$\overline{aws}$ 

開発者ガイド

# Amazon Pinpoint

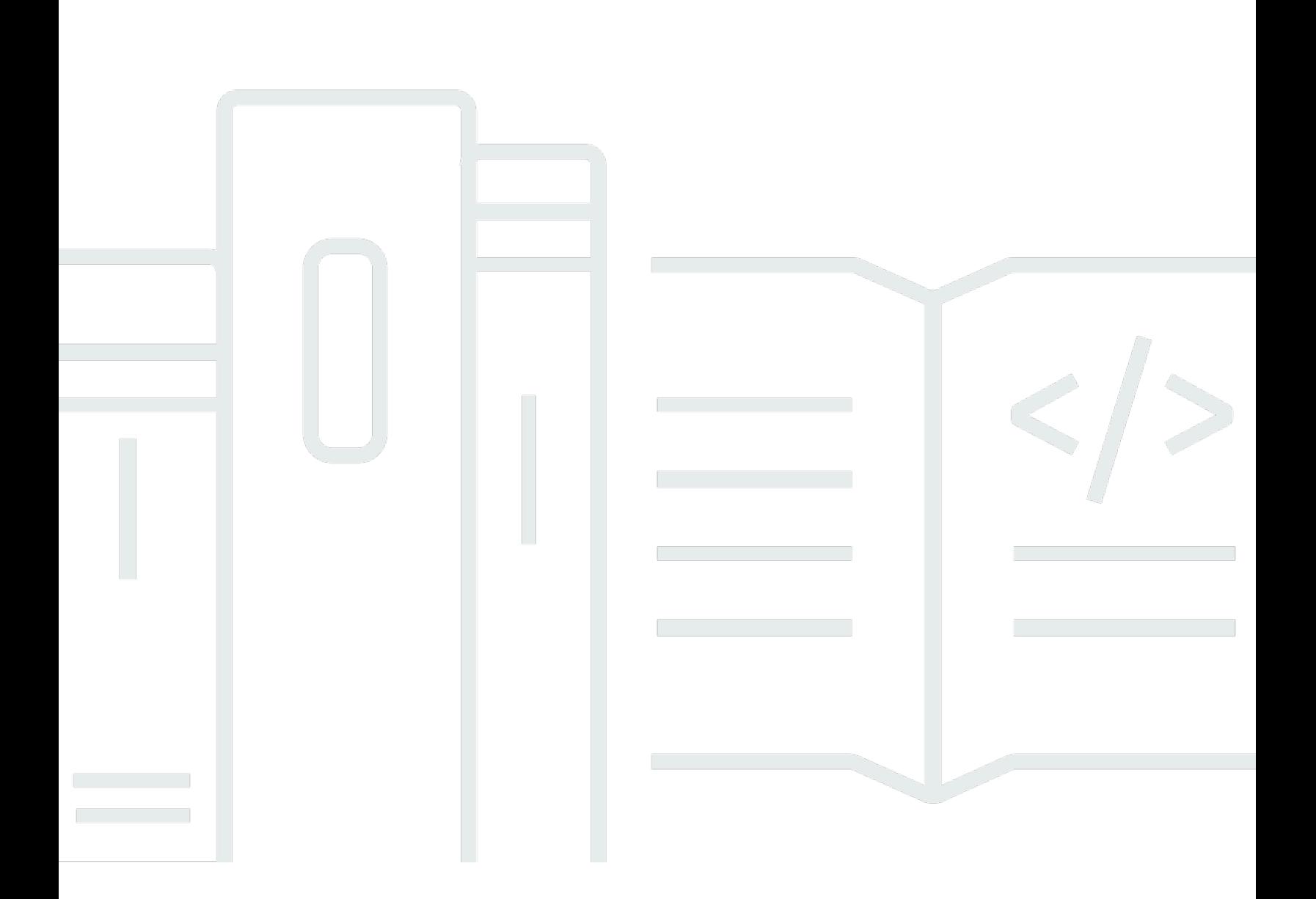

Copyright © 2024 Amazon Web Services, Inc. and/or its affiliates. All rights reserved.

### Amazon Pinpoint: 開発者ガイド

Copyright © 2024 Amazon Web Services, Inc. and/or its affiliates. All rights reserved.

Amazon の商標とトレードドレスは、Amazon 以外の製品またはサービスとの関連において、顧客 に混乱を招いたり、Amazon の名誉または信用を毀損するような方法で使用することはできませ ん。Amazon が所有しない他の商標はすべてそれぞれの所有者に帰属します。所有者は必ずしも Amazon との提携や関連があるわけではありません。また、Amazon の支援を受けているとはかぎり ません。

## **Table of Contents**

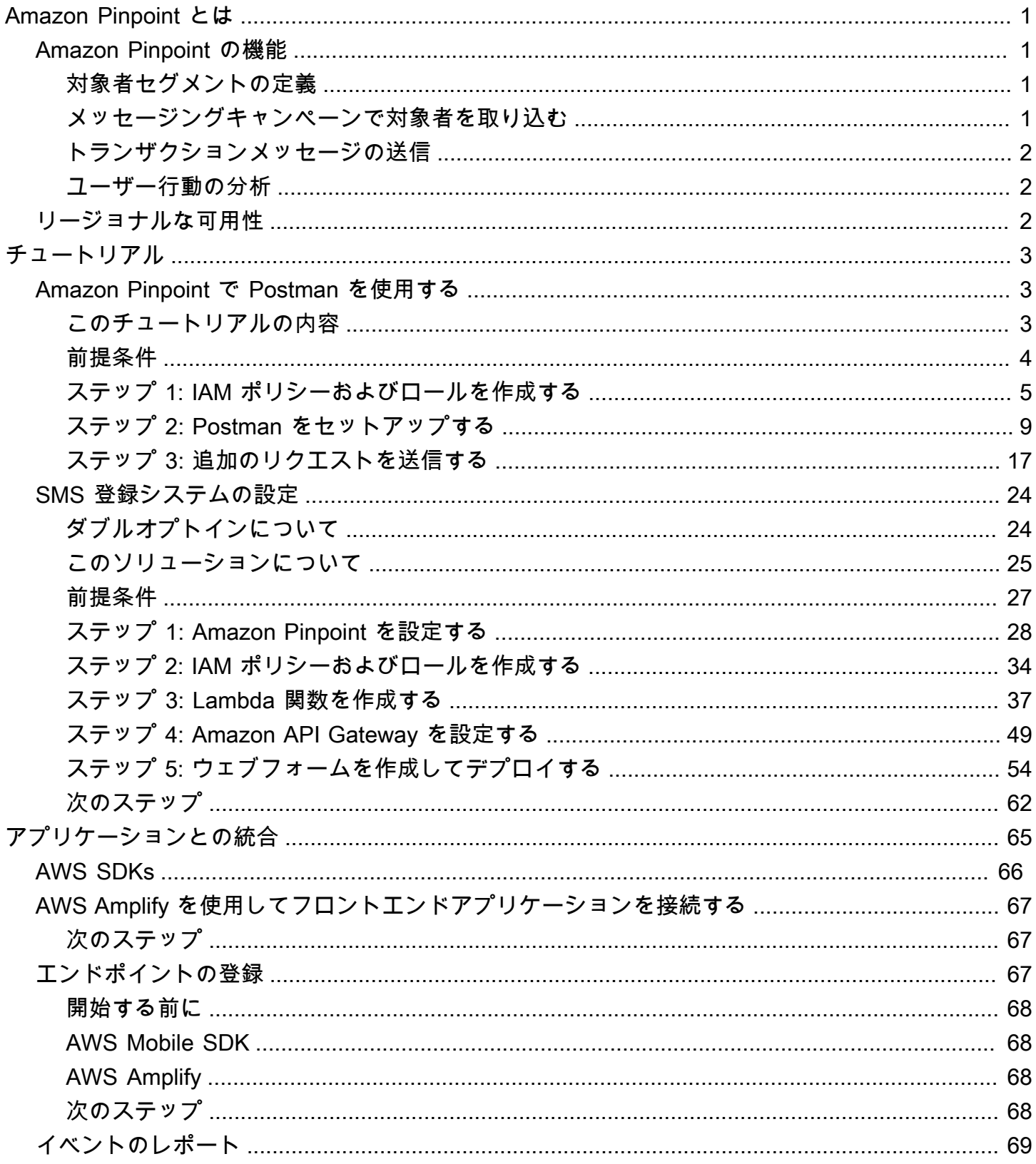

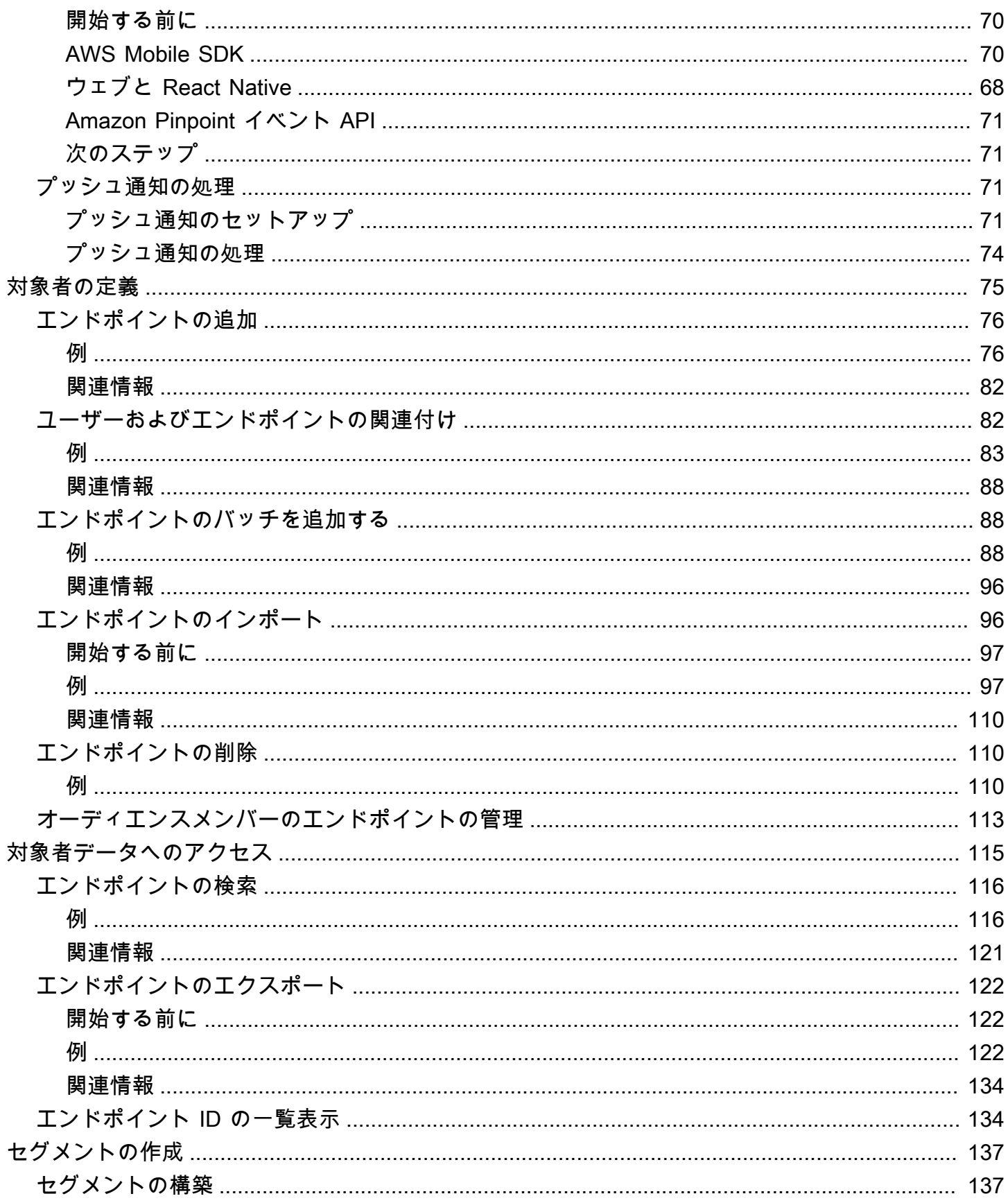

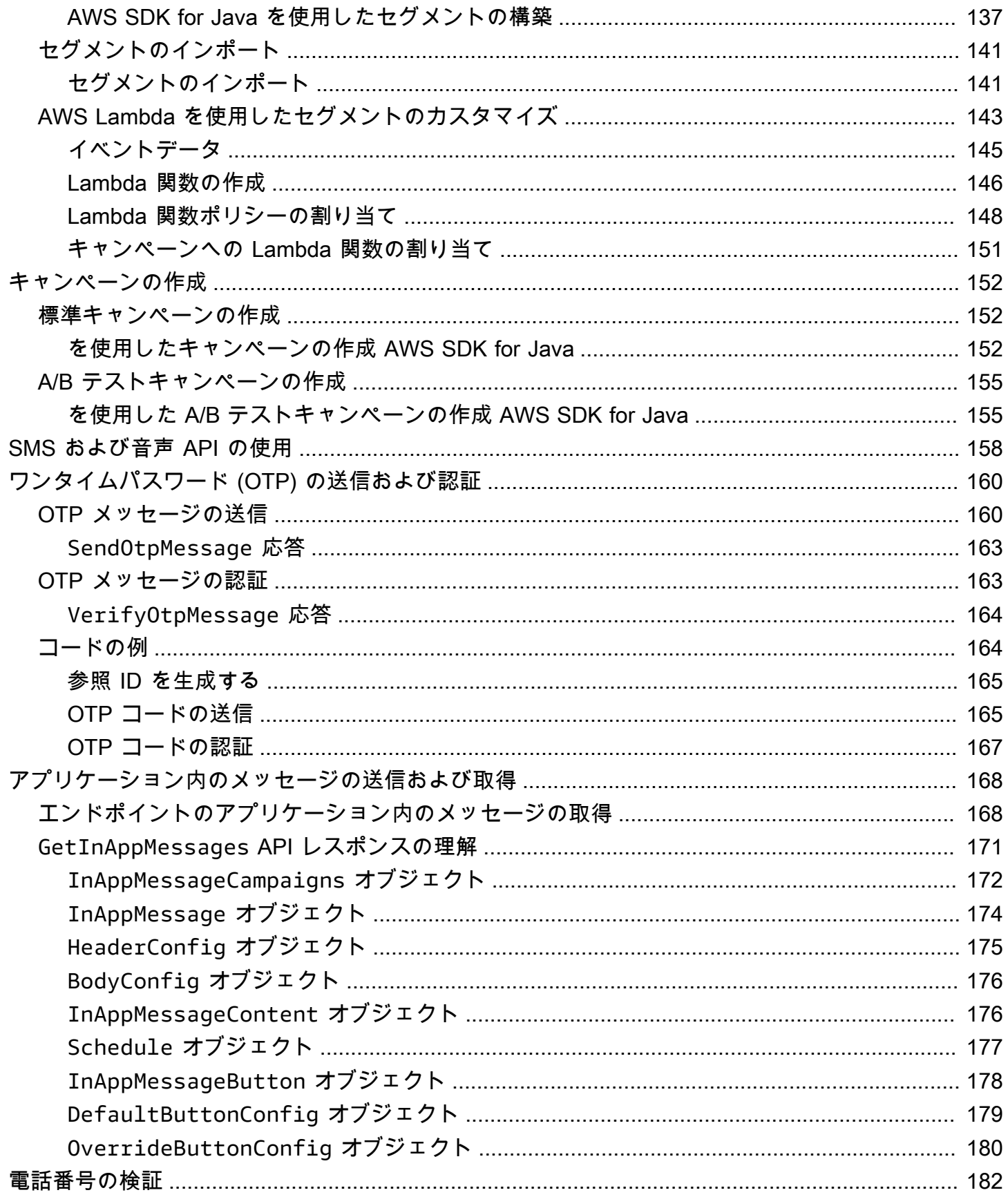

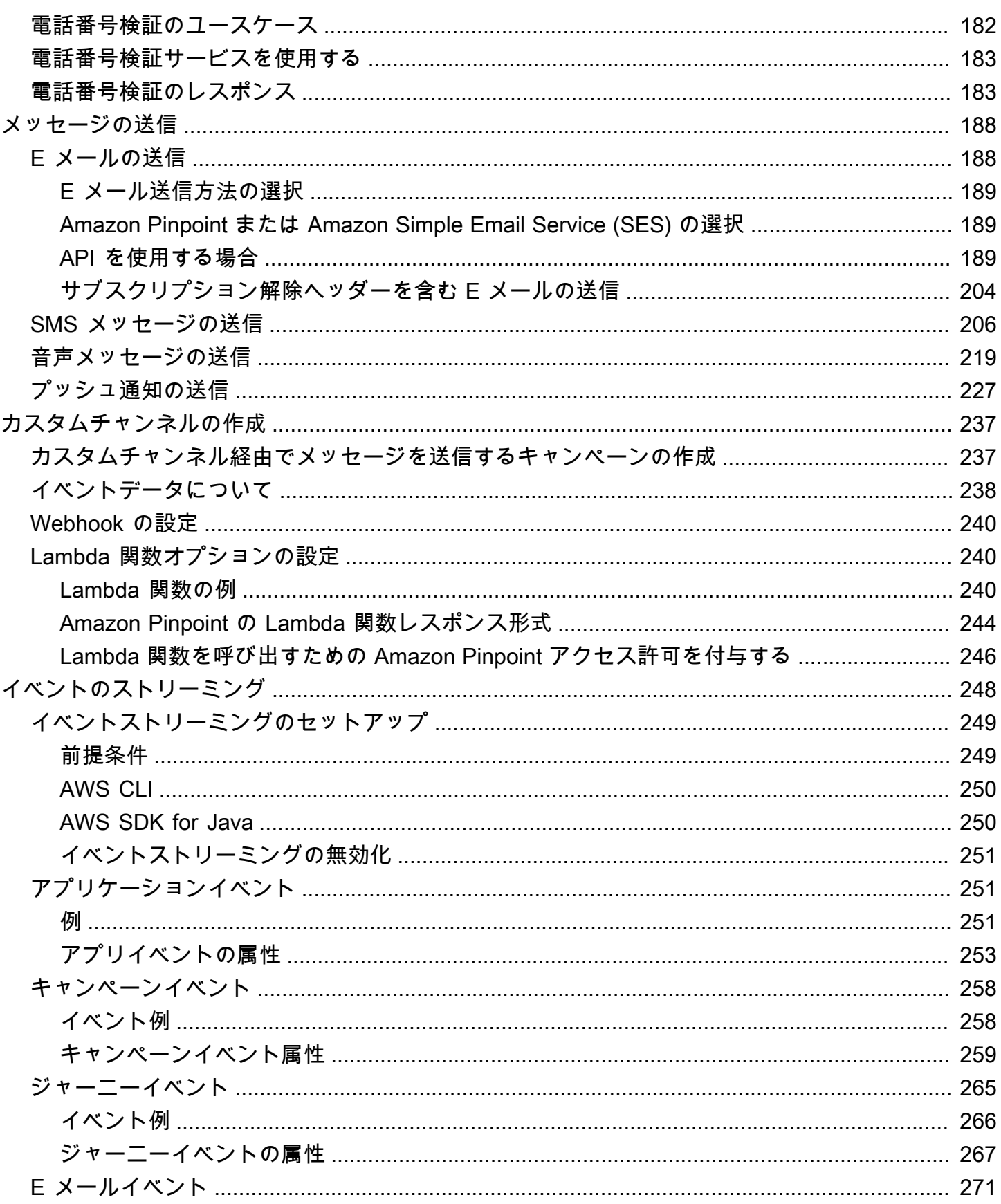

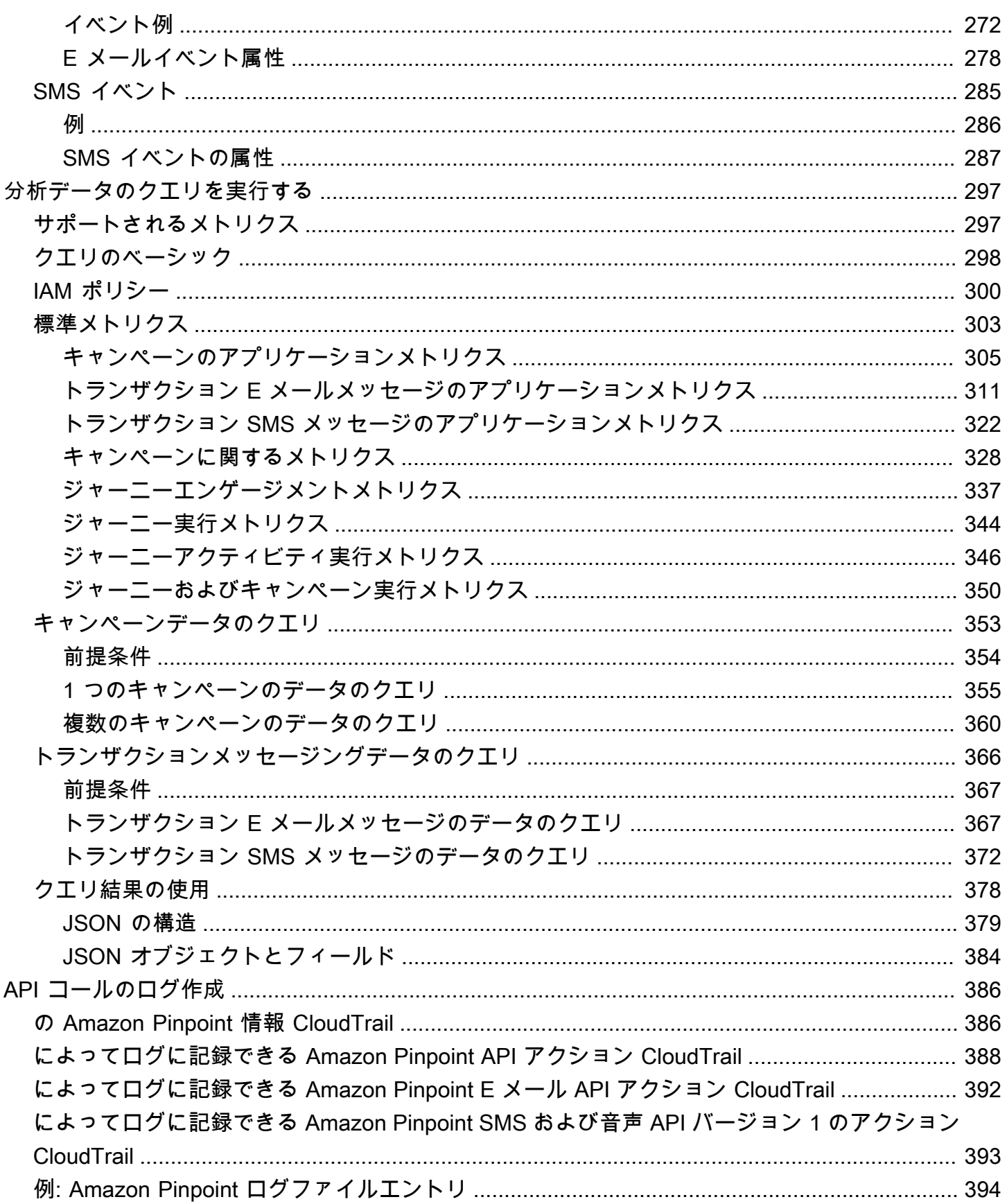

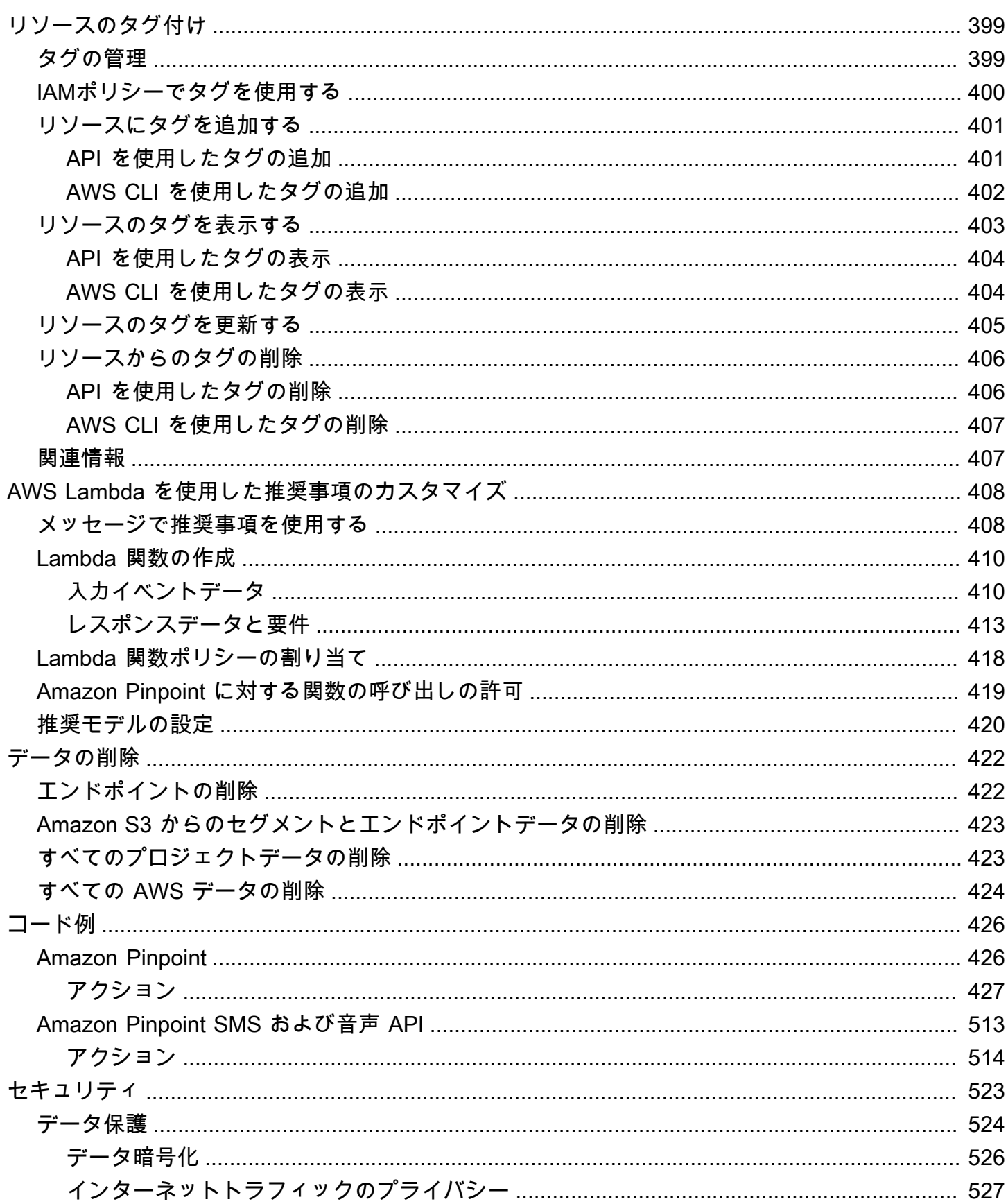

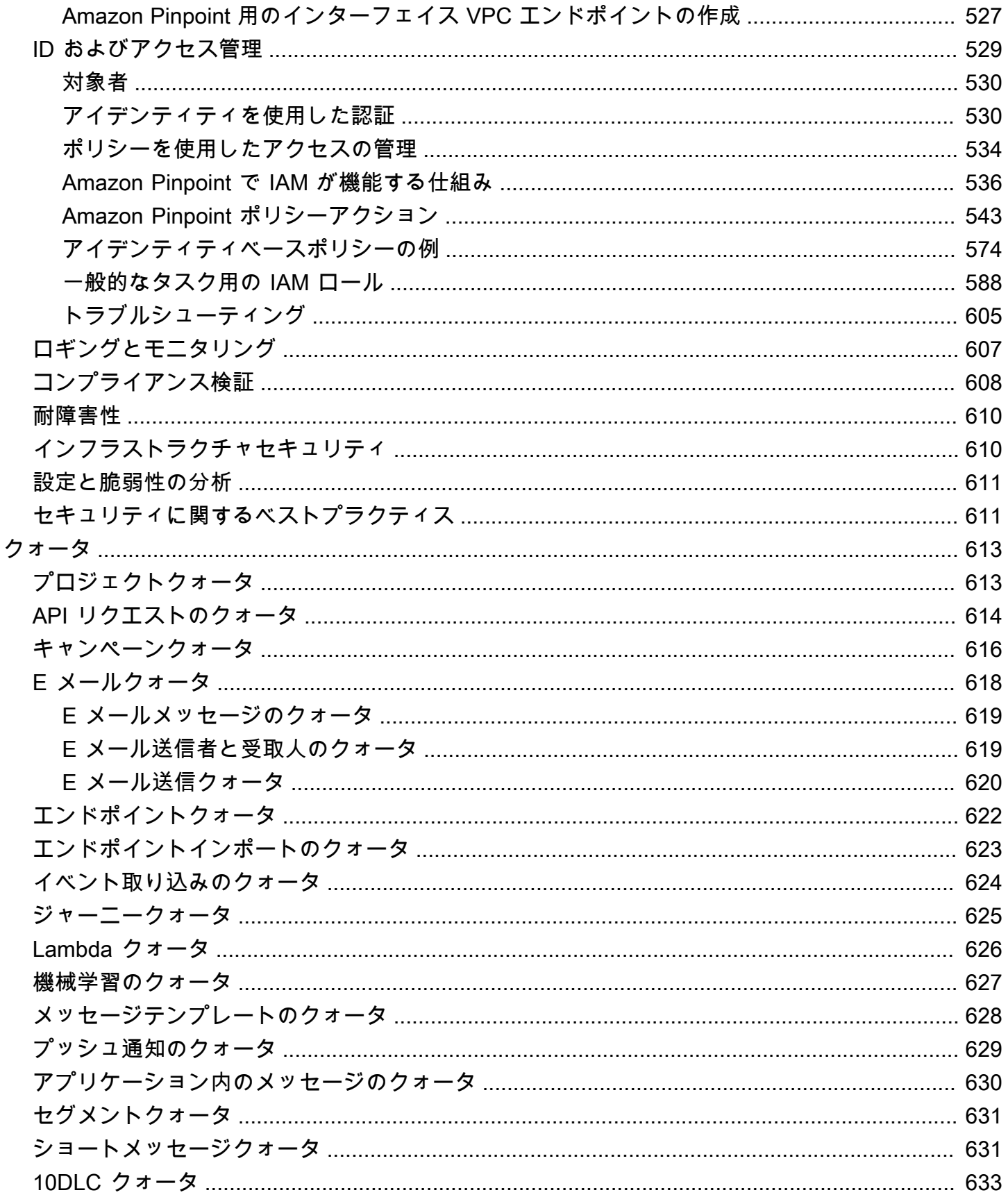

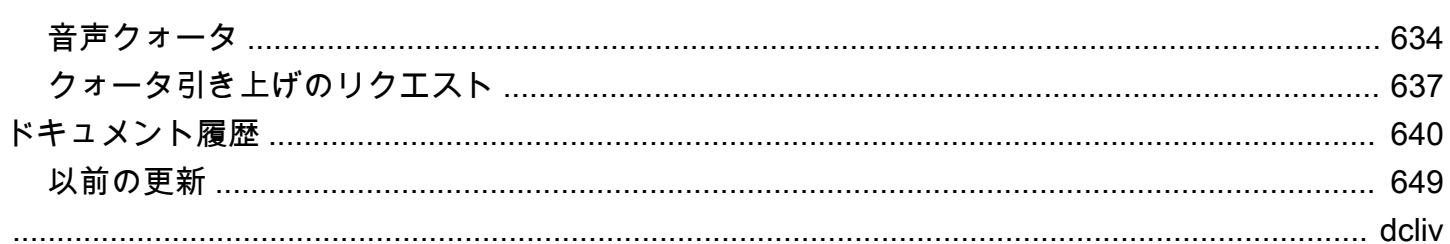

## <span id="page-10-0"></span>Amazon Pinpoint とは

Amazon Pinpoint は、複数のメッセージングチャンネルをまたがってお客様とやり取りするための AWS サービスです。Amazon Pinpoint を使用して、プッシュ通知、E メール、SMS テキストメッ セージ、または音声メッセージを送信できます。

この開発者ガイドの情報は、アプリケーション開発者を対象にしています。このガイドに は、Amazon Pinpoint の機能をプログラムとして使用することに関する情報が含まれています。ま た、「[アプリケーションに分析と測定機能を統合する](#page-74-0)」ための手順など、モバイルアプリ開発者に特 に有益な情報も含まれています。

このドキュメントに付随する他の文書がいくつかあります。次のドキュメントは、Amazon Pinpoint API に関連するリファレンス情報を提供します。

- [Amazon Pinpoint API リファレンス](https://docs.aws.amazon.com/pinpoint/latest/apireference/)
- [Amazon Pinpoint SMS および音声 API](https://docs.aws.amazon.com/pinpoint-sms-voice/latest/APIReference/)

Amazon Pinpoint を初めて使用する方は、『[Amazon Pinpoint ユーザーガイド』](https://docs.aws.amazon.com/pinpoint/latest/userguide/)を参照してからこの ドキュメントを読み進めるようにしてください。

### <span id="page-10-1"></span>Amazon Pinpoint の機能

このセクションでは、Amazon Pinpoint の主な機能とそれらを使用して実行できるタスクについて説 明します。

### <span id="page-10-2"></span>対象者セグメントの定義

[対象者セグメントを定義](#page-146-0)することで、正しい対象者にメッセージを届けます。セグメントは、キャン ペーンから送信されるメッセージを受信するユーザーを指定します。オペレーティングシステムやモ バイルデバイスタイプなど、アプリケーションによって報告されたデータに基づいて動的なセグメン トを定義できます。他のサービスまたはアプリケーションを使用して定義した静的なセグメントをイ ンポートすることもできます。

<span id="page-10-3"></span>メッセージングキャンペーンで対象者を取り込む

[メッセージングキャンペーンを作成](#page-161-0)して、対象者を取り込みます。キャンペーンは、カスタマイズさ れたメッセージを定義したスケジュールで送信します。モバイルプッシュ、E メール、または SMS メッセージを送信するキャンペーンを作成できます。

別のキャンペーン戦略を試すには、キャンペーンを A/B テストとして設定し、結果を Amazon Pinpoint 分析で分析します。

### <span id="page-11-0"></span>トランザクションメッセージの送信

新しいアカウントのアクティベーションメッセージ、注文確認、パスワードリセット通知といったト ランザクションモバイルプッシュや SMS メッセージを特定のユーザーに直接送信することで、お客 様に情報を提供しましょう。Amazon Pinpoint REST API を使用してトランザクションメッセージを 送信できます。

### <span id="page-11-1"></span>ユーザー行動の分析

Amazon Pinpoint で提供された分析を使用して、対象者およびキャンペーンの効果に関する洞察を得 られます。ユーザーの取り組みレベル、購入アクティビティ、デモグラフィックに関する傾向を表示 できます。キャンペーンやアプリケーションに対して送信されたまたは開かれたメッセージの総数な どのメトリクスを表示して、メッセージトラフィックを監視することもできます。Amazon Pinpoint APIを通して、アプリケーションは Amazon Pinpoint が分析に利用できるようになる、カスタムデー タを報告することができます。また特定の標準的なメトリクスについて分析データにクエリを実行で きます。

Amazon Pinpoint の外でイベントデータを分析および保存するには、Amazon Kinesis [にデータをス](#page-257-0) [トリーミングする](#page-257-0)よう Amazon Pinpoint を設定します。

### <span id="page-11-2"></span>リージョナルな可用性

Amazon Pinpoint は、北米、ヨーロッパ、アジア、およびオセアニアにある複数の AWS リージョン で利用できます。各地域で、AWS は複数のアベイラビリティーゾーンを維持しています。これらの アベイラビリティーゾーンは物理的に相互に分離されていますが、低レイテンシーで高スループット の冗長性に優れたプライベートネットワーク接続で統合されています。これらのアベイラビリティー ゾーンにより、非常に高いレベルの可用性と冗長性を提供しながら、レイテンシーを最小限に抑えて います。

AWS リージョン の詳細については、「Amazon Web Services 全般のリファレンス」の「[AWS リー](https://docs.aws.amazon.com/general/latest/gr/rande-manage.html) [ジョン の管理](https://docs.aws.amazon.com/general/latest/gr/rande-manage.html)」を参照してください。Amazon Pinpoint が現在利用可能なすべてのリージョンの一 覧については、「Amazon Web Services 全般のリファレンス」の「[Amazon Pinpoint エンドポイン](https://docs.aws.amazon.com/general/latest/gr/pinpoint.html) [トとクォータ](https://docs.aws.amazon.com/general/latest/gr/pinpoint.html)」と「[AWS サービスエンドポイント」](https://docs.aws.amazon.com/general/latest/gr/rande.html#pinpoint_region)を参照してください。各リージョンで利用でき るアベイラビリティーゾーンの数の詳細については、「[AWS グローバルインフラストラクチャ」](https://aws.amazon.com/about-aws/global-infrastructure/)を 参照してください。

## <span id="page-12-0"></span>チュートリアル

このセクションのチュートリアルは、いくつかの重要なタスクを完了する方法を、新規の Amazon Pinpoint ユーザーに説明することを目的としています。Amazon Pinpoint を初めて使用する場合、ま たは特定の機能についてまだよくわからない場合、これらのチュートリアルから始めることをお勧め します。

このガイドのチュートリアルには、開発者やシステム管理者を対象として作られたタスクが含まれて います。これらのチュートリアルでは、Amazon Pinpoint API、AWS SDK、AWS CLI を使用してタ スクを実行する方法が示されます。主にウェブベースのコンソールを使用して Amazon Pinpoint を 操作する場合、『Amazon Pinpoint ユーザーガイド』の「チュートリアル」セクションを参照してく ださい。

チュートリアル

- [チュートリアル: Amazon Pinpoint API で Postman を使用する](#page-12-1)
- [チュートリアル: SMS 登録システムの設定](#page-33-0)

### <span id="page-12-1"></span>チュートリアル: Amazon Pinpoint API で Postman を使用する

Postman は使いやすいグラフィカル環境で API をテストする、人気の高いツールです。Postman を 使用して、API リクエストを任意の REST API へ送信し、リクエストに対する応答を受け取ること ができます。Postman を使用するのは、Amazon Pinpoint API への呼び出しをテストおよびトラブル シューティングするのに便利な方法です。このチュートリアルには、Amazon Pinpoint で Postman を設定し、使用する手順が含まれています。

**a** Note

Postman は、サードパーティー企業によって開発されています。Amazon Web Services (AWS) が開発およびサポートするものではありません。Postman の使用方法または Postman に関連する問題のサポートの詳細については、Postman ウェブサイト[でサポートセ](https://www.getpostman.com/support) [ンター](https://www.getpostman.com/support)を参照してください。

### <span id="page-12-2"></span>このチュートリアルの内容

このセクションでは、このチュートリアルの概要について説明します。

#### 対象者

このチュートリアルは、開発者とシステム実装者を対象としています。このチュートリアルの手順を 完了するために Amazon Pinpoint または Postman に精通している必要はありません。IAM ポリシー の管理および JSON のコード例の変更に慣れている必要があります。

このチュートリアルの手順は、新しいユーザーが、Amazon Pinpoint リソースを完全に削除する可能 性のある API オペレーションを使用できないように設計されました。上級ユーザーは、 ユーザーに 関連付けられているポリシーを変更して、この制限を解除できます。

#### 使用される機能

このチュートリアルには、次の Amazon Pinpoint 機能の使用例が含まれています。

• Postman を使用して Amazon Pinpoint APIと対話する

#### 所要時間

このチュートリアルは完了までに約 15 分かかります。

リージョン別制限

このソリューションの使用に関連するリージョン別制限はありません。

リソース使用量のコスト

AWS アカウントを作成するための料金はかかりません。ただし、Postman を使用して以下のいずれ かの操作を実行する場合は、このソリューションを実装することによって、AWS 使用料金が発生す る可能性があります。

- E メール、SMS、モバイルプッシュ、または音声メッセージを送信する
- キャンペーンを作成して送信する
- 電話番号検証機能を使用する

Amazon Pinpoint の使用に関連する料金の詳細については、「[Amazon Pinpoint pricing](https://aws.amazon.com/pinpoint/pricing)」を参照して ください。

#### <span id="page-13-0"></span>前提条件

このチュートリアルを開始する前に、次の前提条件を完了してください。

- AWS アカウントが必要です。AWS アカウントを作成するには[、https://](https://console.aws.amazon.com/) [console.aws.amazon.com/](https://console.aws.amazon.com/)から、[Create a new AWS account] を選択します。
- AWS Management Console へのサインインに使用するアカウントで新しい IAM ポリシーおよび ロールを作成できることを確認します。
- 作成した少なくとも 1 つのサンプルプロジェクトで E メールが有効になっており、検証済みの E メール ID があることを確認します。「Amazon Pinpoint ユーザーガイド」の「[E メールをサポー](https://docs.aws.amazon.com/pinpoint/latest/userguide/channels-email-setup-create.html) [トする Amazon Pinpoint プロジェクトの作成」を参照してください。](https://docs.aws.amazon.com/pinpoint/latest/userguide/channels-email-setup-create.html)
- AWS アカウント ID を持っていることを確認します。AWS アカウント ID はコンソールの右上 に表示されます。また、コマンドラインインターフェイス (CLI) を使用することもできます。 「[AWS アカウント ID の検索](https://docs.aws.amazon.com/accounts/latest/reference/manage-acct-identifiers.html#FindAccountId)」を参照してください。
- Postman をコンピュータにダウンロードしてインストールする必要があります。Postman は、[Postman ウェブサイトか](https://www.getpostman.com)らダウンロードできます。
- コンピュータに Postman をインストールしたら、Postman アカウントを作成します。Postman ア プリケーションを最初に起動するときは、ログインするか、新しいアカウントを作成するように求 められます。Postman の指示に従ってアカウントにログインします。まだアカウントを持ってい ない場合は作成します。

### <span id="page-14-0"></span>ステップ 1: IAM ポリシーおよびロールを作成する

Postman を使用して Amazon Pinpoint API をテストするとき、最初のステップはユーザーを作成す ることです。このセクションでは、すべての Amazon Pinpoint リソースの操作をユーザーに許可す るポリシーを作成します。その後、ユーザーを作成し、そのユーザーにポリシーを直接アタッチしま す。

<span id="page-14-1"></span>IAM ポリシーを作成する

IAM ポリシーの作成方法について説明します。このポリシーを使用するユーザーとロール は、Amazon Pinpoint API ですべてのリソースを操作できます。また、Amazon Pinpoint Email API、Amazon Pinpoint SMS and Voice API に関連するリソースへのアクセスも提供します。

ポリシーを作成するには

- 1. にサインイン AWS Management Console し、<https://console.aws.amazon.com/iam/>で IAM コ ンソールを開きます。
- 2. ナビゲーションペインで ポリシーを選択してから ポリシーの作成を選択します。

3. ポリシーエディタで JSON を選択します。ポリシーエディタで最新の JSON を削除して、 空白にします。次の JSON をコピーしてポリシーエディタに貼り付け、ポリシーエディタで *123456789012* のすべてのインスタンスを AWS アカウント ID に置き換えます。

AWS アカウント ID はコンソールの右上隅にあるか、CLI を使用できます[。AWS 「アカウント](https://docs.aws.amazon.com/accounts/latest/reference/manage-acct-identifiers.html#FindAccountId)  [ID の検索](https://docs.aws.amazon.com/accounts/latest/reference/manage-acct-identifiers.html#FindAccountId)」を参照してください。

#### **a** Note

Amazon Pinpoint アカウント内のデータを保護するため、このポリシーには、リソース の読み取り、作成、変更ができるアクセス許可のみが含まれています。リソースの削除 を許可するアクセス許可はこのポリシーに含まれていません。IAM コンソールのビジュ アルエディタを使用してポリシーを変更できます。IAM ポリシーの詳細については、 『IAM ユーザーガイド』の「[Managing IAM policies](https://docs.aws.amazon.com/IAM/latest/UserGuide/access_policies_manage.html)」を参照してください。IAM API の [CreatePolicyVersionオ](https://docs.aws.amazon.com/IAM/latest/APIReference/API_CreatePolicyVersion.html)ペレーションを使用して、このポリシーを更新することもできま す。 また、このポリシーには、mobiletargeting サービスに加えて、ses サービスや sms-voice サービスを操作するためのアクセス許可も含まれています。ses およ び sms-voice のアクセス許可により、それぞれ Amazon Pinpoint Email API および

Amazon Pinpoint SMS and Voice API を利用することができます。mobiletargeting アクセス許可では、Amazon Pinpoint API を操作することができます。

```
{ 
     "Version": "2012-10-17", 
     "Statement": [ 
          { 
              "Sid": "VisualEditor0", 
              "Effect": "Allow", 
              "Action": [ 
                   "mobiletargeting:Update*", 
                   "mobiletargeting:Get*", 
                   "mobiletargeting:Send*", 
                   "mobiletargeting:Put*", 
                   "mobiletargeting:Create*" 
              ], 
              "Resource": [ 
                   "arn:aws:mobiletargeting:*:123456789012:apps/*", 
                   "arn:aws:mobiletargeting:*:123456789012:apps/*/campaigns/*",
```

```
 "arn:aws:mobiletargeting:*:123456789012:apps/*/segments/*" 
 ] 
         }, 
         { 
              "Sid": "VisualEditor1", 
              "Effect": "Allow", 
              "Action": [ 
                  "mobiletargeting:TagResource", 
                  "mobiletargeting:PhoneNumberValidate", 
                  "mobiletargeting:ListTagsForResource", 
                  "mobiletargeting:CreateApp" 
              ], 
              "Resource": "arn:aws:mobiletargeting:*:123456789012:*" 
         }, 
         { 
              "Sid": "VisualEditor2", 
              "Effect": "Allow", 
              "Action": [ 
                  "ses:TagResource", 
                  "ses:Send*", 
                  "ses:Create*", 
                  "ses:Get*", 
                  "ses:List*", 
                  "ses:Put*", 
                  "ses:Update*", 
                  "sms-voice:SendVoiceMessage", 
                  "sms-voice:List*", 
                  "sms-voice:Create*", 
                  "sms-voice:Get*", 
                  "sms-voice:Update*" 
              ], 
              "Resource": "*" 
         } 
     ]
```
[次へ] をクリックします。

}

- 4. ポリシー名 には、 など、ポリシーの名前を入力します**PostmanAccessPolicy**。[ポリシーの 作成] を選択します。
- 5. (オプション) ポリシーにタグを追加するには、[タグの追加] を選択します。
- 6. [次へ: レビュー] を選択します。

#### <span id="page-17-0"></span>IAM ユーザーの作成

#### **A** Warning

IAM ユーザーには長期的な認証情報があり、セキュリティ上のリスクがあります。このリス クを軽減するために、これらのユーザーにはタスクの実行に必要な権限のみを付与し、不要 になったユーザーを削除することをお勧めします。

ポリシーを作成したら、ユーザーを作成してポリシーをアタッチできます。ユーザーを作成すると き、IAM では、Postman に Amazon Pinpoint API オペレーションの実行を許可する一連の認証情報 が提供されます。

ユーザーを作成するには

- 1. IAM コンソール ([https://console.aws.amazon.com/iam/\)](https://console.aws.amazon.com/iam/) を開きます。
- 2. IAM コンソールのナビゲーションペインで、ユーザー を選択し、ユーザーの作成 を選択しま す。
- 3. [ユーザーの詳細] の [ユーザー名] に、**PostmanUser** など、ユーザーを識別する名前を入力しま す。次いで、[次へ] を選択します。
- 4. [許可を設定] ページの [許可のオプション] で、[ポリシーを直接アタッチする] を選択します。
- 5. アクセス許可ポリシー で、[「IAM ポリシーの作成」で作成したポリシー](#page-14-1) (**PostmanAccessPolicy**) を選択します。次いで、[次へ] を選択します。
- 6. [確認して作成] ページで、必要に応じて、ユーザーを識別するのに役立つタグを追加します。タ グの使用に関する詳細については、「IAM ユーザーガイド」の「[IAM リソースのタグ付け](https://docs.aws.amazon.com/IAM/latest/UserGuide/id_tags.html)」を 参照してください。
- 7. ユーザーを作成する準備ができたら、[ユーザーの作成] を選択します。

アクセスキーを作成する

**A** Warning

このシナリオでは、プログラムによるアクセスと長期的な認証情報を持つ IAM ユーザーが必 要です。これはセキュリティ上のリスクをもたらします。このリスクを軽減するために、こ れらのユーザーにはタスクの実行に必要な権限のみを付与し、不要になったユーザーを削除

することをお勧めします。アクセスキーは、必要に応じて更新できます。詳細については、 「[IAM ユーザーガイド」](https://docs.aws.amazon.com/IAM/latest/UserGuide/id_credentials_access-keys.html#Using_RotateAccessKey)の「アクセスキーの更新」を参照してください。

IAM では、Postman に Amazon Pinpoint API オペレーションの実行を許可するために使用できる一 連の認証情報が提供されます。

ユーザーを作成するには

- 1. IAM コンソール ([https://console.aws.amazon.com/iam/\)](https://console.aws.amazon.com/iam/) を開きます。
- 2. IAM コンソールのナビゲーションペインで [ユーザー] を選択します。[「IAM ユーザーの作成」](#page-17-0) で作成したユーザー (**PostmanUser**) を選択し、「セキュリティ認証情報」タブを選択します。
- 3. [Access keys (アクセスキー)] セクションで、[Create access key (アクセスキーを作成)] を選択 します。
- 4. アクセスキーのベストプラクティスと代替ページで、 の外部で実行されているアプリケーショ ン AWSを選択します。

次いで、[次へ] を選択します。

- 5. (オプション) ポリシーには説明タグを追加できます。
- 6. [Create access key] (アクセスキーの作成) を選択します。
- 7. [アクセスキーを取得] ページで、[アクセスキー] 列と [シークレットアクセスキー] 列に表示され ている認証情報をコピーします。

**a** Note

このチュートリアルの後半で、アクセスキー ID とシークレットアクセスキーの両方を 入力する必要があります。シークレットアクセスキーを表示できるのは、このときのみ となります。コピーして安全な場所に保存することをお勧めします。

8. 両方のキーを保存したら、[完了] を選択します。

### <span id="page-18-0"></span>ステップ 2: Postman をセットアップする

Amazon Pinpoint API にアクセスできるユーザーアカウントを作成したので、Postman をセット アップできます。このセクションでは、Postman で 1 つ以上の環境を作成します。次に、Amazon Pinpoint API の各オペレーションのリクエストテンプレートが含まれているコレクションをインポー トします。

Postman ワークスペースを作成する

Postman において、ワークスペースはプロジェクトと環境用の組織のコンテナです。このセクショ ンでは、Amazon Pinpoint で使用するワークスペースを少なくとも 1 つ作成します。

ワークスペースの作成

Postman で、その他のアクションを選択し、[ファイル]、[新規] の順に選択します。

- 1. [新規作成] ウィンドウで [ワークスペース] を選択します。
- 2. 名前と概要を入力し、[可視性] を [個人] に設定します。次に、[ワークスペースの作成] を選択し ます。

<span id="page-19-0"></span>Postman 環境を作成する

Postman では、環境とは、キーと値のペアとして保存される一連の変数です。環境を使用する と、Postman を介してリクエストの設定を変更でき、API リクエスト自体を変更する必要はありま せん。

このセクションでは、Amazon Pinpoint で使用するには、少なくとも 1 つの環境を作成します。作成 する各環境には、1 つの AWS リージョンのアカウントに固有の変数のセットが含まれています。こ のセクションの手順を使用して複数の環境を作成する場合、Postman で [環境] メニューから別の環 境を選択して、リージョン間で変更できます。

#### 環境を作成するには

- 1. Postman で、その他のアクションメニューを選択し、[ファイル]、[新規] の順に選択します。
- 2. [新規作成] ウィンドウで、[環境] を選択します。
- 3. [MANAGE ENVIRONMENTS] ウィンドウで、[環境名] に「**Amazon Pinpoint** *Region Name*」と入力します。*Region Name* を次のいずれかのリージョンに置き換えます。
	- 米国東部 (バージニア北部)
	- 米国西部 (オレゴン)
	- アジアパシフィック(ムンバイ)
	- アジアパシフィック (シドニー)
	- 欧州 (フランクフルト)
	- 欧州 (アイルランド)

ステップ 2: Postman をセットアップする 10

#### **a** Note

少なくとも、1 つの に対して 1 つの環境を作成するだけで AWS リージョン、1 つのプ ロジェクトを含める AWS リージョン 必要があります。前述の のいずれかでプロジェク トを作成していない場合は AWS リージョン、[Amazon Pinpoint ユーザーガイド」の「E](https://docs.aws.amazon.com/pinpoint/latest/userguide/channels-email-setup-create.html)  [メールをサポートする Amazon Pinpoint プロジェクト](https://docs.aws.amazon.com/pinpoint/latest/userguide/channels-email-setup-create.html)の作成 Amazon Pinpoint」を参照 してください。

4. 6 つの新しい変数、endpoint、region、serviceName、accountId、accessKey、および secretAccessKey を作成します。次の表を使用して、各変数の [初期値] 列と [現在の値] に入 力する値を決定します。

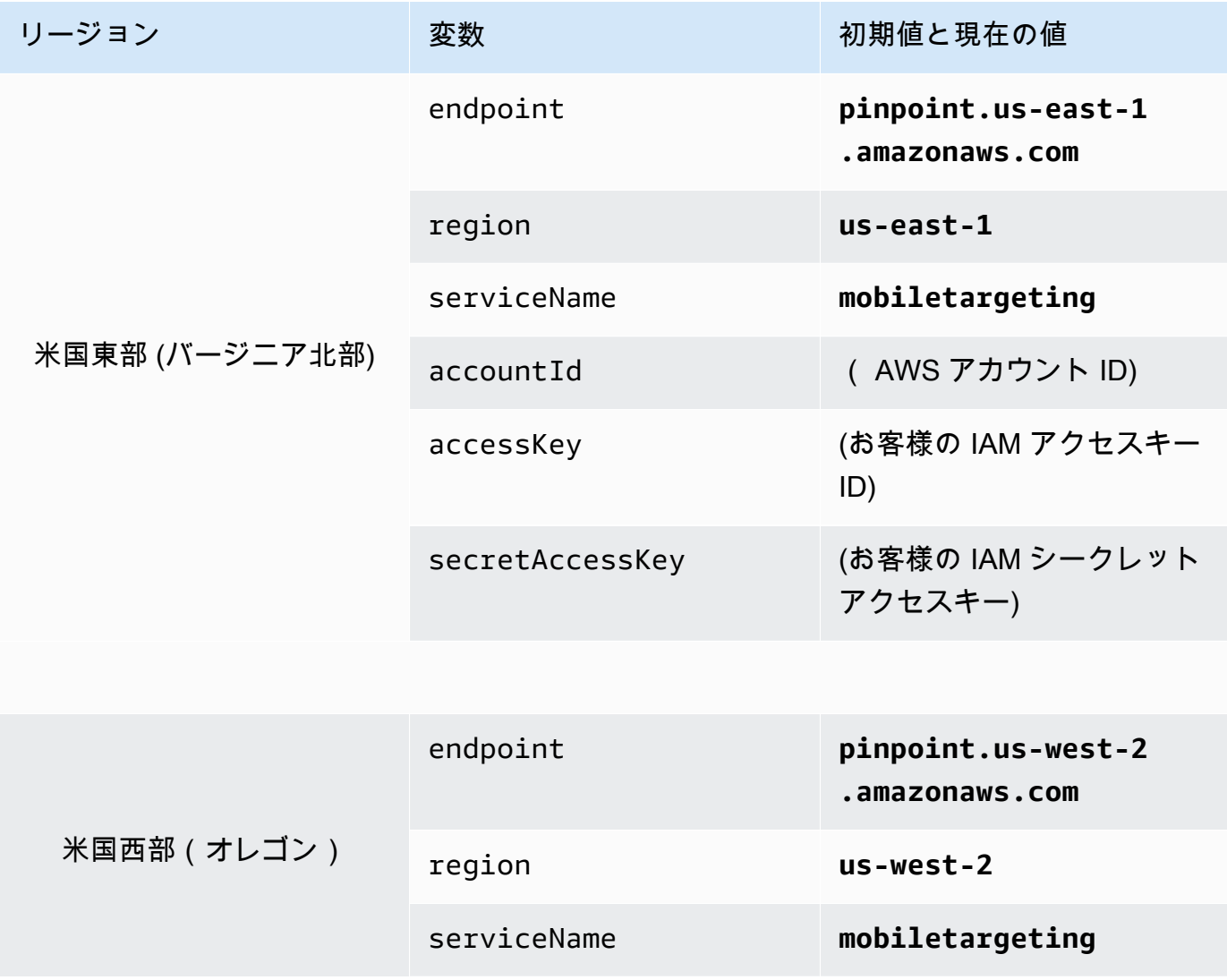

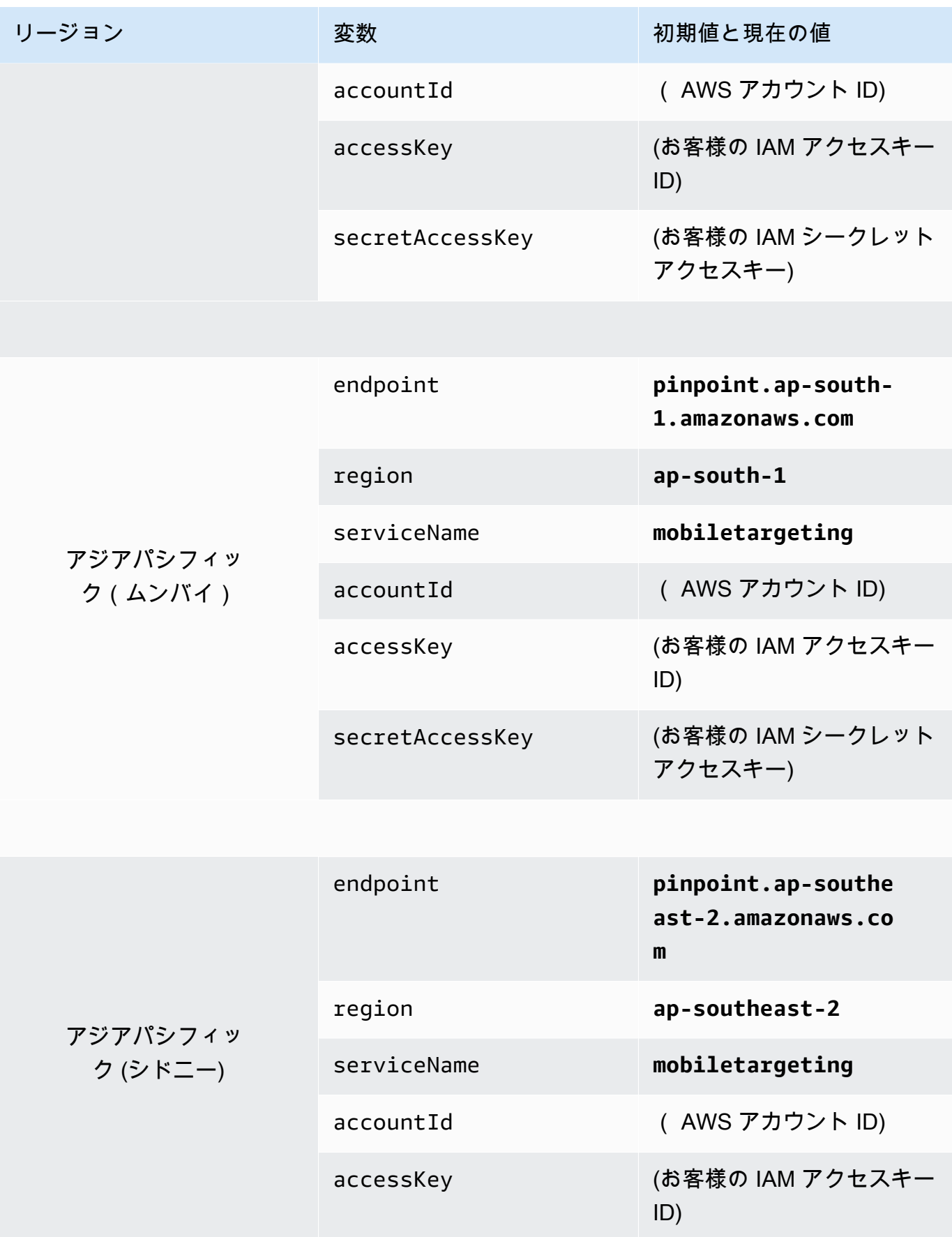

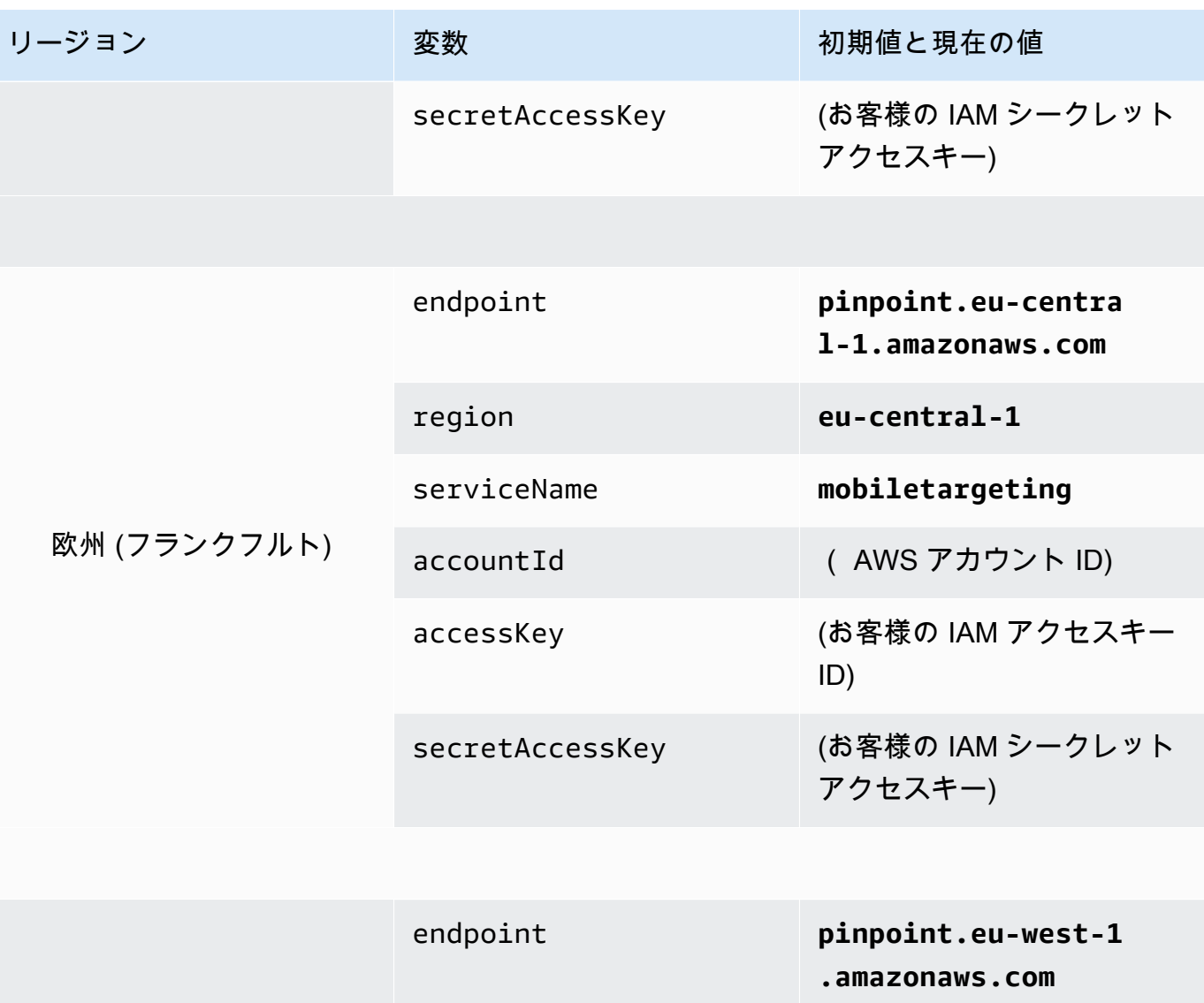

 $region$ 

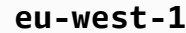

serviceName **mobiletargeting**

accountId (AWS アカウント ID)

accessKey いちゃくいい (お客様の IAM アクセスキー ID)

secretAccessKey (お客様の IAM シークレット アクセスキー)

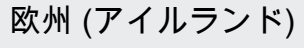

ー<br>ステップ 2: Postman をセットアップする 13

#### これらの変数を作成すると、[MANAGE ENVIRONMENTS] ウィンドウは、次の図に示す例のよ うになります。

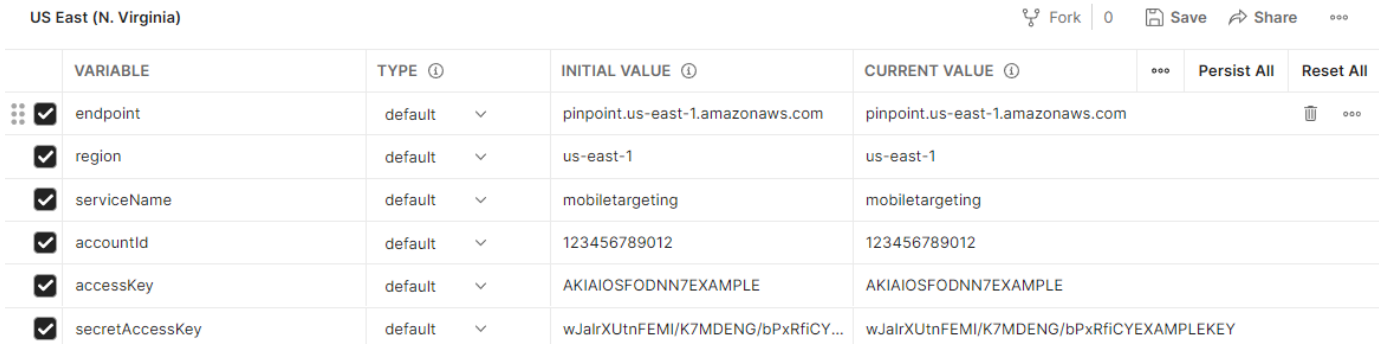

#### 完了したら、保存 を選択します。

#### **A** Important

先ほどの画像に示されているアクセスキーは架空のものです。IAM アクセスキーは他の ユーザーと共有してはいけません。 Postman には、環境の共有とエクスポートのための機能があります。これらの機能を 使用する場合、これらの認証情報にアクセスすべきではない人と、アクセスキー ID や シークレットアクセスキーを共有しないでください。 詳細については、 『IAM ユーザーガイド』の「[IAM ベストプラクティス」](https://docs.aws.amazon.com/IAM/latest/UserGuide/best-practices.html)を参照してく ださい。

5. (オプション) 作成する環境を追加するごとに、手順 1~4 を繰り返します。

#### **1** Tip

Postman では、必要な数だけ環境を作成することができます。環境は次の方法で使用で きます。

- Amazon Pinpoint API をテストする必要があるリージョンごとに個別の環境を作成し ます。
- 異なる AWS アカウントアカウントに関連付けられた環境を作成します。
- 他のユーザーに関連付けられている認証情報を使用する環境を作成します。
- 6. 環境の作成が完了したら、次のセクションに進みます。

Postman で Amazon Pinpoint コレクションを作成する

Postman では、コレクション は API リクエストのグループです。コレクション内のリクエストは通 常、共通の目的で結合されます。このセクションでは、Amazon Pinpoint API での各オペレーション に対するリクエストテンプレートを含む新しいコレクションを作成します。

Amazon Pinpoint コレクションを作成する

- 1. Postman で、その他のアクションメニューを選択し、[ファイル] を選択し、[インポート] を選択 します。
- 2. インポートウィンドウで、リンクからインポート を選択し、次の URL を入力します: [https://](https://raw.githubusercontent.com/awsdocs/amazon-pinpoint-developer-guide/master/Amazon%20Pinpoint.postman_collection.json) [raw.githubusercontent.com/awsdocs/amazon-pinpoint-developer-guide/master/Amazon](https://raw.githubusercontent.com/awsdocs/amazon-pinpoint-developer-guide/master/Amazon%20Pinpoint.postman_collection.json) [%20Pinpoint.postman\\_collection.json。](https://raw.githubusercontent.com/awsdocs/amazon-pinpoint-developer-guide/master/Amazon%20Pinpoint.postman_collection.json)

Import (インポート) を選択します。Postman は、120 のサンプルリクエストが含まれている Amazon Pinpoint コレクションをインポートします。

Postman 設定のテスト

Amazon Pinpoint コレクションをインポートした後、簡単なテストを実行して、すべてのコンポー ネントが適切に設定されていることを検証することをお勧めします。GetApps リクエストを送信す ることで、設定をテストできます。このリクエストでは、現在の AWS リージョンで自分の Amazon Pinpoint アカウントに存在するすべてのプロジェクトのリストが返されます。このリクエストは、他 に追加の設定を必要としないため、設定をテストする方法に適しています。

Amazon Pinpoint コレクションの設定をテストするには

- 1. ナビゲーションペインで、[Collections] を選択し、Amazon Pinpoint コレクションを展開してか ら、Apps フォルダを展開します。
- 2. リクエストのリストで、 を選択しますGetApps。
- 3. 環境セレクタを使用して、[Postman 環境の作成 で作成した環境を](#page-19-0)選択します。
- 4. [Send] を選択します。リクエストが正常に送信されると、[Response] ペインに 200 OK のス テータスが表示されます。次のイメージの例のようなレスポンスが表示されます。

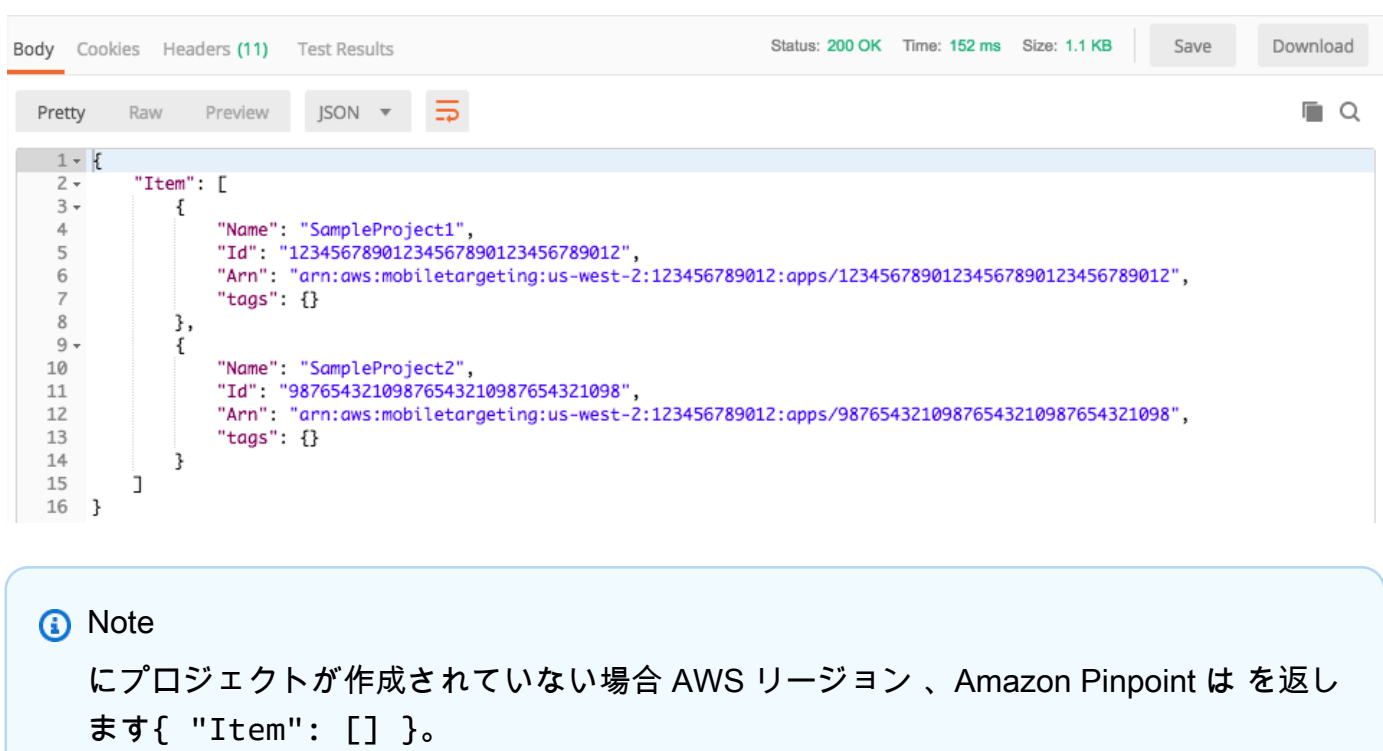

このレスポンスには、「ステップ 3」で選択したリージョンにある自分のアカウントに存在する すべての Amazon Pinpoint プロジェクトの一覧が表示されます。

トラブルシューティング

リクエストを送信すると、エラーが表示される可能性があります。発生する可能性のあるいくつかの 一般的なエラーと問題を解決するための手順については、以下のリストをご覧ください。

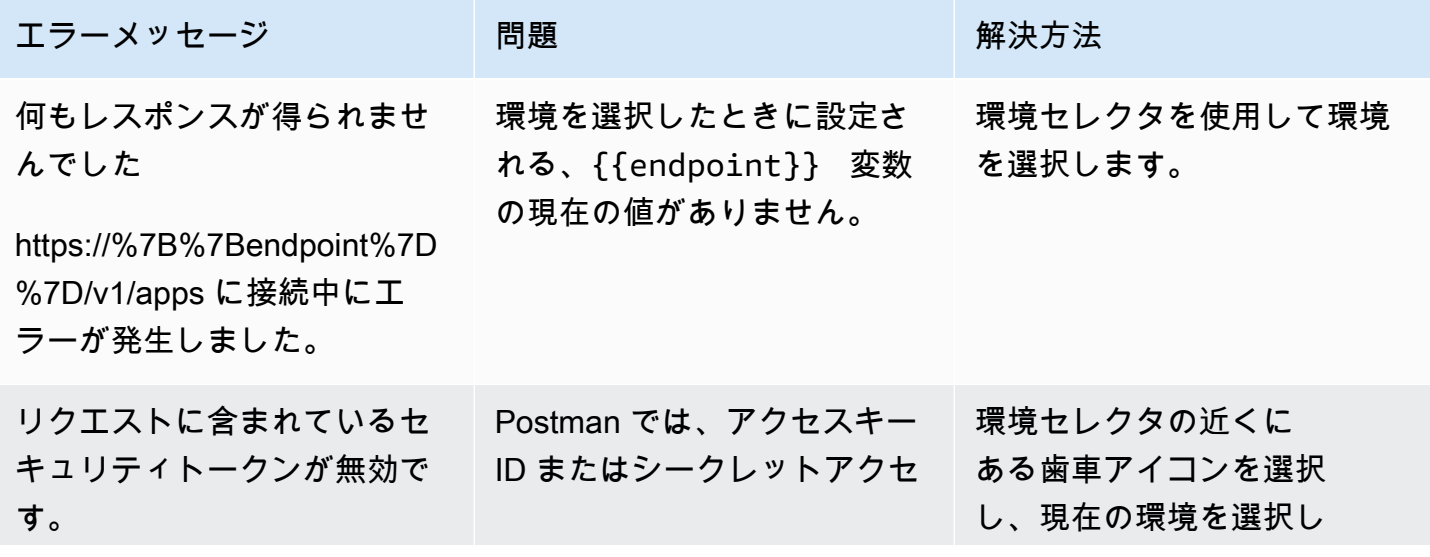

Amazon Pinpoint アンチョウ アンストランス こうしょう しょうしゃ しょうしょう しょうしゅう しょうしゅう かいしょう うちのおおし 関発者ガイド

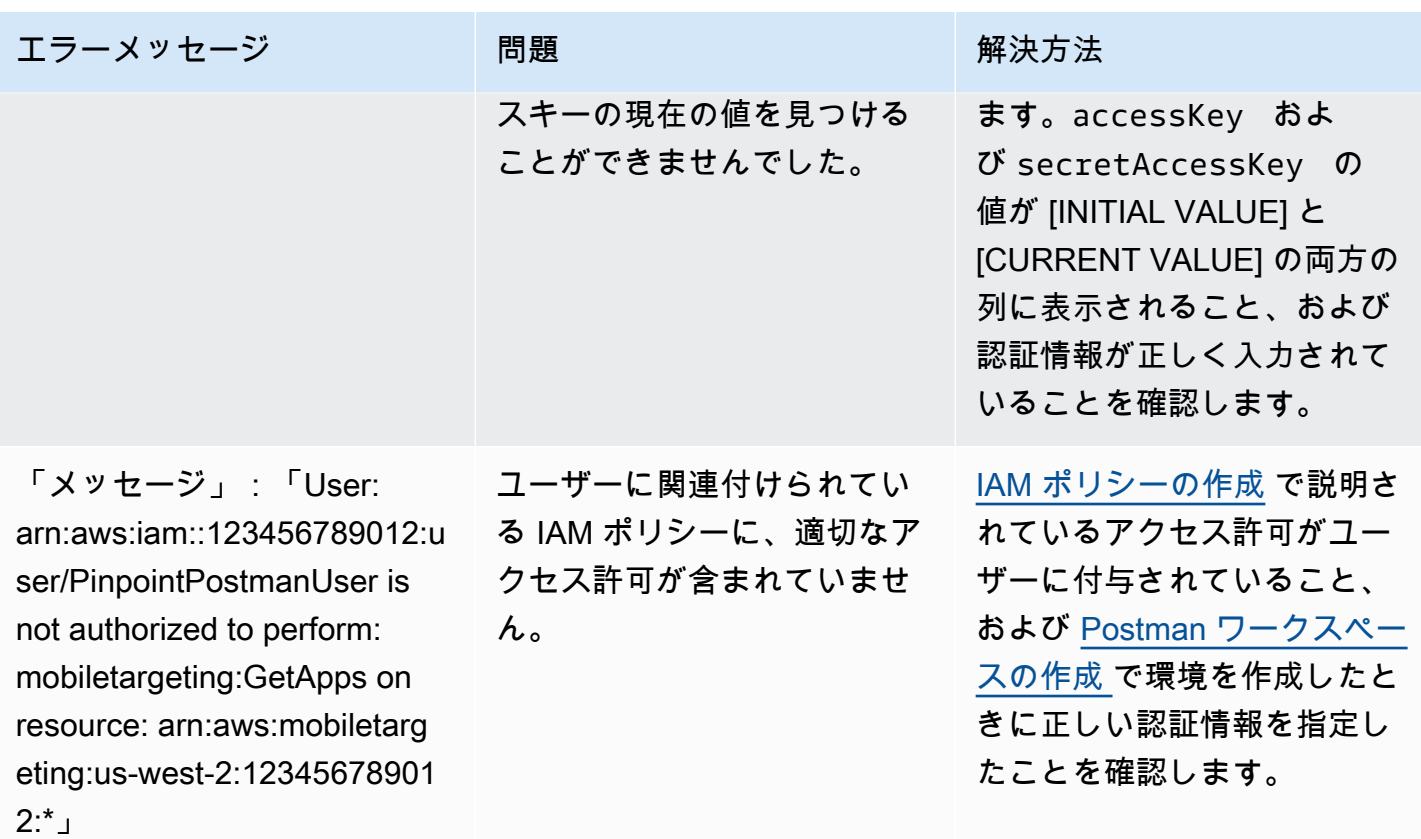

### <span id="page-26-0"></span>ステップ 3: 追加のリクエストを送信する

Postman の設定とテストが完了したら、Amazon Pinpoint API に追加のリクエストの送信を開始する ことができます。このセクションには、リクエストの送信を開始する前に知っておく必要がある情報 が記載されています。また、Amazon Pinpoint コレクションの使用方法の説明に役立つリクエスト例 も 2 つ含まれています。

**A** Important

このセクションの手順を完了したら、Amazon Pinpoint API へのリクエストを送信します。 これらのリクエストでは、Amazon Pinpoint アカウントでの新しいリソースの作成、既存の リソースの変更、メッセージの送信、Amazon Pinpoint プロジェクトの設定の変更、その他 の Amazon Pinpoint 機能の使用を行います。これらのリクエストを実行するときには注意が 必要です。

Amazon Pinpoint Postman コレクションの例について

Amazon Pinpoint Postman コレクションのほとんどのオペレーションは、使用する前に設定する必 要があります。GET と DELETE オペレーションの場合、通常は、[Pre-request Script] タブで設定さ れている変数を変更するだけです。

**a** Note

「IAM ポリシー[の作成」に示されている IAM ポリシーを](#page-14-1)使用する場合、このコレクションに 含まれるDELETEリクエストを実行することはできません。

例えば、GetCampaign オペレーションでは、projectId と campaignId を指定する必要があり ます。[Pre-request Script] タブには、これら両方の変が存在し、値の例が設定されています。値の例 を削除し、Amazon Pinpoint プロジェクトとキャンペーンに該当する値に置き換えます。

これらの変数のうち、最も一般的に使用されるのは projectId 変数です。この変数の値は、リクエ ストが適用されるプロジェクトの一意の識別子であることが必要です。プロジェクトの識別子のリス トを取得するには、このチュートリアルの前のステップで送信した GetApps リクエストに対するレ スポンスを参照してください。そのレスポンスで、Id フィールドにプロジェクトの一意の識別子が 表示されています。GetApps オペレーションおよびレスポンスの各フィールドの意味の詳細につい ては、「Amazon Pinpoint APIリファレンス」の[「Apps」](https://docs.aws.amazon.com/pinpoint/latest/apireference/apps.html)を参照してください。

**a** Note

Amazon Pinpoint では、「プロジェクト」は「アプリ」や「アプリアプリケーション」と同 じです。

POST オペレーションと PUT オペレーションの場合、リクエスト本文を変更して、API に送信する値 が含まれるようにする必要もあります。例えば、POST リクエストである CreateApp リクエストを 送信するときには、作成するプロジェクトの名前を指定する必要があります。[本文] タブで、リクエ ストを変更することができます。この例では、"Name" の横にある値をプロジェクトの名前に置き換 えます。プロジェクトにタグを追加するには、tags オブジェクトで指定します。または、タグを追 加しない場合は、tags オブジェクト全体を削除することができます。

**a** Note

UntagResource オペレーションでは、URL パラメータを指定する必要もあります。これら のパラメータは、[Params] タブで指定することができます。[VALUE] 列の値を、指定された リソースについて削除するタグに置き換えます。

リクエストの例: **CreateApp** オペレーションを使用したプロジェクトの作成

Amazon Pinpoint でセグメントおよびキャンペーンを作成する前に、まずプロジェクトを作成する必 要があります。Amazon Pinpoint では、プロジェクトは、セグメント、キャンペーン、設定、および 共通の目的で結合されたデータで構成されます。例えば、特定のアプリケーション、または特定のブ ランドまたはマーケティングイニシアティブに関連するすべてのコンテンツを含むプロジェクトを使 用できます。Amazon Pinpoint にお客様の情報を追加すると、その情報はプロジェクトに関連付けら れます。

CreateApp API リクエストを送信してプロジェクトを作成するには

1. 環境メニューで、プロジェクト AWS リージョン を作成する を選択します。

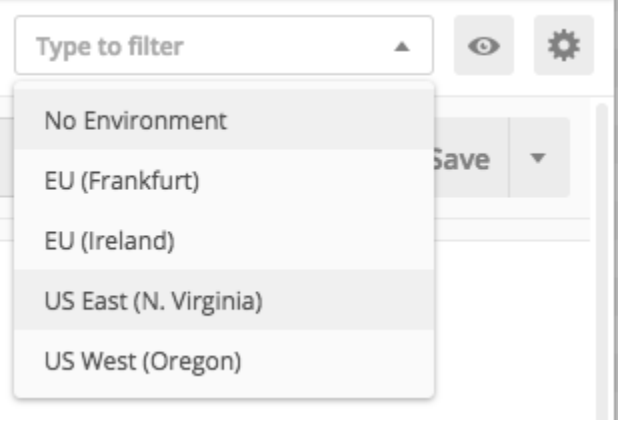

この例では、[環境] メニューには次の 4 つのオプションが表示されるように Postman が設定さ れています。

- 米国東部 (バージニア北部)
- 米国西部 (オレゴン)
- 欧州 (フランクフルト)
- 欧州 (アイルランド)
- 2. Apps フォルダで、 CreateAppオペレーション > を選択します。

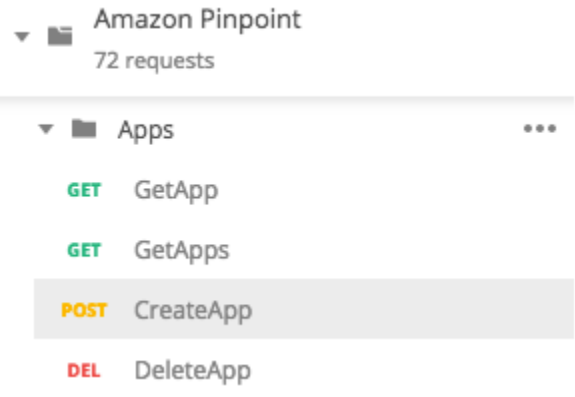

Amazon Pinpoint Postman コレクション内の [Apps] フォルダが展開され、次のリクエストが表 示されます。

- GetApp
- GetApps
- CreateApp
- DeleteApp
- 3. [本文] タブの、"Name" の横にあるプレースホルダーの値 ("string") を、**"MySampleProject"** など、キャンペーンの名前に置き換えます。
- 4. キャンペーン名の後ろにあるカンマを削除し、3~5 行目にある tags オブジェクト全体を削除 します。終了すると、リクエストは次のコードスニペットの例のようになります。

```
{ 
     "Name": "MySampleProject"
}
```
Postman は未加工の JSON ペイロードとしてリクエストを送信するように設定されています。

5. [送信] を選択します。キャンペーンが正常に作成された場合、[レスポンス] ペインに 201 Created のステータスが表示されます。

```
{ 
     "Name": "MySampleProject" 
     "Id": "12345678901234567890123456789012", 
     "Arn": "arn:aws:mobiletargeting:us-
east-1:123456789012:apps/12345678901234567890123456789012",
     "tags": {}
}
```
#### 例: **SendMessages** オペレーションを使用する E メールの送信

トランザクションメッセージを送信するために Amazon Pinpoint SendMessages API を使用する のは非常に一般的です。キャンペーンを作成するのではなく、SendMessages API を使用してメッ セージを送信する利点の 1 つは、E メールアドレス、電話番号、デバイストークンなど任意のアド レスにメッセージを送信できることです。メッセージの送信先のアドレスは、Amazon Pinpoint ア カウント内に存在している必要はありません。この方法を、キャンペーンを作成してメッセージを 送信する方法と比較してみましょう。Amazon Pinpoint でキャンペーンを送信する前に、Amazon Pinpoint アカウントにエンドポイントを追加し、セグメントを作成し、キャンペーンを作成し実行す る必要があります。

このセクションの例は、特定の E メールアドレスに直接トランザクションメールメッセージを送信 する方法を説明しています。このリクエストを変更して、SMS、モバイルプッシュ、または音声な ど、他のチャネル経由でメッセージを送信できます。

SendMessages リクエストを送信して E メールメッセージを送信するには

1. E メールチャネルがプロジェクトで有効になっており、メッセージの送受信に使用する E メールアドレスやドメインが設定されていることを確認します。詳細については、『Amazon Pinpoint ユーザーガイド』の「[E メールチャネルの有効化と無効化」](https://docs.aws.amazon.com/pinpoint/latest/userguide/settings-email.html#settings-email-enable)と「[E メール ID の検証」](https://docs.aws.amazon.com/pinpoint/latest/userguide/channels-email-manage-verify.html) を参照してください。

**a** Note

このセクションの手順を実行するには、E メールアドレスを検証する必要があります。

2. 環境メニューで、メッセージを送信 AWS リージョン する を選択します。

この例では、[環境] メニューには次の 4 つのオプションが表示されるように Postman が設定さ れています。

- 米国東部 (バージニア北部)
- 米国西部 (オレゴン)
- 欧州 (フランクフルト)
- 欧州 (アイルランド)
- 3. メッセージフォルダで、 SendMessagesオペレーションを選択します。

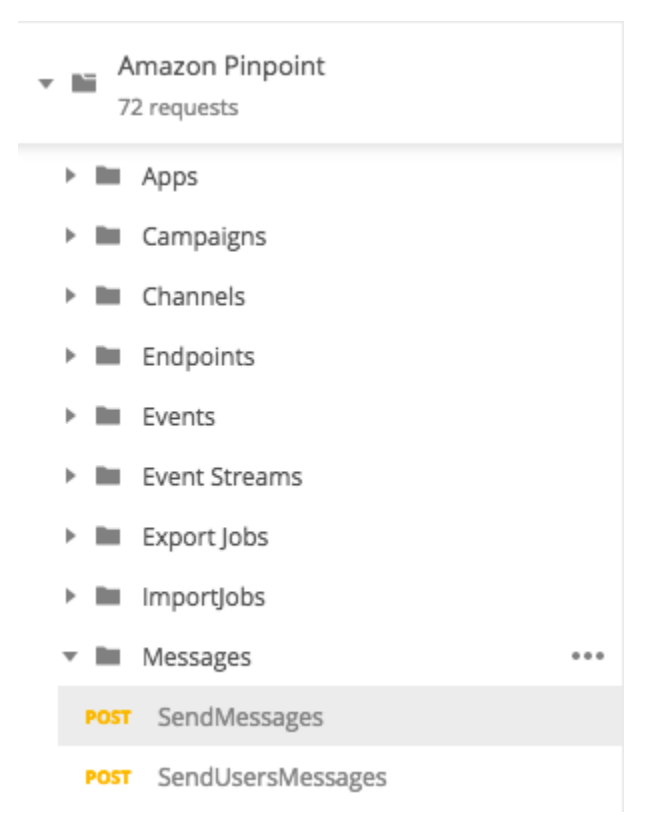

- 4. [Pre-request Script] タブで、projectId 変数の値をこのセクションのステップ 2 で選択した リージョンに既に存在するプロジェクトの ID と置き換えます。
- 5. [本文] タブで、リクエストエディタに示されているリクエストの例を削除します。次のコードを 貼り付けます。

```
{ 
     "MessageConfiguration":{ 
         "EmailMessage":{ 
             "FromAddress":"sender@example.com", 
             "SimpleEmail":{ 
                 "Subject":{ 
                      "Data":"Sample Amazon Pinpoint message" 
                 }, 
                 "HtmlPart":{ 
                      "Data":"<h1>Test message</h1><p>This is a sample message sent 
  from <a href=\"https://aws.amazon.com/pinpoint\">Amazon Pinpoint</a> using the 
  SendMessages API.</p>" 
                 }, 
                 "TextPart":{ 
                      "Data":"This is a sample message sent from Amazon Pinpoint 
  using the SendMessages API." 
 }
```

```
 } 
         } 
     }, 
     "Addresses":{ 
         "recipient@example.com": { 
              "ChannelType": "EMAIL" 
         } 
     }
}
```
6. 前述のコードで、*sender@example.com* を検証済みの E メールアドレスに置き換えま す。*recipient@example.com* を、メッセージの送信先にする検証済み E メールアドレスに 置き換えます。

**a** Note

アカウントがまだ Amazon Pinpoint E メールサンドボックスにある場合は、Amazon Pinpoint アカウントで検証済みのアドレスまたはドメインにのみ E メールを送信でき ます。アカウントをサンドボックスから削除する方法については、『Amazon Pinpoint ユーザーガイド』の「 [Requesting production access for email](https://docs.aws.amazon.com/pinpoint/latest/userguide/channels-email-setup-production-access.html)」を参照してください。

7. [送信] を選択します。メッセージが正常に送信された場合、[レスポンス] ペインに 200 OK のス テータスが表示されます。

```
{ 
     "ApplicationId": "12345678901234567890123456789012", 
     "RequestId": "<sampleValue>", 
     "Result": { 
          "recipient@example.com": { 
              "DeliveryStatus": "SUCCESSFUL", 
              "StatusCode": 200, 
              "StatusMessage": "<sampleValue>", 
              "MessageId": "<sampleValue>" 
         } 
     }
}
```
### <span id="page-33-0"></span>チュートリアル: SMS 登録システムの設定

SMS メッセージ (テキストメッセージ) は、時間的制約のあるメッセージをお客様に送信するのに最 適な方法です。最近では、多くの人が常に自分の電話を近くに置いています。また、SMS メッセー ジはプッシュ通知、E メール、または電話よりも人々の注意を引く傾向があります。

お客様の携帯電話番号を取り込むには、普通、ウェブベースのフォームを使用します。お客様の電 話番号を確認し、サブスクリプションを確認したら、そのお客様にプロモーション、トランザクショ ン、販売促進、取引、および情報提供の SMS メッセージを送信できます。

このチュートリアルでは、お客様の連絡先情報を取り込むためのウェブフォームの設定について説 明します。ウェブフォームはこの情報を Amazon Pinpoint に送信します。次に、Amazon Pinpoint は 電話番号が有効であることを確認し、その電話番号に関連するその他のメタデータをキャプチャしま す。その後で、Amazon Pinpoint は、お客様にサブスクリプションについて確認するメッセージを送 信します。お客様がサブスクリプションを確認したら、Amazon Pinpoint はお客様がメッセージを受 信するように選択します。

次のアーキテクチャダイアグラムは、このソリューションでのデータフローを示しています。

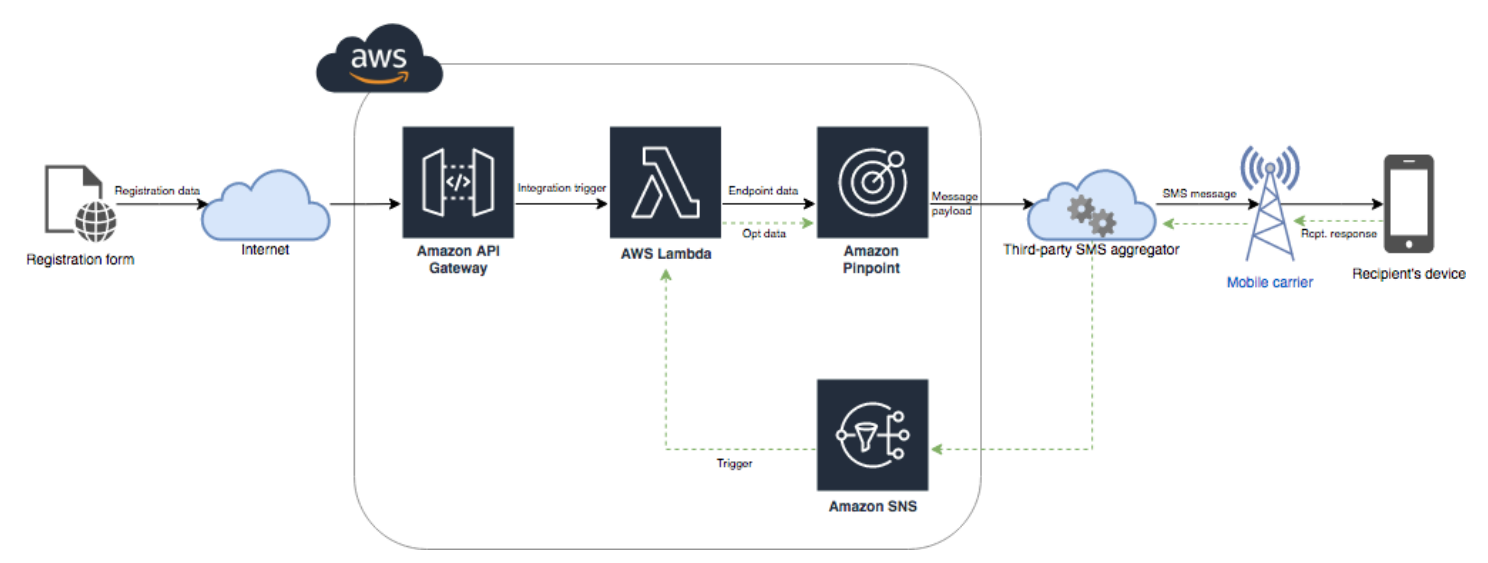

### <span id="page-33-1"></span>ダブルオプトインについて

このチュートリアルでは、双方向 SMS メッセージを使用する Amazon Pinpoint でのダブルオプトイ ンのセットアップ方法について説明します。

SMS ダブルオプトインシステムでは、お客様は、ウェブフォームまたはアプリ内で送信することに よって、電話番号を提供します。お客様からのリクエストを受信したら、Amazon Pinpoint に新しい エンドポイントを作成します。新しいエンドポイントはコミュニケーションからオプトアウトされて いるはずです。次に、その電話番号にメッセージを送信します。メッセージの中で、受信者に特定の 単語やフレーズ (「はい」や「確認」など) で返事をしてサブスクリプションを確認します。お客様 が指定した単語またはフレーズを使用してメッセージに応答した場合は、エンドポイントのステータ スをオプトインに変更します。それ以外の場合、お客様が応答しなかったり、別の単語やフレーズで 応答したりした場合は、エンドポイントをオプトアウトのステータスのままにしておくことができま す。

<span id="page-34-0"></span>このソリューションについて

このセクションには、このチュートリアルで構築しようとしているソリューションに関する情報が含 まれています。

#### 対象者

このチュートリアルは、開発者とシステム実装者を対象としています。このチュートリアルの手 順を行うのに Amazon Pinpoint に精通している必要はありません。ただし、IAM ポリシーの管 理、Node.js での Lambda 関数の作成、およびウェブコンテンツのデプロイについて慣れている必要 があります。

#### 使用される機能

このチュートリアルには、次の Amazon Pinpoint 機能の使用例が含まれています。

- トランザクション SMS メッセージの送信
- 電話番号検証を使用して電話番号に関する情報を取得する
- 双方向 SMS メッセージングを使用して着信 SMS メッセージを受信する
- 動的なセグメントを作成する
- キャンペーンの作成
- を使用して Amazon Pinpoint API を操作する AWS Lambda

#### 所要時間

このチュートリアルを完了するには、約 1 時間かかります。このソリューションを実装した後は、 独自のユースケースに合わせてソリューションを改良するために実行できる追加のステップがありま す。

#### リージョン別制限

このチュートリアルでは、Amazon Pinpoint コンソールを使用してロングコードをリースする必要 があります。Amazon Pinpoint コンソールを使用して、複数の国を拠点とする専用のロングコード をリースできます。ただし、SMS メッセージの送信に使用できるのは、カナダを拠点とするロング コードだけです。(他の国や地域を拠点とするロングコードを使用してボイスメッセージを送信でき ます。)

この制限を念頭に置いて、このチュートリアルのコード例を作成しました。例えば、コード例では、 受信者の電話番号は常に 10 桁で国コードは 1 であると想定しています。米国またはカナダ以外の国 またはリージョンでこのソリューションを実装する場合は、コード例を適切に修正する必要がありま す。

リソース使用量のコスト

AWS アカウントの作成には料金はかかりません。ただし、このソリューションを実装することに よって、以下のコストが発生する可能性があります。

- [Long code lease costs] このチュートリアルを完了するにはロングコードをリースする必要があ ります。カナダを拠点とするロングコードは、1 か月あたり 1.00 USD のコストがかかります。
- [Phone number validation usage] このチュートリアルのソリューションでは、Amazon Pinpoint の電話番号を検証する機能を使用して、受信した各番号が有効で正しい形式であることを確認し、 電話番号に関する追加情報を取得します。電話番号検証のリクエストには、1 件あたり 0.006 米ド ル (USD) の料金が発生します。
- [Message sending costs] このチュートリアルのソリューションは、アウトバウンド SMS メッ セージを送信します。Amazon Pinpoint を通じて送信するメッセージごとに料金が発生します。 各メッセージに対して支払う料金は、受信者の国または地域によって異なります。米国内の受信 者 (米国領を除く) にメッセージを送信すると、メッセージあたり 0.00645 米ドル (USD) をお支払 いいただきます。カナダの受信者にメッセージを送信すると、受信者の通信事業者と場所に応じ て、0.00109~0.02 米ドル (USD) をお支払いいただきます。
- [Message receiving costs] このソリューションは、着信 SMS メッセージも受信して処理しま す。Amazon Pinpoint アカウントに関連付けられている電話番号に送信される各着信メッセージに 対してお支払いいただきます。支払い額は、受信側の電話番号によって異なります。受信番号が 米国 (米国領を除く) に拠点を置いている場合、受信メッセージあたり 0.0075米ドル (USD) をお支 払いいただきます。番号がカナダを拠点としている場合、受信メッセージあたり 0.00155 米ドル (USD) をお支払いいただきます。
- [Lambda usage] このソリューションでは Amazon Pinpoint API とやり取りする 2 つの Lambda 関数を使用します。Lambda 関数を呼び出すと、関数のリクエストの数、コードの実行に要する 時間、および関数が使用するメモリの量に基づいて課金されます。このチュートリアルの関数は
ごくわずかなメモリしか使用せず、通常 1~3 秒間実行されます。このソリューションの使用の 一部またはすべての使用量が Lambda 無料利用枠内に該当します。詳細については、[「Lambda](https://aws.amazon.com/lambda/pricing/) [pricing](https://aws.amazon.com/lambda/pricing/)」を参照してください。

- [API Gateway usage] このソリューションのウェブフォームは、 によって管理されている API を呼び出します。API Gateway への 100 万回の呼び出しごとに、Amazon Pinpoint を使用する AWS リージョンに応じて 3.50~3.70 USD を支払います。 Amazon Pinpoint 詳細については、 [\[API Gateway pricing\]](https://aws.amazon.com/api-gateway/pricing/) を参照してください。
- [Web hosting costs] このソリューションには、ウェブサイトでホストする必要があるウェブベー スのフォームが含まれています。このコンテンツをホストするための支払い額は、ウェブホスティ ングプロバイダーによって異なります。

**a** Note

このリストに示されているすべての価格は米ドル (USD)。

#### <span id="page-36-0"></span>次の手順: [前提条件](#page-36-0)

## 前提条件

このチュートリアルを開始する前に、次の前提条件を完了する必要があります。

- AWS アカウントを持っている必要があります。AWS アカウントを作成するには[、「https://](https://console.aws.amazon.com/) [console.aws.amazon.com/」](https://console.aws.amazon.com/)、[Create a new AWS account] を選択します。
- AWS Management Console へのサインインに使用するアカウントは、次のタスクを実行できる必 要があります。
	- 新しい IAM ポリシーおよびロールを作成する
	- 新しい Amazon Pinpoint プロジェクトを作成する
	- 新しい Lambda 関数を作成する
	- API Gateway で新しい API を作成する
- ウェブページをホストする方法がある必要があり、ウェブページを発行する方法を知っている必要 があります。ウェブページをホストするために AWS サービスを使用できますが、必須ではありま せん。

**1** Tip

AWS サービスを使用してウェブページをホストする方法の詳細については、「[静的ウェ](https://aws.amazon.com/getting-started/projects/host-static-website/) [ブサイトをホスティングする](https://aws.amazon.com/getting-started/projects/host-static-website/)」を参照してください。

#### Next: [Amazon Pinpoint を設定する](#page-37-0)

## <span id="page-37-0"></span>ステップ 1: Amazon Pinpoint を設定する

このソリューションを実装するための最初のステップは、Amazon Pinpoint を設定することです。こ のセクションでは、以下の作業を行います。

- Amazon Pinpoint でプロジェクトを作成する
- SMS チャネルを有効にして電話番号をリースする
- 双方向 SMS メッセージングを設定する

このチュートリアルを開始する前に、[前提条件](#page-36-0)を確認してください。

<span id="page-37-1"></span>Amazon Pinpoint でプロジェクトを作成する

開始するには、Amazon Pinpoint プロジェクトを作成する必要があります。Amazon Pinpoint で は、プロジェクトは、セグメント、キャンペーン、設定、および共通の目的で結合されたデータで構 成されます。例えば、特定のアプリケーション、または特定のブランドまたはマーケティングイニシ アティブに関連するすべてのコンテンツを含むプロジェクトを使用できます。Amazon Pinpoint にお 客様の情報を追加すると、その情報はプロジェクトに関連付けられます。

新しいプロジェクトを作成するためのステップは、以前 Amazon Pinpoint にプロジェクトを作成し たことがあるかどうかによって異なります。

プロジェクトを作成する (新しい Amazon Pinpoint ユーザー)

このステップでは、現在の AWS リージョンでプロジェクトを作成したことがない場合に、新しい Amazon Pinpoint プロジェクトを作成するプロセスについて説明します。

プロジェクトを作成する

1. にサインイン AWS Management Console し、<https://console.aws.amazon.com/pinpoint/> で Amazon Pinpoint コンソールを開きます。

2. 次の図に示すように、リージョンセレクタを使用して、使用する AWS リージョンを選択しま す。不明な場合は、最寄りに配置されたリージョンを選択します。

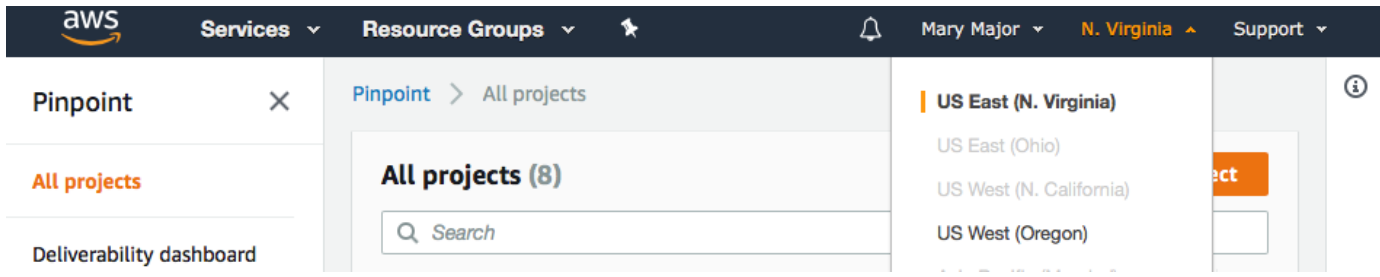

- 3. [開始する] の [名前] にキャンペーン (**SMSRegistration** など) の名前を入力して、[プロジェク トを作成する] を選択します。
- 4. [Configure features] ページで、[Skip this step] を選択します。
- 5. ナビゲーションペインで、[All projects] を選択します。
- 6. [すべてのプロジェクト] ページで、先ほど作成したプロジェクトの横に、[プロジェクト ID] 列に 表示されている値をコピーします。

**a** Tip このチュートリアルでは、いくつかの異なる場所でこの ID を使用する必要がありま す。プロジェクト ID は、後でコピーできるように都合の良い場所に保管してくださ い。

プロジェクトを作成する (既存の Amazon Pinpoint ユーザー)

このステップでは、現在の AWS リージョンでプロジェクトを既に作成している場合に、新しい Amazon Pinpoint プロジェクトを作成するプロセスについて説明します。

プロジェクトを作成する

- 1. にサインイン AWS Management Console し、<https://console.aws.amazon.com/pinpoint/> で Amazon Pinpoint コンソールを開きます。
- 2. 次の図に示すように、リージョンセレクタを使用して、使用する AWS リージョンを選択しま す。不明な場合は、最寄りに配置されたリージョンを選択します。

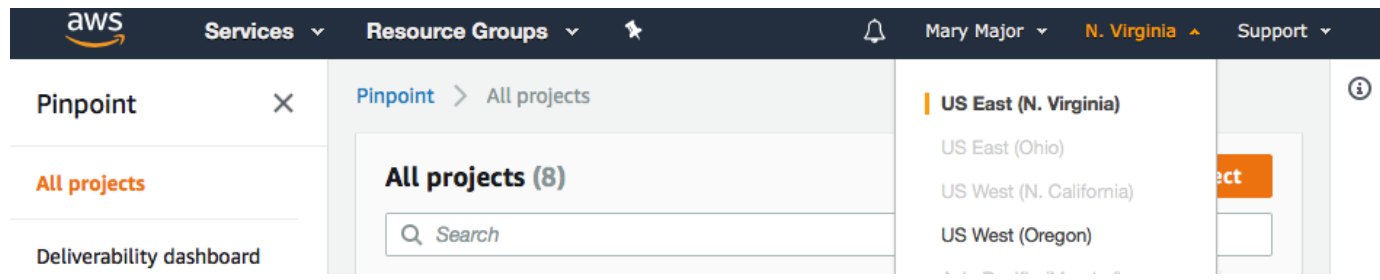

- 3. [All projects] ページで、[Create a project] を選択します。
- 4. [プロジェクトを作成する] ウィンドウの [プロジェクト名] に、プロジェクトの名前 (**SMSRegistration** など) を入力します。[作成] を選択します。
- 5. [Configure features] ページで、[Skip this step] を選択します。
- 6. ナビゲーションペインで、[All projects] を選択します。
- 7. [すべてのプロジェクト] ページで、先ほど作成したプロジェクトの横に、[プロジェクト ID] 列に 表示されている値をコピーします。

#### **G** Tip

このチュートリアルでは、いくつかの異なる場所でこの ID を使用する必要がありま す。プロジェクト ID は、後でコピーできるように都合の良い場所に保管してくださ い。

#### <span id="page-39-0"></span>専用の電話番号を取得する

Amazon Pinpoint のユーザーガイドドキュメントを更新しました。Amazon Pinpoint SMS と音声リソースを作成、設定、管理する方法に関する最新情報を入手するには、新しい 「[Amazon Pinpoint SMS ユーザーガイド](https://docs.aws.amazon.com/sms-voice/latest/userguide/what-is-service.html)」を参照してください。

プロジェクトを作成すると、そのプロジェクトの機能の設定を開始できます。このセクションで は、SMS チャネルを有効にし、SMS メッセージを送信するときに使用する専用の電話番号を取得し ます。

**a** Note

**a** Note

このセクションでは、ブランドおよびキャンペーン登録後に米国の 10DLC 電話番号をリー スする、または米国の通話料無料番号やカナダのロングコードをリースすることを前提とし ています。このセクションの手順に従い、米国またはカナダ以外の国を選択すると、その番 号を使用して SMS メッセージを送信することはできません。米国やカナダ以外の国で SMS 対応のロングコードをリースする方法については、「Amazon Pinpoint SMS ユーザーガイ ド」の「[サポートされている国とリージョン \(SMS チャネル\)」](https://docs.aws.amazon.com/sms-voice/latest/userguide/phone-numbers-sms-by-country.html)を参照してください。

Amazon Pinpoint コンソールを使用して SMS チャネルを有効にするには、次の手順に従います。

SMS チャンネルを有効にする

- 1. にサインイン AWS Management Console し、<https://console.aws.amazon.com/pinpoint/> で Amazon Pinpoint コンソールを開きます。
- 2. ナビゲーションペインで、[設定] の [SMS および音声] を選択します。
- 3. [SMS 設定] の横の [編集] を選択します。
- 4. [全般設定] で、[Enable the SMS channel for this project] を選択し、[変更の保存] を選択しま す。

Amazon Pinpoint SMS コンソールを使用して電話番号をリクエストするには、次の手順に従いま す。

電話番号をリクエストする (コンソール)

1. Amazon Pinpoint SMS コンソール (<https://console.aws.amazon.com/sms-voice/>) を開きます。

**a** Note

Amazon Pinpoint プロジェクトを AWS リージョン 作成したのと同じ で電話番号をリク エストしてください。

- 2. ナビゲーションペインの [設定] で、[電話番号]、[リクエスト発信者] の順を選択します。
- 3. [メッセージ送信先の国] の [国を選択]] ページで、[米国] または [カナダ] を選択します。[次へ] を クリックします。
- 4. [メッセージングのユースケース] セクションで、以下を入力します。

• [番号機能] で [SMS] を選択します。

**A** Important

電話番号を購入すると、SMS と音声の機能は変更できなくなります。

- [双方向メッセージング] で、[はい] を選択します。
- 5. [次へ] をクリックします。
- 6. [発信者タイプを選択] で [ロングコード] または [10DLC] を選択します。

10DLC を選択し、既にキャンペーンを登録している場合は、[登録済みキャンペーンに関連付け る] からキャンペーンを選択できます。

- 7. [次へ] をクリックします。
- 8. [確認とリクエスト] で、リクエストを送信する前に検証して編集できます。[リクエスト] を選択 します。
- 9. リクエストした電話番号の種類によっては、[登録が必須です] ウィンドウが表示される場合があ ります。電話番号はこの登録に関連付けられるため、登録が承認されるまではメッセージを送信 できません。登録要件の詳細については、「[登録](https://docs.aws.amazon.com/sms-voice/latest/userguide/registrations.html)」を参照してください。
	- a. [登録フォーム名] に、わかりやすい名前を入力します。
	- b. [登録を開始] を選択して電話番号の登録を完了するか、[後で登録] を選択します。

#### **A** Important

登録が承認されるまでは、電話番号からメッセージを送信できません。 登録状況にかかわらず、電話番号の月額リース料は引き続き請求されます。登録要 件の詳細については、「[登録](https://docs.aws.amazon.com/sms-voice/latest/userguide/registrations.html)」を参照してください。

<span id="page-41-0"></span>双方向 SMS を有効にする

これで、専用の電話番号があるので、双方向 SMS をセットアップできます。双方向 SMS を有効 にすると、お客様は送信された SMS メッセージに応答することができるようになります。このソ リューションでは、双方向 SMS を使用して、お客様が SMS プログラムにサブスクライブすること を希望することを確認する手段を提供します。

Amazon Pinpoint SMS コンソールを使用して双方向 SMS を有効にするには、次の手順に従います。

- 1. Amazon Pinpoint SMS コンソール (<https://console.aws.amazon.com/sms-voice/>) を開きます。
- 2. ナビゲーションペインの [設定] で、[電話番号] を選択します。
- 3. [電話番号] ページで、電話番号を選択します。
- 4. [双方向 SMS] タブで、[設定を編集] ボタンを選択します。
- 5. [設定を編集] ページで [双方向メッセージを有効にする] を選択します。
- 6. [送信先タイプ] で、[Amazon SNS] を選択します。
	- [新しい Amazon SNS トピック] Amazon Pinpoint SMS はアカウントにトピックを作成しま す。トピックは、必要なすべてのパーミッションがあれば、自動的に作成されます。Amazon SNS トピックの詳細については、「Amazon SNS デベロッパーガイド」の[「Amazon SNS を](https://docs.aws.amazon.com/sns/latest/dg/sns-configuring.html) [設定する](https://docs.aws.amazon.com/sns/latest/dg/sns-configuring.html)」を参照してください。
	- [受信メッセージの送信先] に、トピック名 (**SMSRegistrationFormTopic** など) を入力しま す。
- 7. [双方向チャネルの役割] で、[SNS トピックポリシーを使用] を選択します。
- 8. [変更を保存] を選択します。

Amazon Pinpoint SMS コンソールを使用して、お客様がサブスクリプションを確認するために送信 する電話番号にキーワード (**Confirm** や **Yes** など) を追加します。

#### キーワードを追加する

- 1. Amazon Pinpoint SMS コンソール (<https://console.aws.amazon.com/sms-voice/>) を開きます。
- 2. ナビゲーションペインで、[設定] の [電話番号] を選択します。
- 3. [電話番号] ページで、キーワードを追加する電話番号を選択します。
- 4. [キーワード] タブで [キーワードを追加] ボタンを選択します。
- 5. [カスタムキーワード] ペインで、以下を追加します。
	- キーワード 追加する新しいキーワード (**Yes** や **Confirm** など)。
	- 応答メッセージ 受信者に送り返すメッセージ。
	- キーワードアクション キーワードの受信時に実行するアクション。[自動応答] を選択しま す。
- 6. [キーワードを追加] を選択します。

Next: [IAM ポリシーおよびロールを作成する](#page-43-0)

# <span id="page-43-0"></span>ステップ 2: IAM ポリシーおよびロールを作成する

SMS 登録ソリューションを実装する次のステップは、 AWS Identity and Access Management (IAM) でポリシーとロールを設定することです。このソリューションでは、Amazon Pinpoint に関連付けら れている特定のリソースへのアクセスを提供するポリシーを作成する必要があります。次に、ロール を作成して、ポリシーをアタッチします。このチュートリアルの後半では、このロールを使用して Amazon Pinpoint API で特定のオペレーションを呼び出す AWS Lambda 関数を作成します。

IAM ポリシーを作成する

このセクションでは、IAM ポリシーを作成する方法を説明します。このポリシーを使用するユー ザーとロールは、以下を実行できます。

- 電話番号検証機能を使用する
- Amazon Pinpoint エンドポイントを表示、作成、および更新する
- Amazon Pinpoint エンドポイントにメッセージを送信する

このチュートリアルでは、Lambda にこれらのタスクを実行する機能を付与できます。ただし、セ キュリティを強化するために、このポリシーでは、最小特権を付与する原則が使用されます。つま り、このソリューションを完了するために必要なアクセス許可のみが付与され、それ以上は付与され ません。このポリシーには、次のような制限事項があります。

- 特定のリージョンで 電話番号検証 API を呼び出すためにのみ使用できます。
- 特定の Amazon Pinpoint プロジェクトに関連付けられているエンドポイントを表示、作成、また は更新するためにのみ使用できます。
- 特定の Amazon Pinpoint プロジェクトに関連付けられているエンドポイントにメッセージを送信 するためにのみ使用できます。

ポリシーを作成するには

- 1. にサインイン AWS Management Console し、<https://console.aws.amazon.com/iam/>で IAM コ ンソールを開きます。
- 2. ナビゲーションペインで ポリシーを選択してから ポリシーの作成を選択します。
- 3. [JSON] タブに、以下のコードを貼り付けます。

```
{ 
     "Version": "2012-10-17", 
     "Statement": [ 
         { 
              "Effect": "Allow", 
              "Action": [ 
                  "logs:CreateLogStream", 
                  "logs:PutLogEvents", 
                  "logs:CreateLogGroup" 
              ], 
              "Resource": "arn:aws:logs:*:*:*" 
         }, 
         { 
              "Effect": "Allow", 
              "Action": "mobiletargeting:SendMessages", 
              "Resource": "arn:aws:mobiletargeting:region:accountId:apps/projectId/*" 
         }, 
          { 
              "Effect": "Allow", 
              "Action": [ 
                "mobiletargeting:GetEndpoint", 
                "mobiletargeting:UpdateEndpoint", 
                "mobiletargeting:PutEvents" 
              ], 
              "Resource": "arn:aws:mobiletargeting:region:accountId:apps/projectId/
endpoints/*" 
         }, 
          { 
            "Effect": "Allow", 
            "Action": "mobiletargeting:PhoneNumberValidate", 
            "Resource": "arn:aws:mobiletargeting:region:accountId:phone/number/
validate" 
         } 
     ]
}
```
前述の例で、以下を実行します。

• *region* は、 us-east-1や など、Amazon Pinpoint を使用する AWS リージョンに置き換え ますeu-central-1。

#### **G** Tip

Amazon Pinpoint が利用可能な AWS リージョンの完全なリストについては、「」 の[AWS 「リージョンとエンドポイント」](https://docs.aws.amazon.com/general/latest/gr/rande.html#pinpoint_region)を参照してくださいAWS 全般のリファレン ス。

- *accountId* を AWS アカウントの一意の ID に置き換えます。
- *projectId* を、このチュートリアル[のAmazon Pinpoint プロジェクトの作成](#page-37-1)」で作成したプ ロジェクトの一意の ID に置き換えます。

**a** Note

logs アクションにより、Lambda は出力を Logs CloudWatch に記録できます。

- 4. [次へ] をクリックします。
- 5. ポリシー名 には、 など、ポリシーの名前を入力します**RegistrationFormPolicy**。[ポリ シーの作成] を選択します。
- <span id="page-45-0"></span>IAM ロールを作成する

#### ロールを作成するには

- 1. IAM コンソール ([https://console.aws.amazon.com/iam/\)](https://console.aws.amazon.com/iam/) を開きます。
- 2. IAM コンソールのナビゲーションペインで、[ロール]、[ロールを作成する] の順に選択します。
- 3. 信頼されたエンティティタイプ でサービス AWS を選択し、サービスまたはユーザーケースで ドロップダウンリストから Lambda を選択します。
- 4. [次へ] をクリックします。
- 5. アクセス許可ポリシー で、前のセクションで作成したポリシーを選択または検索し、次へ を選 択します。
- 6. ロールの詳細 のロール名 に、 などのロールの名前を入力しま す**SMSRegistrationForm**。[ロールを作成] を選択します。

Next:[Lambda 関数を作成する](#page-46-0)

# <span id="page-46-0"></span>ステップ 3: Lambda 関数を作成する

このソリューションでは、2 つの Lambda 関数を使用します。このセクションでは、これらの関数を 作成して設定する方法について説明します。後で、特定のイベントが発生したときにこれらの関数が 実行するように API Gateway および Amazon Pinpoint をセットアップします。これらの関数のどち らも、指定した Amazon Pinpoint プロジェクトにエンドポイントを作成し、更新します。最初の関 数では、電話番号検証機能も使用します。

お客様の情報を検証する関数を作成し、エンドポイントを作成する

最初の関数は登録フォームから入力を受け取り、Amazon API Gateway から受け取ります。この情 報を使用して、Amazon Pinpoint の電話番号[検証機能を使用して顧客の電話番号に](#page-191-0)関する情報を取得 します。次に、検証されたデータを使用して、指定された Amazon Pinpoint プロジェクトに新しい エンドポイントを作成します。デフォルトでは、関数に作成されるエンドポイントはユーザーから の今後の通信からオプトアウトされますが、このステータスは 2 番目の関数で変更できます。最後 に、この関数では、ユーザーから SMS 通信を受信することをお客様が希望することを確認するよう に求めるメッセージをお客様に送信します。

Lambda 関数を作成するには

- 1. <https://console.aws.amazon.com/lambda/>で AWS Lambda コンソールを開きます。
- 2. [関数を作成] を選択します。
- 3. 「関数の作成」で、「設計図の使用」を選択します。
- 4. 検索フィールドに **hello** と入力して Enter キーを押します。結果のリストで、次のイメージに 示すように、hello-world Node.js 関数を選択します。

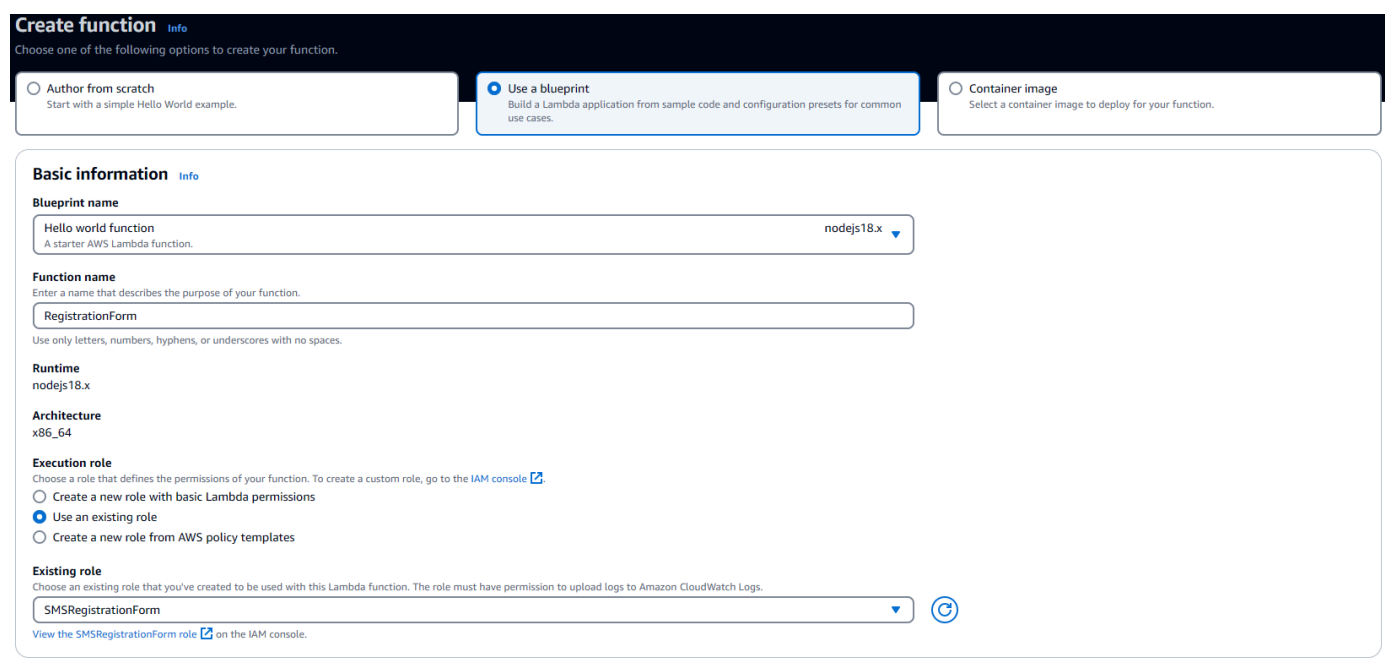

- 5. [基本的な情報] で、以下を実行します。
	- [名前] には、**RegistrationForm** など、関数の名前を入力します。
	- [Role] で、[既存のロールを選択] を選択します。
	- 既存のロール で、「IAM ロールの作成」で作成した SMSRegistrationForm ロールを選択しま す。 [???](#page-45-0)

完了したら、[関数の作成] を選択します。

6. コードソースの場合、コードエディタでサンプル関数を削除し、次のコードを貼り付けます。

```
import { PinpointClient, PhoneNumberValidateCommand, UpdateEndpointCommand, 
  SendMessagesCommand } from "@aws-sdk/client-pinpoint"; // ES Modules import
const pinClient = new PinpointClient({region: process.env.region}); 
// Make sure the SMS channel is enabled for the projectId that you specify.
// See: https://docs.aws.amazon.com/pinpoint/latest/userguide/channels-sms-
setup.html
var projectId = process.env.projectId;
// You need a dedicated long code in order to use two-way SMS. 
// See: https://docs.aws.amazon.com/pinpoint/latest/userguide/channels-voice-
manage.html#channels-voice-manage-request-phone-numbers
var originationNumber = process.env.originationNumber;
```

```
// This message is spread across multiple lines for improved readability.
var message = "ExampleCorp: Reply YES to confirm your subscription. 2 msgs per " 
             + "month. No purchase req'd. Msg&data rates may apply. Terms: " 
             + "example.com/terms-sms"; 
var messageType = "TRANSACTIONAL";
export const handler = async (event, context) => {
   console.log('Received event:', event); 
   await validateNumber(event);
};
async function validateNumber (event) { 
   var destinationNumber = event.destinationNumber; 
   if (destinationNumber.length == 10) { 
     destinationNumber = "+1" + destinationNumber; 
   } 
  var params = \{ NumberValidateRequest: { 
       IsoCountryCode: 'US', 
       PhoneNumber: destinationNumber 
     } 
   }; 
   try{ 
     const PhoneNumberValidateresponse = await pinClient.send( new 
  PhoneNumberValidateCommand(params)); 
     console.log(PhoneNumberValidateresponse); 
      if (PhoneNumberValidateresponse['NumberValidateResponse']['PhoneTypeCode'] == 
  0) { 
         await createEndpoint(PhoneNumberValidateresponse, event.firstName, 
  event.lastName, event.source); 
       } else { 
         console.log("Received a phone number that isn't capable of receiving " 
                     +"SMS messages. No endpoint created."); 
       } 
   }catch(err){ 
     console.log(err); 
   }
}
async function createEndpoint(data, firstName, lastName, source) { 
   var destinationNumber = data['NumberValidateResponse']
['CleansedPhoneNumberE164'];
```

```
 var endpointId = data['NumberValidateResponse']
['CleansedPhoneNumberE164'].substring(1); 
   var params = { 
     ApplicationId: projectId, 
     // The Endpoint ID is equal to the cleansed phone number minus the leading 
     // plus sign. This makes it easier to easily update the endpoint later. 
     EndpointId: endpointId, 
     EndpointRequest: { 
       ChannelType: 'SMS', 
       Address: destinationNumber, 
       // OptOut is set to ALL (that is, endpoint is opted out of all messages) 
       // because the recipient hasn't confirmed their subscription at this 
       // point. When they confirm, a different Lambda function changes this 
       // value to NONE (not opted out). 
       OptOut: 'ALL', 
       Location: { 
         PostalCode:data['NumberValidateResponse']['ZipCode'], 
         City:data['NumberValidateResponse']['City'], 
         Country:data['NumberValidateResponse']['CountryCodeIso2'], 
       }, 
       Demographic: { 
         Timezone:data['NumberValidateResponse']['Timezone'] 
       }, 
       Attributes: { 
         Source: [ 
           source 
         ] 
       }, 
       User: { 
         UserAttributes: { 
           FirstName: [ 
             firstName 
           ], 
           LastName: [ 
             lastName 
 ] 
         } 
       } 
     } 
   }; 
   try{ 
     const UpdateEndpointresponse = await pinClient.send(new 
  UpdateEndpointCommand(params));
```

```
 console.log(UpdateEndpointresponse); 
     await sendConfirmation(destinationNumber); 
   }catch(err){ 
     console.log(err); 
   } 
}
async function sendConfirmation(destinationNumber) { 
  var params = {
     ApplicationId: projectId, 
     MessageRequest: { 
       Addresses: { 
          [destinationNumber]: { 
            ChannelType: 'SMS' 
         } 
       }, 
       MessageConfiguration: { 
          SMSMessage: { 
            Body: message, 
            MessageType: messageType, 
            OriginationNumber: originationNumber 
         } 
       } 
     } 
   }; 
   try{ 
     const SendMessagesCommandresponse = await pinClient.send(new 
  SendMessagesCommand(params)); 
     console.log("Message sent! " 
            + SendMessagesCommandresponse['MessageResponse']['Result']
[destinationNumber]['StatusMessage']); 
   }catch(err){ 
     console.log(err); 
   }
}
```
7. 環境変数 の設定 タブで、編集 を選択し、環境変数 を追加 を選択し、次の操作を行います。

• 最初の行で、**originationNumber** のキーで変数を作成します。次に、「[ステップ 1.2」](#page-39-0)で 受け取った専用ロングコードの電話番号に値を設定します。

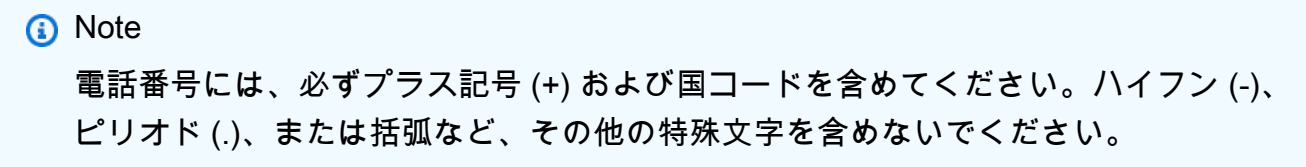

- 2 行目で、**projectId** のキーで変数を作成します。次に、[「ステップ 1.1](#page-37-1)」で作成したプロ ジェクトの一意の ID に値を設定します。
- 3 行目で、**region** のキーで変数を作成します。次に、**us-east-1** または **us-west-2** な ど、Amazon Pinpoint を使用するリージョンに値を設定します。
- 終了したら、[環境変数] セクションは、次のイメージに示す例のようになります。

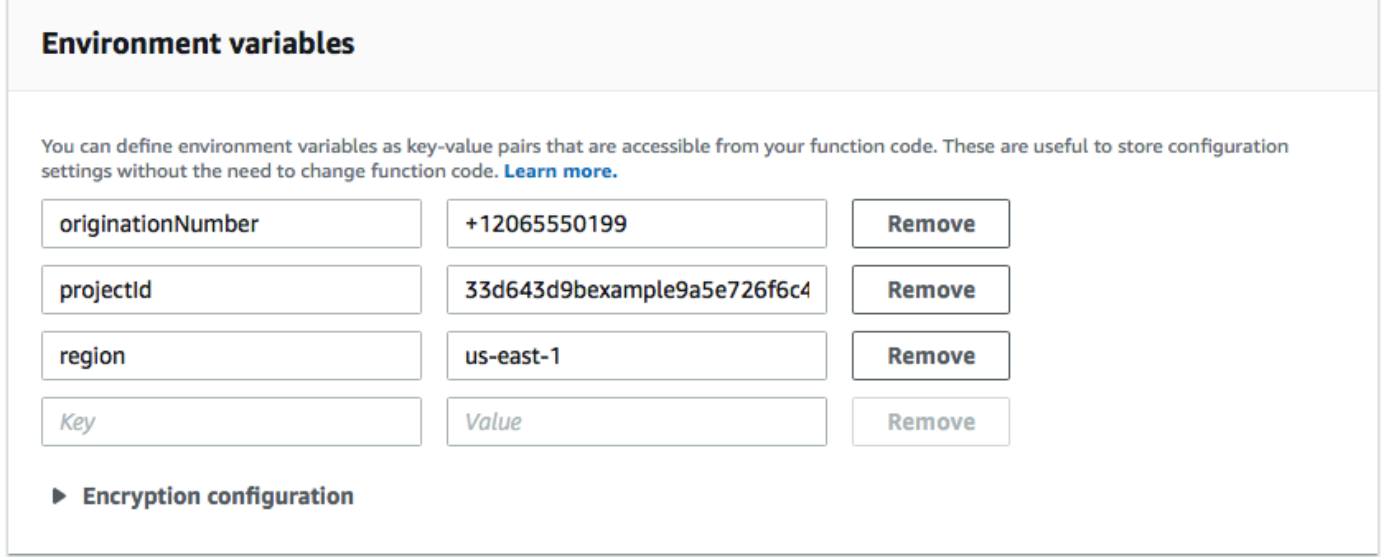

8. ページの上部で、[保存] を選択します。

#### 関数をテストする

関数を作成した後、テストして適切に設定されているかどうかを確認します。また、作成した IAM ロールに適切なアクセス許可があることを確認します。

関数をテストするには

- 1. [テスト] タブを選択します。
- 2. 新しいイベントの作成 を選択し、次の操作を行います。
	- [Event name] で、**MyPhoneNumber** など、テストイベントの名前を入力します。

• コードエディタのサンプルコードを消去します。次のコードを貼り付けます。

```
{ 
   "destinationNumber": "+12065550142", 
   "firstName": "Carlos", 
   "lastName": "Salazar", 
   "source": "Registration form test"
}
```
- 上記のコード例で、destinationNumber、firstName、および lastName 属性の値 を、個人の連絡先情報など、テストに使用する値に置き換えます。この関数をテストする と、destinationNumber 属性で指定した電話番号に SMS メッセージが送信されます。指 定した電話番号が SMS メッセージを受信できることを確認します。
- [作成] を選択します。
- 3. [Test] を選択します。
- 4. [実行結果: 成功] で、[詳細] を選択します。[ログ出力] セクションで、関数の出力を確認しま す。関数がエラーなしで実行されたことを確認します。

指定した destinationNumber に関連付けられたデバイスを確認し、テストメッセージを受信 したことを確認します。

- 5. Amazon Pinpoint コンソール [\(https://console.aws.amazon.com/pinpoint/\)](https://console.aws.amazon.com/pinpoint/) を開きます。
- 6. 「すべてのプロジェクト」ページで、[Amazon Pinpoint プロジェクトの作成」で作成したプロ](#page-37-1) [ジェクト](#page-37-1)を選択します。
- 7. ナビゲーションペインの [Segments] を選択します。[セグメント] ページで、[セグメントの作成] を選択します。
- 8. [セグメントグループ 1] の [Add filters to refine your segment] で、[Filter by user] を選択しま す。
- 9. ユーザー属性の選択 で、 を選択しますFirstName。次に、[Choose values] に、テストイベント で指定した名を選択します。

[Segment estimate] セクションに、次のイメージに示すように、適格なエンドポイントがゼロで あり、合計エンドポイントが 1 つであることが表示されます。この結果は正常です。関数が新 しいエンドポイントを作成すると、エンドポイントがオプトアウトされます。Amazon Pinpoint のセグメントは、オプトアウトされたエンドポイントを自動的に除外します。

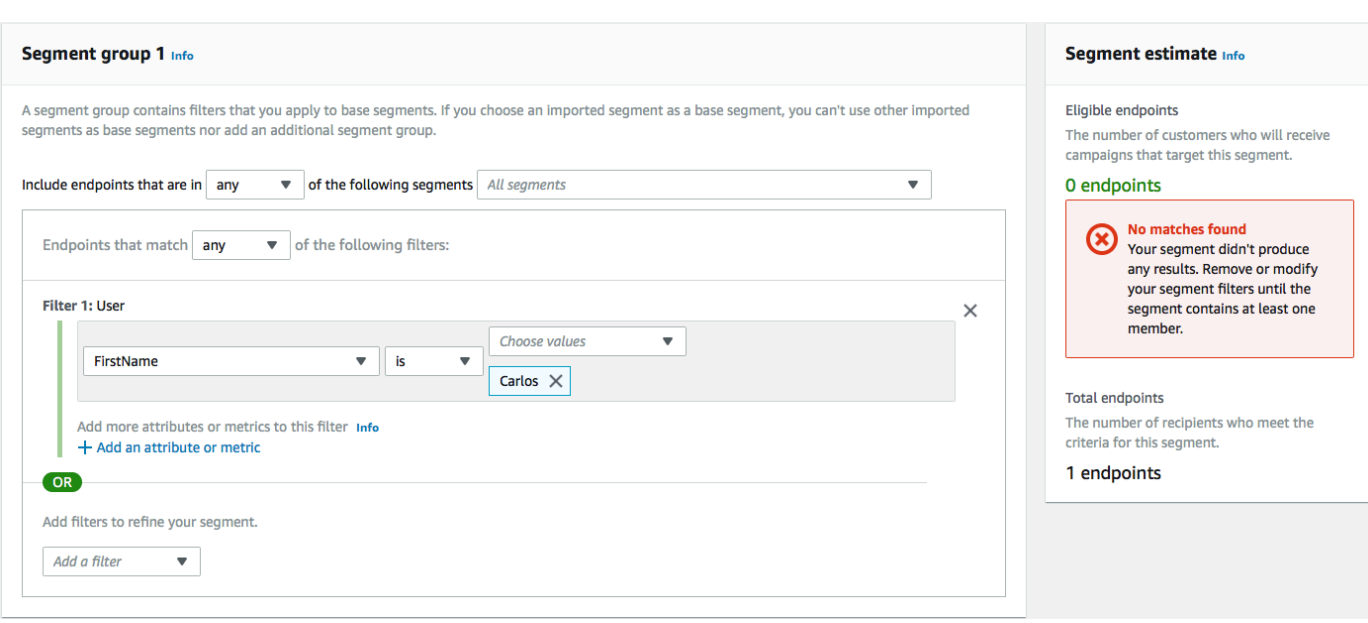

通信にお客様をオプトインする関数を作成する

2 番目の関数は、お客様が最初の関数により送信されるメッセージに返信した場合のみ実行されま す。顧客の返信に、[「双方向 SMS を](#page-39-0)有効にする」で指定したキーワードが含まれている場合、関 数はエンドポイントレコードを更新して将来の通信にオプトインします。また、Amazon Pinpoint は、[「双方向 SMS を](#page-39-0)有効にする」で指定したメッセージで自動的に応答します。

お客様が応答しない場合、または指定されたキーワード以外で応答する場合、何も起こりません。お 客様のエンドポイントは Amazon Pinpoint に残っていますが、セグメントの対象となることはでき ません。

Lambda 関数を作成するには

- 1. <https://console.aws.amazon.com/lambda/>で AWS Lambda コンソールを開きます。
- 2. [関数を作成] を選択します。
- 3. [関数の作成] で、[設計図] を選択します。
- 4. 検索フィールドに **hello** と入力して Enter キーを押します。結果のリストで、次のイメージに 示すように、hello-world Node.js 関数を選択します。[Configure] (設定) を選択します。
- 5. [Basic information] (基本的な情報) で、以下を実行します。
	- [名前] には、**RegistrationForm\_OptIn** など、関数の名前を入力します。
	- [Role] で、[既存のロールを選択] を選択します。

• 既存のロール で、「IAM ロールの作成」で作成した SMSRegistrationForm ロールを選択しま す。 [???](#page-45-0)

完了したら、[関数の作成] を選択します。

6. コードエディタでサンプル関数を削除し、次のコードを貼り付けます。

```
import { PinpointClient, UpdateEndpointCommand } from "@aws-sdk/client-
pinpoint"; // ES Modules import
// Create a new Pinpoint client instance with the region specified in the 
  environment variables
const pinClient = new PinpointClient({ region: process.env.region });
// Get the Pinpoint project ID and the confirm keyword from environment variables
const projectId = process.env.projectId;
const confirmKeyword = process.env.confirmKeyword.toLowerCase();
// This is the main handler function that is invoked when the Lambda function is 
 triggered
export const handler = async (event, context) => {
     console.log('Received event:', event); 
     try { 
         // Extract the timestamp, message, and origination number from the SNS 
  event 
         const timestamp = event.Records[0].Sns.Timestamp; 
         const message = JSON.parse(event.Records[0].Sns.Message); 
         const originationNumber = message.originationNumber; 
         const response = message.messageBody.toLowerCase(); 
         // Check if the response message contains the confirm keyword 
         if (response.includes(confirmKeyword)) { 
             // If the confirm keyword is found, update the endpoint's opt-in status 
             await updateEndpointOptIn(originationNumber, timestamp); 
 } 
     }catch (error) { 
         console.error('An error occurred:', error); 
         throw error; // Rethrow the error to handle it upstream 
     }
};
// This function updates the opt-in status of a Pinpoint endpoint
```

```
async function updateEndpointOptIn(originationNumber, timestamp) { 
     // Extract the endpoint ID from the origination number 
    const endpointId = originationNumber.substring(1);
      // Prepare the parameters for the UpdateEndpointCommand 
    const params = {
         ApplicationId: projectId, 
         EndpointId: endpointId, 
         EndpointRequest: { 
             Address: originationNumber, 
             ChannelType: 'SMS', 
             OptOut: 'NONE', 
             Attributes: { 
                  OptInTimestamp: [timestamp] 
             }, 
         } 
     }; 
     try { 
         // Send the UpdateEndpointCommand to update the endpoint's opt-in status 
         const updateEndpointResponse = await pinClient.send(new 
  UpdateEndpointCommand(params)); 
         console.log(updateEndpointResponse); 
         console.log(`Successfully changed the opt status of endpoint ID 
  ${endpointId}`); 
     } catch (error) { 
         console.error('An error occurred while updating endpoint:', error); 
         throw error; // Rethrow the error to handle it upstream 
     }
}
```
- 7. [Environment variables (環境変数)] で、以下の操作を実行します。
	- 最初の行で、**projectId** のキーで変数を作成します。次に、Amazon [Amazon Pinpoint プロ](#page-37-1) [ジェクトの作成](#page-37-1) で作成したプロジェクトの一意の ID に値を設定します。
	- 2 行目で、**region** のキーで変数を作成します。次に、**us-east-1** または **us-west-2** な ど、Amazon Pinpoint を使用するリージョンに値を設定します。
	- 3 行目で、**confirmKeyword** のキーで変数を作成します。次に、 値[を「双方向 SMS](#page-39-0) を有効 にする」で作成した確認キーワードに設定します。

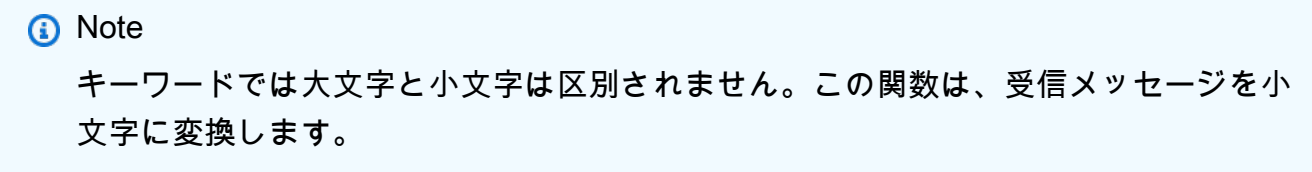

#### 終了したら、[環境変数] セクションは、次のイメージに示す例のようになります。

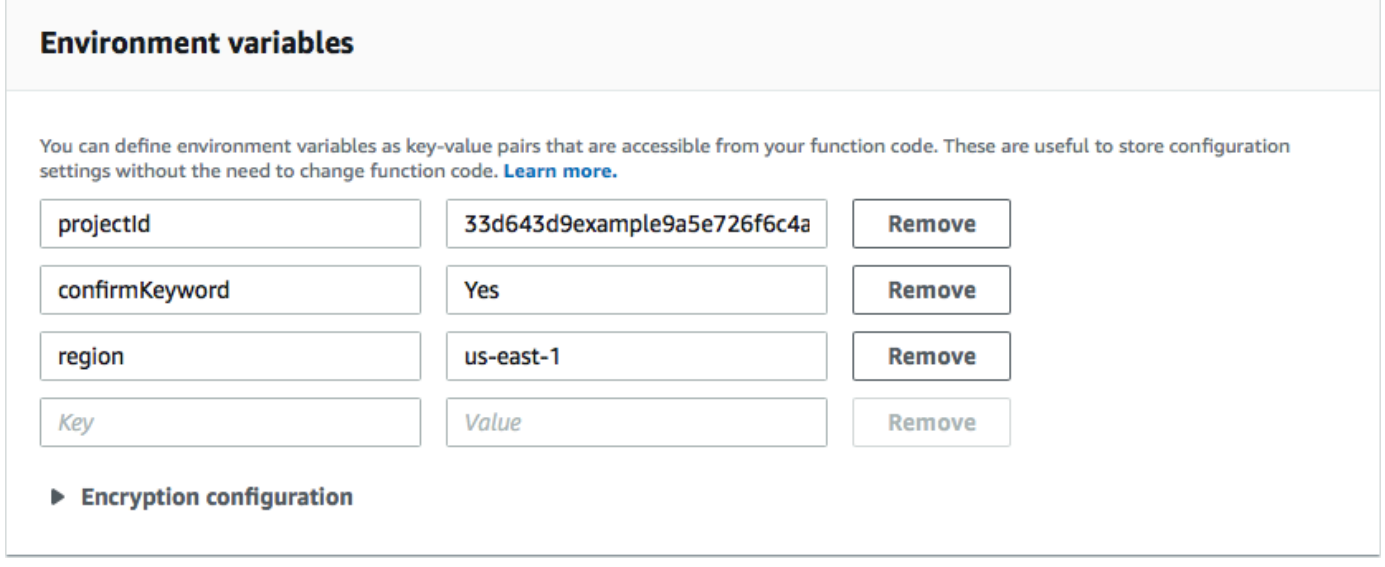

8. ページの上部で、[保存] を選択します。

#### 関数をテストする

関数を作成した後、テストして適切に設定されているかどうかを確認します。また、作成した IAM ロールに適切なアクセス許可があることを確認します。

#### 関数をテストするには

- 1. [テスト] を選択します。
- 2. [テストイベントを設定する] ページで、以下の操作を行います。
	- a. Create new test eventを選択します。
	- b. [Event name] で、**MyResponse** など、テストイベントの名前を入力します。
	- c. コードエディタのサンプルコードを消去します。次のコードを貼り付けます。

```
 "Records":[ 
     { 
        "Sns":{ 
          "Message":"{\"originationNumber\":\"+12065550142\",\"messageBody\":
\"Yes\"}", 
          "Timestamp":"2019-02-20T17:47:44.147Z" 
        } 
     } 
  \mathbf{I}}
```
上記のコード例では、originationNumber 属性の値を、前の Lambda 関数をテストした ときに使用した電話番号と置き換えます。の値を、「双方向 SMS [を有効にする」で指定し](#page-41-0) [た双方向 SMS キ](#page-41-0)ーワードmessageBodyに置き換えます。オプションで、Timestamp の値 を現在の日付と時刻と置き換えることができます。

- d. [作成] を選択します。
- 3. [テスト] を再度選択します。
- 4. [実行結果: 成功] で、[詳細] を選択します。[ログ出力] セクションで、関数の出力を確認しま す。関数がエラーなしで実行されたことを確認します。
- 5. Amazon Pinpoint コンソール [\(https://console.aws.amazon.com/pinpoint/\)](https://console.aws.amazon.com/pinpoint/) を開きます。
- 6. 「すべてのプロジェクト」ページで、[Amazon Pinpoint プロジェクトの作成」で作成したプロ](#page-37-1) [ジェクト](#page-37-1)を選択します。
- 7. ナビゲーションペインの [Segments] を選択します。[セグメント] ページで、[セグメントの作成] を選択します。
- 8. [セグメントグループ 1] の [Add filters to refine your segment] で、[Filter by user] を選択しま す。
- 9. ユーザー属性の選択 で、 を選択しますFirstName。次に、[Choose values] に、テストイベント で指定した名を選択します。

[Segment estimate (セグメントの見積もり)] セクションに、1 つの適格なエンドポイントがあ り、合計エンドポイントが 1 つであることが表示されます。

Next:[Amazon API Gateway を設定する](#page-58-0)

# <span id="page-58-0"></span>ステップ 4: Amazon API Gateway を設定する

このセクションでは、Amazon API Gateway を使用して新しい API を作成します。本ソリューショ ンでデプロイする登録フォームは、この API を呼び出します。API Gateway は、登録フォームで キャプチャされた情報を、Lambda 関数[の作成 で作成した Lambda 関数](#page-46-0)に渡します。

API を作成する

まず、API Gateway に新しい API を作成する必要があります。次の手順では、新しい REST API を 作成する方法を示します。

新しい API を作成するには

- 1. API Gateway コンソール (「[https://console.aws.amazon.com/apigateway」](https://console.aws.amazon.com/apigateway/)) を開きます。
- 2. API の作成 を選択します。以下の選択を行います。
	- [Choose the protocol (プロトコルの選択)] で、[REST] を選択します。
	- [Create new API (新しい API の作成)] で、[New API (新しい API)] を選択します。
	- [設定] の [名前] に、**RegistrationForm** などの名前を入力します。[説明] に、必要に応じ て、API の目的を説明するテキストを入力します。[エンドポイントタイプ] で、[リージョン] を選択します。続いて、[API の作成] を選択します。

これらの設定の一例を次のイメージに示します。

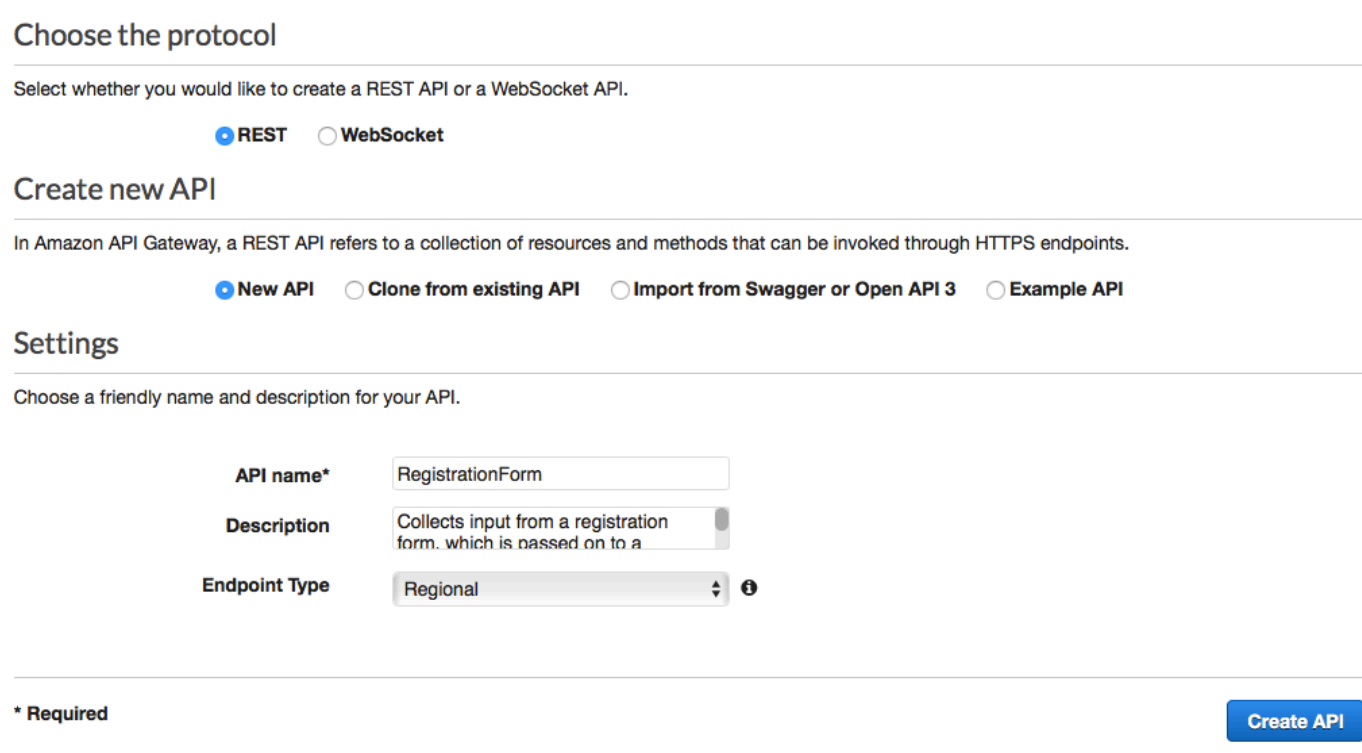

リソースを作成する

API を作成したので、リソースの追加を開始することができます。その後、リソースに POST メ ソッドを追加して、API Gateway にこのメソッドから受け取ったデータを Lambda 関数に渡すよう に指示します。

1. [アクション] メニューで、[リソースの作成] を選択します。次のイメージに示すように、[New Child Resource] ペインの [リソース名] に **register** を入力します。[リソースの作成] を選択し ます。

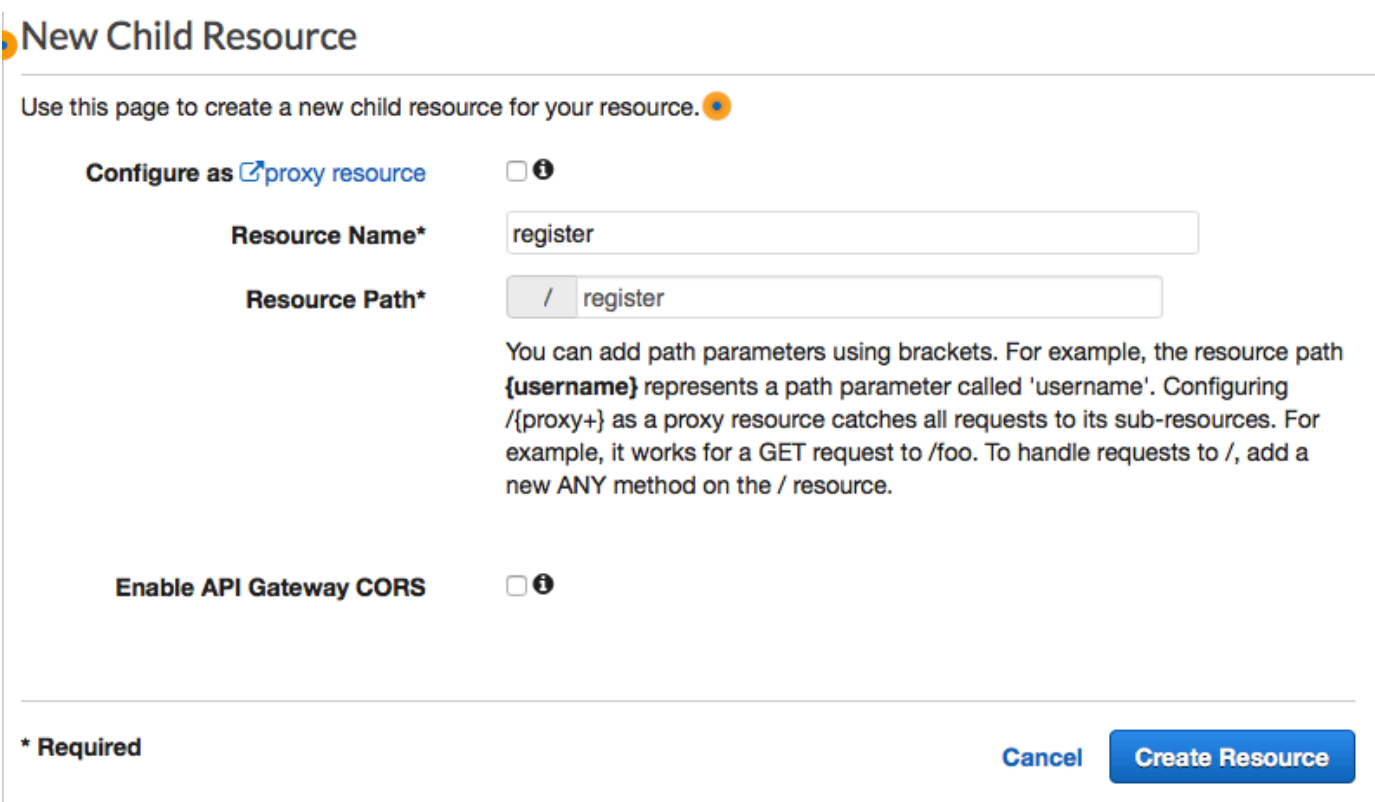

2. [アクション] メニューから、[メソッドの作成] を選択します。次のイメージに示す ように、表示されたメニューから、[POST] を選択します。次に、[チェックマーク]

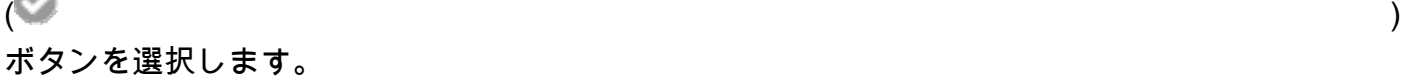

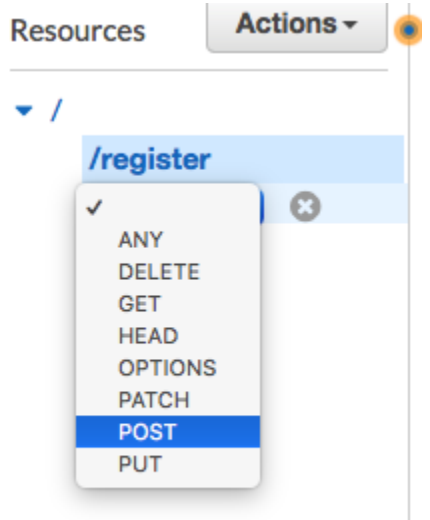

3. [/register - POST - Setup (/register - POST - セットアップ)] ペインで、以下を指定します。

- [Integration type (統合タイプ)] で、[Lambda Function (Lambda 関数)] を選択します。
- [Use Lambda Proxy integration] を選択します。
- [Lambda Region]で、Lambda 関数を作成したリージョンを選択します。
- Lambda 関数 で RegisterEndpoint[、Lambda 関数の作成 で作成した関数](#page-46-0)を選択します。

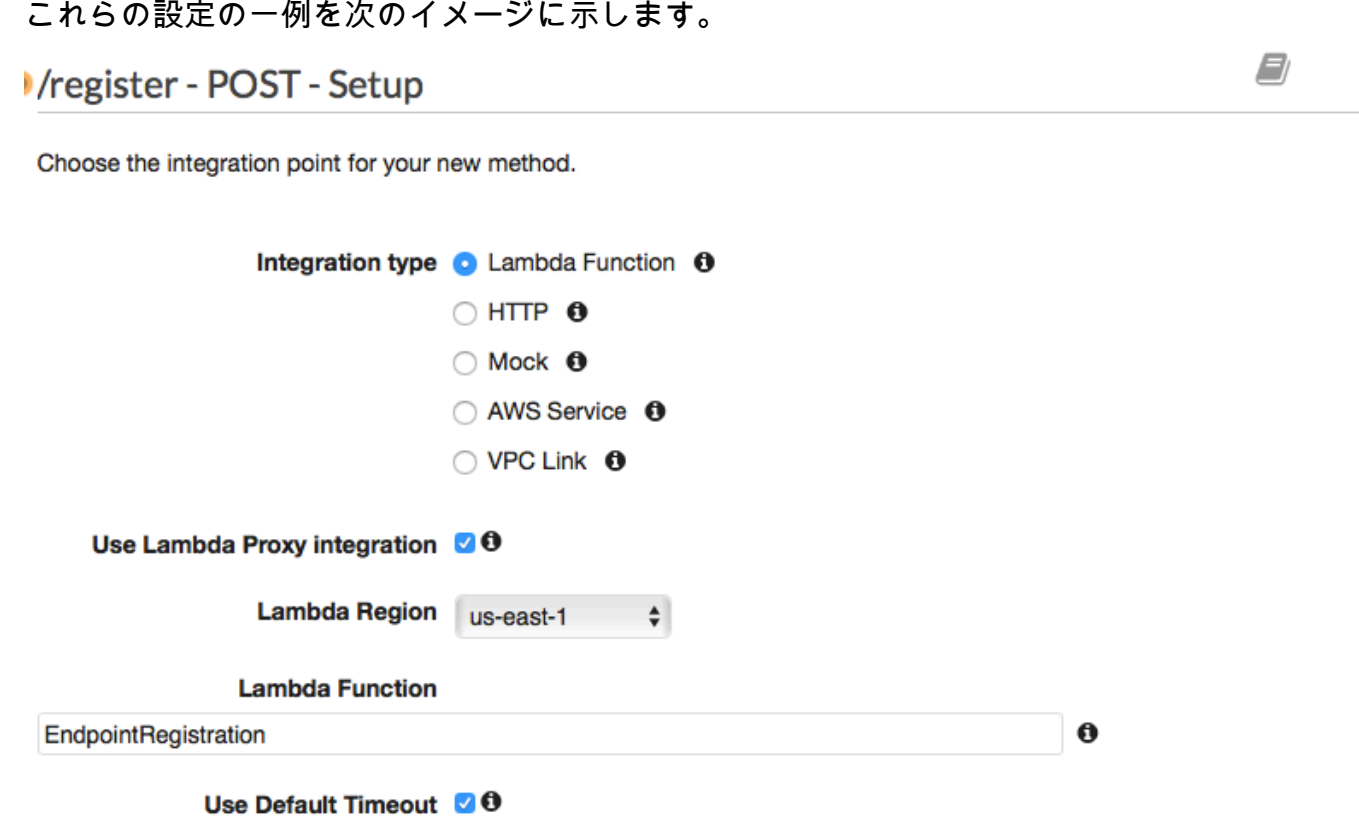

#### **Save**

[保存] を選択します。表示されたウィンドウで、[OK] を選択して、API Gateway に Lambda 関 数を実行するためのアクセス許可を付与します。

<span id="page-61-0"></span>API をデプロイする

これで、API を使用できるようになりました。この時点で、パブリックアクセス可能なエンドポイン トを作成するために、これをデプロイする必要があります。

1. [アクション] メニューから、[API のデプロイ] を選択します。[API のデプロイ] ウィンドウで、 以下の選択を行います。

- [デプロイされるステージ] で、[新しいステージ] を選択します。
- [Stage name (ステージ名)] に **v1** と入力します。
- デプロイを選択します。

これらの選択の一例を次のイメージに示します。

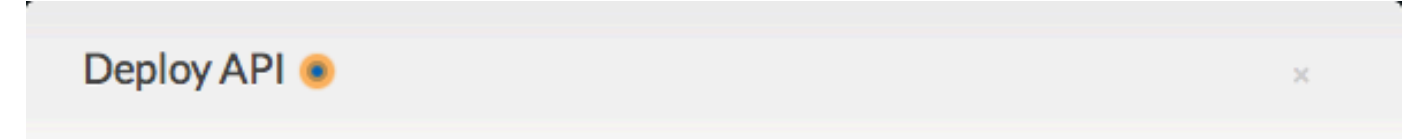

Choose a stage where your API will be deployed. For example, a test version of your API could be deployed to a stage named beta.

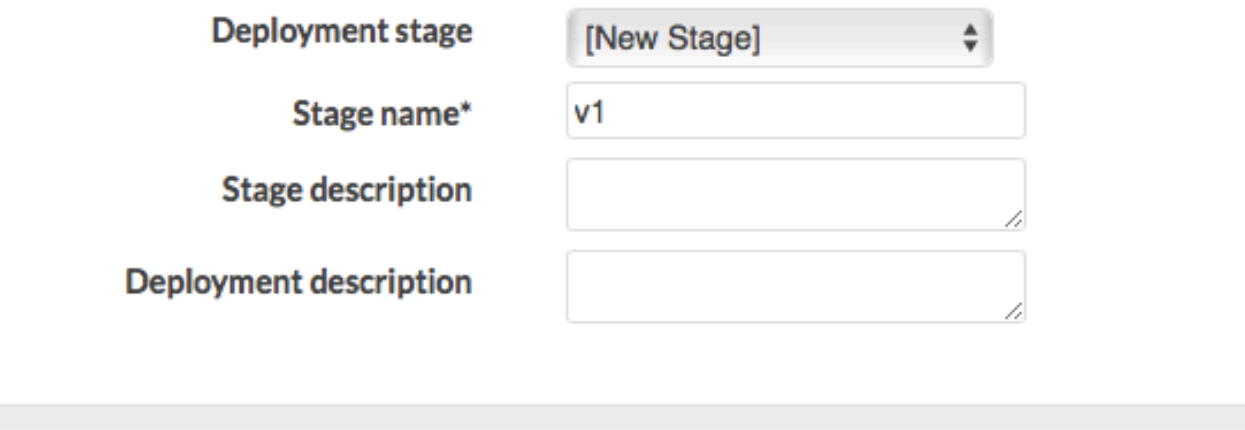

**Cancel** 

**Deploy** 

2. [v1 Stage Editor] ペインで、[/register] リソースを選択してから [POST] メソッドを選択します。 次のイメージに示すように、[呼び出し URL] の横に表示されているアドレスをコピーします。

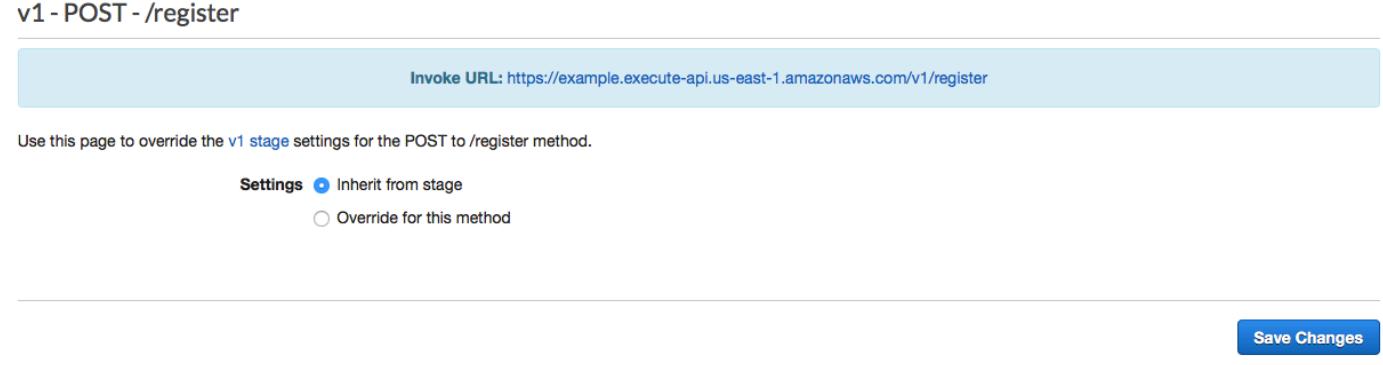

3. ナビゲーションペインで、[リソース] を選択します。リソースのリストで、[/register] リソース を選択します。最後に、次のイメージに示すように、[アクション] メニューで、[CORS を有効 にする] を選択します。

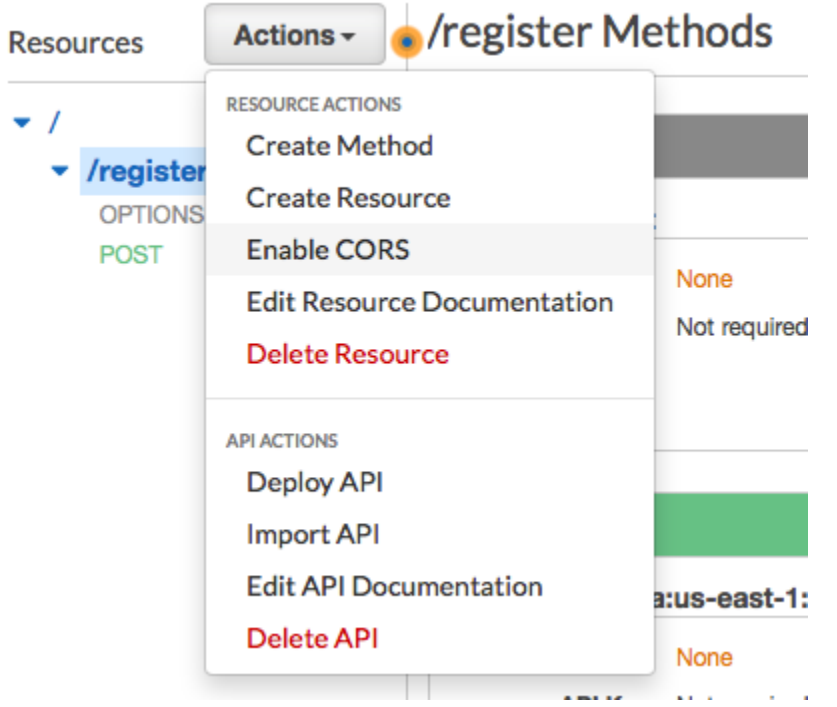

4. [CORS を有効にする] ペインで[CORS を有効にして既存の CORS ヘッダーを置換] を選択しま す。

次の手順: [ウェブフォームを作成してデプロイする](#page-63-0)

# <span id="page-63-0"></span>ステップ 5: ウェブフォームを作成してデプロイする

これで、 AWS サービスを使用するこのソリューションのすべてのコンポーネントが導入されまし た。最後のステップは、お客様のデータをキャプチャするウェブフォームを作成してデプロイするこ とです。

JavaScript フォームハンドラーを作成する

このセクションでは、次のセクションで作成したウェブフォームのコンテンツを解析する JavaScript 関数を作成します。コンテンツを解析した後、この関数は [Amazon API Gateway のセットアップ で](#page-58-0) [作成した API に](#page-58-0)データを送信します。

フォームハンドラを作成するには

1. テキストエディタで新規ファイルを作成します。

#### 2. エディタで、次のコードを貼り付けます。

```
$(document).ready(function() { 
  // Handle form submission. 
   $("#submit").click(function(e) { 
     var firstName = $("#firstName").val(), 
        lastName = $('#lastName").val(), source = window.location.pathname, 
         optTimestamp = undefined, 
        utcSeconds = Date.now() / 1000,
        timestamp = new Date(0),
        phone = $(''\#areaCode'') . val() + $("#phone1").val() 
               + $("#phone2").val(); 
     e.preventDefault(); 
     if (firstName == "") { 
       $('#form-response').html('<div class="mt-3 alert alert-info" 
 role="alert">Please enter your first name.</div>'); 
     } else if (lastName == "") { 
       $('#form-response').html('<div class="mt-3 alert alert-info" 
  role="alert">Please enter your last name.</div>'); 
    \} else if (phone.match(/[^0-9]/qi)) {
       $('#form-response').html('<div class="mt-3 alert alert-info" 
 role="alert">Your phone number contains invalid characters. Please check the phone 
  number that you supplied.</div>'); 
     } else if (phone.length < 10) { 
       $('#form-response').html('<div class="mt-3 alert alert-info" 
 role="alert">Please enter your phone number.</div>'); 
     } else if (phone.length > 10) { 
       $('#form-response').html('<div class="mt-3 alert alert-info" 
 role="alert">Your phone number contains too many digits. Please check the phone 
  number that you supplied.</div>'); 
     } else { 
       $('#submit').prop('disabled', true); 
       $('#submit').html('<span class="spinner-border spinner-border-sm" 
 role="status" aria-hidden="true"></span>  Saving your preferences</button>'); 
       timestamp.setUTCSeconds(utcSeconds);
```

```
 var data = JSON.stringify({ 
         'destinationNumber': phone, 
         'firstName': firstName, 
         'lastName': lastName, 
         'source': source, 
         'optTimestamp': timestamp.toString() 
       }); 
       $.ajax({ 
         type: 'POST', 
         url: 'https://example.execute-api.us-east-1.amazonaws.com/v1/register', 
         contentType: 'application/json', 
         data: data, 
         success: function(res) { 
           $('#form-response').html('<div class="mt-3 alert alert-success" 
 role="alert"><p>Congratulations! You&apos; ve successfully registered for SMS
 Alerts from ExampleCorp.</p><p>We just sent you a message. Follow the instructions
 in the message to confirm your subscription. We won't send any additional
 messages until we receive your confirmation.</p><p>If you decide you don&apos;t
  want to receive any additional messages from us, just reply to one of our messages 
 with the keyword STOP.</p></div>');
           $('#submit').prop('hidden', true); 
           $('#unsubAll').prop('hidden', true); 
           $('#submit').text('Preferences saved!'); 
         }, 
         error: function(jqxhr, status, exception) { 
           $('#form-response').html('<div class="mt-3 alert alert-danger" 
  role="alert">An error occurred. Please try again later.</div>'); 
           $('#submit').text('Save preferences'); 
           $('#submit').prop('disabled', false); 
         } 
       }); 
     } 
   });
});
```
- 3. 前の例では、*https://example.execute-api.us-east-1.amazonaws.com/v1/ register* を API を[デプロイ で取得した呼び出し URL に置き換えます。](#page-61-0)
- 4. ファイルを保存します。

#### <span id="page-66-0"></span>フォームファイルを作成する

このセクションでは、お客様が SMS プログラムを登録するために使用するフォームを格納する HTML ファイルを作成します。このファイルは、前のセクションで作成した JavaScript フォームハ ンドラーを使用して、フォームデータを Lambda 関数に送信します。

#### **A** Important

ユーザーがこのフォームを送信すると、複数の Amazon Pinpoint API オペレーションを呼び 出す Lambda 関数をトリガーします。悪意のあるユーザーが、多数のリクエストが発生する 原因になる攻撃をフォームで起動する可能性があります。このソリューションを本番環境で のユースケースで使用する予定がある場合は、[Google reCAPTCHA](https://www.google.com/recaptcha/intro/v3.html) などのシステムを使用し てセキュリティで保護する必要があります。

#### フォームを作成するには

- 1. テキストエディタで新規ファイルを作成します。
- 2. エディタで、次のコードを貼り付けます。

```
<!doctype html>
<html lang="en">
<head> 
   <!-- Meta tags required by Bootstrap --> 
   <meta charset="utf-8"> 
   <meta name="viewport" content="width=device-width, initial-scale=1, shrink-to-
fit=no"> 
   <link rel="stylesheet" href="https://stackpath.bootstrapcdn.com/bootstrap/4.3.1/
css/bootstrap.min.css" integrity="sha384-ggOyR0iXCbMQv3Xipma34MD+dH/1fQ784/j6cY/
iJTQUOhcWr7x9JvoRxT2MZw1T" crossorigin="anonymous"> 
   <script src="https://code.jquery.com/jquery-3.3.1.slim.min.js" integrity="sha384-
q8i/X+965DzO0rT7abK41JStQIAqVgRVzpbzo5smXKp4YfRvH+8abtTE1Pi6jizo" 
  crossorigin="anonymous"></script> 
   <script src="https://cdnjs.cloudflare.com/ajax/libs/
popper.js/1.14.7/umd/popper.min.js" integrity="sha384-
UO2eT0CpHqdSJQ6hJty5KVphtPhzWj9WO1clHTMGa3JDZwrnQq4sF86dIHNDz0W1" 
  crossorigin="anonymous"></script>
```

```
 <script src="https://stackpath.bootstrapcdn.com/bootstrap/4.3.1/js/
bootstrap.min.js" integrity="sha384-JjSmVgyd0p3pXB1rRibZUAYoIIy6OrQ6VrjIEaFf/
nJGzIxFDsf4x0xIM+B07jRM" crossorigin="anonymous"></script> 
   <script src="https://ajax.googleapis.com/ajax/libs/jquery/3.3.1/jquery.min.js"></
script> 
   <script type="text/javascript" src="SMSFormHandler.js"></script> 
  <title>SMS Registration Form</title>
</head>
<body> 
   <div class="container"> 
     <div class="row justify-content-center mt-3"> 
       <div class="col-md-6"> 
         <h1>Register for SMS Alerts</h1> 
         <p>Enter your phone number below to sign up for PromotionName messages from 
  ExampleCorp.</p> 
         <p>We don't share your contact information with anyone else. For more 
 information, see our <a href="http://example.com/privacy">Privacy Policy</a>.</p>
         <p>ExampleCorp alerts are only available to recipients in the United 
  States.</p> 
       </div> 
     </div> 
     <div class="row justify-content-center"> 
       <div class="col-md-6"> 
         <form> 
           <div class="form-group"> 
             <label for="firstName" class="font-weight-bold">First name</label> 
             <input type="text" class="form-control" id="firstName" 
  placeholder="Your first name" required> 
           </div> 
           <div class="form-group"> 
             <label for="lastName" class="font-weight-bold">Last name</label> 
             <input type="text" class="form-control" id="lastName" placeholder="Your 
  last name" required> 
           </div> 
           <label for="areaCode" class="font-weight-bold">Phone number</label> 
           <div class="input-group"> 
            <span class="h3">(&nbsp;</span>
             <input type="tel" class="form-control" id="areaCode" placeholder="Area 
  code" required> 
            <span class="h3">&nbsp;)&nbsp;</span>
             <input type="tel" class="form-control" id="phone1" placeholder="555" 
  required>
```

```
<span class="h3">&nbsp;-&nbsp;</span>
              <input type="tel" class="form-control" id="phone2" placeholder="0199" 
  required> 
            </div> 
            <div id="form-response"></div> 
            <button id="submit" type="submit" class="btn btn-primary btn-block 
 mt-3">Submit</button> 
         </form> 
      \langlediv\rangle </div> 
     <div class="row mt-3"> 
       <div class="col-md-12 text-center"> 
          <small class="text-muted">Copyright © 2019, ExampleCorp or its 
  affiliates.</small> 
      \langlediv\rangle </div> 
   </div>
</body>
</html>
```
- 3. 前の例では、*SMS FormHandler.js* を前のセクションで作成したフォームハンドラー JavaScript ファイルへのフルパスに置き換えます。
- 4. ファイルを保存します。

フォームファイルをアップロードする

HTML フォームと JavaScript フォームハンドラーを作成したので、最後のステップは、これら のファイルをインターネットに公開することです。このセクションでは、既存のウェブホスティ ングプロバイダーがあることを前提としています。既存のホスティングプロバイダーがない場合 は、Amazon Route 53、Amazon Simple Storage Service (Amazon S3)、および Amazon を使用して ウェブサイトを起動できます CloudFront。詳細については、「[静的ウェブサイトをホスティングす](https://aws.amazon.com/getting-started/projects/host-static-website/) [る](https://aws.amazon.com/getting-started/projects/host-static-website/)」を参照してください。

別のウェブホスティングプロバイダーを使用する場合は、ウェブページの発行の詳細について、プロ バイダーのドキュメントを参照してください。

フォームをテストする

フォームを発行した後は、想定どおりに動作するかどうかを確認するためにいくつかのテストイベン トを送信する必要があります。

### 登録フォームをテストするには

1. ウェブブラウザで、登録フォームのアップロード先に移動します。 [JavaScript 「フォームハン](#page-66-0) [ドラーの作成](#page-66-0)」のコード例を使用した場合、次の図の例に似たフォームが表示されます。

# **Register for SMS Alerts**

Enter your phone number below to sign up for PromotionName messages from ExampleCorp.

We don't share your contact information with anyone else. For more information, see our Privacy Policy.

ExampleCorp alerts are only available to recipients in the United States.

#### **First name**

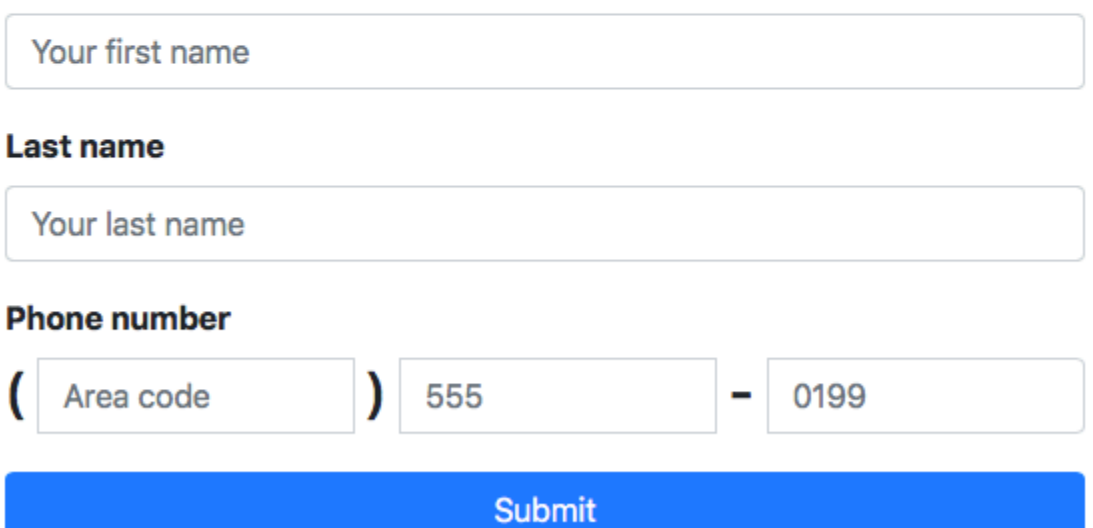

Copyright © 2019, ExampleCorp or its affiliates.

2. 連絡先情報を、[名]、[姓]、[電話番号] の各フィールドに入力します。

**a** Note フォームを送信すると、Amazon Pinpoint により指定した電話番号へのメッセージの送 信が試行されます。この機能のため、ソリューションをテストするには、最初から最後 まで実際の電話番号を使用する必要があります。 Lambda 関数[の作成 で Lambda 関数をテストした場合](#page-46-0)、Amazon Pinpoint プロジェクト にはすでに少なくとも 1 つのエンドポイントが含まれています。このフォームをテスト するときは、フォームに別の電話番号を送信するか、 [DeleteEndpoint](https://docs.aws.amazon.com/pinpoint/latest/apireference/apps-application-id-endpoints-endpoint-id.html#DeleteEndpoint) API オペレーショ ンを使用して既存のエンドポイントを削除する必要があります。

- 3. 指定した電話番号に関連付けられたデバイスを確認し、そのデバイスがテストメッセージを受信 したことを確認します。
- 4. Amazon Pinpoint コンソール [\(https://console.aws.amazon.com/pinpoint/\)](https://console.aws.amazon.com/pinpoint/) を開きます。
- 5. 「すべてのプロジェクト」ページで、[Amazon Pinpoint プロジェクトの作成」で作成したプロ](#page-37-1) [ジェクト](#page-37-1)を選択します。
- 6. ナビゲーションペインの [Segments] を選択します。[セグメント] ページで、[セグメントの作成] を選択します。
- 7. [セグメントグループ 1] の [Add filters to refine your segment] で、[Filter by user] を選択しま す。
- 8. ユーザー属性の選択 で、 を選択しますFirstName。次に、[Choose values] に、フォームを送信 したときに指定した名前を選択します。

[Segment estimate] セクションに、次の例に示すように、適格なエンドポイントがゼロであり、 エンドポイントが 1 つあることが表示されます。この結果は正常です。Lambda 関数が新しいエ ンドポイントを作成すると、デフォルトでエンドポイントがオプトアウトされます。

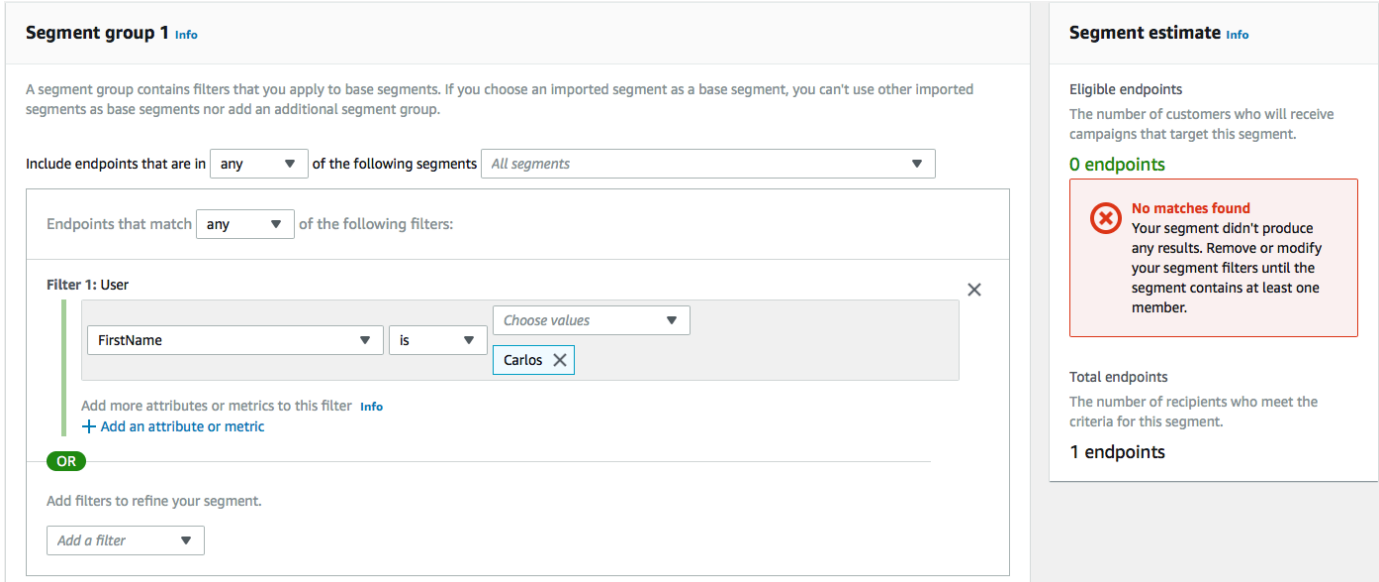

9. メッセージを受信したデバイスで、「双方向 SMS [を有効にする」で指定した双方向 SMS](#page-41-0) キー ワードを使用してメッセージに返信します。Amazon Pinpoint はすぐに応答メッセージを送信し ます。

10. Amazon Pinpoint コンソールで、ステップ 4~8 を繰り返します。今回は、セグメントを作成す るときに、1 つの適格なエンドポイントと、合計 1 つのエンドポイントが表示されます。エンド ポイントがオプトインされたため、これは想定される動作です。

# 次のステップ

このチュートリアルを完了すると、以下のことが完了していることを示します。

- Amazon Pinpoint プロジェクトを作成し、SMS チャネルを設定して、専用のロングコードを取得 する。
- 最小特権を使用する IAM ポリシーを作成して、アクセス権を付与し、そのポリシーとロールを関 連付けます。
- PhoneNumberValidate、UpdateEndpoint、および SendMessages オペレーションを使用する 2 つ の Lambda 関数を Amazon Pinpoint API に作成します。
- API Gateway を使用して REST API を作成します。
- お客様の連絡先情報を収集するウェブベースのフォームを作成およびデプロイする。
- ソリューションでテストを実行し、動作することを確認する。

このセクションでは、このソリューションを使用して収集するお客様の情報を使用できる方法をいく つか説明します。また、このソリューションをカスタマイズして、独自のユースケースに適合させる 方法の推奨事項をいくつかご紹介します。

カスタマーセグメントの作成

このフォームを介して収集するすべてのカスタマーの詳細は、エンドポイントとして保存されます。 このソリューションでは、セグメンテーションのために使用できる複数の属性を含むエンドポイント を作成します。

たとえば、このソリューションでは、Source と呼ばれるエンドポイント属性をキャプチャします。 この属性には、フォームがホストされた場所への完全パスが含まれています。セグメントを作成す るとき、エンドポイントでセグメントをフィルタリングすることができ、Source 属性を選択して、 フィルターをさらに詳細なものにすることができます。

Source 属性に基づいてセグメントを作成すると、複数の方法で役立ちます。まず、SMS メッセー ジ受信にサインアップしたお客様のセグメントを迅速に作成できます。また、Amazon Pinpoint のセ グメンテーションツールでは、メッセージの受信を選択していないエンドポイントが自動的に除外さ れます。
Source 属性は、複数の異なる場所から登録フォームをホスティングする場合にも役立ちます。たと えば、ユーザーのマーケティングマテリアルが、1 つの場所でホストされているフォームを参照し、 ユーザーのウェブサイトを閲覧中にこのフォームを見つけたお客様が、別の場所でホストされている バージョンを見る可能性があります。この場合、マーケティングマテリアルを見た後に、フォームに 記入したお客様のソース属性が、ウェブサイトでフォームを見つけた後で記入したお客様のソース属 性と異なることになります。この違いを利用して、異なるセグメントを作成し、それぞれの受信者に カスタマイズしたコミュニケーションを送信できます。

パーソナライズされたキャンペーンメッセージの送信

セグメントを作成した後、これらのセグメントにキャンペーンの送信を開始することができます。 キャンペーンメッセージを作成するとき、メッセージに含めるエンドポイント属性を指定すること で、パーソナライズできます。たとえば、このソリューションで使用されるウェブフォームでは、 カスタマーが氏名を入力する必要があります。これらの値は、エンドポイントに関連付けられている ユーザーレコードに保存されます。

たとえば、GetEndpoint API オペレーションを使用して、このソリューションを使用して作成され たエンドポイントに関する情報を取得する場合、次の例に似たセクションが表示されます。

```
 ... 
 "User": { 
   "UserAttributes": { 
      "FirstName": [ 
         "Carlos" 
      ], 
      "LastName": [ 
         "Salazar" 
      ] 
   } 
 } 
 ...
```
これらの属性の値をキャンペーンメッセージに含める場合は、ドット表記を使用して 属性を参照することができます。次に、参照全体を二重の中括弧で囲みます。例えば、 キャンペーンメッセージにそれぞれの受信者の名を含めるには、メッセージに文字列 {{User.UserAttributes.FirstName}} を含めます。Amazon Pinpoint によりメッセージが送信 されるとき、文字列が FirstName 属性の値に置き換えられます。

### フォームを使用して追加情報を収集する

このソリューションを変更して、登録フォームの追加情報を収集できます。たとえば、Endpoint リソースに

Location.City、Location.Country、Location.Region、Location.PostalCode フィー ルドを生成して、お客様に住所を入力するよう依頼して、住所データを使用することができます。登 録フォームでアドレスを収集すると、エンドポイントに含まれる情報がより正確になる可能性があり ます。この変更を行うには、ウェブフォームに適切なフィールドを追加する必要があります。また、 新しい値を渡すためにフォームの JavaScript コードを変更する必要があります。最後に、新しい着 信情報を処理するためのエンドポイントを作成する Lambda 関数を変更する必要があります。

他のチャネルで連絡先情報を収集するように、フォームを変更することもできます。たとえば、 フォームを使用して、お客様の電話番号に加えて E メールアドレスを収集することができます。 この変更を行うには、ウェブフォームの HTML と JavaScript を変更する必要があります。また、2 つの個別のエンドポイント (1 つは E メールのエンドポイント、もう 1 つは SMS のエンドポイン ト用) を作成するように、エンドポイントを作成する Lambda 関数も変更する必要があります。ま た、Lambda 関数を変更して、User.UserId 属性に一意の値を生成し、その値を両方のエンドポイ ントのに関連付ける必要もあります。

#### 監査のために追加の属性を記録する

このソリューションは、エンドポイントを作成および更新するときに 2 つの重要な属性を記録しま す。まず、1 つ目の Lambda 関数が最初にエンドポイントを作成し、Attributes.Source 属性に フォーム自体の URL を記録します。お客様がメッセージに応答した場合、2 番目の Lambda 関数に より Attributes.OptInTimestamp 属性が作成されます。この属性には、お客様がメッセージの 受信に同意した正確な日時が含まれています。

これら両方のフィールドは、モバイルキャリアまたは規制機関からお客様の同意を得ている証拠の提 出を依頼された場合に、役立ちます。この情報は、[GetEndpoint](https://docs.aws.amazon.com/pinpoint/latest/apireference/apps-application-id-endpoints-endpoint-id.html#GetEndpoint) API オペレーションを使用して、い つでも取得することができます。

また、Lambda 関数を変更して、登録リクエストの送信元の IP アドレスなど、監査に役立つ可能性 がある追加のデータを記録することもできます。

# Amazon Pinpoint とアプリケーションの統合

クライアントコードに Amazon Pinpoint を統合して、ユーザーを理解して交流します。

統合後、ユーザーがアプリケーションを起動すると、エンドポイントを追加したり、更新するために Amazon Pinpoint サービスに接続します。エンドポイントは、ユーザーのデバイス、E メールアドレ スや電話番号など、メッセージを送信できる宛先を表します。

また、アプリケーションには、使用状況のデータやイベントが表示されます。Amazon Pinpoint コン ソールのイベントデータを表示して、ユーザー数、アプリケーションの使用頻度、いつ使用している かなど、知ることができます。

アプリケーションによってエンドポイントとイベントが提供されたら、この情報を使用して特定の閲 覧者やセグメントを対象としたカスタムメッセージングキャンペーンができます。(キャンペーンを 作成しないで、受信者のシンプルなリストに直接メッセージを送信することもできます)。

このセッションのトピックを使用して、Amazon Pinpoint をモバイルアプリケーションやウェブアプ リケーションと統合します。これらのトピックには、、Android JavaScript、Swift、または Flutter ア プリケーションと統合するためのコード例と手順が含まれています。アプリの統合を開始するには、 「[the section called "AWS Amplify を使用してフロントエンドアプリケーションを接続する"](#page-76-0)」を参照 してください。

クライアントのほかには、[サポートされている AWS SDK](#page-75-0) あるいは [Amazon Pinpoint API](https://docs.aws.amazon.com/pinpoint/latest/apireference/) を使用し て、エンドポイントのインポート、イベントデータのエクスポート、カスタマーセグメントの定義、 キャンペーンの作成と実行などができます。

トピック

- [AWS SDK での Amazon Pinpoint の使用](#page-75-0)
- [AWS Amplify を使用してフロントエンドアプリケーションを Amazon Pinpoint に接続する](#page-76-0)
- [アプリケーションでエンドポイントを登録する](#page-76-1)
- [アプリケーションでのイベントのレポート](#page-78-0)
- [プッシュ通知の処理](#page-80-0)

# <span id="page-75-0"></span>AWS SDK での Amazon Pinpoint の使用

AWS Software Development Kit (SDKsは、多くの一般的なプログラミング言語で使用できます。 各 SDK には、デベロッパーが好みの言語でアプリケーションを簡単に構築できるようにする API、 コード例、およびドキュメントが提供されています。

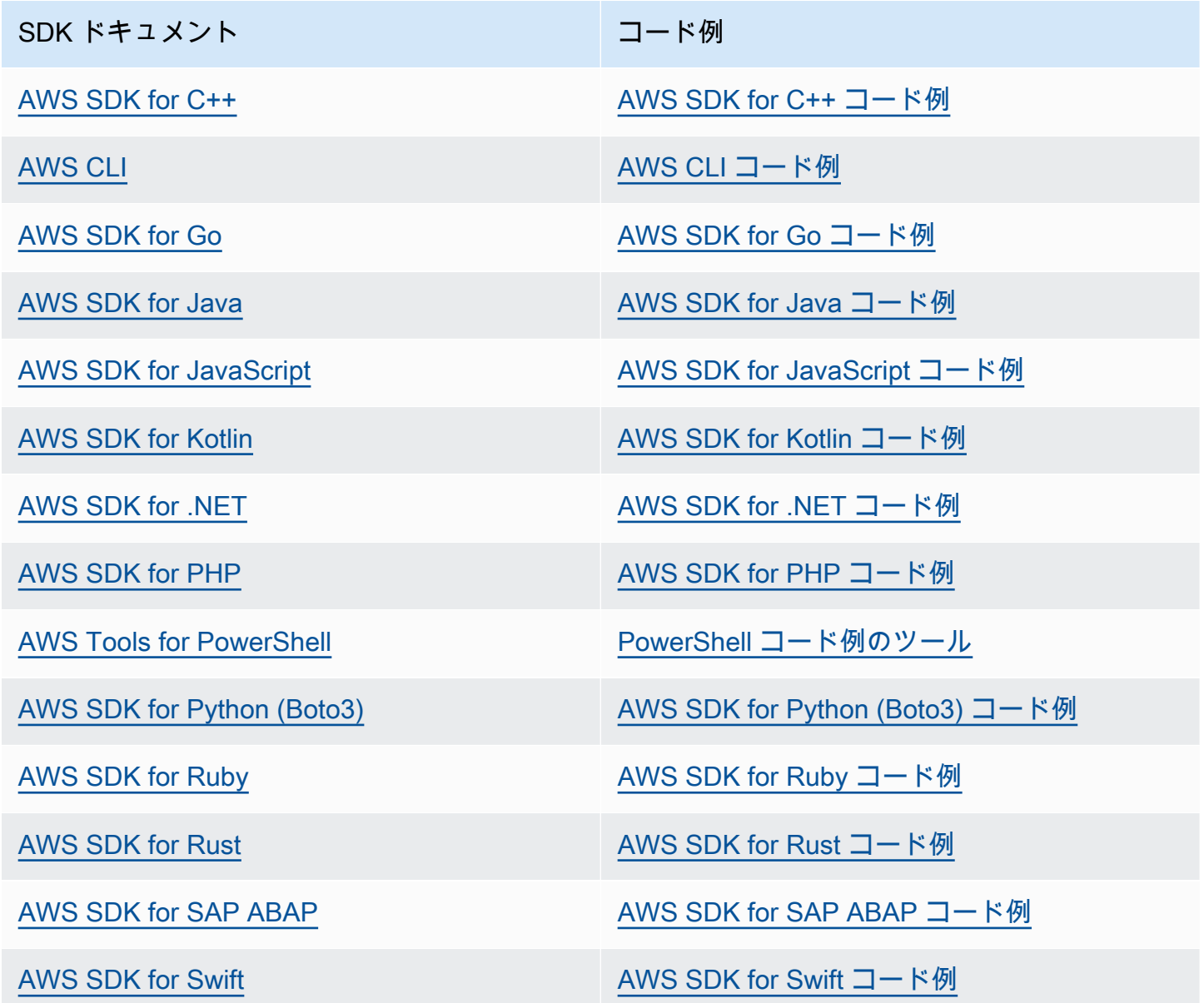

Amazon Pinpoint 固有の例については、「[AWS SDK を使用した Amazon Pinpoint のコード例」](#page-435-0)を参 照してください。

#### **6** 可用性の例

必要なものが見つからなかった場合。このページの下側にある [Provide feedback (フィード バックを送信)] リンクから、コードの例をリクエストしてください。

# <span id="page-76-0"></span>AWS Amplify を使用してフロントエンドアプリケーションを Amazon Pinpoint に接続する

AWS Amplify を使用してアプリを AWS を統合します。Swift アプリケーションについては、Amplify for Swift ドキュメントの「[Getting started](https://docs.amplify.aws/start/q/integration/ios/)」を参照してください。Android アプリケーションにつ いては、Amplify for Android SDK ドキュメントの「[Getting started](https://docs.amplify.aws/start/q/integration/android/)」を参照してください。React Native アプリケーションについては、Amplify JavaScript ドキュメントの[「Getting started」](https://docs.amplify.aws/start/q/integration/react-native/)を 参照してください。Flutter アプリケーションについては、Flutter SDK ドキュメントの「[Getting](https://docs.amplify.aws/start/q/integration/flutter/) [started」](https://docs.amplify.aws/start/q/integration/flutter/)を参照してください。このトピックは次の目的に対して有用です。

• バックエンドリソースをセットアップする

• Amplify ライブラリを使用してアプリをバックエンドリソースに接続する

フロントエンドアプリを Amazon Pinpoint に接続して分析、アプリ内メッセージング、プッシュ通 知を行う方法の詳細については、「[AmplifyAWS」](https://docs.amplify.aws/lib/)を参照してください。

## 次のステップ

AWS Amplify をアプリケーションと統合しました。次に、コードを更新してユーザーのデバイスを エンドポイントとして登録します。「[アプリケーションでエンドポイントを登録する](#page-76-1)」を参照してく ださい。

## <span id="page-76-1"></span>アプリケーションでエンドポイントを登録する

ユーザーがセッションを開始すると (モバイルアプリケーションを起動するなど)、モバイルまたは ウェブアプリケーションは、エンドポイントを自動的に Amazon Pinpoint に登録できます。このエ ンドポイントは、ユーザーがセッションを開始したデバイスを表します。これにはデバイスを説明 する属性が含まれており、また定義するカスタム属性を含めることもできます。エンドポイントはま た、E メールアドレスや携帯電話番号といった、顧客とやり取りするための他の方法を表します。

アプリケーションにエンドポイントを登録したら、エンドポイントの属性に基づいた対象者のセグメ ントができます。続いて、このセグメントをカスタマイズしたメッセージキャンペーンと関連付ける ことができます。Amazon Pinpoint コンソールで [Analytics] ページを使用して、[New endpoints] や [Daily active endpoints] など、エンドポイント登録およびアクティビティに関するグラフを表示する こともできます。

単一のユーザー ID を複数のエンドポイントに割り当てることができます。ユーザー ID は単一の ユーザーを表しますが、このユーザー ID に割り当てられる各エンドポイントはユーザーのデバイ スのいずれかを表します。エンドポイントにユーザー ID を割り当てると、[Daily active users] や [Monthly active users] など、ユーザーアクティビティに関するグラフをコンソールに表示することが できます。

### 開始する前に

まだ統合していない場合は、SDK for Android または iOS 用の AWS Mobile SDK、あるいは AWS Amplify JavaScript ライブラリをアプリケーションに統合します。「[AWS Amplify を使用してフロン](#page-76-0) [トエンドアプリケーションを Amazon Pinpoint に接続する](#page-76-0)」を参照してください。

Android または iOS 用 AWS Mobile SDK でエンドポイントを登録する

Android または iOS 用 AWS Mobile SDK を使用して、エンドポイントの登録とカスタマイズを行う ことができます。詳細情報、およびコード例の表示については、次のドキュメントを参照してくださ い。

- Android SDK ドキュメントの「[アプリケーションでエンドポイントを登録する」](https://docs.amplify.aws/sdk/analytics/endpoints/q/platform/android/)。
- iOS SDK ドキュメントの[「アプリケーションでエンドポイントを登録する](https://docs.amplify.aws/sdk/analytics/endpoints/q/platform/ios/)」。

## AWS Amplify JavaScript ライブラリでエンドポイントを登録する

AWS Amplify JavaScript ライブラリを使用して、アプリ内のエンドポイントを登録および更新する ことができます。詳細とコード例については、『AWS Amplify JavaScriptドキュメント』の[「エンド](https://aws-amplify.github.io/docs/js/analytics#update-endpoint) [ポイントの更新](https://aws-amplify.github.io/docs/js/analytics#update-endpoint)」を参照してください。

## 次のステップ

アプリケーションを更新して、エンドポイントを登録します。これにより、ユーザーがアプリケー ションを起動すると、デバイス情報とカスタム属性が Amazon Pinpoint に提供されます。この情報 を使用して、閲覧者のセグメントを定義できます。コンソールで、エンドポイントに関するメトリッ クス、そして、該当する場合には、ユーザー ID を割り当てられたユーザーを表示できます。

次に、[アプリケーションでのイベントのレポート](#page-78-0) のステップを実行して、使用状況データを報告す るようにアプリケーションを更新します。

# <span id="page-78-0"></span>アプリケーションでのイベントのレポート

モバイルアプリケーションまたはウェブアプリケーションで、AWS Mobile SDK または [Amazon](https://docs.aws.amazon.com/pinpoint/latest/apireference/rest-api-events.html)  [Pinpoint イベント API](https://docs.aws.amazon.com/pinpoint/latest/apireference/rest-api-events.html) を使用して、使用状況データやイベント にレポートすることができます。イ ベントを報告して、セッション時間、ユーザーの購入行動、サインインの試行、必要なカスタムイベ ントタイプなどの情報を取得できます。

アプリケーションがイベントを報告したら、Amazon Pinpoint コンソールで分析を表示できます。 [Analytics] ページのグラフは、ユーザーの行動の多くの側面に関するメトリクスを提供します。 詳細については、『Amazon Pinpoint ユーザーガイド』の「[Chart reference for Amazon Pinpoint](https://docs.aws.amazon.com/pinpoint/latest/userguide/analytics-charts.html)  [analytics」](https://docs.aws.amazon.com/pinpoint/latest/userguide/analytics-charts.html)を参照してください。

Amazon Pinpoint の外でイベントデータを分析または保存するには、Amazon Kinesis にデータをス トリーミングするよう Amazon Pinpoint を設定します。詳細については、[「Amazon Pinpoint のイベ](#page-257-0) [ントを Kinesis にストリーミングする](#page-257-0)」を参照してください。

AWS Mobile SDK および AWS Amplify JavaScript ライブラリを使用すると、Amazon Pinpoint API を呼び出して以下の種類のイベントが報告できます。

セッションイベント

ユーザーがアプリを開き、終了する日時と回数を示します。

アプリケーションがセッションイベントを報告したら、Amazon Pinpoint コンソールの [Analytics] ページを使用して、[セッション]、[Daily active endpoints]、[7-day retention rate] など のグラフを表示します。

カスタムイベント

カスタムイベントタイプを割り当てることで、標準外のイベントを定義します。カスタムイベン トにカスタム属性およびメトリクスを追加できます。

コンソールの [Analytics] ページの [Events] タブに、アプリケーションで報告されるすべてのカス タムイベントのメトリクスが表示されます。

収益化イベント

アプリケーションによって生成される収益およびユーザーが購入した商品数を報告します。

[Analytics] ページの [Revenue] タブには、[Revenue]、[Paying users]、[Units sold] などのグラフ が表示されます。

認証イベント

ユーザーがアプリケーションで認証する頻度を示しています。

[Analytics] ページの [Users] タブには、[Sign-ins]、[Sign-ups] および [Authentication failures] のグ ラフが表示されます。

## 開始する前に

をまだ実行していない場合は、次を実行します。

- AWS Amplify とアプリを統合します。[「AWS Amplify を使用してフロントエンドアプリケーショ](#page-76-0) [ンを Amazon Pinpoint に接続する](#page-76-0)」を参照してください。
- アプリケーションを更新して、エンドポイントを登録します。「[アプリケーションでエンドポイン](#page-76-1) [トを登録する](#page-76-1)」を参照してください。

## Android または iOS 用 AWS Mobile SDK でイベントを報告する

iOS および Android 用の AWS Mobile SDK を使用すると、モバイルアプリケーションで Amazon Pinpoint にイベントを報告することができます。

イベントを記録して Amazon Pinpoint に送信するようにアプリケーションを更新する方法の詳細に ついては、AWS Amplify のドキュメントの以下のページを参照してください。

- iOS SDK ドキュメント[の分析](https://aws-amplify.github.io/docs/ios/analytics)
- Android SDK ドキュメントの[分析](https://aws-amplify.github.io/docs/android/analytics)

## AWS Amplify JavaScript ライブラリでイベントを報告する

AWS Amplify JavaScript ライブラリを使用して、JavaScript アプリケーションおよび React Native アプリケーションから Amazon Pinpoint にアプリケーション使用状況イベントをレポートできま

す。イベントを記録して Amazon Pinpoint に送信するようにアプリケーションを更新する方法の詳 細については、AWS 『Amplify JavaScript documentation』の[「Analytics](https://aws-amplify.github.io/docs/js/analytics)」のページを参照してくだ さい。

## Amazon Pinpoint API を使用してイベントをレポートする

Amazon Pinpoint にイベントを一括送信するには、Amazon Pinpoint API または AWS SDK を使用し ます。詳細については、「Amazon Pinpoint API リファレンス」の「[イベント」](https://docs.aws.amazon.com/pinpoint/latest/apireference/rest-api-events.html)を参照してくださ い。

## 次のステップ

アプリケーションを更新して、イベントを報告します。これで、ユーザーがアプリケーションを操 作すると、使用状況データが Amazon Pinpoint に送信されます。このデータをコンソールで表示で き、また、Amazon Kinesis にストリーミングすることができます。

次に、アプリケーションをアップデートして Amazon Pinpoint で送信するプッシュ通知を処理しま す。「[プッシュ通知の処理](#page-80-0)」を参照してください。

# <span id="page-80-0"></span>プッシュ通知の処理

以下のトピックでは、Amazon Pinpoint を使用して送信したプッシュ通知を受信するように Swift、Android、React Native、または Flutter アプリケーションを変更する方法を説明します。

トピック

- [Amazon Pinpoint のプッシュ通知のセットアップ](#page-80-1)
- [プッシュ通知の処理](#page-83-0)

## <span id="page-80-1"></span>Amazon Pinpoint のプッシュ通知のセットアップ

アプリケーションにプッシュ通知を送信できるように Amazon Pinpoint を設定するには、まず、ア プリケーションにメッセージを送信することを Amazon Pinpoint に許可する認証情報を提供する必 要があります。提供する認証情報は、使用するプッシュ通知システムによって異なります。

• iOS のアプリケーションでは、Apple の Developer ポータルから取得した SSL 証明書を提供しま す。証明書により、Amazon Pinpoint は Apple Push Notification Service を通してアプリケーショ ンにメッセージを送信できます。

• Android のアプリケーションでは、Firebase コンソールから取得したウェブ API キーを提供しま す。これらの認証情報により、Amazon Pinpoint は Firebase クラウドメッセージングを通してア プリケーションにメッセージを送信できます。

プッシュ通知チャンネルの認証情報を取得したら、Amazon Pinpoint でプロジェクトを作成し、それ にプッシュ通知サービスの認証情報を提供する必要があります。

トピック

- [Swift プッシュ通知の設定](#page-81-0)
- [Android プッシュ通知のセットアップ](#page-81-1)
- [Flutter プッシュ通知のセットアップ](#page-82-0)
- [React Native プッシュ通知のセットアップ](#page-82-1)
- [Amazon Pinpoint でプロジェクトを作成する](#page-82-2)

#### <span id="page-81-0"></span>Swift プッシュ通知の設定

iOS アプリのプッシュ通知は Apple Push Notification Service (APNs) を使用して送信されます。iOS デバイスにプッシュ通知を送信するには、Apple 開発者ポータルでアプリ ID を作成する必要があ り、必要な証明書を作成する必要があります。これらのステップを完了する方法の詳細について は、AWS Amplify ドキュメントの[「プッシュ通知をセットアップする](https://docs.amplify.aws/lib/push-notifications/getting-started/q/platform/ios/)」を参照してください。

APNs トークンの使用

ベストプラクティスとして、アプリケーションの再インストール時に顧客のデバイストークンが再生 成されるようにアプリケーションを開発する必要があります。

受信者がデバイスを新しいメジャーバージョンの iOS (iOS 12 から iOS 13 など) にアップグレード し、後でアプリを再インストールした場合、アプリケーションにより新しいトークンが生成されま す。アプリケーションによりトークンが更新されない場合、古いトークンを使用して通知が送信され ます。その結果、トークンが無効になったため、Apple Push Notification Service (APNs) は通知を拒 否します。通知を送信しようとすると、APNs からメッセージ失敗通知を受け取ります。

<span id="page-81-1"></span>Android プッシュ通知のセットアップ

Android アプリケーションのプッシュ通知は、Google Cloud Messaging (GCM) の代わりに Firebase Cloud Messaging (FCM) を使用して送信されます。Android デバイスにプッシュ通知を送信する前 に、FCM 認証情報を取得する必要があります。その後それらの認証情報により、Android プロジェ

クトを作成し、プッシュ通知を受け取るサンプルアプリを起動することができます。これらのステッ プを完了する方法の詳細については、AWS Amplify ドキュメントの[「Push notifications](https://docs.amplify.aws/lib/push-notifications/getting-started/q/platform/android/)」のセクショ ンを参照してください。

<span id="page-82-0"></span>Flutter プッシュ通知のセットアップ

Flutter アプリケーションのプッシュ通知は、Android の場合は Firebase Cloud Messaging (FCM)、iOS の場合は APN を使用して送信されます。これらのステップを完了する方法の詳細につ いては、[AWS Amplify Flutter ドキュメントの](https://docs.amplify.aws/lib/push-notifications/getting-started/q/platform/flutter/)「Push notifications」のセクションを参照してくださ い。

<span id="page-82-1"></span>React Native プッシュ通知のセットアップ

React Native アプリケーションのプッシュ通知は、Android の場合は Firebase Cloud Messaging (FCM)、iOS の場合は APN を使用して送信されます。これらのステップを完了する方法の詳細につ いては、[AWS Amplify JavaScript](https://docs.amplify.aws/lib/push-notifications/getting-started/q/platform/react-native/) ドキュメントの「Push notifications」のセクションを参照してくだ さい。

<span id="page-82-2"></span>Amazon Pinpoint でプロジェクトを作成する

Amazon Pinpoint では、プロジェクトは設定、データ、キャンペーン、および共通の目的を共有する セグメントの集まりです。Amazon Pinpoint API では、プロジェクトはアプリケーションとも呼ばれ ます。このセクションでは、この概念を参照するときだけ「プロジェクト」という単語を使用しま す。

Amazon Pinpoint でプッシュ通知の送信を開始するには、プロジェクトを作成する必要があります。 次に、適切な認証情報を入力して、使用するプッシュ通知チャンネルを有効にする必要があります。

Amazon Pinpoint コンソールを使用して、新しいプロジェクトを作成してプッシュ通知チャンネル を設定できます。詳細については、『Amazon Pinpoint ユーザーガイド』の「[Amazon Pinpoint プッ](https://docs.aws.amazon.com/pinpoint/latest/userguide/channels-mobile-setup.html) [シュ通知チャンネルの設定](https://docs.aws.amazon.com/pinpoint/latest/userguide/channels-mobile-setup.html)」を参照してください。

[Amazon Pinpoint API](https://docs.aws.amazon.com/pinpoint/latest/apireference/)[、AWS SDK、](https://aws.amazon.com/tools/#sdk)または [AWS Command Line Interface](https://docs.aws.amazon.com/cli/latest/reference/pinpoint/) (AWS CLI) を使用してプ ロジェクトを作成および設定することもできます。プロジェクトを作成するには、Apps リソースを 使用します。プッシュ通知チャンネルを設定するには、次のリソースを使用してください。

- Apple Push Notification Service を利用して、iOSデバイスのユーザーにメッセージを送信するため の [APNs](https://docs.aws.amazon.com/pinpoint/latest/apireference/rest-api-apns-channel.html) チャンネルです。
- Amazon Kindle Fire デバイスのユーザーにメッセージを送信する [ADM チャンネル](https://docs.aws.amazon.com/pinpoint/latest/apireference/rest-api-adm-channel.html)。
- Baidu ユーザーにメッセージを送信する [Baidu チャンネル](https://docs.aws.amazon.com/pinpoint/latest/apireference/rest-api-baidu-channel.html)。
- Google Cloud Messaging (GCM) に代わるFirebase Cloud Messaging (FCM) を利用して、Android 端末にメッセージを送信する [GCM](https://docs.aws.amazon.com/pinpoint/latest/apireference/rest-api-gcm-channel.html) チャンネルです。

## <span id="page-83-0"></span>プッシュ通知の処理

プッシュ通知を送信するために必要な認証情報を取得したら、プッシュ通知を受信できるようにア プリを更新できます。詳細については、『AWS Amplify ドキュメント』内の[「Push notifications—](https://docs.amplify.aws/lib/push-notifications/getting-started/) [Getting started」](https://docs.amplify.aws/lib/push-notifications/getting-started/)を参照してください。

# Amazon Pinpoint へ対象の定義

Amazon Pinpoint では、対象者の各メンバーは、1 つ以上のエンドポイントで表されます。Amazon Pinpoint を使用してメッセージを送信すると、そのメッセージは対象者のメンバーを表すエンドポ イントに直接送信されます。エンドポイント定義にはそれぞれ、メッセージの送信先 (例: デバイス トークン、E メールアドレス、電話番号) が含まれます。また、ユーザーやデバイスに関するデータ も含まれます。対象者を分析、分類し、取り込むには、まず Amazon Pinpoint プロジェクトにエン ドポイントを追加します。

エンドポイントを追加するには、次の操作を行います。

- ユーザーがアプリケーションにアクセスするとエンドポイントが自動的に追加されるよう に、Amazon Pinpoint を Android、iOS、または JavaScript クライアントに統合します。
- Amazon Pinpoint API を使用して、エンドポイントを個別またはバッチで追加します。
- Amazon Pinpoint の外部に保存されているエンドポイント定義をインポートします。

エンドポイントを追加すると、次のことを行うことができます。

- Amazon Pinpoint コンソールで対象者に関する分析を表示します。
- エンドポイントデータを検索またはエクスポートして対象者の詳細を確認します。
- エンドポイント属性に基づき、対象者のセグメント (例: 人口動態データ、ユーザーの関心) を定義 します。
- カスタマイズしたメッセージキャンペーンで対象者を取り込む。
- エンドポイントのリストに直接メッセージを送信する。

Amazon Pinpoint API を使用してエンドポイントを追加、更新、削除するには、このセクションのト ピックを使用します。Android、iOS、または JavaScript クライアントから自動的にエンドポイント を追加するには、「[アプリケーションでエンドポイントを登録する](#page-76-1)」を参照してください。

トピック

- [Amazon Pinpoint へエンドポイントを追加する](#page-85-0)
- [ユーザーおよび Amazon Pinpoint エンドポイントの関連付け](#page-91-0)
- [エンドポイントのバッチを Amazon Pinpoint に追加する](#page-97-0)
- [Amazon Pinpoint へエンドポイントをインポートする](#page-105-0)
- [Amazon Pinpoint からエンドポイントを削除する](#page-119-0)
- [オーディエンスメンバーの最大エンドポイント数の管理](#page-122-0)

## <span id="page-85-0"></span>Amazon Pinpoint へエンドポイントを追加する

エンドポイントは、ユーザーのモバイルデバイスや電話番号、E メールアドレスなど、メッセージの 送信先を表します。対象者のメンバーにメッセージを送信するには、メンバーごとにエンドポイント を 1 つ以上定義する必要があります。

エンドポイントを定義する際、チャンネルとアドレスを指定します。チャンネルは、エンドポイント へのメッセージの送信に使用するプラットフォームのタイプです。チャンネルの例として、プッシュ 通知サービス、SMS、E メールがあります。アドレスは、デバイストークン、電話番号、E メール アドレスなど、エンドポイントにメッセージを送信する場所を指定します。

対象者の詳細を追加するには、カスタム属性と標準属性を使用して、エンドポイントを強化します。 これらの属性には、ユーザーやユーザーの設定、デバイスに加え、ユーザーが使用するクライアント のバージョンや、ユーザーの場所に関するデータが含まれます。このタイプのデータをエンドポイン トに追加すると、次のことを実行できるようになります。

- Amazon Pinpoint コンソールで対象者に関するグラフを表示する。
- 適切な対象者にメッセージを送信できるように、エンドポイント属性に基づき、対象者を分類す る。
- エンドポイント属性値に置き換えられているメッセージ変数を組み込み、メッセージをパーソナラ イズする。

AWS Mobile SDK または AWS Amplify JavaScript ライブラリを使用して Amazon Pinpoint を統合す ると、モバイルまたは JavaScript クライアントアプリケーションによってエンドポイントが自動的 に登録されます。クライアントは、各新規ユーザーのエンドポイントを登録し、リピートユーザーの エンドポイントを更新します。モバイルまたは JavaScript クライアントからエンドポイントを登録 するには、「[アプリケーションでエンドポイントを登録する](#page-76-1)」を参照してください。

例

Amazon Pinpoint プロジェクトにエンドポイントを追加する方法を以下の例に示します。エンド ポイントは、シアトル在住で iPhone を使用している対象メンバーを表します。このユーザーに は、Apple Push Notification Service (APNs) を使用して、メッセージを送信できます。エンドポイン トのアドレスは、APN より送信されるデバイストークンです。

#### AWS CLI

Amazon Pinpoint を使用するには、AWS CLI でコマンドを実行します。

Example Update Endpoint コマンド

エンドポイントを追加または更新するには、[update-endpoint](https://docs.aws.amazon.com/cli/latest/reference/pinpoint/update-endpoint.html) コマンドを使用します。

```
$ aws pinpoint update-endpoint \
> --application-id application-id \
> --endpoint-id endpoint-id \
> --endpoint-request file://endpoint-request-file.json
```
実行する条件は以下のとおりです。

- application-id は、エンドポイントを追加または更新する Amazon Pinpoint プロジェクトの ID です。
- example-endpoint は、新しいエンドポイントに割り当てる ID、または更新するエンドポイント の ID です。
- endpoint-request-file.json は、ローカル JSON ファイルへのファイルパスを表しており、- endpoint-request パラメータの入力を含みます。

Example エンドポイントリクエストファイル

```
例の update-endpoint コマンドでは、--endpoint-request パラメータの引数とし
て、JSON ファイルを使用します。このファイルには、次のようなエンドポイント定義が含まれ
ます。
```

```
\{ "ChannelType": "APNS", 
   "Address": "1a2b3c4d5e6f7g8h9i0j1k2l3m4n5o6p7q8r9s0t1u2v3w4x5y6z7a8b9c0d1e2f", 
   "Attributes": { 
     "Interests": [ 
        "Technology", 
        "Music", 
        "Travel" 
     ] 
   }, 
   "Metrics": { 
     "technology_interest_level": 9.0, 
     "music_interest_level": 6.0,
```

```
 "travel_interest_level": 4.0 
   }, 
   "Demographic": { 
     "AppVersion": "1.0", 
     "Make": "apple", 
     "Model": "iPhone", 
     "ModelVersion": "8", 
     "Platform": "ios", 
     "PlatformVersion": "11.3.1", 
     "Timezone": "America/Los_Angeles" 
   }, 
   "Location": { 
     "Country": "US", 
     "City": "Seattle", 
     "PostalCode": "98121", 
     "Latitude": 47.61, 
     "Longitude": -122.33 
   }
}
```
エンドポイントのバッチの定義に使用する属性については、「Amazon Pinpoint API リファレン ス」の「[EndpointRequest スキーマ](https://docs.aws.amazon.com/pinpoint/latest/apireference/apps-application-id-endpoints-endpoint-id.html#apps-application-id-endpoints-endpoint-id-schemas)」を参照してください。

AWS SDK for Java

AWS SDK for Java が提供するクライアントにより、Java アプリケーションで Amazon Pinpoint API を使用できます。

Example Code

エンドポイントを追加するには、[EndpointRequest](https://docs.aws.amazon.com/sdk-for-java/latest/reference/com/amazonaws/services/pinpoint/model/EndpointRequest.html) オブジェクトを初期化 し、AmazonPinpoint クライアントの [updateEndpoint](https://docs.aws.amazon.com/sdk-for-java/latest/reference/com/amazonaws/services/pinpoint/AmazonPinpointClient.html#updateEndpoint-com.amazonaws.services.pinpoint.model.UpdateEndpointRequest-) メソッドに渡します。

```
import com.amazonaws.regions.Regions;
import com.amazonaws.services.pinpoint.AmazonPinpoint;
import com.amazonaws.services.pinpoint.AmazonPinpointClientBuilder;
import com.amazonaws.services.pinpoint.model.*;
import java.util.Arrays;
public class AddExampleEndpoint { 
  public static void main(String[] args) {
```

```
 final String USAGE = "\n" + 
    "AddExampleEndpoint - Adds an example endpoint to an Amazon Pinpoint 
 application." + 
    "Usage: AddExampleEndpoint <applicationId>" + 
    "Where:\n" + 
      applicationId - The ID of the Amazon Pinpoint application to add the example
" + "endpoint to."; 
if (args.length \leq 1) {
   System.out.println(USAGE); 
  System.exit(1); 
 } 
String applicationId = args[0];
 // The device token assigned to the user's device by Apple Push Notification 
 // service (APNs). 
 String deviceToken = 
 "1a2b3c4d5e6f7g8h9i0j1k2l3m4n5o6p7q8r9s0t1u2v3w4x5y6z7a8b9c0d1e2f"; 
 // Initializes an endpoint definition with channel type and address. 
  EndpointRequest wangXiulansIphoneEndpoint = new EndpointRequest() 
    .withChannelType(ChannelType.APNS) 
    .withAddress(deviceToken); 
 // Adds custom attributes to the endpoint. 
 wangXiulansIphoneEndpoint.addAttributesEntry("interests", Arrays.asList( 
    "technology", 
    "music", 
    "travel")); 
 // Adds custom metrics to the endpoint. 
 wangXiulansIphoneEndpoint.addMetricsEntry("technology_interest_level", 9.0); 
 wangXiulansIphoneEndpoint.addMetricsEntry("music_interest_level", 6.0); 
 wangXiulansIphoneEndpoint.addMetricsEntry("travel_interest_level", 4.0); 
 // Adds standard demographic attributes. 
 wangXiulansIphoneEndpoint.setDemographic(new EndpointDemographic() 
    .withAppVersion("1.0") 
    .withMake("apple") 
    .withModel("iPhone") 
    .withModelVersion("8") 
    .withPlatform("ios")
```

```
 .withPlatformVersion("11.3.1") 
     .withTimezone("America/Los_Angeles")); 
   // Adds standard location attributes. 
   wangXiulansIphoneEndpoint.setLocation(new EndpointLocation() 
     .withCountry("US") 
     .withCity("Seattle") 
     .withPostalCode("98121") 
     .withLatitude(47.61) 
     .withLongitude(-122.33)); 
   // Initializes the Amazon Pinpoint client. 
   AmazonPinpoint pinpointClient = AmazonPinpointClientBuilder.standard() 
     .withRegion(Regions.US_EAST_1).build(); 
   // Updates or creates the endpoint with Amazon Pinpoint. 
   UpdateEndpointResult result = pinpointClient.updateEndpoint(new 
  UpdateEndpointRequest() 
     .withApplicationId(applicationId) 
     .withEndpointId("example_endpoint") 
     .withEndpointRequest(wangXiulansIphoneEndpoint)); 
   System.out.format("Update endpoint result: %s\n", 
  result.getMessageBody().getMessage()); 
  }
}
```
#### HTTP

HTTP リクエストを直接 REST API に送信して Amazon Pinpoint を使用することができます。

Example PUT Endpoint リクエスト

エンドポイントを追加するには、次の URI の [Endpoint](https://docs.aws.amazon.com/pinpoint/latest/apireference/apps-application-id-endpoints-endpoint-id.html) リソースに対して PUT リクエストを発行 します。

/v1/apps/*application-id*/endpoints/*endpoint-id*

実行する条件は以下のとおりです。

• application-id は、エンドポイントを追加または更新する Amazon Pinpoint プロジェクトの ID です。

• endpoint-id は、新しいエンドポイントに割り当てる ID、または更新するエンドポイントの ID です。

リクエストに、必要なヘッダーを含め、[EndpointRequest](https://docs.aws.amazon.com/pinpoint/latest/apireference/apps-application-id-endpoints-endpoint-id.html#apps-application-id-endpoints-endpoint-id-schemas) JSON を本文として指定します。

```
PUT /v1/apps/application_id/endpoints/example_endpoint HTTP/1.1
Host: pinpoint.us-east-1.amazonaws.com
X-Amz-Date: 20180415T182538Z
Content-Type: application/json
Accept: application/json
X-Amz-Date: 20180428T004705Z
Authorization: AWS4-HMAC-SHA256 Credential=AKIAIOSFODNN7EXAMPLE/20180428/us-
east-1/mobiletargeting/aws4_request, SignedHeaders=accept;content-length;content-
type;host;x-amz-date, 
  Signature=c25cbd6bf61bd3b3667c571ae764b9bf2d8af61b875cacced95d1e68d91b4170
Cache-Control: no-cache
{ 
   "ChannelType": "APNS", 
   "Address": "1a2b3c4d5e6f7g8h9i0j1k2l3m4n5o6p7q8r9s0t1u2v3w4x5y6z7a8b9c0d1e2f", 
   "Attributes": { 
     "Interests": [ 
       "Technology", 
       "Music", 
       "Travel" 
    \mathbf{I} }, 
   "Metrics": { 
     "technology_interest_level": 9.0, 
     "music_interest_level": 6.0, 
     "travel_interest_level": 4.0 
   }, 
   "Demographic": { 
     "AppVersion": "1.0", 
     "Make": "apple", 
     "Model": "iPhone", 
     "ModelVersion": "8", 
     "Platform": "ios", 
     "PlatformVersion": "11.3.1", 
     "Timezone": "America/Los_Angeles" 
   }, 
   "Location": { 
     "Country": "US",
```

```
 "City": "Seattle", 
     "PostalCode": "98121", 
     "Latitude": 47.61, 
     "Longitude": -122.33 
   }
}
```
リクエストが成功すると、次のようなレスポンスが表示されます。

```
{ 
     "RequestID": "67e572ed-41d5-11e8-9dc5-db288f3cbb72", 
     "Message": "Accepted"
}
```
## 関連情報

Amazon Pinpoint API のエンドポイントリソースに関する詳細 (例: サポートされている HTTP メ ソッドやリクエストパラメータ) については、「Amazon Pinpoint API リファレンス」の「[エンドポ](https://docs.aws.amazon.com/pinpoint/latest/apireference/apps-application-id-endpoints-endpoint-id.html) [イント](https://docs.aws.amazon.com/pinpoint/latest/apireference/apps-application-id-endpoints-endpoint-id.html)」を参照してください。

変数を使用したメッセージのパーソナライズの詳細については、「Amazon Pinpoint ユーザーガイ ド」の「[メッセージ変数](https://docs.aws.amazon.com/pinpoint/latest/userguide/campaigns-message.html#campaigns-message-variables.html)」を参照してください。

エンドポイントに適用するクォータに関する情報 (割り当て可能な属性の数など) については、「[the](#page-631-0) [section called "エンドポイントクォータ"」](#page-631-0)を参照してください。

# <span id="page-91-0"></span>ユーザーおよび Amazon Pinpoint エンドポイントの関連付け

エンドポイントには、ユーザーを定義する属性を含めることができます。このユーザーは、対象者の ユーザーを表します。例えば、ユーザーはモバイルアプリケーションをインストールしたユーザー、 またはウェブサイトのアカウントを持つユーザーを表します。

ユーザーを定義するには、一意の ID を指定し、オプションでカスタムのユーザー属性を指定しま す。複数のデバイスでアプリを使用する場合、または複数のアドレスでメッセージを送信できる場合 は、同一のユーザー ID を複数のエンドポイントに割り当てることができます。この場合、ユーザー 属性は、Amazon Pinpoint によってこれらのエンドポイント間で同期されます。そのため、1 つの エンドポイントにユーザー属性を追加すると、その属性は Amazon Pinpoint によって、同一のユー ザー ID が含まれる各エンドポイントに追加されます。

個々の属性に適用するデータを追跡するには、ユーザー属性を追加します。この属性は、ユーザーが 使用しているデバイスによって異なります。例えば、ユーザーの名前、年齢、アカウントステータス の属性を追加することができます。

**a** Tip

アプリケーションで Amazon Cognito ユーザープールを使用してユーザー認証を行って いる場合、Amazon Cognito はユーザー ID と属性を自動的にエンドポイントに追加しま す。Amazon Cognito は、ユーザープールのユーザーに割り当てられている sub をエンドポ イントユーザー ID 値に割り当てます。Amazon Cognito でユーザーを追加する方法につい ては、『Amazon Cognito デベロッパーガイド』の「[Using amazon pinpoint analytics with](https://docs.aws.amazon.com/cognito/latest/developerguide/cognito-user-pools-pinpoint-integration.html)  [amazon cognito user pools](https://docs.aws.amazon.com/cognito/latest/developerguide/cognito-user-pools-pinpoint-integration.html)」を参照してください。

エンドポイントにユーザー定義を追加すると、さらに多くの方法で対象者を分類することができま す。セグメントの定義は、ユーザー属性に基づき、またはユーザー ID のリストをインポートして行 うことができます。ユーザーに基づき、セグメントにメッセージを送信する場合の送信先の例とし て、セグメント内の各ユーザー ID に関連付けられている各エンドポイントがあります。

また、メッセージは他の方法で対象者に送信することもできます。キャンペーンを使用してユーザー のセグメントにメッセージを送信したり、ユーザー ID のリストに直接メッセージを送信したりでき ます。メッセージをパーソナライズするには、ユーザーの属性値に置き換えられているメッセージ変 数を含めることができます。

#### 例

エンドポイントにユーザー定義を追加する方法を以下の例に示します。

AWS CLI

Amazon Pinpoint を使用するには、AWS CLI でコマンドを実行します。

Example Update Endpoint コマンド

ユーザーをエンドポイントに追加するには、[update-endpoint](https://docs.aws.amazon.com/cli/latest/reference/pinpoint/update-endpoint.html) コマンドを使用します。- endpoint-request パラメータでは、新しいエンドポイントを定義することができます。この 定義でユーザーを含めることができます。または、変更する属性のみ指定して、既存のエンドポ イントを更新します。ユーザー属性のみ指定して、既存のエンドポイントにユーザーを追加する 方法を以下の例に示します。

- \$ **aws pinpoint update-endpoint \**
- > **--application-id** *application-id* **\**
- > **--endpoint-id** *endpoint-id* **\**
- > **--endpoint-request file://***endpoint-request-file.json*

実行する条件は以下のとおりです。

- *application-id* は、エンドポイントを追加または更新する Amazon Pinpoint プロジェクト の ID です。
- *endpoint-id* は、新しいエンドポイントに割り当てる ID、または更新するエンドポイントの ID です。
- *endpoint-request-file.json* は、ローカル JSON ファイルへのファイルパスを表してお り、--endpoint-request パラメータの入力を含みます。

Example エンドポイントリクエストファイル

例の update-endpoint コマンドでは、--endpoint-request パラメータの引数とし て、JSON ファイルを使用します。このファイルには、次のようなユーザー定義が含まれます。

```
{ 
     "User":{ 
          "UserId":"example_user", 
          "UserAttributes":{ 
               "FirstName":["Wang"], 
               "LastName":["Xiulan"], 
               "Gender":["Female"], 
               "Age":["39"] 
          } 
     }
}
```
ユーザーの定義に使用する属性については、Amazon Pinpoint API リファレンスの 「[EndpointRequest](https://docs.aws.amazon.com/pinpoint/latest/apireference/apps-application-id-endpoints-endpoint-id.html#apps-application-id-endpoints-endpoint-id-schemas) スキーマ」の「User オブジェクト」を参照してください。

AWS SDK for Java

AWS SDK for Java が提供するクライアントにより、Java アプリケーションで Amazon Pinpoint API を使用できます。

Example Code

エンドポイントにユーザーを追加するには、[EndpointRequest](https://docs.aws.amazon.com/sdk-for-java/latest/reference/com/amazonaws/services/pinpoint/model/EndpointRequest.html) オブジェクトを初期化 し、AmazonPinpoint クライアントの [updateEndpoint](https://docs.aws.amazon.com/sdk-for-java/latest/reference/com/amazonaws/services/pinpoint/AmazonPinpointClient.html#updateEndpoint-com.amazonaws.services.pinpoint.model.UpdateEndpointRequest-) メソッドに渡します。このオブジェ クトを使用して新しいエンドポイントを定義することができます。この定義でユーザーを含め ることができます。または、変更するプロパティのみ更新して、既存のエンドポイントを更新し ます。次の例では、[EndpointUser](https://docs.aws.amazon.com/sdk-for-java/latest/reference/com/amazonaws/services/pinpoint/model/EndpointUser.html) オブジェクトを EndpointRequest オブジェクトに追加して、 ユーザーを既存のエンドポイントに追加します。

```
import software.amazon.awssdk.regions.Region;
import software.amazon.awssdk.services.pinpoint.PinpointClient;
import software.amazon.awssdk.services.pinpoint.model.EndpointRequest;
import software.amazon.awssdk.services.pinpoint.model.EndpointUser;
import software.amazon.awssdk.services.pinpoint.model.ChannelType;
import software.amazon.awssdk.services.pinpoint.model.UpdateEndpointRequest;
import software.amazon.awssdk.services.pinpoint.model.UpdateEndpointResponse;
import software.amazon.awssdk.services.pinpoint.model.PinpointException;
import java.util.ArrayList;
import java.util.HashMap;
import java.util.List;
import java.util.Map;
```

```
public static void updatePinpointEndpoint(PinpointClient pinpoint, String
 applicationId, String endPointId) { 
        try { 
            List<String> wangXiList = new ArrayList<>(); 
            wangXiList.add("cooking"); 
            wangXiList.add("running"); 
            wangXiList.add("swimming"); 
            Map myMapWang = new HashMap<>(); 
            myMapWang.put("interests", wangXiList); 
            List<String> myNameWang = new ArrayList<>(); 
            myNameWang.add("Wang "); 
            myNameWang.add("Xiulan"); 
            Map wangName = new HashMap<>(); 
            wangName.put("name", myNameWang); 
            EndpointUser wangMajor = EndpointUser.builder() 
                     .userId("example_user_10")
```

```
 .userAttributes(wangName) 
                    .build();
            // Create an EndpointBatchItem object for Mary Major. 
            EndpointRequest wangXiulanEndpoint = EndpointRequest.builder() 
                     .channelType(ChannelType.EMAIL) 
                     .address("wang_xiulan@example.com") 
                     .attributes(myMapWang) 
                     .user(wangMajor) 
                    .build();
            // Adds multiple endpoint definitions to a single request object. 
            UpdateEndpointRequest endpointList = UpdateEndpointRequest.builder() 
                     .applicationId(applicationId) 
                     .endpointRequest(wangXiulanEndpoint) 
                     .endpointId(endPointId) 
                    .build();
            UpdateEndpointResponse result = pinpoint.updateEndpoint(endpointList); 
            System.out.format("Update endpoint result: %s\n", 
 result.messageBody().message()); 
        } catch (PinpointException e) { 
            System.err.println(e.awsErrorDetails().errorMessage()); 
            System.exit(1); 
        } 
    }
```

```
SDK の完全な例については、「GitHub」の「AddExampleUser.java」を参照してください。
HTTP
```
HTTP リクエストを直接 REST API に送信して Amazon Pinpoint を使用することができます。

Example ユーザー定義を含む Put Endpoint リクエスト

エンドポイントにユーザーを送信するには、次の URI の [Endpoint](https://docs.aws.amazon.com/pinpoint/latest/apireference/apps-application-id-endpoints-endpoint-id.html) リソースに対して PUT リクエ ストを発行します。

/v1/apps/*application-id*/endpoints/*endpoint-id*

実行する条件は以下のとおりです。

- *application-id* は、エンドポイントを追加または更新する Amazon Pinpoint プロジェクト の ID です。
- *endpoint-id* は、新しいエンドポイントに割り当てる ID、または更新するエンドポイントの ID です。

リクエストに、必要なヘッダーを含め、[EndpointRequest](https://docs.aws.amazon.com/pinpoint/latest/apireference/apps-application-id-endpoints-endpoint-id.html#apps-application-id-endpoints-endpoint-id-schemas) JSON を本文として指定します。リク エストボディで、新しいエンドポイントを定義することができます。この定義でユーザーを含め ることができます。または、変更する属性のみ指定して、既存のエンドポイントを更新します。 ユーザー属性のみ指定して、既存のエンドポイントにユーザーを追加する方法を以下の例に示し ます。

```
PUT /v1/apps/application_id/endpoints/example_endpoint HTTP/1.1
Host: pinpoint.us-east-1.amazonaws.com
X-Amz-Date: 20180415T182538Z
Content-Type: application/json
Accept: application/json
Authorization: AWS4-HMAC-SHA256 Credential=AKIAIOSFODNN7EXAMPLE/20180501/us-
east-1/mobiletargeting/aws4_request, SignedHeaders=accept;content-length;content-
type;host;x-amz-date, 
  Signature=c25cbd6bf61bd3b3667c571ae764b9bf2d8af61b875cacced95d1e68d91b4170
Cache-Control: no-cache
{ 
     "User":{ 
         "UserId":"example_user", 
         "UserAttributes":{ 
             "FirstName":"Wang", 
             "LastName":"Xiulan", 
             "Gender":"Female",
```
 } } リクエストが成功すると、次のようなレスポンスが表示されます。

"Age":"39"

}

```
{ 
     "RequestID": "67e572ed-41d5-11e8-9dc5-db288f3cbb72", 
     "Message": "Accepted"
}
```
## 関連情報

Amazon Pinpoint API のエンドポイントリソースに関する詳細 (例: サポートされている HTTP メ ソッドやリクエストパラメータ) については、「Amazon Pinpoint API リファレンス」の「[エンドポ](https://docs.aws.amazon.com/pinpoint/latest/apireference/apps-application-id-endpoints-endpoint-id.html) [イント](https://docs.aws.amazon.com/pinpoint/latest/apireference/apps-application-id-endpoints-endpoint-id.html)」を参照してください。

変数を使用したメッセージのパーソナライズの詳細については、『Amazon Pinpoint ユーザーガイ ド』の「[Message variables](https://docs.aws.amazon.com/pinpoint/latest/userguide/campaigns-message.html#campaigns-message-variables.html)」を参照してください。

ユーザー ID のリストをインポートしてセグメントを定義するには、『Amazon Pinpoint ユーザーガ イド』の「[Importing segments](https://docs.aws.amazon.com/pinpoint/latest/userguide/segments-importing.html)」を参照してください。

ダイレクトメッセージを最大 100 のユーザー ID に送信するには、「Amazon Pinpoint API リファレ ンス」の「[ユーザーメッセージ](https://docs.aws.amazon.com/pinpoint/latest/apireference/apps-application-id-users-messages.html)」を参照してください。

エンドポイントに適用するクォータに関する情報 (割り当て可能なユーザー属性の数など) について は、「[the section called "エンドポイントクォータ"」](#page-631-0)を参照してください。

# <span id="page-97-0"></span>エンドポイントのバッチを Amazon Pinpoint に追加する

バッチでエンドポイントを送信して、複数のエンドポイントを 1 回のオペレーションで追加または 更新することができます。バッチリクエストごとに最大 100 個のエンドポイント定義を含めること ができます。

100 を超えるエンドポイントを 1 回のオペレーションで追加または更新するには、「[Amazon](#page-105-0)  [Pinpoint へエンドポイントをインポートする」](#page-105-0)を参照してください。

#### 例

次の例は、2 つのエンドポイントをバッチリクエストに含めて一度に追加する方法を示します。

AWS CLI

Amazon Pinpoint を使用するには、AWS CLI でコマンドを実行します。

Example Update Endpoints Batch コマンド

エンドポイントのバッチリクエストを送信するには、[update-endpoints-batch](https://docs.aws.amazon.com/cli/latest/reference/pinpoint/update-endpoints-batch.html) コマンドを使 用します。

- \$ **aws pinpoint update-endpoints-batch \**
- > **--application-id** *application-id* **\**
- > **--endpoint-batch-request file://***endpoint\_batch\_request\_file.json*

実行する条件は以下のとおりです。

- *application-id* は、エンドポイントを追加または更新する Amazon Pinpoint プロジェクト の ID です。
- *endpoint\_batch\_request\_file.json* は、--endpoint-batch-request パラメータの 入力が含まれているローカル JSON ファイルへのファイルパスです。

Example エンドポイントバッチリクエストファイル

例の update-endpoints-batch コマンドでは、--endpoint-request パラメータの引数と して、JSON ファイルを使用します。このファイルには、次のようなエンドポイント定義のバッ チが含まれます。

```
{ 
     "Item": [ 
         { 
             "ChannelType": "EMAIL", 
             "Address": "richard_roe@example.com", 
             "Attributes": { 
                 "Interests": [ 
                      "Music", 
                      "Books" 
 ] 
             }, 
             "Metrics": { 
                 "music_interest_level": 3.0, 
                 "books_interest_level": 7.0 
             }, 
             "Id": "example_endpoint_1", 
             "User":{ 
                 "UserId": "example_user_1", 
                 "UserAttributes": { 
                      "FirstName": "Richard", 
                      "LastName": "Roe" 
 } 
 } 
         },
```
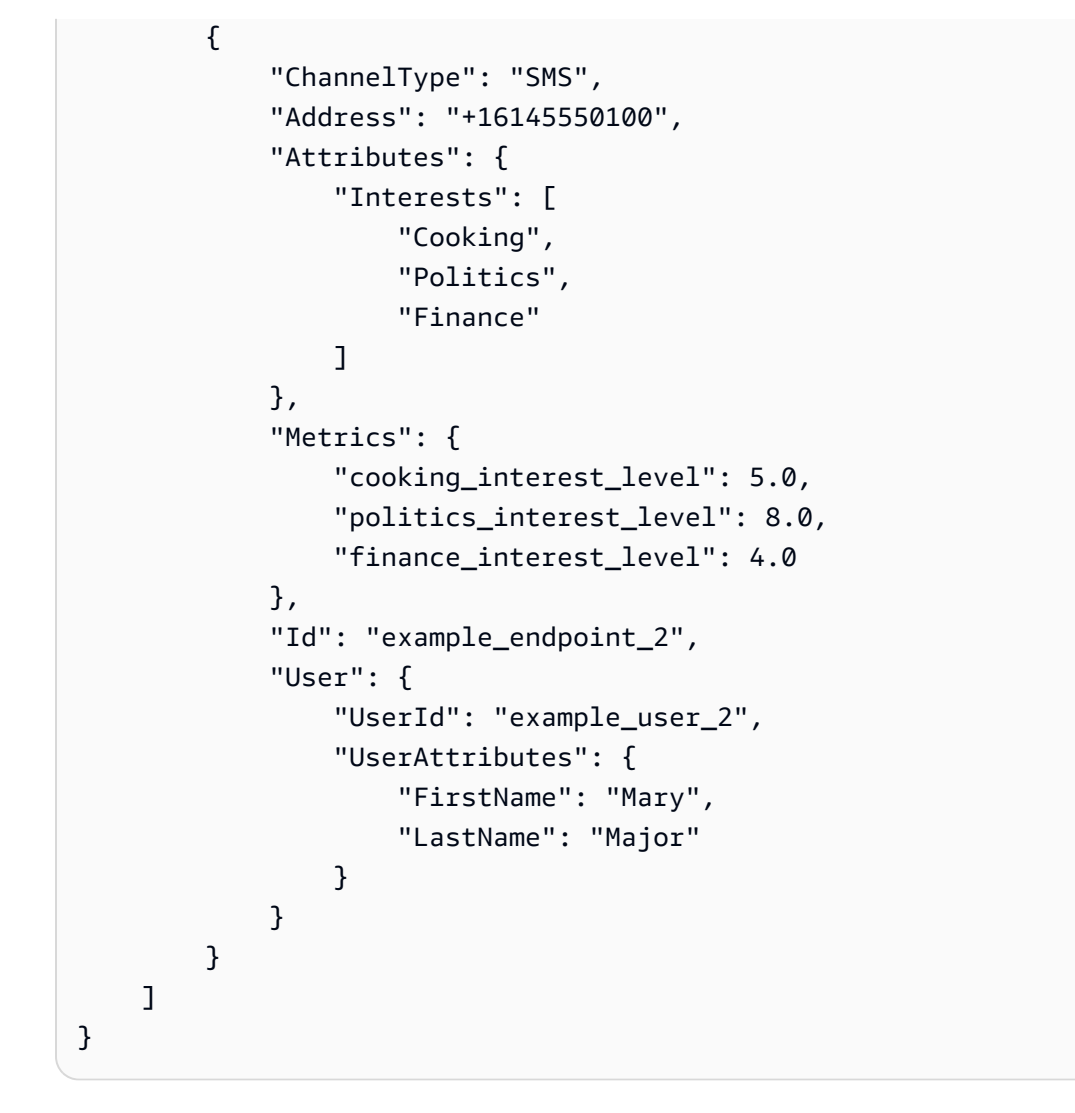

エンドポイントのバッチの定義に使用する属性については、Amazon Pinpoint API リファレンス の「[EndpointBatchRequest スキーマ](https://docs.aws.amazon.com/pinpoint/latest/apireference/apps-application-id-endpoints.html#apps-application-id-endpoints-schemas)」を参照してください。

AWS SDK for Java

AWS SDK for Java が提供するクライアントにより、Java アプリケーションで Amazon Pinpoint API を使用できます。

Example Code

エンドポイントバッチリクエストを送信するには、[EndpointBatchRequest](https://docs.aws.amazon.com/sdk-for-java/latest/reference/com/amazonaws/services/pinpoint/model/EndpointRequest.html) オブジェクトを初 期化し、AmazonPinpoint クライアントの [updateEndpointsBatch](https://docs.aws.amazon.com/sdk-for-java/latest/reference/com/amazonaws/services/pinpoint/AmazonPinpointClient.html#updateEndpointsBatch-com.amazonaws.services.pinpoint.model.UpdateEndpointsBatchRequest-) メソッドに渡します。次 の例では、EndpointBatchRequest オブジェクトを 2 つの EndpointBatchItem オブジェク トに追加します。

import software.amazon.awssdk.regions.Region;

```
import software.amazon.awssdk.services.pinpoint.PinpointClient;
import software.amazon.awssdk.services.pinpoint.model.UpdateEndpointsBatchResponse;
import software.amazon.awssdk.services.pinpoint.model.EndpointUser;
import software.amazon.awssdk.services.pinpoint.model.EndpointBatchItem;
import software.amazon.awssdk.services.pinpoint.model.ChannelType;
import software.amazon.awssdk.services.pinpoint.model.EndpointBatchRequest;
import software.amazon.awssdk.services.pinpoint.model.PinpointException;
import software.amazon.awssdk.services.pinpoint.model.UpdateEndpointsBatchRequest;
import java.util.Map;
import java.util.List;
import java.util.ArrayList;
import java.util.HashMap;
```

```
import software.amazon.awssdk.regions.Region;
import software.amazon.awssdk.services.pinpoint.PinpointClient;
import software.amazon.awssdk.services.pinpoint.model.UpdateEndpointsBatchResponse;
import software.amazon.awssdk.services.pinpoint.model.EndpointUser;
import software.amazon.awssdk.services.pinpoint.model.EndpointBatchItem;
import software.amazon.awssdk.services.pinpoint.model.ChannelType;
import software.amazon.awssdk.services.pinpoint.model.EndpointBatchRequest;
import software.amazon.awssdk.services.pinpoint.model.PinpointException;
import software.amazon.awssdk.services.pinpoint.model.UpdateEndpointsBatchRequest;
import java.util.Map;
import java.util.List;
import java.util.ArrayList;
import java.util.HashMap;
/** 
  * Before running this Java V2 code example, set up your development 
  * environment, including your credentials. 
 * 
  * For more information, see the following documentation topic: 
 * 
  * https://docs.aws.amazon.com/sdk-for-java/latest/developer-guide/get-started.html 
  */
public class AddExampleEndpoints { 
         public static void main(String[] args) { 
                 final String usage = """ 
                                Usage: <appId>
                                 Where:
```
 appId - The ID of the application.  $\mathbf{u} = \mathbf{u} \cdot \mathbf{v}$  , we have the set of  $\mathbf{u} = \mathbf{v} \cdot \mathbf{v}$ if (args.length  $!= 1$ ) { System.out.println(usage); System.exit(1); } String applicationId = args[0]; PinpointClient pinpoint = PinpointClient.builder() .region(Region.US\_EAST\_1)  $.build()$ ; updateEndpointsViaBatch(pinpoint, applicationId); pinpoint.close(); } public static void updateEndpointsViaBatch(PinpointClient pinpoint, String applicationId) { try { List<String> myList = new ArrayList<>(); myList.add("music"); myList.add("books"); Map myMap = new HashMap<String, List>(); myMap.put("attributes", myList); List<String> myNames = new ArrayList<String>(); myList.add("Richard"); myList.add("Roe"); Map myMap2 = new HashMap<String, List>(); myMap2.put("name", myNames); EndpointUser richardRoe = EndpointUser.builder() .userId("example\_user\_1") .userAttributes(myMap2) .build(); // Create an EndpointBatchItem object for Richard Roe. EndpointBatchItem richardRoesEmailEndpoint = EndpointBatchItem.builder() .channelType(ChannelType.EMAIL)

```
 .address("richard_roe@example.com") 
                                           .id("example_endpoint_1") 
                                           .attributes(myMap) 
                                           .user(richardRoe) 
                                          .buid(): List<String> myListMary = new ArrayList<String>(); 
                         myListMary.add("cooking"); 
                         myListMary.add("politics"); 
                         myListMary.add("finance"); 
                        Map myMapMary = new HashMap<String, List>();
                         myMapMary.put("interests", myListMary); 
                         List<String> myNameMary = new ArrayList<String>(); 
                         myNameMary.add("Mary "); 
                         myNameMary.add("Major"); 
                        Map maryName = new HashMap<String, List>();
                         myMapMary.put("name", myNameMary); 
                         EndpointUser maryMajor = EndpointUser.builder() 
                                           .userId("example_user_2") 
                                           .userAttributes(maryName) 
                                           .build(); 
                         // Create an EndpointBatchItem object for Mary Major. 
                         EndpointBatchItem maryMajorsSmsEndpoint = 
 EndpointBatchItem.builder() 
                                           .channelType(ChannelType.SMS) 
                                           .address("+16145550100") 
                                           .id("example_endpoint_2") 
                                           .attributes(myMapMary) 
                                           .user(maryMajor) 
                                          .build();
                         // Adds multiple endpoint definitions to a single request 
 object. 
                         EndpointBatchRequest endpointList = 
 EndpointBatchRequest.builder() 
                                           .item(richardRoesEmailEndpoint) 
                                           .item(maryMajorsSmsEndpoint) 
                                          .build():
```

```
 // Create the UpdateEndpointsBatchRequest. 
                          UpdateEndpointsBatchRequest batchRequest = 
  UpdateEndpointsBatchRequest.builder() 
                                          .applicationId(applicationId) 
                                           .endpointBatchRequest(endpointList) 
                                          .build();
                          // Updates the endpoints with Amazon Pinpoint. 
                          UpdateEndpointsBatchResponse result = 
  pinpoint.updateEndpointsBatch(batchRequest); 
                          System.out.format("Update endpoints batch result: %s\n", 
  result.messageBody().message()); 
                 } catch (PinpointException e) { 
                          System.err.println(e.awsErrorDetails().errorMessage()); 
                          System.exit(1); 
 } 
         }
}
```
SDK の完全な例については、「[GitHub](https://github.com/)」 の「[AddExampleEndpoints.java](https://github.com/awsdocs/aws-doc-sdk-examples/blob/master/javav2/example_code/pinpoint/src/main/java/com/example/pinpoint/AddExampleEndpoints.java/)」を参照してくださ い。

HTTP

HTTP リクエストを直接 REST API に送信して Amazon Pinpoint を使用することができます。

Example Put Endpoints リクエスト

エンドポイントバッチリクエストを送信するには、次の URI のPUTEndpoint[s リソースに対して](https://docs.aws.amazon.com/pinpoint/latest/apireference/apps-application-id-endpoints.html)  リクエストを発行します。

```
/v1/apps/application-id/endpoints
```
*application-id* は、エンドポイントを追加または更新する Amazon Pinpoint プロジェクトの ID です。

リクエストに、必要なヘッダーを含め、[EndpointBatchRequest](https://docs.aws.amazon.com/pinpoint/latest/apireference/apps-application-id-endpoints.html#apps-application-id-endpoints-schemas) JSON を本文として指定します。

```
PUT /v1/apps/application_id/endpoints HTTP/1.1
Host: pinpoint.us-east-1.amazonaws.com
Content-Type: application/json
Accept: application/json
X-Amz-Date: 20180501T184948Z
```

```
Authorization: AWS4-HMAC-SHA256 Credential=AKIAIOSFODNN7EXAMPLE/20180501/us-
east-1/mobiletargeting/aws4_request, SignedHeaders=accept;content-length;content-
type;host;x-amz-date, 
  Signature=c25cbd6bf61bd3b3667c571ae764b9bf2d8af61b875cacced95d1e68d91b4170
Cache-Control: no-cache
{ 
     "Item": [ 
         { 
             "ChannelType": "EMAIL", 
             "Address": "richard_roe@example.com", 
             "Attributes": { 
                  "Interests": [ 
                      "Music", 
                      "Books" 
 ] 
             }, 
             "Metrics": { 
                  "music_interest_level": 3.0, 
                  "books_interest_level": 7.0 
             }, 
             "Id": "example_endpoint_1", 
             "User":{ 
                  "UserId": "example_user_1", 
                  "UserAttributes": { 
                      "FirstName": "Richard", 
                      "LastName": "Roe" 
 } 
             } 
         }, 
         { 
             "ChannelType": "SMS", 
             "Address": "+16145550100", 
             "Attributes": { 
                  "Interests": [ 
                      "Cooking", 
                      "Politics", 
                      "Finance" 
 ] 
             }, 
             "Metrics": { 
                  "cooking_interest_level": 5.0, 
                  "politics_interest_level": 8.0, 
                  "finance_interest_level": 4.0
```

```
 }, 
            "Id": "example endpoint 2",
             "User": { 
                "UserId": "example_user_2", 
                "UserAttributes": { 
                    "FirstName": "Mary", 
                    "LastName": "Major" 
 } 
 } 
        } 
    ]
}
```
リクエストが成功すると、次のようなレスポンスが表示されます。

```
{ 
     "RequestID": "67e572ed-41d5-11e8-9dc5-db288f3cbb72", 
     "Message": "Accepted"
}
```
## 関連情報

Amazon Pinpoint API のエンドポイントリソースに関する詳細 (例: サポートされている HTTP メ ソッドやリクエストパラメータ) については、Amazon Pinpoint API リファレンスの「[エンドポイン](https://docs.aws.amazon.com/pinpoint/latest/apireference/apps-application-id-endpoints-endpoint-id.html) [ト](https://docs.aws.amazon.com/pinpoint/latest/apireference/apps-application-id-endpoints-endpoint-id.html)」を参照してください。

# <span id="page-105-0"></span>Amazon Pinpoint へエンドポイントをインポートする

多数のエンドポイントを追加または更新するには、Amazon S3 バケットからインポートします。対 象者に関するレコードが Amazon Pinpoint の外部にあり、この情報を Amazon Pinpoint プロジェク トに追加する場合は、エンドポイントをインポートすることをお勧めします。この場合は、以下のよ うに行います。

- 1. 独自の対象者データに基づくエンドポイント定義を作成します。
- 2. これらのエンドポイント定義を 1 つ以上のファイルに保存し、そのファイルを Amazon S3 バ ケットにアップロードします。
- 3. バケットからそれらをインポートして、エンドポイントを Amazon Pinpoint プロジェクトに追加 します。

インポートジョブごとに最大 1 GB のデータを転送できます。各エンドポイントが 4 KB 以下の一般 的なジョブでは、約 250,000 のエンドポイントをインポートできます。AWS アカウントごとに最大 2 つのインポートジョブを同時に実行できます。インポートジョブで帯域幅を追加する必要がある場 合は、サービスクォータの引き上げリクエストを AWS Support に送信できます。詳細については、 「[クォータ引き上げのリクエスト](#page-646-0)」を参照してください。

## 開始する前に

エンドポイントをインポートする前に、AWS アカウントの次のリソースが必要です。

- Amazon S3 バケット バケットの作成方法については、『Amazon Simple Storage Service ユー ザーガイド』の「[バケットの作成](https://docs.aws.amazon.com/AmazonS3/latest/gsg/CreatingABucket.html)」を参照してください。
- Amazon S3 バケットに対する Amazon Pinpoint の読み取りのアクセス許可を付与する AWS Identity and Access Management (IAM) のロール。ロールを作成するには、[「エンドポイントまた](#page-598-0) [はセグメントをインポートするための IAM ロール」](#page-598-0)を参照してください。

例

次の例では、Amazon S3 バケットにエンドポイント定義を追加し、Amazon Pinpoint プロジェクト にそれらのエンドポイントをインポートする方法を示します。

エンドポイント定義を含むファイル

エンドポイント定義は、CSV または改行で区切られた JSON ファイルで、Amazon S3 バケットに追 加するファイルに含めることができます。エンドポイントのバッチの定義に使用する属性について は、「Amazon Pinpoint API リファレンスの」の「[EndpointRequest JSON スキーマ](https://docs.aws.amazon.com/pinpoint/latest/apireference/apps-application-id-endpoints-endpoint-id.html#apps-application-id-endpoints-endpoint-id-schemas)」を参照してく ださい。

**CSV** 

以下の例のように、CSV ファイルで定義されたエンドポイントをインポートできます。

ChannelType,Address,Location.Country,Demographic.Platform,Demographic.Make,User.UserId SMS,12065550182,CN,Android,LG,example-user-id-1 APNS,1a2b3c4d5e6f7g8h9i0j1a2b3c4d5e6f,US,iOS,Apple,example-user-id-2 EMAIL,john.stiles@example.com,US,iOS,Apple,example-user-id-2

最初の行はヘッダーで、エンドポイント属性が含まれています。入れ子の属性を指定するには、 ドット表記を指定します (例: Location.Country)。

以下の行では、ヘッダーの属性ごとの値を指定することでエンドポイントを定義しています。

カンマ、または二重引用符を値に含めるには、"aaa,bbb" のように値を二重引用符で囲みま す。

CSV 内の値は、改行はサポートされていません。

JSON

以下の例のように、改行で区切られた JSON ファイルで定義されたエンドポイントをインポート できます。

```
{"ChannelType":"SMS","Address":"12065550182","Location":
{"Country":"CN"},"Demographic":{"Platform":"Android","Make":"LG"},"User":
{"UserId":"example-user-id-1"}}
{"ChannelType":"APNS","Address":"1a2b3c4d5e6f7g8h9i0j1a2b3c4d5e6f","Location":
{"Country":"US"},"Demographic":{"Platform":"iOS","Make":"Apple"},"User":
{"UserId":"example-user-id-2"}}
{"ChannelType":"EMAIL","Address":"john.stiles@example.com","Location":
{"Country":"US"},"Demographic":{"Platform":"iOS","Make":"Apple"},"User":
{"UserId":"example-user-id-2"}}
```
この形式で、各行は個別のエンドポイント定義を含む完全な JSON オブジェクトです。

#### Import Job リクエスト

以下の例では、ローカルファイルをバケットにアップロードし、エンドポイント定義を Amazon S3 に追加する方法を示します。また、この例では、エンドポイント定義を Amazon Pinpoint プロジェ クトにインポートします。

AWS CLI

Amazon Pinpoint を使用するには、AWS CLI でコマンドを実行します。

Example S3 CP コマンド

ローカルファイルを Amazon S3 バケットにアップロードするには、Amazon S3 [cp](https://docs.aws.amazon.com/cli/latest/reference/s3/cp.html) コマンドを 使用します。

\$ **aws s3 cp** *./endpoints-file* **s3://***bucket-name/prefix/*
実行する条件は以下のとおりです。

- /endpoints-file は、エンドポイント定義を含むローカルファイルへのファイルパスを表します。
- bucket-name/prefix/ は、Amazon S3 バケットの名前です。また、バケットのオブジェクトを階 層別に整理するのに役立つプレフィックスでもあります。例えば、このようなプレフィックス には pinpoint/imports/endpoints/ があります。

Example Create Import Job コマンド

Amazon S3 バケットからエンドポイント定義をインポートするには、[create-import-job](https://docs.aws.amazon.com/cli/latest/reference/pinpoint/create-import-job.html) コ マンドを使用します。

```
$ aws pinpoint create-import-job \
```
- > **--application-id** *application-id* **\**
- > **--import-job-request \**

```
> S3Url=s3://bucket-name/prefix/key,\
```
- > **RoleArn=***iam-import-role-arn***,\**
- > **Format=***format***,\**
- > **RegisterEndpoints=true**

実行する条件は以下のとおりです。

- application-id は、エンドポイントをインポートする Amazon Pinpoint プロジェクトの ID で す。
- bucket-name/prefix/key は、インポートする 1 つ以上のオブジェクトを含む、Amazon S3 内の 場所です。この場所を表す末尾は、各オブジェクトのキー、または複数のオブジェクトを指定 するプレフィックスになります。
- iam-import-role-arn は、Amazon Pinpoint の読み込みのアクセス許可をバケットに付与する IAM ロールの Amazon リソースネーム (ARN) です。
- 形式は、エンドポイントの定義に使用した形式に基づき、JSON または CSV になりま す。Amazon S3 の場所にさまざまな形式のオブジェクトが複数含まれている場合、Amazon Pinpoint では、指定した形式に一致するオブジェクトのみインポートします。
- RegisterEndpoints は、true または false のどちらかに設定できます。true に設定すると、 エンドポイント定義がインポートされるときに、インポートジョブにより、エンドポイントが Amazon Pinpoint に登録されます。

### RegisterEndpoints と DefineSegments の組み合わせ

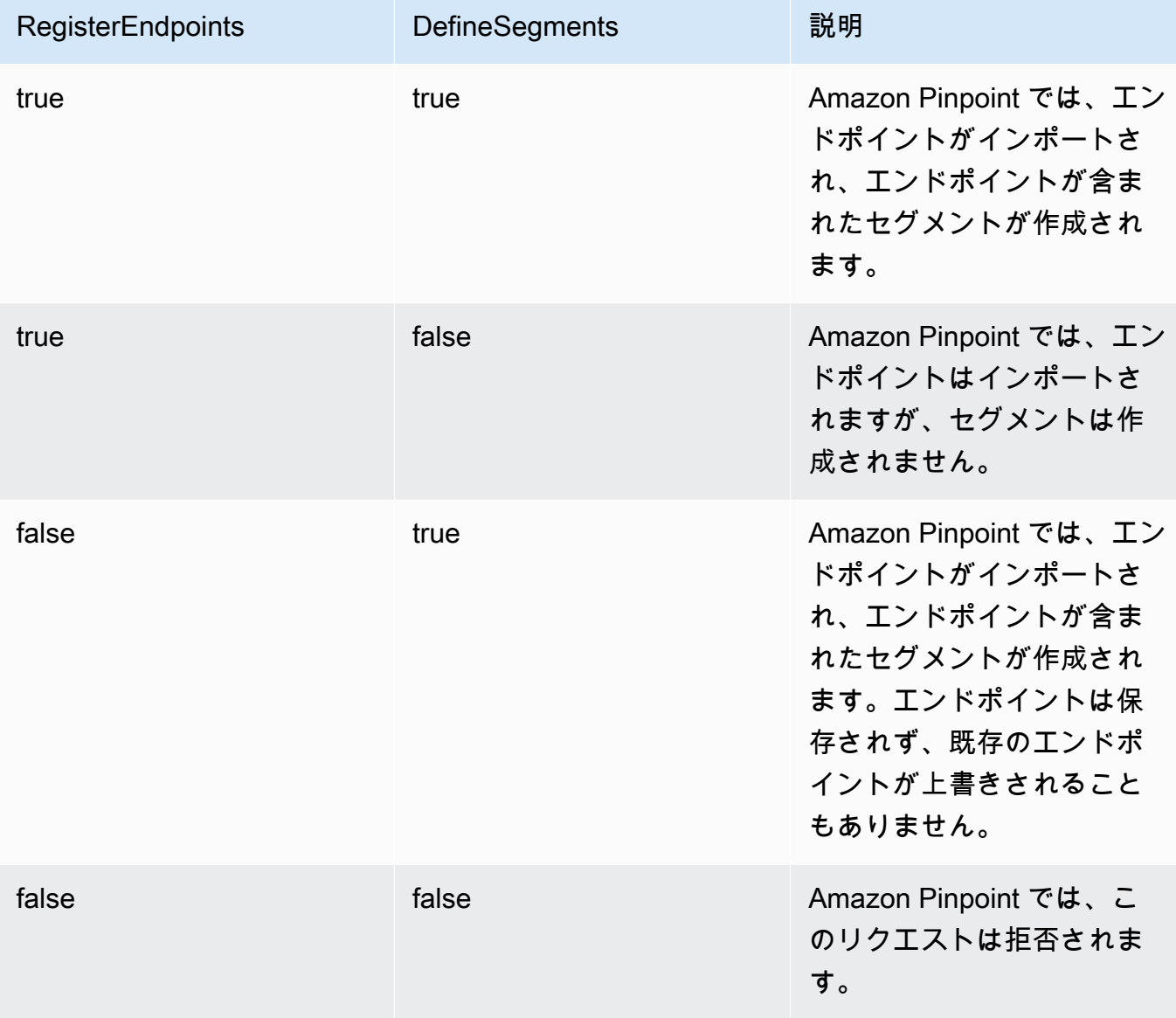

### このレスポンスには、インポートジョブに関する詳細が含まれます。

```
{ 
     "ImportJobResponse": { 
          "CreationDate": "2018-05-24T21:26:33.995Z", 
          "Definition": { 
              "DefineSegment": false, 
              "ExternalId": "463709046829", 
              "Format": "JSON", 
              "RegisterEndpoints": true,
```

```
 "RoleArn": "iam-import-role-arn", 
              "S3Url": "s3://bucket-name/prefix/key" 
         }, 
          "Id": "d5ecad8e417d498389e1d5b9454d4e0c", 
          "JobStatus": "CREATED", 
          "Type": "IMPORT" 
     }
}
```
このレスポンスでは、Id 属性のジョブ ID が返ります。この ID を使用して、インポートジョブ の現在のステータスを確認できます。

Example Get Import Job コマンド

インポートジョブの現在のステータスを確認するには、get-import-job コマンドを使用しま す。

```
$ aws pinpoint get-import-job \
> --application-id application-id \
> --job-id job-id
```
実行する条件は以下のとおりです。

- application-id は、インポートジョブを開始した Amazon Pinpoint プロジェクトの ID です。
- job-id は、確認中のインポートジョブの ID です。

このコマンドのレスポンスには、インポートジョブの現在の状態が含まれます。

```
{ 
     "ImportJobResponse": { 
          "ApplicationId": "application-id", 
          "CompletedPieces": 1, 
          "CompletionDate": "2018-05-24T21:26:45.308Z", 
          "CreationDate": "2018-05-24T21:26:33.995Z", 
          "Definition": { 
              "DefineSegment": false, 
              "ExternalId": "463709046829", 
              "Format": "JSON", 
              "RegisterEndpoints": true, 
              "RoleArn": "iam-import-role-arn", 
              "S3Url": "s3://s3-bucket-name/prefix/endpoint-definitions.json" 
         },
```

```
 "FailedPieces": 0, 
          "Id": "job-id", 
          "JobStatus": "COMPLETED", 
          "TotalFailures": 0, 
          "TotalPieces": 1, 
          "TotalProcessed": 3, 
          "Type": "IMPORT" 
     }
}
```
このレスポンスでは、JobStatus 属性のジョブステータスを返します。

AWS SDK for Java

AWS SDK for Java が提供するクライアントにより、Java アプリケーションで Amazon Pinpoint API を使用できます。

Example Code

エンドポイント定義を含むファイルを Amazon S3 にアップロードするには、AmazonS3 クライ アントの [putObject](https://docs.aws.amazon.com/sdk-for-java/latest/reference/com/amazonaws/services/s3/AmazonS3Client.html#putObject-java.lang.String-java.lang.String-java.io.File-) メソッドを使用します。

エンドポイントを Amazon Pinpoint プロジェクトにインポートするに

は、[CreateImportJobRequest](https://docs.aws.amazon.com/sdk-for-java/latest/reference/com/amazonaws/services/pinpoint/model/CreateImportJobRequest.html) オブジェクトを初期化します。次に、このオブジェクトを AmazonPinpoint クライアントの [createImportJob](https://docs.aws.amazon.com/sdk-for-java/latest/reference/com/amazonaws/services/pinpoint/AmazonPinpointClient.html#createImportJob-com.amazonaws.services.pinpoint.model.CreateImportJobRequest-) メソッドに渡します。

```
package com.amazonaws.examples.pinpoint;
import com.amazonaws.AmazonServiceException;
import com.amazonaws.regions.Regions;
import com.amazonaws.services.pinpoint.AmazonPinpoint;
import com.amazonaws.services.pinpoint.AmazonPinpointClientBuilder;
import com.amazonaws.services.pinpoint.model.CreateImportJobRequest;
import com.amazonaws.services.pinpoint.model.CreateImportJobResult;
import com.amazonaws.services.pinpoint.model.Format;
import com.amazonaws.services.pinpoint.model.GetImportJobRequest;
import com.amazonaws.services.pinpoint.model.GetImportJobResult;
import com.amazonaws.services.pinpoint.model.ImportJobRequest;
import com.amazonaws.services.s3.AmazonS3;
import com.amazonaws.services.s3.AmazonS3ClientBuilder;
import com.amazonaws.services.s3.model.AmazonS3Exception;
import java.io.File;
import java.nio.file.Path;
```

```
import java.nio.file.Paths;
import java.util.List;
import java.util.concurrent.TimeUnit;
public class ImportEndpoints { 
     public static void main(String[] args) { 
         final String USAGE = "\n" + 
                  "ImportEndpoints - Adds endpoints to an Amazon Pinpoint application 
 by: \ln" +
                 "1.) Uploading the endpoint definitions to an Amazon S3 bucket. \n\begin{bmatrix}\nn\n\end{bmatrix}+ "2.) Importing the endpoint definitions from the bucket to an Amazon 
  Pinpoint " + 
                  "application.\n\n" + 
                  "Usage: ImportEndpoints <endpointsFileLocation> <s3BucketName> 
  <iamImportRoleArn> " + 
                  "<applicationId>\n\n" + 
                  "Where:\n" + 
                  " endpointsFileLocation - The relative location of the JSON file 
  that contains the " + 
                  "endpoint definitions.\n" + 
                  " s3BucketName - The name of the Amazon S3 bucket to upload the 
  JSON file to. If the " + 
                  "bucket doesn't exist, a new bucket is created.\n" + 
                  " iamImportRoleArn - The ARN of an IAM role that grants Amazon 
  Pinpoint read " + 
                  "permissions to the S3 bucket.\n" + 
                  " applicationId - The ID of the Amazon Pinpoint application to add 
  the endpoints to."; 
        if (args.length < 1) {
              System.out.println(USAGE); 
              System.exit(1); 
         } 
         String endpointsFileLocation = args[0]; 
         String s3BucketName = args[1]; 
         String iamImportRoleArn = args[2]; 
         String applicationId = args[3]; 
         Path endpointsFilePath = Paths.get(endpointsFileLocation);
```

```
 File endpointsFile = new 
 File(endpointsFilePath.toAbsolutePath().toString()); 
         uploadToS3(endpointsFile, s3BucketName); 
         importToPinpoint(endpointsFile.getName(), s3BucketName, iamImportRoleArn, 
 applicationId); 
    } 
    private static void uploadToS3(File endpointsFile, String s3BucketName) { 
         // Initializes Amazon S3 client. 
         final AmazonS3 s3 = AmazonS3ClientBuilder.defaultClient(); 
         // Checks whether the specified bucket exists. If not, attempts to create 
 one. 
         if (!s3.doesBucketExistV2(s3BucketName)) { 
             try { 
                 s3.createBucket(s3BucketName); 
                 System.out.format("Created S3 bucket %s.\n", s3BucketName); 
             } catch (AmazonS3Exception e) { 
                 System.err.println(e.getErrorMessage()); 
                 System.exit(1); 
 } 
         } 
         // Uploads the endpoints file to the bucket. 
         String endpointsFileName = endpointsFile.getName(); 
         System.out.format("Uploading %s to S3 bucket %s . . .\n", endpointsFileName, 
 s3BucketName); 
         try { 
             s3.putObject(s3BucketName, "imports/" + endpointsFileName, 
 endpointsFile); 
             System.out.println("Finished uploading to S3."); 
         } catch (AmazonServiceException e) { 
             System.err.println(e.getErrorMessage()); 
             System.exit(1); 
         } 
    } 
     private static void importToPinpoint(String endpointsFileName, String 
 s3BucketName, 
             String iamImportRoleArn, String applicationId) {
```

```
 // The S3 URL that Amazon Pinpoint requires to find the endpoints file. 
        String s3Url = "s3://" + s3BucketName + "/imports/" + endpointsFileName; 
        // Defines the import job that Amazon Pinpoint runs. 
        ImportJobRequest importJobRequest = new ImportJobRequest() 
                 .withS3Url(s3Url) 
                 .withRegisterEndpoints(true) 
                 .withRoleArn(iamImportRoleArn) 
                 .withFormat(Format.JSON); 
        CreateImportJobRequest createImportJobRequest = new CreateImportJobRequest() 
                 .withApplicationId(applicationId) 
                 .withImportJobRequest(importJobRequest); 
        // Initializes the Amazon Pinpoint client. 
        AmazonPinpoint pinpointClient = AmazonPinpointClientBuilder.standard() 
                 .withRegion(Regions.US_EAST_1).build(); 
        System.out.format("Importing endpoints in %s to Amazon Pinpoint application 
\frac{2}{3}s . . . \n",
                endpointsFileName, applicationId); 
        try { 
            // Runs the import job with Amazon Pinpoint. 
            CreateImportJobResult importResult = 
 pinpointClient.createImportJob(createImportJobRequest); 
            String jobId = importResult.getImportJobResponse().getId(); 
            GetImportJobResult getImportJobResult = null; 
            String jobStatus = null; 
            // Checks the job status until the job completes or fails. 
            do { 
                 getImportJobResult = pinpointClient.getImportJob(new 
 GetImportJobRequest() 
                         .withJobId(jobId) 
                         .withApplicationId(applicationId)); 
                jobStatus = 
 getImportJobResult.getImportJobResponse().getJobStatus(); 
               System.out.format("Import job %s . . .\n", jobStatus.toLowerCase());
                TimeUnit.SECONDS.sleep(3); 
            } while (!jobStatus.equals("COMPLETED") && !jobStatus.equals("FAILED")); 
            if (jobStatus.equals("COMPLETED")) {
```

```
 System.out.println("Finished importing endpoints."); 
             } else { 
                 System.err.println("Failed to import endpoints."); 
                 System.exit(1); 
 } 
             // Checks for entries that failed to import. 
             // getFailures provides up to 100 of the first failed entries for the 
  job, if 
             // any exist. 
             List<String> failedEndpoints = 
  getImportJobResult.getImportJobResponse().getFailures(); 
             if (failedEndpoints != null) { 
                 System.out.println("Failed to import the following entries:"); 
                 for (String failedEndpoint : failedEndpoints) { 
                     System.out.println(failedEndpoint); 
 } 
 } 
         } catch (AmazonServiceException | InterruptedException e) { 
             System.err.println(e.getMessage()); 
             System.exit(1); 
         } 
     }
}
```
HTTP

HTTP リクエストを直接 REST API に送信して Amazon Pinpoint を使用することができます。

Example S3 PUT Object リクエスト

エンドポイント定義をバケットに追加するには、Amazon S3 の [PUT object](https://docs.aws.amazon.com/AmazonS3/latest/API/RESTObjectPUT.html) オペレーションを使 用して、エンドポイント定義を本文として入力します。

```
PUT /prefix/key HTTP/1.1
Content-Type: text/plain
Accept: application/json
Host: bucket-name.s3.amazonaws.com
X-Amz-Content-Sha256: 
  c430dc094b0cec2905bc88d96314914d058534b14e2bc6107faa9daa12fdff2d
X-Amz-Date: 20180605T184132Z
```
Authorization: AWS4-HMAC-SHA256 Credential=AKIAIOSFODNN7EXAMPLE/20180605/ us-east-1/s3/aws4\_request, SignedHeaders=accept;cache-control;contentlength;content-type;host;postman-token;x-amz-content-sha256;x-amz-date, Signature=c25cbd6bf61bd3b3667c571ae764b9bf2d8af61b875cacced95d1e68d91b4170 Cache-Control: no-cache {"ChannelType":"SMS","Address":"2065550182","Location": {"Country":"CAN"},"Demographic":{"Platform":"Android","Make":"LG"},"User": {"UserId":"example-user-id-1"}} {"ChannelType":"APNS","Address":"1a2b3c4d5e6f7g8h9i0j1a2b3c4d5e6f","Location": {"Country":"USA"},"Demographic":{"Platform":"iOS","Make":"Apple"},"User": {"UserId":"example-user-id-2"}} {"ChannelType":"EMAIL","Address":"john.stiles@example.com","Location": {"Country":"USA"},"Demographic":{"Platform":"iOS","Make":"Apple"},"User": {"UserId":"example-user-id-2"}}

実行する条件は以下のとおりです。

- /prefix/key は、オブジェクトのプレフィックスおよびキーの名前であり、アップロード後にエ ンドポイント定義が含まれます。オブジェクトを階層的に整理するには、このプレフィックス を使用します。例えば、このようなプレフィックスには pinpoint/imports/endpoints/ があります。
- bucket-name は、エンドポイント定義に追加する Amazon S3 バケットの名前です。

Example POST Import Job リクエスト

Amazon S3 バケットからエンドポイント定義をインポートするには[、インポートジョ](https://docs.aws.amazon.com/pinpoint/latest/apireference/apps-application-id-jobs-import.html) [ブ](https://docs.aws.amazon.com/pinpoint/latest/apireference/apps-application-id-jobs-import.html)リソースに対して POST リクエストを発行します。リクエストに、必要なヘッダーを含 め、[ImportJobRequest](https://docs.aws.amazon.com/pinpoint/latest/apireference/apps-application-id-jobs-import.html#apps-application-id-jobs-import-schemas) JSON を本文として指定します。

```
POST /v1/apps/application_id/jobs/import HTTP/1.1
Content-Type: application/json
Accept: application/json
Host: pinpoint.us-east-1.amazonaws.com
X-Amz-Date: 20180605T214912Z
Authorization: AWS4-HMAC-SHA256 Credential=AKIAIOSFODNN7EXAMPLE/20180605/
us-east-1/mobiletargeting/aws4_request, SignedHeaders=accept;cache-
control;content-length;content-type;host;postman-token;x-amz-date, 
  Signature=c25cbd6bf61bd3b3667c571ae764b9bf2d8af61b875cacced95d1e68d91b4170
Cache-Control: no-cache
```

```
{ 
   "S3Url": "s3://bucket-name/prefix/key", 
   "RoleArn": "iam-import-role-arn", 
   "Format": "format", 
   "RegisterEndpoints": true
}
```
実行する条件は以下のとおりです。

- application-id は、エンドポイントをインポートする Amazon Pinpoint プロジェクトの ID で す。
- bucket-name/prefix/key は、インポートする 1 つ以上のオブジェクトを含む、Amazon S3 内の 場所です。この場所を表す末尾は、各オブジェクトのキー、または複数のオブジェクトを指定 するプレフィックスになります。
- iam-import-role-arn は、Amazon Pinpoint の読み込みのアクセス許可をバケットに付与する IAM ロールの Amazon リソースネーム (ARN) です。
- 形式は、エンドポイントの定義に使用した形式に基づき、JSON または CSV になりま す。Amazon S3 の場所にさまざまな形式のファイルが複数含まれている場合、Amazon Pinpoint では、指定した形式に一致するファイルのみインポートします。

リクエストが成功すると、次のようなレスポンスが表示されます。

```
{ 
     "Id": "a995ce5d70fa44adb563b7d0e3f6c6f5", 
     "JobStatus": "CREATED", 
     "CreationDate": "2018-06-05T21:49:15.288Z", 
     "Type": "IMPORT", 
     "Definition": { 
          "S3Url": "s3://bucket-name/prefix/key", 
          "RoleArn": "iam-import-role-arn", 
          "ExternalId": "external-id", 
          "Format": "JSON", 
          "RegisterEndpoints": true, 
          "DefineSegment": false 
     }
}
```
このレスポンスでは、Id 属性のジョブ ID が返ります。この ID を使用して、インポートジョブ の現在のステータスを確認できます。

Example GET Import Job リクエスト

### インポートジョブの現在のステータスを確認するには、GETImport Jo[b リソースに対して](https://docs.aws.amazon.com/pinpoint/latest/apireference/apps-application-id-jobs-import-job-id.html) リクエ ストを発行します。

```
GET /v1/apps/application_id/jobs/import/job_id HTTP/1.1
Content-Type: application/json
Accept: application/json
Host: pinpoint.us-east-1.amazonaws.com
X-Amz-Date: 20180605T220744Z
Authorization: AWS4-HMAC-SHA256 Credential=AKIAIOSFODNN7EXAMPLE/20180605/us-
east-1/mobiletargeting/aws4_request, SignedHeaders=accept;cache-control;content-
type;host;postman-token;x-amz-date, 
  Signature=c25cbd6bf61bd3b3667c571ae764b9bf2d8af61b875cacced95d1e68d91b4170
Cache-Control: no-cache
```
実行する条件は以下のとおりです。

- application\_id は、インポートジョブを開始した Amazon Pinpoint プロジェクトの ID です。
- job\_id は、確認中のインポートジョブの ID です。

リクエストが成功すると、次のようなレスポンスが表示されます。

```
{ 
     "ApplicationId": "application_id", 
     "Id": "70a51b2cf442447492d2c8e50336a9e8", 
     "JobStatus": "COMPLETED", 
     "CompletedPieces": 1, 
     "FailedPieces": 0, 
     "TotalPieces": 1, 
     "CreationDate": "2018-06-05T22:04:49.213Z", 
     "CompletionDate": "2018-06-05T22:04:58.034Z", 
     "Type": "IMPORT", 
     "TotalFailures": 0, 
     "TotalProcessed": 3, 
     "Definition": { 
          "S3Url": "s3://bucket-name/prefix/key.json", 
          "RoleArn": "iam-import-role-arn", 
          "ExternalId": "external-id", 
          "Format": "JSON", 
          "RegisterEndpoints": true, 
          "DefineSegment": false
```
}

}

このレスポンスでは、JobStatus 属性のジョブステータスを返します。

### 関連情報

Amazon Pinpoint API のインポートジョブリソースに関する詳細 (例: サポートされている HTTP メ ソッドやリクエストパラメータ) については、「Amazon Pinpoint API リファレンス」の「[インポー](https://docs.aws.amazon.com/pinpoint/latest/apireference/apps-application-id-jobs-import.html) [トジョブ](https://docs.aws.amazon.com/pinpoint/latest/apireference/apps-application-id-jobs-import.html)」を参照してください。

## <span id="page-119-0"></span>Amazon Pinpoint からエンドポイントを削除する

宛先不明でエラーになる場合や、顧客がアカウントを削除した場合など、特定の送信先へのメッセー ジの送信が不要になった場合は、そのエンドポイントを削除することができます。

```
例
```
エンドポイントの削除方法を次の例に示します。

AWS CLI

Amazon Pinpoint を使用するには、AWS CLI でコマンドを実行します。

Example Delete Endpoint コマンド

エンドポイントを削除するには、[delete-endpoint](https://docs.aws.amazon.com/cli/latest/reference/pinpoint/delete-endpoint.html) コマンドを使用します。

```
$ aws pinpoint delete-endpoint \
> --application-id application-id \
> --endpoint-id endpoint-id
```
実行する条件は以下のとおりです。

- application-id は、エンドポイントを含む Amazon Pinpoint プロジェクトの ID です。
- endpoint-id は、削除するエンドポイントの ID です。

このコマンドのレスポンスは、削除したエンドポイントの JSON 定義です。

#### AWS SDK for Java

AWS SDK for Java が提供するクライアントにより、Java アプリケーションで Amazon Pinpoint API を使用できます。

Example Code

エンドポイントを削除するには、AmazonPinpoint クライアントの [deleteEndpoint](https://docs.aws.amazon.com/sdk-for-java/latest/reference/com/amazonaws/services/pinpoint/AmazonPinpointClient.html#deleteEndpoint-com.amazonaws.services.pinpoint.model.DeleteEndpointRequest-) メソッ ドを使用します。メソッドの引数として [DeleteEndpointRequest](https://docs.aws.amazon.com/sdk-for-java/latest/reference/com/amazonaws/services/pinpoint/model/DeleteEndpointRequest.html) オブジェクトを指定しま す。

```
import software.amazon.awssdk.regions.Region;
import software.amazon.awssdk.services.pinpoint.PinpointClient;
import software.amazon.awssdk.services.pinpoint.model.DeleteEndpointRequest;
import software.amazon.awssdk.services.pinpoint.model.DeleteEndpointResponse;
import software.amazon.awssdk.services.pinpoint.model.PinpointException;
```

```
import software.amazon.awssdk.regions.Region;
import software.amazon.awssdk.services.pinpoint.PinpointClient;
import software.amazon.awssdk.services.pinpoint.model.DeleteEndpointRequest;
import software.amazon.awssdk.services.pinpoint.model.DeleteEndpointResponse;
import software.amazon.awssdk.services.pinpoint.model.PinpointException;
/** 
  * Before running this Java V2 code example, set up your development 
  * environment, including your credentials. 
 * 
  * For more information, see the following documentation topic: 
 * 
  * https://docs.aws.amazon.com/sdk-for-java/latest/developer-guide/get-started.html 
  */
public class DeleteEndpoint { 
     public static void main(String[] args) { 
         final String usage = """ 
                Usage: <appName> <andpointId >
                 Where: 
                   appId - The id of the application to delete. 
                   endpointId - The id of the endpoint to delete. 
                 """; 
        if (args.length != 2) {
```

```
 System.out.println(usage); 
             System.exit(1); 
         } 
        String appId = args[0];
        String endpointId = args[1];
         System.out.println("Deleting an endpoint with id: " + endpointId); 
         PinpointClient pinpoint = PinpointClient.builder() 
                  .region(Region.US_EAST_1) 
                 .build();
         deletePinEncpoint(pinpoint, appId, endpointId); 
         pinpoint.close(); 
     } 
     public static void deletePinEncpoint(PinpointClient pinpoint, String appId, 
  String endpointId) { 
         try { 
             DeleteEndpointRequest appRequest = DeleteEndpointRequest.builder() 
                      .applicationId(appId) 
                       .endpointId(endpointId) 
                      .build(); 
             DeleteEndpointResponse result = pinpoint.deleteEndpoint(appRequest); 
             String id = result.endpointResponse().id(); 
             System.out.println("The deleted endpoint id " + id); 
         } catch (PinpointException e) { 
             System.err.println(e.awsErrorDetails().errorMessage()); 
             System.exit(1); 
         } 
         System.out.println("Done"); 
     }
}
```
SDK の完全な例については、「[GitHub](https://github.com/)」の[「DeleteEndpoint.java」](https://github.com/awsdocs/aws-doc-sdk-examples/blob/master/javav2/example_code/pinpoint/src/main/java/com/example/pinpoint/DeleteEndpoint.java/)を参照してください。 HTTP

HTTP リクエストを直接 REST API に送信して Amazon Pinpoint を使用することができます。

Example DELETE Endpoint リクエスト

エンドポイントを削除するには、[Endpoint](https://docs.aws.amazon.com/pinpoint/latest/apireference/rest-api-endpoint.html) リソースに対して DELETE リクエストを発行します。

```
DELETE /v1/apps/application-id/endpoints/endpoint-id HTTP/1.1
Host: pinpoint.us-east-1.amazonaws.com
Content-Type: application/json
Accept: application/json
Cache-Control: no-cache
```
実行する条件は以下のとおりです。

- application-id は、エンドポイントを含む Amazon Pinpoint プロジェクトの ID です。
- endpoint-id は、削除するエンドポイントの ID です。

このリクエストのレスポンスは、削除したエンドポイントの JSON 定義です。

# オーディエンスメンバーの最大エンドポイント数の管理

オーディエンスの各メンバーは、UserId に最大 15 のエンドポイントを関連付けることができます。 「[エンドポイントクォータ](#page-631-0)」を参照してください。16 番目のエンドポイントを追加しようとする と、ChannelType に応じて、BadRequestException が発生するか、または EffectiveDate が最も古い エンドポイントを削除すれば成功となります。

16 番目のエンドポイントの追加

- エンドポイントの新しいチャネルタイプが SMS、PUSH、VOICE、EMAIL、CUSTOM、ま たは IN\_APP の場合、オーディエンスメンバーはエンドポイントの数が最大に達しているた め、BadRequestException が返されます。オーディエンスメンバーに関連付けられているエンド ポイントを削除してやり直す必要があります。「[Amazon Pinpoint からエンドポイントを削除す](#page-119-0) [る](#page-119-0)」を参照してください。
- エンドポイントの新しいチャネルタイプが ADM、GCM、APNS、APNS\_VOIP、APNS\_VOIP\_SANDBOX、または BAIDU の場合:
	- オーディエンスメンバーに現在関連付けられている少なくとも 1 つのエンドポイント の ChannelType が ADM、GCM、APNS、APNS\_VOICE、APNS\_VOIP\_SANDBOX、 または BAIDU であることを確認します。該当するエンドポイントが存在しない場合は BadRequestException が返されます。再試行する前にエンドポイントを削除する必要がありま
		- す。「[Amazon Pinpoint からエンドポイントを削除する」](#page-119-0)を参照してください。
- それ以外の場合は、EffectiveDate が最も古いエンドポイントが INACTIVE に設定されます。こ こで、ChannelType は ADM、GCM、APNS、APNS\_VOIP、APNS\_VOIP\_SANDBOX、または BAIDU です。
	- 古いエンドポイントから UserId が削除されます。
	- 新しいエンドポイントはオーディエンスメンバーに関連付けられますが、まだエンドポイント の数が最大になっています。

Status を ACTIVE に設定し、UserId をエンドポイントに追加し直すことで、エンドポイントを再度 有効にできます。

# Amazon Pinpoint の対象者データへアクセス

Amazon Pinpoint に追加するにつれて、エンドポイントは対象者データのリポジトリとして大きくな ります。このデータの内容は以下のとおりです。

- Amazon Pinpoint API を使用して、追加または更新するエンドポイント。
- ユーザーがアプリケーションにアクセスする度にクライアントコードによって追加または更新され るエンドポイント。

エンドポイントデータは、対象者の増加や変更に伴い、増減します。Amazon Pinpoint が対象者につ いて所有している最新情報を表示するには、エンドポイントを個別に検索するか、Amazon Pinpoint プロジェクトに属するエンドポイントをすべてエクスポートします。エンドポイントデータを表示す ることで、エンドポイントに記録した対象者の特性を確認することができます。例えば、次のような 内容があります。

- ユーザーのデバイスやプラットフォーム。
- ユーザーのタイムゾーン。
- ユーザーのデバイスにインストールされているアプリのバージョン。
- ユーザーの場所 (例: 都市、国)。
- 記録したカスタムの属性やメトリクス。

また、Amazon Pinpoint コンソールには、デモグラフィック分析や、エンドポイントにキャプチャし たカスタム属性などがあります。

エンドポイントを検索するには、Amazon Pinpoint プロジェクトに追加する必要があります。エンド ポイントを追加するには、「[Amazon Pinpoint へ対象の定義」](#page-84-0)を参照してください。

このセクションのトピックを使用して、Amazon Pinpoint API でエンドポイントを検索またはエクス ポートします。

トピック

- [Amazon Pinpoint を使用したエンドポイントの検索](#page-125-0)
- [Amazon Pinpoint からエンドポイントをエクスポートする](#page-131-0)
- [Amazon Pinpoint で使用しているエンドポイント ID の一覧表示](#page-143-0)

# <span id="page-125-0"></span>Amazon Pinpoint を使用したエンドポイントの検索

Amazon Pinpoint プロジェクトに追加されたエンドポイントの詳細を個々に検索することができま す。これらの詳細には、メッセージの送信先アドレス、メッセージングチャネル、ユーザーのデバイ スに関するデータ、ユーザーの場所に関するデータ、エンドポイントに記録するカスタム属性が含ま れます。

エンドポイントを検索するには、エンドポイント ID が必要です。ID が不明な場合は、エクスポート してエンドポイントデータを取得できます。エンドポイントをエクスポートするには、「[the section](#page-131-0)  [called "エンドポイントのエクスポート"」](#page-131-0)を参照してください。

```
例
```
以下の例は、ID を指定して、エンドポイントを個々に検索する方法を示します。

AWS CLI

Amazon Pinpoint を使用するには、AWS CLI でコマンドを実行します。

Example Get Endpoint コマンド

エンドポイントを検索するには、[get-endpoint](https://docs.aws.amazon.com/cli/latest/reference/pinpoint/get-endpoint.html) コマンドを使用します。

```
$ aws pinpoint get-endpoint \
> --application-id application-id \
```
> **--endpoint-id** *endpoint-id*

実行する条件は以下のとおりです。

- *application-id* は、エンドポイントを含む Amazon Pinpoint プロジェクトの ID です。
- *endpoint-id* は、検索するエンドポイントの ID です。

このコマンドのレスポンスは、次の例のように、エンドポイントの JSON 定義です。

```
{ 
     "EndpointResponse": { 
          "Address": 
  "1a2b3c4d5e6f7g8h9i0j1k2l3m4n5o6p7q8r9s0t1u2v3w4x5y6z7a8b9c0d1e2f", 
          "ApplicationId": "application-id", 
          "Attributes": { 
              "Interests": [
```

```
 "Technology", 
                  "Music", 
                  "Travel" 
 ] 
         }, 
         "ChannelType": "APNS", 
         "CohortId": "63", 
          "CreationDate": "2018-05-01T17:31:01.046Z", 
          "Demographic": { 
              "AppVersion": "1.0", 
              "Make": "apple", 
              "Model": "iPhone", 
              "ModelVersion": "8", 
              "Platform": "ios", 
              "PlatformVersion": "11.3.1", 
              "Timezone": "America/Los_Angeles" 
         }, 
         "EffectiveDate": "2018-05-07T19:03:29.963Z", 
         "EndpointStatus": "ACTIVE", 
         "Id": "example_endpoint", 
          "Location": { 
              "City": "Seattle", 
              "Country": "US", 
              "Latitude": 47.6, 
              "Longitude": -122.3, 
              "PostalCode": "98121" 
         }, 
         "Metrics": { 
              "music_interest_level": 6.0, 
              "travel_interest_level": 4.0, 
              "technology_interest_level": 9.0 
         }, 
         "OptOut": "ALL", 
          "RequestId": "7f546cac-6858-11e8-adcd-2b5a07aab338", 
         "User": { 
              "UserAttributes": { 
                  "Gender": "Female", 
                  "FirstName": "Wang", 
                  "LastName": "Xiulan", 
                  "Age": "39" 
              }, 
              "UserId": "example_user" 
         } 
     }
```
}

AWS SDK for Java

AWS SDK for Java が提供するクライアントにより、Java アプリケーションで Amazon Pinpoint API を使用できます。

Example Code

エンドポイントを検索するには、[GetEndpointRequest](https://docs.aws.amazon.com/sdk-for-java/latest/reference/com/amazonaws/services/pinpoint/model/GetEndpointRequest.html) オブジェクトを初期化します。次に、 このオブジェクトを [クライアントの](https://docs.aws.amazon.com/sdk-for-java/latest/reference/com/amazonaws/services/pinpoint/AmazonPinpointClient.html#getEndpoint-com.amazonaws.services.pinpoint.model.GetEndpointRequest-) getEndpointAmazonPinpoint クライアントに渡しま す。

import com.google.gson.FieldNamingPolicy; import com.google.gson.Gson; import com.google.gson.GsonBuilder; import software.amazon.awssdk.regions.Region; import software.amazon.awssdk.services.pinpoint.PinpointClient; import software.amazon.awssdk.services.pinpoint.model.EndpointResponse; import software.amazon.awssdk.services.pinpoint.model.GetEndpointResponse; import software.amazon.awssdk.services.pinpoint.model.PinpointException; import software.amazon.awssdk.services.pinpoint.model.GetEndpointRequest;

```
import com.google.gson.FieldNamingPolicy;
import com.google.gson.Gson;
import com.google.gson.GsonBuilder;
import software.amazon.awssdk.regions.Region;
import software.amazon.awssdk.services.pinpoint.PinpointClient;
import software.amazon.awssdk.services.pinpoint.model.EndpointResponse;
import software.amazon.awssdk.services.pinpoint.model.GetEndpointResponse;
import software.amazon.awssdk.services.pinpoint.model.PinpointException;
import software.amazon.awssdk.services.pinpoint.model.GetEndpointRequest;
/** 
  * Before running this Java V2 code example, set up your development 
  * environment, including your credentials. 
 * 
  * For more information, see the following documentation topic: 
 * 
  * https://docs.aws.amazon.com/sdk-for-java/latest/developer-guide/get-started.html 
  */
public class LookUpEndpoint { 
     public static void main(String[] args) {
```

```
 final String usage = """ 
               Usage: <appId> <endpoint>
                Where: 
                   appId - The ID of the application to delete. 
                   endpoint - The ID of the endpoint.\s 
                   """; 
       if (args.length != 2) {
            System.out.println(usage); 
            System.exit(1); 
        } 
       String appId = args[0];
       String endpoint = args[1];
        System.out.println("Looking up an endpoint point with ID: " + endpoint); 
        PinpointClient pinpoint = PinpointClient.builder() 
                 .region(Region.US_EAST_1) 
                .build();
        lookupPinpointEndpoint(pinpoint, appId, endpoint); 
        pinpoint.close(); 
    } 
    public static void lookupPinpointEndpoint(PinpointClient pinpoint, String appId, 
 String endpoint) { 
        try { 
            GetEndpointRequest appRequest = GetEndpointRequest.builder() 
                     .applicationId(appId) 
                     .endpointId(endpoint) 
                    .build();
            GetEndpointResponse result = pinpoint.getEndpoint(appRequest); 
            EndpointResponse endResponse = result.endpointResponse(); 
            // Uses the Google Gson library to pretty print the endpoint JSON. 
            Gson gson = new GsonBuilder() 
                     .setFieldNamingPolicy(FieldNamingPolicy.UPPER_CAMEL_CASE) 
                     .setPrettyPrinting() 
                     .create(); 
            String endpointJson = gson.toJson(endResponse); 
            System.out.println(endpointJson);
```
}

```
 } catch (PinpointException e) { 
         System.err.println(e.awsErrorDetails().errorMessage()); 
         System.exit(1); 
     } 
     System.out.println("Done"); 
 }
```
読み取り可能な形式でエンドポイントデータを出力するために、この例では、Google GSON ラ イブラリを使用して、EndpointResponse オブジェクトを JSON 文字列に変換します。

HTTP

HTTP リクエストを直接 REST API に送信して Amazon Pinpoint を使用することができます。

Example GET Endpoint リクエスト

エンドポイントを検索するには、[エンドポイント](https://docs.aws.amazon.com/pinpoint/latest/apireference/rest-api-endpoint.html)リソースに対して GET リクエストを発行しま す。

```
GET /v1/apps/application_id/endpoints/endpoint_id HTTP/1.1
Host: pinpoint.us-east-1.amazonaws.com
Content-Type: application/json
Accept: application/json
Cache-Control: no-cache
```
実行する条件は以下のとおりです。

- *application-id* は、エンドポイントを含む Amazon Pinpoint プロジェクトの ID です。
- *endpoint-id* は、検索するエンドポイントの ID です。

このリクエストのレスポンスは、次の例のように、エンドポイントの JSON 定義です。

```
{ 
     "ChannelType": "APNS", 
     "Address": "1a2b3c4d5e6f7g8h9i0j1k2l3m4n5o6p7q8r9s0t1u2v3w4x5y6z7a8b9c0d1e2f", 
     "EndpointStatus": "ACTIVE", 
     "OptOut": "NONE", 
     "RequestId": "b720cfa8-6924-11e8-aeda-0b22e0b0fa59",
```

```
 "Location": { 
          "Latitude": 47.6, 
          "Longitude": -122.3, 
          "PostalCode": "98121", 
          "City": "Seattle", 
          "Country": "US" 
     }, 
     "Demographic": { 
          "Make": "apple", 
          "Model": "iPhone", 
          "ModelVersion": "8", 
          "Timezone": "America/Los_Angeles", 
          "AppVersion": "1.0", 
          "Platform": "ios", 
          "PlatformVersion": "11.3.1" 
     }, 
     "EffectiveDate": "2018-06-06T00:58:19.865Z", 
     "Attributes": { 
          "Interests": [ 
              "Technology", 
              "Music", 
              "Travel" 
          ] 
     }, 
     "Metrics": { 
          "music_interest_level": 6, 
          "travel_interest_level": 4, 
          "technology_interest_level": 9 
     }, 
     "User": {}, 
     "ApplicationId": "application_id", 
     "Id": "example_endpoint", 
     "CohortId": "39", 
     "CreationDate": "2018-06-06T00:58:19.865Z"
}
```
### 関連情報

Amazon Pinpoint API のエンドポイントリソースの詳細については、「Amazon Pinpoint API リファ レンス」の[「エンドポイント」](https://docs.aws.amazon.com/pinpoint/latest/apireference/rest-api-endpoint.html)を参照してください。

# <span id="page-131-0"></span>Amazon Pinpoint からエンドポイントをエクスポートする

Amazon Pinpoint が対象者について所有している情報をすべて取得するには、プロジェクトに属す るエンドポイント定義をエクスポートします。エクスポートすると、Amazon Pinpoint は指定した Amazon S3 バケットにエンドポイント定義を配置します。エンドポイントのエクスポートは、次の ような場合に役立ちます。

- クライアントアプリケーションで Amazon Pinpoint を使用して登録された新規および既存のエン ドポイントに関する最新のデータの表示。
- Amazon Pinpoint のエンドポイントデータと独自の顧客関係管理 (CRM) システムの同期。
- 顧客データに関するレポートの作成、または顧客データの分析。

### 開始する前に

エンドポイントをエクスポートする前に、AWS アカウントの次のリソースが必要です。

- Amazon S3 バケット バケットの作成方法については、『Amazon Simple Storage Service ユー ザーガイド』の「[バケットの作成](https://docs.aws.amazon.com/AmazonS3/latest/gsg/CreatingABucket.html)」を参照してください。
- Amazon S3 バケットに対する Amazon Pinpoint の書き込みのアクセス許可を付与する AWS Identity and Access Management (IAM)のロール。ロールを作成するには、「[エンドポイントまた](#page-600-0) [はセグメントをエクスポートするための IAM ロール」](#page-600-0)を参照してください。

#### 例

次の例では、Amazon Pinpoint プロジェクトからエンドポイントをエクスポートし、Amazon S3 バ ケットからそれらのエンドポイントをダウンロードする方法を示します。

#### AWS CLI

Amazon Pinpoint を使用するには、AWS CLI でコマンドを実行します。

Example Create Export Job コマンド

Amazon Pinpoint プロジェクトのエンドポイントをエクスポートするには、[create-export](https://docs.aws.amazon.com/cli/latest/reference/pinpoint/create-export-job.html)[job](https://docs.aws.amazon.com/cli/latest/reference/pinpoint/create-export-job.html) コマンドを使用します。

```
$ aws pinpoint create-export-job \
> --application-id application-id \
```

```
> --export-job-request \
> S3UrlPrefix=s3://bucket-name/prefix/,\
```

```
> RoleArn=iam-export-role-arn
```
実行する条件は以下のとおりです。

- *application-id* は、エンドポイントを含む Amazon Pinpoint プロジェクトの ID です。
- *bucket-name/prefix/* は、Amazon S3 バケットの名前です。また、バケットのオブジェ クトを階層別に整理するのに役立つプレフィックスでもあります。例えば、このようなプレ フィックスには pinpoint/exports/endpoints/ があります。
- *iam-export-role-arn* は、バケットの書き込み権限を Amazon Pinpoint に付与する IAM ロールの Amazon リソースネーム (ARN) です。

このコマンドのレスポンスには、エクスポートジョブに関する詳細が含まれます。

```
{ 
     "ExportJobResponse": { 
          "CreationDate": "2018-06-04T22:04:20.585Z", 
          "Definition": { 
              "RoleArn": "iam-export-role-arn", 
              "S3UrlPrefix": "s3://s3-bucket-name/prefix/" 
         }, 
          "Id": "7390e0de8e0b462380603c5a4df90bc4", 
          "JobStatus": "CREATED", 
          "Type": "EXPORT" 
     }
}
```
このレスポンスでは、Id 属性のジョブ ID が返ります。この ID を使用して、エクスポートジョ ブの現在のステータスを確認できます。

Example Get Export Job コマンド

エクスポートジョブの現在のステータスを確認するには、[get-export-job](https://docs.aws.amazon.com/cli/latest/reference/pinpoint/get-export-job.html) コマンドを使用し ます。

```
$ aws pinpoint get-export-job \
> --application-id application-id \
> --job-id job-id
```
- *application-id* は、エンドポイントをエクスポートした Amazon Pinpoint プロジェクトの ID です。
- *job-id* は、確認中のジョブの ID です。

このコマンドのレスポンスには、エクスポートジョブの現在の状態が含まれます。

```
{ 
     "ExportJobResponse": { 
          "ApplicationId": "application-id", 
          "CompletedPieces": 1, 
          "CompletionDate": "2018-05-08T22:16:48.228Z", 
          "CreationDate": "2018-05-08T22:16:44.812Z", 
          "Definition": {}, 
          "FailedPieces": 0, 
          "Id": "6c99c463f14f49caa87fa27a5798bef9", 
          "JobStatus": "COMPLETED", 
          "TotalFailures": 0, 
          "TotalPieces": 1, 
          "TotalProcessed": 215, 
          "Type": "EXPORT" 
     }
}
```
このレスポンスでは、JobStatus 属性のジョブステータスを返します。ジョブステータス値が COMPLETED の場合は、Amazon S3 バケットからエクスポートされたエンドポイントを取得でき ます。

Example S3 CP コマンド

エクスポートされたエンドポイントをダウンロードするには、Amazon S3 の [cp](https://docs.aws.amazon.com/cli/latest/reference/s3/cp.html) コマンドを使用 します。

\$ **aws s3 cp s3://***bucket-name/prefix/key.gz /local/directory/*

実行する条件は以下のとおりです。

• *bucket-name/prefix/key* は、エンドポイントエクスポート時に Amazon Pinpoint に よってバケットに追加された .gz ファイルの場所を表します。このファイルには、エクス ポートされたエンドポイント定義が含まれます。例えば、https://PINPOINT-EXAMPLE- BUCKET.s3.us-west-2.amazonaws.com/Exports/example.csv という URL で、 「PINPOINT-EXAMPLE-BUCKET」がバケットの名前で、「Exports/example.csv」がキー です。キーの詳細については、「Amazon S3 ユーザーガイド」の[「キー](https://docs.aws.amazon.com/AmazonS3/latest/userguide/Welcome.html#BasicsKeys)」を参照してくださ い。

• */local/directory/* は、エンドポイントをダウンロードするローカルディレクトリのファイ ルパスを表します。

AWS SDK for Java

AWS SDK for Java が提供するクライアントにより、Java アプリケーションで Amazon Pinpoint API を使用できます。

Example Code

Amazon Pinpoint プロジェクトからエンドポイントをエクスポートするに は、[CreateExportJobRequest](https://docs.aws.amazon.com/sdk-for-java/latest/reference/com/amazonaws/services/pinpoint/model/CreateExportJobRequest.html) オブジェクトを初期化します。次に、このオブジェクトを AmazonPinpoint クライアントの [createExportJob](https://docs.aws.amazon.com/sdk-for-java/latest/reference/com/amazonaws/services/pinpoint/AmazonPinpointClient.html#createExportJob-com.amazonaws.services.pinpoint.model.CreateExportJobRequest-) メソッドに渡します。

Amazon Pinpoint からエクスポートされたエンドポイントをダウンロードするには、 [クライアン](https://docs.aws.amazon.com/sdk-for-java/latest/reference/com/amazonaws/services/s3/AmazonS3Client.html#getObject-java.lang.String-java.lang.String-) トの [getObject](https://docs.aws.amazon.com/sdk-for-java/latest/reference/com/amazonaws/services/s3/AmazonS3Client.html#getObject-java.lang.String-java.lang.String-)AmazonS3 メソッドを使用します。

```
import software.amazon.awssdk.core.ResponseBytes;
import software.amazon.awssdk.regions.Region;
import software.amazon.awssdk.services.pinpoint.PinpointClient;
import software.amazon.awssdk.services.pinpoint.model.ExportJobRequest;
import software.amazon.awssdk.services.pinpoint.model.PinpointException;
import software.amazon.awssdk.services.pinpoint.model.CreateExportJobRequest;
import software.amazon.awssdk.services.pinpoint.model.CreateExportJobResponse;
import software.amazon.awssdk.services.pinpoint.model.GetExportJobResponse;
import software.amazon.awssdk.services.pinpoint.model.GetExportJobRequest;
import software.amazon.awssdk.services.s3.S3Client;
import software.amazon.awssdk.services.s3.model.GetObjectRequest;
import software.amazon.awssdk.services.s3.model.ListObjectsV2Request;
import software.amazon.awssdk.services.s3.model.ListObjectsV2Response;
import software.amazon.awssdk.services.s3.model.S3Object;
import software.amazon.awssdk.services.s3.model.GetObjectResponse;
import software.amazon.awssdk.services.s3.model.S3Exception;
import java.io.File;
import java.io.FileOutputStream;
import java.io.IOException;
import java.io.OutputStream;
```

```
import java.text.SimpleDateFormat;
import java.util.ArrayList;
import java.util.Date;
import java.util.List;
import java.util.concurrent.TimeUnit;
import java.util.stream.Collectors;
```
import software.amazon.awssdk.core.ResponseBytes; import software.amazon.awssdk.regions.Region; import software.amazon.awssdk.services.pinpoint.PinpointClient; import software.amazon.awssdk.services.pinpoint.model.ExportJobRequest; import software.amazon.awssdk.services.pinpoint.model.PinpointException; import software.amazon.awssdk.services.pinpoint.model.CreateExportJobRequest; import software.amazon.awssdk.services.pinpoint.model.CreateExportJobResponse; import software.amazon.awssdk.services.pinpoint.model.GetExportJobResponse; import software.amazon.awssdk.services.pinpoint.model.GetExportJobRequest; import software.amazon.awssdk.services.s3.S3Client; import software.amazon.awssdk.services.s3.model.GetObjectRequest; import software.amazon.awssdk.services.s3.model.ListObjectsV2Request; import software.amazon.awssdk.services.s3.model.ListObjectsV2Response; import software.amazon.awssdk.services.s3.model.S3Object; import software.amazon.awssdk.services.s3.model.GetObjectResponse; import software.amazon.awssdk.services.s3.model.S3Exception; import java.io.File; import java.io.FileOutputStream; import java.io.IOException; import java.io.OutputStream; import java.text.SimpleDateFormat; import java.util.ArrayList; import java.util.Date; import java.util.List; import java.util.concurrent.TimeUnit; import java.util.stream.Collectors;

/\*\*

\* To run this code example, you need to create an AWS Identity and Access

\* Management (IAM) role with the correct policy as described in this

\* documentation:

 \* https://docs.aws.amazon.com/pinpoint/latest/developerguide/audience-dataexport.html

\*

\* Also, set up your development environment, including your credentials.

\*

```
 * For information, see this documentation topic: 
 * 
  * https://docs.aws.amazon.com/sdk-for-java/latest/developer-guide/get-started.html 
  */
public class ExportEndpoints { 
     public static void main(String[] args) { 
         final String usage = """ 
                  This program performs the following steps: 
                  1. Exports the endpoints to an Amazon S3 bucket. 
                  2. Downloads the exported endpoints files from Amazon S3. 
                  3. Parses the endpoints files to obtain the endpoint IDs and prints 
  them. 
                  Usage: ExportEndpoints <applicationId> <s3BucketName> 
 <iamExportRoleArn> <path>
                  Where: 
                    applicationId - The ID of the Amazon Pinpoint application that has 
  the endpoint. 
                    s3BucketName - The name of the Amazon S3 bucket to export the JSON 
  file to.\s 
                    iamExportRoleArn - The ARN of an IAM role that grants Amazon 
  Pinpoint write permissions to the S3 bucket. path - The path where the files 
  downloaded from the Amazon S3 bucket are written (for example, C:/AWS/). 
                  """; 
        if (args.length != 4) {
             System.out.println(usage); 
             System.exit(1); 
         } 
        String applicationId = args[0];
         String s3BucketName = args[1]; 
         String iamExportRoleArn = args[2]; 
        String path = args[3];
         System.out.println("Deleting an application with ID: " + applicationId); 
         Region region = Region.US_EAST_1; 
         PinpointClient pinpoint = PinpointClient.builder() 
                  .region(region) 
                 .build();
```

```
 S3Client s3Client = S3Client.builder() 
                  .region(region) 
                 .build();
         exportAllEndpoints(pinpoint, s3Client, applicationId, s3BucketName, path, 
  iamExportRoleArn); 
         pinpoint.close(); 
         s3Client.close(); 
     } 
    public static void exportAllEndpoints(PinpointClient pinpoint,
             S3Client s3Client, 
             String applicationId, 
             String s3BucketName, 
             String path, 
             String iamExportRoleArn) { 
         try { 
             List<String> objectKeys = exportEndpointsToS3(pinpoint, s3Client, 
  s3BucketName, iamExportRoleArn, 
                      applicationId); 
            List<String> endpointFileKeys = objectKeys.stream().filter(o ->
  o.endsWith(".gz")) 
                      .collect(Collectors.toList()); 
             downloadFromS3(s3Client, path, s3BucketName, endpointFileKeys); 
         } catch (PinpointException e) { 
             System.err.println(e.awsErrorDetails().errorMessage()); 
             System.exit(1); 
         } 
     } 
     public static List<String> exportEndpointsToS3(PinpointClient pinpoint, S3Client 
  s3Client, String s3BucketName, 
             String iamExportRoleArn, String applicationId) { 
         SimpleDateFormat dateFormat = new SimpleDateFormat("yyyy-MM-dd-
HH_mm:ss.SSS_z"); 
         String endpointsKeyPrefix = "exports/" + applicationId + "_" + 
 dateFormat.format(new Date());
         String s3UrlPrefix = "s3://" + s3BucketName + "/" + endpointsKeyPrefix + 
  "/"; 
         List<String> objectKeys = new ArrayList<>(); 
         String key;
```

```
 try { 
             // Defines the export job that Amazon Pinpoint runs. 
             ExportJobRequest jobRequest = ExportJobRequest.builder() 
                      .roleArn(iamExportRoleArn) 
                      .s3UrlPrefix(s3UrlPrefix) 
                      .build(); 
             CreateExportJobRequest exportJobRequest = 
 CreateExportJobRequest.builder() 
                      .applicationId(applicationId) 
                      .exportJobRequest(jobRequest) 
                     .build();
             System.out.format("Exporting endpoints from Amazon Pinpoint application 
 %s to Amazon S3 " + 
                     "bucket s \ldots \ln", applicationId, s3BucketName);
             CreateExportJobResponse exportResult = 
 pinpoint.createExportJob(exportJobRequest); 
             String jobId = exportResult.exportJobResponse().id(); 
             System.out.println(jobId); 
             printExportJobStatus(pinpoint, applicationId, jobId); 
             ListObjectsV2Request v2Request = ListObjectsV2Request.builder() 
                      .bucket(s3BucketName) 
                      .prefix(endpointsKeyPrefix) 
                     .build();
             // Create a list of object keys. 
            ListObjectsV2Response v2Response = s3Client.listObjectsV2(v2Request);
             List<S3Object> objects = v2Response.contents(); 
             for (S3Object object : objects) { 
                key = object(key(); objectKeys.add(key); 
 } 
             return objectKeys; 
         } catch (PinpointException e) { 
             System.err.println(e.awsErrorDetails().errorMessage()); 
             System.exit(1); 
         } 
         return null;
```

```
 } 
     private static void printExportJobStatus(PinpointClient pinpointClient, 
             String applicationId, 
             String jobId) { 
         GetExportJobResponse getExportJobResult; 
         String status; 
         try { 
             // Checks the job status until the job completes or fails. 
             GetExportJobRequest exportJobRequest = GetExportJobRequest.builder() 
                      .jobId(jobId) 
                      .applicationId(applicationId) 
                     .build();
             do { 
                 getExportJobResult = pinpointClient.getExportJob(exportJobRequest); 
                 status = 
 getExportJobResult.exportJobResponse().jobStatus().toString().toUpperCase(); 
                System.out.format("Export job %s . . .\n", status);
                 TimeUnit.SECONDS.sleep(3); 
             } while (!status.equals("COMPLETED") && !status.equals("FAILED")); 
             if (status.equals("COMPLETED")) { 
                 System.out.println("Finished exporting endpoints."); 
             } else { 
                 System.err.println("Failed to export endpoints."); 
                 System.exit(1); 
 } 
         } catch (PinpointException | InterruptedException e) { 
             System.err.println(e.getMessage()); 
             System.exit(1); 
         } 
    } 
    // Download files from an Amazon S3 bucket and write them to the path location. 
     public static void downloadFromS3(S3Client s3Client, String path, String 
 s3BucketName, List<String> objectKeys) { 
         String newPath;
```

```
 try {
```

```
 for (String key : objectKeys) { 
                  GetObjectRequest objectRequest = GetObjectRequest.builder() 
                          .bucket(s3BucketName) 
                          .key(key) 
                         .build();
                  ResponseBytes<GetObjectResponse> objectBytes = 
  s3Client.getObjectAsBytes(objectRequest); 
                  byte[] data = objectBytes.asByteArray(); 
                  // Write the data to a local file. 
                  String fileSuffix = new 
  SimpleDateFormat("yyyyMMddHHmmss").format(new Date()); 
                  newPath = path + fileSuffix + ".gz"; 
                  File myFile = new File(newPath); 
                  OutputStream os = new FileOutputStream(myFile); 
                  os.write(data); 
 } 
             System.out.println("Download finished."); 
         } catch (S3Exception | NullPointerException | IOException e) { 
             System.err.println(e.getMessage()); 
             System.exit(1); 
         } 
     }
}
```
SDK の完全な例については、「[GitHub](https://github.com/)」 の「[ExportEndpoints.java」](https://github.com/awsdocs/aws-doc-sdk-examples/blob/master/javav2/example_code/pinpoint/src/main/java/com/example/pinpoint/ExportEndpoints.java/)を参照してください。 **HTTP** 

HTTP リクエストを直接 REST API に送信して Amazon Pinpoint を使用することができます。

Example POST Export Job リクエスト

Amazon Pinpoint プロジェクトのエンドポイントをエクスポートするには、[Export Jobs](https://docs.aws.amazon.com/pinpoint/latest/apireference/rest-api-export-jobs.html) リソース に対して POST リクエストを発行します。

```
POST /v1/apps/application_id/jobs/export HTTP/1.1
Content-Type: application/json
Accept: application/json
Host: pinpoint.us-east-1.amazonaws.com
X-Amz-Date: 20180606T001238Z
```

```
Authorization: AWS4-HMAC-SHA256 Credential=AKIAIOSFODNN7EXAMPLE/20180606/
us-east-1/mobiletargeting/aws4_request, SignedHeaders=accept;cache-
control;content-length;content-type;host;postman-token;x-amz-date, 
  Signature=c25cbd6bf61bd3b3667c571ae764b9bf2d8af61b875cacced95d1e68d91b4170
Cache-Control: no-cache
{ 
   "S3UrlPrefix": "s3://bucket-name/prefix", 
   "RoleArn": "iam-export-role-arn"
}
```
実行する条件は以下のとおりです。

- *application-id* は、エンドポイントを含む Amazon Pinpoint プロジェクトの ID です。
- *bucket-name/prefix* は、Amazon S3 バケットの名前です。また、バケットのオブジェ クトを階層別に整理するのに役立つプレフィックスでもあります。例えば、このようなプレ フィックスには pinpoint/exports/endpoints/ があります。
- *iam-export-role-arn* は、バケットの書き込み権限を Amazon Pinpoint に付与する IAM ロールの Amazon リソースネーム (ARN) です。

このリクエストのレスポンスには、エクスポートジョブに関する詳細が含まれます。

```
{ 
     "Id": "611bdc54c75244bfa51fe7001ddb2e36", 
     "JobStatus": "CREATED", 
     "CreationDate": "2018-06-06T00:12:43.271Z", 
     "Type": "EXPORT", 
     "Definition": { 
          "S3UrlPrefix": "s3://bucket-name/prefix", 
          "RoleArn": "iam-export-role-arn" 
     }
}
```
このレスポンスでは、Id 属性のジョブ ID が返ります。この ID を使用して、エクスポートジョ ブの現在のステータスを確認できます。

Example GET Export Job リクエスト

エクスポートジョブの現在のステータスを確認するには、[Export Job](https://docs.aws.amazon.com/pinpoint/latest/apireference/rest-api-export-job.html) リソースに対して GET リク エストを発行します。

GET /v1/apps/*application\_id*/jobs/export/*job\_id* HTTP/1.1 Content-Type: application/json Accept: application/json Host: pinpoint.us-east-1.amazonaws.com X-Amz-Date: 20180606T002443Z Authorization: AWS4-HMAC-SHA256 Credential=AKIAIOSFODNN7EXAMPLE/20180606/useast-1/mobiletargeting/aws4\_request, SignedHeaders=accept;cache-control;contenttype;host;postman-token;x-amz-date, Signature=c25cbd6bf61bd3b3667c571ae764b9bf2d8af61b875cacced95d1e68d91b4170 Cache-Control: no-cache

実行する条件は以下のとおりです。

- *application-id* は、エンドポイントをエクスポートした Amazon Pinpoint プロジェクトの ID です。
- *job-id* は、確認中のジョブの ID です。

このリクエストのレスポンスには、エクスポートジョブの現在の状態が含まれます。

```
{ 
     "ApplicationId": "application_id", 
     "Id": "job_id", 
     "JobStatus": "COMPLETED", 
     "CompletedPieces": 1, 
     "FailedPieces": 0, 
     "TotalPieces": 1, 
     "CreationDate": "2018-06-06T00:12:43.271Z", 
     "CompletionDate": "2018-06-06T00:13:01.141Z", 
     "Type": "EXPORT", 
     "TotalFailures": 0, 
     "TotalProcessed": 217, 
     "Definition": {}
}
```
このレスポンスでは、JobStatus 属性のジョブステータスを返します。ジョブステータス値が COMPLETED の場合は、Amazon S3 バケットからエクスポートされたエンドポイントを取得でき ます。

## 関連情報

API のエクスポートジョブリソースに関する詳細 (例: サポートされている HTTP メソッドやリクエ ストパラメータ) については、Amazon Pinpoint API リファレンスの「[Export Jobs](https://docs.aws.amazon.com/pinpoint/latest/apireference/rest-api-export-jobs.html)」を参照してくだ さい。

# <span id="page-143-0"></span>Amazon Pinpoint で使用しているエンドポイント ID の一覧表示

エンドポイントを更新または削除するには、エンドポイント ID が必要です。そのため、Amazon Pinpoint プロジェクトのすべてのエンドポイントでこれらのオペレーションを実行するには、まずそ のプロジェクトに属するすべてのエンドポイント ID を一覧表示します。次に、これらの ID を反復 処理します。例えば、属性をグローバルに追加するか、プロジェクトのエンドポイントを削除しま す。

次の例では、AWS SDK for Java を使用して、以下のことを行います。

- 1. exportEndpointsToS3 のサンプルコードから [Amazon Pinpoint からエンドポイントをエクス](#page-131-0) [ポートする](#page-131-0) メソッドの例を呼び出します。このメソッドでは、Amazon Pinpoint プロジェクト からエンドポイント定義をエクスポートします。エンドポイント定義は、gzip ファイルとして Amazon S3 バケットに追加されます。
- 2. エクスポートされた gzip ファイルをダウンロードします。
- 3. gzip ファイルを読み込み、各エンドポイントの JSON 定義からエンドポイント ID を取得しま す。
- 4. エンドポイント ID がコンソールに出力されます。
- 5. Amazon Pinpoint によって Amazon S3 に追加されたファイルを削除してクリーンアップします。

```
import software.amazon.awssdk.regions.Region;
import software.amazon.awssdk.services.pinpoint.PinpointClient;
import software.amazon.awssdk.services.pinpoint.model.EndpointResponse;
import software.amazon.awssdk.services.pinpoint.model.GetUserEndpointsRequest;
import software.amazon.awssdk.services.pinpoint.model.GetUserEndpointsResponse;
import software.amazon.awssdk.services.pinpoint.model.PinpointException;
import java.util.List;
```
import software.amazon.awssdk.regions.Region; import software.amazon.awssdk.services.pinpoint.PinpointClient; import software.amazon.awssdk.services.pinpoint.model.EndpointResponse;
```
import software.amazon.awssdk.services.pinpoint.model.GetUserEndpointsRequest;
import software.amazon.awssdk.services.pinpoint.model.GetUserEndpointsResponse;
import software.amazon.awssdk.services.pinpoint.model.PinpointException;
import java.util.List;
/** 
  * Before running this Java V2 code example, set up your development 
  * environment, including your credentials. 
 * 
  * For more information, see the following documentation topic: 
 * 
  * https://docs.aws.amazon.com/sdk-for-java/latest/developer-guide/get-started.html 
  */
public class ListEndpointIds { 
     public static void main(String[] args) { 
         final String usage = """ 
                Usage: <applicationId> <userId>
                 Where: 
                     applicationId - The ID of the Amazon Pinpoint application that has 
  the endpoint. 
                     userId - The user id applicable to the endpoints"""; 
        if (args.length != 2) {
             System.out.println(usage); 
             System.exit(1); 
         } 
        String applicationId = args[0];
        String userId = arg[1];
         PinpointClient pinpoint = PinpointClient.builder() 
                  .region(Region.US_EAST_1) 
                 .build();
         listAllEndpoints(pinpoint, applicationId, userId); 
         pinpoint.close(); 
     } 
    public static void listAllEndpoints(PinpointClient pinpoint,
             String applicationId, 
             String userId) { 
         try {
```

```
 GetUserEndpointsRequest endpointsRequest = 
 GetUserEndpointsRequest.builder() 
                      .userId(userId) 
                      .applicationId(applicationId) 
                      .build(); 
             GetUserEndpointsResponse response = 
  pinpoint.getUserEndpoints(endpointsRequest); 
            List<EndpointResponse> endpoints = response.endpointsResponse().item();
             // Display the results. 
             for (EndpointResponse endpoint : endpoints) { 
                  System.out.println("The channel type is: " + endpoint.channelType()); 
                  System.out.println("The address is " + endpoint.address()); 
             } 
         } catch (PinpointException e) { 
              System.err.println(e.awsErrorDetails().errorMessage()); 
              System.exit(1); 
         } 
     }
}
```
SDK の完全な例については、「[GitHub](https://github.com/)」 の「[ListEndpointIs.java](https://github.com/awsdocs/aws-doc-sdk-examples/blob/master/javav2/example_code/pinpoint/src/main/java/com/example/pinpoint/ListEndpointIds.java/)」を参照してください。

## セグメントの作成

ユーザーセグメントは、ユーザーが最近いつ頃アプリケーションを使用したか、またはどのデバイス プラットフォームを使用しているか、などの共有特性に基づくユーザーのサブセットを表します。セ グメントは、キャンペーンにより配信されたメッセージを受信するユーザーを指定します。セグメン トを指定することで、ユーザーがアプリケーションに戻ってくるように、招待が適切な対象者に届く ようにしたり、特典を提供したり、ユーザーエンゲージメントや購入を促進するようにします。

作成したセグメントは、1 つ以上のキャンペーンで使用できます。キャンペーンはセグメントのユー ザーに合わせたメッセージを送信します。

詳細については、「[セグメント](https://docs.aws.amazon.com/pinpoint/latest/apireference/rest-api-segments.html)」を参照してください。

トピック

- [セグメントの構築](#page-146-0)
- [セグメントのインポート](#page-150-0)
- [AWS Lambda を使用したセグメントのカスタマイズ](#page-152-0)

## <span id="page-146-0"></span>セグメントの構築

キャンペーンの対象ユーザーに到達するためには、アプリケーションによって報告されたデータに基 づいて、セグメントを構築します。たとえば、最近アプリを使用していないユーザーにアプローチす るために、過去 30 日間アプリを使用していないユーザーのセグメントを指定できます。

AWS SDK for Java を使用したセグメントの構築

次の例では、AWS SDK for Java でセグメントを構築する方法を示します。

```
import software.amazon.awssdk.regions.Region;
import software.amazon.awssdk.services.pinpoint.PinpointClient;
import software.amazon.awssdk.services.pinpoint.model.AttributeDimension;
import software.amazon.awssdk.services.pinpoint.model.SegmentResponse;
import software.amazon.awssdk.services.pinpoint.model.AttributeType;
import software.amazon.awssdk.services.pinpoint.model.RecencyDimension;
import software.amazon.awssdk.services.pinpoint.model.SegmentBehaviors;
import software.amazon.awssdk.services.pinpoint.model.SegmentDemographics;
import software.amazon.awssdk.services.pinpoint.model.SegmentLocation;
import software.amazon.awssdk.services.pinpoint.model.SegmentDimensions;
```

```
import software.amazon.awssdk.services.pinpoint.model.WriteSegmentRequest;
import software.amazon.awssdk.services.pinpoint.model.CreateSegmentRequest;
import software.amazon.awssdk.services.pinpoint.model.CreateSegmentResponse;
import software.amazon.awssdk.services.pinpoint.model.PinpointException;
import java.util.HashMap;
import java.util.Map;
```

```
import software.amazon.awssdk.regions.Region;
import software.amazon.awssdk.services.pinpoint.PinpointClient;
import software.amazon.awssdk.services.pinpoint.model.AttributeDimension;
import software.amazon.awssdk.services.pinpoint.model.SegmentResponse;
import software.amazon.awssdk.services.pinpoint.model.AttributeType;
import software.amazon.awssdk.services.pinpoint.model.RecencyDimension;
import software.amazon.awssdk.services.pinpoint.model.SegmentBehaviors;
import software.amazon.awssdk.services.pinpoint.model.SegmentDemographics;
import software.amazon.awssdk.services.pinpoint.model.SegmentLocation;
import software.amazon.awssdk.services.pinpoint.model.SegmentDimensions;
import software.amazon.awssdk.services.pinpoint.model.WriteSegmentRequest;
import software.amazon.awssdk.services.pinpoint.model.CreateSegmentRequest;
import software.amazon.awssdk.services.pinpoint.model.CreateSegmentResponse;
import software.amazon.awssdk.services.pinpoint.model.PinpointException;
import java.util.HashMap;
import java.util.Map;
/** 
  * Before running this Java V2 code example, set up your development 
  * environment, including your credentials. 
 * 
  * For more information, see the following documentation topic: 
 * 
  * https://docs.aws.amazon.com/sdk-for-java/latest/developer-guide/get-started.html 
  */
public class CreateSegment { 
         public static void main(String[] args) { 
                  final String usage = """ 
                                  Usage: <appId>
                                   Where: 
                                     appId - The application ID to create a segment for. 
\mathbf{u} = \mathbf{u} \cdot \mathbf{v} , we have the set of \mathbf{u} = \mathbf{v} \cdot \mathbf{v}
```

```
if (args.length != 1) {
                          System.out.println(usage); 
                          System.exit(1); 
 } 
                String appId = \arcsin 0];
                 PinpointClient pinpoint = PinpointClient.builder() 
                                  .region(Region.US_EAST_1) 
                                 .build();
                 SegmentResponse result = createSegment(pinpoint, appId); 
                 System.out.println("Segment " + result.name() + " created."); 
                 System.out.println(result.segmentType()); 
                 pinpoint.close(); 
         } 
         public static SegmentResponse createSegment(PinpointClient client, String 
 appId) { 
                 try { 
                          Map<String, AttributeDimension> segmentAttributes = new 
 HashMap<>(); 
                          segmentAttributes.put("Team", AttributeDimension.builder() 
                                           .attributeType(AttributeType.INCLUSIVE) 
                                           .values("Lakers") 
                                          .build();
                          RecencyDimension recencyDimension = RecencyDimension.builder() 
                                           .duration("DAY_30") 
                                           .recencyType("ACTIVE") 
                                          .build();
                          SegmentBehaviors segmentBehaviors = SegmentBehaviors.builder() 
                                           .recency(recencyDimension) 
                                          .build();
                          SegmentDemographics segmentDemographics = SegmentDemographics 
                                           .builder() 
                                          .build();
                          SegmentLocation segmentLocation = SegmentLocation 
                                           .builder() 
                                          .build();
                          SegmentDimensions dimensions = SegmentDimensions
```

```
 .builder() 
                                            .attributes(segmentAttributes) 
                                            .behavior(segmentBehaviors) 
                                            .demographic(segmentDemographics) 
                                            .location(segmentLocation) 
                                           .build();
                          WriteSegmentRequest writeSegmentRequest = 
  WriteSegmentRequest.builder() 
                                            .name("MySegment") 
                                            .dimensions(dimensions) 
                                           .build();
                          CreateSegmentRequest createSegmentRequest = 
  CreateSegmentRequest.builder() 
                                            .applicationId(appId) 
                                            .writeSegmentRequest(writeSegmentRequest) 
                                           .build();
                          CreateSegmentResponse createSegmentResult = 
  client.createSegment(createSegmentRequest); 
                          System.out.println("Segment ID: " + 
  createSegmentResult.segmentResponse().id()); 
                          System.out.println("Done"); 
                          return createSegmentResult.segmentResponse(); 
                  } catch (PinpointException e) { 
                          System.err.println(e.awsErrorDetails().errorMessage()); 
                          System.exit(1); 
 } 
                  return null; 
         }
}
```
この例を実行すると、IDE のコンソールウィンドウに次のように出力されます。

Segment ID: 09cb2967a82b4a2fbab38fead8d1f4c4

SDK の完全な例については、「[GitHub](https://github.com/)」の[「CreateSegment.java」](https://github.com/awsdocs/aws-doc-sdk-examples/blob/master/javav2/example_code/pinpoint/src/main/java/com/example/pinpoint/CreateSegment.java/)を参照してください。

## <span id="page-150-0"></span>セグメントのインポート

Amazon Pinpoint では、セグメントに属するエンドポイントに関する情報をインポートしてユーザー セグメントを定義できます。エンドポイントは、モバイルプッシュデバイストークン、携帯電話番 号、または E メールアドレスなどの、単一のメッセージ送信先です。

Amazon Pinpoint の外にすでにユーザーのセグメントを作成しているが、Amazon Pinpoint キャン ペーンにユーザーを関与させたい場合は、セグメントのインポートが役立ちます。

セグメントをインポートする際、Amazon Pinpoint は Amazon Simple Storage Service (Amazon S3) からセグメントのエンドポイントを取得します。インポートする前に、Amazon S3 にエンドポイ ントを追加し、Amazon S3 に対して Amazon Pinpoint へのアクセス権限を付与する IAM ロールを 作成します。次に、エンドポイントが保存される Amazon S3 の場所を Amazon Pinpoint に与える と、Amazon Pinpoint が各エンドポイントをセグメントに追加します。

IAM ロールを作成するには、「[エンドポイントまたはセグメントをインポートするための IAM ロー](#page-598-0) [ル](#page-598-0)」を参照してください。Amazon Pinpoint コンソールを使用したセグメントのインポートに関する 詳細については、『[Amazon Pinpoint ユーザーガイド』](https://docs.aws.amazon.com/pinpoint/latest/userguide/segments-importing.html)の「セグメントのインポート」を参照してく ださい。

セグメントのインポート

次の例では、AWS SDK for Java を使用してセグメントをインポートする方法を示します。

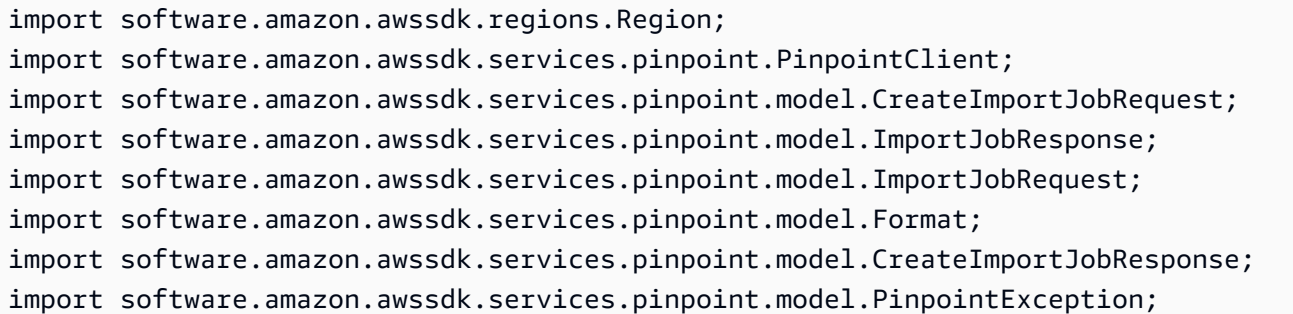

```
import software.amazon.awssdk.regions.Region;
import software.amazon.awssdk.services.pinpoint.PinpointClient;
import software.amazon.awssdk.services.pinpoint.model.CreateImportJobRequest;
import software.amazon.awssdk.services.pinpoint.model.ImportJobResponse;
import software.amazon.awssdk.services.pinpoint.model.ImportJobRequest;
import software.amazon.awssdk.services.pinpoint.model.Format;
import software.amazon.awssdk.services.pinpoint.model.CreateImportJobResponse;
import software.amazon.awssdk.services.pinpoint.model.PinpointException;
```

```
/** 
  * Before running this Java V2 code example, set up your development 
  * environment, including your credentials. 
 * 
  * For more information, see the following documentation topic: 
 * 
  * https://docs.aws.amazon.com/sdk-for-java/latest/developer-guide/get-started.html 
  */
public class ImportSegment { 
     public static void main(String[] args) { 
         final String usage = """ 
                 Usage: <appId> <br/> <br/>bucket> <key> <roleArn>\s
                  Where: 
                    appId - The application ID to create a segment for. 
                    bucket - The name of the Amazon S3 bucket that contains the segment 
  definitons. 
                    key - The key of the S3 object. 
                    roleArn - ARN of the role that allows Amazon Pinpoint to access S3. 
  You need to set trust management for this to work. See https://docs.aws.amazon.com/
IAM/latest/UserGuide/reference_policies_elements_principal.html 
                    """; 
        if (args.length != 4) {
             System.out.println(usage); 
             System.exit(1); 
         } 
        String appId = args[0];
        String bucket = arg[1];
         String key = args[2]; 
         String roleArn = args[3]; 
         PinpointClient pinpoint = PinpointClient.builder() 
                  .region(Region.US_EAST_1) 
                 .build();
         ImportJobResponse response = createImportSegment(pinpoint, appId, bucket, key, 
  roleArn); 
         System.out.println("Import job for " + bucket + " submitted."); 
         System.out.println("See application " + response.applicationId() + " for import 
  job status.");
```

```
 System.out.println("See application " + response.jobStatus() + " for import job 
  status."); 
         pinpoint.close(); 
     } 
     public static ImportJobResponse createImportSegment(PinpointClient client, 
              String appId, 
              String bucket, 
              String key, 
              String roleArn) { 
         try { 
              ImportJobRequest importRequest = ImportJobRequest.builder() 
                       .defineSegment(true) 
                       .registerEndpoints(true) 
                       .roleArn(roleArn) 
                       .format(Format.JSON) 
                       .s3Url("s3://" + bucket + "/" + key) 
                      .build();
              CreateImportJobRequest jobRequest = CreateImportJobRequest.builder() 
                       .importJobRequest(importRequest) 
                       .applicationId(appId) 
                      .build();
              CreateImportJobResponse jobResponse = client.createImportJob(jobRequest); 
              return jobResponse.importJobResponse(); 
         } catch (PinpointException e) { 
              System.err.println(e.awsErrorDetails().errorMessage()); 
              System.exit(1); 
         } 
         return null; 
     }
}
```
<span id="page-152-0"></span>SDK の例については、「[GitHub](https://github.com/)」の[「ImportingSegments.java」](https://github.com/awsdocs/aws-doc-sdk-examples/blob/master/javav2/example_code/pinpoint/src/main/java/com/example/pinpoint/ImportSegment.java/)を参照してください。

## AWS Lambda を使用したセグメントのカスタマイズ

これはパブリックベータリリースの機能に関するプレリリースドキュメントです。このドキュメ ントは変更される可能性があります。

AWS Lambda 関数を使用して、Amazon Pinpoint キャンペーンに対象者を取り込む方法を調整でき ます。AWS Lambda では、Amazon Pinpoint がキャンペーンのメッセージを送信するときに、キャ ンペーンのセグメントを変更することができます。

AWS Lambda はサーバーをプロビジョニングしたり管理しなくてもコードを実行するために使用で きるコンピューティングサービスです。コードをパッケージ化し、Lambda 関数として Lambda に アップロードします。関数が呼び出されたときに、Lambda によって関数が実行されます。この操 作は手動で行うことも、イベントに応じて自動的に行うこともできます。詳細については、『[AWS](https://docs.aws.amazon.com/lambda/latest/dg/welcome.html) [Lambda デベロッパーガイド』](https://docs.aws.amazon.com/lambda/latest/dg/welcome.html)を参照してください。

キャンペーンに Lambda 関数を割り当てるには、Amazon Pinpoint API の[キャンペーンリ](https://docs.aws.amazon.com/pinpoint/latest/apireference/apps-application-id-campaigns-campaign-id.html)ソースを使 用して、キャンペーンの CampaignHook 設定を定義します。これらの設定には、Lambda 関数名が 含まれます。CampaignHook モードも含まれます。これは、Amazon Pinpoint が関数から戻り値を 受け取るかどうかを指定します。

キャンペーンに割り当てる Lambda 関数を、Amazon Pinpoint の拡張機能と呼びます。

CampaignHook 設定が定義されると、Amazon Pinpoint はキャンペーンを実行する際、メッセージ の送信前に自動的に Lambda 関数を呼び出します。Amazon Pinpoint が関数を呼び出すと、メッセー ジ配信に関するイベントデータを提供します。このデータには、キャンペーンのセグメントが含まれ ます。これは Amazon Pinpoint がメッセージを送信するエンドポイントのリストです。

CampaignHook モードが FILTER に設定されている場合、Amazon Pinpoint により、関数はメッ セージを送信する前に、セグメントを変更して返すことができます。例えば、関数は、Amazon Pinpoint の外部にあるソースからのデータを含む属性でエンドポイント定義を更新する場合がありま す。または、関数コードの条件に基づいて、特定のエンドポイントを削除してセグメントをフィルタ リングする場合があります。Amazon Pinpoint が変更されたセグメントを関数から受け取ると、キャ ンペーンの配信チャネルを使用して、各セグメントのエンドポイントにメッセージを送信します。

AWS Lambda でセグメントを処理することにより、メッセージの送信先のユーザーと、メッセージ の内容をより詳細に管理できます。キャンペーンメッセージが送信されるときに、キャンペーンをリ アルタイムで調整できます。セグメントをフィルタリングすると、サブセットの定義されたサブセッ トを絞り込んで適用できます。エンドポイント属性を追加または更新しても、メッセージ変数で新し いデータを使用できるようになります。

**a** Note

また、CampaignHook 設定を使用して、メッセージ配信を処理する Lambda 関数を割り 当てることもできます。このタイプの関数は、ソーシャルメディアプラットフォームな

ど、Amazon Pinpoint がサポートしないカスタムチャネルを通じてメッセージを配信すると きに役立ちます。詳細については、「[Amazon Pinpoint でカスタムチャンネルの作成」](#page-246-0)を参 照してください。 Amazon Pinpoint を使用して Lambda フックを呼び出す場合、Lambda 関数も Amazon Pinpoint プロジェクトと同じリージョンにある必要があります。

AWS Lambda でキャンペーンセグメントを変更するには、まず、Amazon Pinpoint によっ て送信されたイベントデータを処理し、変更されたセグメントを返す関数を作成します。次 に、Lambda 関数ポリシーを割り当てて関数を呼び出すことを Amazon Pinpoint に許可します。最後 に、CampaignHook 設定を定義して、1 つ以上のキャンペーンに関数を割り当てます。

### イベントデータ

Amazon Pinpoint が Lambda 関数を呼び出すときに、イベントデータとして次のペイロードを提供し ます。

```
{ 
   "MessageConfiguration": {Message configuration} 
   "ApplicationId": ApplicationId, 
   "CampaignId": CampaignId, 
   "TreatmentId": TreatmentId, 
   "ActivityId": ActivityId, 
   "ScheduledTime": Scheduled Time, 
   "Endpoints": { 
     EndpointId: {Endpoint definition} 
 . . . 
   }
}
```
AWS Lambda はイベントデータをユーザーの関数コードに渡します。イベントデータは次の属性を 提供します。

- MessageConfiguration Amazon Pinpoint API [のメッセージ](https://docs.aws.amazon.com/pinpoint/latest/apireference/apps-application-id-messages.html)リソースの DirectMessageConfiguration オブジェクトと同じ構造を持つ。
- ApplicationId キャンペーンが属する Amazon Pinpoint プロジェクトの ID。
- CampaignId 関数が呼び出される Amazon Pinpoint キャンペーンの ID。
- TreatmentId A/B テストに使用されるキャンペーンバリエーションの ID。
- ActivityId キャンペーンが実行しているアクティビティの ID。
- ScheduledTime キャンペーンのメッセージが配信される日時 (ISO 8601 形式)。
- Endpoints エンドポイント ID をエンドポイント定義と関連付けるマップ。各イベントデータ のペイロードには最大 50 のエンドポイントが含まれます。キャンペーンセグメントに 50 以上の エンドポイントが含まれる場合、Amazon Pinpoint はすべてのエンドポイントが処理されるまで、 繰り返し関数を呼び出します (最大で一度に 50 のエンドポイント)。

### Lambda 関数の作成

Lambda 関数の作成方法については、『AWS Lambda デベロッパーガイド』の「[開始方法」](https://docs.aws.amazon.com/lambda/latest/dg/getting-started.html)を参照 してください。関数を作成するときは、以下の条件ではメッセージ配信が失敗することに注意してく ださい。

- Lambda 関数では、変更されたセグメントを返すために 15 秒以上かかります。
- Amazon Pinpoint は関数の戻り値をデコードすることはできません。
- この関数では、正常な呼び出しのためには、Amazon Pinpoint から 3 回を超える試行が必要です。

Amazon Pinpoint は、関数の戻り値でのみエンドポイントの定義を受け入れます。関数は、イベント データで他の要素を変更することはできません。

#### Lambda 関数の例

Lambda 関数は、Node.js で書かれた次の例のように、Amazon Pinpoint によって送信されたイベン トデータを処理し、変更されたエンドポイントを返します。

```
'use strict'; 
exports.handler = (event, context, callback) => { 
     for (var key in event.Endpoints) { 
         if (event.Endpoints.hasOwnProperty(key)) { 
            var endpoint = event. Endpoints[key];
             var attr = endpoint.Attributes; 
             if (!attr) { 
                attr = \{\};
                 endpoint.Attributes = attr; 
 } 
             attr["CreditScore"] = [ Math.floor(Math.random() * 200) + 650]; 
         }
```

```
 } 
     console.log("Received event:", JSON.stringify(event, null, 2)); 
     callback(null, event.Endpoints);
};
```
Lambda は event パラメータとしてイベントデータをハンドラに渡します。

この例では、ハンドラは event.Endpoints オブジェクトの各エンドポイントで反復処理し、エン ドポイントに新しい属性 CreditScore を追加します。CreditScore 属性の値は、単純にランダ ムな数値です。

console.log() ステートメントは CloudWatch Logs にイベントのログを記録します。

callback() ステートメントは変更されたエンドポイントを Amazon Pinpoint に返します。通 常、Node.js Lambda 関数で callback パラメータはオプションですが、この関数は更新されたエン ドポイントを Amazon Pinpoint に返す必要があるため、このコンテキストで必要です。

関数は、イベントデータで提供されるのと同じ形式でエンドポイントを返す必要があります。これ は、次の例に示すように、エンドポイント ID とエンドポイント定義を関連付けるマップです。

```
{ 
     "eqmj8wpxszeqy/b3vch04sn41yw": { 
          "ChannelType": "GCM", 
          "Address": "4d5e6f1a2b3c4d5e6f7g8h9i0j1a2b3c", 
          "EndpointStatus": "ACTIVE", 
          "OptOut": "NONE", 
          "Demographic": { 
              "Make": "android" 
          }, 
          "EffectiveDate": "2017-11-02T21:26:48.598Z", 
          "User": {} 
     }, 
     "idrexqqtn8sbwfex0ouscod0yto": { 
          "ChannelType": "APNS", 
          "Address": "1a2b3c4d5e6f7g8h9i0j1a2b3c4d5e6f", 
          "EndpointStatus": "ACTIVE", 
          "OptOut": "NONE", 
          "Demographic": { 
              "Make": "apple" 
          }, 
          "EffectiveDate": "2017-11-02T21:26:48.598Z", 
          "User": {}
```
}

}

この例の関数では、イベントデータで受信した event.Endpoints オブジェクトを変更して返しま す。

必要に応じて、返されるエンドポイント定義に TitleOverride および BodyOverride 属性を含 めることができます。

**G** Note

このソリューションを使用してメッセージを送信すると、Amazon Pinpoint は、ChannelType 属性の値が次のいずれかの場合、エンドポイント の TitleOverride および BodyOverride 属性のみを尊重します: ADM、APNS、APNS\_SANDBOX、APNS\_VOIP、APNS\_VOIP\_SANDBOX、BAIDU、GCM、また は SMS。 Amazon Pinpoint は、ChannelType 属性の値が EMAIL であるエンドポイントについては、 これらの属性を尊重しません。

#### Lambda 関数ポリシーの割り当て

Lambda 関数を使用してエンドポイントを処理する前に、Amazon Pinpoint に Lambda 関数の呼び出 しを許可する必要があります。呼び出しのアクセス許可を付与するには、関数に Lambda 関数ポリ シーを割り当てます。Lambda 関数ポリシーはリソースベースのアクセス許可ポリシーで、関数を使 用できるエンティティと、それらのエンティティが実行できるアクションを指定します。

詳細については、『AWS Lambda デベロッパーガイド』の[「AWS Lambda のリソースベースのポリ](https://docs.aws.amazon.com/lambda/latest/dg/access-control-resource-based.html) [シーを使用する](https://docs.aws.amazon.com/lambda/latest/dg/access-control-resource-based.html)」を参照してください。

関数ポリシーの例

以下のポリシーは、Amazon Pinpoint サービスプリンシパルに、特定のキャンペーン (*campaignid*) に対して lambda:InvokeFunction アクションを使用する許可を与えるものです。

```
{ 
   "Sid": "sid", 
   "Effect": "Allow", 
   "Principal": {
```

```
 "Service": "pinpoint.us-east-1.amazonaws.com" 
   }, 
   "Action": "lambda:InvokeFunction", 
   "Resource": "{arn:aws:lambda:us-east-1:account-id:function:function-name}", 
   "Condition": { 
     "StringEquals": { 
       "AWS:SourceAccount": "111122223333" 
     }, 
     "ArnLike": { 
       "AWS:SourceArn": "arn:aws:mobiletargeting:us-east-1:account-id:apps/application-
id/campaigns/campaign-id" 
     } 
   }
}
```
関数ポリシーは、Condition キーを含む AWS:SourceArn ブロックを必要とします。このコー ドは、関数を呼び出すために許可される Amazon Pinpoint キャンペーンを指定します。この例で は、ポリシーは 1 つのキャンペーンのみにアクセス許可を付与します。Condition ブロックは AWS:SourceAccount キーも含まなければなりません。このキーは、どの AWS アカウントがアク ションを呼び出すことができるかを制御します。

より一般的なポリシーを記述するには、複数文字に一致するワイルドカード (\*) を使用します。例え ば、次の Condition ブロックを使用して、特定の Amazon Pinpoint プロジェクト (*applicationid*) の任意のキャンペーンに関数の呼び出しを許可できます。

```
...
"Condition": { 
   "StringEquals": { 
     "AWS:SourceAccount": "111122223333" 
   }, 
   "ArnLike": { 
     "AWS:SourceArn": "arn:aws:mobiletargeting:us-east-1:account-id:apps/application-id/
campaigns/*" 
   }
}
...
```
Lambda 関数をプロジェクトのすべてのキャンペーンで使用されるデフォルト関数にする場合は、前 述の方法でポリシーの Condition ブロックを構成することをお勧めします。プロジェクト内のすべ てのキャンペーンのデフォルトとして Lambda 関数を設定する方法については[、キャンペーンへの](#page-160-0) [Lambda 関数の割り当て](#page-160-0) を参照してください。

### Amazon Pinpoint の呼び出し許可の付与

AWS Command Line Interface (AWS CLI) を使用して、Lambda 関数に割り当てられた Lambda 関数 ポリシーにアクセス許可を追加できます。Amazon Pinpoint に特定のキャンペーンの関数の呼び出し を許可するには、次の例に示すように Lambda [add-permission](https://docs.aws.amazon.com/cli/latest/reference/lambda/add-permission.html) コマンドを使用します。

```
$ aws lambda add-permission \
> --function-name function-name \
> --statement-id sid \
> --action lambda:InvokeFunction \
> --principal pinpoint.us-east-1.amazonaws.com \
> --source-account 111122223333
> --source-arn arn:aws:mobiletargeting:us-east-1:account-id:apps/application-id/
campaigns/campaign-id
```
キャンペーン ID は、AWS CLI [のget-campaigns](https://docs.aws.amazon.com/cli/latest/reference/pinpoint/get-campaigns.html) コマンドで調べることができます。また、アプリ ケーション ID は [get-apps](https://docs.aws.amazon.com/cli/latest/reference/pinpoint/get-apps.html) コマンドで調べることができます。

Lambda add-permission のコマンドを実行すると、Lambda により以下のような出力が表示され ます。

```
{ 
   "Statement": "{\"Sid\":\"sid\", 
     \"Effect\":\"Allow\", 
     \"Principal\":{\"Service\":\"pinpoint.us-east-1.amazonaws.com\"}, 
     \"Action\":\"lambda:InvokeFunction\", 
     \"Resource\":\"arn:aws:lambda:us-east-1:111122223333:function:function-name\", 
     \"Condition\": 
       {\"ArnLike\": 
         {\"AWS:SourceArn\": 
          \"arn:aws:mobiletargeting:us-east-1:111122223333:apps/application-id/
campaigns/campaign-id\"}} 
       {\"StringEquals\": 
         {\"AWS:SourceAccount\": 
           \"111122223333\"}}}
}
```
Statement 値は、Lambda 関数ポリシーに追加されたステートメントの JSON 文字列バージョンで す。

## <span id="page-160-0"></span>キャンペーンへの Lambda 関数の割り当て

Lambda 関数は個別の Amazon Pinpoint キャンペーンに割り当てることができます。または、個別に 関数を割り当てるキャンペーンを除いて、プロジェクトのすべてのキャンペーンで使用されるデフォ ルトとして、Lambda 関数を設定できます。

Lambda 関数を個別のキャンペーンに割り当てるには、Amazon Pinpoint API を使用して [Campaign](https://docs.aws.amazon.com/pinpoint/latest/apireference/apps-application-id-campaigns.html) オブジェクトを作成または更新し、その CampaignHook 属性を定義します。プロジェクトのす べてのキャンペーン用にデフォルトとして Lambda 関数を設定するには、そのプロジェクト用の [Settings](https://docs.aws.amazon.com/pinpoint/latest/apireference/apps-application-id-settings.html) リソースを作成または更新し、その CampaignHook オブジェクトを定義します。

いずれの場合も、次の CampaignHook 属性を設定します。

- LambdaFunctionName キャンペーンのメッセージを送信する前に Amazon Pinpoint が呼び出す Lambda 関数の名前または ARN。
- Mode FILTER に設定します。このモードでは、Amazon Pinpoint はこの関数を呼び出し、変 更されたエンドポイントが返されるのを待ちます。エンドポイントを受け取った後、Amazon Pinpointは、メッセージを送信します。Amazon Pinpoint は最大 15 秒待ってから、メッセージ配 信を失敗させます。

キャンペーンに対して CampaignHook 設定を定義した状態で、Amazon Pinpoint はキャンペーンの メッセージを送信する前に、指定された Lambda 関数を呼び出します。Amazon Pinpoint は、変更さ れたエンドポイントの関数からの受け取りを待機します。Amazon Pinpoint が更新されたエンドポイ ントを受信する場合、更新されたエンドポイントデータを使用して、メッセージの配信を続行しま す。

## キャンペーンの作成

アプリケーションとユーザーの間のエンゲージメントを向上するために、Amazon Pinpoint を使用し てユーザーの特定のセグメントを対象とするプッシュ通知キャンペーンを作成し管理します。

例えば、キャンペーンにより、最近アプリを実行していないユーザーをアプリケーションに戻るよう 招待し、最近購入していないユーザーに特別なプロモーションを提供します。

キャンペーンでは、指定したセグメントのユーザーに向けたメッセージを送信します。キャンペーン ではセグメントのすべてのユーザーにメッセージを送信できます。または、メッセージを受け取らな いユーザーの割合である保留 (Holdout) を割り当てることもできます。

メッセージを 1 回、または 1 週間に一度など、定期的な間隔で送信するように、キャンペーンの スケジュールを設定できます。ユーザーが都合の悪い時間にメッセージを受信しないように、スケ ジュールにメッセージを送信しないクワイエットタイムを含めることができます。

別のキャンペーン戦略を試すには、キャンペーンを A/B テストとして設定します。A / B テストに は、メッセージまたはスケジュールの 2 つ以上の処理が含まれます。処理によって、メッセージま たはスケジュールに違いを持たせます。ユーザーがキャンペーンに応答すると、キャンペーン分析を 表示してそれぞれの処理の効果性を比較できます。

詳細については、「[キャンペーン](https://docs.aws.amazon.com/pinpoint/latest/apireference/rest-api-campaigns.html)」を参照してください。

### 標準キャンペーンの作成

標準キャンペーンは、定義したスケジュールに基づいて、指定したセグメントにカスタムのプッシュ 通知を送信します。

### を使用したキャンペーンの作成 AWS SDK for Java

#### 次の例では、 AWS SDK for Javaでキャンペーンを作成する方法を示します。

import software.amazon.awssdk.regions.Region; import software.amazon.awssdk.services.pinpoint.PinpointClient; import software.amazon.awssdk.services.pinpoint.model.CampaignResponse; import software.amazon.awssdk.services.pinpoint.model.Message; import software.amazon.awssdk.services.pinpoint.model.Schedule; import software.amazon.awssdk.services.pinpoint.model.Action; import software.amazon.awssdk.services.pinpoint.model.MessageConfiguration;

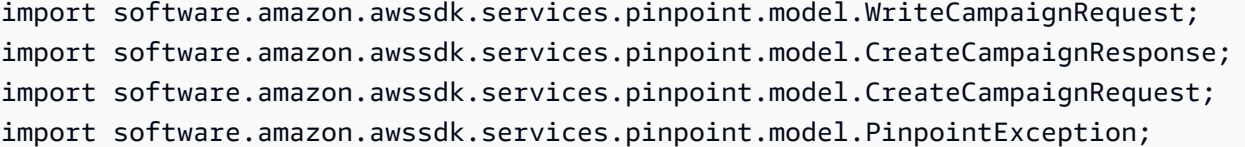

import software.amazon.awssdk.regions.Region; import software.amazon.awssdk.services.pinpoint.PinpointClient; import software.amazon.awssdk.services.pinpoint.model.CampaignResponse; import software.amazon.awssdk.services.pinpoint.model.Message; import software.amazon.awssdk.services.pinpoint.model.Schedule; import software.amazon.awssdk.services.pinpoint.model.Action; import software.amazon.awssdk.services.pinpoint.model.MessageConfiguration; import software.amazon.awssdk.services.pinpoint.model.WriteCampaignRequest; import software.amazon.awssdk.services.pinpoint.model.CreateCampaignResponse; import software.amazon.awssdk.services.pinpoint.model.CreateCampaignRequest; import software.amazon.awssdk.services.pinpoint.model.PinpointException; /\*\* \* Before running this Java V2 code example, set up your development \* environment, including your credentials. \* \* For more information, see the following documentation topic: \* \* https://docs.aws.amazon.com/sdk-for-java/latest/developer-guide/get-started.html \*/ public class CreateCampaign {

```
 public static void main(String[] args) {
```
final String usage = """

Usage: <appId> <segmentId>

```
 Where: 
   appId - The ID of the application to create the campaign in. 
   segmentId - The ID of the segment to create the campaign from. 
 """;
```

```
if (args.length != 2) {
            System.out.println(usage); 
            System.exit(1); 
 }
```

```
String appId = args[0];
```

```
String segmentId = args[1];
        PinpointClient pinpoint = PinpointClient.builder() 
                 .region(Region.US_EAST_1) 
                .build();
        createPinCampaign(pinpoint, appId, segmentId); 
        pinpoint.close(); 
    } 
    public static void createPinCampaign(PinpointClient pinpoint, String appId, String 
 segmentId) { 
        CampaignResponse result = createCampaign(pinpoint, appId, segmentId); 
        System.out.println("Campaign " + result.name() + " created."); 
        System.out.println(result.description()); 
    } 
    public static CampaignResponse createCampaign(PinpointClient client, String appID, 
 String segmentID) { 
        try { 
            Schedule schedule = Schedule.builder() 
                     .startTime("IMMEDIATE") 
                    .build();
            Message defaultMessage = Message.builder() 
                     .action(Action.OPEN_APP) 
                     .body("My message body.") 
                     .title("My message title.") 
                     .build(); 
            MessageConfiguration messageConfiguration = MessageConfiguration.builder() 
                     .defaultMessage(defaultMessage) 
                    .build();
            WriteCampaignRequest request = WriteCampaignRequest.builder() 
                     .description("My description") 
                     .schedule(schedule) 
                     .name("MyCampaign") 
                     .segmentId(segmentID) 
                     .messageConfiguration(messageConfiguration) 
                     .build(); 
            CreateCampaignResponse result = 
 client.createCampaign(CreateCampaignRequest.builder()
```

```
 .applicationId(appID) 
                       .writeCampaignRequest(request).build()); 
              System.out.println("Campaign ID: " + result.campaignResponse().id()); 
              return result.campaignResponse(); 
         } catch (PinpointException e) { 
              System.err.println(e.awsErrorDetails().errorMessage()); 
              System.exit(1); 
         } 
         return null; 
     }
}
```
この例を実行すると、IDE のコンソールウィンドウに次のように出力されます。

Campaign ID: b1c3de717aea4408a75bb3287a906b46

SDK の完全な例については、 [のCreateCampaign「.java](https://github.com/awsdocs/aws-doc-sdk-examples/blob/master/javav2/example_code/pinpoint/src/main/java/com/example/pinpoint/CreateCampaign.java/)」を参照してくださ[いGitHub。](https://github.com/)

## A/B テストキャンペーンの作成

A/B テストは標準キャンペーンのように動作しますが、キャンペーンメッセージまたはスケジュール に異なる処理を定義できます。

## を使用した A/B テストキャンペーンの作成 AWS SDK for Java

次の例では、 AWS SDK for Javaで A/B テストキャンペーンを作成する方法を示します。

```
import com.amazonaws.services.pinpoint.AmazonPinpointClient;
import com.amazonaws.services.pinpoint.model.Action;
import com.amazonaws.services.pinpoint.model.CampaignResponse;
import com.amazonaws.services.pinpoint.model.CreateCampaignRequest;
import com.amazonaws.services.pinpoint.model.CreateCampaignResult;
import com.amazonaws.services.pinpoint.model.Message;
import com.amazonaws.services.pinpoint.model.MessageConfiguration;
import com.amazonaws.services.pinpoint.model.Schedule;
import com.amazonaws.services.pinpoint.model.WriteCampaignRequest;
import com.amazonaws.services.pinpoint.model.WriteTreatmentResource;
```
import java.util.ArrayList;

```
import java.util.List;
public class PinpointCampaignSample { 
     public CampaignResponse createAbCampaign(AmazonPinpointClient client, String appId, 
  String segmentId) { 
         Schedule schedule = new Schedule() 
                  .withStartTime("IMMEDIATE"); 
         // Default treatment. 
         Message defaultMessage = new Message() 
                  .withAction(Action.OPEN_APP) 
                  .withBody("My message body.") 
                  .withTitle("My message title."); 
         MessageConfiguration messageConfiguration = new MessageConfiguration() 
                  .withDefaultMessage(defaultMessage); 
         // Additional treatments 
         WriteTreatmentResource treatmentResource = new WriteTreatmentResource() 
                  .withMessageConfiguration(messageConfiguration) 
                  .withSchedule(schedule) 
                  .withSizePercent(40) 
                  .withTreatmentDescription("My treatment description.") 
                  .withTreatmentName("MyTreatment"); 
         List<WriteTreatmentResource> additionalTreatments = new 
  ArrayList<WriteTreatmentResource>(); 
         additionalTreatments.add(treatmentResource); 
         WriteCampaignRequest request = new WriteCampaignRequest() 
                  .withDescription("My description.") 
                  .withSchedule(schedule) 
                  .withSegmentId(segmentId) 
                  .withName("MyCampaign") 
                  .withMessageConfiguration(messageConfiguration) 
                  .withAdditionalTreatments(additionalTreatments) 
                  .withHoldoutPercent(10); // Hold out of A/B test 
         CreateCampaignRequest createCampaignRequest = new CreateCampaignRequest() 
                  .withApplicationId(appId).withWriteCampaignRequest(request); 
         CreateCampaignResult result = client.createCampaign(createCampaignRequest);
```

```
 System.out.println("Campaign ID: " + result.getCampaignResponse().getId()); 
         return result.getCampaignResponse(); 
     }
}
```
#### この例を実行すると、IDE のコンソールウィンドウに次のように出力されます。

Campaign ID: b1c3de717aea4408a75bb3287a906b46

## Amazon Pinpoint SMS および音声 API バージョン 2 の使用

#### **a** Note

Amazon Pinpoint のユーザーガイドドキュメントを更新しました。Amazon Pinpoint SMS と音声リソースを作成、設定、管理する方法に関する最新情報を入手するには、新しい 「[Amazon Pinpoint SMS ユーザーガイド](https://docs.aws.amazon.com/sms-voice/latest/userguide/what-is-service.html)」を参照してください。

次のトピックは、新しい [Amazon Pinpoint SMS ユーザーガイドに](https://docs.aws.amazon.com/sms-voice/latest/userguide/what-is-service.html)移動されました。

- [電話番号の管理](https://docs.aws.amazon.com/sms-voice/latest/userguide/phone-numbers.html)
- [送信者 IDs の管理](https://docs.aws.amazon.com/sms-voice/latest/userguide/sender-id.html)
- [プールの管理](https://docs.aws.amazon.com/sms-voice/latest/userguide/phone-pool.html)
- [オプトアウトリストの管理](https://docs.aws.amazon.com/sms-voice/latest/userguide/opt-out-list.html)
- [設定セットの管理](https://docs.aws.amazon.com/sms-voice/latest/userguide/configuration-sets.html)
- [キーワードの管理](https://docs.aws.amazon.com/sms-voice/latest/userguide/phone-numbers-keywords.html)
- [イベント送信先の管理](https://docs.aws.amazon.com/sms-voice/latest/userguide/configuration-sets-event-destinations.html)
- [メッセージの送信](https://docs.aws.amazon.com/sms-voice/latest/userguide/send-sms-voice-message.html)

Amazon Pinpoint には、SMS と音声メッセージの送信用に設計された API (SMS および音声 API バージョン 2 と呼ばれる) が含まれています。Amazon Pinpoint API は、スケジュールされたイベ ント主導型のキャンペーンやジャーニーを通じてメッセージを送信することに重点を置いています が、SMS および音声 API は、SMS と音声メッセージを個々の受信者に直接送信するための新機能 を提供します。SMS および音声 API は、Amazon Pinpoint のキャンペーンとジャーニーの機能から 独立して使用できます。また、さまざまなユースケースに対応するために両方を同時に使用できま す。既に Amazon Pinpoint を使用して SMS または音声メッセージを送信している場合、アカウント はこの API を使用するように既に設定されています。

この API は、独立系ソフトウェアベンダー (ISV) など、マルチテナントアーキテクチャのユーザーに 適したソリューションです。この API を使用すると、イベントデータ、送信元電話番号、およびオ プトアウトリストをテナントごとに分けることが容易になります。

SMS および音声 API を使用するときは、設定セットとイベント送信先を設定することをお勧めしま す。SMS および音声 API は、送信したメッセージのイベントデータを自動的には出力しません。イ ベント送信先を設定すると、メッセージ配信や失敗イベントなどの重要なイベントデータを確実に キャプチャできます。

この API のバージョン 2 の前に、バージョン 1 がありました。現在、この API のバージョン 1 を使 用している場合は、引き続き使用可能で、使用を継続することは可能です。ただし、バージョン 2 に移行すると、電話番号プールの作成、プログラムによる新しい電話番号のリクエスト、電話番号の 特定の機能の有効化/無効化などの追加機能を利用できます。

**a** Note

現時点では、一部のタスクは、Amazon Pinpoint コンソールを使用する方法でのみ完了でき ます。例えば、[アカウントが SMS サンドボックスにあるときに使用する電話番号を検証す](https://docs.aws.amazon.com/pinpoint/latest/userguide/channels-sms-sandbox.html#channels-sms-verify-number) [る](https://docs.aws.amazon.com/pinpoint/latest/userguide/channels-sms-sandbox.html#channels-sms-verify-number)場合や、[10DLC を使用するために登録する場](https://docs.aws.amazon.com/pinpoint/latest/userguide/settings-sms-10dlc.html)合は、Amazon Pinpoint コンソールを使用す る必要があります。

このセクションには、この API に関する情報と使用方法の例が記載されています。リファレンスド キュメントは、「[SMS and Voice version 2 API Reference」](https://docs.aws.amazon.com/pinpoint/latest/apireference_smsvoicev2/Welcome.html)にもあります。

# Amazon Pinpoint でのワンタイムパスワード (OTPsの送信と 検証

Amazon Pinpoint には、ワンタイムパスワード (OTP) を管理する機能があります。この機能を使用 して、新しいワンタイムパスワードを生成し、SMS メッセージとして受信者に送信できます。その 後、アプリケーションは Amazon Pinpoint API を呼び出して、これらのパスワードを検証します。

#### **A** Important

この機能を使用するには、アカウントに本番稼働用アクセスとアクティブな発信元 ID が必 要です。詳細については、[Amazon Pinpoint SMS ユーザーガイド」の「Amazon Pinpoint](https://docs.aws.amazon.com/sms-voice/latest/userguide/sandbox.html)  [SMS サンドボックス](https://docs.aws.amazon.com/sms-voice/latest/userguide/sandbox.html)について」およ[び「電話番号をリクエスト](https://docs.aws.amazon.com/sms-voice/latest/userguide/phone-numbers-request.html)する」を参照してください。 Amazon Pinpoint

一部の国や地域では、SMS メッセージを送信する前に、専用の電話番号または発信元 ID を 取得する必要があります。例えば、米国の受信者にメッセージを送信する場合、専用の通話 料無料の番号、10DLC 番号、またはショートコードが必要です。インドにいる受信者にメッ セージを送信する場合、PEID (プリンシパル エンティティ ID) および テンプレート ID を含 む送信者 ID を登録する必要があります。これらの要件は、OTP 機能を使用する際にも適用 されます。

この機能を使用するには、OTP メッセージの送信と検証のためのアクセス許可が必要です。 「[ワンタイムパスワード](#page-575-0)」を参照してください。アクセス許可の決定についてサポートが必 要な場合は、「[Amazon Pinpoint Identity and Access Management のトラブルシューティン](#page-614-0) [グ](#page-614-0)」を参照してください。

## OTP メッセージの送信

Amazon Pinpoint API の SendOtpMessages オペレーションを利用して、アプリケーションのユー ザーに OTP コードを送信できます。この API を使用すると、Amazon Pinpoint はランダムなコード を生成し、SMS メッセージとしてユーザーに送信します。リクエストには、次のパラメータを含め ることができます。

- Channel OTP コードが送信される通信チャネル。現在、SMS メッセージのみがサポートされ ているため、許容される値は SMS のみです。
- BrandName OTP コードに関連するブランド名、会社名、商品名。この名前の長さは最大 20 文 字です。

**a** Note

Amazon Pinpointが OTP メッセージを送信する際、以下のメッセージテンプレートにブラ ンド名が自動的に挿入されます。

This is your One Time Password: {{otp}} from {{brand}}

したがって、ブランド名 ExampleCorp として を指定し、Amazon Pinpoint が 123456 の ワンタイムパスワードを生成すると、ユーザーに次のメッセージを送信します。

This is your One Time Password: 123456 from ExampleCorp

- CodeLength 受信者に送信されるワンタイムコードの桁数 OTP コードは 5 桁から 8 桁の数字 で構成されます。
- ValidityPeriod OTPコードが有効になる時間 (分) です。有効期間は 5 分から 60 分までで す。
- AllowedAttempts 受信者が OTP の検証で失敗できる回数。試行回数がこの値を超える と、OTP は自動的に無効になります。試行回数の上限は 5 回です。
- Language メッセージを送信するときに使用する言語 (IETF BCP-47 形式)。許容値は次のとお りです。
	- de-DE ドイツ語
	- en-GB 英語 (英国)
	- en-US 英語 (米国)
	- es-419 スペイン語 (ラテンアメリカ)
	- es-ES スペイン語
	- fr-CA フランス語 (カナダ)
	- fr-FR フランス語
	- it-IT イタリア語
	- ja-JP 日本語
	- ko-KR 韓国語
	- pt-BR ポルトガル語 (ブラジル)
	- zh-CN 簡体字中国語
- zh-TW 繁体字中国語
- OriginationIdentity OTP コードの送信に使用される発信元 ID (ロングコード、ショート コード、送信者 ID など)。OTP 送信にロングコードまたは通話料無料を使用する場合、電話番号 は E.164 形式である必要があります。
- DestinationIdentity OTP コードの送信先の電話番号 (E.164形式)。
- ReferenceId リクエストの一意の参照 ID。参照 ID は、OTP を検証するときに入力した参照 ID と完全に一致します。参照 ID は、1 文字以上 48 文字以下になります。
- EntityId 規制機関に登録されているエンティティ ID。このパラメータは現在、インドの受信 者にメッセージを送信する場合にのみ使用されます。インドの受信者に送信しない場合は、このパ ラメータを省略できます。
- TemplateId 規制機関にテンプレートされているエンティティ ID。このパラメータは現在、イ ンドの受信者にメッセージを送信する場合にのみ使用されます。インドの受信者に送信しない場合 は、このパラメータを省略できます。

**a** Note

インドの受信者にメッセージを送信するための要件の詳細については、『Amazon Pinpoint ユーザーガイド』の「[Special requirements for sending SMS messages to](https://docs.aws.amazon.com/pinpoint/latest/userguide/channels-sms-senderid-india.html)  [recipients in India](https://docs.aws.amazon.com/pinpoint/latest/userguide/channels-sms-senderid-india.html)」を参照してください。

Amazon Pinpoint アカウントが OTP メッセージを送信するように適切に設定されていることを確認 するには、 AWS CLI を使用してテストメッセージを送信できます。の詳細については AWS CLI、 「 [AWS Command Line Interface ユーザーガイド」](https://docs.aws.amazon.com/cli/latest/userguide/)を参照してください。

を使用してテスト OTP メッセージを送信するには AWS CLI、ターミナルで [send-otp-message](https://docs.aws.amazon.com/cli/latest/reference/pinpoint/send-otp-message.html) コマ ンドを実行します。

aws pinpoint send-otp-message --application-id *7353f53e6885409fa32d07cedexample* --sendotp-message-request-parameters Channel=SMS, BrandName=ExampleCorp, CodeLength=5, ValidityPeriod=20, AllowedAttempts=5, Origination

上記のコマンドで、次の操作を行います。

- *7353f53e6885409fa32d07cedexample* をアプリケーション ID に置き換えます。
- を会社名*ExampleCorp*に置き換えます。
- の *5* を、受信者に送信される OTP コードに含まれる桁数CodeLegthに置き換えます。
- の *20* を、OTP コードが有効である分単位の時間ValidityPeriodに置き換えます。
- の *5* を、受信者が OTP の検証に失敗した回数AllowedAttemptsに置き換えます。
- の *+18555550142* を、OTP コードの送信に使用される発信元 ID OriginationIdentityに置 き換えます。
- の *+12065550007* を、OTP コードの送信先の電話番号DestinationIdentityに置き換えま す。
- *SampleReferenceId* の をリクエストの一意の参照 ID ReferenceIdに置き換えます。

## **SendOtpMessage** 応答

OTP メッセージを正常に送信すると、次の例のようなレスポンスが表示されます。

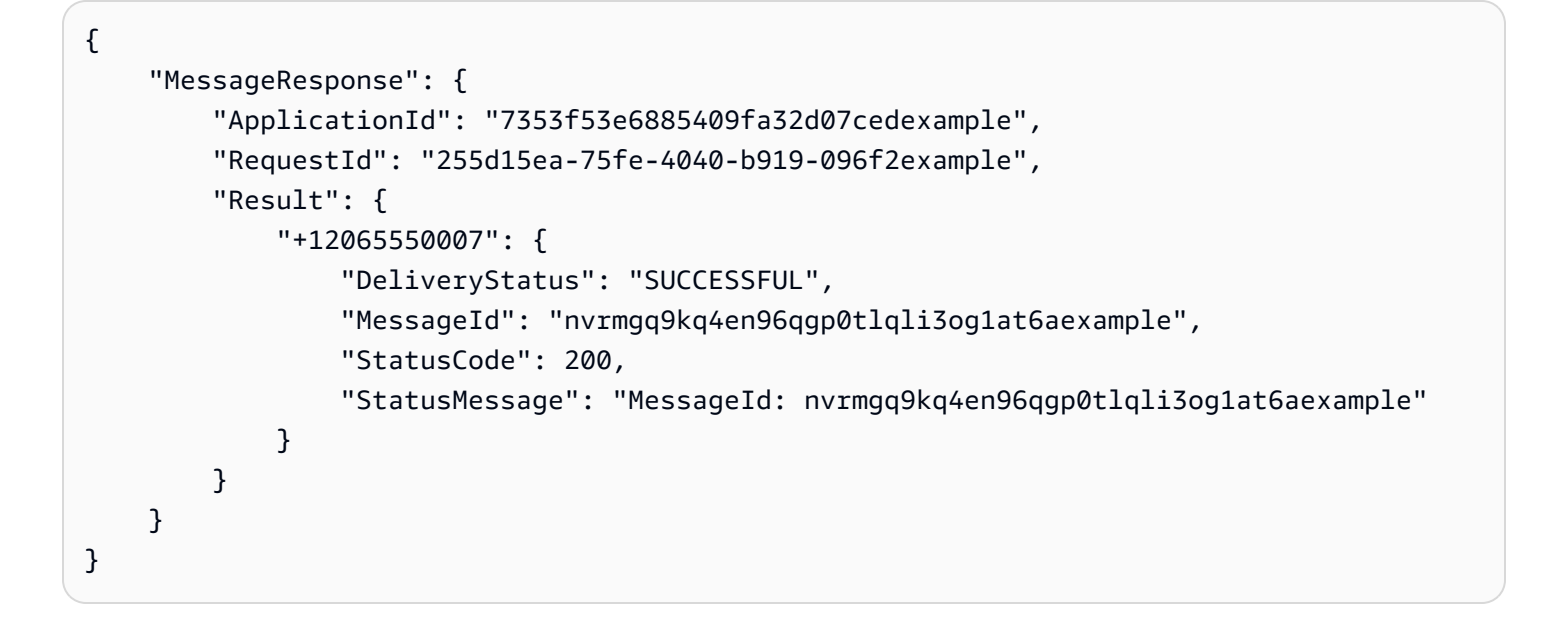

## OTP メッセージの認証

OTP コードを検証するには、VerifyOtpMessages API を呼び出します。リクエストには次のパラ メータが含まれます。

- DestinationIdentity OTP コードの送信先の電話番号 (E.164形式)。
- ReferenceId OTP コードを受信者に送信したときに使用した参照 ID。参照 ID は完全に一致 する必要があります。
- Otp 認証している OTP コード。

を使用して検証プロセスを AWS CLI テストできます。のインストールと設定の詳細については AWS CLI、「 [AWS Command Line Interface ユーザーガイド」](https://docs.aws.amazon.com/cli/latest/userguide/)を参照してください。

を使用して OTP を検証するには AWS CLI、ターミナルで [verify-otp-message](https://docs.aws.amazon.com/cli/latest/reference/pinpoint/verify-otp-message.html) コマンドを実行しま す。

aws pinpoint verify-otp-message --application-id 7353f53e6885409fa32d07cedexample - verify-otp-message-request-parameters DestinationIdentity=*+12065550007*,ReferenceId=*SampleReferenceId*,Otp=*01234*

上記のコマンドで、次の操作を行います。

- *7353f53e6885409fa32d07cedexample* をアプリケーション ID に置き換えます。
- の *+12065550007* を、OTP コードの送信先の電話番号DestinationIdentityに置き換えま す。
- *SampleReferenceId* の をリクエストの一意の参照 ID ReferenceIdに置き換えます。この値 は、リクエストの送信にReferenceID使用された と一致する必要があります。
- の *01234* を、 に送信された Otp Otpに置き換えますDestinationIdentity。

### **VerifyOtpMessage** 応答

VerifyOTPMessage API にリクエストを送信すると、VerificationResponse オブジェクトが 返されます。これには 1 つのプロパティ、Valid が含まれています。参照 ID、電話番号、OTP のす べてが Amazon Pinpoint が期待する値と一致し、OTP が有効期限内であれば、Valid は true とな り、それ以外は false となります。以下は、OTP 検証に成功した場合のレスポンスの例です。

```
{ 
     "VerificationResponse": { 
          "Valid": true 
     }
}
```
## コードの例

SDK for Python (Boto3) を使って、OTP コードを送信および認証するためのコードの例を紹介しま す。

## 参照 ID を生成する

次の機能は、受信者の電話番号、受信者が OTP を受信する製品やブランド、リクエスト元 (例え ば、サイトやアプリケーションのページ名など) から、受信者ごとに一意の参照 ID を生成するもの です。OTP コードを認証するときは、検証を成功させるために同一の参照 ID を渡す必要がありま す。送信コードおよび検証コードの例では、いずれもこのユーティリティ関数を使用しています。

この関数は必須ではありませんが、OTP 送信および検証プロセスの範囲を特定のトランザクション に限定し、検証ステップ中に簡単に再送信できるようにするために使用すると便利です。任意の参照 ID を使用できます。これは基本的な例に過ぎません。ただし、このセクションの他のコード例は、 この関数に依存しています。

```
# Copyright Amazon.com, Inc. or its affiliates. All Rights Reserved.
# SPDX-License-Identifier: Apache-2.0
import hashlib
```

```
def generate_ref_id(destinationNumber, brandName, source):
     refId = brandName + source + destinationNumber 
     return hashlib.md5(refId.encode()).hexdigest()
```
## OTP コードの送信

次のコード例では、SDK for Python (Boto3) を使用して OTP コードを送信する方法を示していま す。

```
# Copyright Amazon.com, Inc. or its affiliates. All Rights Reserved.
# SPDX-License-Identifier: Apache-2.0
import boto3
from botocore.exceptions import ClientError
from generate_ref_id import generate_ref_id
### Some variables that are unlikely to change from request to request. ###
# The AWS Region that you want to use to send the message.
region = "us-east-1"
# The phone number or short code to send the message from.
originationNumber = "+18555550142"
```

```
# The project/application ID to use when you send the message.
appId = "7353f53e6885409fa32d07cedexample"
# The number of times the user can unsuccessfully enter the OTP code before it becomes 
  invalid.
allowedAttempts = 3
# Function that sends the OTP as an SMS message.
def send_otp(destinationNumber,codeLength,validityPeriod,brandName,source,language):
     client = boto3.client('pinpoint',region_name=region) 
     try: 
         response = client.send_otp_message( 
             ApplicationId=appId, 
             SendOTPMessageRequestParameters={ 
                  'Channel': 'SMS', 
                  'BrandName': brandName, 
                  'CodeLength': codeLength, 
                  'ValidityPeriod': validityPeriod, 
                  'AllowedAttempts': allowedAttempts, 
                  'Language': language, 
                  'OriginationIdentity': originationNumber, 
                  'DestinationIdentity': destinationNumber, 
                 'ReferenceId': generate_ref_id(destinationNumber, brandName, source)
             } 
         ) 
     except ClientError as e: 
         print(e.response) 
     else: 
         print(response)
# Send a message to +14255550142 that contains a 6-digit OTP that is valid for 15 
 minutes. The
# message will include the brand name "ExampleCorp", and the request originated from a 
  part of your
# site or application called "CreateAccount". The US English message template should be 
  used to
# send the message.
send_otp("+14255550142",6,15,"ExampleCorp","CreateAccount","en-US")
```
## OTP コードの認証

次のコードの例は、SDK for Python (Boto3) を使用して既に送信した OTP コードを検証する方法を 示しています。認証のステップを成功させるためには、お客様のリクエストに、メッセージの送信に 使用された参照 ID と完全に一致する参照 ID が含まれている必要があります。

```
# Copyright Amazon.com, Inc. or its affiliates. All Rights Reserved.
# SPDX-License-Identifier: Apache-2.0
import boto3
from botocore.exceptions import ClientError
from generate_ref_id import generate_ref_id
# The AWS Region that you want to use to send the message.
region = "us-east-1"
# The project/application ID to use when you send the message.
appId = "7353f53e6885409fa32d07cedexample"
# Function that verifies the OTP code.
def verify_otp(destinationNumber,otp,brandName,source): 
     client = boto3.client('pinpoint',region_name=region) 
     try: 
         response = client.verify_otp_message( 
             ApplicationId=appId, 
             VerifyOTPMessageRequestParameters={ 
                 'DestinationIdentity': destinationNumber, 
                'ReferenceId': generate_ref_id(destinationNumber,brandName,source),
                 'Otp': otp 
 } 
         ) 
     except ClientError as e: 
         print(e.response) 
     else: 
         print(response)
# Verify the OTP 012345, which was sent to +14255550142. The brand name ("ExampleCorp") 
  and the
# source name ("CreateAccount") are used to generate the correct reference ID.
verify_otp("+14255550142","012345","ExampleCorp","CreateAccount")
```
# Amazon Pinpoint でアプリケーション内のメッセージの送信 および取得

Amazon Pinpoint でアプリケーション内メッセージを作成および送信し、アプリがそれを取得および 表示するように設定できます。アプリケーション内メッセージは、高度なカスタマイズができます。 ウェブサイトを開いたり、アプリケーション内の特定の場所に移動するためのボタンを配置するこ とができます。背景色や文字色の設定、テキストの配置、ボタンやイメージの追加など、通知に必要 な設定を行うことができます。1 つのメッセージだけを送信することも、最大 5 つまでの異なるメッ セージを格納するカルーセルを作成することもできです。アプリケーション内のメッセージの概要、 アプリケーション内のメッセージテンプレートの作成方法については、『Amazon Pinpoint ユーザー ガイド』の「[Creating in-app templates](https://docs.aws.amazon.com/pinpoint/latest/userguide/message-templates-creating-inapp.html)」を参照してください。

AWS Amplify を利用することで、Amazon Pinpoint のアプリケーション内のメッセージング機能をお 客様のアプリケーションにシームレスに統合することができます。Amplify は、メッセージの取得、 メッセージのレンダリング、Amazon Pinpoint への分析データの送信プロセスを自動的に処理するこ とができます。この統合は現在、React Native アプリケーションでサポートされています。詳細につ いては、『Amplify Framework Documentation』の「[In-App Messaging](https://docs.amplify.aws/lib/in-app-messaging/overview/q/platform/js/)」を参照してください。

このセクションでは、アプリケーションのエンドポイントのためのアプリケーション内のメッセージ をリクエストする方法と、そのリクエストの結果を解釈する方法について説明します。

## エンドポイントのアプリケーション内のメッセージの取得

アプリケーションは、[GetInAppMessages API](https://docs.aws.amazon.com/pinpoint/latest/apireference/apps-application-id-endpoints-endpoint-id-inappmessages.html#GetInAppMessages) を呼び出すことで、指定されたエンドポイントに権利 があるすべてのアプリケーション内のメッセージを取得することができます。GetInAppMessages API を呼び出す際には、以下のパラメータを指定します。

- ApplicationId アプリケーション内のメッセージキャンペーンが関連付けられている Amazon Pinpoint プロジェクトの一意の ID です。
- EndpointId メッセージを取得するエンドポイントの一意の ID です。

これらの値を指定して API を呼び出すと、メッセージの一覧が返されます。このオペレーションで 生成されるレスポンスの詳細については、「GetInAppMessages [API レスポンスの理解](#page-180-0)」を参照し てください。

GetInAppMessages SDK を使用して AWS オペレーションを呼び出すことができます。次のコー ド例には、アプリケーション内のメッセージを取得する関数が含まれています。

JavaScript

別のモジュールでクライアントを作成し、エクスポートします。

```
import { PinpointClient } from "@aws-sdk/client-pinpoint";
const REGION = "us-east-1";
const pinClient = new PinpointClient({ region: REGION });
export { pinClient };
```
エンドポイントのアプリケーション内のメッセージを取得します。

```
// Import required AWS SDK clients and commands for Node.js
import { PinpointClient, GetInAppMessagesCommand } from "@aws-sdk/client-pinpoint";
import { pinClient } from "./lib/pinClient.js";
("use strict");
//The Amazon Pinpoint application ID.
const projectId = "4c545b28d21a490cb51b0b364example";
//The ID of the endpoint to retrieve messages for.
const endpointId = "c5ac671ef67ee3ad164cf7706example";
const params = \{ ApplicationId: projectId, 
   EndpointId: endpointId
};
const run = async () => {
   try { 
     const data = await pinClient.send(new GetInAppMessagesCommand(params)); 
     console.log(JSON.stringify(data, null, 4)); 
     return data; 
   } catch (err) { 
     console.log("Error", err); 
   }
};
run();
```
#### Python

```
import logging
import boto3
from botocore.exceptions import ClientError
logger = logging.getLogger(__name__)
def retrieve_inapp_messages( 
             pinpoint_client, project_id, endpoint_id): 
    "" ""
     Retrieves the in-app messages that a given endpoint is entitled to. 
     :param pinpoint_client: A Boto3 Pinpoint client. 
     :param project_id: An Amazon Pinpoint project ID. 
    : param endpoint id: The ID of the endpoint to retrieve messages for.
     :return: A JSON object that contains information about the in-app message. 
    "" "
     try: 
         response = pinpoint_client.get_in_app_messages( 
             ApplicationId=project_id, 
             EndpointId=endpoint_id) 
     except ClientError: 
         logger.exception("Couldn't retrieve messages.") 
         raise 
     else: 
         return response
def main(): 
     project_id = "4c545b28d21a490cb51b0b364example" 
     endpoint_id = "c5ac671ef67ee3ad164cf7706example" 
     inapp_response = retrieve_inapp_messages( 
         boto3.client('pinpoint'), project_id, endpoint_id) 
     print(inapp_response)
if __name__ == '__main__': 
     main()
```
## **GetInAppMessages** API レスポンスの理解

[GetInAppMessages API](https://docs.aws.amazon.com/pinpoint/latest/apireference/apps-application-id-endpoints-endpoint-id-inappmessages.html#GetInAppMessages) オペレーションを呼び出すと、指定されたエンドポイントに権利があるメッ セージのリストが返されます。そして、アプリケーションはレスポンスの値に基づいてメッセージを レンダリングすることができます。

以下は、GetInAppMessages APIを呼び出した際に返される JSON オブジェクトの例です。

```
{ 
   "InAppMessagesResponse":{ 
     "InAppMessageCampaigns":[ 
       { 
         "CampaignId":"inAppTestCampaign-4c545b28d21a490cb51b0b364example", 
         "DailyCap":0, 
         "InAppMessage":{ 
           "Content":[ 
\{\hspace{.1cm} \} "BackgroundColor":"#f8e71c", 
                "BodyConfig":{ 
                  "Alignment":"CENTER", 
                  "Body":"This is a sample in-app message sent using Amazon Pinpoint.", 
                  "TextColor":"#d0021b" 
               }, 
                "HeaderConfig":{ 
                  "Alignment":"CENTER", 
                  "Header":"Sample In-App Message", 
                  "TextColor":"#d0021b" 
               }, 
                "ImageUrl":"https://example.com/images/thumbnail.png", 
                "PrimaryBtn":{ 
                  "DefaultConfig":{ 
                    "BackgroundColor":"#d0021b", 
                    "BorderRadius":50, 
                    "ButtonAction":"CLOSE", 
                    "Text":"Dismiss", 
                    "TextColor":"#f8e71c" 
 } 
 } 
 } 
           ], 
           "Layout":"MIDDLE_BANNER" 
         }, 
         "Priority":3,
```

```
 "Schedule":{ 
            "EndDate":"2021-11-06T00:08:05Z", 
            "EventFilter":{ 
              "Dimensions":{ 
                "Attributes":{ 
                }, 
                "EventType":{ 
                   "DimensionType":"INCLUSIVE", 
                   "Values":[ 
                     "_session.start" 
 ] 
                }, 
                "Metrics":{ 
 } 
              } 
            } 
          }, 
          "SessionCap":0, 
          "TotalCap":0, 
          "TreatmentId":"0" 
       } 
    \mathbf{I} }
}
```
次のセクションでは、このレスポンスの構成要素に関する詳細について説明します。

## **InAppMessageCampaigns** オブジェクト

InAppMessageCampaigns オブジェクトには、次の属性が含まれます。

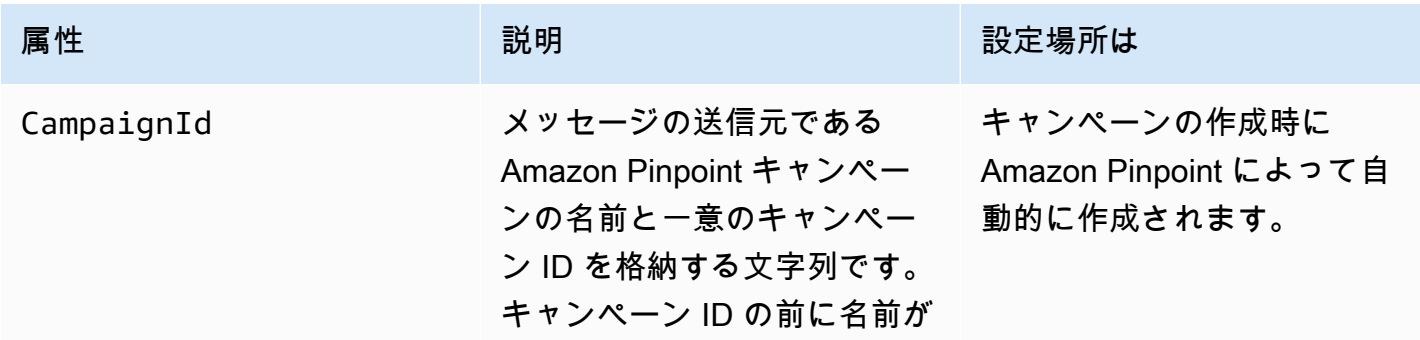

Amazon Pinpoint 関発者ガイド

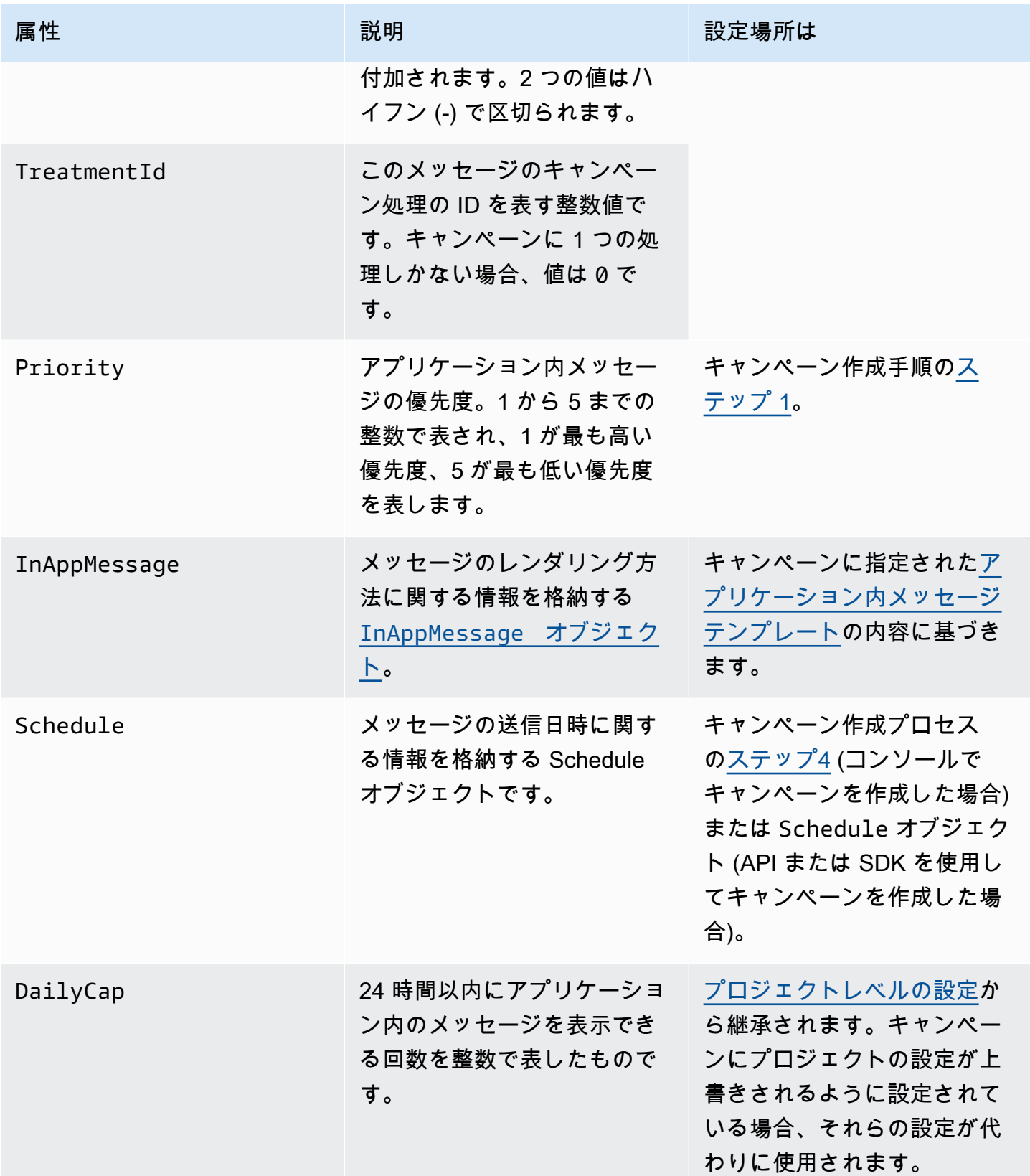

Amazon Pinpoint 関発者ガイド しょうしょう しょうしょう しょうしょう しょうしゅう しょうしゅう しゅうしゅう うちのおおし 開発者ガイド

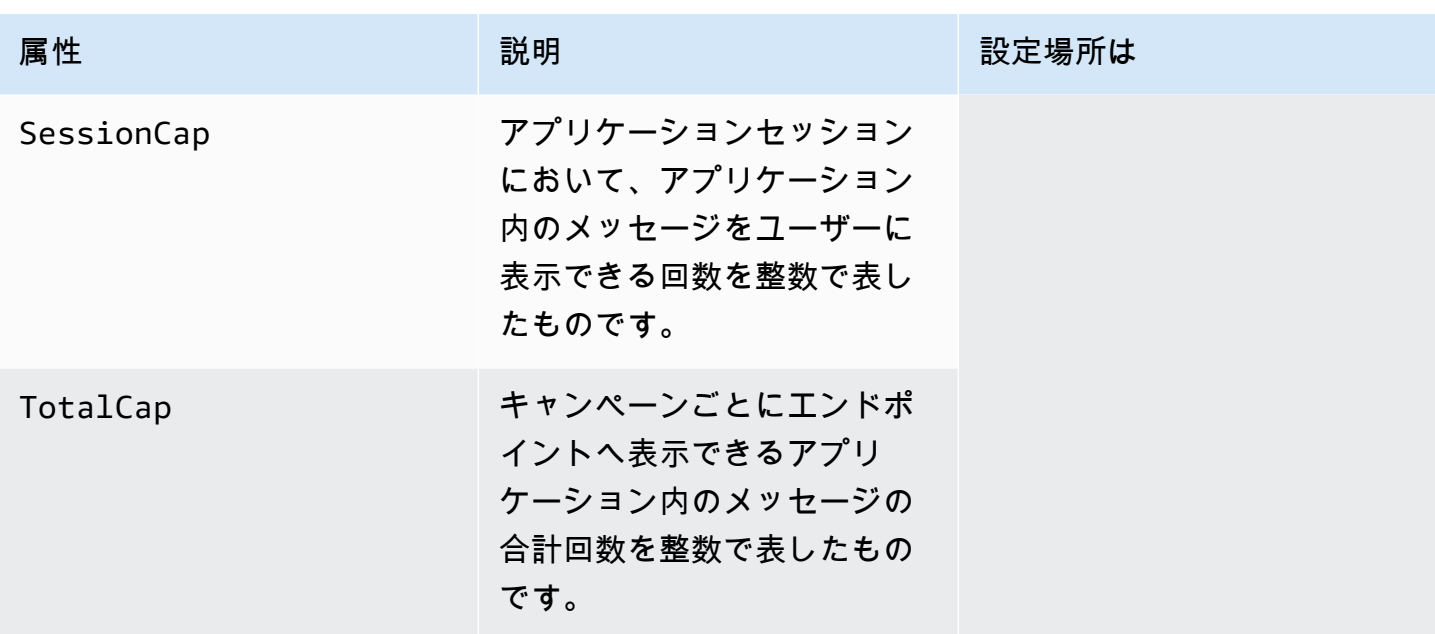

# <span id="page-183-0"></span>**InAppMessage** オブジェクト

InAppMessage オブジェクトには、次の属性が含まれます。

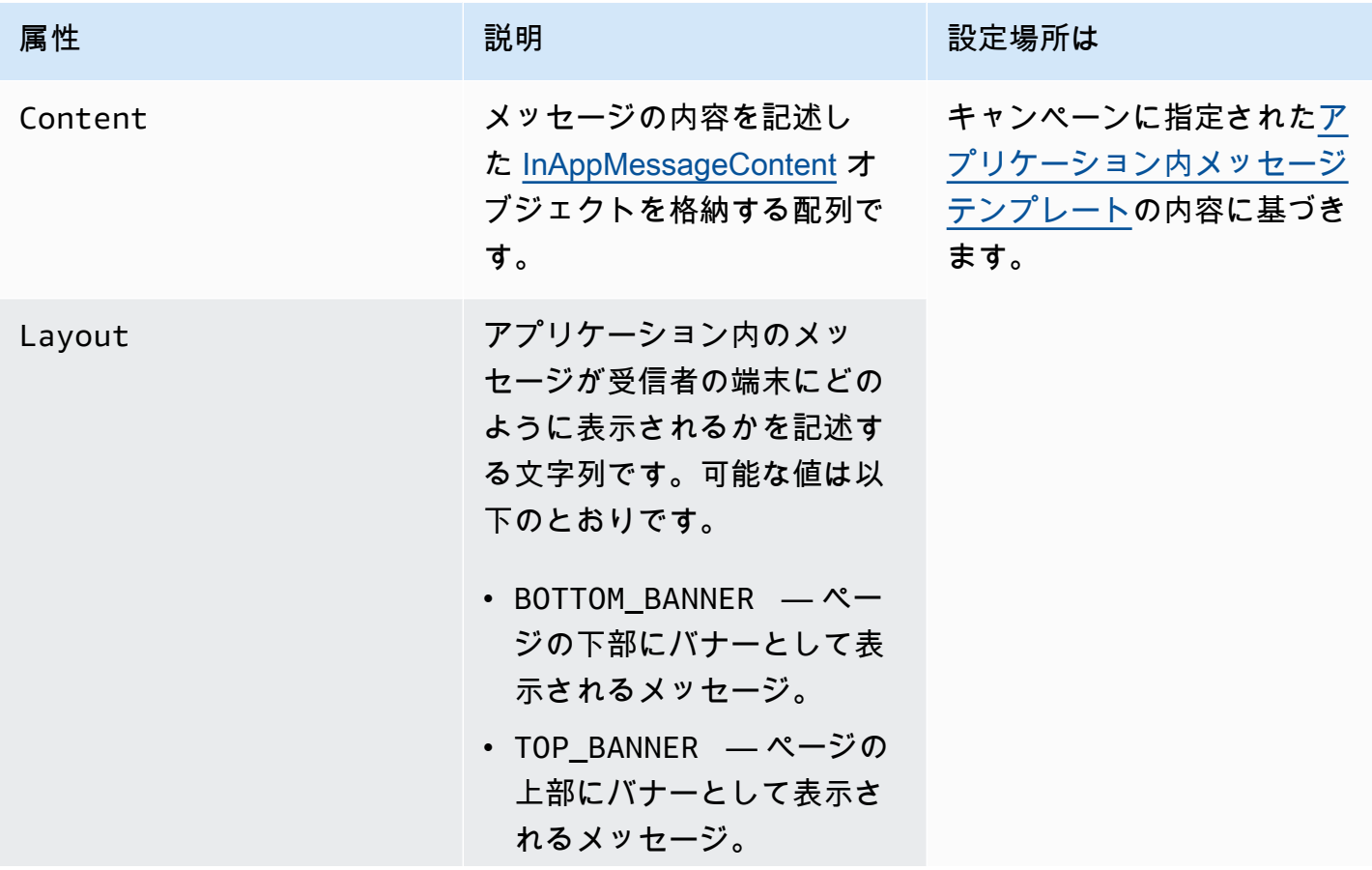

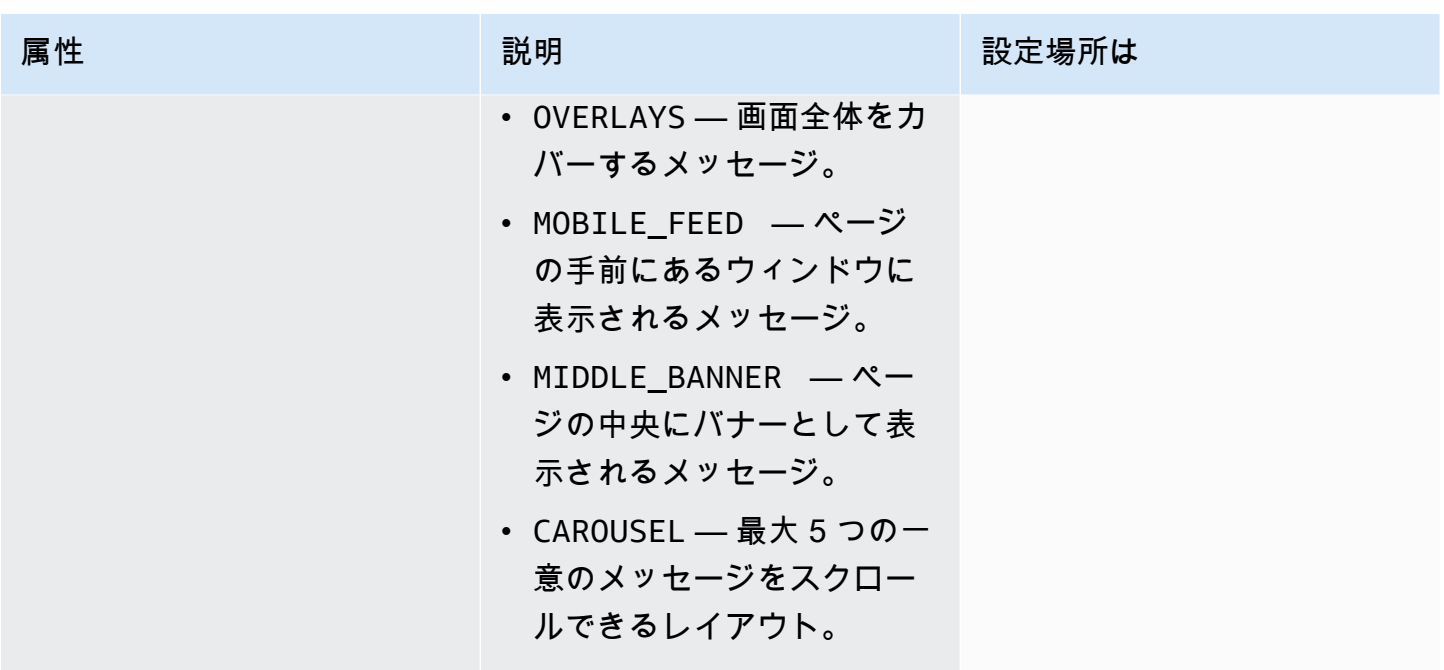

# <span id="page-184-0"></span>**HeaderConfig** オブジェクト

HeaderConfig オブジェクトには、次の属性が含まれます。

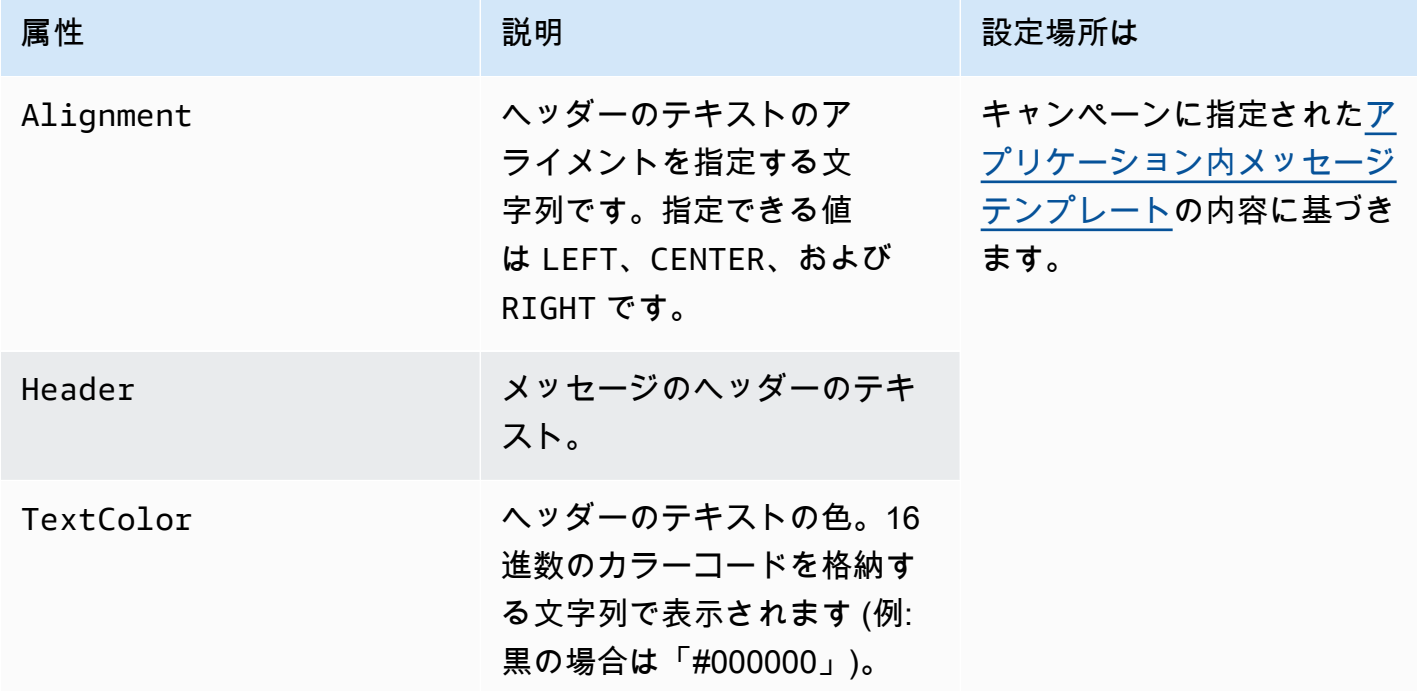

## <span id="page-185-1"></span>**BodyConfig** オブジェクト

BodyConfig オブジェクトには、次の属性が含まれます。

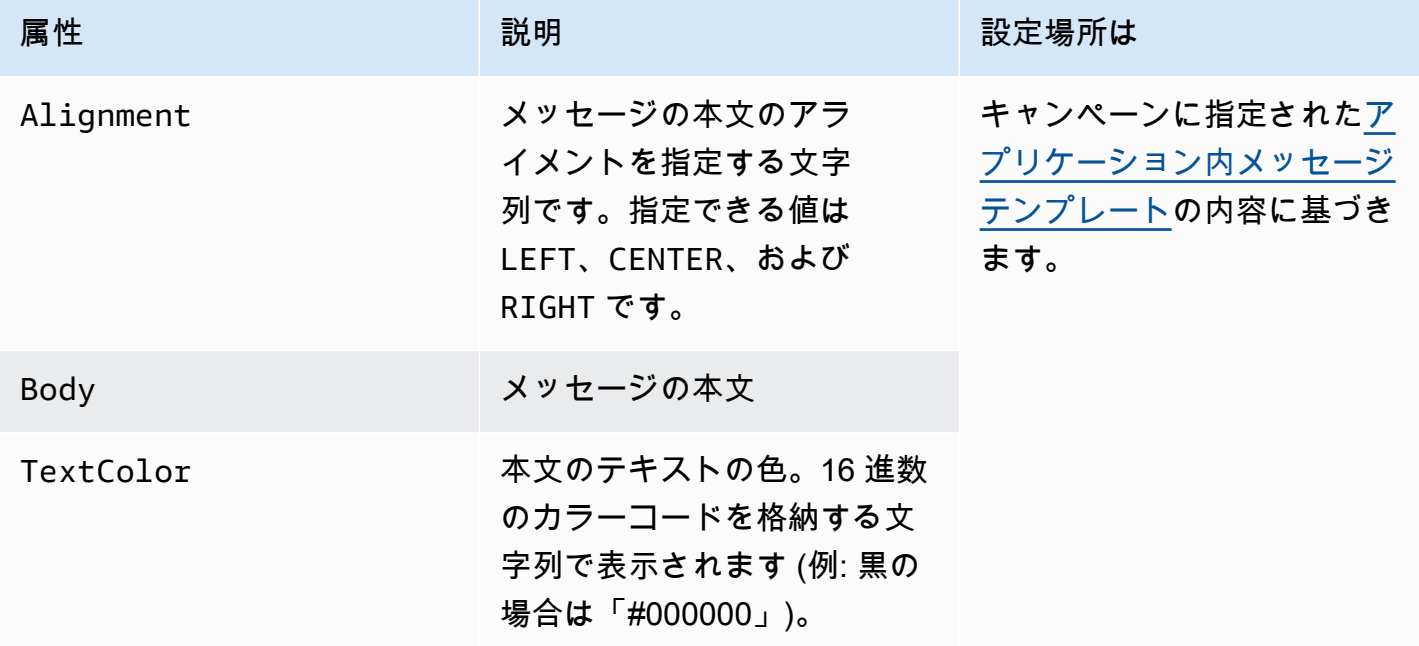

## <span id="page-185-0"></span>**InAppMessageContent** オブジェクト

InAppMessageContent オブジェクトには、次の属性が含まれます。

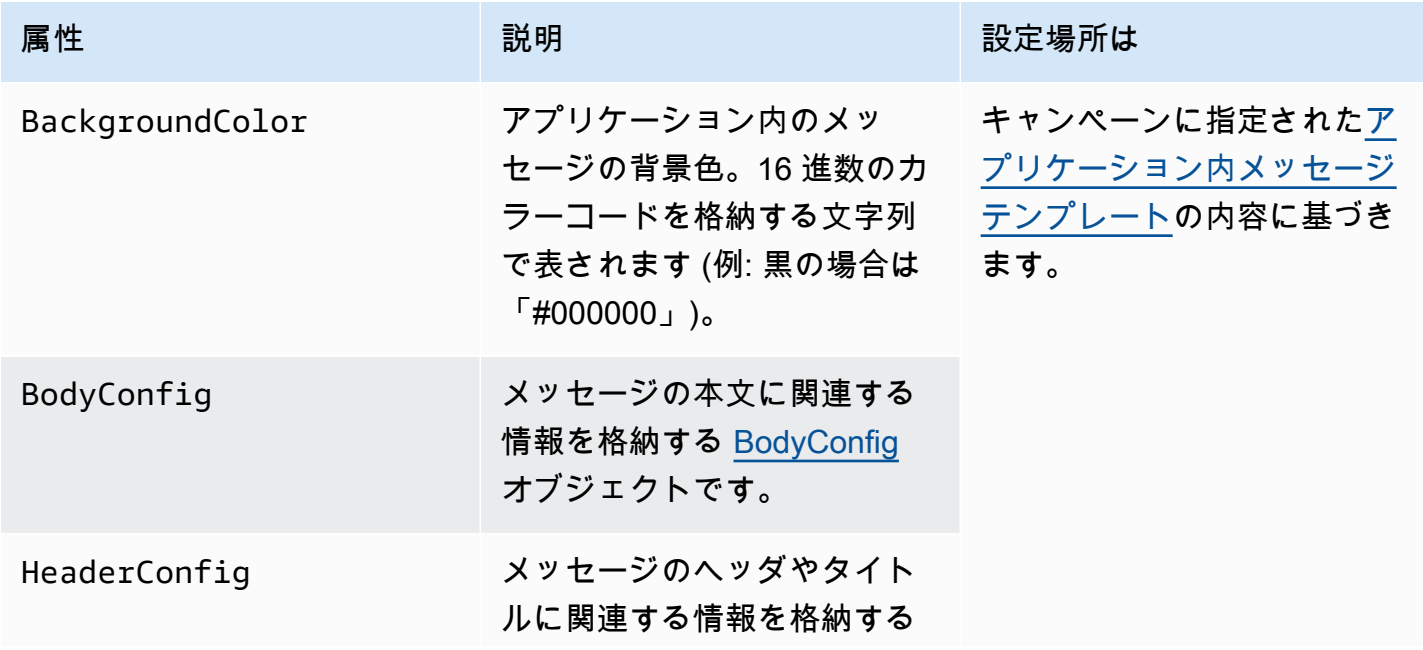

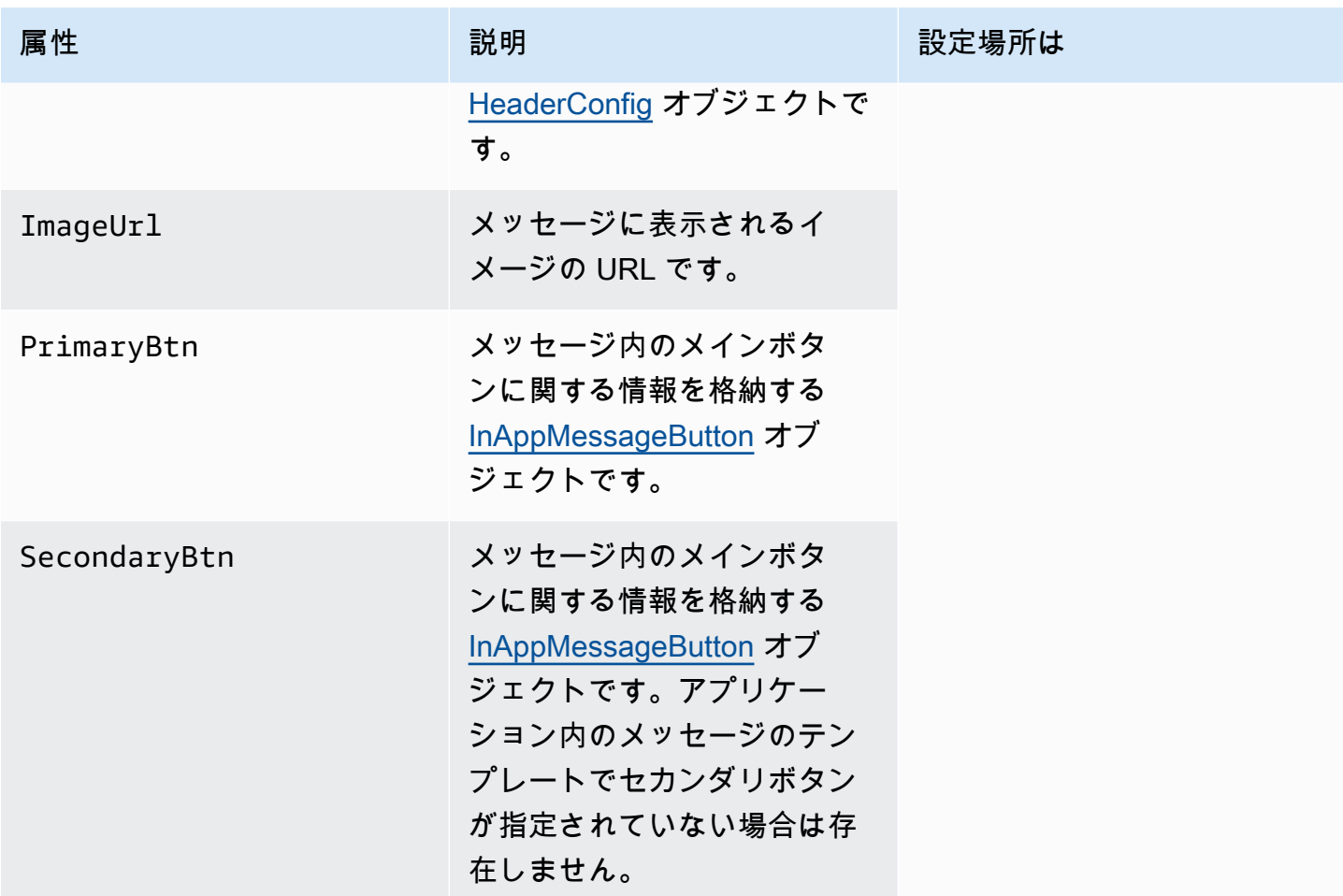

## **Schedule** オブジェクト

Schedule オブジェクトには、次の属性が含まれます。

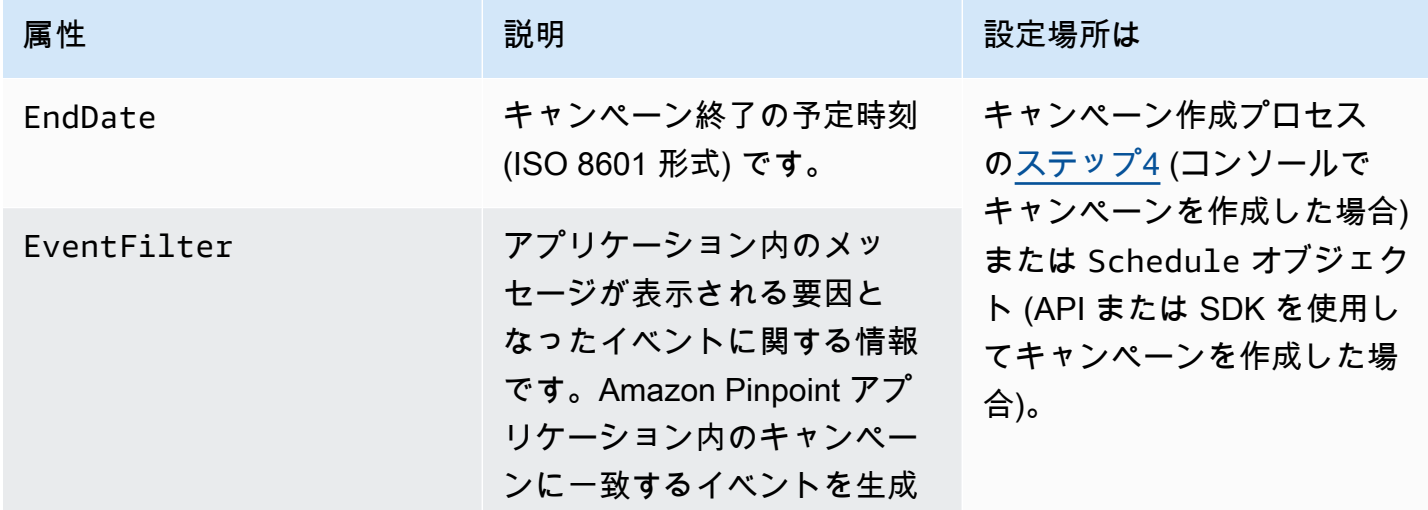

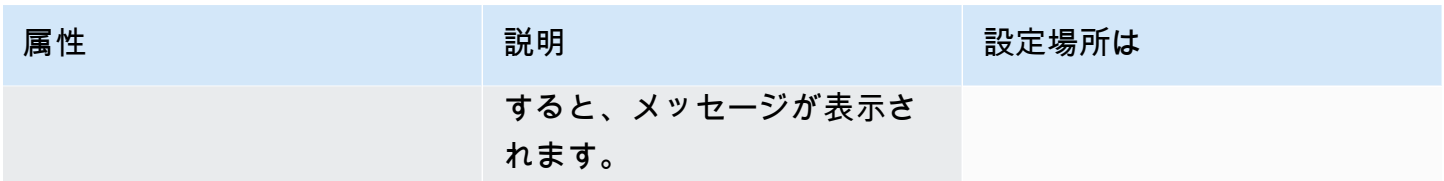

# <span id="page-187-0"></span>**InAppMessageButton** オブジェクト

InAppMessageButton オブジェクトには、次の属性が含まれます。

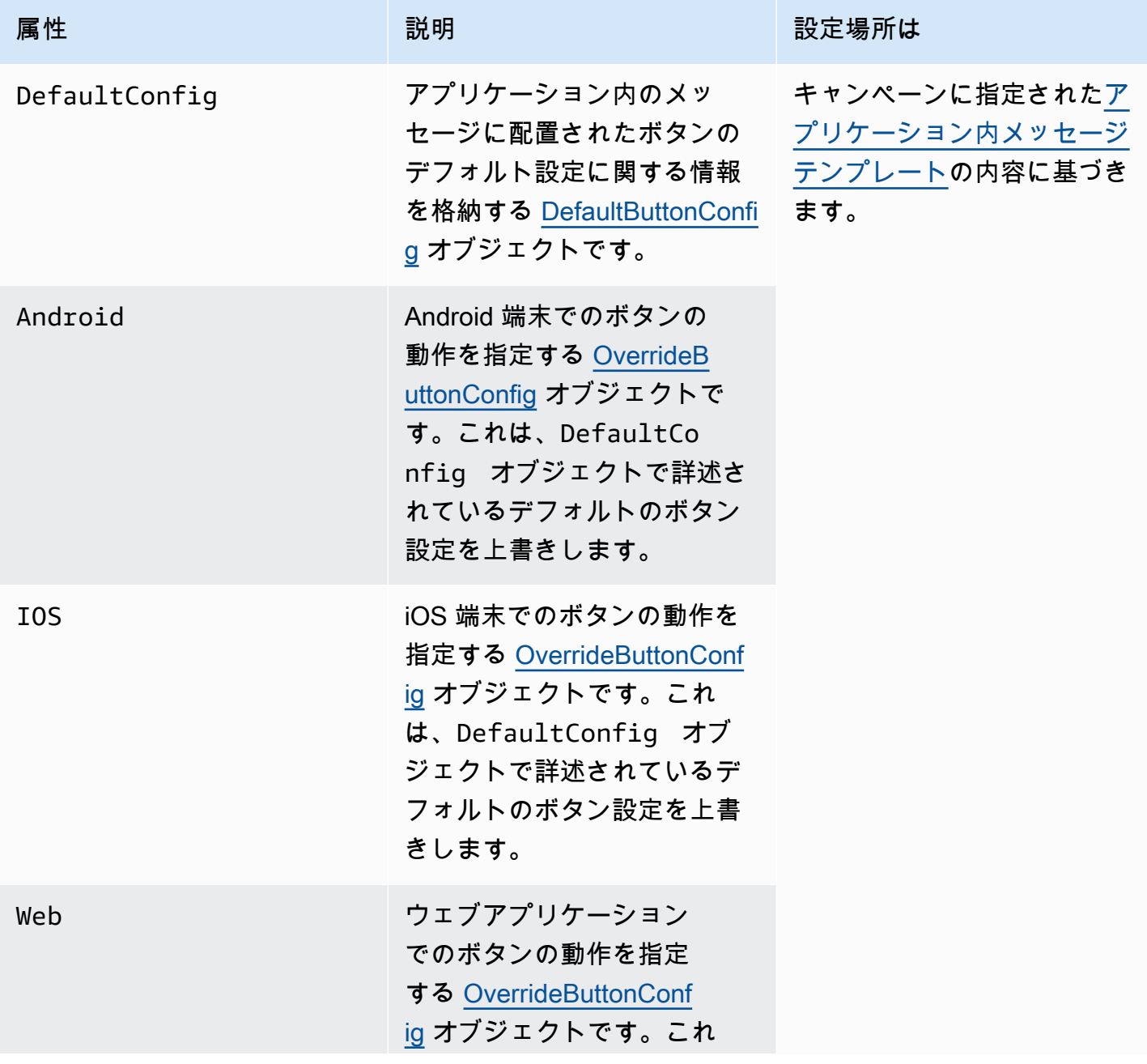

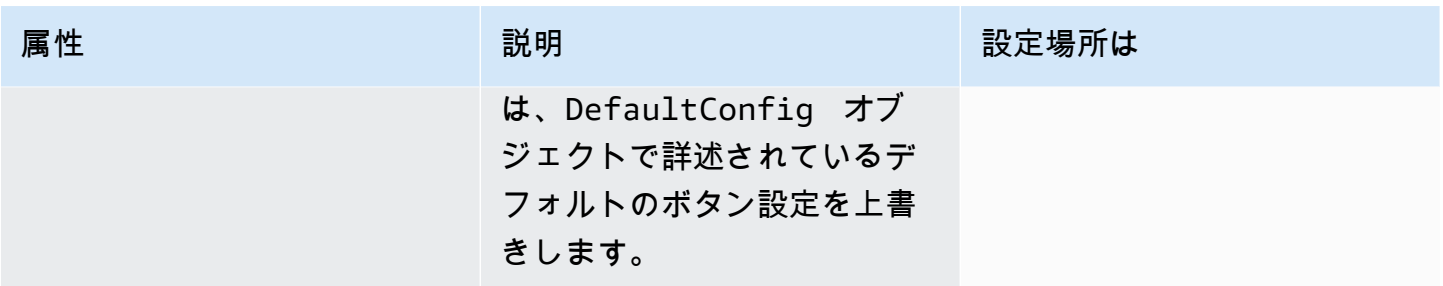

# <span id="page-188-0"></span>**DefaultButtonConfig** オブジェクト

DefaultButtonConfig オブジェクトには、次の属性が含まれます。

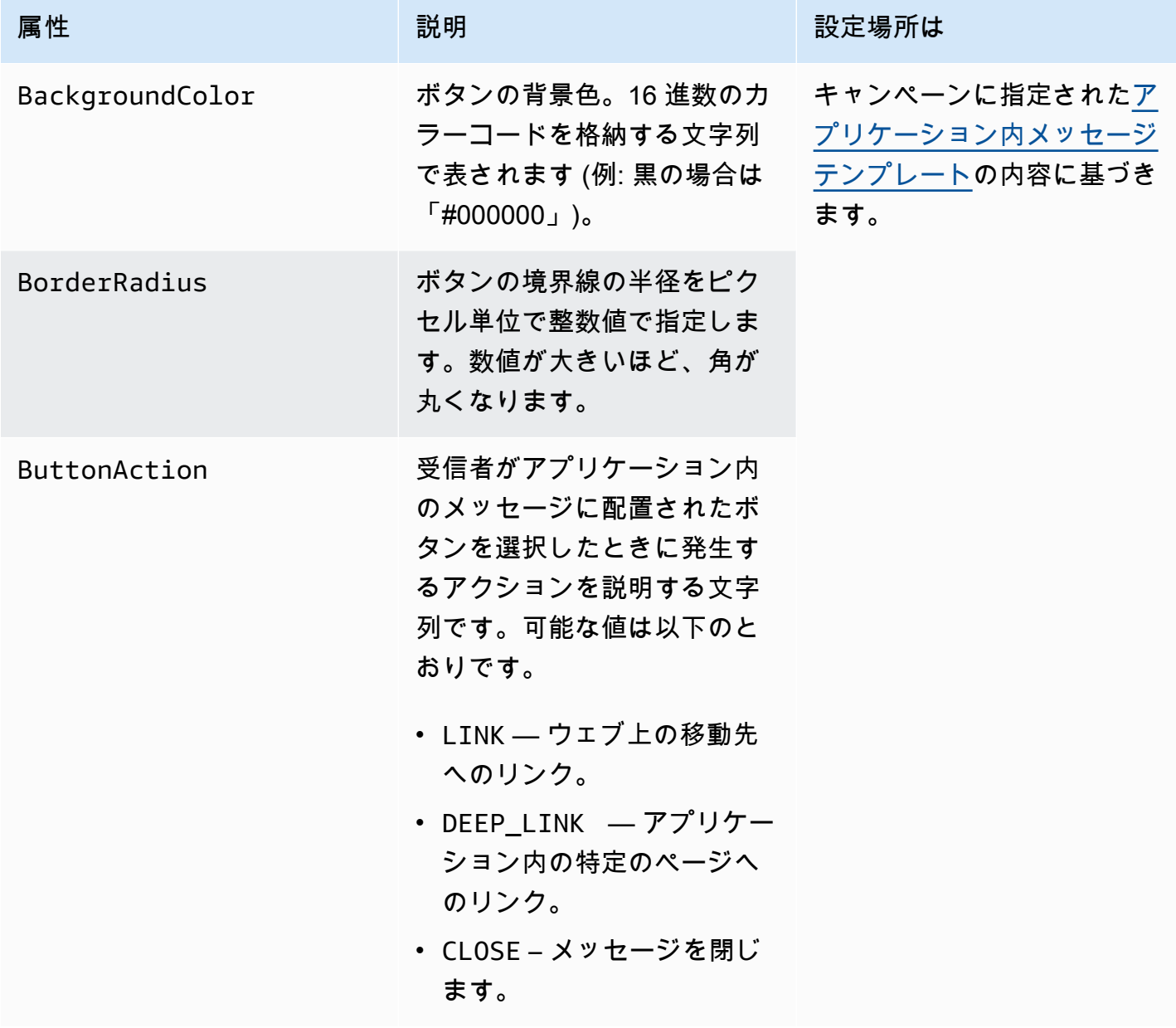

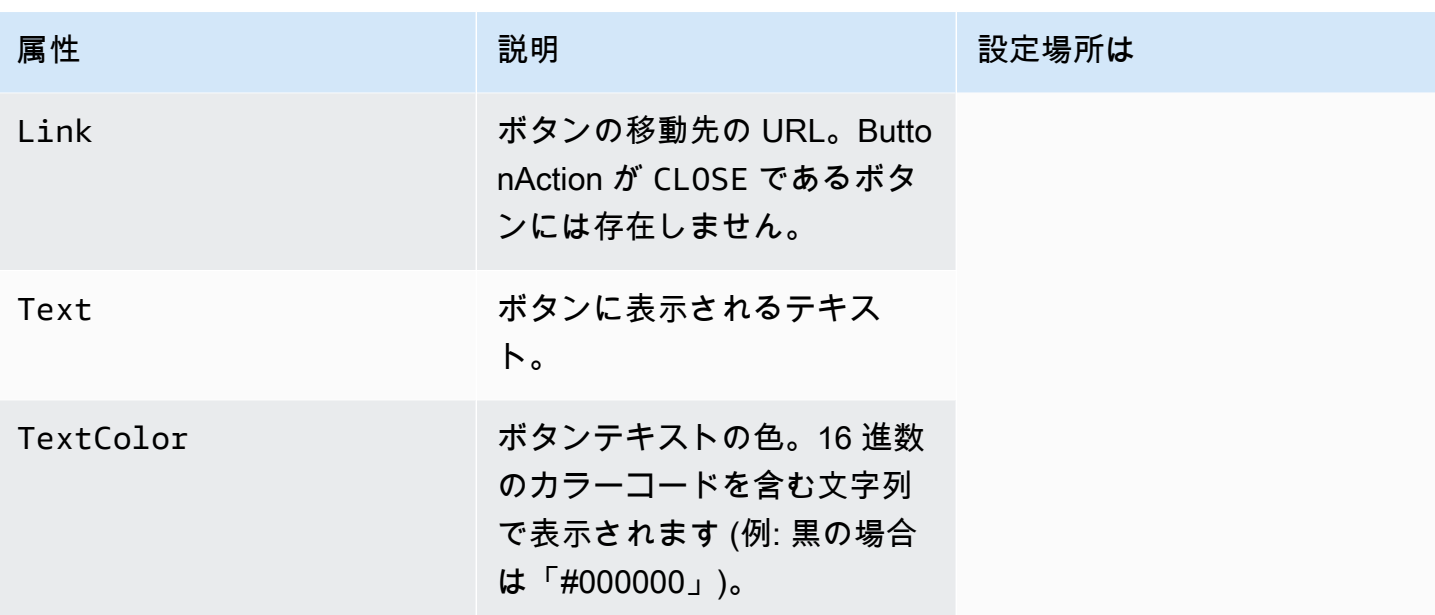

## <span id="page-189-0"></span>**OverrideButtonConfig** オブジェクト

OverrideButtonConfig オブジェクトは、アプリケーション内のメッセージテンプレートがオー バーライドボタンを使用している場合にのみ存在します。オーバーライドボタンとは、iOS デバイ ス、Android デバイス、ウェブブラウザなど、特定のデバイスの種類に応じた設定を持つボタンのこ とです。

OverrideButtonConfig オブジェクトには、次の属性が含まれます。

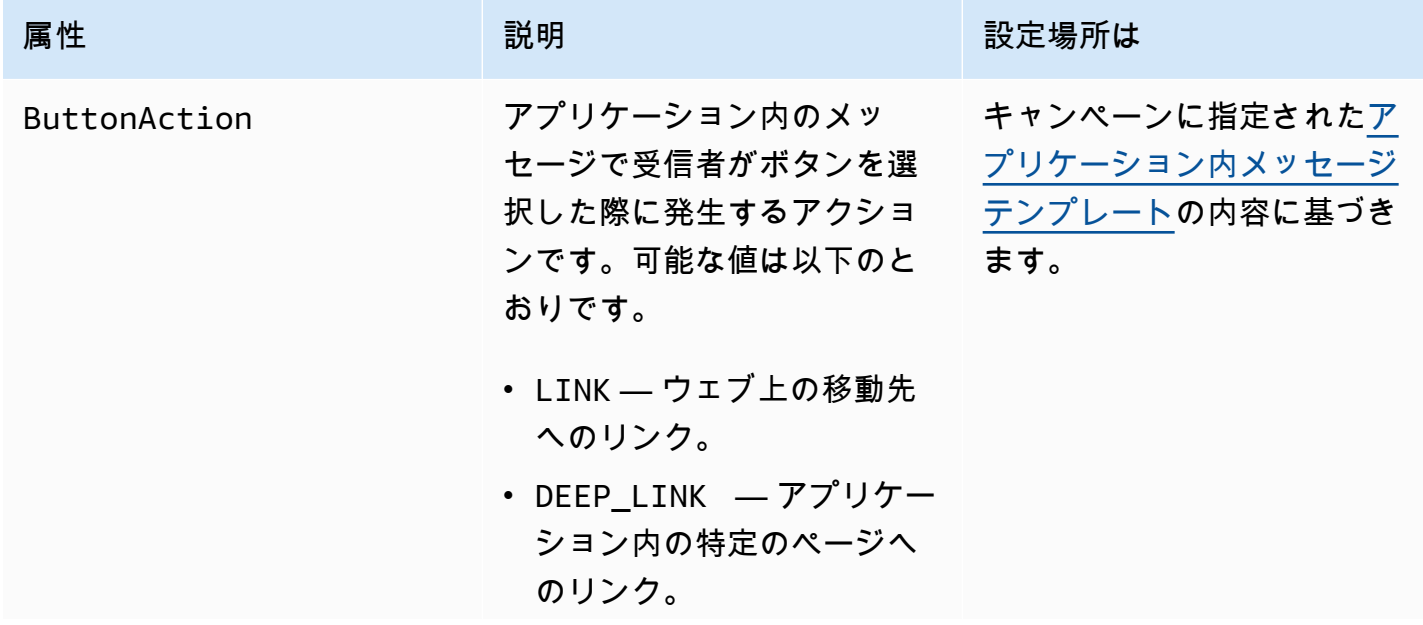

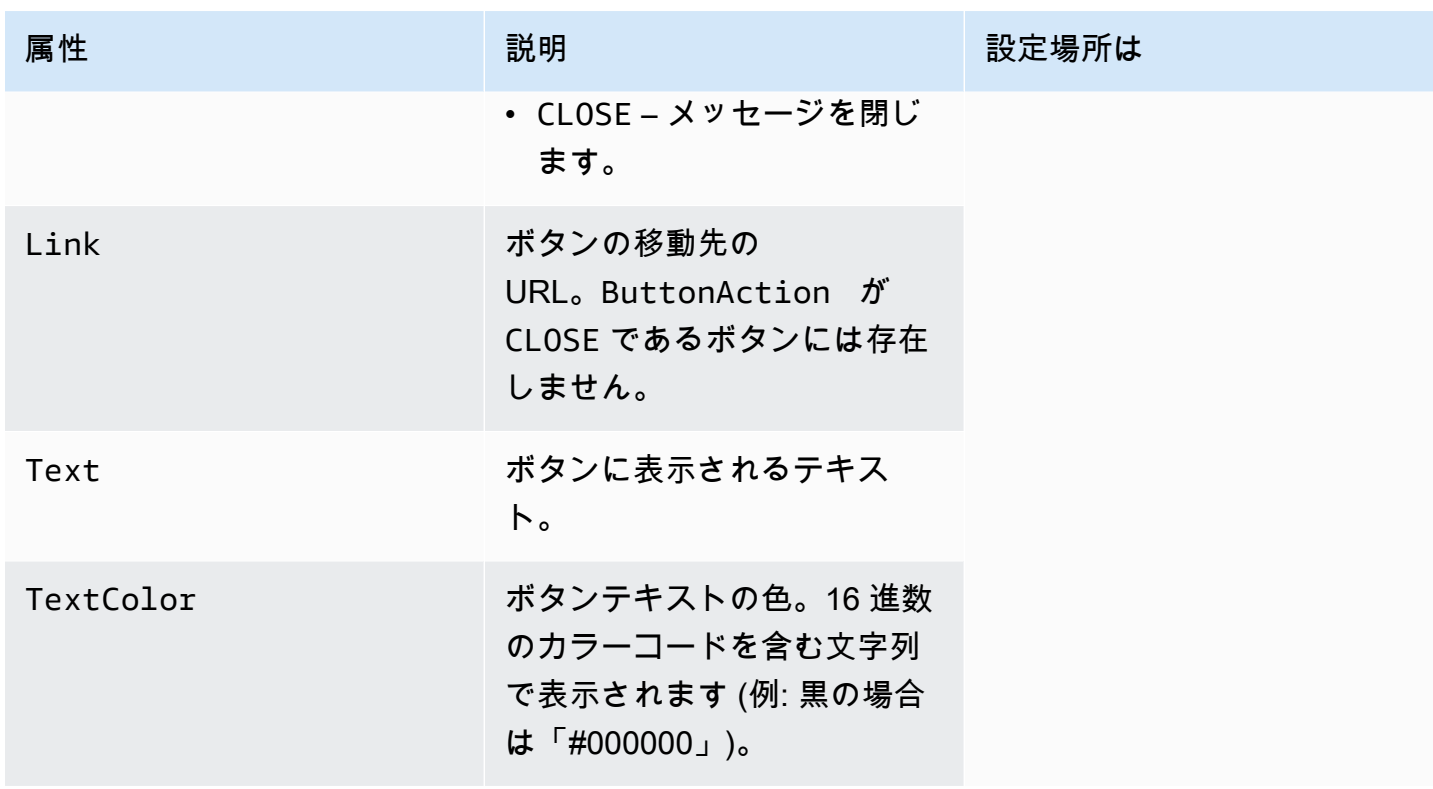

## Amazon Pinpoint での電話番号の検証

Amazon Pinpoint には、電話番号が有効かどうかを判断したり、電話番号自体に関する追加情報を入 手するために使用できる電話番号検証サービスが含まれています。例えば、電話番号検証サービスを 使用すると、次のような情報が返されます。

- この電話番号は E.164 形式です。
- 電話番号の種類 (携帯電話、固定電話、または VoIP など)。
- 電話番号の市および国または。
- 電話番号に関連付けられているサービスプロバイダー。

電話番号検証サービスの使用には追加料金が発生します。詳細については、「[Amazon Pinpoint](https://aws.amazon.com/pinpoint/pricing/#Phone_Number_Validate)  [pricing](https://aws.amazon.com/pinpoint/pricing/#Phone_Number_Validate)」を参照してください。

**A** Important

米国とカナダの電話番号発信の場合、電話番号検証 API は City、County、Timezone、ZipCode のデータを返しません。

## 電話番号検証のユースケース

電話番号検証サービスを使用すると、以下のようないくつかのユースケースを有効にできます。

- [Verifying phone numbers provided on a web form] ウェブベースのフォームを使用してお客様 の連絡先情報を収集する場合は、フォームを送信する前にお客様が提供する電話番号を検証しま す。ウェブサイトのバックエンドを使用して、Amazon Pinpoint API を使用して番号を検証しま す。API レスポンスは、番号が無効であるかどうか(例えば、電話番号が正しくフォーマットさ れていないなど)を示します。お客様が提供した電話番号が無効であると判断した場合、ウェブ フォームはお客様に別の番号を提供するように促すことができます。
- [Cleansing your existing contact database] お客様の電話番号のデータベースがある場合は、各電 話番号を検証して、調査結果に基づいてデータベースを更新することができます。例えば、SMS メッセージを受信できない電話番号を持つエンドポイントを見つけた場合は、そのエンドポイント の ChannelType プロパティを SMS から VOICE に変更できます。最初に電話番号を確認してか ら、[Amazon Pinpoint へエンドポイントを追加する](#page-85-0) (単一のエンドポイントの場合) または [エンド](#page-97-0)

[ポイントのバッチを Amazon Pinpoint に追加する](#page-97-0) (複数のエンドポイント場合) の指示に従って、 新規または既存のエンドポイントの ChannelType プロパティを更新できます。

• [Choosing the right channel before you send a message] - SMS メッセージを送信しようとしてい るが送信先番号が無効であると判断した場合は、別のチャネルを介して受信者にメッセージを送 信できます。例えば、エンドポイントが、SMS メッセージを受信できない場合は、代わりに音声 メッセージを送信できます。

### 電話番号検証サービスを使用する

次の例は、 を使用して電話番号を検証する方法を示しています AWS CLI。詳細については、 コマ ンドリファレンス[phone-number-validate](https://docs.aws.amazon.com/cli/latest/reference/pinpoint/phone-number-validate.html)の「」を参照してください。 AWS CLI 検証レスポンスの 例については、「」を参照してください[電話番号検証のレスポンス](#page-192-0)。の設定の詳細については AWS CLI、「 ユーザーガイド[」の「 の設定 AWS CLI](https://docs.aws.amazon.com/cli/latest/userguide/cli-chap-configure.html)[AWS Command Line Interface」](https://docs.aws.amazon.com/cli/latest/userguide/)を参照してくださ い。

を使用して電話番号検証サービスを使用するには AWS CLI

• コマンドラインで以下のコマンドを入力します。

aws pinpoint phone-number-validate --number-validate-request PhoneNumber=*+442079460881*,IsoCountryCode=*GB*

前述のコマンドで、*+442079460881* を検証したい電話番号に置き換え、*GB* を 2 桁の ISO 国ま たは地域コードに置き換えます。

**a** Note

電話番号を電話番号検証サービスに入力するときは、必ず国コードを含める必要があり ます。国コードを含めないと、サービスは別の国の電話番号の情報を返す場合があり ます。電話番号にダッシュを付けることができます。例えば、*+44-207-946-0881* で す。

### <span id="page-192-0"></span>電話番号検証のレスポンス

電話番号検証サービスが提供する情報は、入力した電話番号に使用できるデータによって多少異なり ます。このセクションには、電話番号検証サービスが返すレスポンスの例が含まれています。

#### **a** Note

電話番号検証サービスによって提供されるデータは、電気通信プロバイダーおよび世界中の 他のエンティティによって提供される情報に基づいています。一部の国のプロバイダーは、 他の国のプロバイダーほど頻繁にこの情報を更新しない場合があります。例えば、携帯電話 番号を検証するリクエストを発行し、指定した番号がある携帯電話会社から別の携帯電話会 社に移動した場合、電話番号検証サービスからのレスポンスには、現在の携帯電話会社では なく、元の携帯電話会社の名前が含まれます。

#### 有効な携帯電話番号

電話番号検証サービスにリクエストを送信したときに、その電話番号が有効な携帯電話番号である場 合は、次の例のような情報が返されます。

```
{ 
     "NumberValidateResponse": { 
         "Carrier": "ExampleCorp Mobile", 
         "City": "Seattle", 
         "CleansedPhoneNumberE164": "+12065550142", 
         "CleansedPhoneNumberNational": "2065550142", 
         "Country": "United States", 
         "CountryCodeIso2": "US", 
         "CountryCodeNumeric": "1", 
         "OriginalPhoneNumber": "+12065550142", 
         "PhoneType": "MOBILE", 
        "PhoneTypeCode": 0,
         "Timezone": "America/Los_Angeles", 
         "ZipCode": "98101" 
     }
}
```
#### 有効な固定電話番号

リクエストに有効な固定電話番号が含まれている場合、電話番号検証サービスは次の例のような情報 を返します。

```
 "CountryCodeIso2": "US", 
 "CountryCodeNumeric": "1", 
 "Country": "United States",
```
{

 "City": "Santa Clara", "ZipCode": "95037", "Timezone": "America/Los\_Angeles", "CleansedPhoneNumberNational": "4085550101", "CleansedPhoneNumberE164": "14085550101", "Carrier": "AnyCompany", "PhoneTypeCode": 1, "PhoneType": "LANDLINE", "OriginalPhoneNumber": "+14085550101" }

#### 有効な VoIP 電話番号

リクエストに有効なボイスオーバーインターネットプロトコル (VoIP) 電話番号が含まれている場 合、電話番号検証サービスは次の例のような情報を返します。

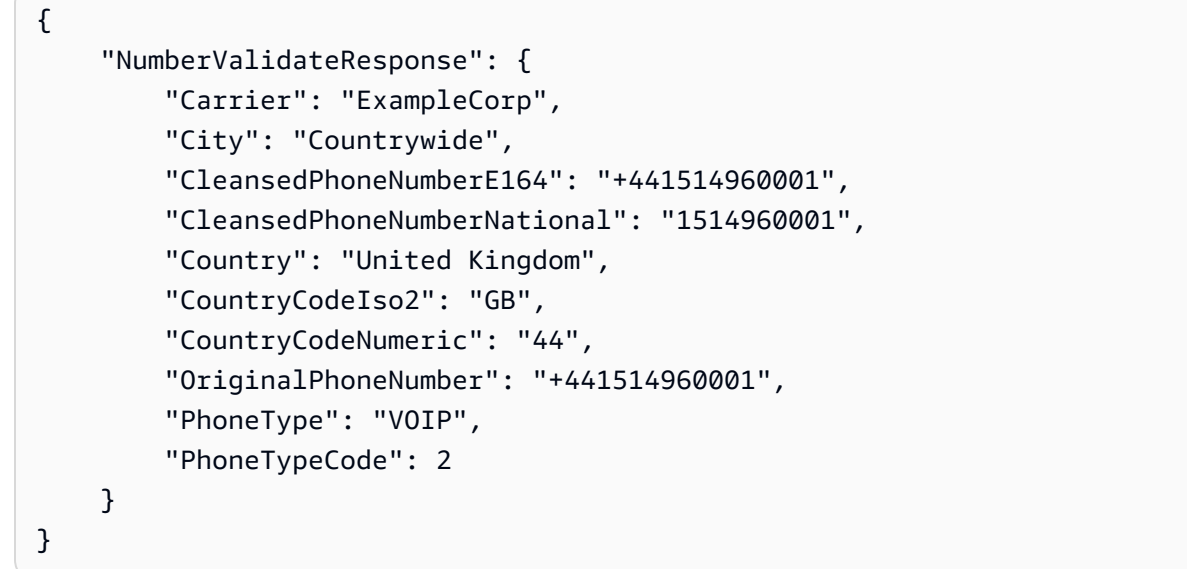

#### 無効な電話番号

リクエストに無効な電話番号が含まれている場合、電話番号検証サービスは次の例のような情報を返 します。

```
{ 
     "NumberValidateResponse": { 
         "CleansedPhoneNumberE164": "+44163296076", 
         "CleansedPhoneNumberNational": "163296076", 
         "Country": "United Kingdom", 
         "CountryCodeIso2": "GB",
```
}

```
 "CountryCodeNumeric": "44", 
     "OriginalPhoneNumber": "+440163296076", 
     "PhoneType": "INVALID", 
     "PhoneTypeCode": 3 
 }
```
このレスポンスの PhoneType プロパティは、この電話番号が INVALID であること、および電話 番号に関連付けられた携帯電話会社または場所に関する情報が含まれていないことを示していま す。PhoneType が INVALID である電話番号に SMS または音声メッセージを送信することは避け てください。これらの番号は実際の受信者に属しているとは考えられないためです。

その他の電話番号

場合によっては、電話番号検証サービスからのレスポンスに OTHER の PhoneType 値が含まれてい ます。次のような状況では、サービスはこのようなレスポンスを返す場合があります。

- この電話番号は通話料無料の番号です。
- この電話番号は、555 で始まる北米の電話番号など、テレビ番組や映画での使用にリザーブされて います。
- この電話番号には、北米の999 市外局番など、現在使用されていない市外局番が含まれています。
- この電話番号は他の目的のためにリザーブされています。

以下の例は、リクエストに架空の北米の電話番号が含まれている場合に電話番号検証サービスが提供 するレスポンスを示しています。

```
{ 
     "NumberValidateResponse": { 
         "Carrier": "Multiple OCN Listing", 
         "CleansedPhoneNumberE164": "+14255550199", 
         "CleansedPhoneNumberNational": "4255550199", 
         "Country": "United States", 
         "CountryCodeIso2": "US", 
         "CountryCodeNumeric": "1", 
         "OriginalPhoneNumber": "+14255550199", 
         "PhoneType": "OTHER", 
         "PhoneTypeCode": 4, 
         "Timezone": "America/Los_Angeles" 
     }
}
```
### プリペイド電話の番号

リクエストに有効なプリペイド電話の番号が含まれている場合、電話番号検証サービスは次の例のよ うな情報を返します。

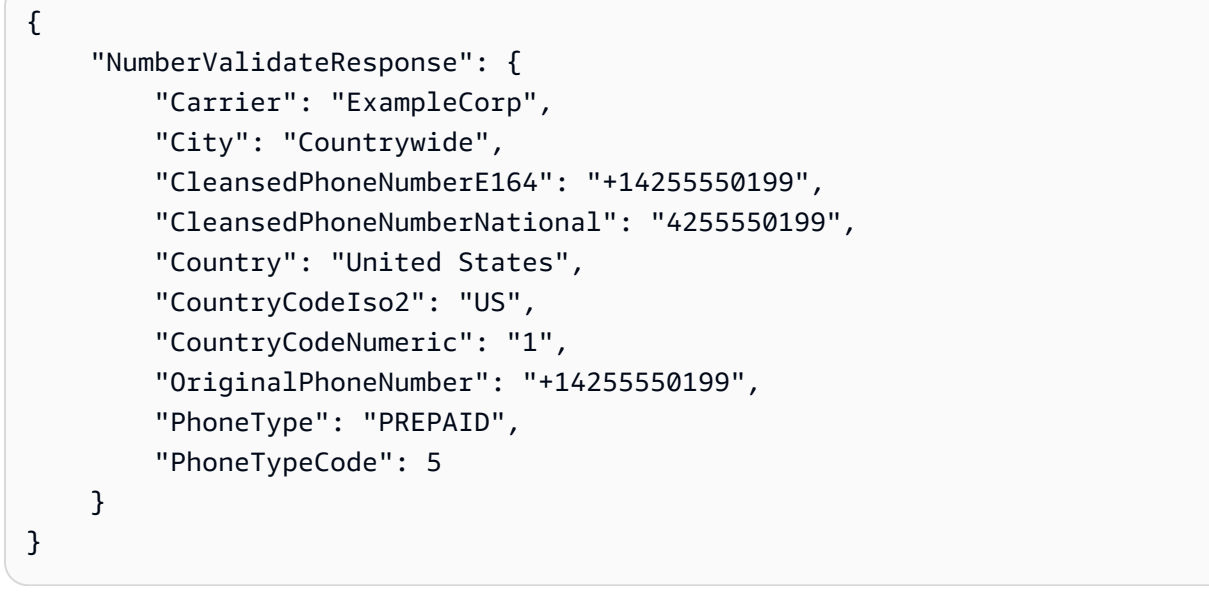

これらの応答に含まれる情報の詳細については、「Amazon Pinpoint API リファレンス」の「[電話番](https://docs.aws.amazon.com/pinpoint/latest/apireference/phone-number-validate.html) [号の検証](https://docs.aws.amazon.com/pinpoint/latest/apireference/phone-number-validate.html)」を参照してください。

# アプリケーションからトランザクションメッセージを送信す る

Amazon Pinpoint API および AWS SDK を使用して、アプリケーションから直接トランザクション メッセージを送信できます。トランザクションメッセージは、セグメントに送信するメッセージとは 反対に、特定の受診者に送るメッセージです。キャンペーンベースのメッセージではなくトランザク ションメッセージを送信する理由はいくつかあります。たとえば、顧客が注文を確定したとき、注文 を確認するために E メールを送信します。サービスのアカウントの作成プロセスを完了するために 顧客が使用する一時パスワードを、SMS または音声で送ることもできます。

このセクションには、トランザクションの E メール、SMS メッセージ、音声メッセージの送信を開 始できる、いくつかのプログラミング言語のコードの例が含まれます。

このセクションのトピック:

- [トランザクション E メールメッセージの送信](#page-197-0)
- [SMS メッセージの送信](#page-215-0)
- [音声メッセージの送信](#page-228-0)
- [プッシュ通知の送信](#page-236-0)

### <span id="page-197-0"></span>トランザクション E メールメッセージの送信

このセクションでは、Amazon Pinpoint を介してトランザクション E メールメッセージを送信する のに使用できる完全なコードの例を提供します。

• [Amazon Pinpoint API の SendMessages オペレーションを使用して、](#page-198-0)Amazon Pinpoint API の SendMessagesオペレーションを使用して、プッシュ通知、SMS、音声、E メールチャネルな ど、Amazon Pinpoint がサポートするすべてのチャネルでメッセージを送信できます。

このオペレーションを使用する利点は、すべてのチャンネルにおいてメッセージ送信のリ クエスト構文が非常に類似することです。このため、既存のコードの再利用が容易になりま す。SendMessages オペレーションを使用すると、E メールメッセージのコンテンツを置換し て、特定の E メールアドレスではなく Amazon Pinpoint エンドポイント ID に E メールを送信す ることもできます。

このセクションには、トランザクションの E メールの送信を開始できる、いくつかのプログラミン グ言語のコードの例が含まれます。

このセクションのトピック:

- [E メール送信方法の選択](#page-198-1)
- [Amazon Pinpoint または Amazon Simple Email Service \(SES\) の選択](#page-198-2)
- [Amazon Pinpoint API を使用して E メールを送信する](#page-198-0)
- [サブスクリプション解除ヘッダーを含む E メールの送信](#page-213-0)

### <span id="page-198-1"></span>E メール送信方法の選択

トランザクション E メールの送信に使用する最適な方法は、ユースケースによって異なります。 例えば、サードパーティーのアプリケーションを使用して E メールを送信する必要がある場合 や、プログラミング言語で使用できる AWS SDK がない場合は、SMTP インターフェイスを使用 する必要がある場合があります。Amazon Pinpoint がサポートする他のチャンネルでメッセージ を送信する場合、これらのリクエストを一貫したコードで作成するには、Amazon Pinpoint API の SendMessages オペレーションを使用してください。

### <span id="page-198-2"></span>Amazon Pinpoint または Amazon Simple Email Service (SES) の選択

購入確認やパスワードリセットメッセージなどの大量のトランザクション E メールを送信する場合 は、Amazon SES の使用を検討してください。Amazon SES には API と SMTP インターフェイス があり、どちらもアプリケーションやサービスから E メールを送信するのに適しています。また、E メールの受信機能、設定セット、送信承認機能など、そのほかにも E メールの機能があります。

Amazon SES には、Salesforce などの顧客関係管理 (CRM) サービスを含む既存のサードパーティー アプリケーションと統合できる SMTP インターフェイスもあります。Amazon SES を使用した E メールの送信の詳細については、『[Amazon Simple Email Service デベロッパーガイド』](https://docs.aws.amazon.com/ses/latest/DeveloperGuide/Welcome.html)を参照して ください。

### <span id="page-198-0"></span>Amazon Pinpoint API を使用して E メールを送信する

このセクションでは、 AWS SDK を使用して Amazon Pinpoint API 経由で E メールを送信するため に使用できる完全なコード例を示します。

C#

この例を使用して、[AWS SDK for .NET](https://aws.amazon.com/sdk-for-net/) を使用して E メールを送信します。この例は、 AWS SDK for .NETがすでにインストールされ、設定されていることを前提としています。詳細につい ては、『AWS SDK for .NET デベロッパーガイド』の「[AWS SDK for .NETの使用開始」](https://docs.aws.amazon.com/sdk-for-net/latest/developer-guide/net-dg-setup.html)を参照し てください。

この例では、共有認証情報ファイルを使用して、既存のユーザーのアクセスキーとシークレッ トアクセスキーを指定することを前提としています。詳細については、AWS SDK for .NET デベ ロッパーガイドの「[AWS 認証情報の設定」](https://docs.aws.amazon.com/sdk-for-net/latest/developer-guide/net-dg-config-creds.html)を参照してください。

このコード例は、 AWS SDK for .NET バージョン 3.3.29.13 および .NET Core ランタイムバー ジョン 2.1.2 を使用してテストされました。

```
using Amazon;
using Amazon.Pinpoint;
using Amazon.Pinpoint.Model;
using Microsoft.Extensions.Configuration;
namespace SendEmailMessage;
public class SendEmailMainClass
\{ public static async Task Main(string[] args) 
     { 
         var configuration = new ConfigurationBuilder() 
         .SetBasePath(Directory.GetCurrentDirectory()) 
         .AddJsonFile("settings.json") // Load test settings from .json file. 
         .AddJsonFile("settings.local.json", 
             true) // Optionally load local settings. 
         .Build(); 
         // The AWS Region that you want to use to send the email. For a list of 
         // AWS Regions where the Amazon Pinpoint API is available, see 
         // https://docs.aws.amazon.com/pinpoint/latest/apireference/ 
         string region = "us-east-1"; 
         // The "From" address. This address has to be verified in Amazon Pinpoint 
         // in the region you're using to send email. 
         string senderAddress = configuration["SenderAddress"]!; 
         // The address on the "To" line. If your Amazon Pinpoint account is in
```

```
 // the sandbox, this address also has to be verified. 
         string toAddress = configuration["ToAddress"]!; 
         // The Amazon Pinpoint project/application ID to use when you send this 
  message. 
         // Make sure that the SMS channel is enabled for the project or application 
         // that you choose. 
         string appId = configuration["AppId"]!; 
         try 
         { 
             await SendEmailMessage(region, appId, toAddress, senderAddress); 
         } 
         catch (Exception ex) 
         { 
             Console.WriteLine("The message wasn't sent. Error message: " + 
  ex.Message); 
         } 
     } 
     public static async Task<MessageResponse> SendEmailMessage( 
         string region, string appId, string toAddress, string senderAddress) 
     { 
         var client = new 
  AmazonPinpointClient(RegionEndpoint.GetBySystemName(region)); 
         // The subject line of the email. 
         string subject = "Amazon Pinpoint Email test"; 
         // The body of the email for recipients whose email clients don't 
         // support HTML content. 
         string textBody = @"Amazon Pinpoint Email Test (.NET)" 
                             + "\n---------------------------------" 
                             + "\nThis email was sent using the Amazon Pinpoint API 
  using the AWS SDK for .NET."; 
         // The body of the email for recipients whose email clients support 
         // HTML content. 
         string htmlBody = @"<html>" 
                            + "\n<head></head>" 
                            + "\n<body>"
                            + "\n <h1>Amazon Pinpoint Email Test (AWS SDK for .NET)</
h1>" 
                             + "\n <p>This email was sent using the "
```

```
 + "\n <a href='https://aws.amazon.com/pinpoint/'>Amazon 
Pinpoint</a> API "
                       + "\n using the <a href='https://aws.amazon.com/sdk-
for-net/'>AWS SDK for .NET</a>" 
                       + "\n </p>" 
                      + "\n</body>"
                       + "\n</html>"; 
       // The character encoding the you want to use for the subject line and 
       // message body of the email. 
       string charset = "UTF-8"; 
       var sendRequest = new SendMessagesRequest 
       { 
          ApplicationId = appId, MessageRequest = new MessageRequest 
\{\hspace{.1cm} \} Addresses = new Dictionary<string, AddressConfiguration> 
\overline{a}\{ toAddress, 
                     new AddressConfiguration 
 { 
                        ChannelType = ChannelType.EMAIL 
 } 
1 1 1 1 1 1 1
              }, 
              MessageConfiguration = new DirectMessageConfiguration 
\overline{a} EmailMessage = new EmailMessage 
\{ FromAddress = senderAddress, 
                     SimpleEmail = new SimpleEmail 
 { 
                        HtmlPart = new SimpleEmailPart 
\{ Charset = charset, 
                           Data = htmlBody }, 
                        TextPart = new SimpleEmailPart 
\{ Charset = charset, 
                            Data = textBody 
 },
```

```
 Subject = new SimpleEmailPart 
\{ Charset = charset, 
                          Data = subject 
 } 
 } 
1 1 1 1 1 1 1
 } 
 } 
       }; 
       Console.WriteLine("Sending message..."); 
       SendMessagesResponse response = await client.SendMessagesAsync(sendRequest); 
       Console.WriteLine("Message sent!"); 
       return response.MessageResponse; 
    }
}
```
Java

この例を使用して、[AWS SDK for Java](https://aws.amazon.com/sdk-for-java/) を使用して E メールを送信します。この例は、 AWS SDK for Java 2.xがすでにインストールされ、設定されていることを前提としています。詳細につ いては、『AWS SDK for Java 2.x デベロッパーガイド』の「[使用開始」](https://docs.aws.amazon.com/sdk-for-java/latest/developer-guide/getting-started.html)を参照してください。

この例では、共有認証情報ファイルを使用して、既存のユーザーのアクセスキーとシークレット アクセスキーを指定することを前提としています。詳細については、『AWS SDK for Java デベ ロッパーガイド』の「[デフォルトの認証情報およびリージョンの設定](https://docs.aws.amazon.com/sdk-for-java/latest/developer-guide/setup.html#setup-credentials)」を参照してください。

このコード例は、 AWS SDK for Java バージョン 2.3.1 と OpenJDK バージョン 11.0.1 を使用し てテストされました。

```
import software.amazon.awssdk.regions.Region;
import software.amazon.awssdk.services.pinpoint.PinpointClient;
import software.amazon.awssdk.services.pinpoint.model.AddressConfiguration;
import software.amazon.awssdk.services.pinpoint.model.ChannelType;
import software.amazon.awssdk.services.pinpoint.model.SimpleEmailPart;
import software.amazon.awssdk.services.pinpoint.model.SimpleEmail;
import software.amazon.awssdk.services.pinpoint.model.EmailMessage;
import software.amazon.awssdk.services.pinpoint.model.DirectMessageConfiguration;
import software.amazon.awssdk.services.pinpoint.model.MessageRequest;
import software.amazon.awssdk.services.pinpoint.model.SendMessagesRequest;
import software.amazon.awssdk.services.pinpoint.model.PinpointException;
import software.amazon.awssdk.services.pinpointemail.PinpointEmailClient;
```

```
import software.amazon.awssdk.services.pinpointemail.model.Body;
import software.amazon.awssdk.services.pinpointemail.model.Content;
import software.amazon.awssdk.services.pinpointemail.model.Destination;
import software.amazon.awssdk.services.pinpointemail.model.EmailContent;
import software.amazon.awssdk.services.pinpointemail.model.Message;
import software.amazon.awssdk.services.pinpointemail.model.SendEmailRequest;
import java.util.HashMap;
```
import java.util.Map;

```
import software.amazon.awssdk.regions.Region;
import software.amazon.awssdk.services.pinpoint.PinpointClient;
import software.amazon.awssdk.services.pinpoint.model.AddressConfiguration;
import software.amazon.awssdk.services.pinpoint.model.ChannelType;
import software.amazon.awssdk.services.pinpoint.model.SimpleEmailPart;
import software.amazon.awssdk.services.pinpoint.model.SimpleEmail;
import software.amazon.awssdk.services.pinpoint.model.EmailMessage;
import software.amazon.awssdk.services.pinpoint.model.DirectMessageConfiguration;
import software.amazon.awssdk.services.pinpoint.model.MessageRequest;
import software.amazon.awssdk.services.pinpoint.model.SendMessagesRequest;
import software.amazon.awssdk.services.pinpoint.model.PinpointException;
import software.amazon.awssdk.services.pinpointemail.PinpointEmailClient;
import software.amazon.awssdk.services.pinpointemail.model.Body;
import software.amazon.awssdk.services.pinpointemail.model.Content;
import software.amazon.awssdk.services.pinpointemail.model.Destination;
import software.amazon.awssdk.services.pinpointemail.model.EmailContent;
import software.amazon.awssdk.services.pinpointemail.model.Message;
import software.amazon.awssdk.services.pinpointemail.model.SendEmailRequest;
import java.util.HashMap;
import java.util.Map;
/** 
  * Before running this Java V2 code example, set up your development 
  * environment, including your credentials. 
 * 
  * For more information, see the following documentation topic: 
 * 
  * https://docs.aws.amazon.com/sdk-for-java/latest/developer-guide/get-started.html 
  */
public class SendEmailMessage {
```
// The character encoding the you want to use for the subject line and

```
 // message body of the email. 
        public static String charset = "UTF-8"; 
    // The body of the email for recipients whose email clients support HTML 
 content. 
    static final String body = """ 
        Amazon Pinpoint test (AWS SDK for Java 2.x) 
        This email was sent through the Amazon Pinpoint Email API using the AWS SDK 
 for Java 2.x 
        """; 
        public static void main(String[] args) { 
                 final String usage = """ 
                                 Usage: <subject> <appId> <senderAddress>
 <toAddress> 
            Where: 
                subject - The email subject to use. 
                senderAddress - The from address. This address has to be verified in 
 Amazon Pinpoint in the region you're using to send email\s 
                toAddress - The to address. This address has to be verified in Amazon 
 Pinpoint in the region you're using to send email\s 
            """; 
       if (args.length != 3) {
            System.out.println(usage); 
            System.exit(1); 
        } 
       String subject = args[0];
        String senderAddress = args[1]; 
        String toAddress = args[2]; 
        System.out.println("Sending a message"); 
        PinpointEmailClient pinpoint = PinpointEmailClient.builder() 
             .region(Region.US_EAST_1) 
            .build();
        sendEmail(pinpoint, subject, senderAddress, toAddress); 
        System.out.println("Email was sent"); 
        pinpoint.close(); 
    }
```

```
 public static void sendEmail(PinpointEmailClient pinpointEmailClient, String 
  subject, String senderAddress, String toAddress) { 
         try { 
              Content content = Content.builder() 
                  .data(body) 
                  .build(); 
              Body messageBody = Body.builder() 
                  .text(content) 
                 .build();
              Message message = Message.builder() 
                  .body(messageBody) 
                  .subject(Content.builder().data(subject).build()) 
                 .build();
              Destination destination = Destination.builder() 
                  .toAddresses(toAddress) 
                 .build();
              EmailContent emailContent = EmailContent.builder() 
                  .simple(message) 
                 .build():
              SendEmailRequest sendEmailRequest = SendEmailRequest.builder() 
                  .fromEmailAddress(senderAddress) 
                  .destination(destination) 
                  .content(emailContent) 
                 .build();
              pinpointEmailClient.sendEmail(sendEmailRequest); 
              System.out.println("Message Sent"); 
         } catch (PinpointException e) { 
              System.err.println(e.awsErrorDetails().errorMessage()); 
              System.exit(1); 
         } 
     }
}
```
SDK の完全な例については、「」の[SendEmailMessage「.java」](https://github.com/awsdocs/aws-doc-sdk-examples/blob/master/javav2/example_code/pinpoint/src/main/java/com/example/pinpoint/SendEmailMessage.java/)を参照してください[GitHub](https://github.com/)。

JavaScript (Node.js)

この例を使用して、Node[AWS .js JavaScript の SDK for を使用して E](https://aws.amazon.com/sdk-for-node-js/) メールを送信しま す。この例では、Node.js JavaScript で の SDK を既にインストールして設定していること を前提としています。詳細については、「 SDK for Node.js [https://docs.aws.amazon.com/](https://docs.aws.amazon.com/AWSJavaScriptSDK/guide/node-intro.html)  [AWSJavaScriptSDK/guide/node-intro.htmlデ](https://docs.aws.amazon.com/AWSJavaScriptSDK/guide/node-intro.html)ベロッパーガイド」の「開始方法」を参照してくだ さい。 AWS JavaScript

この例では、共有認証情報ファイルを使用して既存のユーザーのアクセスキーとシークレット アクセスキーを指定することを前提としています。詳細については、「 SDK for Node.js [https://](https://docs.aws.amazon.com/sdk-for-javascript/latest/developer-guide/setting-credentials.html)  [docs.aws.amazon.com/sdk-for-javascript/latest/developer-guide/setting-credentials.htmlデ](https://docs.aws.amazon.com/sdk-for-javascript/latest/developer-guide/setting-credentials.html)ベロッ パーガイド」の「認証情報の設定」を参照してください。 AWS JavaScript

このコード例は、Node.js JavaScript バージョン 2.388.0 および Node.js バージョン 11.7.0 の SDK for を使用してテストされました。

```
"use strict";
const AWS = require("aws-sdk");
// The AWS Region that you want to use to send the email. For a list of
// AWS Regions where the Amazon Pinpoint API is available, see
// https://docs.aws.amazon.com/pinpoint/latest/apireference/
const aws_region = "us-west-2";
// The "From" address. This address has to be verified in Amazon Pinpoint
// in the region that you use to send email.
const senderAddress = "sender@example.com";
// The address on the "To" line. If your Amazon Pinpoint account is in
// the sandbox, this address also has to be verified.
var toAddress = "recipient@example.com";
// The Amazon Pinpoint project/application ID to use when you send this message.
// Make sure that the SMS channel is enabled for the project or application
// that you choose.
const appId = "ce796be37f32f178af652b26eexample";
// The subject line of the email.
var subject = "Amazon Pinpoint (AWS SDK for JavaScript in Node.js)";
```

```
// The email body for recipients with non-HTML email clients.
var body text = `Amazon Pinpoint Test (SDK for JavaScript in Node.js)
          ----------------------------------------------------
This email was sent with Amazon Pinpoint using the AWS SDK for JavaScript in 
  Node.js.
For more information, see https:\/\/aws.amazon.com/sdk-for-node-js/`;
// The body of the email for recipients whose email clients support HTML content.
var body_html = `<html>
<head></head>
<body> 
   <h1>Amazon Pinpoint Test (SDK for JavaScript in Node.js)</h1> 
   <p>This email was sent with 
     <a href='https://aws.amazon.com/pinpoint/'>the Amazon Pinpoint API</a> using the 
     <a href='https://aws.amazon.com/sdk-for-node-js/'> 
      AWS SDK for JavaScript in Node.js</a>.</p>
</body>
</html>`;
// The character encoding the you want to use for the subject line and
// message body of the email.
var charset = "UTF-8";
// Specify that you're using a shared credentials file.
var credentials = new AWS.SharedIniFileCredentials({ profile: "default" });
AWS.config.credentials = credentials;
// Specify the region.
AWS.config.update({ region: aws_region });
//Create a new Pinpoint object.
var pinpoint = new AWS.Pinpoint();
// Specify the parameters to pass to the API.
var params = \{ ApplicationId: appId, 
   MessageRequest: { 
     Addresses: { 
      [toAddress]: {
         ChannelType: "EMAIL", 
       }, 
     }, 
     MessageConfiguration: { 
       EmailMessage: {
```

```
 FromAddress: senderAddress, 
          SimpleEmail: { 
            Subject: { 
              Charset: charset, 
              Data: subject, 
            }, 
            HtmlPart: { 
              Charset: charset, 
              Data: body_html, 
            }, 
            TextPart: { 
              Charset: charset, 
              Data: body_text, 
            }, 
          }, 
       }, 
     }, 
   },
};
//Try to send the email.
pinpoint.sendMessages(params, function (err, data) { 
   // If something goes wrong, print an error message. 
   if (err) { 
     console.log(err.message); 
   } else { 
     console.log( 
        "Email sent! Message ID: ", 
       data["MessageResponse"]["Result"][toAddress]["MessageId"] 
     ); 
   }
});
```
Python

この例を使用して、[AWS SDK for Python \(Boto3\)](https://aws.amazon.com/sdk-for-python/) を使用して E メールを送信します。この例 は、SDK for Python (Boto3) がすでにインストールされ、設定されていることを前提としていま す。詳細については、「AWS SDK for Python (Boto3) API リファレンス」の「[クイックスター](https://boto3.amazonaws.com/v1/documentation/api/latest/guide/quickstart.html) [ト](https://boto3.amazonaws.com/v1/documentation/api/latest/guide/quickstart.html)」を参照してください。

import logging

```
import boto3
from botocore.exceptions import ClientError
logger = logging.getLogger(__name__)
def send_email_message( 
     pinpoint_client, 
     app_id, 
     sender, 
     to_addresses, 
     char_set, 
     subject, 
     html_message, 
     text_message,
): 
     """ 
     Sends an email message with HTML and plain text versions. 
     :param pinpoint_client: A Boto3 Pinpoint client. 
     :param app_id: The Amazon Pinpoint project ID to use when you send this message. 
     :param sender: The "From" address. This address must be verified in 
                     Amazon Pinpoint in the AWS Region you're using to send email. 
     :param to_addresses: The addresses on the "To" line. If your Amazon Pinpoint 
  account 
                            is in the sandbox, these addresses must be verified. 
     :param char_set: The character encoding to use for the subject line and message 
                       body of the email. 
     :param subject: The subject line of the email. 
     :param html_message: The body of the email for recipients whose email clients 
  can 
                            display HTML content. 
     :param text_message: The body of the email for recipients whose email clients 
                            don't support HTML content. 
     :return: A dict of to_addresses and their message IDs. 
     """ 
     try: 
         response = pinpoint_client.send_messages( 
             ApplicationId=app_id, 
             MessageRequest={ 
                  "Addresses": { 
                      to_address: {"ChannelType": "EMAIL"} for to_address in 
  to_addresses 
\qquad \qquad \text{ }
```

```
 "MessageConfiguration": { 
                     "EmailMessage": { 
                          "FromAddress": sender, 
                          "SimpleEmail": { 
                              "Subject": {"Charset": char_set, "Data": subject}, 
                             "HtmlPart": {"Charset": char set, "Data": html message},
                              "TextPart": {"Charset": char_set, "Data": text_message}, 
\}, \{1 1 1 1 1 1 1
\qquad \qquad \text{ } }, 
\overline{\phantom{a}} except ClientError: 
         logger.exception("Couldn't send email.") 
         raise 
     else: 
         return { 
             to_address: message["MessageId"] 
             for to_address, message in response["MessageResponse"]["Result"].items() 
         }
def main(): 
     app_id = "ce796be37f32f178af652b26eexample" 
     sender = "sender@example.com" 
     to_address = "recipient@example.com" 
     char_set = "UTF-8" 
     subject = "Amazon Pinpoint Test (SDK for Python (Boto3))" 
    text message = """Amazon Pinpoint Test (SDK for Python)
     ------------------------------------- 
     This email was sent with Amazon Pinpoint using the AWS SDK for Python (Boto3). 
     For more information, see https://aws.amazon.com/sdk-for-python/ 
 """ 
     html_message = """<html> 
     <head></head> 
     <body> 
       <h1>Amazon Pinpoint Test (SDK for Python (Boto3)</h1> 
       <p>This email was sent with 
         <a href='https://aws.amazon.com/pinpoint/'>Amazon Pinpoint</a> using the 
         <a href='https://aws.amazon.com/sdk-for-python/'> 
          AWS SDK for Python (Boto3)</a>.</p>
     </body> 
     </html> 
 """
```

```
 print("Sending email.") 
    message ids = send email message( boto3.client("pinpoint"), 
          app_id, 
          sender, 
          [to_address], 
          char_set, 
          subject, 
         html_message, 
          text_message, 
    \lambda print(f"Message sent! Message IDs: {message_ids}")
if __name__ == '__main__": main()
```
次の例のように、メッセージテンプレートを使用して E メールメッセージを送信することもでき ます。

```
import logging
import boto3
from botocore.exceptions import ClientError
logger = logging.getLogger(__name__)
def send_templated_email_message( 
     pinpoint_client, project_id, sender, to_addresses, template_name, 
 template_version
): 
    "" "
     Sends an email message with HTML and plain text versions. 
     :param pinpoint_client: A Boto3 Pinpoint client. 
     :param project_id: The Amazon Pinpoint project ID to use when you send this 
  message. 
     :param sender: The "From" address. This address must be verified in 
                     Amazon Pinpoint in the AWS Region you're using to send email. 
     :param to_addresses: The addresses on the "To" line. If your Amazon Pinpoint 
                           account is in the sandbox, these addresses must be 
  verified.
```

```
 :param template_name: The name of the email template to use when sending the 
  message. 
     :param template_version: The version number of the message template. 
     :return: A dict of to_addresses and their message IDs. 
    "" "
     try: 
         response = pinpoint_client.send_messages( 
              ApplicationId=project_id, 
              MessageRequest={ 
                  "Addresses": { 
                       to_address: {"ChannelType": "EMAIL"} for to_address in 
  to_addresses 
                  }, 
                  "MessageConfiguration": {"EmailMessage": {"FromAddress": sender}}, 
                  "TemplateConfiguration": { 
                       "EmailTemplate": { 
                           "Name": template_name, 
                           "Version": template_version, 
1 1 1 1 1 1 1
\qquad \qquad \text{ } }, 
\overline{\phantom{a}} except ClientError: 
         logger.exception("Couldn't send email.") 
         raise 
     else: 
         return { 
              to_address: message["MessageId"] 
              for to_address, message in response["MessageResponse"]["Result"].items() 
         }
def main(): 
     project_id = "296b04b342374fceb661bf494example" 
     sender = "sender@example.com" 
     to_addresses = ["recipient@example.com"] 
     template_name = "My_Email_Template" 
     template_version = "1" 
     print("Sending email.") 
     message_ids = send_templated_email_message( 
         boto3.client("pinpoint"), 
         project_id,
```

```
 sender, 
         to_addresses, 
         template_name, 
         template_version, 
     ) 
     print(f"Message sent! Message IDs: {message_ids}")
if __name__ == '__main__": main()
```
これらの例では、共有認証情報ファイルを使用して既存のユーザーのアクセスキーとシークレッ トアクセスキーを指定することを前提としています。詳細については、『AWS SDK for Python (Boto3) API Reference』の「[認証情報」](https://boto3.amazonaws.com/v1/documentation/api/latest/guide/configuration.html)を参照してください。

### <span id="page-213-0"></span>サブスクリプション解除ヘッダーを含む E メールの送信

**a** Note

E メールヘッダーを使用する前に、キャンペーンまたはジャーニーから E メールを 送信する場合は、E メールオーケストレーション送信ロールを設定する必要がありま す。直接送信 E メールの場合は、 ses:SendEmailおよび のアクセス許可が必要で すses:SendRawEmail。詳細については[、Amazon Pinpoint](https://docs.aws.amazon.com/pinpoint/latest/userguide/) [ユーザーガイド」の「E メー](https://docs.aws.amazon.com/pinpoint/latest/userguide/channels-email-orchestration-sending-role.html) [ルオーケストレーション送信ロールの作成](https://docs.aws.amazon.com/pinpoint/latest/userguide/channels-email-orchestration-sending-role.html)」を参照してください。

E メールに登録解除リンクを含めることはベストプラクティスであり、一部の国ではそれが法的要件 となっています。ワンクリックのサブスクリプション解除リンクを追加するには、次のヘッダーを追 加します。

- 1. ヘッダー名を に設定List-Unsubscribeし、値をサブスクリプション解除リンクに設定しま す。リンクは、受信者のサブスクリプション解除リクエストを処理するための HTTP POST リク エストをサポートしている必要があります。
- 2. ヘッダー名を に設定List-Unsubscribe-Postし、値を に設定しますList-Unsubscribe=One-Click。

E メールメッセージには最大 15 個のヘッダーを追加できます。サポートされているヘッ ダーのリストについては、[Amazon SES ヘッダーフィールド」](https://docs.aws.amazon.com/ses/latest/dg/header-fields.html)を参照してください。 [https://](https://docs.aws.amazon.com/ses/latest/DeveloperGuide/)  [docs.aws.amazon.com/ses/latest/DeveloperGuide/](https://docs.aws.amazon.com/ses/latest/DeveloperGuide/)

次の例は、 を使用してサブスクリプション解除ヘッダーを含む E メールメッセージを送信する方法 を示しています AWS Command Line Interface。の設定の詳細については AWS CLI、「 ユーザーガ イド[」の「 の設定 AWS CLI](https://docs.aws.amazon.com/cli/latest/userguide/cli-chap-configure.html)[AWS Command Line Interface」](https://docs.aws.amazon.com/cli/latest/userguide/)を参照してください。

次のコマンドで、次の操作を行います。

- をアプリケーション ID *AppId*に置き換えます。
- *richard\_roe@example.com* を受信者の E メールアドレスに置き換えます。
- *https://example.com/unsub* をサブスクリプション解除リンクに置き換えます。
- *example123456* を受信者の一意の識別子に置き換えます。

```
aws pinpoint send-messages --application-id AppId --message-request '{ 
  "Addresses": { 
       "richard_roe@example.com": { 
            "ChannelType": "EMAIL" 
      } 
  }, 
  "MessageConfiguration": { 
       "EmailMessage": { 
            "Substitutions": { 
                "url": [ 
                     "https://example.com/unsub" 
                ], 
            "id1": [ 
               "/example123456" 
          \mathbf{1}     }, 
            "SimpleEmail": { 
                "TextPart": { 
                     "Data": "Sample email message with an subscribe header", 
                     "Charset": "UTF-8" 
                }, 
                "Subject": { 
                     "Data": "Hello", 
                     "Charset": "UTF-8" 
                }, 
                "Headers": [
```

```
         { 
                               "Name": "List-Unsubscribe", 
                               "Value": "{{url}}{{id1}}" 
                         }, 
                \mathcal{L}           "Name": "List-Unsubscribe-Post", 
                               "Value": "List-Unsubscribe=One-Click" 
                         } 
                    ] 
              } 
        } 
  }
}'
```
## <span id="page-215-0"></span>SMS メッセージの送信

Amazon Pinpoint API を使用して、特定の電話番号やエンドポイント ID に SMS メッセージ (テキス トメッセージ) を送信できます。このセクションでは、 AWS SDK を使用して Amazon Pinpoint API 経由で SMS メッセージを送信するために使用できる完全なコード例を示します。

 $C#$ 

この例を使用して、[AWS SDK for .NET](https://aws.amazon.com/sdk-for-net/) を使用して SMS メッセージを送信します。この例は、 AWS SDK for .NETがすでにインストールされ、設定されていることを前提としています。詳細 については、『AWS SDK for .NET デベロッパーガイド』の「[使用開始」](https://docs.aws.amazon.com/sdk-for-net/latest/developer-guide/net-dg-setup.html)を参照してください。

この例では、共有認証情報ファイルを使用して、既存の IAM ユーザーのアクセスキーとシー クレットアクセスキーを指定することを前提としています。詳細については、『AWS SDK for .NET デベロッパーガイド』の「[AWS 認証情報の設定」](https://docs.aws.amazon.com/sdk-for-net/latest/developer-guide/net-dg-config-creds.html)を参照してください。

```
using Amazon;
using Amazon.Pinpoint;
using Amazon.Pinpoint.Model;
using Microsoft.Extensions.Configuration;
namespace SendSmsMessage;
public class SendSmsMessageMainClass
{ 
     public static async Task Main(string[] args) 
     {
```
```
 var configuration = new ConfigurationBuilder() 
             .SetBasePath(Directory.GetCurrentDirectory()) 
             .AddJsonFile("settings.json") // Load test settings from .json file. 
             .AddJsonFile("settings.local.json", 
                 true) // Optionally load local settings. 
             .Build(); 
         // The AWS Region that you want to use to send the message. For a list of 
         // AWS Regions where the Amazon Pinpoint API is available, see 
         // https://docs.aws.amazon.com/pinpoint/latest/apireference/ 
         string region = "us-east-1"; 
         // The phone number or short code to send the message from. The phone number 
         // or short code that you specify has to be associated with your Amazon 
  Pinpoint 
         // account. For best results, specify long codes in E.164 format. 
         string originationNumber = configuration["OriginationNumber"]!; 
         // The recipient's phone number. For best results, you should specify the 
         // phone number in E.164 format. 
         string destinationNumber = configuration["DestinationNumber"]!; 
         // The Pinpoint project/ application ID to use when you send this message. 
         // Make sure that the SMS channel is enabled for the project or application 
         // that you choose. 
         string appId = configuration["AppId"]!; 
         // The type of SMS message that you want to send. If you plan to send 
         // time-sensitive content, specify TRANSACTIONAL. If you plan to send 
         // marketing-related content, specify PROMOTIONAL. 
         MessageType messageType = MessageType.TRANSACTIONAL; 
         // The registered keyword associated with the originating short code. 
         string? registeredKeyword = configuration["RegisteredKeyword"]; 
         // The sender ID to use when sending the message. Support for sender ID 
         // varies by country or region. For more information, see 
         // https://docs.aws.amazon.com/pinpoint/latest/userguide/channels-sms-
countries.html 
         string? senderId = configuration["SenderId"]; 
         try 
         { 
             var response = await SendSmsMessage(region, appId, destinationNumber,
```

```
 originationNumber, registeredKeyword, senderId, messageType); 
            Console.WriteLine($"Message sent to 
 {response.MessageResponse.Result.Count} recipient(s)."); 
            foreach (var messageResultValue in 
                      response.MessageResponse.Result.Select(r => r.Value)) 
\{\hspace{.1cm} \} Console.WriteLine($"{messageResultValue.MessageId} Status: 
 {messageResultValue.DeliveryStatus}"); 
 } 
        } 
        catch (Exception ex) 
        { 
            Console.WriteLine("The message wasn't sent. Error message: " + 
 ex.Message); 
        } 
    } 
    public static async Task<SendMessagesResponse> SendSmsMessage( 
        string region, string appId, string destinationNumber, string 
 originationNumber, 
        string? keyword, string? senderId, MessageType messageType) 
    { 
        // The content of the SMS message. 
        string message = "This message was sent through Amazon Pinpoint using" + 
                          " the AWS SDK for .NET. Reply STOP to opt out."; 
        var client = new 
 AmazonPinpointClient(RegionEndpoint.GetBySystemName(region)); 
        SendMessagesRequest sendRequest = new SendMessagesRequest 
        { 
           ApplicationId = appId, MessageRequest = new MessageRequest 
\{\hspace{.1cm} \} Addresses = 
                     new Dictionary<string, AddressConfiguration> 
\{ { 
                             destinationNumber, 
                             new AddressConfiguration { ChannelType = 
 ChannelType.SMS } 
 }
```

```
\}, \{ MessageConfiguration = new DirectMessageConfiguration 
\overline{a} SMSMessage = new SMSMessage 
\{Body = mes\, 2 MessageType = MessageType.TRANSACTIONAL, 
                      OriginationNumber = originationNumber, 
                      SenderId = senderId, 
                      Keyword = keyword 
1 1 1 1 1 1 1
 } 
 } 
        }; 
        SendMessagesResponse response = await client.SendMessagesAsync(sendRequest); 
        return response; 
    }
}
```
Java

この例を使用して、[AWS SDK for Java](https://aws.amazon.com/sdk-for-java/) を使用して SMS メッセージを送信します。この例 は、SDK for Java がすでにインストールされ、設定されていることを前提としています。詳細に ついては、『AWS SDK for Java デベロッパーガイド』の「[使用開始」](https://docs.aws.amazon.com/sdk-for-java/latest/developer-guide/getting-started.html)を参照してください。

この例では、共有認証情報ファイルを使用して、既存の IAM ユーザーのアクセスキーとシーク レットアクセスキーを指定することを前提としています。詳細については、『AWS SDK for Java デベロッパーガイド』の「[デフォルトの認証情報およびリージョンの設定](https://docs.aws.amazon.com/sdk-for-java/latest/developer-guide/setup.html#setup-credentials)」を参照してくださ い。

```
import software.amazon.awssdk.regions.Region;
import software.amazon.awssdk.services.pinpoint.PinpointClient;
import software.amazon.awssdk.services.pinpoint.model.DirectMessageConfiguration;
import software.amazon.awssdk.services.pinpoint.model.SMSMessage;
import software.amazon.awssdk.services.pinpoint.model.AddressConfiguration;
import software.amazon.awssdk.services.pinpoint.model.ChannelType;
import software.amazon.awssdk.services.pinpoint.model.MessageRequest;
import software.amazon.awssdk.services.pinpoint.model.SendMessagesRequest;
import software.amazon.awssdk.services.pinpoint.model.SendMessagesResponse;
import software.amazon.awssdk.services.pinpoint.model.MessageResponse;
import software.amazon.awssdk.services.pinpoint.model.PinpointException;
import java.util.HashMap;
```

```
import java.util.Map;
```

```
import software.amazon.awssdk.regions.Region;
import software.amazon.awssdk.services.pinpoint.PinpointClient;
import software.amazon.awssdk.services.pinpoint.model.DirectMessageConfiguration;
import software.amazon.awssdk.services.pinpoint.model.SMSMessage;
import software.amazon.awssdk.services.pinpoint.model.AddressConfiguration;
import software.amazon.awssdk.services.pinpoint.model.ChannelType;
import software.amazon.awssdk.services.pinpoint.model.MessageRequest;
import software.amazon.awssdk.services.pinpoint.model.SendMessagesRequest;
import software.amazon.awssdk.services.pinpoint.model.SendMessagesResponse;
import software.amazon.awssdk.services.pinpoint.model.MessageResponse;
import software.amazon.awssdk.services.pinpoint.model.PinpointException;
import java.util.HashMap;
import java.util.Map;
/** 
  * Before running this Java V2 code example, set up your development 
  * environment, including your credentials. 
 * 
  * For more information, see the following documentation topic: 
 * 
  * https://docs.aws.amazon.com/sdk-for-java/latest/developer-guide/get-started.html 
  */
public class SendMessage { 
        // The type of SMS message that you want to send. If you plan to send
         // time-sensitive content, specify TRANSACTIONAL. If you plan to send 
         // marketing-related content, specify PROMOTIONAL. 
         public static String messageType = "TRANSACTIONAL"; 
         // The registered keyword associated with the originating short code. 
         public static String registeredKeyword = "myKeyword"; 
         // The sender ID to use when sending the message. Support for sender ID 
         // varies by country or region. For more information, see 
         // https://docs.aws.amazon.com/pinpoint/latest/userguide/channels-sms-
countries.html 
         public static String senderId = "MySenderID"; 
         public static void main(String[] args) { 
                 final String usage = """
```

```
Usage: <message> <appId> <originationNumber>
  <destinationNumber>\s 
                                      Where: 
                                         message - The body of the message to send. 
                                         appId - The Amazon Pinpoint project/application ID 
 to use when you send this message. 
                                         originationNumber - The phone number or short code 
  that you specify has to be associated with your Amazon Pinpoint account. For best 
  results, specify long codes in E.164 format (for example, +1-555-555-5654). 
                                         destinationNumber - The recipient's phone number. 
  For best results, you should specify the phone number in E.164 format (for example, 
 +1-555-555-5654).\s
\mathbf{r} , and the contract of the contract of the contract of the contract of the contract of the contract of the contract of the contract of the contract of the contract of the contract of the contract of the contract o
                  if (args.length != 4) {
                             System.out.println(usage); 
                             System.exit(1); 
 } 
                   String message = args[0]; 
                  String appId = args[1];
                   String originationNumber = args[2]; 
                   String destinationNumber = args[3]; 
                   System.out.println("Sending a message"); 
                   PinpointClient pinpoint = PinpointClient.builder() 
                                       .region(Region.US_EAST_1) 
                                      .build();
                   sendSMSMessage(pinpoint, message, appId, originationNumber, 
  destinationNumber); 
                   pinpoint.close(); 
          } 
          public static void sendSMSMessage(PinpointClient pinpoint, String message, 
  String appId, 
                             String originationNumber, 
                             String destinationNumber) { 
                   try { 
                             Map<String, AddressConfiguration> addressMap = new 
  HashMap<String, AddressConfiguration>(); 
                             AddressConfiguration addConfig = 
  AddressConfiguration.builder() 
                                                .channelType(ChannelType.SMS)
```

```
.build();
                          addressMap.put(destinationNumber, addConfig); 
                          SMSMessage smsMessage = SMSMessage.builder() 
                                           .body(message) 
                                           .messageType(messageType) 
                                           .originationNumber(originationNumber) 
                                           .senderId(senderId) 
                                           .keyword(registeredKeyword) 
                                           .build(); 
                          // Create a DirectMessageConfiguration object. 
                          DirectMessageConfiguration direct = 
  DirectMessageConfiguration.builder() 
                                           .smsMessage(smsMessage) 
                                          .build();
                          MessageRequest msgReq = MessageRequest.builder() 
                                           .addresses(addressMap) 
                                           .messageConfiguration(direct) 
                                          .build():
                          // create a SendMessagesRequest object 
                          SendMessagesRequest request = SendMessagesRequest.builder() 
                                           .applicationId(appId) 
                                           .messageRequest(msgReq) 
                                          .build();
                          SendMessagesResponse response = 
  pinpoint.sendMessages(request); 
                          MessageResponse msg1 = response.messageResponse(); 
                         Map map1 = msg1.read(t)); // Write out the result of sendMessage. 
                         map1.forEach((k, v) -> System.out.println((k + ":" + v))); } catch (PinpointException e) { 
                          System.err.println(e.awsErrorDetails().errorMessage()); 
                          System.exit(1); 
 } 
         }
}
```
SDK の完全な例については、「」の[SendMessage「.java」](https://github.com/awsdocs/aws-doc-sdk-examples/blob/master/javav2/example_code/pinpoint/src/main/java/com/example/pinpoint/SendMessage.java/)を参照してください[GitHub](https://github.com/)。 JavaScript (Node.js)

この例では、 [AWS SDK for in JavaScript Node.js](https://aws.amazon.com/sdk-for-node-js/) を使用して SMS メッセージを送信します。こ の例では、Node.js JavaScript で の SDK を既にインストールして設定していることを前提とし ています。詳細については、Node.js [https://docs.aws.amazon.com/AWSJavaScriptSDK/guide/](https://docs.aws.amazon.com/AWSJavaScriptSDK/guide/node-intro.html) [node-intro.htmlデ](https://docs.aws.amazon.com/AWSJavaScriptSDK/guide/node-intro.html)ベロッパーガイドの SDK for の開始方法を参照してください。 AWS JavaScript

この例では、共有認証情報ファイルを使用して、既存の IAM ユーザーのアクセスキーとシーク レットアクセスキーを指定することを前提としています。詳細については、「 SDK for Node.js [https://docs.aws.amazon.com/sdk-for-javascript/latest/developer-guide/setting-credentials.htmlデ](https://docs.aws.amazon.com/sdk-for-javascript/latest/developer-guide/setting-credentials.html) ベロッパーガイド」の「認証情報の設定」を参照してください。 AWS JavaScript

```
"use strict";
```

```
var AWS = require("aws-sdk");
```
// The AWS Region that you want to use to send the message. For a list of // AWS Regions where the Amazon Pinpoint API is available, see // https://docs.aws.amazon.com/pinpoint/latest/apireference/. var aws\_region = "us-east-1";

// The phone number or short code to send the message from. The phone number // or short code that you specify has to be associated with your Amazon Pinpoint // account. For best results, specify long codes in E.164 format. var originationNumber = "+12065550199";

```
// The recipient's phone number. For best results, you should specify the
// phone number in E.164 format.
var destinationNumber = "+14255550142";
```
// The content of the SMS message. var message = "This message was sent through Amazon Pinpoint " + "using the AWS SDK for JavaScript in Node.js. Reply STOP to " + "opt out.";

```
// The Amazon Pinpoint project/application ID to use when you send this message.
// Make sure that the SMS channel is enabled for the project or application
// that you choose.
var applicationId = "ce796be37f32f178af652b26eexample";
```

```
// The type of SMS message that you want to send. If you plan to send
// time-sensitive content, specify TRANSACTIONAL. If you plan to send
// marketing-related content, specify PROMOTIONAL.
var messageType = "TRANSACTIONAL";
// The registered keyword associated with the originating short code.
var registeredKeyword = "myKeyword";
// The sender ID to use when sending the message. Support for sender ID
// varies by country or region. For more information, see
// https://docs.aws.amazon.com/pinpoint/latest/userguide/channels-sms-countries.html
var senderId = "MySenderID";
// Specify that you're using a shared credentials file, and optionally specify
// the profile that you want to use.
var credentials = new AWS.SharedIniFileCredentials({ profile: "default" });
AWS.config.credentials = credentials;
// Specify the region.
AWS.config.update({ region: aws_region });
//Create a new Pinpoint object.
var pinpoint = new AWS.Pinpoint();
// Specify the parameters to pass to the API.
var params = \{ ApplicationId: applicationId, 
   MessageRequest: { 
     Addresses: { 
      [destinationNumber]: {
         ChannelType: "SMS", 
       }, 
     }, 
     MessageConfiguration: { 
       SMSMessage: { 
         Body: message, 
         Keyword: registeredKeyword, 
         MessageType: messageType, 
         OriginationNumber: originationNumber, 
         SenderId: senderId, 
       }, 
     }, 
   },
```

```
};
//Try to send the message.
pinpoint.sendMessages(params, function (err, data) { 
   // If something goes wrong, print an error message. 
   if (err) { 
     console.log(err.message); 
     // Otherwise, show the unique ID for the message. 
   } else { 
     console.log( 
       "Message sent! " + 
         data["MessageResponse"]["Result"][destinationNumber]["StatusMessage"] 
     ); 
   }
});
```
Python

この例を使用して、[AWS SDK for Python \(Boto3\)](https://aws.amazon.com/sdk-for-python) を使用して SMS メッセージを送信します。こ の例は、SDK for Python がすでにインストールされ、設定されていることを前提としています。 詳細については、 SDK for Python (Boto3) 入門ガイドの[「クイックスタート」](https://boto3.amazonaws.com/v1/documentation/api/latest/guide/quickstart.html)を参照してくださ い。 AWS

```
import logging
import boto3
from botocore.exceptions import ClientError
logger = logging.getLogger(__name__)
def send_sms_message( 
     pinpoint_client, 
     app_id, 
     origination_number, 
     destination_number, 
     message, 
     message_type,
): 
     """ 
     Sends an SMS message with Amazon Pinpoint.
```

```
 :param pinpoint_client: A Boto3 Pinpoint client. 
     :param app_id: The Amazon Pinpoint project/application ID to use when you send 
                     this message. The SMS channel must be enabled for the project or 
                     application. 
     :param destination_number: The recipient's phone number in E.164 format. 
    : param origination number: The phone number to send the message from. This phone
                                  number must be associated with your Amazon Pinpoint 
                                  account and be in E.164 format. 
     :param message: The content of the SMS message. 
     :param message_type: The type of SMS message that you want to send. If you send 
                           time-sensitive content, specify TRANSACTIONAL. If you send 
                           marketing-related content, specify PROMOTIONAL. 
     :return: The ID of the message. 
     """ 
     try: 
         response = pinpoint_client.send_messages( 
             ApplicationId=app_id, 
             MessageRequest={ 
                  "Addresses": {destination_number: {"ChannelType": "SMS"}}, 
                  "MessageConfiguration": { 
                      "SMSMessage": { 
                          "Body": message, 
                           "MessageType": message_type, 
                           "OriginationNumber": origination_number, 
1 1 1 1 1 1 1
\qquad \qquad \text{ } }, 
\overline{\phantom{a}} except ClientError: 
         logger.exception("Couldn't send message.") 
         raise 
     else: 
         return response["MessageResponse"]["Result"][destination_number]
["MessageId"]
def main(): 
     app_id = "ce796be37f32f178af652b26eexample" 
     origination_number = "+12065550199" 
     destination_number = "+14255550142" 
    message = (
         "This is a sample message sent from Amazon Pinpoint by using the AWS SDK for 
 "
         "Python (Boto 3)."
```

```
\lambda message_type = "TRANSACTIONAL" 
     print("Sending SMS message.") 
     message_id = send_sms_message( 
          boto3.client("pinpoint"), 
          app_id, 
         origination_number, 
          destination_number, 
         message, 
         message_type, 
     ) 
     print(f"Message sent! Message ID: {message_id}.")
if __name__ == '__main__": main()
```
次の例のように、メッセージテンプレートを使用して SMS メッセージを送信することもできま す。

```
import logging
import boto3
from botocore.exceptions import ClientError
logger = logging.getLogger(__name__)
def send_templated_sms_message( 
     pinpoint_client, 
     project_id, 
     destination_number, 
     message_type, 
     origination_number, 
     template_name, 
     template_version,
): 
    ^{\mathrm{m}} ""
     Sends an SMS message to a specific phone number using a pre-defined template. 
     :param pinpoint_client: A Boto3 Pinpoint client. 
     :param project_id: An Amazon Pinpoint project (application) ID. 
     :param destination_number: The phone number to send the message to.
```

```
 :param message_type: The type of SMS message (promotional or transactional). 
    : param origination number: The phone number that the message is sent from.
     :param template_name: The name of the SMS template to use when sending the 
  message. 
     :param template_version: The version number of the message template. 
     :return The ID of the message. 
     """ 
     try: 
         response = pinpoint_client.send_messages( 
             ApplicationId=project_id, 
             MessageRequest={ 
                  "Addresses": {destination_number: {"ChannelType": "SMS"}}, 
                  "MessageConfiguration": { 
                      "SMSMessage": { 
                           "MessageType": message_type, 
                           "OriginationNumber": origination_number, 
1 1 1 1 1 1 1
\qquad \qquad \text{ } "TemplateConfiguration": { 
                      "SMSTemplate": {"Name": template_name, "Version": 
  template_version} 
\qquad \qquad \text{ } }, 
         ) 
     except ClientError: 
         logger.exception("Couldn't send message.") 
         raise 
     else: 
         return response["MessageResponse"]["Result"][destination_number]
["MessageId"]
def main(): 
     region = "us-east-1" 
     origination_number = "+18555550001" 
     destination_number = "+14255550142" 
     project_id = "7353f53e6885409fa32d07cedexample" 
     message_type = "TRANSACTIONAL" 
     template_name = "My_SMS_Template" 
     template_version = "1" 
     message_id = send_templated_sms_message( 
         boto3.client("pinpoint", region_name=region),
```

```
 project_id, 
          destination_number, 
          message_type, 
          origination_number, 
          template_name, 
          template_version, 
    \lambda print(f"Message sent! Message ID: {message_id}.")
if __name__ == '__main__": main()
```
これらの例では、共有認証情報ファイルを使用して既存の IAM ユーザーのアクセスキーとシー クレットアクセスキーを指定することを前提としています。詳細については、『AWS SDK for Python (Boto3) API Reference』の[「認証情報](https://boto3.amazonaws.com/v1/documentation/api/latest/guide/configuration.html)」を参照してください。

#### 音声メッセージの送信

Amazon Pinpoint API を使用して、特定の電話番号に音声メッセージを送信できます。このセクショ ンには、AWS SDK を使用して Amazon Pinpoint SMS および 音声 API を介して音声メッセージを送 信するのに使用できる、完全なコードの例を含みます。

Java

この例を使用して、[AWS SDK for Java](https://aws.amazon.com/sdk-for-java/) を使用して音声メッセージを送信します。この例 は、SDK for Java がすでにインストールされ、設定されていることを前提としています。詳細に ついては、『AWS SDK for Java デベロッパーガイド』の「[使用開始」](https://docs.aws.amazon.com/sdk-for-java/latest/developer-guide/getting-started.html)を参照してください。

この例では、共有認証情報ファイルを使用して既存のユーザーのアクセスキーとシークレット アクセスキーを指定することを前提としています。詳細については、『AWS SDK for Java デベ ロッパーガイド』の「[開発用の AWS 認証情報およびリージョンのセットアップ」](https://docs.aws.amazon.com/sdk-for-java/latest/developer-guide/setup-credentials.html)を参照してく ださい。

```
import software.amazon.awssdk.core.client.config.ClientOverrideConfiguration;
import software.amazon.awssdk.regions.Region;
import software.amazon.awssdk.services.pinpointsmsvoice.PinpointSmsVoiceClient;
import software.amazon.awssdk.services.pinpointsmsvoice.model.SSMLMessageType;
import software.amazon.awssdk.services.pinpointsmsvoice.model.VoiceMessageContent;
import
```
software.amazon.awssdk.services.pinpointsmsvoice.model.SendVoiceMessageRequest;

```
import 
  software.amazon.awssdk.services.pinpointsmsvoice.model.PinpointSmsVoiceException;
import java.util.ArrayList;
import java.util.HashMap;
import java.util.List;
import java.util.Map;
import software.amazon.awssdk.core.client.config.ClientOverrideConfiguration;
import software.amazon.awssdk.regions.Region;
import software.amazon.awssdk.services.pinpointsmsvoice.PinpointSmsVoiceClient;
import software.amazon.awssdk.services.pinpointsmsvoice.model.SSMLMessageType;
import software.amazon.awssdk.services.pinpointsmsvoice.model.VoiceMessageContent;
import 
  software.amazon.awssdk.services.pinpointsmsvoice.model.SendVoiceMessageRequest;
import 
  software.amazon.awssdk.services.pinpointsmsvoice.model.PinpointSmsVoiceException;
import java.util.ArrayList;
import java.util.HashMap;
import java.util.List;
import java.util.Map;
/** 
  * Before running this Java V2 code example, set up your development 
  * environment, including your credentials. 
 * 
  * For more information, see the following documentation topic: 
 * 
  * https://docs.aws.amazon.com/sdk-for-java/latest/developer-guide/get-started.html 
  */
public class SendVoiceMessage { 
         // The Amazon Polly voice that you want to use to send the message. For a 
  list 
         // of voices, see https://docs.aws.amazon.com/polly/latest/dg/voicelist.html 
         static final String voiceName = "Matthew"; 
         // The language to use when sending the message. For a list of supported 
         // languages, see 
         // https://docs.aws.amazon.com/polly/latest/dg/SupportedLanguage.html 
         static final String languageCode = "en-US"; 
         // The content of the message. This example uses SSML to customize and
```
control

```
 // certain aspects of the message, such as by adding pauses and changing 
          // phonation. The message can't contain any line breaks. 
          static final String ssmlMessage = "<speak>This is a test message sent from " 
                            + "<emphasis>Amazon Pinpoint</emphasis> " 
                            + "using the <break strength='weak'/>AWS " 
                            + "SDK for Java. " 
                            + "<amazon:effect phonation='soft'>Thank " 
                            + "you for listening.</amazon:effect></speak>"; 
          public static void main(String[] args) { 
                   final String usage = """ 
                                      Usage: <originationNumber> <destinationNumber>\s 
                                      Where: 
                                        originationNumber - The phone number or short code 
  that you specify has to be associated with your Amazon Pinpoint account. For best 
  results, specify long codes in E.164 format (for example, +1-555-555-5654). 
                                        destinationNumber - The recipient's phone number. 
  For best results, you should specify the phone number in E.164 format (for example, 
 +1-555-555-5654).\s
\mathbf{r} , and the contract of the contract of the contract of the contract of the contract of the contract of the contract of the contract of the contract of the contract of the contract of the contract of the contract o
                  if (args.length != 2) {
                             System.out.println(usage); 
                            System.exit(1); 
 } 
                   String originationNumber = args[0]; 
                   String destinationNumber = args[1]; 
                   System.out.println("Sending a voice message"); 
                   // Set the content type to application/json. 
                   List<String> listVal = new ArrayList<>(); 
                   listVal.add("application/json"); 
                   Map<String, List<String>> values = new HashMap<>(); 
                   values.put("Content-Type", listVal); 
                   ClientOverrideConfiguration config2 = 
 ClientOverrideConfiguration.builder() 
                                      .headers(values) 
                                     .buid():
```

```
 PinpointSmsVoiceClient client = PinpointSmsVoiceClient.builder() 
                                   .overrideConfiguration(config2) 
                                   .region(Region.US_EAST_1) 
                                  .build();
                  sendVoiceMsg(client, originationNumber, destinationNumber); 
                  client.close(); 
         } 
         public static void sendVoiceMsg(PinpointSmsVoiceClient client, String 
  originationNumber, 
                          String destinationNumber) { 
                  try { 
                          SSMLMessageType ssmlMessageType = SSMLMessageType.builder() 
                                           .languageCode(languageCode) 
                                           .text(ssmlMessage) 
                                           .voiceId(voiceName) 
                                          .build();
                          VoiceMessageContent content = VoiceMessageContent.builder() 
                                           .ssmlMessage(ssmlMessageType) 
                                          .build();
                          SendVoiceMessageRequest voiceMessageRequest = 
  SendVoiceMessageRequest.builder() 
                                           .destinationPhoneNumber(destinationNumber) 
                                           .originationPhoneNumber(originationNumber) 
                                           .content(content) 
                                           .build(); 
                          client.sendVoiceMessage(voiceMessageRequest); 
                          System.out.println("The message was sent successfully."); 
                  } catch (PinpointSmsVoiceException e) { 
                          System.err.println(e.awsErrorDetails().errorMessage()); 
                          System.exit(1); 
 } 
         }
}
```
SDK のサンプルについては、「[GitHub](https://github.com/)」の[「SendVoiceMessage.java](https://github.com/awsdocs/aws-doc-sdk-examples/blob/master/javav2/example_code/pinpoint/src/main/java/com/example/pinpoint/SendVoiceMessage.java/)」を参照してください。

JavaScript (Node.js)

この例では、AWS SDK for JavaScript in Node.js を使用して音声メッセージを送信します。この 例は、SDK for JavaScript in Node.js がすでにインストールされ、設定されていることを前提とし ています。

この例では、共有認証情報ファイルを使用して既存のユーザーのアクセスキーとシークレットア クセスキーを指定することを前提としています。詳細については、『AWS SDK for JavaScript in Node.js デベロッパーガイド』の「[認証情報の設定」](https://docs.aws.amazon.com/sdk-for-javascript/latest/developer-guide/setting-credentials.html)を参照してください。

```
"use strict";
var AWS = require("aws-sdk");
// The AWS Region that you want to use to send the voice message. For a list of
// AWS Regions where the Amazon Pinpoint SMS and Voice API is available, see
// https://docs.aws.amazon.com/pinpoint-sms-voice/latest/APIReference/
var aws_region = "us-east-1";
// The phone number that the message is sent from. The phone number that you
// specify has to be associated with your Amazon Pinpoint account. For best results, 
  you
// should specify the phone number in E.164 format.
var originationNumber = "+12065550110";
// The recipient's phone number. For best results, you should specify the phone
// number in E.164 format.
var destinationNumber = "+12065550142";
// The language to use when sending the message. For a list of supported
// languages, see https://docs.aws.amazon.com/polly/latest/dg/SupportedLanguage.html
var languageCode = "en-US";
// The Amazon Polly voice that you want to use to send the message. For a list
// of voices, see https://docs.aws.amazon.com/polly/latest/dg/voicelist.html
var voiceId = "Matthew";
// The content of the message. This example uses SSML to customize and control
// certain aspects of the message, such as the volume or the speech rate.
// The message can't contain any line breaks.
var ssmlMessage = 
   "<speak>" +
```

```
 "This is a test message sent from <emphasis>Amazon Pinpoint</emphasis> " + 
  "using the <break strength='weak'/>AWS SDK for JavaScript in Node.js. " +
   "<amazon:effect phonation='soft'>Thank you for listening." + 
   "</amazon:effect>" + 
   "</speak>";
// The phone number that you want to appear on the recipient's device. The phone
// number that you specify has to be associated with your Amazon Pinpoint account.
var callerId = "+12065550199";
// The configuration set that you want to use to send the message.
var configurationSet = "ConfigSet";
// Specify that you're using a shared credentials file, and optionally specify
// the profile that you want to use.
var credentials = new AWS.SharedIniFileCredentials({ profile: "default" });
AWS.config.credentials = credentials;
// Specify the region.
AWS.config.update({ region: aws_region });
//Create a new Pinpoint object.
var pinpointsmsvoice = new AWS.PinpointSMSVoice();
var params = {
   CallerId: callerId, 
   ConfigurationSetName: configurationSet, 
   Content: { 
     SSMLMessage: { 
       LanguageCode: languageCode, 
       Text: ssmlMessage, 
       VoiceId: voiceId, 
     }, 
   }, 
   DestinationPhoneNumber: destinationNumber, 
   OriginationPhoneNumber: originationNumber,
};
//Try to send the message.
pinpointsmsvoice.sendVoiceMessage(params, function (err, data) { 
   // If something goes wrong, print an error message. 
   if (err) { 
     console.log(err.message); 
     // Otherwise, show the unique ID for the message.
```

```
 } else { 
     console.log("Message sent! Message ID: " + data["MessageId"]); 
   }
});
```
Python

この例を使用して、AWS SDK for Python (Boto3) を使用して音声メッセージを送信します。この 例は、SDK for Python (Boto3) がすでにインストールされ、設定されていることを前提としてい ます。

この例では、共有認証情報ファイルを使用して既存のユーザーのアクセスキーとシークレット アクセスキーを指定することを前提としています。詳細については、『AWS SDK for Python (Boto3) API Reference』の「[認証情報」](https://boto3.amazonaws.com/v1/documentation/api/latest/guide/configuration.html)を参照してください。

```
import logging
import boto3
from botocore.exceptions import ClientError
logger = logging.getLogger(__name__)
def send_voice_message( 
     sms_voice_client, 
     origination_number, 
     caller_id, 
     destination_number, 
     language_code, 
     voice_id, 
     ssml_message,
): 
     """ 
     Sends a voice message using speech synthesis provided by Amazon Polly. 
     :param sms_voice_client: A Boto3 PinpointSMSVoice client. 
     :param origination_number: The phone number that the message is sent from. 
                                  The phone number must be associated with your Amazon 
                                  Pinpoint account and be in E.164 format. 
     :param caller_id: The phone number that you want to appear on the recipient's 
                        device. The phone number must be associated with your Amazon 
                        Pinpoint account and be in E.164 format.
```

```
 :param destination_number: The recipient's phone number. Specify the phone 
                                   number in E.164 format. 
     :param language_code: The language to use when sending the message. 
     :param voice_id: The Amazon Polly voice that you want to use to send the 
  message. 
     :param ssml_message: The content of the message. This example uses SSML to 
  control 
                            certain aspects of the message, such as the volume and the 
                            speech rate. The message must not contain line breaks. 
     :return: The ID of the message. 
     """ 
     try: 
         response = sms_voice_client.send_voice_message( 
             DestinationPhoneNumber=destination_number,
              OriginationPhoneNumber=origination_number, 
              CallerId=caller_id, 
              Content={ 
                  "SSMLMessage": { 
                       "LanguageCode": language_code, 
                       "VoiceId": voice_id, 
                       "Text": ssml_message, 
 } 
              }, 
\overline{\phantom{a}} except ClientError: 
         logger.exception( 
              "Couldn't send message from %s to %s.", 
              origination_number, 
              destination_number, 
\overline{\phantom{a}} raise 
     else: 
         return response["MessageId"]
def main(): 
    originalorigination_number = "+12065550110"
     caller_id = "+12065550199" 
     destination_number = "+12065550142" 
     language_code = "en-US" 
     voice_id = "Matthew" 
     ssml_message = ( 
         "<speak>" 
          "This is a test message sent from <emphasis>Amazon Pinpoint</emphasis> "
```

```
"using the <break strength='weak'/>AWS SDK for Python (Boto3). "
          "<amazon:effect phonation='soft'>Thank you for listening." 
          "</amazon:effect>" 
          "</speak>" 
    \lambda print(f"Sending voice message from {origination_number} to 
  {destination_number}.") 
     message_id = send_voice_message( 
         boto3.client("pinpoint-sms-voice"), 
         origination_number, 
         caller_id, 
        destination number,
         language_code, 
         voice_id, 
         ssml_message, 
    \lambda print(f"Message sent!\nMessage ID: {message_id}")
if __name__ == '__main__": main()
```
### プッシュ通知の送信

Amazon Pinpoint API は、トランザクションプッシュ通知を特定のデバイス識別子に送信できます。 このセクションには、AWS SDK を使用して Amazon Pinpoint API を介してプッシュ通知を送信する のに使用できる、完全なコードの例を含みます。

これらの例を使用して、Amazon Pinpoint がサポートするプッシュ通知サービスを通じてプッシュ通 知を送信できます。現在、Amazon Pinpoint は Firebase Cloud Messaging (FCM)、Apple プッシュ通 知サービス (APNS)、Baidu Cloud Push、Amazon Device Messaging (ADM) の各チャネルをサポー トしています。

**a** Note

Firebase Cloud Messaging (FCM) サービスを介してプッシュ通知を送信する場合 は、Amazon Pinpoint API への呼び出しでサービス名 GCM を使用します。Google Cloud Messaging (GCM) サービスは、2018 年 4 月 10 日に Google によって停止されました。ただ し、Amazon Pinpoint API は、GCM サービスの停止前に記述された API コードとの互換性を 維持するために、FCM サービスを介して送信するメッセージに GCM サービス名を使用しま す。

JavaScript (Node.js)

この例では、AWS SDK for JavaScript in Node.js を使用してプッシュ通知を送信しています。こ の例は、SDK for JavaScript in Node.js がすでにインストールされ、設定されていることを前提と しています。

この例では、共有認証情報ファイルを使用して、既存の ユーザーのアクセスキーとシークレット アクセスキーを指定するものと想定しています。詳細については、『AWS SDK for JavaScript in Node.js デベロッパーガイド』の「[認証情報の設定」](https://docs.aws.amazon.com/sdk-for-javascript/latest/developer-guide/setting-credentials.html)を参照してください。

```
'use strict';
const AWS = require('aws-sdk');
// The AWS Region that you want to use to send the message. For a list of
// AWS Regions where the Amazon Pinpoint API is available, see
// https://docs.aws.amazon.com/pinpoint/latest/apireference/
const region = 'us-east-1';
// The title that appears at the top of the push notification.
var title = 'Test message sent from Amazon Pinpoint.';
// The content of the push notification.
var message = 'This is a sample message sent from Amazon Pinpoint by using the ' 
             + 'AWS SDK for JavaScript in Node.js';
// The Amazon Pinpoint project ID that you want to use when you send this 
// message. Make sure that the push channel is enabled for the project that 
// you choose.
var applicationId = 'ce796be37f32f178af652b26eexample';
// An object that contains the unique token of the device that you want to send 
// the message to, and the push service that you want to use to send the message.
var recipient = { 
   'token': 'a0b1c2d3e4f5g6h7i8j9k0l1m2n3o4p5q6r7s8t9u0v1w2x3y4z5a6b7c8d8e9f0', 
   'service': 'GCM' 
   };
```

```
// The action that should occur when the recipient taps the message. Possible
// values are OPEN_APP (opens the app or brings it to the foreground),
// DEEP LINK (opens the app to a specific page or interface), or URL (opens a
// specific URL in the device's web browser.)
var action = 'URL';
// This value is only required if you use the URL action. This variable contains
// the URL that opens in the recipient's web browser.
var url = 'https://www.example.com';
// The priority of the push notification. If the value is 'normal', then the
// delivery of the message is optimized for battery usage on the recipient's
// device, and could be delayed. If the value is 'high', then the notification is
// sent immediately, and might wake a sleeping device.
var priority = 'normal';
// The amount of time, in seconds, that the push notification service provider
// (such as FCM or APNS) should attempt to deliver the message before dropping
// it. Not all providers allow you specify a TTL value.
var \text{ttl} = 30;
// Boolean that specifies whether the notification is sent as a silent
// notification (a notification that doesn't display on the recipient's device).
var silent = false;
function CreateMessageRequest() { 
   var token = recipient['token']; 
   var service = recipient['service']; 
  if (service == 'GCM') {
     var messageRequest = { 
       'Addresses': { 
        [token]: {
           'ChannelType' : 'GCM' 
         } 
       }, 
       'MessageConfiguration': { 
         'GCMMessage': { 
           'Action': action, 
           'Body': message, 
            'Priority': priority, 
           'SilentPush': silent, 
           'Title': title, 
           'TimeToLive': ttl, 
           'Url': url
```

```
 } 
     } 
   }; 
 } else if (service == 'APNS') { 
   var messageRequest = { 
     'Addresses': { 
        [token]: { 
          'ChannelType' : 'APNS' 
        } 
     }, 
     'MessageConfiguration': { 
        'APNSMessage': { 
          'Action': action, 
          'Body': message, 
          'Priority': priority, 
          'SilentPush': silent, 
          'Title': title, 
          'TimeToLive': ttl, 
          'Url': url 
       } 
     } 
   }; 
 } else if (service == 'BAIDU') { 
   var messageRequest = { 
     'Addresses': { 
        [token]: { 
          'ChannelType' : 'BAIDU' 
        } 
     }, 
     'MessageConfiguration': { 
        'BaiduMessage': { 
          'Action': action, 
          'Body': message, 
          'SilentPush': silent, 
          'Title': title, 
          'TimeToLive': ttl, 
          'Url': url 
       } 
     } 
   }; 
 } else if (service == 'ADM') { 
   var messageRequest = { 
     'Addresses': { 
        [token]: {
```

```
 'ChannelType' : 'ADM' 
         } 
       }, 
       'MessageConfiguration': { 
          'ADMMessage': { 
            'Action': action, 
            'Body': message, 
            'SilentPush': silent, 
            'Title': title, 
            'Url': url 
         } 
       } 
     }; 
   } 
   return messageRequest
}
function ShowOutput(data){ 
   if (data["MessageResponse"]["Result"][recipient["token"]]["DeliveryStatus"] 
       == "SUCCESSFUL") { 
     var status = "Message sent! Response information: "; 
   } else { 
     var status = "The message wasn't sent. Response information: "; 
   } 
   console.log(status); 
   console.dir(data, { depth: null });
}
function SendMessage() { 
   var token = recipient['token']; 
  var service = recipient['service']; 
   var messageRequest = CreateMessageRequest(); 
   // Specify that you're using a shared credentials file, and specify the 
   // IAM profile to use. 
   var credentials = new AWS.SharedIniFileCredentials({ profile: 'default' }); 
   AWS.config.credentials = credentials; 
   // Specify the AWS Region to use. 
   AWS.config.update({ region: region }); 
   //Create a new Pinpoint object. 
  var pinpoint = new AWS.Pinpoint();
```

```
var params = \{ "ApplicationId": applicationId, 
     "MessageRequest": messageRequest 
   }; 
   // Try to send the message. 
   pinpoint.sendMessages(params, function(err, data) { 
     if (err) console.log(err); 
    else ShowOutput(data);
   });
}
SendMessage()
```
Python

AWS SDK for Python (Boto3) を使用してプッシュ通知を送信するには、この例を使用します。こ の例は、SDK for Python (Boto3) がすでにインストールされ、設定されていることを前提として います。

この例では、共有認証情報ファイルを使用して、既存の ユーザーのアクセスキーとシークレッ トアクセスキーを指定するものと想定しています。詳細については、『AWS SDK for Python (Boto3) API Reference』の「[認証情報」](https://boto3.amazonaws.com/v1/documentation/api/latest/guide/configuration.html)を参照してください。

```
import json
import boto3
from botocore.exceptions import ClientError
# The AWS Region that you want to use to send the message. For a list of
# AWS Regions where the Amazon Pinpoint API is available, see
# https://docs.aws.amazon.com/pinpoint/latest/apireference/
region = "us-east-1"
# The title that appears at the top of the push notification.
title = "Test message sent from Amazon Pinpoint."
# The content of the push notification.
message = ("This is a sample message sent from Amazon Pinpoint by using the " 
            "AWS SDK for Python (Boto3).")
# The Amazon Pinpoint project/application ID to use when you send this message.
# Make sure that the push channel is enabled for the project or application
# that you choose.
```

```
application_id = "ce796be37f32f178af652b26eexample"
# A dictionary that contains the unique token of the device that you want to send 
 the
# message to, and the push service that you want to use to send the message.
recipient = \{ "token": "a0b1c2d3e4f5g6h7i8j9k0l1m2n3o4p5q6r7s8t9u0v1w2x3y4z5a6b7c8d8e9f0", 
     "service": "GCM" 
     }
# The action that should occur when the recipient taps the message. Possible
# values are OPEN_APP (opens the app or brings it to the foreground),
# DEEP_LINK (opens the app to a specific page or interface), or URL (opens a
# specific URL in the device's web browser.)
action = "URL"
# This value is only required if you use the URL action. This variable contains
# the URL that opens in the recipient's web browser.
url = "https://www.example.com"
# The priority of the push notification. If the value is 'normal', then the
# delivery of the message is optimized for battery usage on the recipient's
# device, and could be delayed. If the value is 'high', then the notification is
# sent immediately, and might wake a sleeping device.
priority = "normal"
# The amount of time, in seconds, that the push notification service provider
# (such as FCM or APNS) should attempt to deliver the message before dropping
# it. Not all providers allow you specify a TTL value.
ttl = 30# Boolean that specifies whether the notification is sent as a silent
# notification (a notification that doesn't display on the recipient's device).
silent = False
# Set the MessageType based on the values in the recipient variable.
def create_message_request(): 
     token = recipient["token"] 
     service = recipient["service"] 
     if service == "GCM": 
        message_request = \{ 'Addresses': {
```

```
 token: { 
                     'ChannelType': 'GCM' 
 } 
             }, 
             'MessageConfiguration': { 
                 'GCMMessage': { 
                     'Action': action, 
                     'Body': message, 
                     'Priority' : priority, 
                     'SilentPush': silent, 
                     'Title': title, 
                     'TimeToLive': ttl, 
                     'Url': url 
 } 
 } 
         } 
    elif service == "APNS": 
        message_request = { 
             'Addresses': { 
                 token: { 
                     'ChannelType': 'APNS' 
 } 
             }, 
             'MessageConfiguration': { 
                 'APNSMessage': { 
                     'Action': action, 
                     'Body': message, 
                     'Priority' : priority, 
                     'SilentPush': silent, 
                     'Title': title, 
                     'TimeToLive': ttl, 
                     'Url': url 
 } 
             } 
         } 
    elif service == "BAIDU": 
        message_request = { 
             'Addresses': { 
                 token: { 
                     'ChannelType': 'BAIDU' 
 } 
             }, 
             'MessageConfiguration': { 
                 'BaiduMessage': {
```

```
 'Action': action, 
                     'Body': message, 
                     'SilentPush': silent, 
                     'Title': title, 
                     'TimeToLive': ttl, 
                 'Url': url 
 } 
 } 
         } 
     elif service == "ADM": 
        message_request = \{ 'Addresses': { 
                 token: { 
                     'ChannelType': 'ADM' 
 } 
             }, 
             'MessageConfiguration': { 
                 'ADMMessage': { 
                     'Action': action, 
                     'Body': message, 
                     'SilentPush': silent, 
                     'Title': title, 
                     'Url': url 
 } 
 } 
         } 
     else: 
         message_request = None 
     return message_request
# Show a success or failure message, and provide the response from the API.
def show_output(response): 
     if response['MessageResponse']['Result'][recipient["token"]]['DeliveryStatus'] 
  == "SUCCESSFUL": 
         status = "Message sent! Response information:\n" 
     else: 
         status = "The message wasn't sent. Response information:\n" 
     print(status, json.dumps(response,indent=4))
# Send the message through the appropriate channel.
def send_message(): 
     token = recipient["token"]
```

```
 service = recipient["service"] 
     message_request = create_message_request() 
     client = boto3.client('pinpoint',region_name=region) 
     try: 
         response = client.send_messages( 
             ApplicationId=application_id, 
             MessageRequest=message_request 
         ) 
     except ClientError as e: 
         print(e.response['Error']['Message']) 
     else: 
         show_output(response)
send_message()
```
## Amazon Pinpoint でカスタムチャンネルの作成

Amazon Pinpoint には、プッシュ通知、E メール、SMS、音声チャンネルによるメッセージの送信の 組み込みサポートが含まれています。カスタムチャンネルを作成することで、Amazon Pinpoint が他 のチャンネル経由でメッセージを送信するように設定することもできます。Amazon Pinpoint のカス タムチャンネルを使用すると、サードパーティーサービスを含む、API を持つサービスを通じてメッ セージを送信できます。Webhook を使用するか、AWS Lambda 関数を呼び出して API を操作でき ます。

カスタムチャンネルキャンペーンを送信するセグメントには、すべてのタイプのエンドポイント (つ まり、ChannelType 属性の値が EMAL、VOICE、SMS、CUSTOM、またはさまざまなプッシュ通 知エンドポイントタイプの 1 つであるエンドポイント) を含めることができます。

# カスタムチャンネル経由でメッセージを送信するキャンペーンの作 成

Lambda 関数または Webhook を個別のキャンペーンに割り当てるには、Amazon Pinpoint API を使 用して [Campaign](https://docs.aws.amazon.com/pinpoint/latest/apireference/apps-application-id-campaigns.html) オブジェクトを作成または更新します。

キャンペーン内の MessageConfiguration オブジェクトには CustomMessage オブジェクトも含 まれている必要があります。このオブジェクトには、1 つのメンバー (Data) があります。Data の 値は、カスタムチャンネルに送信するメッセージペイロードを含む JSON 文字列です。

キャンペーンには CustomDeliveryConfiguration オブジェクトが含まれている必要がありま す。CustomDeliveryConfiguration オブジェクト内で、以下を指定します。

- EndpointTypes カスタムチャンネルキャンペーンの送信先となるすべてのエンドポイントタイ プを含む配列。このチャンネルには、次のチャンネルタイプのいずれか、またはすべてを含めるこ とができます。
	- ADM
	- APNS
	- APNS\_SANDBOX
	- APNS\_VOIP
	- APNS\_VOIP\_SANDBOX
	- BAIDU
- CUSTOM
- EMAIL
- GCM
- SMS
- VOICE
- DeliveryUri エンドポイントの送信先。以下のいずれかを 1 つだけ指定できます。
	- キャンペーンの実行時に実行する Lambda 関数の Amazon リソースネーム (ARN)。
	- キャンペーンの実行時にエンドポイントデータを送信する Webhook の URL。
	- **a** Note

Campaign オブジェクトには、Hook オブジェクトを含めることもできます。このオブジェ クトは、キャンペーンが実行されたときに Lambda 関数によってカスタマイズされるセグメ ントを作成するためにのみ使用されます。詳細については、「[AWS Lambda を使用したセグ](#page-152-0) [メントのカスタマイズ](#page-152-0)」を参照してください。

## Amazon Pinpoint がカスタムチャンネルに送信するイベントデータ について

カスタムチャンネル経由でメッセージを送信する Lambda 関数を作成する前に、Amazon Pinpoint が 送信するデータについて理解しておく必要があります。Amazon Pinpoint キャンペーンがカスタム チャンネル経由でメッセージを送信すると、次の例のようなターゲット Lambda 関数にペイロード が送信されます。

```
{ 
   "Message":{}, 
   "Data":"The payload that's provided in the CustomMessage object in 
 MessageConfiguration", 
   "ApplicationId":"3a9b1f4e6c764ba7b031e7183example", 
   "CampaignId":"13978104ce5d6017c72552257example", 
   "TreatmentId":"0", 
   "ActivityId":"575cb1929d5ba43e87e2478eeexample", 
   "ScheduledTime":"2020-04-08T19:00:16.843Z", 
   "Endpoints":{ 
     "1dbcd396df28ac6cf8c1c2b7fexample":{
```

```
 "ChannelType":"EMAIL", 
        "Address":"mary.major@example.com", 
        "EndpointStatus":"ACTIVE", 
        "OptOut":"NONE", 
        "Location":{ 
          "City":"Seattle", 
          "Country":"USA" 
        }, 
        "Demographic":{ 
          "Make":"OnePlus", 
          "Platform":"android" 
        }, 
        "EffectiveDate":"2020-04-01T01:05:17.267Z", 
        "Attributes":{ 
          "CohortId":[ 
            "42" 
          ] 
        }, 
        "CreationDate":"2020-04-01T01:05:17.267Z" 
     } 
   }
}
```
イベントデータは次の属性を提供します。

- ApplicationId キャンペーンが属する Amazon Pinpoint プロジェクトの ID。
- CampaignId Lambda 関数を呼び出した Amazon Pinpoint キャンペーンの ID。
- TreatmentId キャンペーンバリアントの ID。標準キャンペーンを作成した場合、この値は常に 0 です。A/B テストキャンペーンを作成した場合、この値は 0~4 の整数です。
- ActivityId キャンペーンによって実行中のアクティビティの ID。
- ScheduledTime Amazon Pinpoint がキャンペーンを実行した時刻。ISO 8601 形式で表示され ます。
- Endpoints キャンペーンのターゲットとなったエンドポイントのリスト。各ペイロードには、 最大 50 のエンドポイントを含めることができます。キャンペーンの送信先セグメントに 50 以上 のエンドポイントが含まれている場合、Amazon Pinpoint はすべてのエンドポイントが処理される まで、繰り返し関数を呼び出します (最大で一度に 50 のエンドポイント)。

このサンプルデータは、カスタムチャンネルの Lambda 関数を作成およびテストするときに使用で きます。

### Webhook の設定

Webhook を使用してカスタムチャンネルメッセージを送信する場合、Webhook の URL は 「https://」で始まる必要があります。Webhook URL には、英数字と次の記号のみを含めることがで きます。ハイフン (-)、ピリオド (.)、アンダースコア (\_)、チルダ (~)、疑問符 (?)、スラッシュ (/)、 ポンドまたはハッシュ記号 (#)、セミコロン (:)。URL は [RFC3986](https://tools.ietf.org/html/rfc3986) に準拠している必要があります。

Webhook URL を指定するキャンペーンを作成すると、Amazon Pinpoint はその URL に HTTP HEAD を発行します。HEAD リクエストに対する応答には、X-Amz-Pinpoint-AccountId というヘッ ダーが含まれている必要があります。このヘッダーの値は、AWS アカウント ID と同じである必要 があります。

#### Lambda 関数オプションの設定

このセクションでは、カスタムチャンネル経由でメッセージを送信する Lambda 関数を作成すると きに必要な手順の概要を説明します。まず、関数を作成します。その後、関数に実行ポリシーを追 加します。このポリシーにより、Amazon Pinpoint はキャンペーンの実行時にポリシーを実行できま す。

Lambda 関数の作成の概要については、『AWS Lambda デベロッパーガイド』の「[Building Lambda](https://docs.aws.amazon.com/lambda/latest/dg/lambda-app.html) [functions](https://docs.aws.amazon.com/lambda/latest/dg/lambda-app.html)」を参照してください。

#### Lambda 関数の例

次のコード例では、ペイロードを処理し、CloudWatch の各エンドポイントタイプのエンドポイント の数を記録します。

```
import boto3
import random
import pprint
import json
import time
cloudwatch = boto3.client('cloudwatch') 
def lambda_handler(event, context): 
    \text{customEndpoints} = 0smsEndpoints = 0pushEndpoints = 0emailEndpoints = <math>0</math> voiceEndpoints = 0
```

```
 numEndpoints = len(event['Endpoints']) 
    print("Payload:\n", event) 
    print("Endpoints in payload: " + str(numEndpoints)) 
    for key in event['Endpoints'].keys(): 
        if event['Endpoints'][key]['ChannelType'] == "CUSTOM": 
            customEndpoints += 1 
        elif event['Endpoints'][key]['ChannelType'] == "SMS": 
            smsEndpoints += 1 
        elif event['Endpoints'][key]['ChannelType'] == "EMAIL": 
            emailEndpoints += 1 
        elif event['Endpoints'][key]['ChannelType'] == "VOICE": 
            voiceEndpoints += 1 
        else: 
            pushEndpoints += 1 
    response = cloudwatch.put_metric_data( 
       MetricData = \Gamma\{\hspace{.1cm} \} 'MetricName': 'EndpointCount', 
                'Dimensions': [ 
\{ 'Name': 'CampaignId', 
                        'Value': event['CampaignId'] 
\}, \{\{ 'Name': 'ApplicationId', 
                       'Value': event['ApplicationId'] 
1 1 1 1 1 1 1
 ], 
                'Unit': 'None', 
                'Value': len(event['Endpoints']) 
            }, 
\{\hspace{.1cm} \} 'MetricName': 'CustomCount', 
                'Dimensions': [ 
\{ 'Name': 'CampaignId', 
                        'Value': event['CampaignId'] 
\}, \{\{ 'Name': 'ApplicationId', 
                        'Value': event['ApplicationId']
```

```
1 1 1 1 1 1 1
              ], 
              'Unit': 'None', 
              'Value': customEndpoints 
           }, 
           { 
              'MetricName': 'SMSCount', 
              'Dimensions': [ 
\{ 'Name': 'CampaignId', 
                     'Value': event['CampaignId'] 
\}, \{\{ 'Name': 'ApplicationId', 
                     'Value': event['ApplicationId'] 
1 1 1 1 1 1 1
              ], 
              'Unit': 'None', 
              'Value': smsEndpoints 
           }, 
           { 
              'MetricName': 'EmailCount', 
              'Dimensions': [ 
\{ 'Name': 'CampaignId', 
                     'Value': event['CampaignId'] 
\}, \{\{ 'Name': 'ApplicationId', 
                     'Value': event['ApplicationId'] 
1 1 1 1 1 1 1
              ], 
              'Unit': 'None', 
              'Value': emailEndpoints 
           }, 
           { 
              'MetricName': 'VoiceCount', 
              'Dimensions': [ 
\{ 'Name': 'CampaignId', 
                     'Value': event['CampaignId'] 
\}, \{\{ 'Name': 'ApplicationId',
```
```
 'Value': event['ApplicationId'] 
1 1 1 1 1 1 1
                 ], 
                 'Unit': 'None', 
                 'Value': voiceEndpoints 
             }, 
             { 
                 'MetricName': 'PushCount', 
                 'Dimensions': [ 
\{ 'Name': 'CampaignId', 
                         'Value': event['CampaignId'] 
\}, \{\{ 'Name': 'ApplicationId', 
                         'Value': event['ApplicationId'] 
1 1 1 1 1 1 1
                 ], 
                 'Unit': 'None', 
                 'Value': pushEndpoints 
             }, 
             { 
                 'MetricName': 'EndpointCount', 
                 'Dimensions': [ 
                 ], 
                 'Unit': 'None', 
                 'Value': len(event['Endpoints']) 
             }, 
             { 
                 'MetricName': 'CustomCount', 
                 'Dimensions': [ 
                 ], 
                 'Unit': 'None', 
                 'Value': customEndpoints 
             }, 
             { 
                 'MetricName': 'SMSCount', 
                 'Dimensions': [ 
                 ], 
                 'Unit': 'None', 
                 'Value': smsEndpoints 
             }, 
             { 
                 'MetricName': 'EmailCount',
```

```
 'Dimensions': [ 
 ], 
                 'Unit': 'None', 
                 'Value': emailEndpoints 
             }, 
\{\hspace{.1cm} \} 'MetricName': 'VoiceCount', 
                 'Dimensions': [ 
 ], 
                 'Unit': 'None', 
                 'Value': voiceEndpoints 
             }, 
             { 
                 'MetricName': 'PushCount', 
                 'Dimensions': [ 
 ], 
                 'Unit': 'None', 
                 'Value': pushEndpoints 
             } 
        ], 
         Namespace = 'PinpointCustomChannelExecution' 
     ) 
     print("cloudwatchResponse:\n",response)
```
Amazon Pinpoint キャンペーンがこの Lambda 関数を実行すると、Amazon Pinpoint はセグ メントメンバーのリストを関数に送信します。この関数は、それぞれの ChannelType のエ ンドポイントの数をカウントします。その後、そのデータを Amazon CloudWatch に送信し ます。CloudWatch コンソールでこれらのメトリクスを表示することもできます。メトリクス は、PinPointCustomChannelExecution 名前空間で使用できます。

このコード例を変更して、このサービスを通じてメッセージを送信するために、外部サービスの API に接続するようにもできます。

Amazon Pinpoint の Lambda 関数レスポンス形式

カスタムのチャンネルアクティビティの後にジャーニー多変量分割または、はい/いいえ分割を使用 してエンドポイントパスを決定するには、Lambda 関数レスポンスを Amazon Pinpoint で認識可能な 形式に構成し、エンドポイントを正しいパスに送信する必要があります。

レスポンスの構造は次の形式にする必要があります。

{

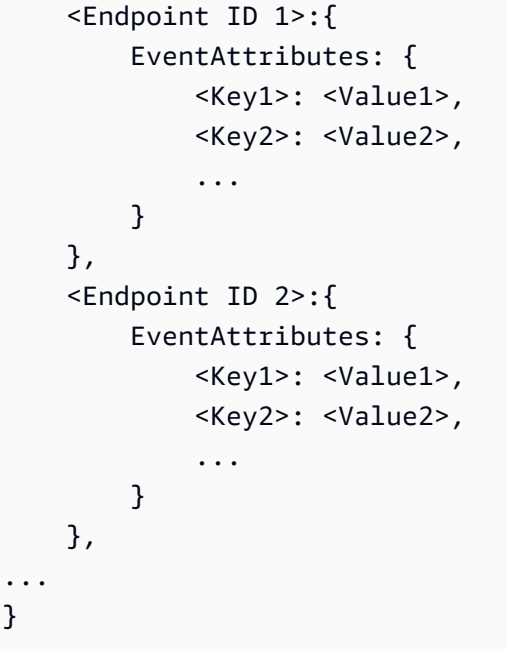

### これにより、エンドポイントパスを決定するためのキーと値を選択できます。

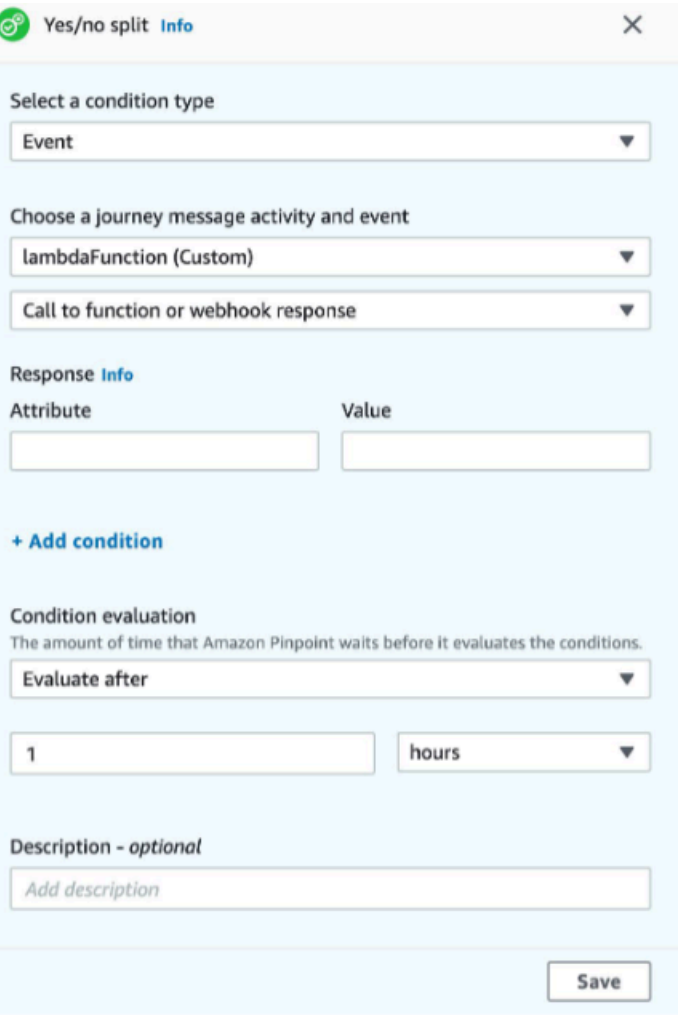

### Lambda 関数を呼び出すための Amazon Pinpoint アクセス許可を付与する

AWS Command Line Interface (AWS CLI) を使用して、Lambda 関数に割り当てられた Lambda 関数 ポリシーにアクセス許可を追加できます。Amazon Pinpoint に関数の呼び出しを許可するには、次の 例に示すように Lambda の [add-permission](https://docs.aws.amazon.com/cli/latest/reference/lambda/add-permission.html) コマンドを使用します。

```
aws lambda add-permission \
--function-name myFunction \
--statement-id sid0 \
--action lambda:InvokeFunction \
--principal pinpoint.us-east-1.amazonaws.com \
--source-arn arn:aws:mobiletargeting:us-east-1:111122223333:apps/*
--source-account 111122223333
```
上記のコマンドで、次の操作を行います。

- *myFunction* を Lambda 関数の名前に置き換えます。
- *us-east-1* を、Amazon Pinpoint を使用する AWS リージョンに置き換えます。
- *111122223333* を自分の AWS アカウント ID に置き換えます。

add-permission のコマンドを実行すると、Lambda により以下のような出力が表示されます。

```
{ 
   "Statement": "{\"Sid\":\"sid\", 
     \"Effect\":\"Allow\", 
     \"Principal\":{\"Service\":\"pinpoint.us-east-1.amazonaws.com\"}, 
     \"Action\":\"lambda:InvokeFunction\", 
     \"Resource\":\"arn:aws:lambda:us-east-1:111122223333:function:myFunction\", 
     \"Condition\": 
       {\"ArnLike\": 
         {\"AWS:SourceArn\": 
          \"arn:aws:mobiletargeting:us-east-1:111122223333:apps/*\"}}, 
       {\"StringEquals\": 
         {\"AWS:SourceAccount\": 
           \"111122223333\"}}}
}
```
Statement 値は Lambda 関数ポリシーに追加されたステートメントの JSON 文字列バージョンで す。

## 実行ポリシーのその他の制限

特定の Amazon Pinpoint プロジェクトに制限することで、実行ポリシーを変更できます。 これを行うには、前の例にある \* をプロジェクトの一意の ID に置き換えます。ポリシー を特定のキャンペーンに限定することで、ポリシーをさらに制限できます。例えば、プロ ジェクト ID 95fee4cd1d7f5cd67987c1436example のプロジェクトで、キャンペーン ID dbaf6ec2226f0a9a8615e3ea5example を持つキャンペーンのみを許可するようにポリシーを制 限するには、source-arn 属性に次の値を使用します。

arn:aws:mobiletargeting:*us-east-1*:*111122223333*:apps/dbaf6ec2226f0a9a8615e3ea5example/ campaigns/95fee4cd1d7f5cd67987c1436example

**a** Note

Lambda 関数の実行を特定のキャンペーンに制限する場合は、まず、制限の少ないポリシー を使用して関数を作成する必要があります。次に、Amazon Pinpoint でキャンペーンを作成 し、機能を選択する必要があります。最後に、指定したキャンペーンを参照するように実行 ポリシーを更新する必要があります。

# Amazon Pinpoint のイベントを Kinesis にストリーミングす る

Amazon Pinpoint では、イベントは、ユーザーがアプリケーションの 1 つを操作した場合、お客様が キャンペーンまたはジャーニーからメッセージを送信した場合、お客様がトランザクション SMS ま たは E メールメッセージを送信した場合に発生するアクションです。たとえば、E メールメッセー ジを送信すると、いくつかのイベントが発生します。

- メッセージを送信すると、send イベントが発生します。
- メッセージが受信者の受信ボックスに到達すると、delivered イベントが発生します。
- 受信者がメッセージを開くと、open イベントが発生します。

イベントに関する情報を Amazon Kinesis に送信するように Amazon Pinpoint を設定できま す。Kinesis プラットフォームは、 のサービスからデータをリアルタイムで収集、処理、分析するた めに使用できる AWS サービスを提供します。Amazon Pinpoint は、イベントデータを Firehose に 送信できます。Firehose は、このデータを Amazon S3 や Amazon Redshift などの AWS データスト アにストリーミングします。Amazon Pinpoint は、Kinesis Data Streams にデータを流すこともでき ます。Kinesis Data Streams は、分析アプリケーションで処理するために複数のデータストリームを 取り込み、保存します。

Amazon Pinpoint イベントストリームには、Amazon Pinpoint に接続するアプリケーション (アプリ) のユーザー操作に関する情報が含まれています。また、キャンペーン、任意のチャネル、ジャーニー から送信するすべてのメッセージに関する情報も含まれています。定義した任意のカスタムイベン トを含めることができます。最後に、送信するすべてのトランザクション E メールおよび SMS メッ セージに関する情報が含まれています。

**a** Note

Amazon Pinpoint は、トランザクションプッシュ通知や音声メッセージに関する情報をスト リーミングしません。

この章では、イベントデータを Kinesis にストリーミングするための Amazon Pinpoint の設定に関す る情報を提供します。また、Amazon Pinpoint がストリーミングするイベントデータの例も含まれて います。

#### トピック

- [イベントストリーミングのセットアップ](#page-258-0)
- [アプリケーションイベント](#page-260-0)
- [キャンペーンイベント](#page-267-0)
- [ジャーニーイベント](#page-274-0)
- [E メールイベント](#page-280-0)
- [SMS イベント](#page-294-0)

# <span id="page-258-0"></span>イベントストリーミングのセットアップ

イベントデータを Amazon Kinesis ストリームまたは Amazon Data Firehose 配信ストリームに送信 するように Amazon Pinpoint を設定できます。 Amazon Kinesis Amazon Pinpoint は、キャンペー ン、ジャーニー、トランザクション用の Eメールや SMS メッセージのイベントデータを送信するこ とができます。

このセクションには、プログラムによるイベントストリーミングのセットアップに関する情報が含ま れています。Amazon Pinpoint コンソールを使用して、イベントストリーミングをセットアップする こともできます。Amazon Pinpoint コンソールを使用したイベントストリーミングのセットアップの 詳細については、『Amazon Pinpoint ユーザーガイド』の「[イベントストリーム設定」](https://docs.aws.amazon.com/pinpoint/latest/userguide/settings-event-streams.html)を参照してく ださい。

### 前提条件

このセクションの例には、次の入力が必要です。

- Amazon Pinpoint およびレポートイベントと統合されているアプリケーションのアプリケーション ID。統合する方法については、「[Amazon Pinpoint とアプリケーションの統合」](#page-74-0)を参照してくださ い。
- AWS アカウントの Kinesis ストリームまたは Firehose 配信ストリームの Amazon リソースネー ム (ARN)。これらのリソースの作成については、Amazon Kinesis Data [Streams デベロッパーガイ](https://docs.aws.amazon.com/streams/latest/dev/working-with-streams.html) [ドの「ストリームの作成と管理](https://docs.aws.amazon.com/streams/latest/dev/working-with-streams.html)」または [Amazon Data Firehose デベロッパーガイドの「Amazon](https://docs.aws.amazon.com/firehose/latest/dev/basic-create.html) [Data Firehose 配信ストリームの作成」](https://docs.aws.amazon.com/firehose/latest/dev/basic-create.html)を参照してください。 Amazon Kinesis
- Amazon Pinpoint がストリームにデータを送信することを許可する AWS Identity and Access Management (IAM) ロールの ARN。ロールの作成の詳細については、「[Kinesis にイベントをスト](#page-609-0) [リーミングするための IAM ロール」](#page-609-0)を参照してください。

# AWS CLI

次の AWS CLI 例では、 [put-event-stream](https://docs.aws.amazon.com/cli/latest/reference/pinpoint/put-event-stream.html) コマンドを使用します。このコマンドは、イベントを Kinesis ストリームに送信するように Amazon Pinpoint を設定します。

```
aws pinpoint put-event-stream \
--application-id projectId \
--write-event-stream DestinationStreamArn=streamArn,RoleArn=roleArn
```
# AWS SDK for Java

次の Java の例では、イベントを Kinesis ストリームに送信するように Amazon Pinpoint を設定しま す。

```
public PutEventStreamResult createEventStream(AmazonPinpoint pinClient, 
         String appId, String streamArn, String roleArn) { 
     WriteEventStream stream = new WriteEventStream() 
              .withDestinationStreamArn(streamArn) 
              .withRoleArn(roleArn); 
     PutEventStreamRequest request = new PutEventStreamRequest() 
              .withApplicationId(appId) 
              .withWriteEventStream(stream); 
     return pinClient.putEventStream(request);
}
```
この例では、Kinesis ストリームの ARN と IAM ロールを保存する [WriteEventStream](https://docs.aws.amazon.com/sdk-for-java/latest/reference/com/amazonaws/services/pinpoint/model/WriteEventStream.html) オブジェク トを構築します。WriteEventStream オブジェクトは、[PutEventStreamRequest](https://docs.aws.amazon.com/sdk-for-java/latest/reference/com/amazonaws/services/pinpoint/model/PutEventStreamRequest.html) オブジェク トに渡され、特定のアプリケーションのためにイベントをストリームするように Amazon Pinpoint を設定します。PutEventStreamRequest オブジェクトは Amazon Pinpoint クライアントの [putEventStream](https://docs.aws.amazon.com/sdk-for-java/latest/reference/com/amazonaws/services/pinpoint/AmazonPinpointClient.html#putEventStream-com.amazonaws.services.pinpoint.model.PutEventStreamRequest-) メソッドに渡されます。

Kinesis ストリームは複数のアプリケーションに割り当てることができます。これを行う と、Amazon Pinpoint は各アプリケーションからストリームに base64 でエンコードされたイベント データを送信するので、データをコレクションとして分析できます。以下の例のメソッドでは、アプ リケーション (アプリ) ID のリストを受け取り、前の例のメソッドである createEventStream を 使用して各アプリにストリームを割り当てます。

```
public List<PutEventStreamResult> createEventStreamFromAppList( 
         AmazonPinpoint pinClient, List<String> appIDs, 
         String streamArn, String roleArn) { 
     return appIDs.stream() 
              .map(appId -> createEventStream(pinClient, appId, streamArn, 
                      roleArn)) 
              .collect(Collectors.toList());
}
```
1 つのストリームを複数のアプリケーションに割り当てることができますが、複数のストリームを 1 つのアプリケーションに割り当てることはできません。

イベントストリーミングの無効化

Kinesis ストリームをアプリケーションに割り当てた場合、そのアプリケーションのイベントスト リーミングを無効にできます。Amazon Pinpoint は Kinesis へのイベントのストリーミングを停止し ますが、Amazon Pinpoint コンソールを使用することでイベント分析を表示することができます。

AWS CLI

[delete-event-streamコ](https://docs.aws.amazon.com/cli/latest/reference/pinpoint/delete-event-stream.html)マンドを使用します。

aws pinpoint delete-event-stream --application-id *application-id*

#### AWS SDK for Java

Amazon Pinpoint クライアントの [deleteEventStream](https://docs.aws.amazon.com/sdk-for-java/latest/reference/com/amazonaws/services/pinpoint/AmazonPinpointClient.html#deleteEventStream-com.amazonaws.services.pinpoint.model.DeleteEventStreamRequest-)メソッドを使用します。

pinClient.deleteEventStream(new DeleteEventStreamRequest().withApplicationId(appId));

# <span id="page-260-0"></span>アプリケーションイベント

アプリケーション (アプリ) を Amazon Pinpoint と統合した後、Amazon Pinpoint によって、アプリ ケーションのユーザーアクティビティとメッセージ配信に関するイベントデータがストリーミング可 能になります。

#### 例

アプリイベントの JSON オブジェクトには以下の例に示されているデータが含まれています。

```
{ 
   "event_type": "_session.stop", 
   "event_timestamp": 1487973802507, 
   "arrival_timestamp": 1487973803515, 
   "event_version": "3.0", 
   "application": { 
     "app_id": "a1b2c3d4e5f6g7h8i9j0k1l2m3n4o5p6", 
     "cognito_identity_pool_id": "us-east-1:a1b2c3d4-e5f6-g7h8-i9j0-k1l2m3n4o5p6", 
     "package_name": "main.page", 
     "sdk": { 
        "name": "aws-sdk-mobile-analytics-js", 
       "version": "0.9.1:2.4.8" 
     }, 
     "title": "title", 
     "version_name": "1.0", 
     "version_code": "1" 
   }, 
   "client": { 
     "client_id": "m3n4o5p6-a1b2-c3d4-e5f6-g7h8i9j0k1l2", 
     "cognito_id": "us-east-1:i9j0k1l2-m3n4-o5p6-a1b2-c3d4e5f6g7h8" 
   }, 
   "device": { 
     "locale": { 
        "code": "en_US", 
       "country": "US", 
       "language": "en" 
     }, 
     "make": "generic web browser", 
     "model": "Unknown", 
     "platform": { 
       "name": "android", 
       "version": "10.10" 
     } 
   }, 
   "session": { 
     "session_id": "f549dea9-1090-945d-c3d1-e4967example", 
     "start_timestamp": 1487973202531, 
     "stop_timestamp": 1487973802507 
   }, 
   "attributes": {}, 
   "metrics": {}
}
```
# アプリイベントの属性

このセクションでは、アプリケーションのイベントストリームに含まれる属性を定義します。

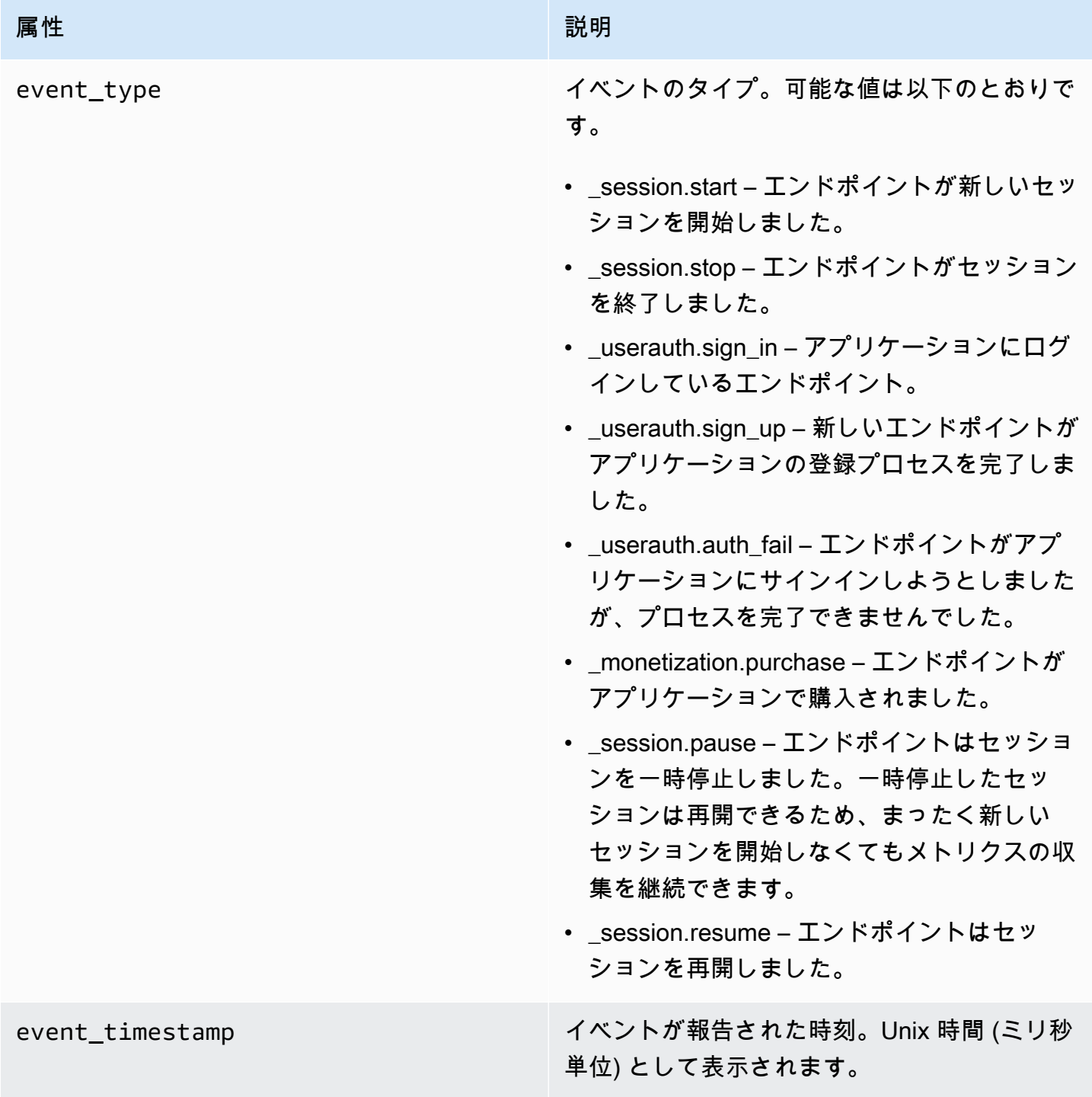

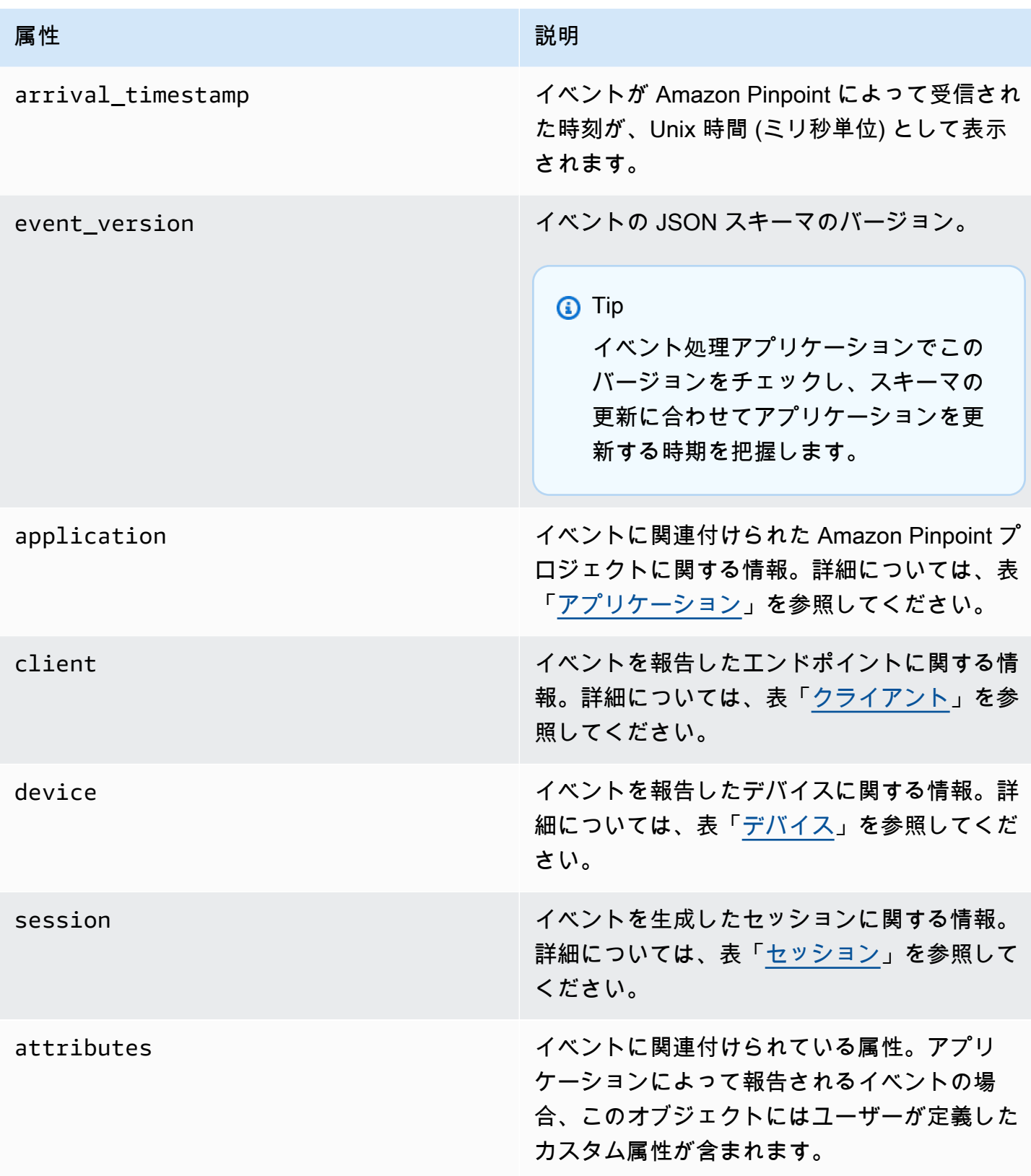

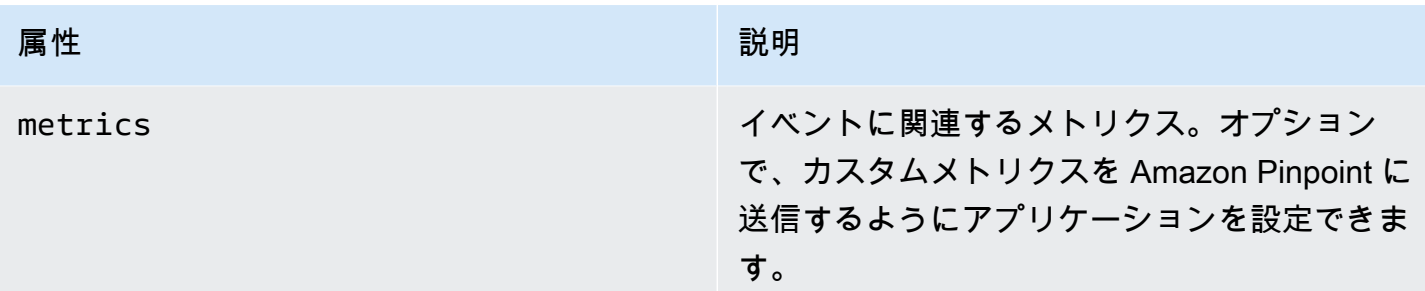

## <span id="page-264-0"></span>アプリケーション

イベントが関連付けられている Amazon Pinpoint プロジェクトに関する情報が含まれています。

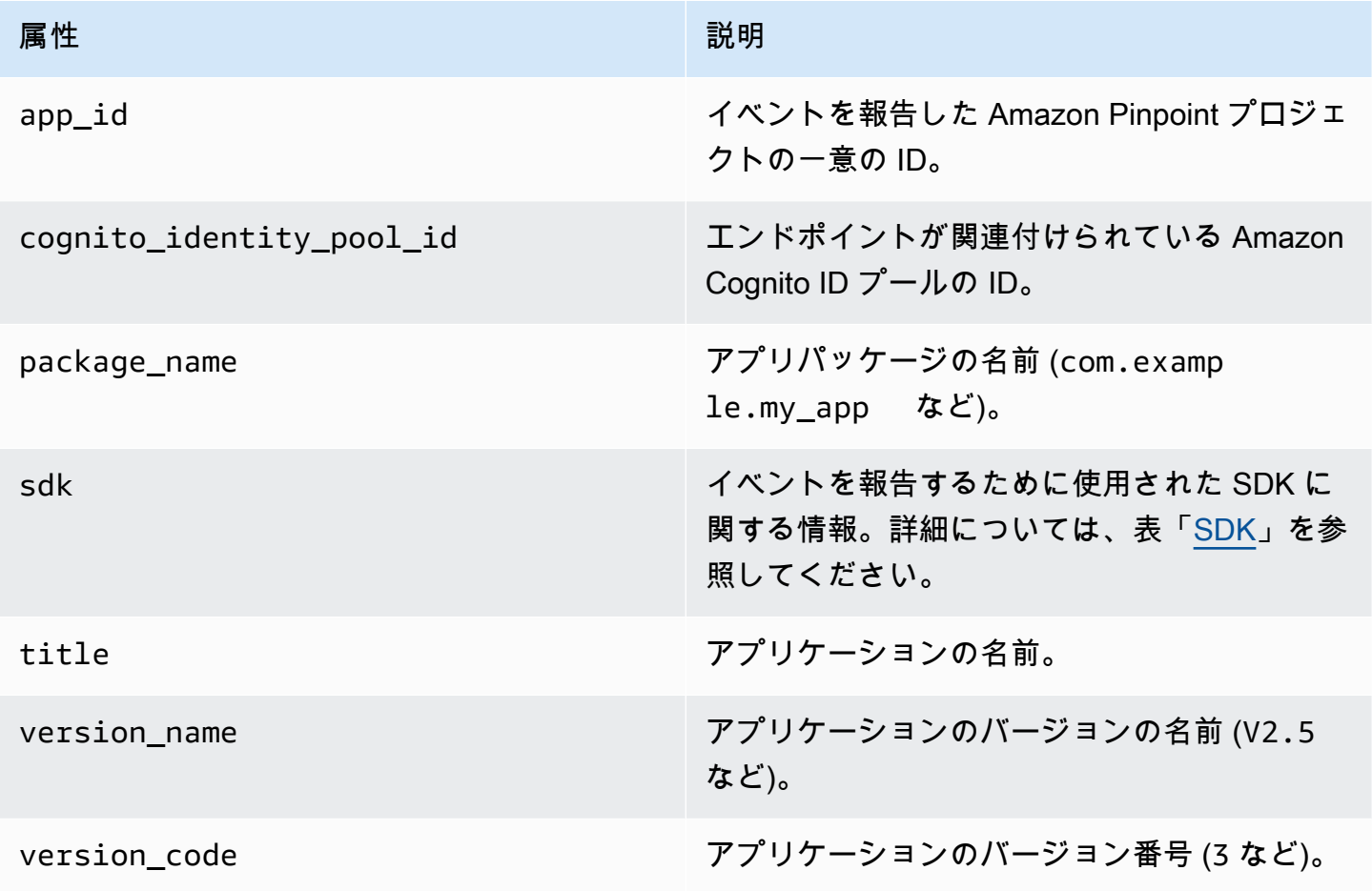

#### <span id="page-264-1"></span>SDK

イベントを報告するために使用された SDK に関する情報を含めます。

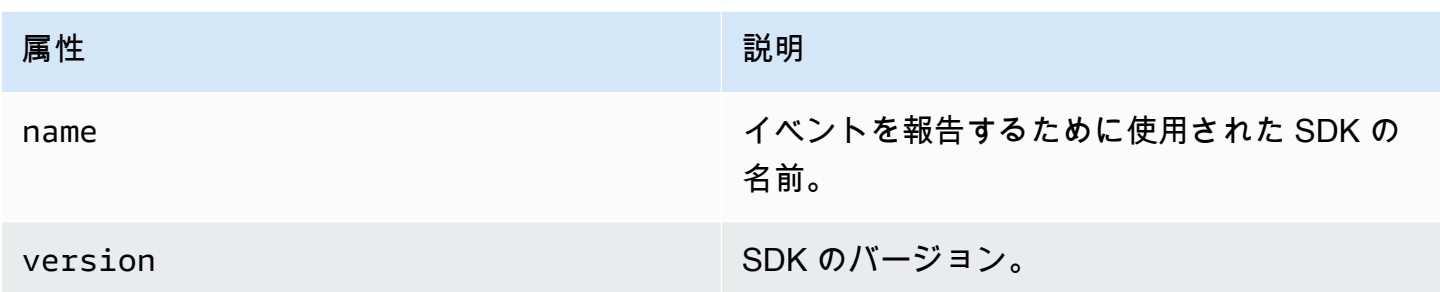

# <span id="page-265-0"></span>クライアント

イベントを生成したエンドポイントに関する情報が含まれています。

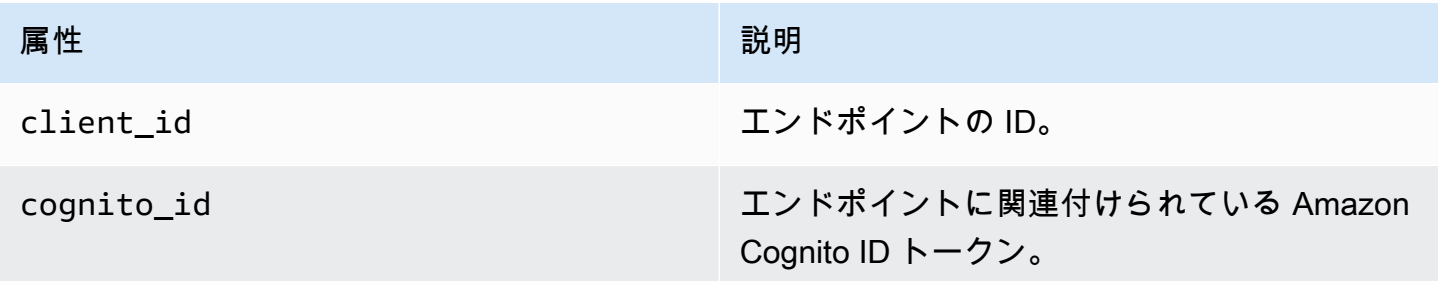

# <span id="page-265-1"></span>デバイス

イベントを生成したエンドポイントのデバイスに関する情報が含まれています。

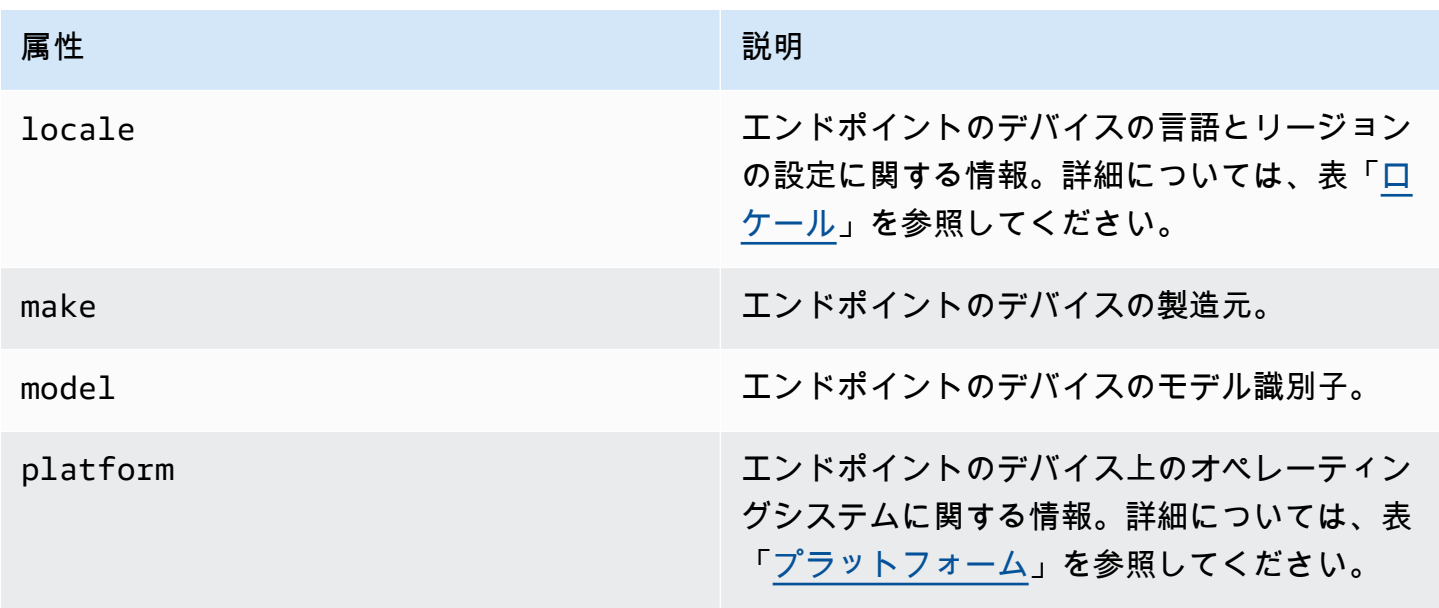

<span id="page-266-1"></span>[Locale] (国)

エンドポイントのデバイスの言語とリージョンの設定に関する情報を含めます。

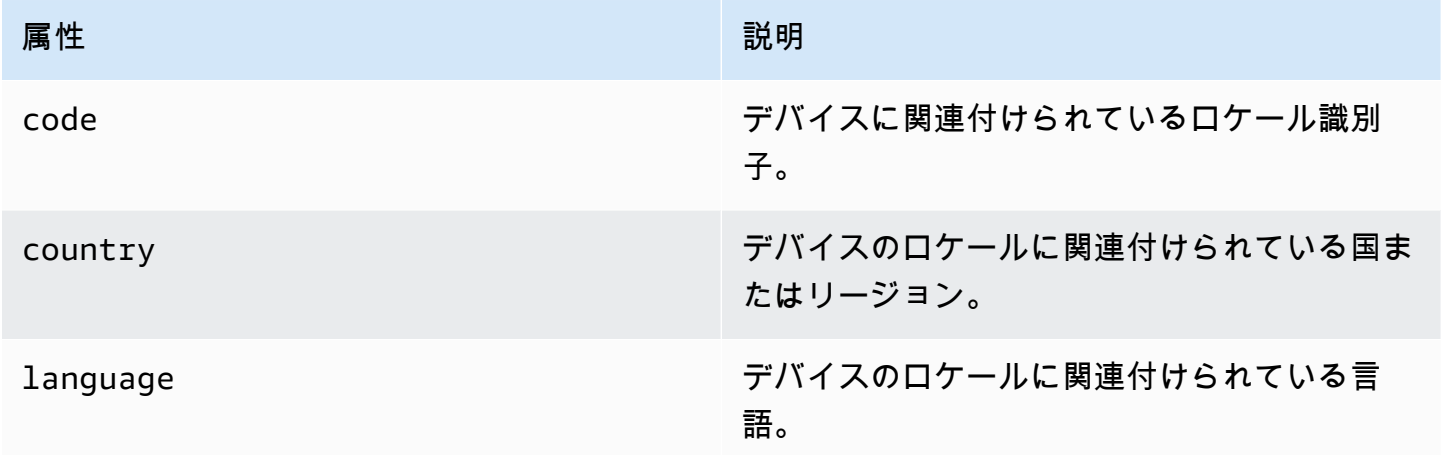

<span id="page-266-2"></span>プラットフォーム

エンドポイントのデバイス上のオペレーティングシステムに関する情報を含めます。

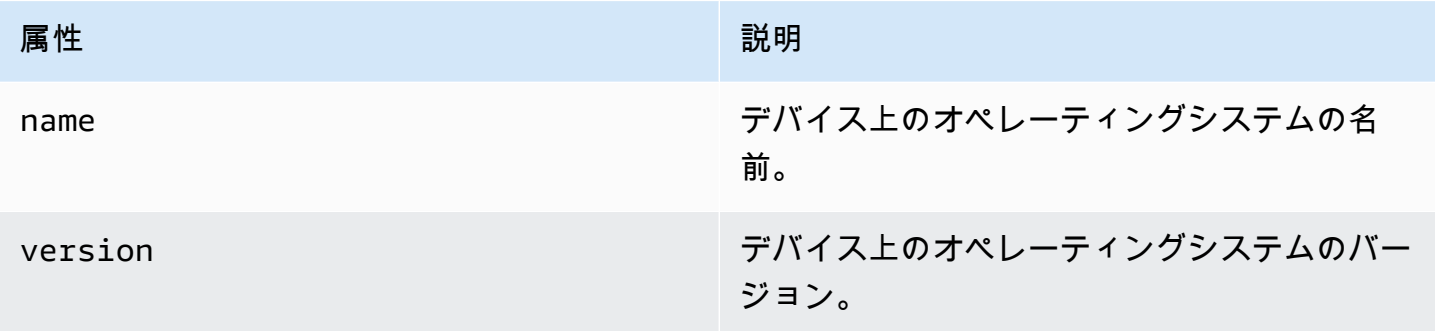

### <span id="page-266-0"></span>セッション

イベントを生成したセッションに関する情報が含まれています。

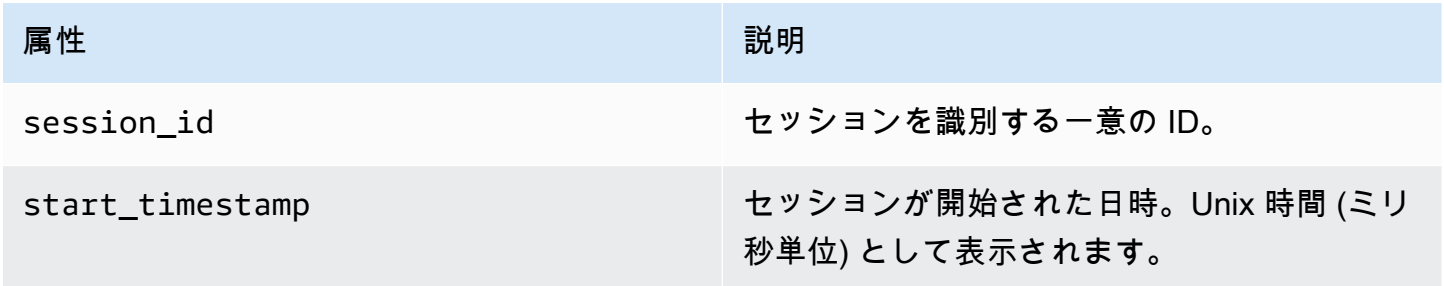

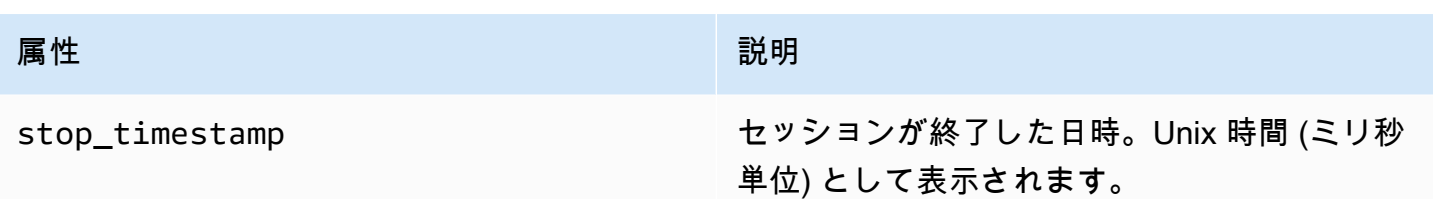

# <span id="page-267-0"></span>キャンペーンイベント

Amazon Pinpoint を使用して任意のチャンネルを介してキャンペーンを送信する場合、Amazon Pinpoint はそれらのキャンペーンに関するイベントデータをストリーミングできます。これには、 キャンペーンから送信した E メールまたは SMS メッセージのイベントデータが含まれます。これら のタイプのメッセージに対して Amazon Pinpoint がストリーミングするデータの詳細については、 「[the section called "E メールイベント"](#page-280-0)」および[「the section called "SMS イベント"」](#page-294-0)を参照してく ださい。

## イベント例

キャンペーンイベントの JSON オブジェクトには以下のサンプルに示されているデータが含まれて います。

```
{ 
   "event_type": "_campaign.send", 
   "event_timestamp": 1562109497426, 
   "arrival_timestamp": 1562109497494, 
   "event_version": "3.1", 
   "application": { 
     "app_id": "a1b2c3d4e5f6g7h8i9j0k1l2m3n4o5p6", 
     "sdk": {} 
   }, 
   "client": { 
     "client_id": "d8dcf7c5-e81a-48ae-8313-f540cexample" 
   }, 
   "device": { 
     "platform": {} 
   }, 
   "session": {}, 
   "attributes": { 
     "treatment_id": "0", 
     "campaign_activity_id": "5473285727f04865bc673e527example", 
     "delivery_type": "GCM", 
     "campaign_id": "4f8d6097c2e8400fa3081d875example",
```

```
Amazon Pinpoint 関発者ガイド しょうしょう しょうしょう しょうしょう しょうしん しょうしん しょうしゅう しょうしゅう うちのおおし くらい しょうしょく くんちょう くんちょう しょくしょく しょくしゃ
      "campaign_send_status": "SUCCESS" 
    }, 
   "client context": {
      "custom": { 
         "endpoint": "{\"ChannelType\":\"GCM\",\"EndpointStatus\":\"ACTIVE\", 
             #\"OptOut\":\"NONE\",\"RequestId\":\"ec229696-9d1e-11e9-8bf1-85d0aexample\", 
             #\"EffectiveDate\":\"2019-07-02T23:12:54.836Z\",\"User\":{}}" 
      } 
    }, 
    "awsAccountId": "123456789012"
 }
```
# キャンペーンイベント属性

このセクションでは、キャンペーンイベントストリームに含まれる属性を定義します。

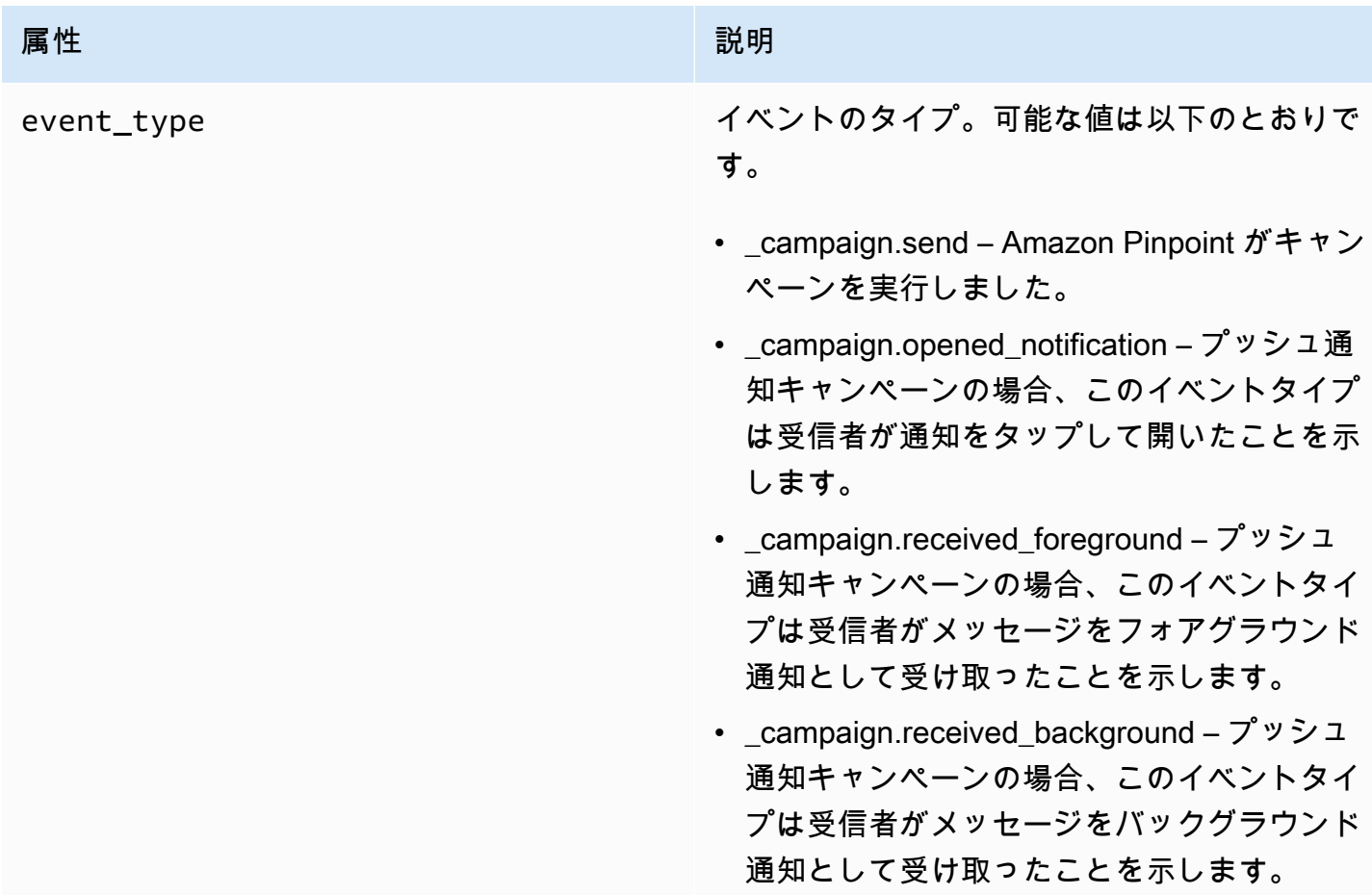

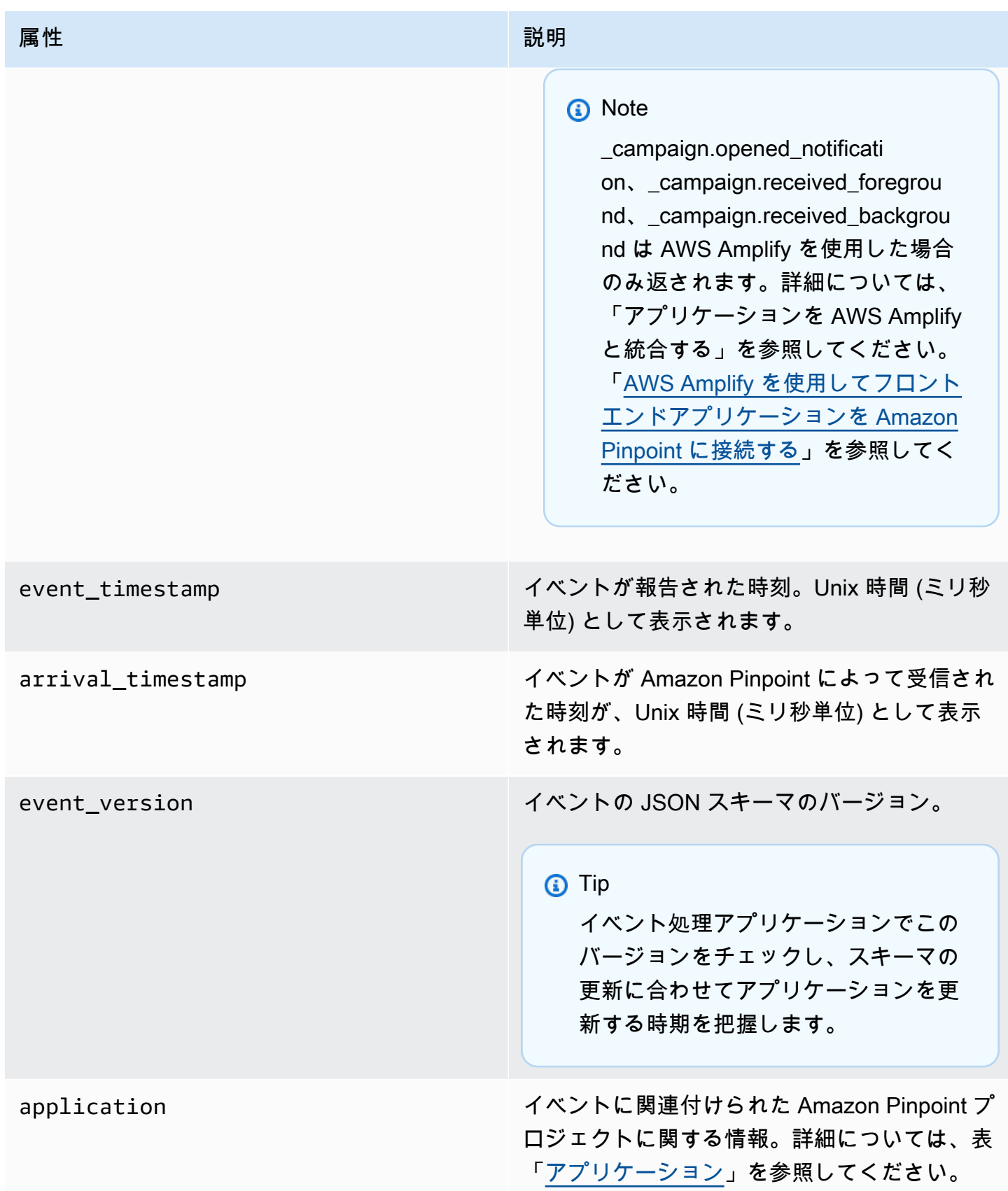

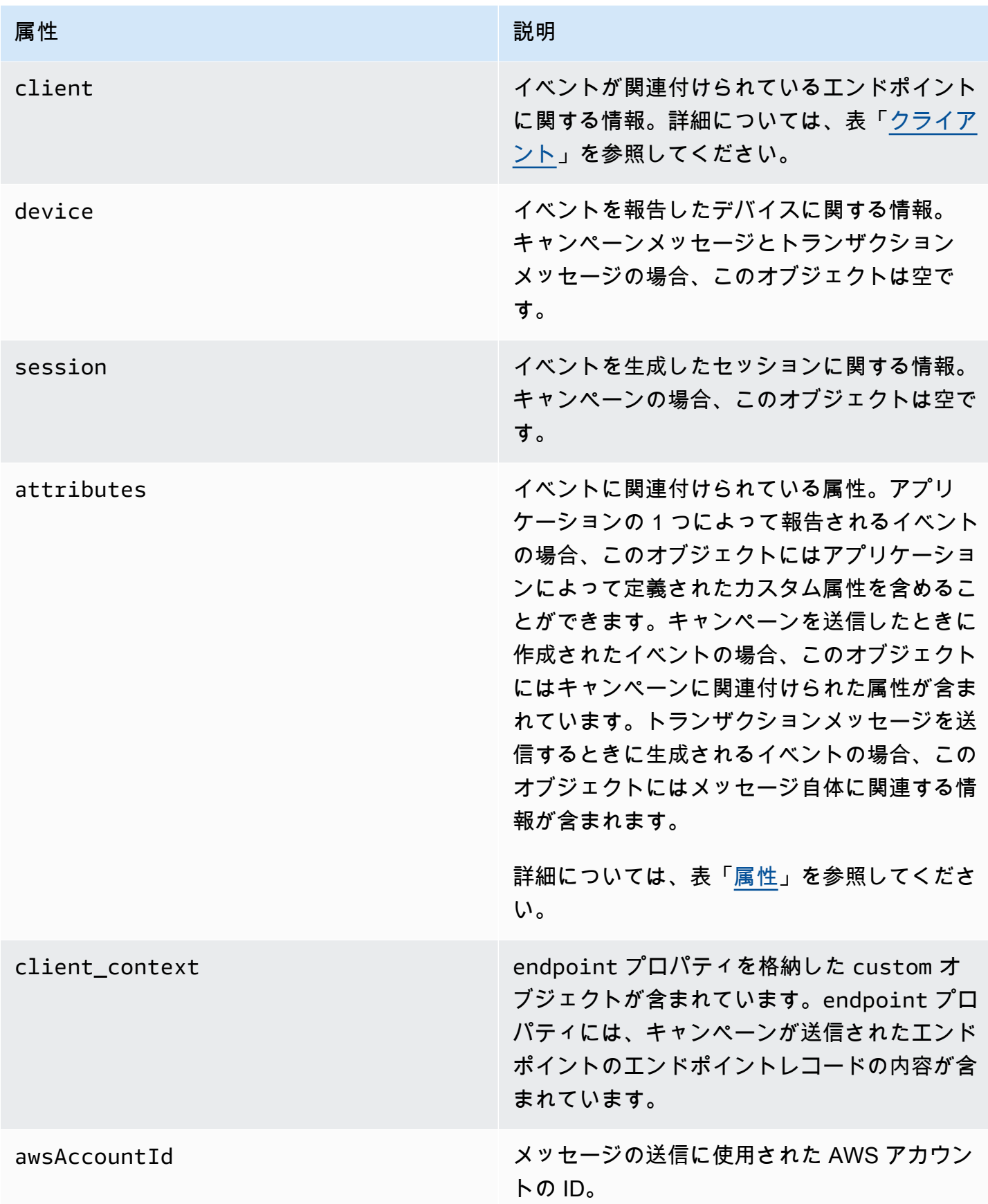

# <span id="page-271-0"></span>アプリケーション

イベントが関連付けられている Amazon Pinpoint プロジェクトに関する情報が含まれています。

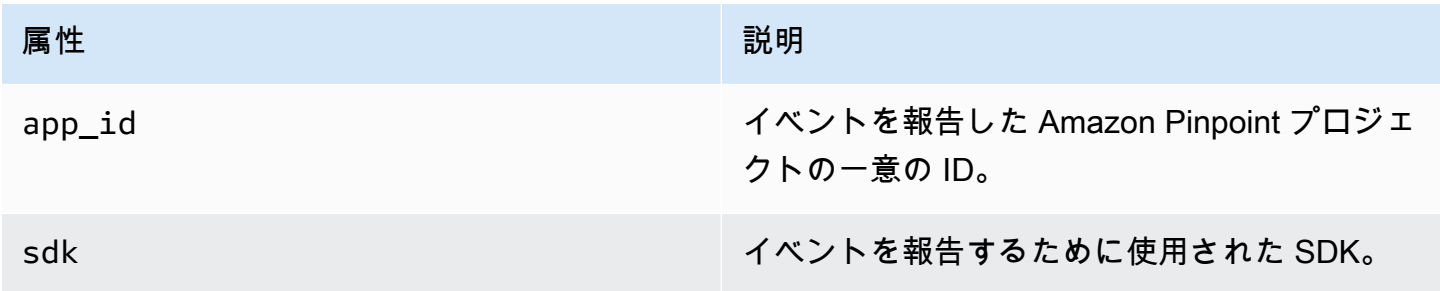

### <span id="page-271-1"></span>属性

イベントを生成したキャンペーンに関する情報が含まれています。

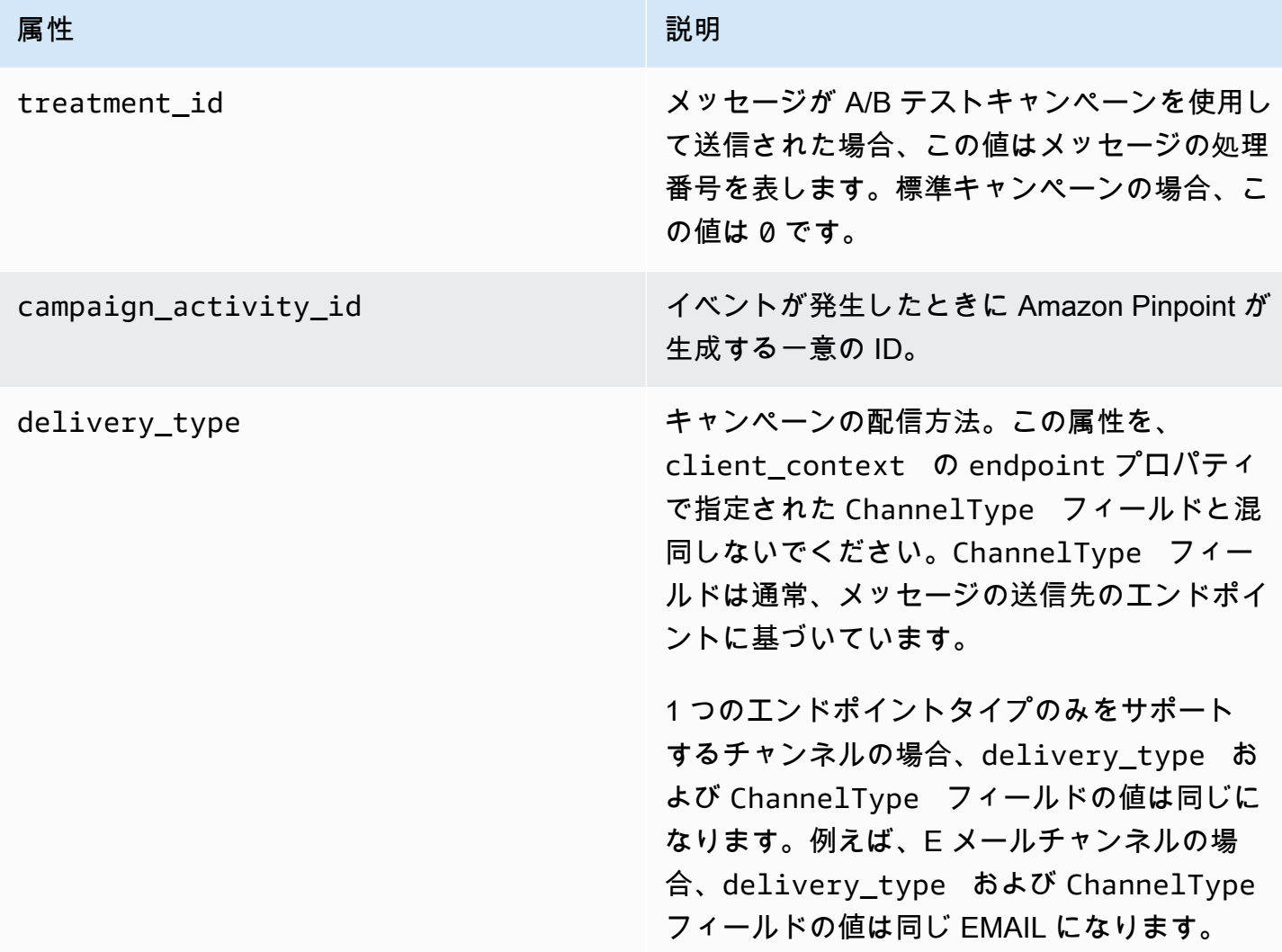

#### 属性 おおとこ あいしょう しょうしょう こうしょう 説明

ただし、カスタムチャンネルなど、さまざま なエンドポイントタイプをサポートするチャ ンネルでは、この条件は必ずしも当てはまり ません。EMAIL、SMS、CUSTOM など、さま ざまなエンドポイントに対してカスタムチャン ネルを使用できます。この場合、delivery\_ type はカスタム配信イベントの CUSTOM を 特定し、ChannelType はキャンペーンの送 信先のエンドポイントのタイプ (EMAIL、SM S、CUSTOM など) を指定します。カスタム チャンネルの作成の詳細については、「[カスタ](#page-246-0) [ムチャンネルの作成」](#page-246-0)を参照してください。

可能な値は以下のとおりです。

- EMAIL
- SMS
- ADM
- APNS
- APNS\_SANDBOX
- APNS\_VOIP
- APNS VOIP SANDBOX
- VOICE
- GCM
- BAIDU
- PUSH
- CUSTOM

campaign\_id イングループの送信元のキャンペーンの一意の ID。

#### 属性 おおとこ あいしょう しょうしょう こうしょう 説明

campaign\_send\_status スターゲットエンドポイントのキャンペーンのス テータスを示します。可能な値は以下のとおり です。

- SUCCESS キャンペーンはエンドポイント に正常に送信されました。
- FAILURE キャンペーンはエンドポイント に送信されませんでした。
- DAILY CAP エンドポイントにすでに 1 日 あたりの最大数のメッセージを送信している ため、キャンペーンはエンドポイントに送信 されませんでした。
- EXPIRED キャンペーンの最大期間または 送信レート設定を超えるため、キャンペーン はエンドポイントに送信されませんでした。
- QUIET\_TIME クワイエットタイム制限のた め、キャンペーンはエンドポイントに送信さ れませんでした。
- HOLDOUT エンドポイントがホールドアウ トグループのメンバーであるため、キャン ペーンはエンドポイントに送信されませんで した。
- DUPLICATE\_ADDRESS セグメントに重複 するエンドポイントアドレスが含まれていま す。キャンペーンはエンドポイントアドレス に 1 回送信されました。
- QUIET\_TIME クワイエットタイム制限のた め、キャンペーンはエンドポイントに送信さ れませんでした。
- CAMPAIGN CAP キャンペーンからエンド ポイントに既に最大数のメッセージが送信さ れているため、キャンペーンはエンドポイン トに送信されませんでした。

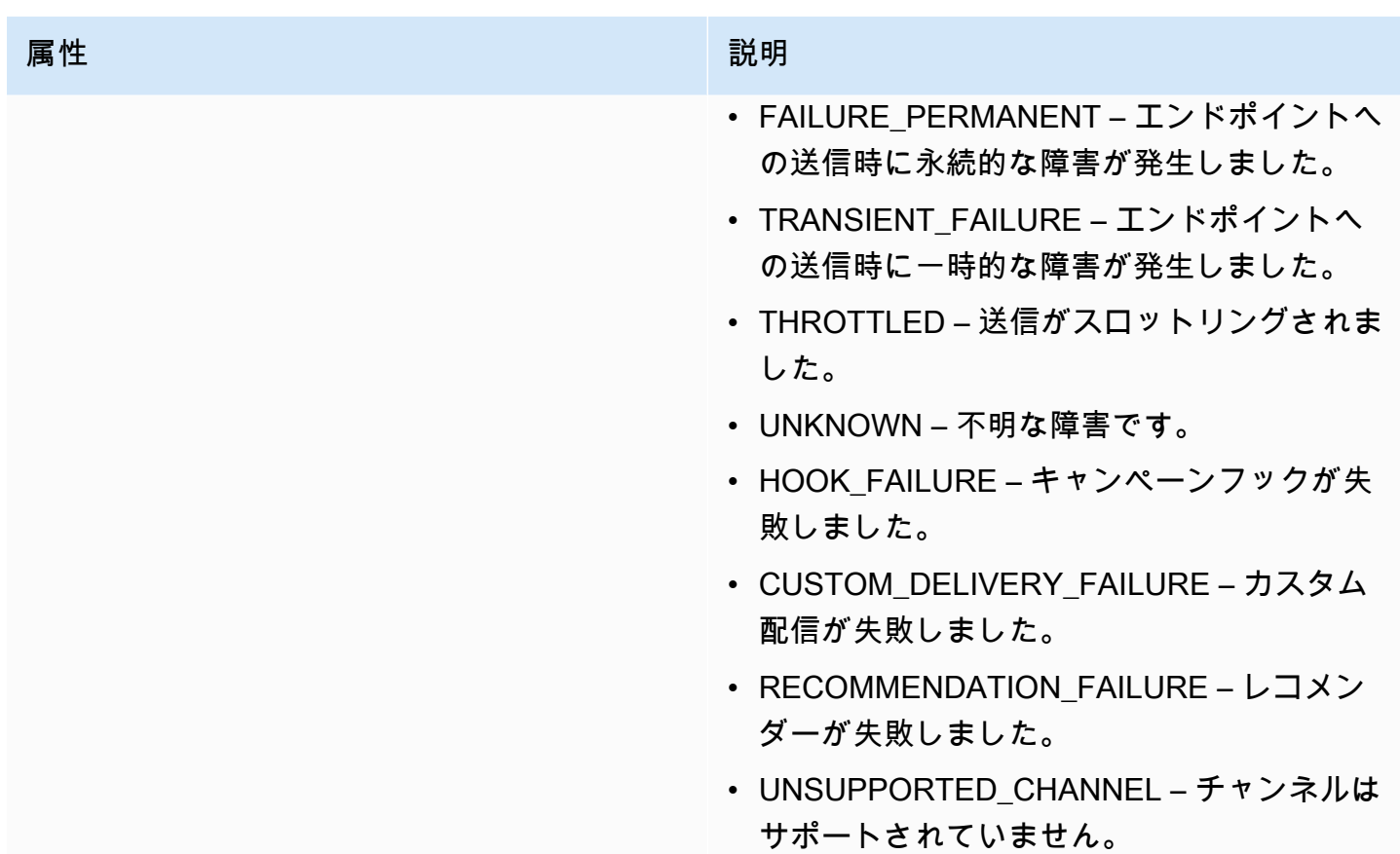

<span id="page-274-1"></span>クライアント

キャンペーンの対象となったエンドポイントに関する情報が含まれています。

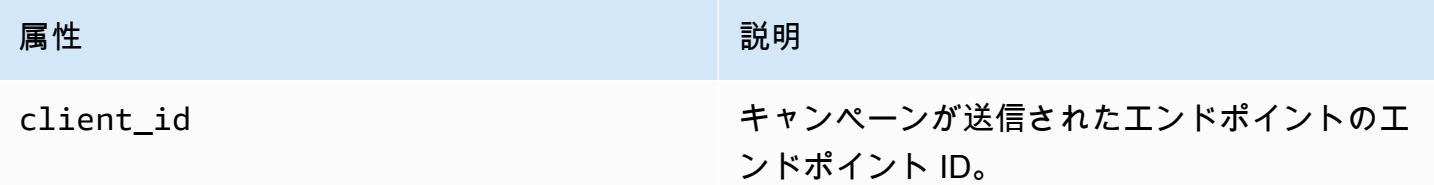

# <span id="page-274-0"></span>ジャーニーイベント

ジャーニーを発行する場合、Amazon Pinpoint はジャーニーのイベントデータをストリーミングでき ます。これには、ジャーニーから送信する E メール、SMS、プッシュ、カスタムメッセージのイベ ントデータも含まれます。

Amazon Pinpoint がストリーミングするデータについては、以下を参照してください。

• E メールメッセージについては、[「the section called "E メールイベント"」](#page-280-0)を参照してください。

• SMS メッセージについては、[「SMS イベント」](https://docs.aws.amazon.com/pinpoint/latest/developerguide/event-streams-data-sms.html)を参照してください。

イベント例

ジャーニーイベントの JSON オブジェクトには以下のサンプルに示されているデータが含まれてい ます。

```
{ 
    "event_type":"_journey.send", 
    "event_timestamp":1572989078843, 
    "arrival_timestamp":1572989078843, 
    "event_version":"3.1", 
    "application":{ 
        "app_id":"a1b2c3d4e5f6g7h8i9j0k1l2m3n4o5p6", 
       "sdk":{ 
       } 
    }, 
    "client":{ 
       "client_id":"d8dcf7c5-e81a-48ae-8313-f540cexample" 
    }, 
    "device":{ 
       "platform":{ 
       } 
    }, 
    "session":{ 
    }, 
    "attributes":{ 
       "journey_run_id":"edc9a0b577164d1daf72ebd15example", 
       "journey_send_status":"SUCCESS", 
       "journey_id":"546401670c5547b08811ac6a9example", 
       "journey_activity_id":"0yKexample", 
       "journey_activity_type": "EMAIL", 
       "journey_send_status_message": "200", 
       "journey_send_status_code": "200" 
    }, 
    "client_context":{ 
       "custom":{
```

```
 "endpoint":"{\"ChannelType\":\"EMAIL\",\"EndpointStatus\":\"ACTIVE\",\"OptOut
\":\"NONE\",\"Demographic\":{\"Timezone\":\"America/Los_Angeles\"}}" 
       } 
    }, 
    "awsAccountId":"123456789012"
}
```
ジャーニーイベントの属性

このセクションでは、Amazon Pinpoint がジャーニーについて生成するイベントストリームデータに 含まれる属性を定義します。

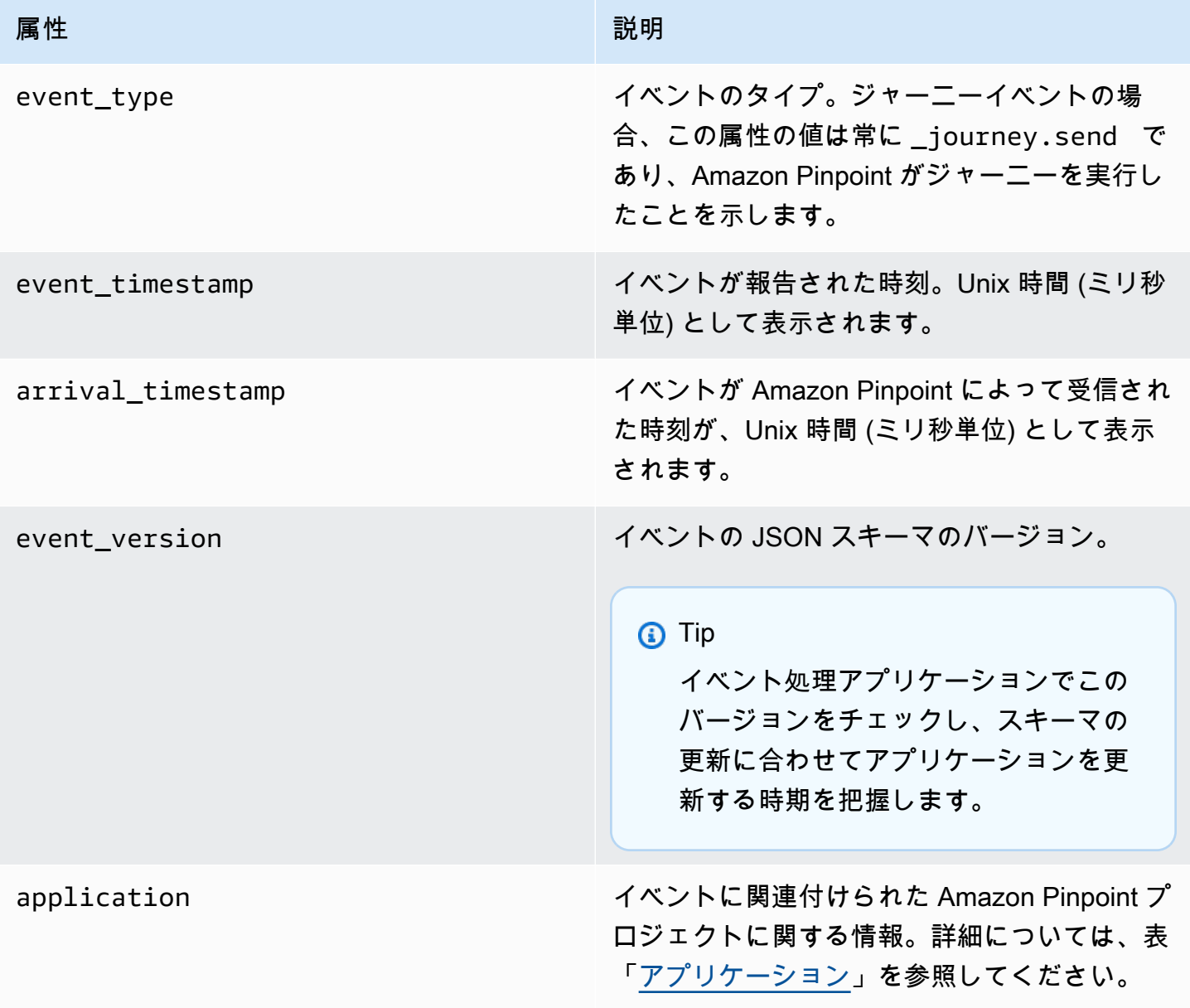

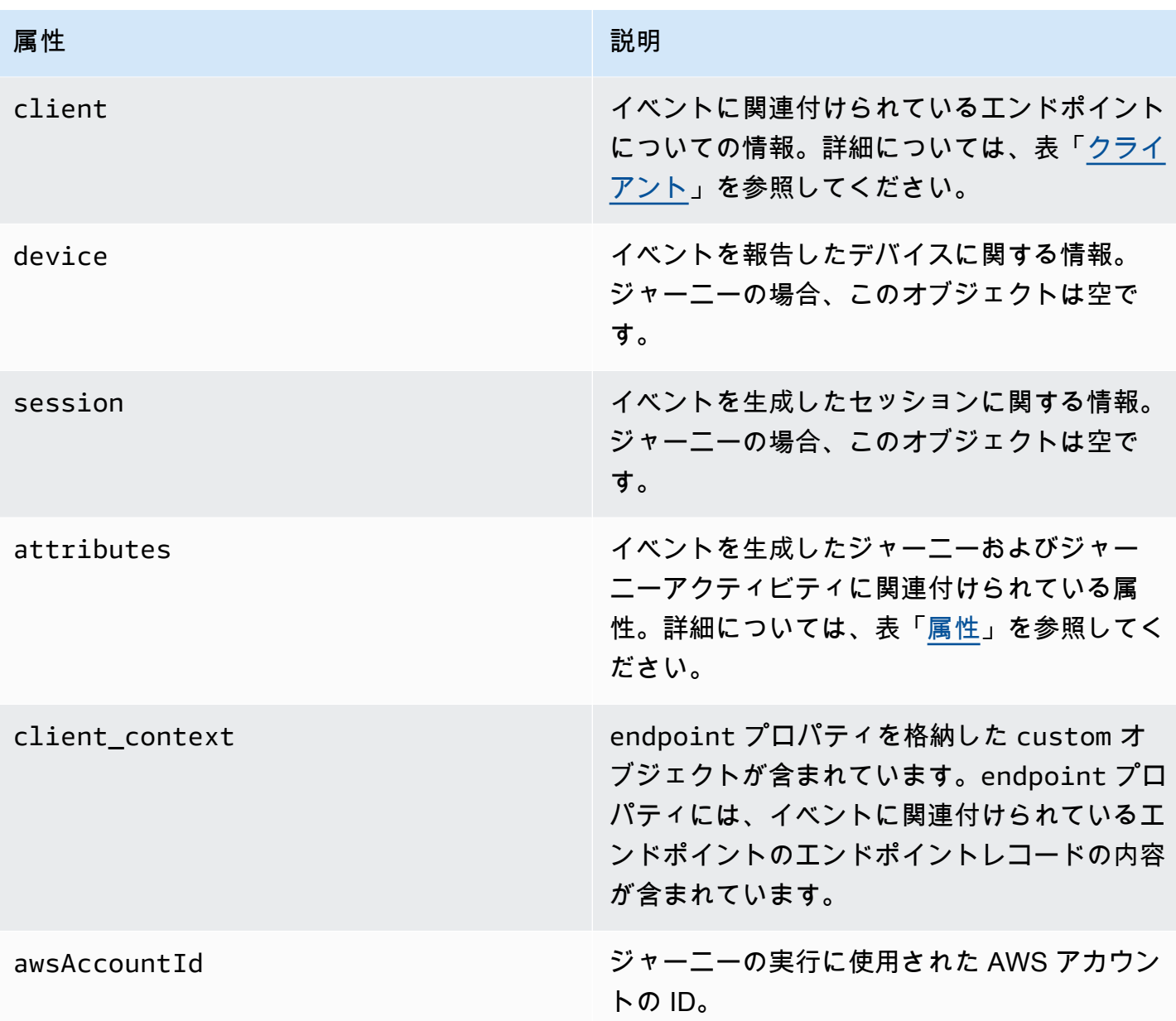

# <span id="page-277-0"></span>アプリケーション

イベントが関連付けられている Amazon Pinpoint プロジェクトに関する情報が含まれています。

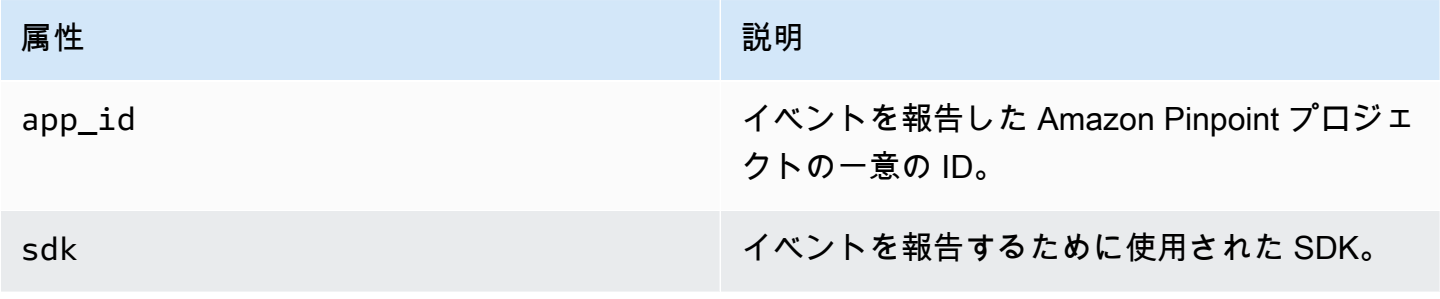

# <span id="page-278-0"></span>クライアント

イベントが関連付けられているエンドポイントに関する情報が含まれています。

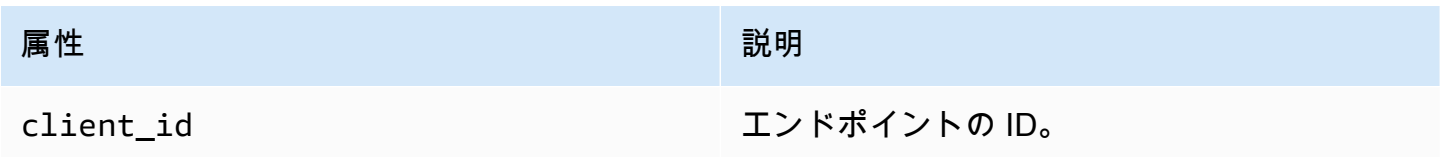

### <span id="page-278-1"></span>属性

イベントを生成したジャーニーに関する情報が含まれています。

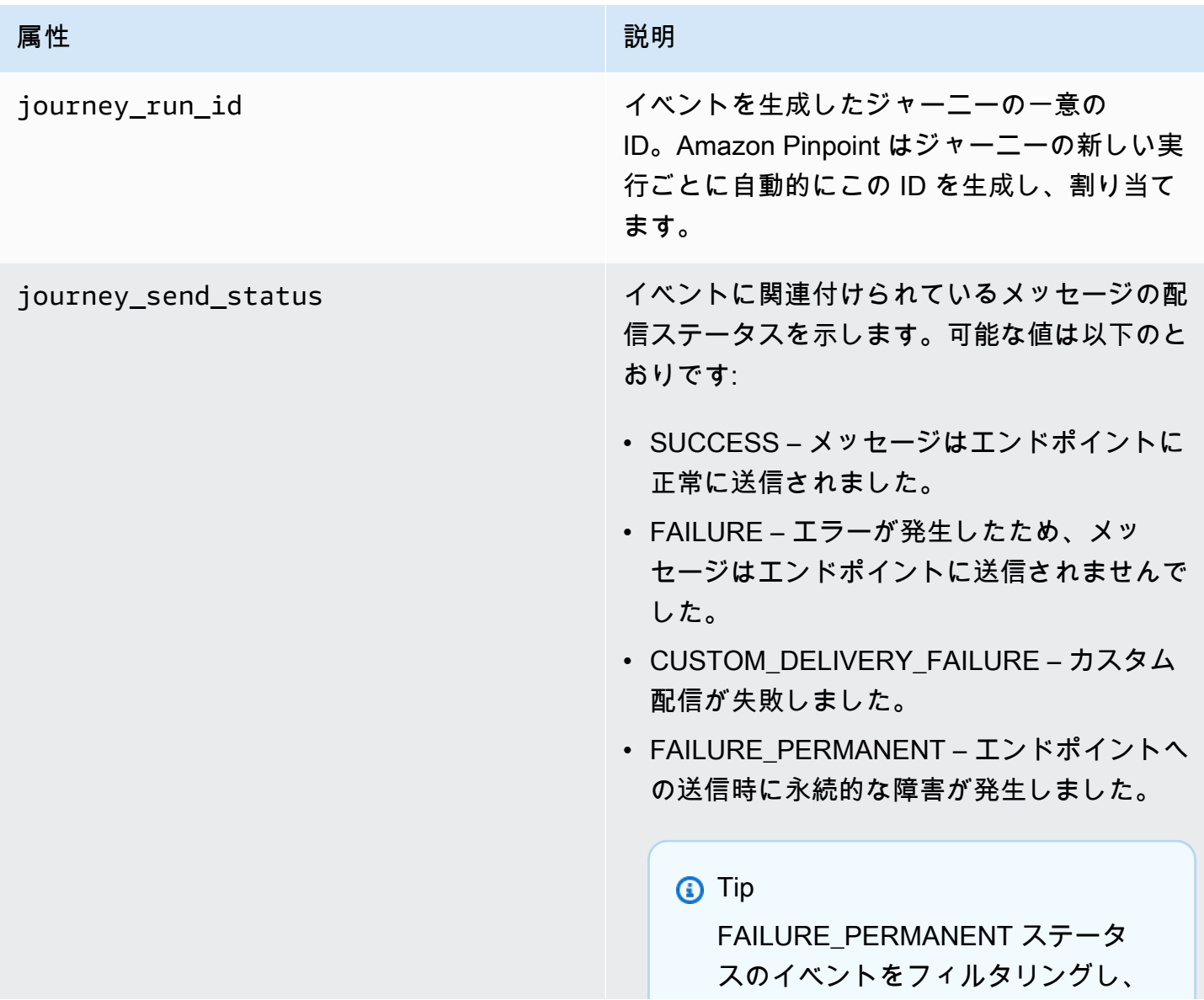

を 403 journey\_send\_statu s\_code に設定して、アクセスポリ シーとロール違反があるかどうかを 判断できます。音声によるアウトバ ウンドキャンペーンの場合、これら の例外は、Amazon Connect キャン ペーンへの Amazon Pinpoint ジャー ニーをバインドする接続キャンペ ーン実行ロールが、処理中のジャー ニー実行のために誤って削除された 場合に発生するのが一般的です。

- THROTTLED 送信がスロットリングされま した。
- UNSUPPORTED CHANNEL チャネルはサ ポートされていません。
- DAILY CAP 24 時間内にジャーニーまたは プロジェクトが 1 つのエンドポイントに送 信できるメッセージの最大数を超えるため、 メッセージはエンドポイントに送信されませ んでした。
- QUIET TIME ジャーニーまたはプロジェク トのクワイエットタイム制限のため、メッ セージは送信されませんでした。
- QUIET\_TIME\_MISSING\_TIMEZONE タイ ムゾーンの推定ではエンドポイントのタイム ゾーンを推定できず、クワイエットタイムが 有効になっているため、メッセージは送信さ れませんでした。

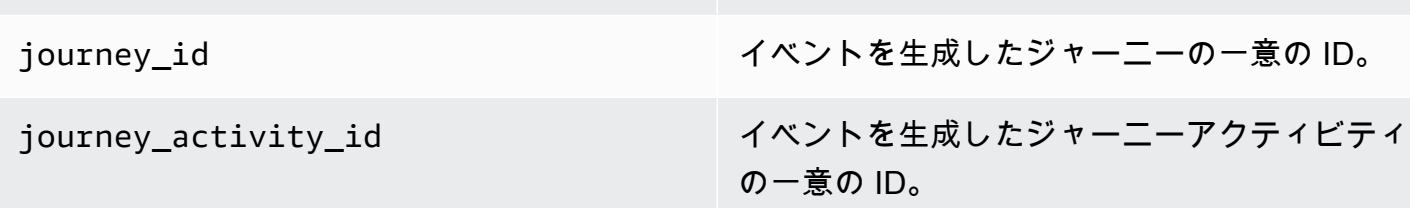

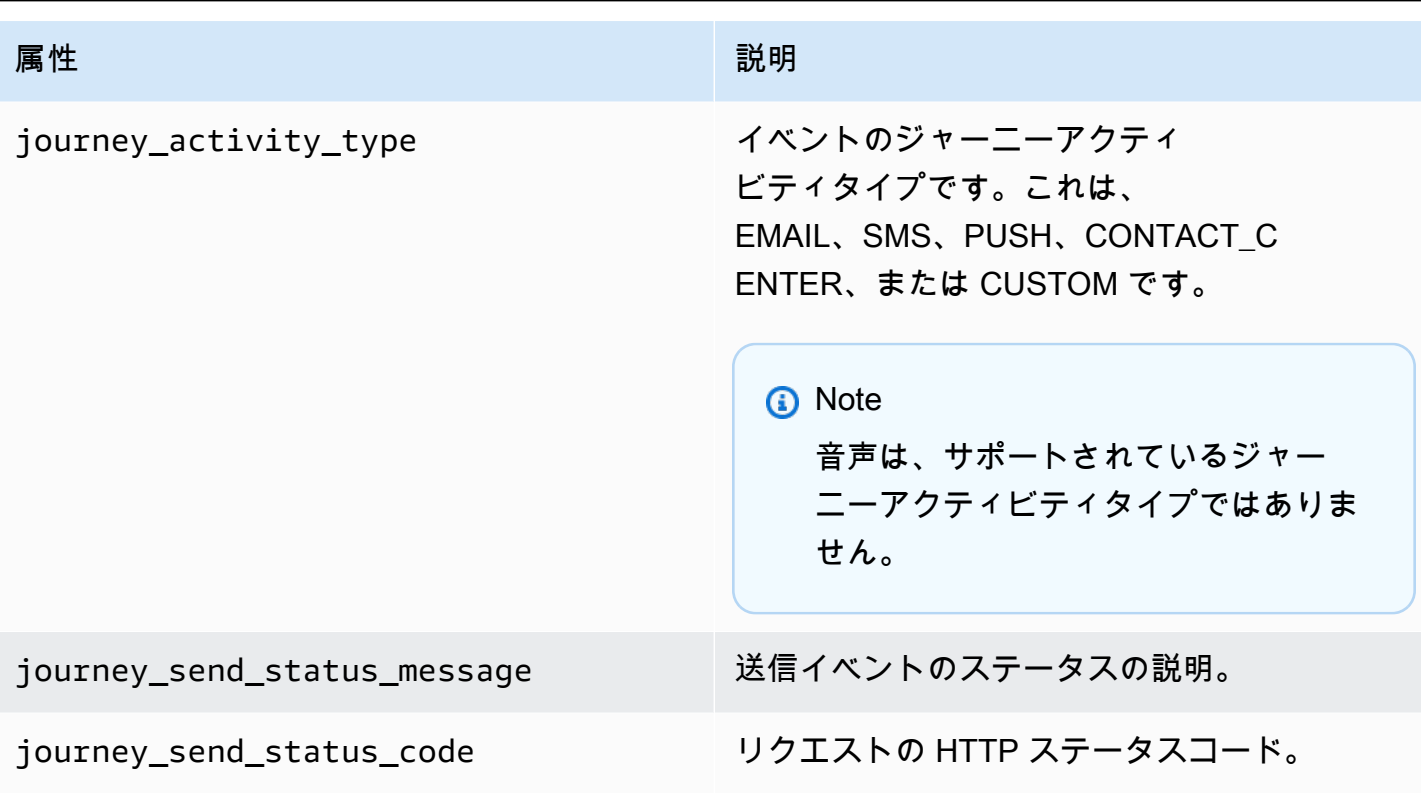

# <span id="page-280-0"></span>E メールイベント

メールメッセージを送信すると、Amazon Pinpoint はそれらのメッセージに対応して、以下のタイプ のイベントに関する追加情報を提供するデータをストリーミングできます。

- 送信数
- 配信数
- バウンス
- 苦情
- 開封数
- クリック数
- 拒否数
- サブスクリプション解除数
- レンダリングの失敗

前述のリストのイベントタイプについては、「[E メールイベント属性](#page-287-0)」で詳しく説明します。

E メールメッセージの送信に使用する API および設定によっては、追加のイベントタイプや異なる データが表示される場合があります。例えば、Amazon Simple Email Service (Amazon SES) が提供 する設定セットなど、Amazon Kinesis にイベントデータを発行する設定セットを使用してメッセー ジを送信する場合、データにはテンプレートのレンダリングの失敗に関するイベントが含まれるこ ともあります。データの詳細については、『Amazon Simple Email Service デベロッパーガイド』の 「[Amazon SES イベント発行を使用したモニタリング」](https://docs.aws.amazon.com/ses/latest/DeveloperGuide/monitor-using-event-publishing.html)を参照してください。

イベント例

E メール送信

E メール送信イベントの JSON オブジェクトには以下の例に示されているデータが含まれていま す。

```
{ 
   "event_type": "_email.send", 
   "event_timestamp": 1564618621380, 
   "arrival_timestamp": 1564618622025, 
   "event_version": "3.1", 
   "application": { 
     "app_id": "a1b2c3d4e5f6g7h8i9j0k1l2m3n4o5p6", 
     "sdk": {} 
   }, 
   "client": { 
     "client_id": "9a311b17-6f8e-4093-be61-4d0bbexample" 
   }, 
   "device": { 
     "platform": {} 
   }, 
   "session": {}, 
   "attributes": { 
     "feedback": "received" 
   }, 
   "awsAccountId": "123456789012", 
   "facets": { 
     "email_channel": { 
       "mail_event": { 
         "mail": { 
            "message_id": "0200000073rnbmd1-mbvdg3uo-q8ia-m3ku-ibd3-ms77kexample-000000", 
            "message_send_timestamp": 1564618621380, 
            "from_address": "sender@example.com", 
            "destination": ["recipient@example.com"],
```

```
 "headers_truncated": false, 
            "headers": [{ 
              "name": "From", 
              "value": "sender@example.com" 
            }, { 
              "name": "To", 
              "value": "recipient@example.com" 
            }, { 
              "name": "Subject", 
              "value": "Amazon Pinpoint Test" 
            }, { 
              "name": "MIME-Version", 
              "value": "1.0" 
            }, { 
              "name": "Content-Type", 
              "value": "multipart/alternative; boundary=\"----=_Part_314159_271828\"" 
            }], 
           "common headers": {
              "from": "sender@example.com", 
              "to": ["recipient@example.com"], 
              "subject": "Amazon Pinpoint Test" 
            } 
          }, 
          "send": {} 
       } 
     } 
   }
}
```
E メール配信済み

E メール配信イベントの JSON オブジェクトには以下の例に示されているデータが含まれていま す。

```
{ 
   "event_type": "_email.delivered", 
   "event_timestamp": 1564618621380, 
   "arrival_timestamp": 1564618622690, 
   "event_version": "3.1", 
   "application": { 
     "app_id": "a1b2c3d4e5f6g7h8i9j0k1l2m3n4o5p6", 
     "sdk": {} 
   },
```

```
 "client": { 
   "client_id": "e9a3000d-daa2-40dc-ac47-1cd34example" 
 }, 
 "device": { 
   "platform": {} 
 }, 
 "session": {}, 
 "attributes": { 
   "feedback": "delivered" 
 }, 
 "awsAccountId": "123456789012", 
 "facets": { 
   "email_channel": { 
     "mail_event": { 
       "mail": { 
          "message_id": "0200000073rnbmd1-mbvdg3uo-q8ia-m3ku-ibd3-ms77kexample-000000", 
          "message_send_timestamp": 1564618621380, 
          "from_address": "sender@example.com", 
          "destination": ["recipient@example.com"], 
          "headers_truncated": false, 
          "headers": [{ 
            "name": "From", 
            "value": "sender@example.com" 
         }, { 
            "name": "To", 
            "value": "recipient@example.com" 
         }, { 
            "name": "Subject", 
            "value": "Amazon Pinpoint Test" 
         }, { 
            "name": "MIME-Version", 
            "value": "1.0" 
         }, { 
            "name": "Content-Type", 
            "value": "multipart/alternative; boundary=\"----=_Part_314159_271828\"" 
         }], 
         "common headers": {
            "from": "sender@example.com", 
            "to": ["recipient@example.com"], 
            "subject": "Amazon Pinpoint Test" 
         } 
       }, 
       "delivery": { 
          "smtp_response": "250 ok: Message 82080542 accepted",
```

```
 "reporting_mta": "a8-53.smtp-out.amazonses.com", 
            "recipients": ["recipient@example.com"], 
            "processing_time_millis": 1310 
          } 
       } 
     } 
   }
}
```
E メールクリック

E メールクリックイベントの JSON オブジェクトには以下の例に示されているデータが含まれてい ます。

```
{ 
   "event_type": "_email.click", 
   "event_timestamp": 1564618621380, 
   "arrival_timestamp": 1564618713751, 
   "event_version": "3.1", 
   "application": { 
     "app_id": "a1b2c3d4e5f6g7h8i9j0k1l2m3n4o5p6", 
     "sdk": {} 
   }, 
   "client": { 
     "client_id": "49c1413e-a69c-46dc-b1c4-6470eexample" 
   }, 
   "device": { 
     "platform": {} 
   }, 
   "session": {}, 
   "attributes": { 
     "feedback": "https://aws.amazon.com/pinpoint/" 
   }, 
   "awsAccountId": "123456789012", 
   "facets": { 
     "email_channel": { 
       "mail_event": { 
         "mail": { 
            "message_id": "0200000073rnbmd1-mbvdg3uo-q8ia-m3ku-ibd3-ms77kexample-000000", 
            "message_send_timestamp": 1564618621380, 
            "from_address": "sender@example.com", 
            "destination": ["recipient@example.com"], 
            "headers_truncated": false,
```

```
 "headers": [{ 
             "name": "From", 
             "value": "sender@example.com" 
           }, { 
             "name": "To", 
             "value": "recipient@example.com" 
           }, { 
             "name": "Subject", 
             "value": "Amazon Pinpoint Test" 
           }, { 
             "name": "MIME-Version", 
             "value": "1.0" 
           }, { 
             "name": "Content-Type", 
             "value": "multipart/alternative; boundary=\"----=_Part_314159_271828\"" 
           }, { 
             "name": "Message-ID", 
             "value": "null" 
           }], 
          "common headers": {
             "from": "sender@example.com", 
             "to": ["recipient@example.com"], 
             "subject": "Amazon Pinpoint Test" 
           } 
        }, 
         "click": { 
           "ip_address": "72.21.198.67", 
           "user_agent": "Mozilla/5.0 (Macintosh; Intel Mac OS X 10_14_6) 
 AppleWebKit/605.1.15 (KHTML, like Gecko) Version/12.1.2 Safari/605.1.15", 
           "link": "https://aws.amazon.com/pinpoint/" 
        } 
      } 
    } 
  }
```
E メール開封

}

E メール開封イベントの JSON オブジェクトには以下の例に示されているデータが含まれていま す。

```
 "event_type": "_email.open",
```
{

```
 "event_timestamp": 1564618621380, 
 "arrival_timestamp": 1564618712316, 
 "event_version": "3.1", 
 "application": { 
   "app_id": "a1b2c3d4e5f6g7h8i9j0k1l2m3n4o5p6", 
   "sdk": {} 
 }, 
 "client": { 
   "client_id": "8dc1f651-b3ec-46fc-9b67-2a050example" 
 }, 
 "device": { 
   "platform": {} 
 }, 
 "session": {}, 
 "attributes": { 
   "feedback": "opened" 
 }, 
 "awsAccountId": "123456789012", 
 "facets": { 
   "email_channel": { 
     "mail_event": { 
       "mail": { 
          "message_id": "0200000073rnbmd1-mbvdg3uo-q8ia-m3ku-ibd3-ms77kexample-000000", 
          "message_send_timestamp": 1564618621380, 
          "from_address": "sender@example.com", 
          "destination": ["recipient@example.com"], 
          "headers_truncated": false, 
          "headers": [{ 
            "name": "From", 
            "value": "sender@example.com" 
          }, { 
            "name": "To", 
            "value": "recipient@example.com" 
          }, { 
            "name": "Subject", 
            "value": "Amazon Pinpoint Test" 
         }, { 
            "name": "MIME-Version", 
            "value": "1.0" 
          }, { 
            "name": "Content-Type", 
            "value": "multipart/alternative; boundary=\"----=_Part_314159_271828\"" 
         }, { 
            "name": "Message-ID",
```

```
 "value": "null" 
            }], 
           "common headers": {
              "from": "sender@example.com", 
              "to": ["recipient@example.com"], 
              "subject": "Amazon Pinpoint Test" 
            } 
          }, 
          "open": { 
            "ip_address": "72.21.198.67", 
            "user_agent": "Mozilla/5.0 (Macintosh; Intel Mac OS X 10_14_6) 
  AppleWebKit/605.1.15 (KHTML, like Gecko)" 
          } 
       } 
     } 
   }
}
```
# <span id="page-287-0"></span>E メールイベント属性

このセクションでは、E メールメッセージの送信時に Amazon Pinpoint が生成するイベントスト リームデータに含まれる属性を定義します。

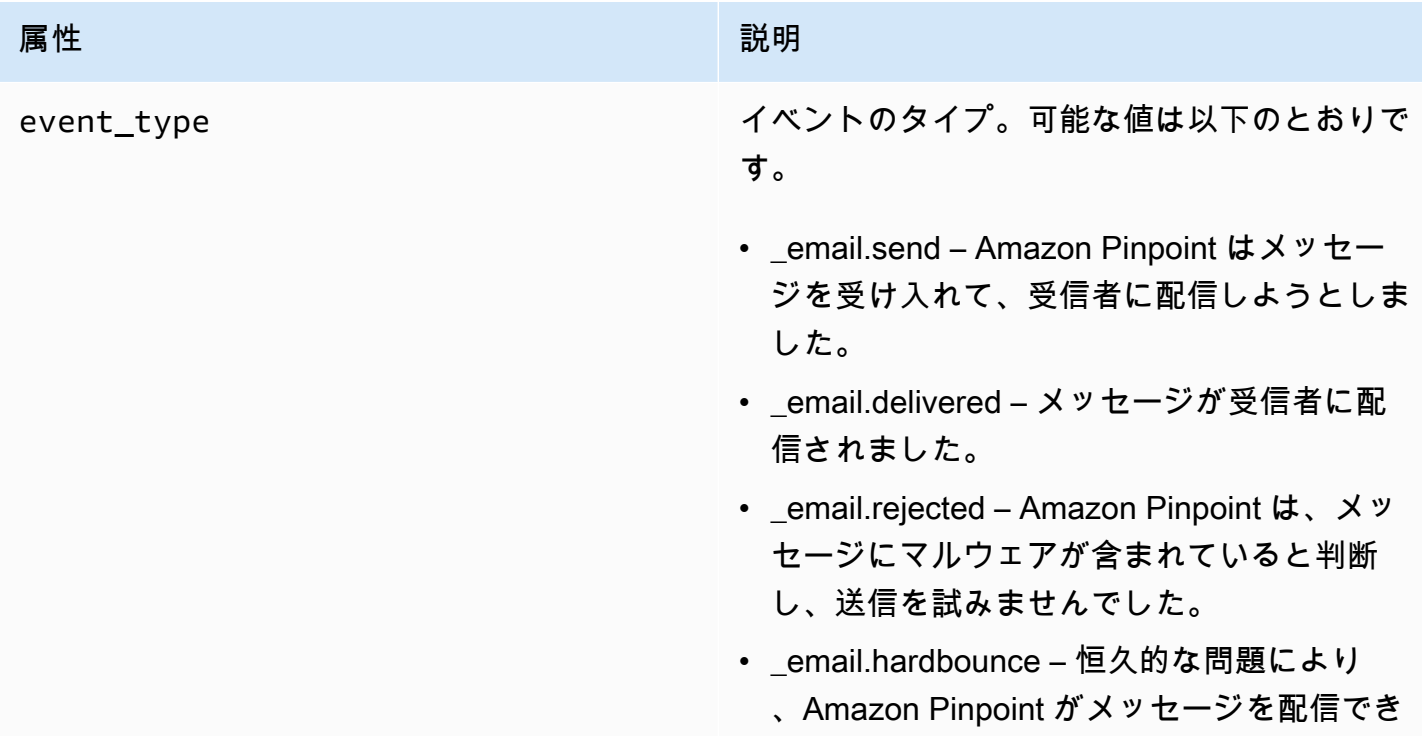
ませんでした。Amazon Pinpoint は再度メッ セージを配信しようとはしません。

- email.softbounce 一時的な問題により 、Amazon Pinpoint はメッセージを配信する ことができませんでした。Amazon Pinpoint は、一定時間、再度配信を試みます。それ でも配信できない場合、それ以上の再試行は 行いません。このとき、メールの最終的なス テータスは SOFTBAUNCE になります。
- \_email.complaint 受信者がメッセージを受 信し、そのメッセージをスパムとしてメール プロバイダーに報告しました(例えば、メー ルクライアントの「スパム報告」機能を使用 した場合)。
- \_email.open 受信者がメッセージを受信し て開封しました。
- \_email.click 受信者がメッセージを受信し、 メッセージ内のリンクをクリックしました。
- \_email.click 受信者がメッセージを受信し、 メッセージ内のリンクをクリックしました。
- email.rendering\_failure レンダリングが失 敗したため E メールが送信されませんでし た。これは、テンプレートデータが見つか らない場合や、テンプレートのパラメータと データが一致しない場合に発生します。

event\_timestamp イングリージッセージが送信された時刻。Unix 時間(ミ リ秒単位)として表示されます。この値は通 常、メッセージに対して生成されるすべてのイ ベントで同じです。

arrival\_timestamp イベントが Amazon Pinpoint によって受信され た時刻が、Unix 時間 (ミリ秒単位) として表示 されます。

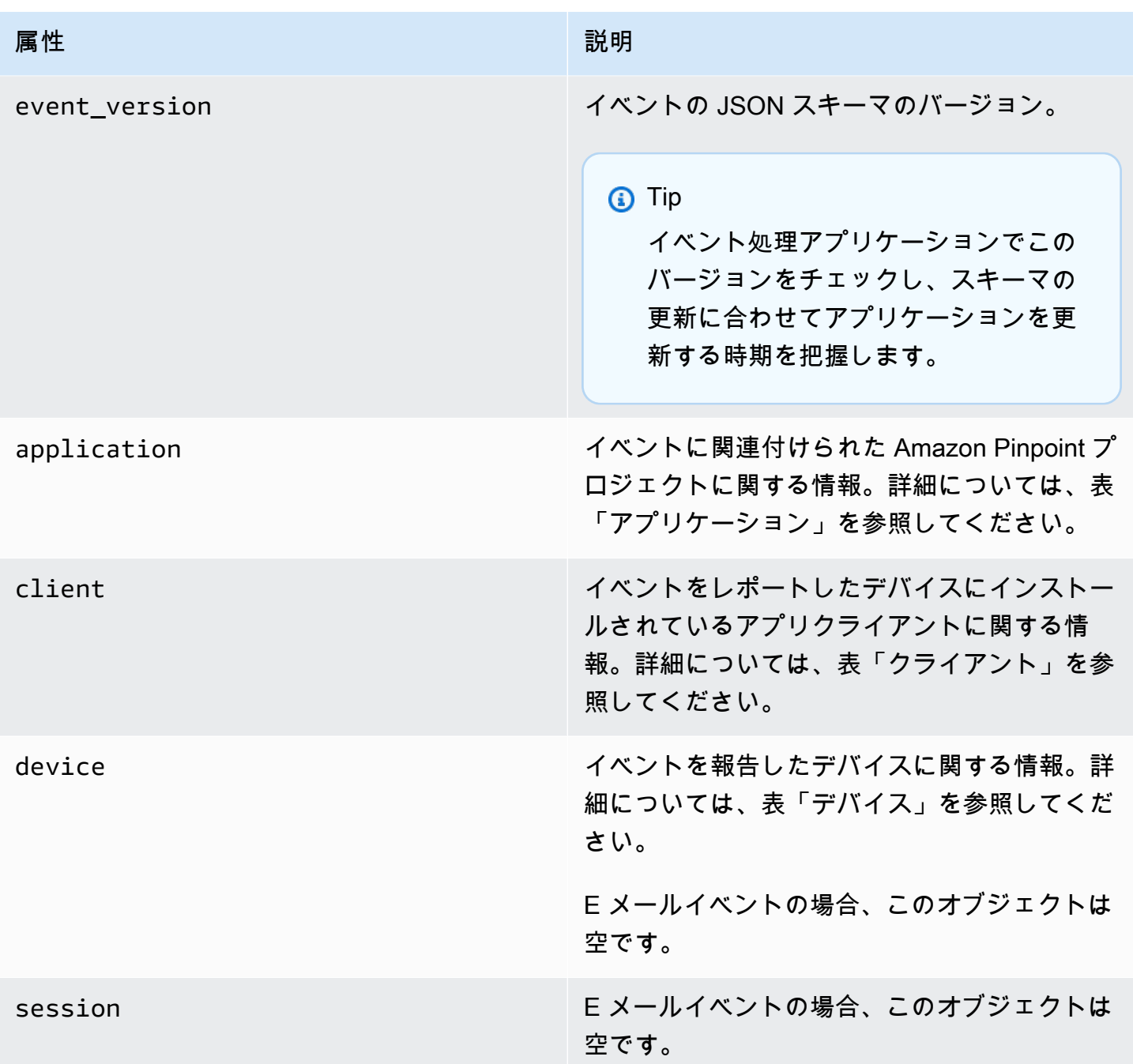

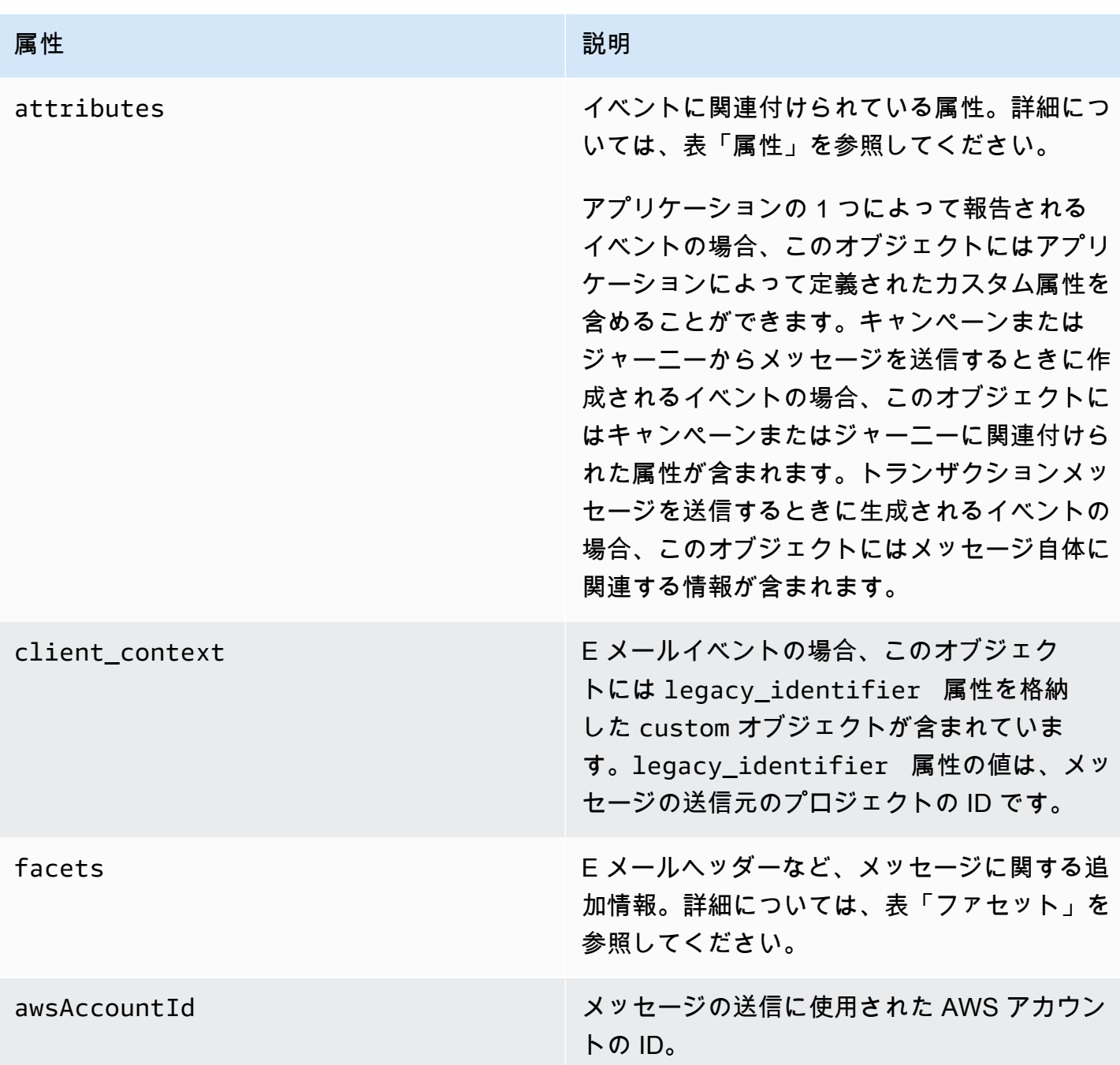

### アプリケーション

イベントが関連付けられている Amazon Pinpoint プロジェクトに関する情報が含まれています。

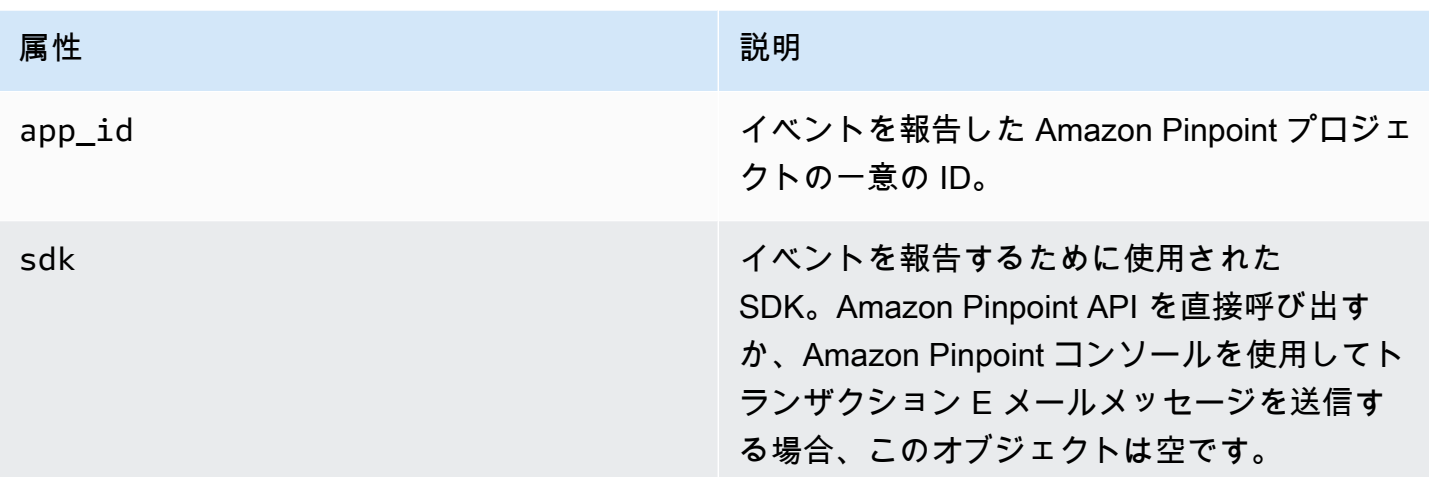

### 属性

イベントを生成したキャンペーンまたはジャーニーに関する情報が含まれています。

Campaign

イベントを生成したキャンペーンに関する情報が含まれています。

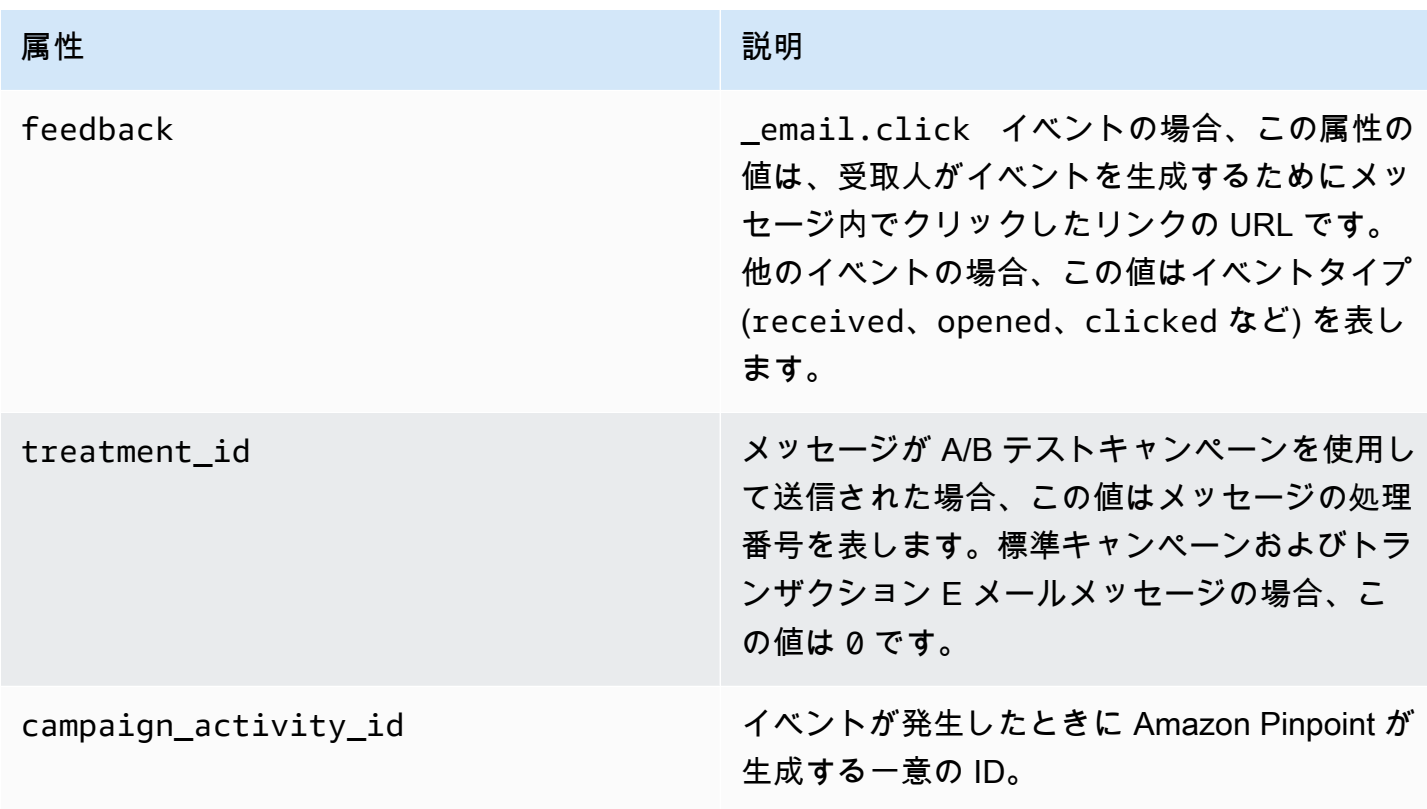

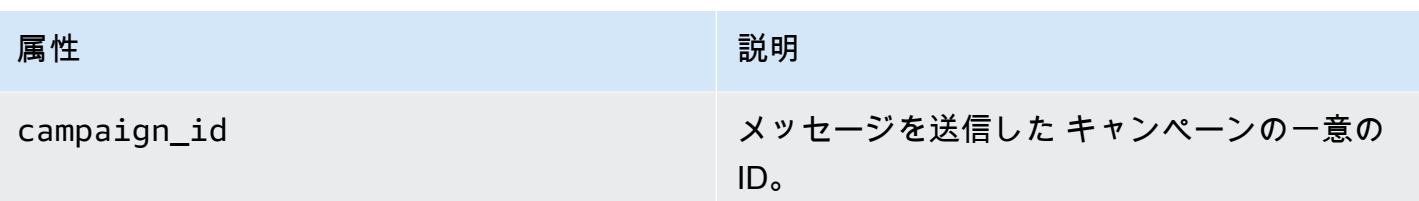

ジャーニー

イベントを生成したジャーニーに関する情報が含まれています。

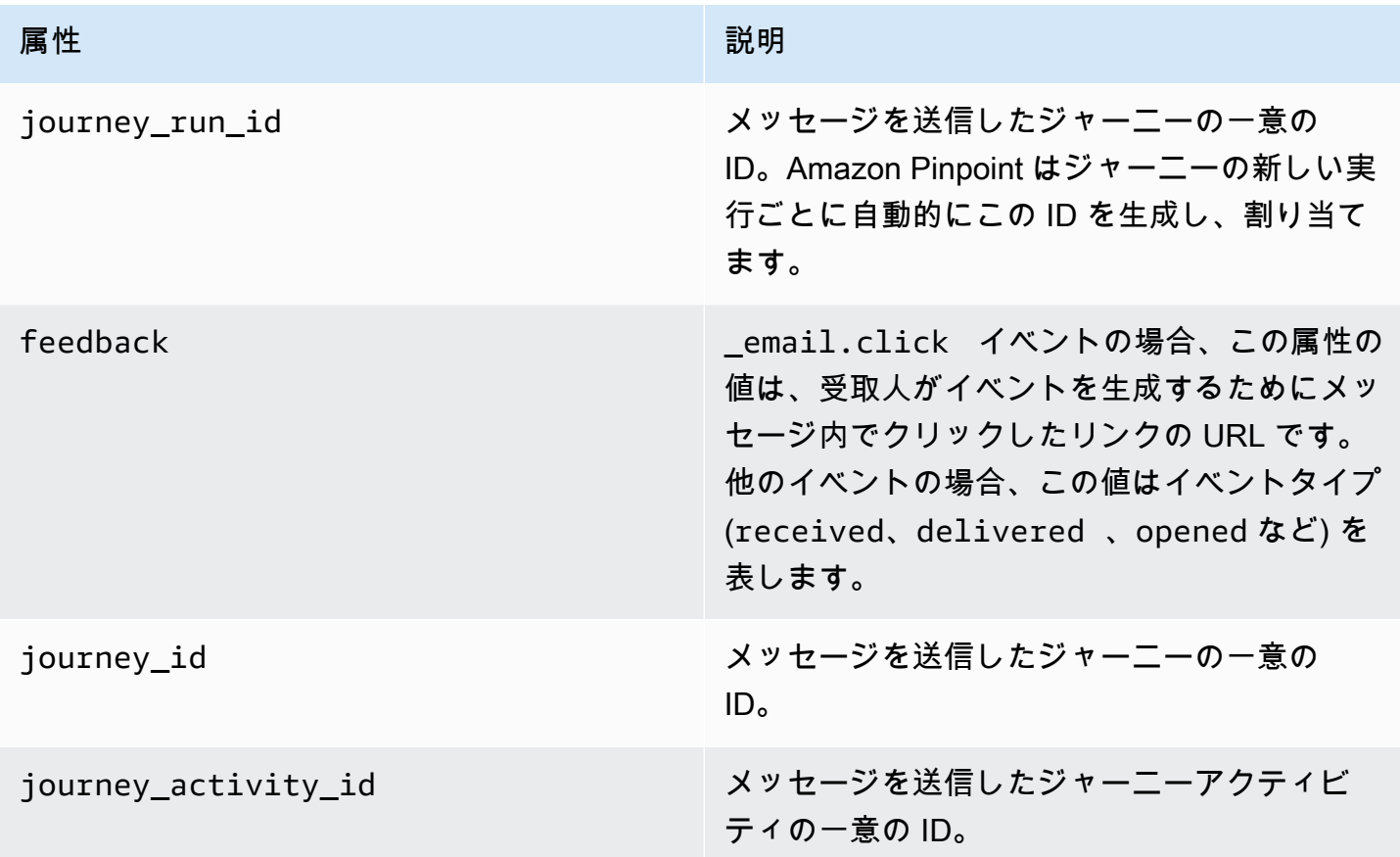

### クライアント

キャンペーンまたはジャーニーのターゲットとなったクライアントの一意の識別子。

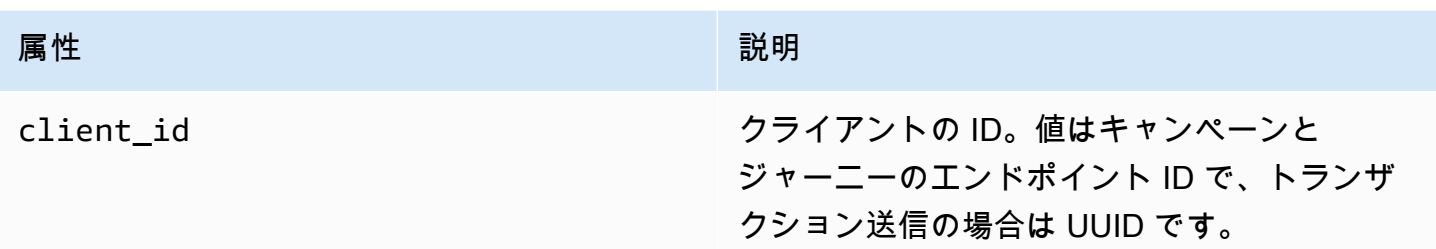

### ファセット

メッセージおよびイベントタイプに関する情報が含まれています。

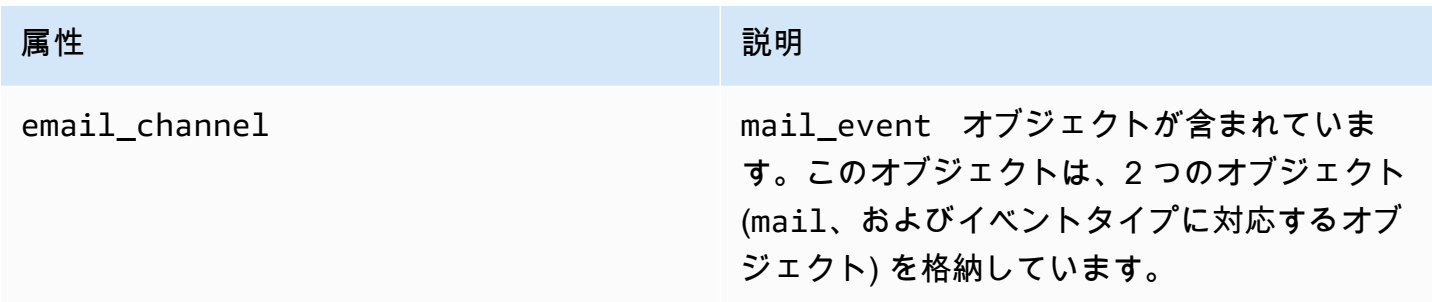

### Mail

E メールメッセージのコンテンツに関する情報と、メッセージに関するメタデータが含まれていま す。

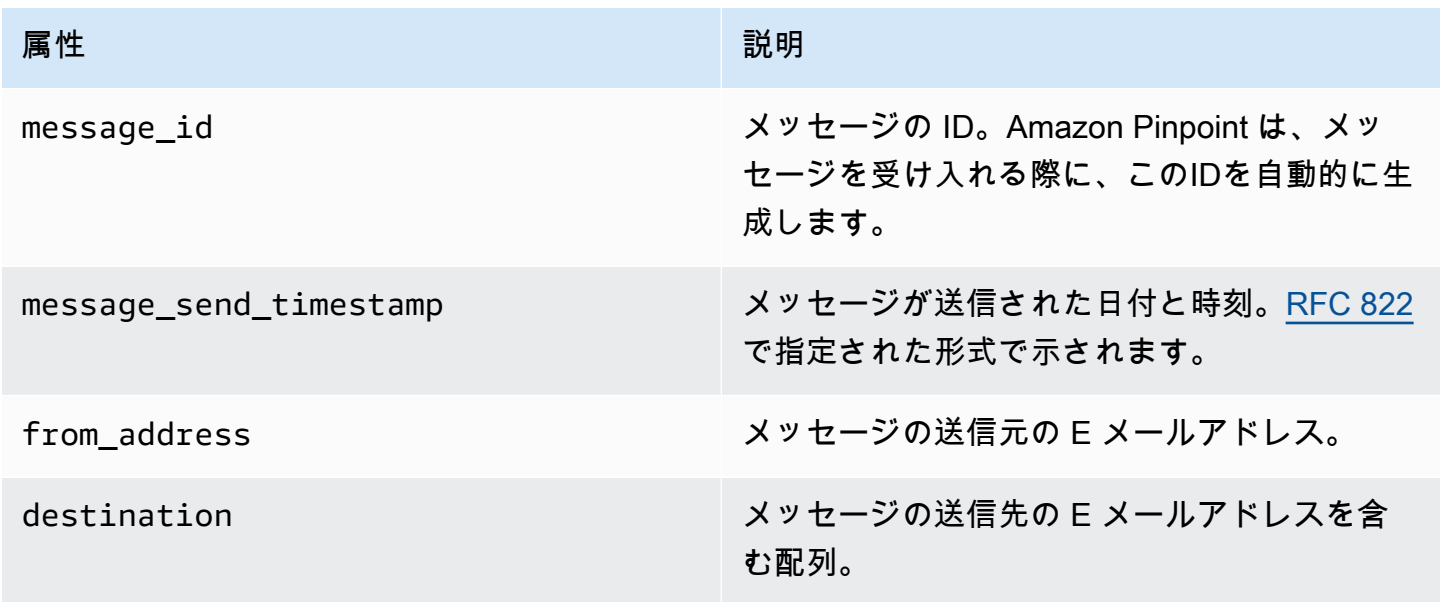

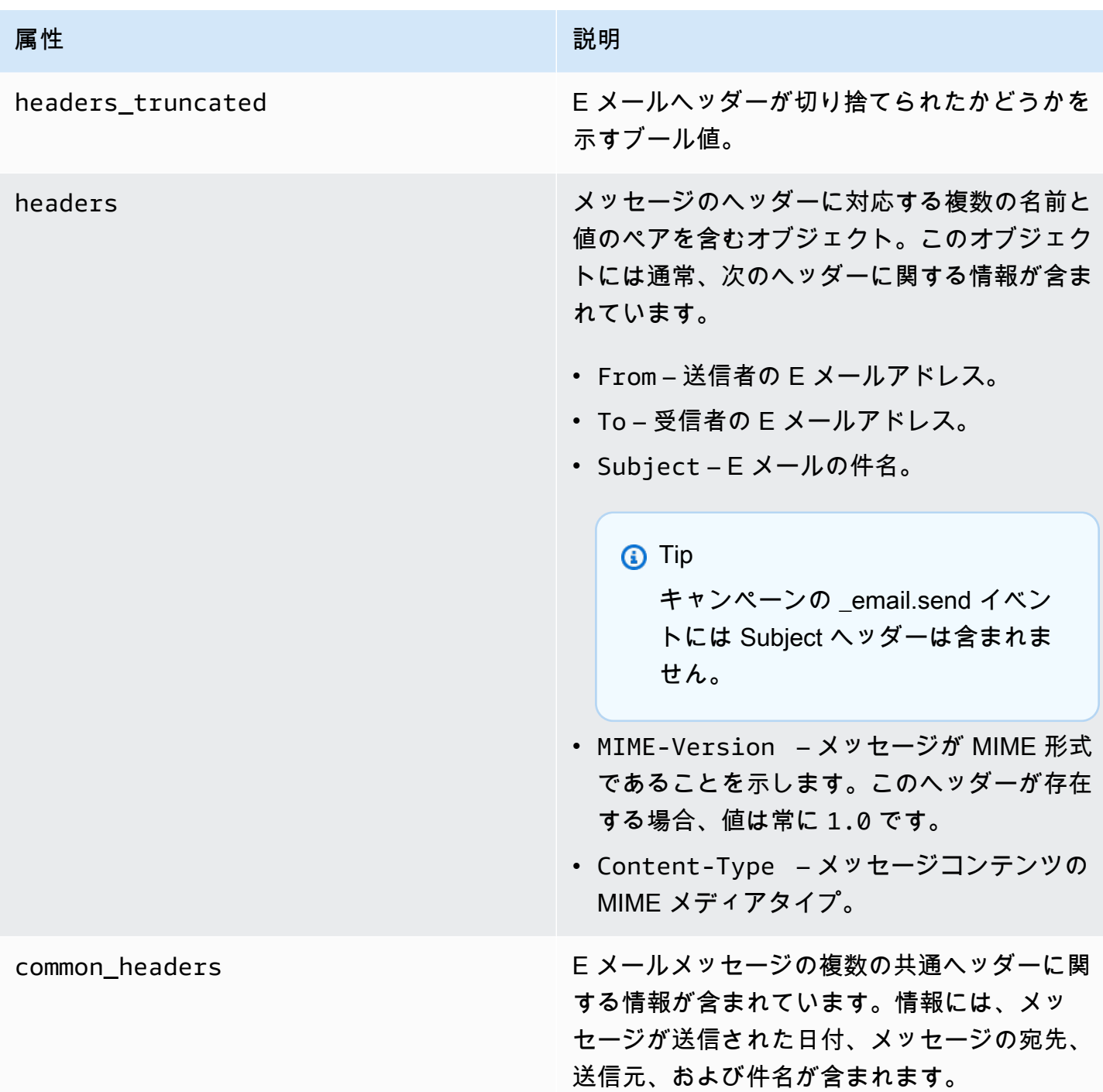

# SMS イベント

SMS チャンネルがプロジェクトに対して有効になっている場合、Amazon Pinpoint はプロジェクト の SMS メッセージ配信に関するイベントデータをストリーミングできます。通信事業者が生成し た SMS イベントは、受信されるまでに最大 72 時間かかることがあるため、送信メッセージの配

信に遅延があるかどうかを判断するのには使用しないでください。72 時間が経過しても、Amazon Pinpoint が通信事業者から最終イベントを受信していない場合、そのメッセージに何が起こったのか わからないため、サービスは自動的に UNKNOWN のrecord\_status を返します。

### 例

SMS イベントの JSON オブジェクトには以下の例に示されているデータが含まれています。

```
{ 
   "event_type": "_SMS.SUCCESS", 
   "event_timestamp": 1553104954322, 
   "arrival_timestamp": 1553104954064, 
   "event_version": "3.1", 
   "application": { 
     "app_id": "a1b2c3d4e5f6g7h8i9j0k1l2m3n4o5p6", 
     "sdk": {} 
   }, 
   "client": { 
     "client_id": "123456789012" 
   }, 
   "device": { 
     "platform": {} 
   }, 
   "session": {}, 
   "attributes": { 
     "sender_request_id": "565d4425-4b3a-11e9-b0a5-example", 
     "campaign_activity_id": "cbcfc3c5e3bd48a8ae2b9cb41example", 
     "origination_phone_number": "+12065550142", 
     "destination_phone_number": "+14255550199", 
     "record_status": "DELIVERED", 
     "iso_country_code": "US", 
     "treatment_id": "0", 
     "number_of_message_parts": "1", 
     "message_id": "1111-2222-3333", 
     "message_type": "Transactional", 
     "campaign_id": "52dc44b35c4742c98c5935269example" 
   }, 
   "metrics": { 
     "price_in_millicents_usd": 645.0 
   }, 
   "awsAccountId": "123456789012"
}
```
# SMS イベントの属性

このセクションでは、SMS メッセージの送信時に Amazon Pinpoint が生成するイベントストリーム データに含まれる属性を定義します。

イベント

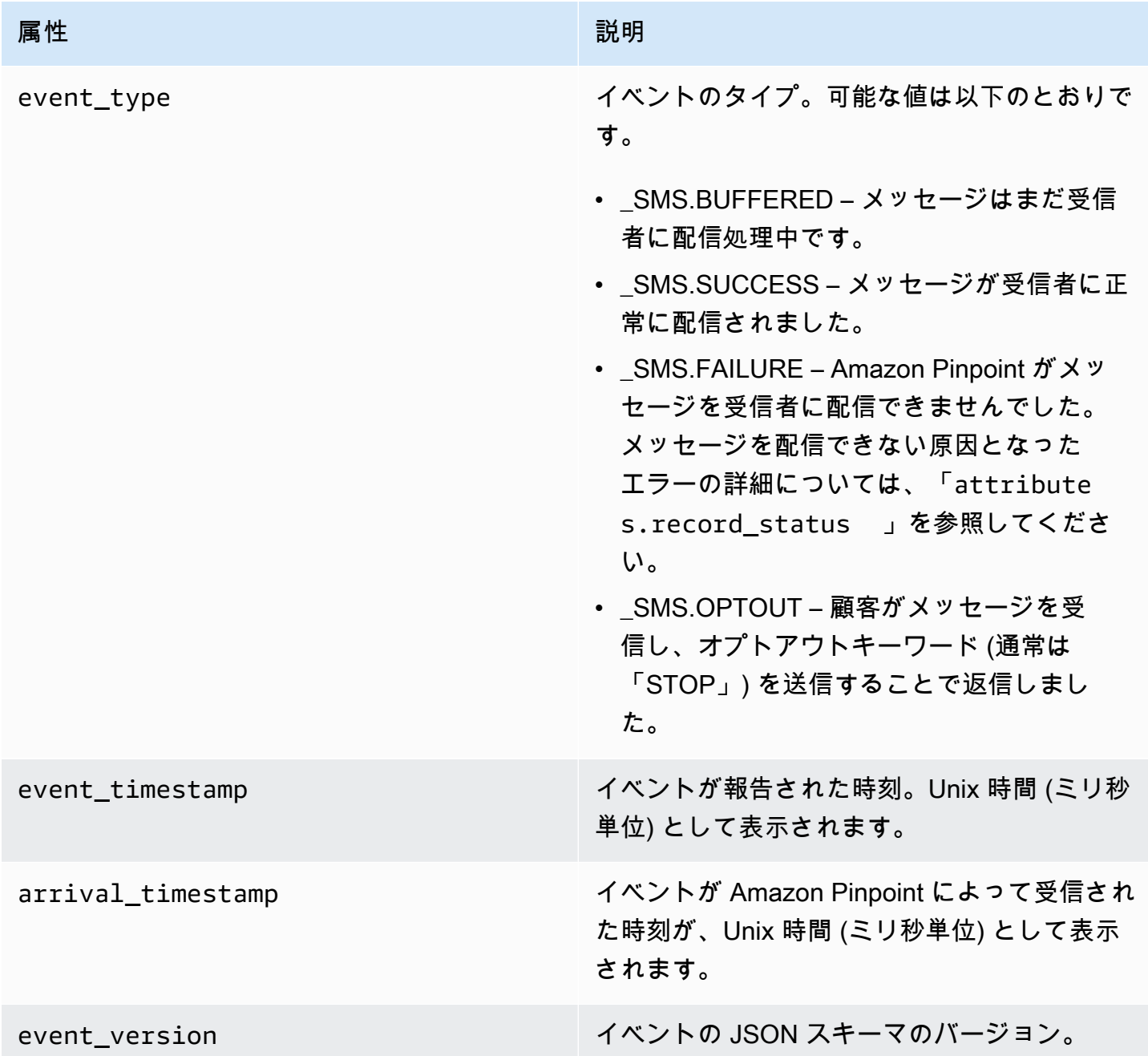

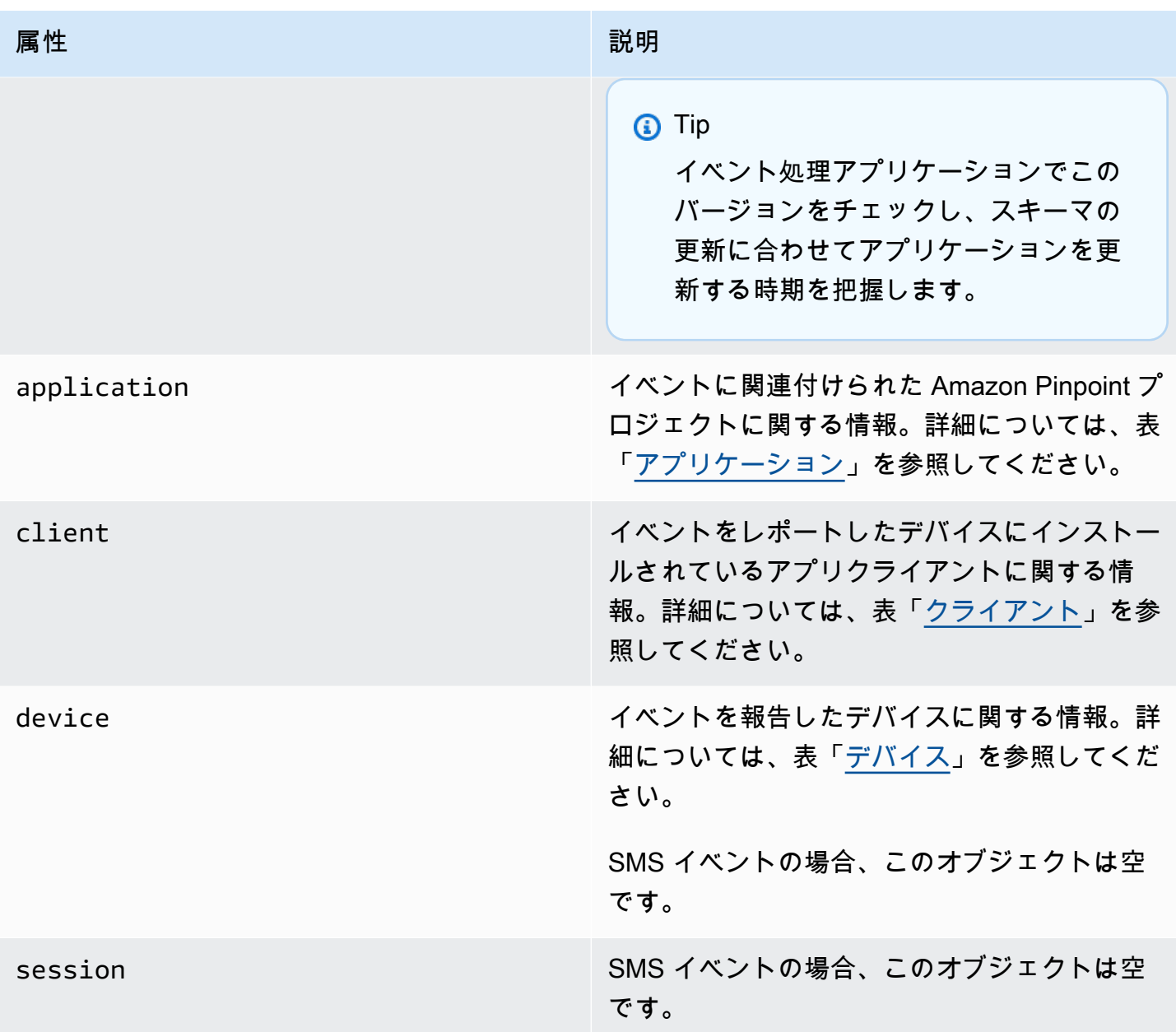

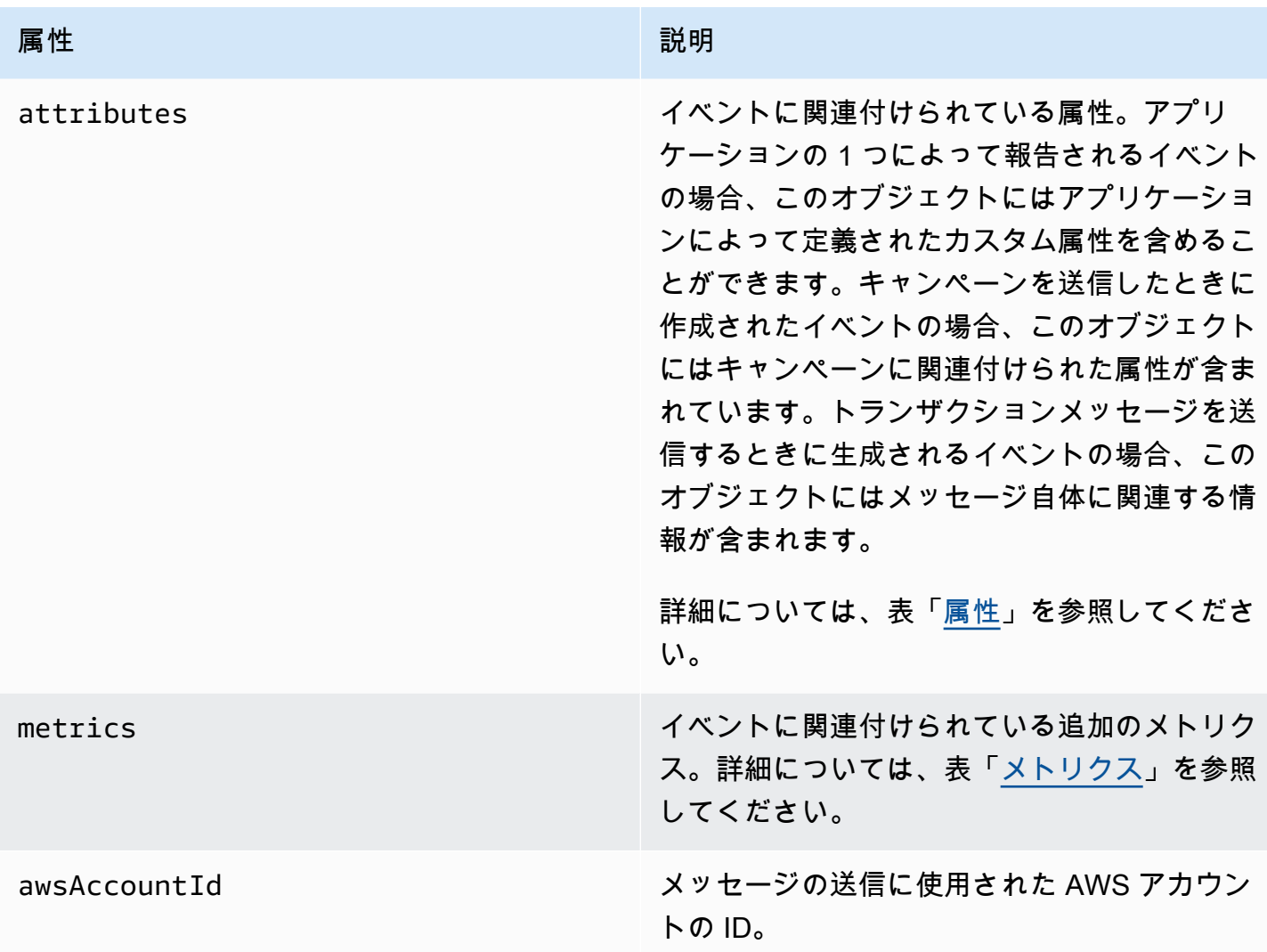

### <span id="page-298-0"></span>アプリケーション

イベントが関連付けられている Amazon Pinpoint プロジェクトと、イベントを報告するために使用 された SDK (該当する場合)に関する情報が含まれています。

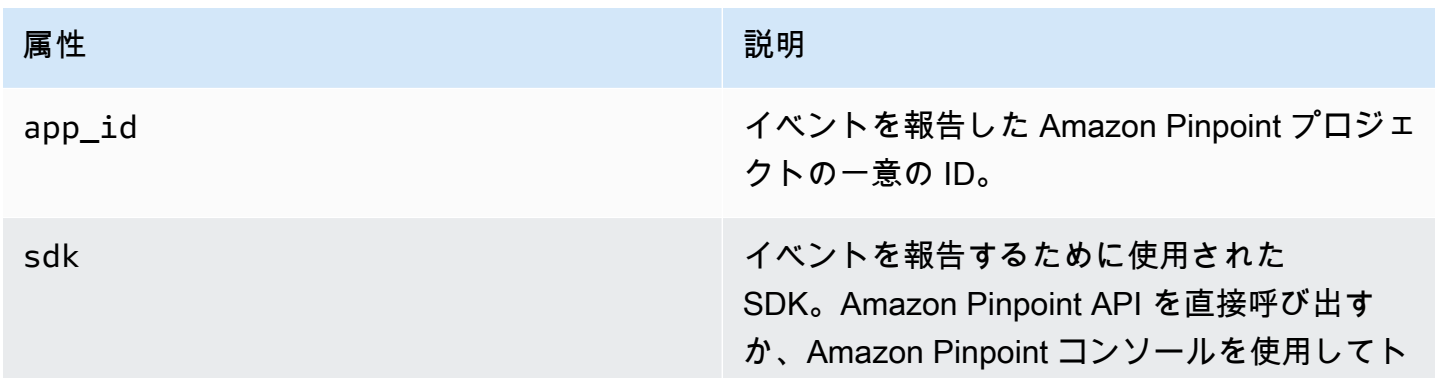

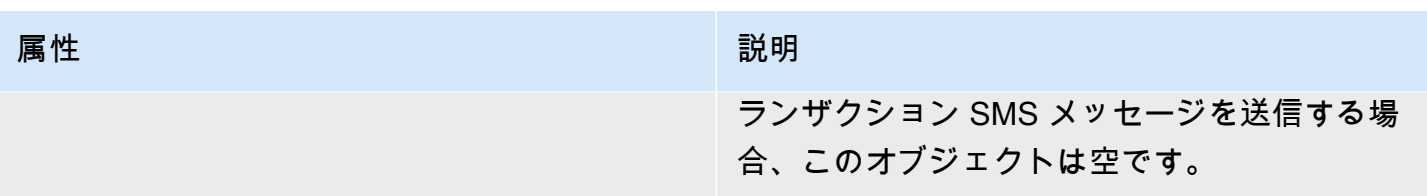

## <span id="page-299-0"></span>属性

イベントに関連付けられている属性に関する情報が含まれています。

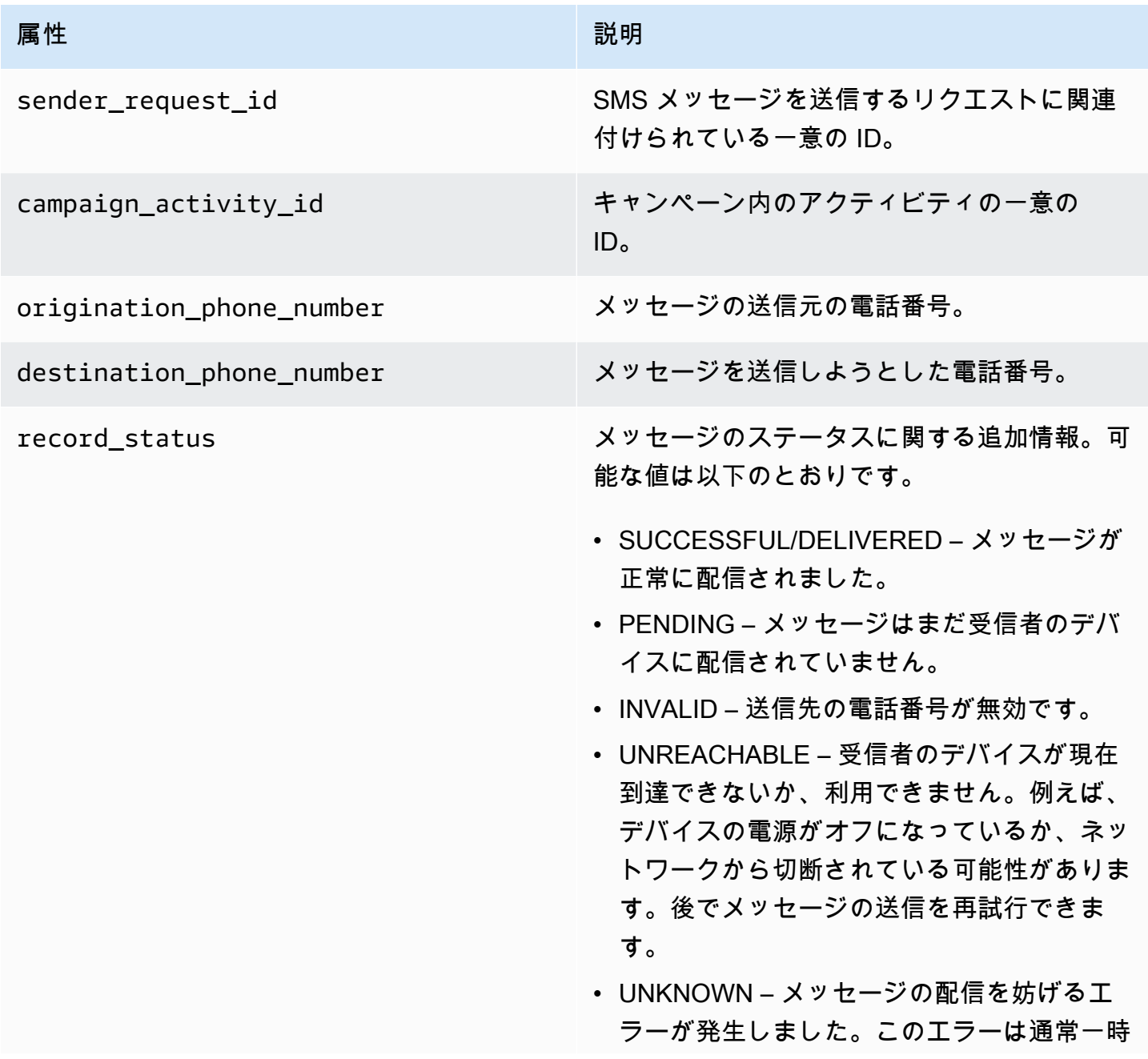

的なものであるため、後でもう一度メッセー ジを送信できます。

- BLOCKED 受信者のデバイスが発信元番号 からの SMS メッセージをブロックしていま す。
- CARRIER\_UNREACHABLE 受信者のモバ イルネットワークの問題により、メッセージ を配信できませんでした。このエラーは通常 一時的なものであるため、後でもう一度メッ セージを送信できます。
- SPAM 受信者のモバイルキャリアがメッ セージのコンテンツをスパムとして識別し、 メッセージの配信をブロックしました。
- INVALID\_MESSAGE SMS メッセージの本 文が無効であるため、配信できません。
- CARRIER\_BLOCKED 受信者のキャリアが このメッセージの配信をブロックしていま す。これは、多くの場合、キャリアがメッ セージの内容を未承諾または悪意のあるもの として識別した場合に発生します。
- TTL\_EXPIRED 特定の期間内に SMS メッ セージを配信できませんでした。このエラー は通常一時的なものであるため、後でもう一 度メッセージを送信できます。
- MAX\_PRICE\_EXCEEDED メッセージ を送信すると、アカウントの月間の SMS 使用クォータを超えた課金が発生しまし た。Amazon Pinpoint ユーザーガイドの[毎月](https://docs.aws.amazon.com/pinpoint/latest/userguide/channels-sms-awssupport-spend-threshold.html) [の SMS クォータの増額を申請する](https://docs.aws.amazon.com/pinpoint/latest/userguide/channels-sms-awssupport-spend-threshold.html)の手続き を行うことで、この枠の増額を申請すること ができます。

- OPTED\_OUT 受信者があなたからのメッ セージの受信をオプトアウトしたため、SMS メッセージは送信されませんでした。
- NO\_QUOTA\_LEFT\_ON\_ACCOUNT メッ セージを送信するのに十分な使用クォータ がアカウントに残っていません。Amazon Pinpoint ユーザーガイド[の毎月の SMS](https://docs.aws.amazon.com/pinpoint/latest/userguide/channels-sms-awssupport-spend-threshold.html)  [クォータの増額を申請するの](https://docs.aws.amazon.com/pinpoint/latest/userguide/channels-sms-awssupport-spend-threshold.html)手続きを行うこ とで、この枠の増額を申請することができま す。
- NO\_ORIGINATION\_IDENTITY\_AVA ILABLE\_TO\_SEND – アカウントには、宛先 へのメッセージの送信に使用できる電話番号 が含まれていません。
- DESTINATION COUNTRY NOT SUP PORTED – 送信先の国がブロックされてい ます。サポートされている国については、 「[Supported countries and regions \(SMS](https://docs.aws.amazon.com/pinpoint/latest/userguide/channels-sms-countries.html) [channel\)」](https://docs.aws.amazon.com/pinpoint/latest/userguide/channels-sms-countries.html)を参照してください。
- ACCOUNT\_IN\_SANDBOX アカウントはサ ンドボックス内にあり、検証済みの宛先番号 にのみ送信できます。Amazon Pinpoint コン ソールで宛先番号を検証するか、アカウント をサンドボックス外に移動するプロセスを 開始できます。「[Moving from the Amazon](https://docs.aws.amazon.com/pinpoint/latest/userguide/channels-sms-awssupport-sandbox.html) [Pinpoint SMS sandbox to production」](https://docs.aws.amazon.com/pinpoint/latest/userguide/channels-sms-awssupport-sandbox.html)を参照 してください。
- RATE\_EXCEEDED メッセージの送信が速 すぎたため、スロットリングされました。 コールレートを下げる必要があります。制 限の詳細については、「[Message Parts per](https://docs.aws.amazon.com/pinpoint/latest/userguide/channels-sms-limitations-mps.html) [Second \(MPS\) limits](https://docs.aws.amazon.com/pinpoint/latest/userguide/channels-sms-limitations-mps.html)」を参照してください。
- INVALID ORIGINATION IDENTITY 指定さ れた送信元 ID は無効です。

- ORIGINATION IDENTITY DOES N OT\_EXIST – 指定された送信元 ID は存在し ません。
- INVALID DLT PARAMETERS 無効な DLT パラメータ (インドの宛先には必須) が指定 されました。
- INVALID\_PARAMETERS 無効なパラメー タが提供されました。
- ACCESS\_DENIED アカウントによるメッ セージの送信はブロックされています。カス タマーサポートに連絡して原因を突き止め、 問題を解決してください。
- INVALID\_KEYWORD 指定されたキーワー ドは無効です。キーワードの形式が間違って いるか、キーワードがアカウントで設定され ていない可能性があります。
- INVALID SENDER ID 指定された送信者 ID は無効です。送信者 ID の形式または長さ が正しくない可能性があります。
- INVALID POOL ID 指定されたプール ID は無効です。プール ID の形式が間違ってい るか、プール ID がアカウントに属していな い可能性があります。
- SENDER\_ID\_NOT\_SUPPORTED\_FOR \_DESTINATION – 送信先の国は送信者 ID を サポートしていません。送信には、電話番号 または別の送信元 ID を使用する必要があり ます。
- INVALID PHONE NUMBER 指定された発 信元の電話番号は無効です。電話番号の形式 または長さが正しくない可能性があります。

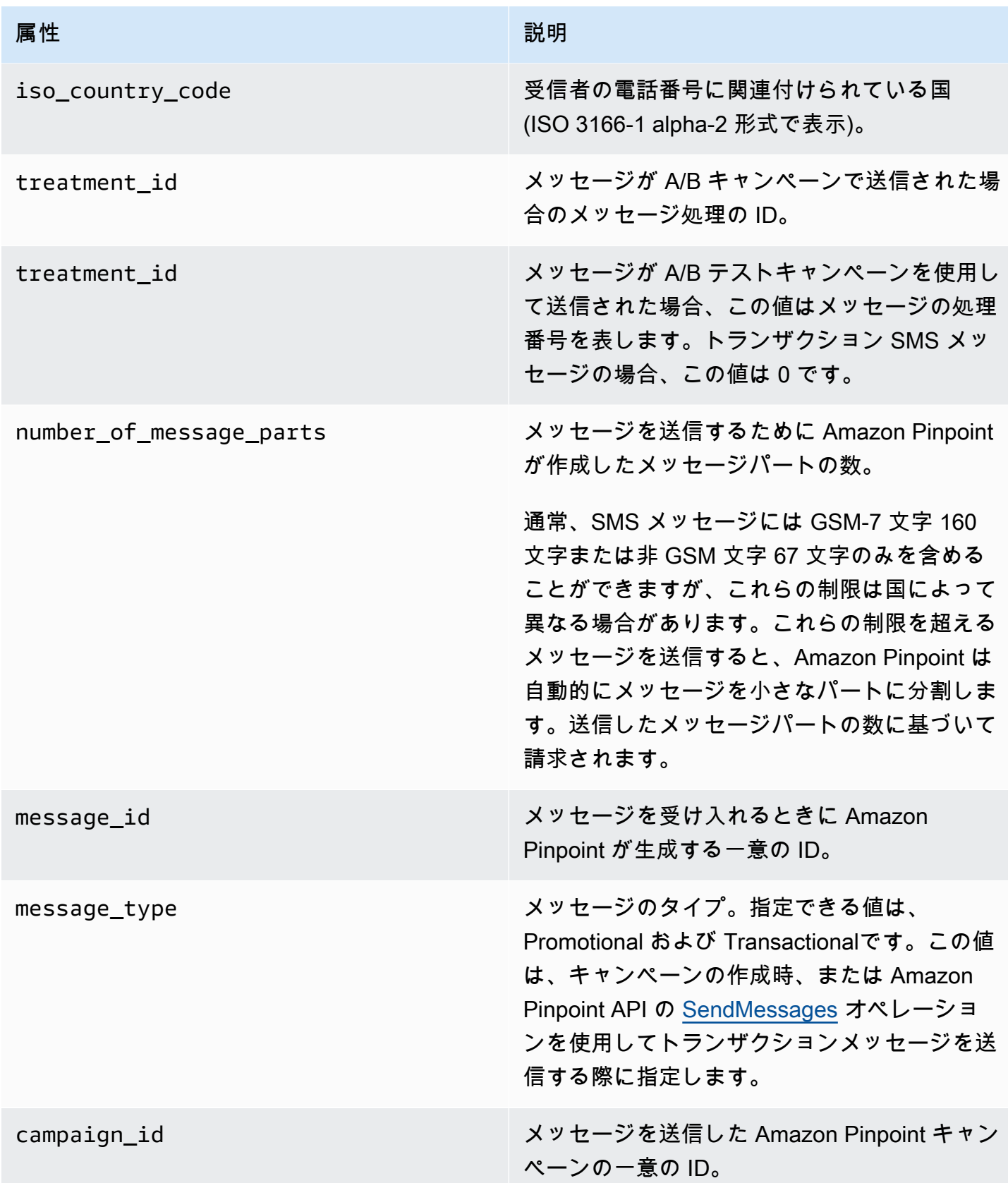

### <span id="page-304-0"></span>クライアント

イベントをレポートしたデバイスにインストールされているアプリクライアントに関する情報が含ま れています。

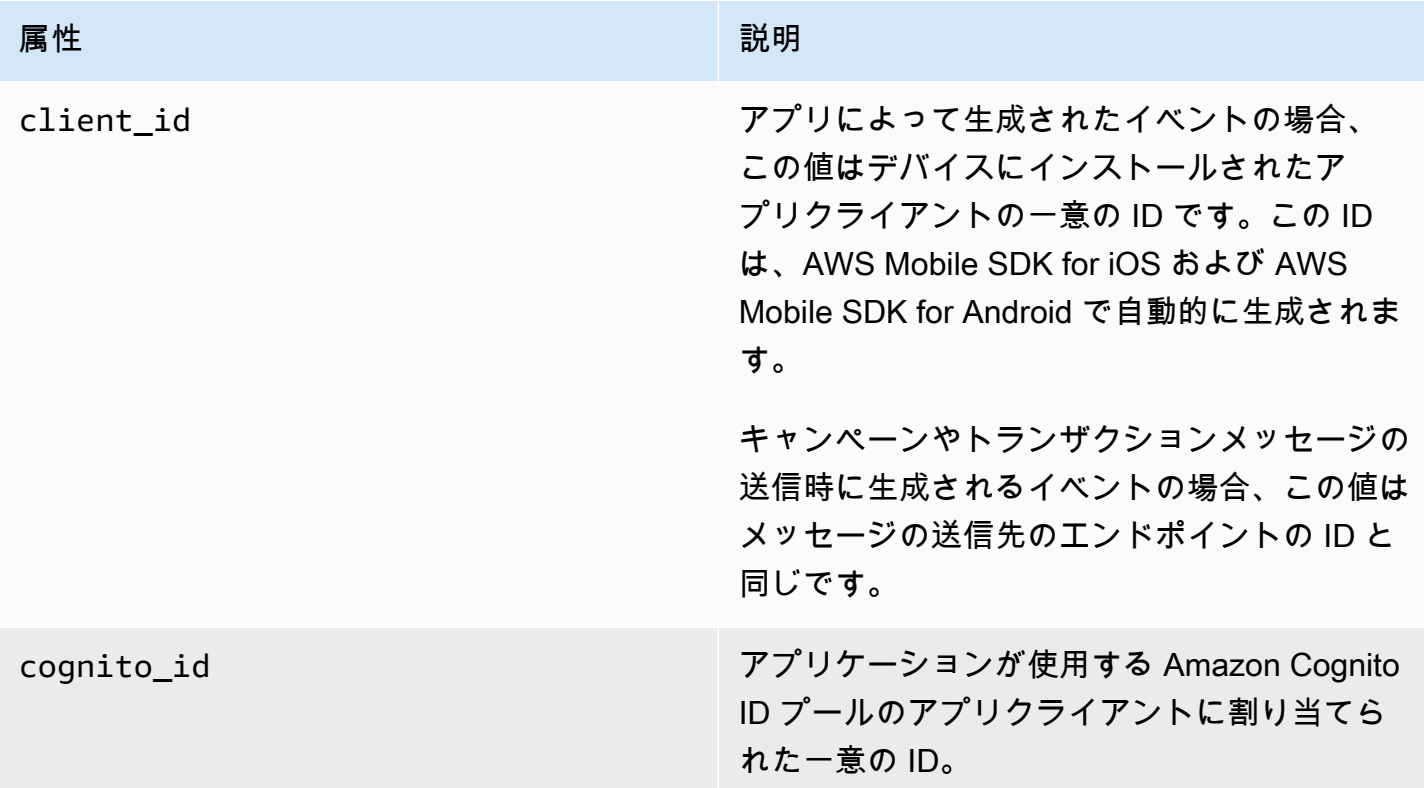

# <span id="page-304-1"></span>デバイス

イベントを報告したデバイスに関する情報が含まれています。

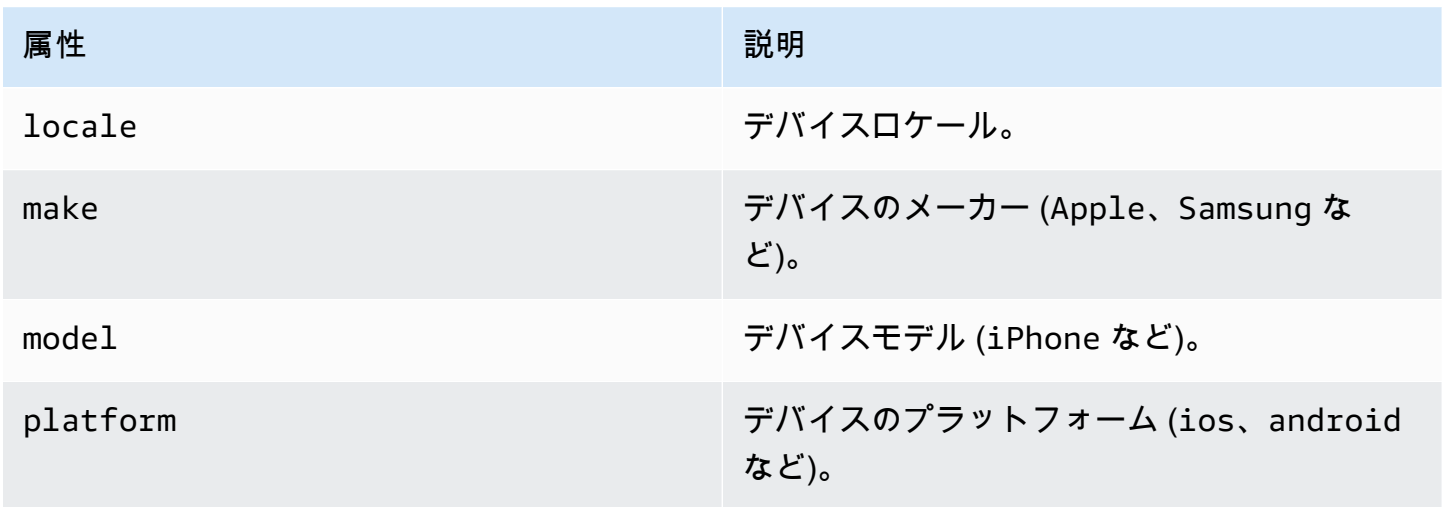

# <span id="page-305-0"></span>メトリクス

イベントに関連付けられているメトリクスに関する情報が含まれています。

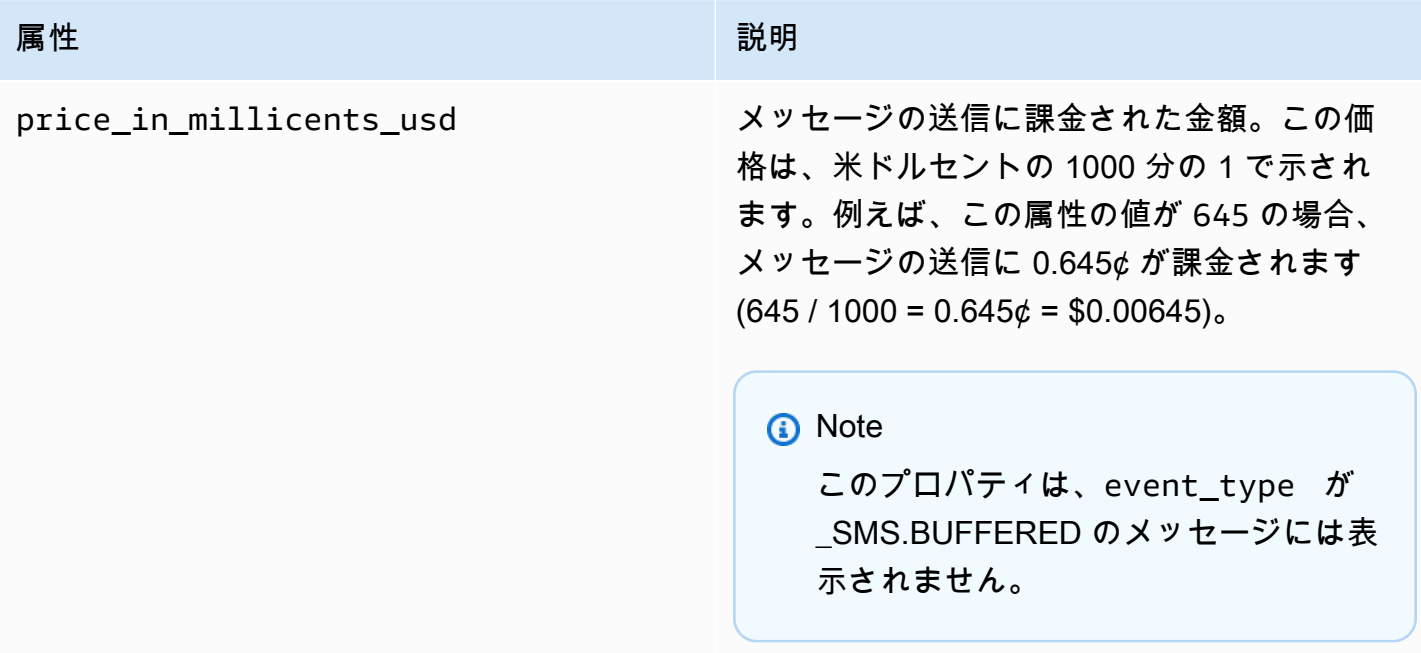

# Amazon Pinpoint 分析データのクエリを実行する

Amazon Pinpoint コンソールの分析ページの使用に加えて、 Analytics API を使用して、ユーザーエ ンゲージメント、キャンペーンアウトリーチなどに関連する傾向についてのインサイトを提供する、 標準メトリクスのサブセットの分析データをクエリします。重要業績評価指標 (KPI) とも呼ばれるこ れらのメトリクスは、プロジェクト、キャンペーン、およびジャーニーのパフォーマンスを監視およ び評価する際に役立つ測定可能な値です。

API を使用して分析データのクエリを実行する場合、お客様が選択したレポート作成ツールを使用 してデータを分析することができます。その場合、Amazon Pinpoint コンソールにサインインした り、Amazon Kinesis Streams などのソースからの未加工のイベントデータを分析したりすることが 不要になります。例えば、毎週のキャンペーン結果の表示またはキャンペーンの配信率に関する詳細 分析を提供する、カスタムダッシュボードを作成することができます。

Amazon Pinpoint REST API、 AWS Command Line Interface (AWS CLI)、または AWS SDK を使 用してデータをクエリできます。データのクエリは、Amazon Pinpoint API にリクエストを送信し、 サポートされているパラメータを使用して、必要なデータと適用したいフィルターを指定します。ク エリを送信すると、Amazon Pinpoint はクエリ結果を JSON レスポンスで返します。その後、結果 を別のサービスまたはアプリケーションに渡して、より詳細な分析、保存、またはレポートを作成で きます。

### サポートされるメトリクス

Amazon Pinpoint では、次の数種類の標準メトリクスの分析データに、プログラムによりアクセスす ることができます。

- アプリケーションメトリクス これらのメトリクスは、プロジェクトと関連付けられているすべ てのキャンペーンおよびトランザクションメッセージの傾向についてのインサイトを提供します。 例えば、アプリケーションメトリクスを使用して、プロジェクトに関連付けられている各キャン ペーンについて受信者によって開かれたメッセージの数の内訳を入手できます。これらのメトリク スのデータにアクセスするには、Amazon Pinpoint API の[アプリケーションメトリクスリ](https://docs.aws.amazon.com/pinpoint/latest/apireference/apps-application-id-kpis-daterange-kpi-name.html)ソースを 使用します。
- キャンペーンメトリクス これらのメトリクスは、個々のキャンペーンのパフォーマンスについ てのインサイトを提供します。例えば、キャンペーンメトリクスを使用して、キャンペーンメッ セージが送信されたエンドポイントの数を確定できます。これらのメトリクスのデータにアクセス するには、Amazon Pinpoint API の[キャンペーンメトリクスの](https://docs.aws.amazon.com/pinpoint/latest/apireference/apps-application-id-campaigns-campaign-id-kpis-daterange-kpi-name.html)リソースを使用します。
- ジャーニーエンゲージメントメトリクス これらのメトリクスは、個々のジャーニーのパフォー マンスに関するインサイトを提供します。例えば、ジャーニーのエンゲージメントメトリクスを使 用して、ジャーニーの各アクティビティで参加者が開封したメッセージ数の内訳を取得できます。 これらのメトリクスのデータにアクセスするには、Amazon Pinpoint API の[ジャーニーエンゲージ](https://docs.aws.amazon.com/pinpoint/latest/apireference/apps-application-id-journeys-journey-id-kpis-daterange-kpi-name.html) [メントメトリクス](https://docs.aws.amazon.com/pinpoint/latest/apireference/apps-application-id-journeys-journey-id-kpis-daterange-kpi-name.html)のリソースを使用します。
- ジャーニー実行メトリクス これらのメトリクスは、個々のジャーニーの参加傾向に関するイン サイトを提供します。例えば、ジャーニー実行メトリクスを使用して、ジャーニー内のアクティビ ティを進めている参加者の数を判断できます。ジャーニー実行メトリクスのデータにアクセスする には、Amazon Pinpoint API の[ジャーニー実行メトリクスの](https://docs.aws.amazon.com/pinpoint/latest/apireference/apps-application-id-journeys-journey-id-execution-metrics.html)リソースを使用します。
- ジャーニーアクティビティ実行メトリクス これらのメトリクスは、ジャーニーにおける個々の アクティビティの参加傾向についてのインサイトを提供します。例えば、ジャーニーアクティビ ティ実行メトリクスを使用して、アクティビティを完了した参加者数を判断できます。ジャーニー アクティビティメトリクスのデータにアクセスするには、Amazon Pinpoint API の[ジャーニーアク](https://docs.aws.amazon.com/pinpoint/latest/apireference/apps-application-id-journeys-journey-id-activities-journey-activity-id-execution-metrics.html) [ティビティメトリクス](https://docs.aws.amazon.com/pinpoint/latest/apireference/apps-application-id-journeys-journey-id-activities-journey-activity-id-execution-metrics.html)のリソースを使用します。

プログラミングでクエリを実行できるすべての標準メトリクスについては、「[標準メトリクス](#page-312-0)」を参 照してください。

Amazon Pinpoint は、お客様のすべてのプロジェクト、キャンペーン、およびジャーニーにおいてサ ポートされているすべてのメトリクスのデータを、自動的に収集して集計します。さらに、データは 継続的に更新されるため、データのレイテンシー期間は、約 2 時間に制限されています。ただし、 特定のメトリクスに対して追加のデータレイテンシーが発生する場合があることに注意してくださ い。これは、一部のメトリクスのデータが、受取人の E メールプロバイダーから受け取った情報に 基づいているためです。プロバイダーによっては、この情報を直ちに当社に送信するものもあれば、 あまり頻繁には送信しないものもあります。

Amazon Pinpoint は 90 日間データを保存します。90 日以上データを保存したり、未加工の分析デー タにリアルタイムでアクセスしたりするには、Amazon Pinpoint プロジェクトを設定して、イベント データを Amazon Kinesis Data Streams または Amazon Data Firehose にストリーミングできます。 イベントストリームの設定方法については、「[Amazon Pinpoint のイベントを Kinesis にストリーミ](#page-257-0) [ングする](#page-257-0)」を参照してください。

# クエリのベーシック

メトリクスのデータのクエリを実行するには、Amazon Pinpoint API の適切なメトリクスリソースに get リクエストを送信します。リクエストでは、次のクエリコンポーネントでサポートされている パラメータを使用して、クエリを定義します。

- Project application-id パラメータの値としてプロジェクト ID を入力して、プロジェクトを 指定します。このパラメータは、すべてのメトリクスに必須です。
- Campaign campaign-id パラメータの値としてキャンペーン ID を入力して、キャンペーンを 指定します。このパラメータは、キャンペーンメトリクスにのみ必要です。
- Journey journey-id パラメータの値としてジャーニー ID を指定して、ジャーニーを指定しま す。このパラメータは、ジャーニーのエンゲージメントと実行メトリクス、およびジャーニーアク ティビティ実行メトリクスにのみ必要です。
- Journey activity journey-activity-id パラメータの値としてジャーニーアクティビティ ID を指定して、ジャーニーアクティビティを指定します。このパラメータは、ジャーニーアクティビ ティ実行メトリクスにのみ必要です。
- Date range データを日付範囲でフィルタリングするには、サポートされている開始時刻と終了 時刻パラメータを使用して、日付範囲の最初と最後の日時を指定します。値は拡張 ISO 8601 形式 で、協定世界時(UTC)を使用する必要があります (例:2019-07-19T20:00:00Z は、2019年7 月19日午後8時 (UTC) )。

日付範囲は包括的であり、31 日以内に制限する必要があります。また、最初の日付と時刻は、 現在の日付から 90 日未満である必要があります。日付範囲を指定しない場合、Amazon Pinpoint は過去 31 暦日のデータを返します。日付範囲パラメータは、ジャーニー実行メトリクスおよび ジャーニーアクティビティ実行メトリクスを除くすべてのメトリクスでサポートされます。

• Metric – kpi-name パラメータの値としてメトリクス名を提供することで、メトリクスを指定しま す。この値は、関連するメトリクスを記述し、ハイフンで区切られた小文字の英数字で構成され る 2 つ以上の用語で構成されます。例は、email-open-rate および successful-deliveryrate です。このパラメータは、ジャーニー実行メトリクスおよびジャーニーアクティビティ実行 メトリクスを除くすべてのメトリクスに必要です。サポートされているすべてのメトリクスと各メ トリクスに使用する kpi-name 値については、[「標準メトリクス](#page-312-0)」を参照してください。

クエリを送信すると、Amazon Pinpoint はクエリ結果を JSON レスポンスで返します。レスポンス における結果の構造は、クエリしたメトリクスによって異なります。

一部のメトリクスでは、例えばキャンペーンによって配信されたメッセージ数など、1 つの値 — の みが提供されます。その他のメトリクスは、関連するフィールド — によってグループ化された複数 の値を提供します。例えば、キャンペーンの実行ごとに配信されたメッセージ数で、キャンペーンの 実行ごとグループ化されたものなどが含まれます。メトリクスが複数の値を提供し、グループ化する 場合、JSON レスポンスにはデータのグループ化に使用されたフィールドを示すためのフィールドが 含まれます。クエリ結果の構造の詳細については、「[クエリ結果の使用](#page-387-0)」を参照してください。

# Amazon Pinpoint 分析データのクエリ実行用の IAM ポリシー

Amazon Pinpoint API を使用して、標準メトリクスのサブセットの分析データをクエリできます。重 要業績評価指標標 (KPI) Amazon Pinpoint プロジェクト、キャンペーン、およびジャーニーに適用さ れます。標準メトリクスは、プロジェクト、キャンペーン、およびジャーニーのパフォーマンスを監 視および評価する際に役立ちます。

データへのアクセスは、データのアクセス権を持つ ロールまたはユーザーの権限を定義するた めの AWS Identity and Access Management (IAM) ポリシーを作成することで、管理すること ができます。データアクセス時の管理をきめ細かくサポートできるように、Amazon Pinpoint には、IAM ポリシーで指定できる個別のアクションが提供されています。Amazon Pinpoint コンソールで分析データを表示するための特定のアクションが Amazon Pinpoint コンソール (mobiletargeting:GetReports) に提供されています。Amazon Pinpoint API を使用して、プロ グラムにより分析データにアクセスするためのアクションも提供されています。

分析データへのアクセスを管理する IAM ポリシーを作成するには、AWS Management Console、AWS CLI、または IAM API を使用します。なお、AWS Management Console の [Visual editor] タブには、現在 Amazon Pinpoint の分析データを表示したり、問い合わせたりするためのア クションは含まれていません。ただし、コンソールの [JSON] タブを使用して、必要なアクションを IAM ポリシーに手動で追加できます。

例えば、次のポリシーでは、すべての AWS リージョンにおける、お客様のすべてのプロジェクト、 キャンペーン、およびジャーニーのすべての分析データに、プログラムによりアクセスすることがで きます。

```
{ 
     "Version": "2012-10-17", 
     "Statement": [ 
         { 
              "Sid": "QueryAllAnalytics", 
              "Effect": "Allow", 
              "Action": [ 
                  "mobiletargeting:GetApplicationDateRangeKpi", 
                  "mobiletargeting:GetCampaignDateRangeKpi", 
                  "mobiletargeting:GetJourneyDateRangeKpi", 
                  "mobiletargeting:GetJourneyExecutionMetrics", 
                  "mobiletargeting:GetJourneyExecutionActivityMetrics" 
              ], 
              "Resource": [ 
                  "arn:aws:mobiletargeting:*:accountId:apps/*/kpis/*",
```

```
 "arn:aws:mobiletargeting:*:accountId:apps/*/campaigns/*/kpis/*", 
                 "arn:aws:mobiletargeting:*:accountId:apps/*/journeys/*/kpis/*", 
                 "arn:aws:mobiletargeting:*:accountId:apps/*/journeys/*/execution-
metrics", 
                 "arn:aws:mobiletargeting:*:accountId:apps/*/journeys/*/activities/*/
execution-metrics" 
 ] 
         } 
    \mathbf{I}}
```
*accountId* はお客様の AWS アカウント ID です。

ただしベストプラクティスとして、最小特権の原則に準拠したポリシーを作成してください。別の言 い方をすると、特定タスクの実行にのみ必要とされる権限のみが含まれたポリシーを作成してくださ い。権限の制限をサポートし、よりきめ細かい管理を行うために、プログラムによる分析データへの アクセスを、特定の AWS リージョンの特定のプロジェクトにのみに制限します。以下の例をご確認 ください。

```
{ 
     "Version": "2012-10-17", 
     "Statement": [ 
         { 
             "Sid": "QueryProjectAnalytics", 
             "Effect": "Allow", 
             "Action": [ 
                  "mobiletargeting:GetApplicationDateRangeKpi", 
                  "mobiletargeting:GetCampaignDateRangeKpi", 
                 "mobiletargeting:GetJourneyDateRangeKpi", 
                  "mobiletargeting:GetJourneyExecutionMetrics", 
                 "mobiletargeting:GetJourneyExecutionActivityMetrics" 
             ], 
             "Resource": [ 
                  "arn:aws:mobiletargeting:region:accountId:apps/projectId/kpis/*", 
                  "arn:aws:mobiletargeting:region:accountId:apps/projectId/campaigns/*/
kpis/*", 
                  "arn:aws:mobiletargeting:region:accountId:apps/projectId/journeys/*/
kpis/*", 
                  "arn:aws:mobiletargeting:region:accountId:apps/projectId/journeys/*/
execution-metrics", 
                  "arn:aws:mobiletargeting:region:accountId:apps/projectId/journeys/*/
activities/*/execution-metrics" 
 ]
```
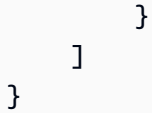

実行する条件は以下のとおりです。

- *region* は、プロジェクトをホストする AWS リージョンの名前です。
- *accountId* は、お客様の AWS アカウント ID です。
- *projectId* は、アクセス権限を提供したいプロジェクトの識別子です。

同様に、次のポリシーの例は、特定のキャンペーンの分析データにのみ、プログラムによるアクセス を許可します。

```
{ 
     "Version": "2012-10-17", 
     "Statement": [ 
         { 
              "Sid": "QueryCampaignAnalytics", 
              "Effect": "Allow", 
              "Action": "mobiletargeting:GetCampaignDateRangeKpi", 
              "Resource": "arn:aws:mobiletargeting:region:accountId:apps/projectId/
campaigns/campaignId/kpis/*" 
 } 
    \mathbf{I}}
```
実行する条件は以下のとおりです。

- *region* は、プロジェクトをホストする AWS リージョンの名前です。
- *accountId*は、お客様の AWS アカウント ID です。
- *projectId* は、キャンペーンに関連付けられているプロジェクトの識別子です。
- *campaignId* は、アクセス権限を提供したいキャンペーンの識別子です。

また、次のポリシー例では、特定のジャーニーとそのジャーニーを構成するアクティビティについ て、エンゲージメントデータと実行データの両方のすべての分析データへのプログラムによるアクセ スを許可します。

```
 "Version": "2012-10-17", 
     "Statement": [ 
         { 
              "Sid": "QueryJourneyAnalytics", 
              "Effect": "Allow", 
              "Action": [ 
                  "mobiletargeting:GetJourneyDateRangeKpi", 
                  "mobiletargeting:GetJourneyExecutionMetrics", 
                  "mobiletargeting:GetJourneyExecutionActivityMetrics" 
             ], 
              "Resource": [ 
                  "arn:aws:mobiletargeting:region:accountId:apps/projectId/
journeys/journeyId/kpis/*", 
                  "arn:aws:mobiletargeting:region:accountId:apps/projectId/
journeys/journeyId/execution-metrics", 
                  "arn:aws:mobiletargeting:region:accountId:apps/projectId/
journeys/journeyId/activities/*/execution-metrics" 
 ] 
         } 
    \mathbf{I}}
```
実行する条件は以下のとおりです。

- *region* は、プロジェクトをホストする AWS リージョンの名前です。
- *accountId* は、お客様の AWS アカウント ID です。
- *projectId* は、ジャーニーに関連付けられているプロジェクトの識別子です。
- *journeyId* は、アクセス権限を提供したいジャーニーの識別子です。

IAM ポリシーで使用できる Amazon Pinpoint API アクションの全リストについては、[IAM ポリシー](#page-552-0) [の Amazon Pinpointアクション](#page-552-0) をご参照ください。IAM ポリシーの作成と管理の詳細については、 『[IAM ユーザーガイド』](https://docs.aws.amazon.com/IAM/latest/UserGuide/)をご参照ください。

# <span id="page-312-0"></span>Amazon Pinpoint の標準的な分析メトリクス

Amazon Pinpoint Analytics API を使用して、Amazon Pinpoint プロジェクト、キャンペーン、および ジャーニーに適用される標準メトリクスのサブセットの分析データをクエリできます。これらのメト リクスは、主要業績評価指標 (KPI) とも呼ばれ、プロジェクト、キャンペーン、およびジャーニーの 成果を監視および評価するのに役立つ測定可能な値です。

Amazon Pinpoint では、次の数種類の標準メトリクスの分析データに、プログラムによりアクセスす ることができます。

- アプリケーションメトリクス これらのメトリクスは、アプリケーションとも呼ばれる、プロ ジェクトと関連付けられているすべてのキャンペーンおよびトランザクションメッセージの傾向に ついてのインサイトを提供します。例えば、アプリケーションメトリクスを使用して、プロジェク トに関連付けられている各キャンペーンについて受信者によって開かれたメッセージの数の内訳を 入手できます。
- キャンペーンメトリクス これらのメトリクスは、個々のキャンペーンのパフォーマンスについ てのインサイトを提供します。例えば、キャンペーンメトリクスを使用して、キャンペーンメッ セージが送信されたエンドポイントの数、またはエンドポイントに配信されたメッセージの数を特 定できます。
- ジャーニーエンゲージメントメトリクス これらのメトリクスは、個々のジャーニーのパフォー マンスに関するインサイトを提供します。例えば、ジャーニーのエンゲージメントメトリクスを使 用して、ジャーニーの各アクティビティで参加者が開封したメッセージ数の内訳を取得できます。
- ジャーニー実行メトリクス これらのメトリクスは、個々のジャーニーの参加傾向に関するイン サイトを提供します。例えば、ジャーニー実行メトリクスを使用して、ジャーニーを開始した参加 者の数を判断できます。
- ジャーニーアクティビティ実行メトリクス これらのメトリクスは、ジャーニーにおける個々の アクティビティの参加傾向についてのインサイトを提供します。例えば、ジャーニーアクティビ ティ実行メトリクスを使用して、アクティビティを開始した参加者数と、アクティビティの各パス を完了した参加者数を判断できます。

このセクションのトピックでは、メトリクスのタイプごとにクエリを実行できる個々のメトリクスを リストし、説明します。

#### トピック

- [キャンペーンのアプリケーションメトリクス](#page-314-0)
- [トランザクション E メールメッセージのアプリケーションメトリクス](#page-320-0)
- [トランザクション SMS メッセージのアプリケーションメトリクス](#page-331-0)
- [キャンペーンに関するメトリクス](#page-337-0)
- [ジャーニーエンゲージメントメトリクス](#page-346-0)
- [ジャーニー実行メトリクス](#page-353-0)
- [ジャーニーアクティビティ実行メトリクス](#page-355-0)

### • [ジャーニーおよびキャンペーン実行メトリクス](#page-359-0)

### <span id="page-314-0"></span>キャンペーンのアプリケーションメトリクス

次の表に、Amazon Pinpoint プロジェクトに関連付けられているすべてのキャンペーンのパフォーマ ンスを評価するためにクエリできる標準アプリケーションメトリクスのリストと説明を示します。 これらのメトリクスのデータをクエリするには、Amazon Pinpoint API の[アプリケーションメトリク](https://docs.aws.amazon.com/pinpoint/latest/apireference/apps-application-id-kpis-daterange-kpi-name.html) [ス](https://docs.aws.amazon.com/pinpoint/latest/apireference/apps-application-id-kpis-daterange-kpi-name.html)リソースを使用します。表の kpi-name 列は、クエリの kpi-name パラメータに使用する値を示 しています。

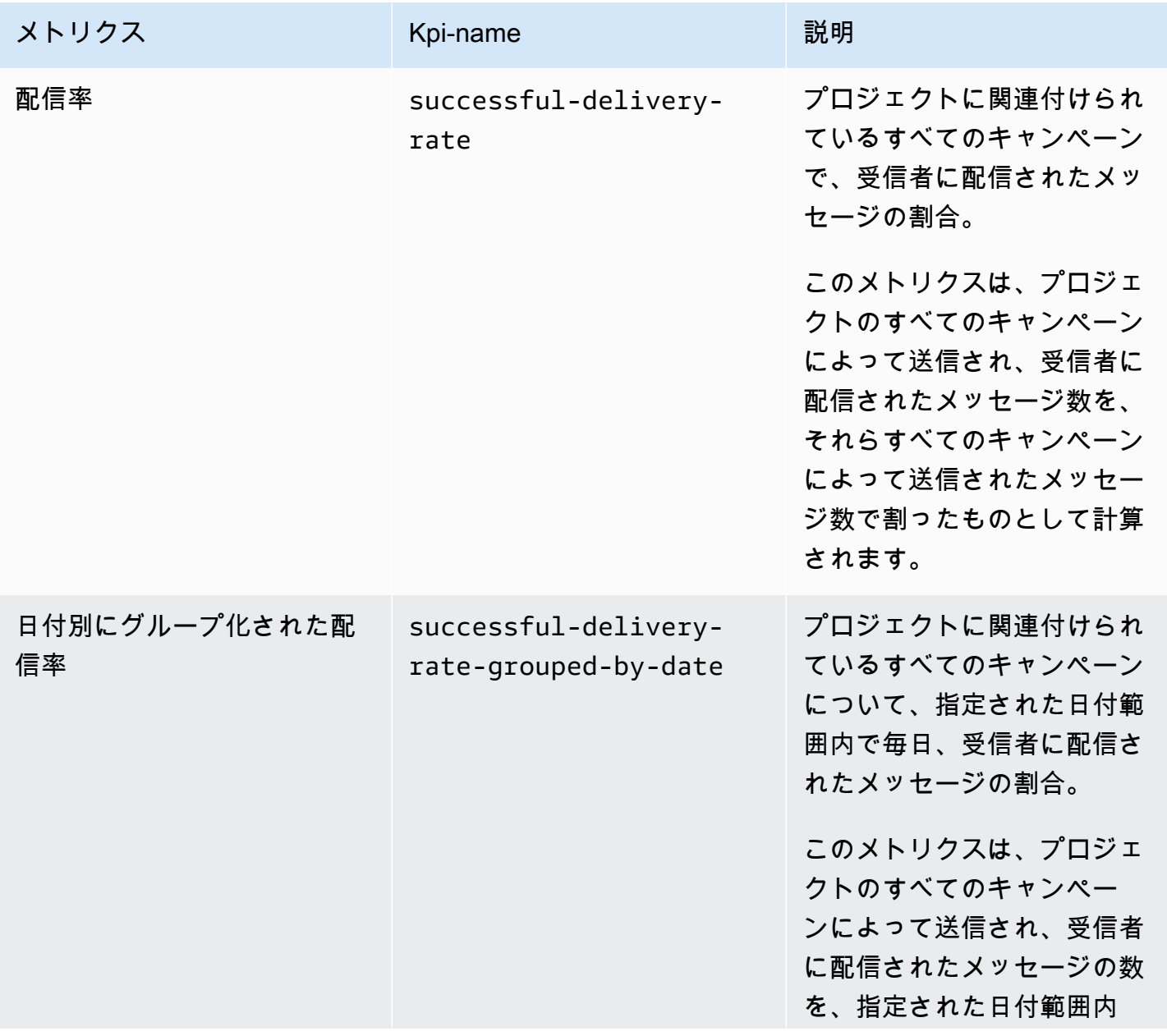

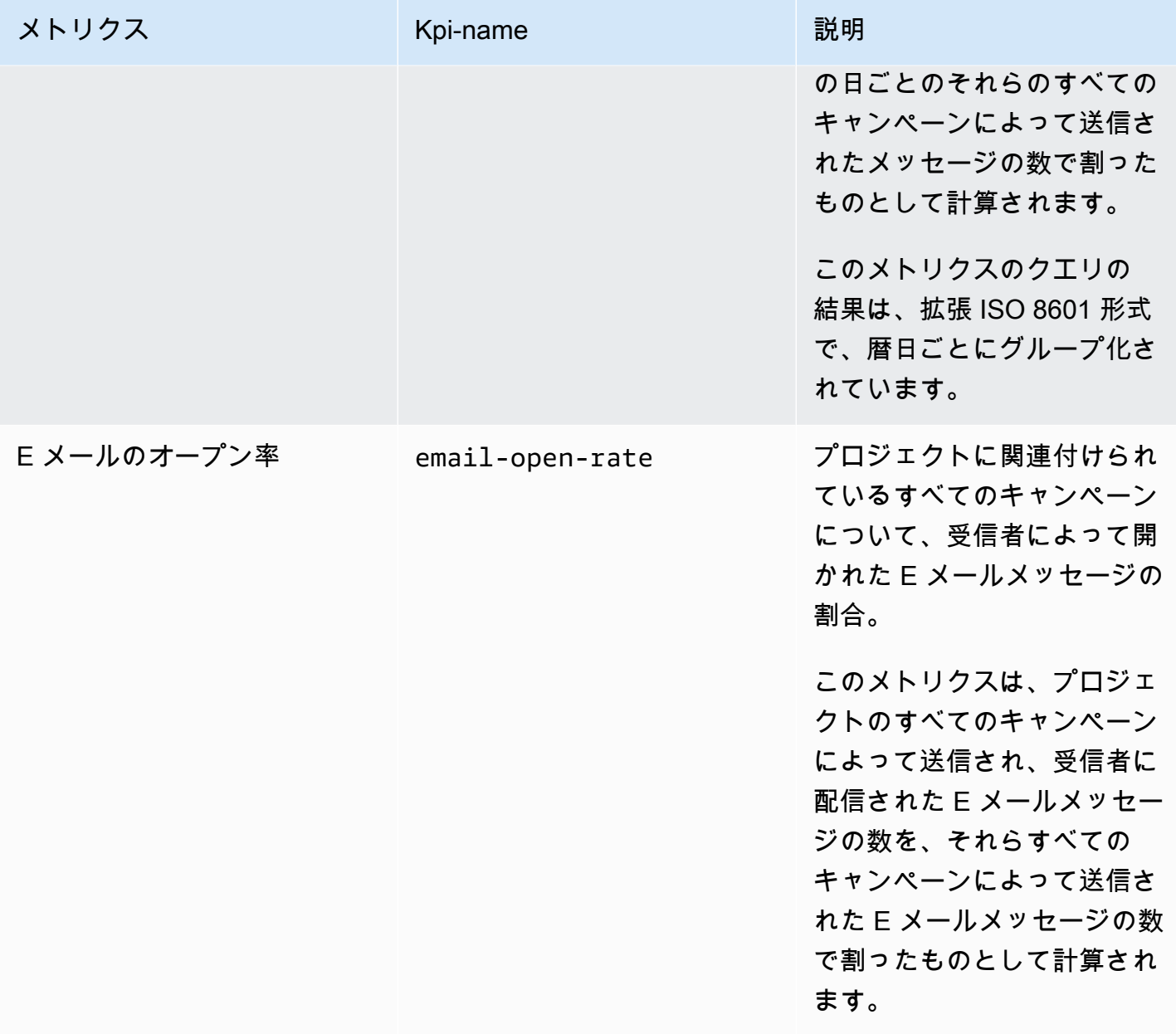

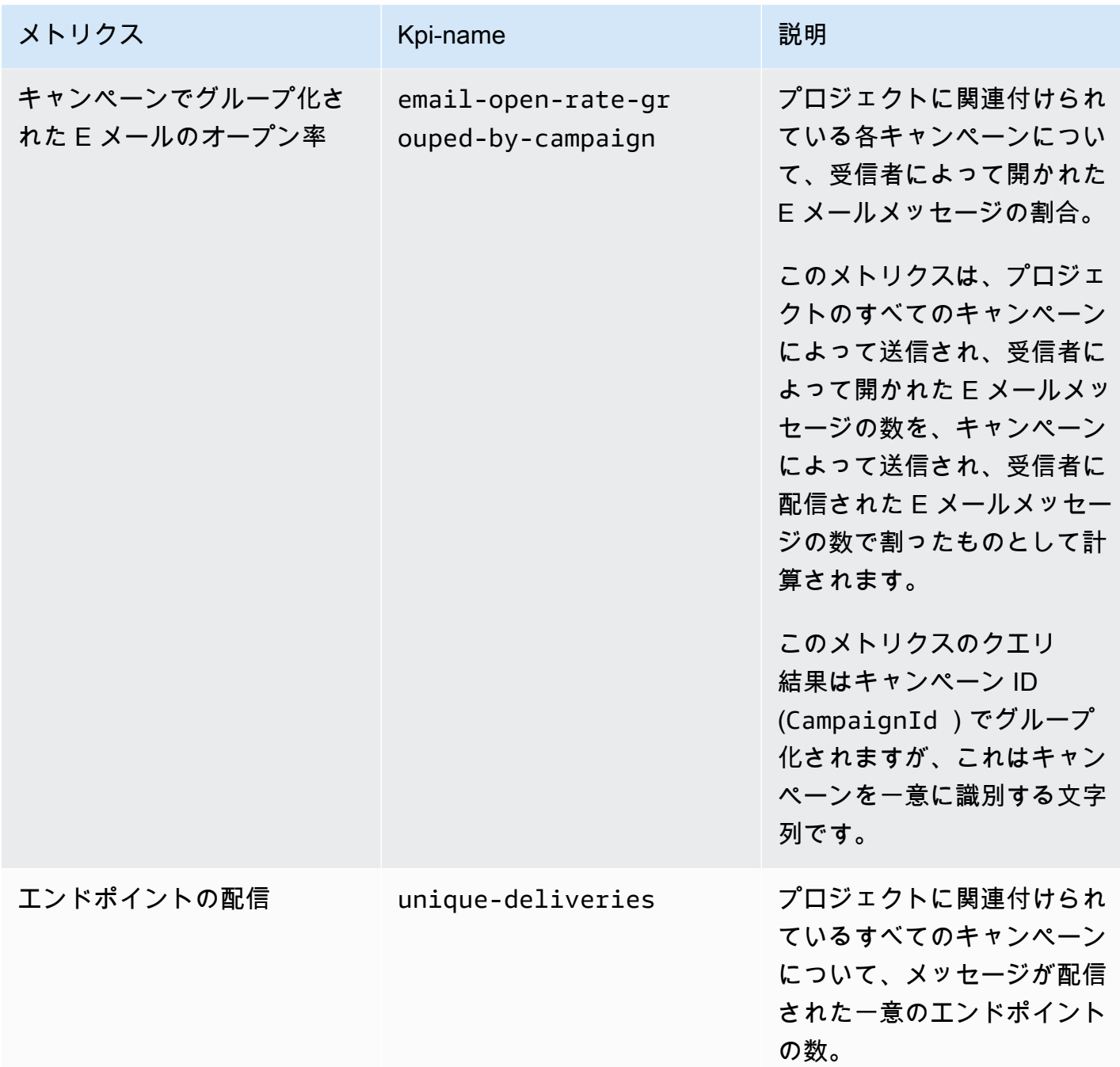

Amazon Pinpoint 関発者ガイド

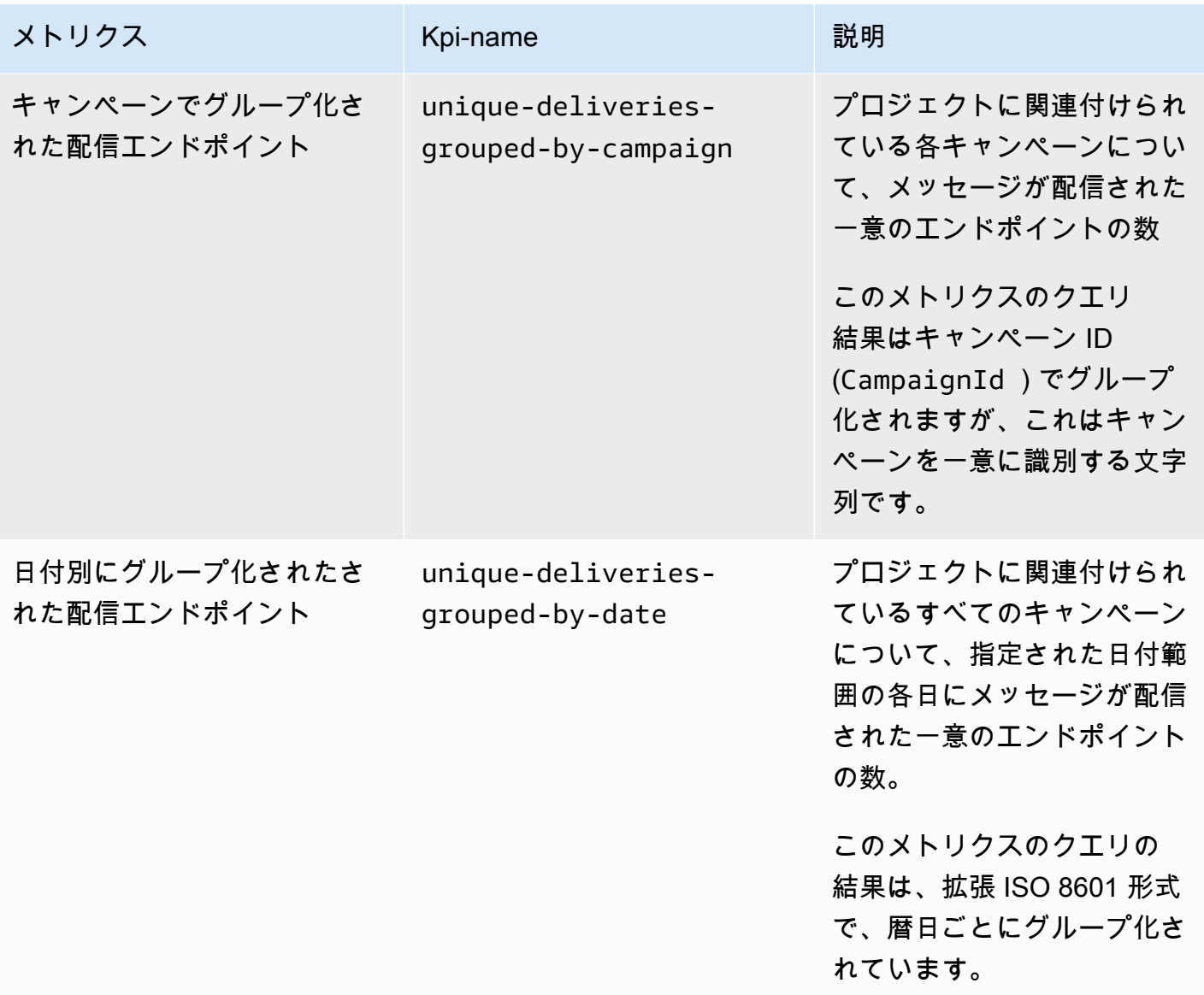

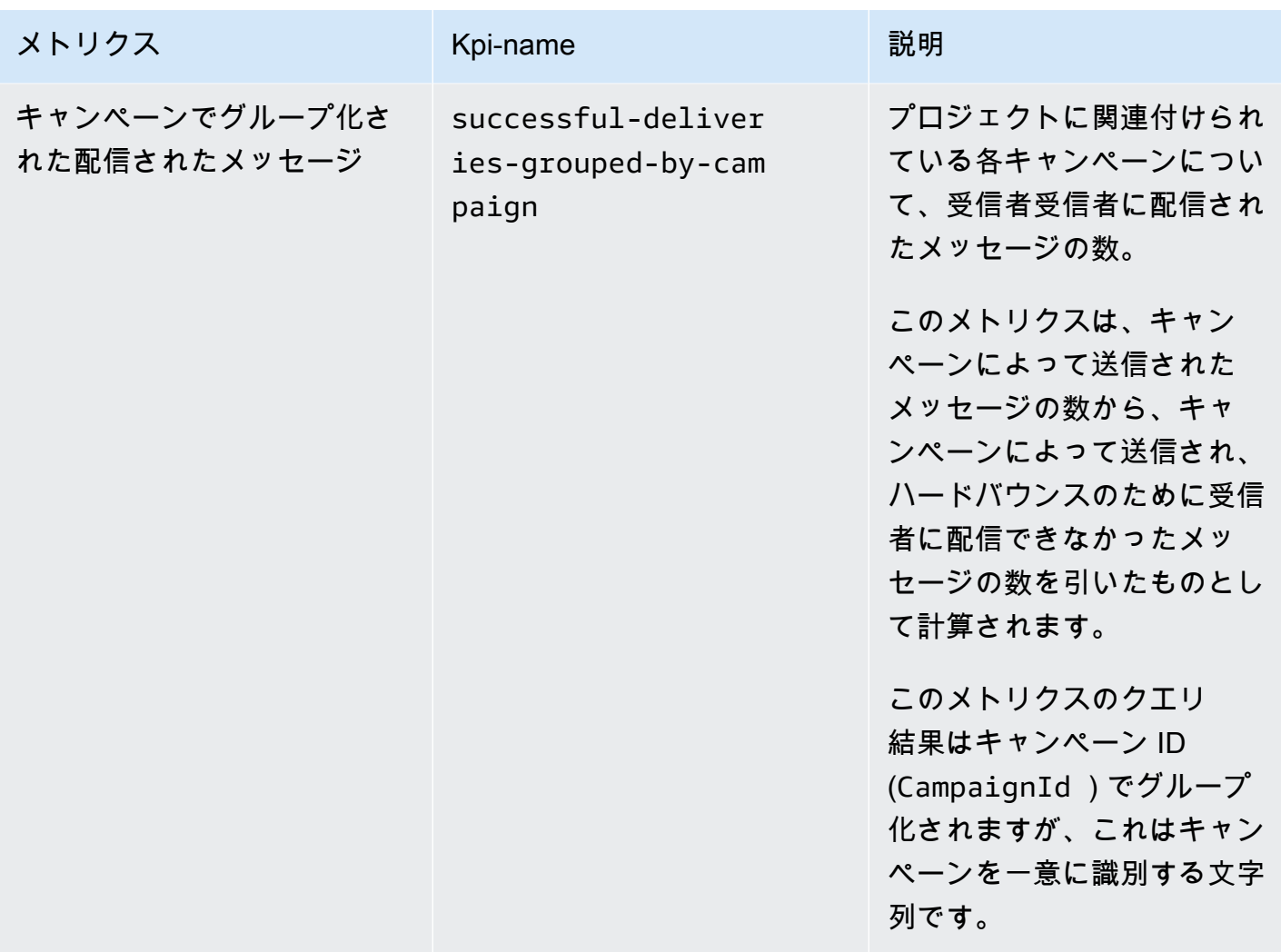

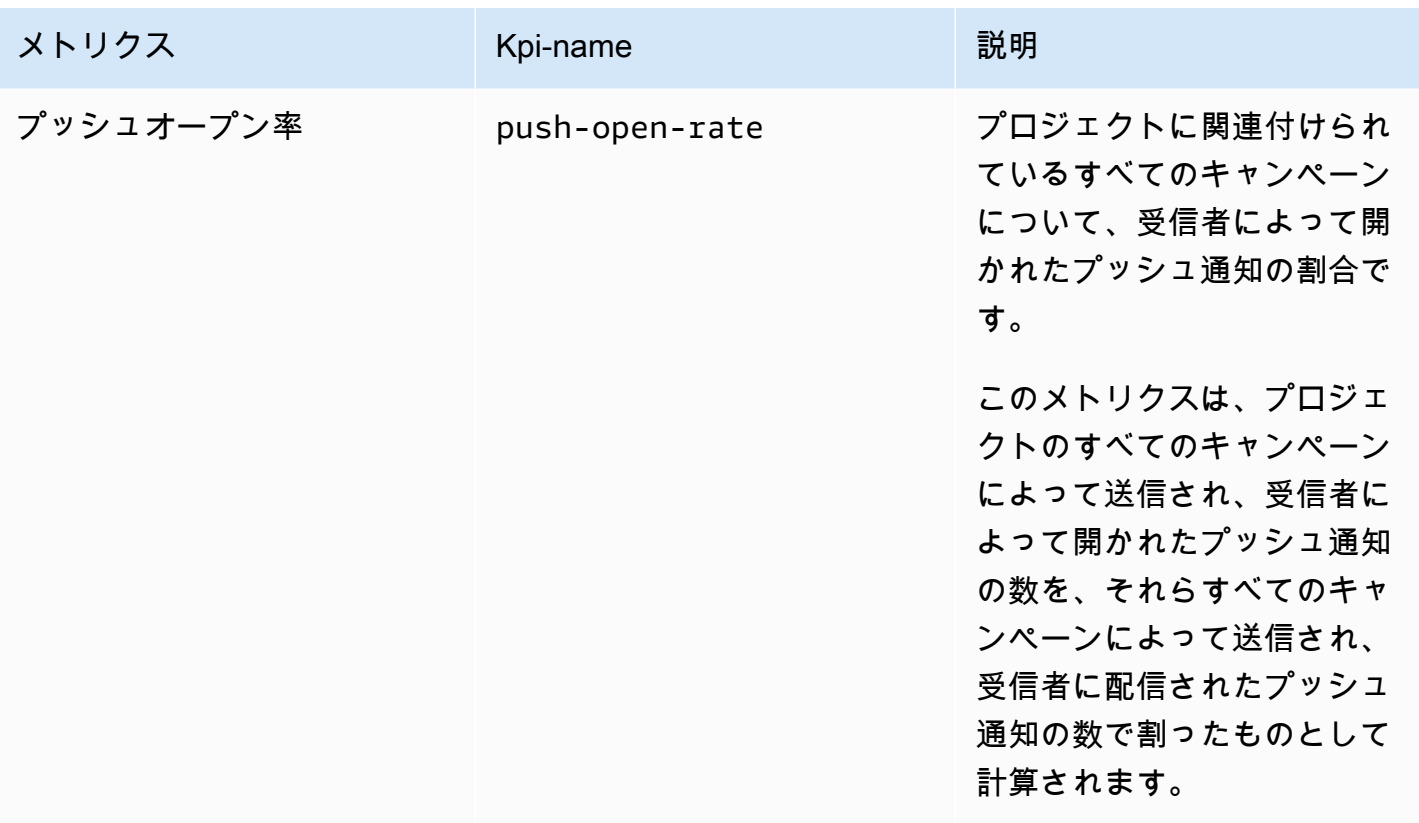

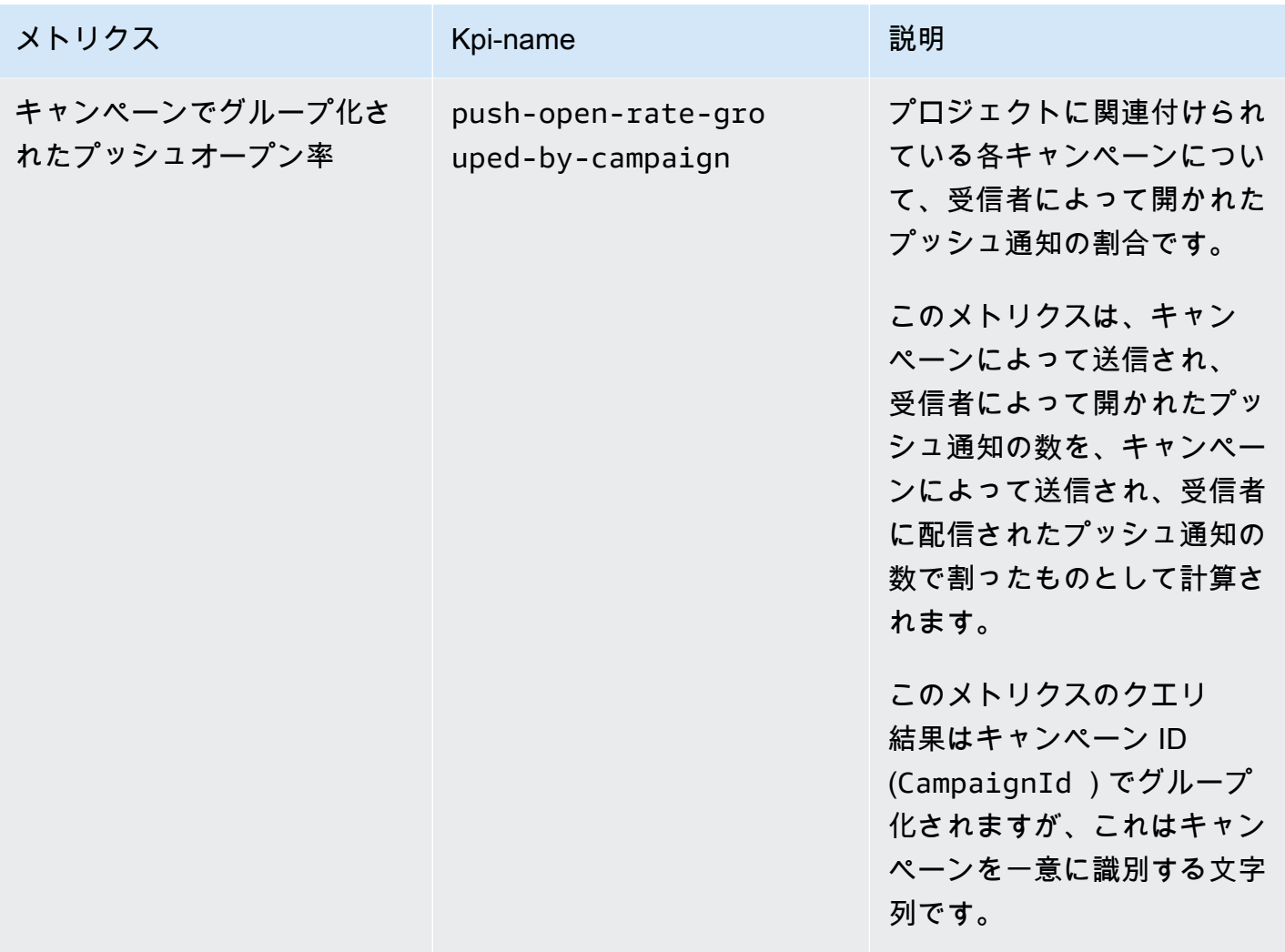

### <span id="page-320-0"></span>トランザクション E メールメッセージのアプリケーションメトリクス

次の表に、Amazon Pinpoint プロジェクトに関連付けられているすべてのトランザクション E メー ルメッセージの傾向をモニタリングするためにクエリできる標準アプリケーションメトリクスのリ ストと説明を示します。これらのメトリクスのデータをクエリするには、Amazon Pinpoint API の[ア](https://docs.aws.amazon.com/pinpoint/latest/apireference/apps-application-id-kpis-daterange-kpi-name.html) [プリケーションメトリクス](https://docs.aws.amazon.com/pinpoint/latest/apireference/apps-application-id-kpis-daterange-kpi-name.html)リソースを使用します。表の kpi-name 列は、クエリの kpi-name パラ メータに使用する値を示しています。

これらのメトリクスは、キャンペーンによって送信された E メールメッセージに関するデータを提 供しないことに注意してください。トランザクション E メールメッセージに関するデータのみを提 供します。1 つ以上のキャンペーンによって送信されたメッセージのデータをクエリするには、キャ ンペーンの[キャンペーンメトリクス](#page-337-0)または[アプリケーションメトリクス](#page-314-0)を使用します。

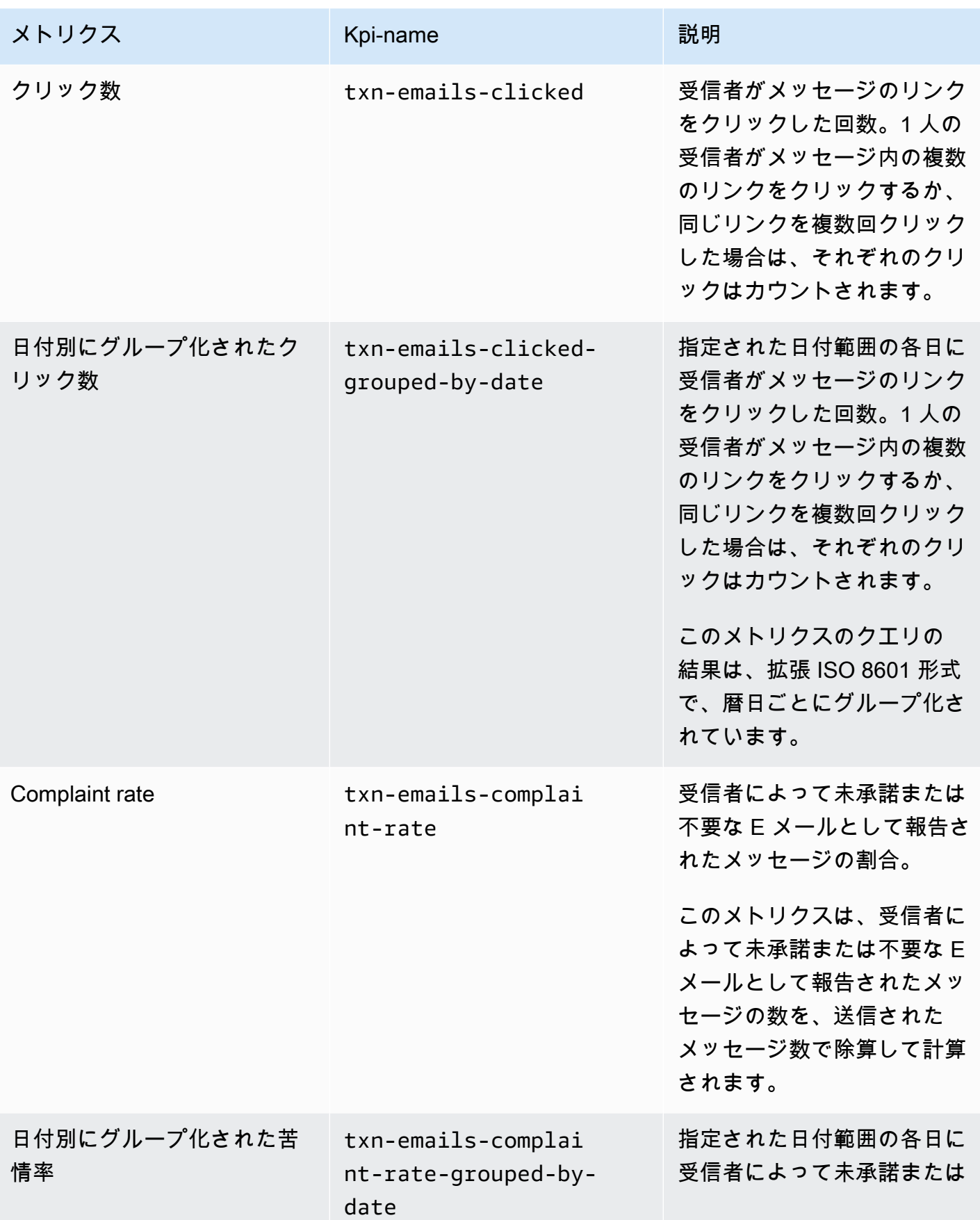

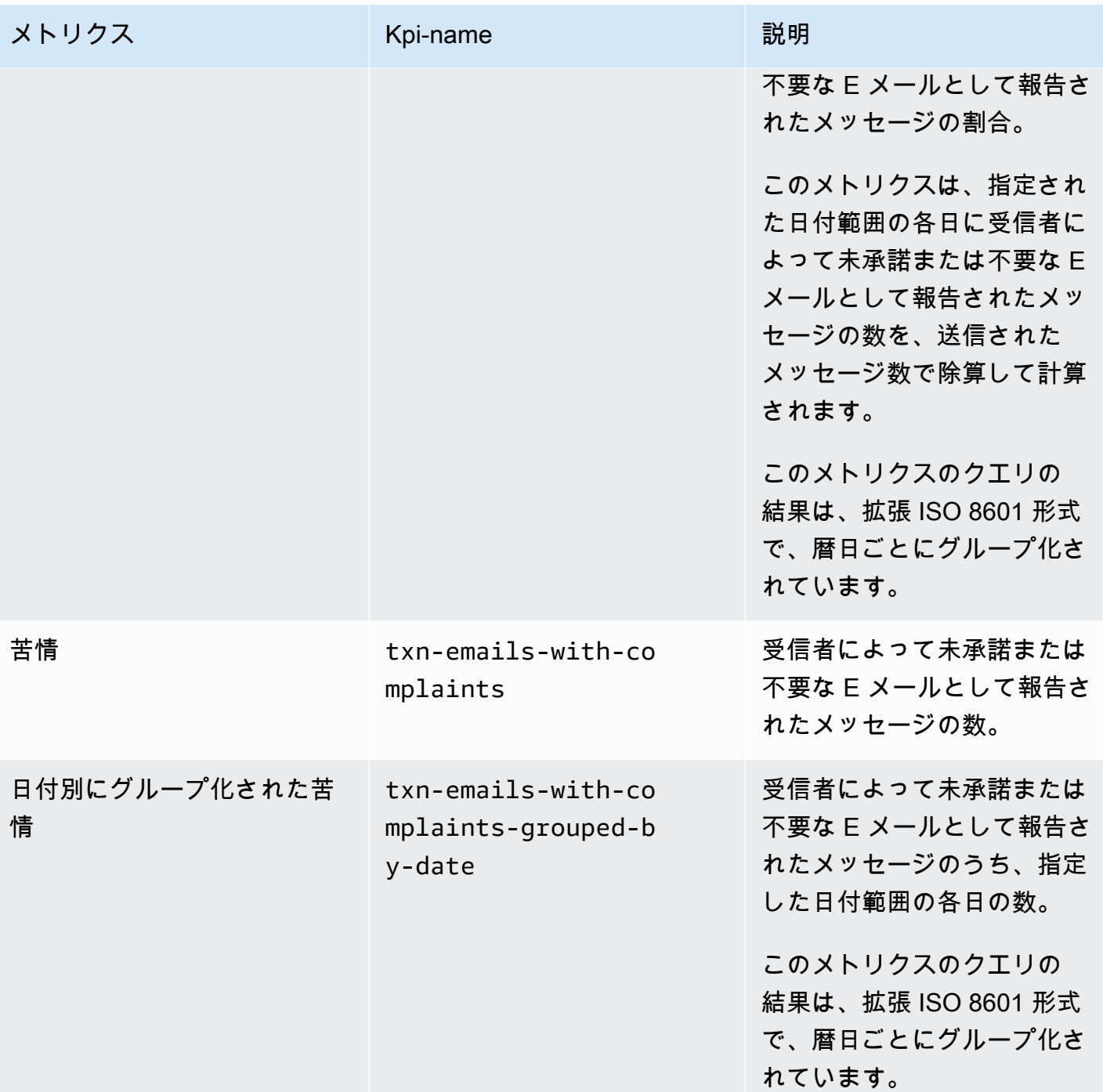

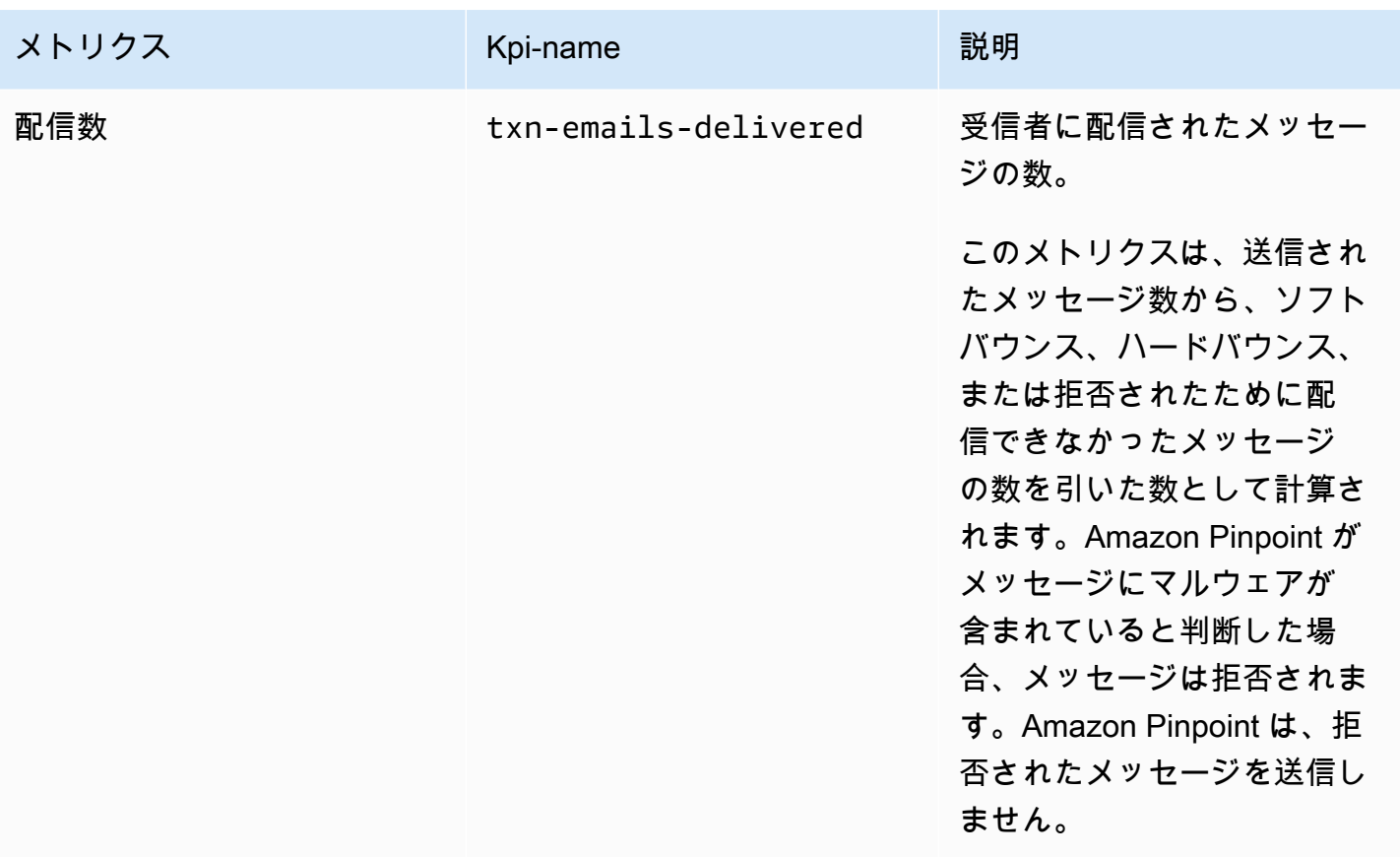
Amazon Pinpoint 開発者ガイド

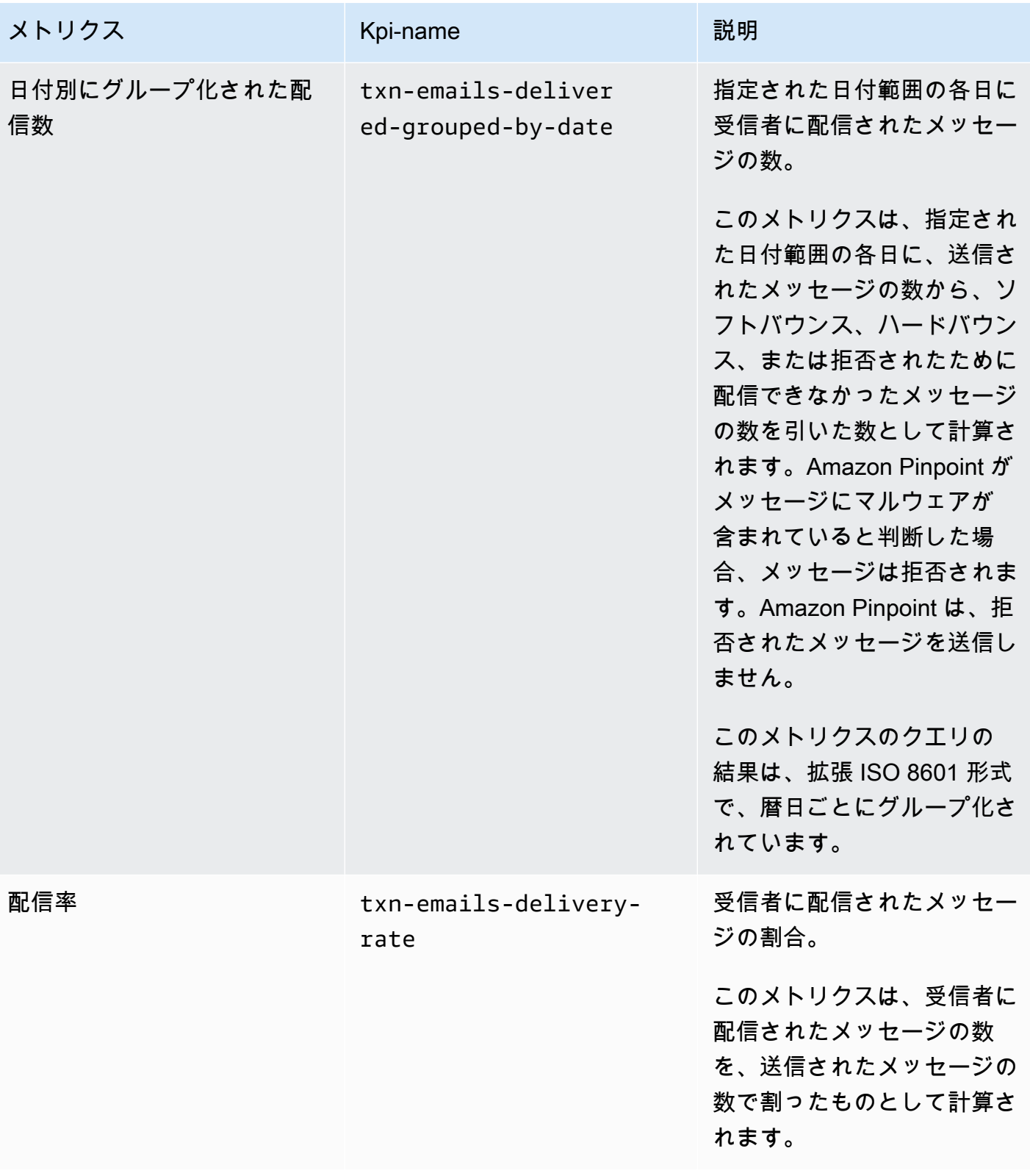

Amazon Pinpoint 開発者ガイド

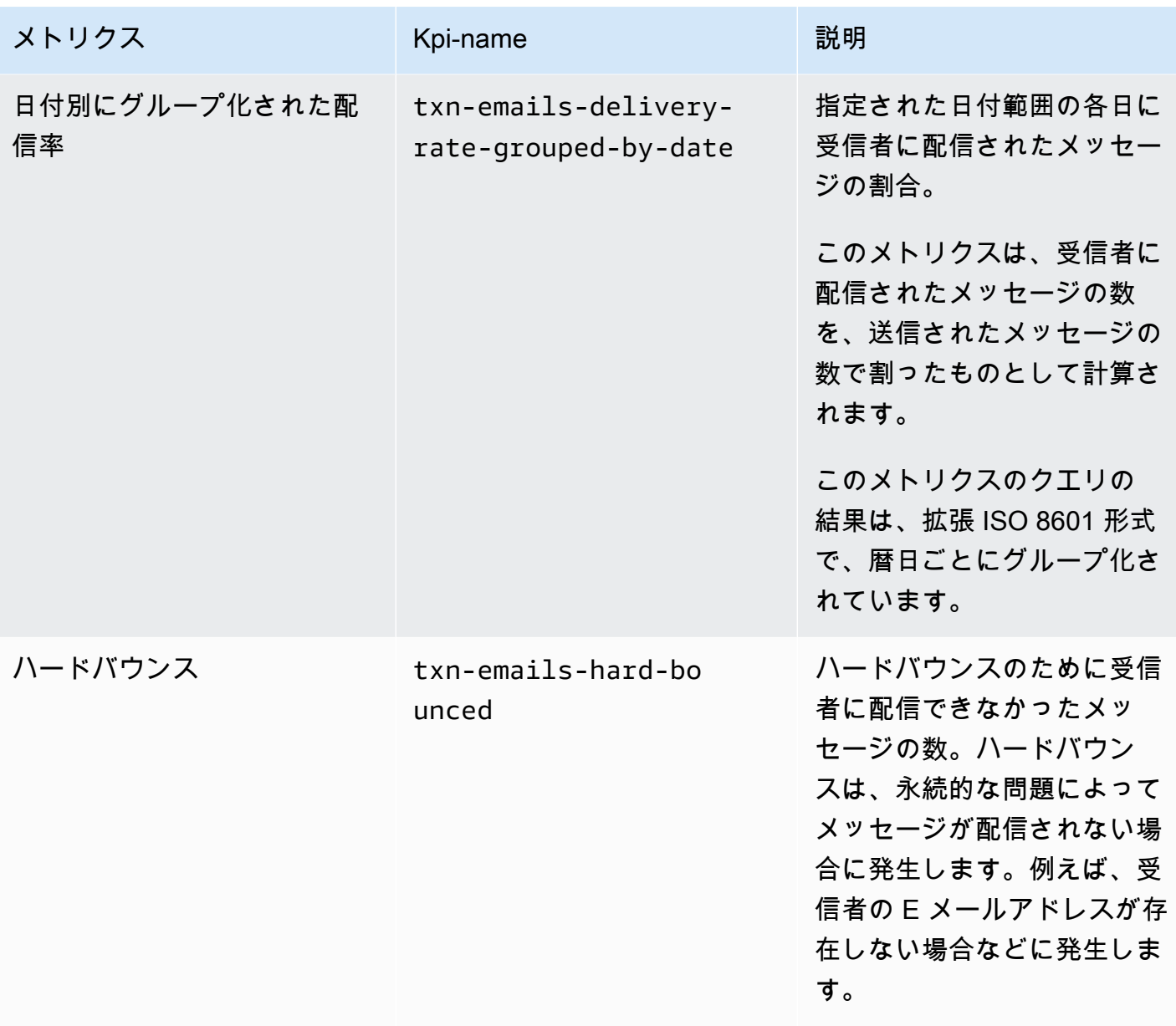

Amazon Pinpoint 開発者ガイド

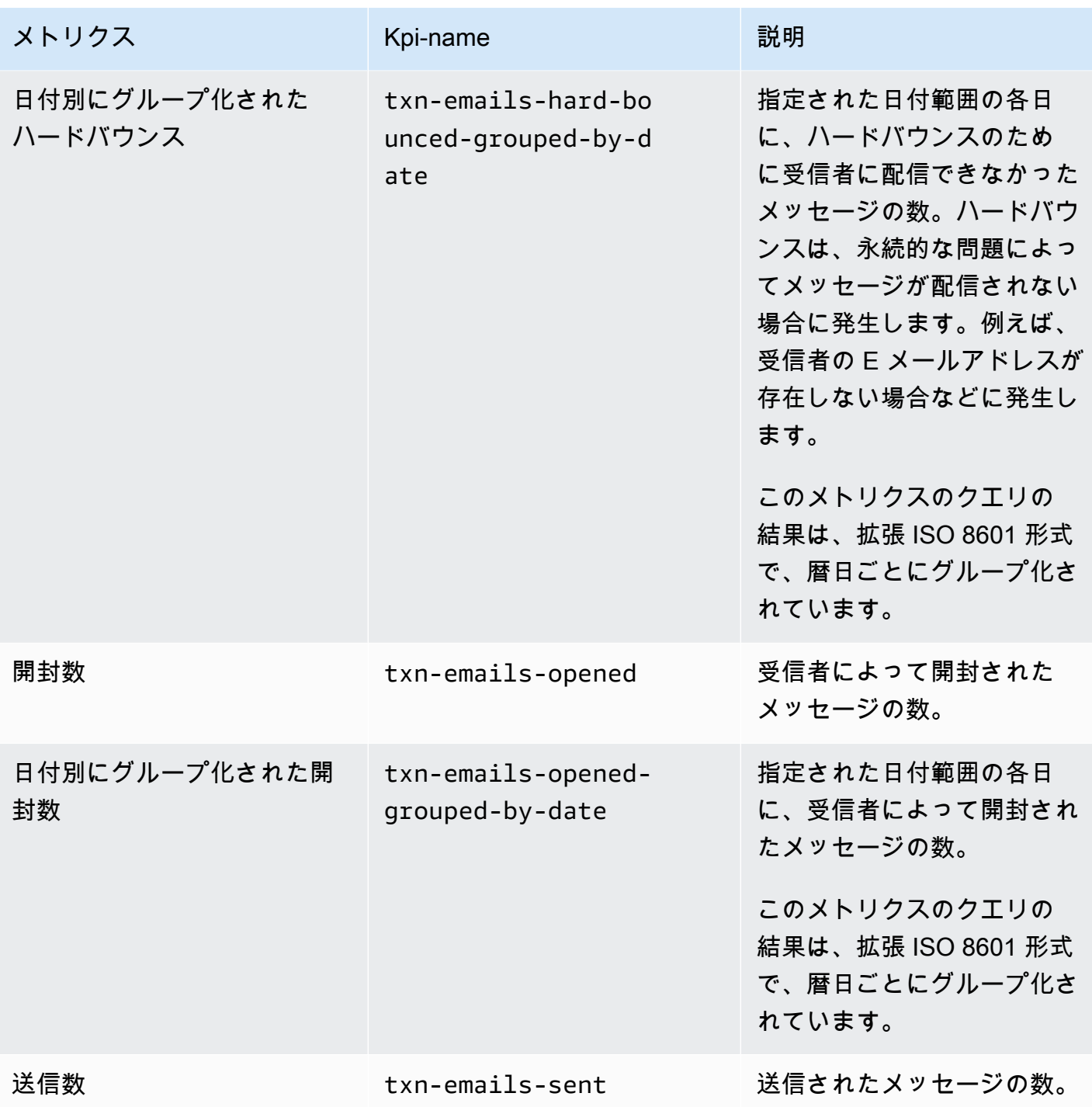

Amazon Pinpoint 開発者ガイド

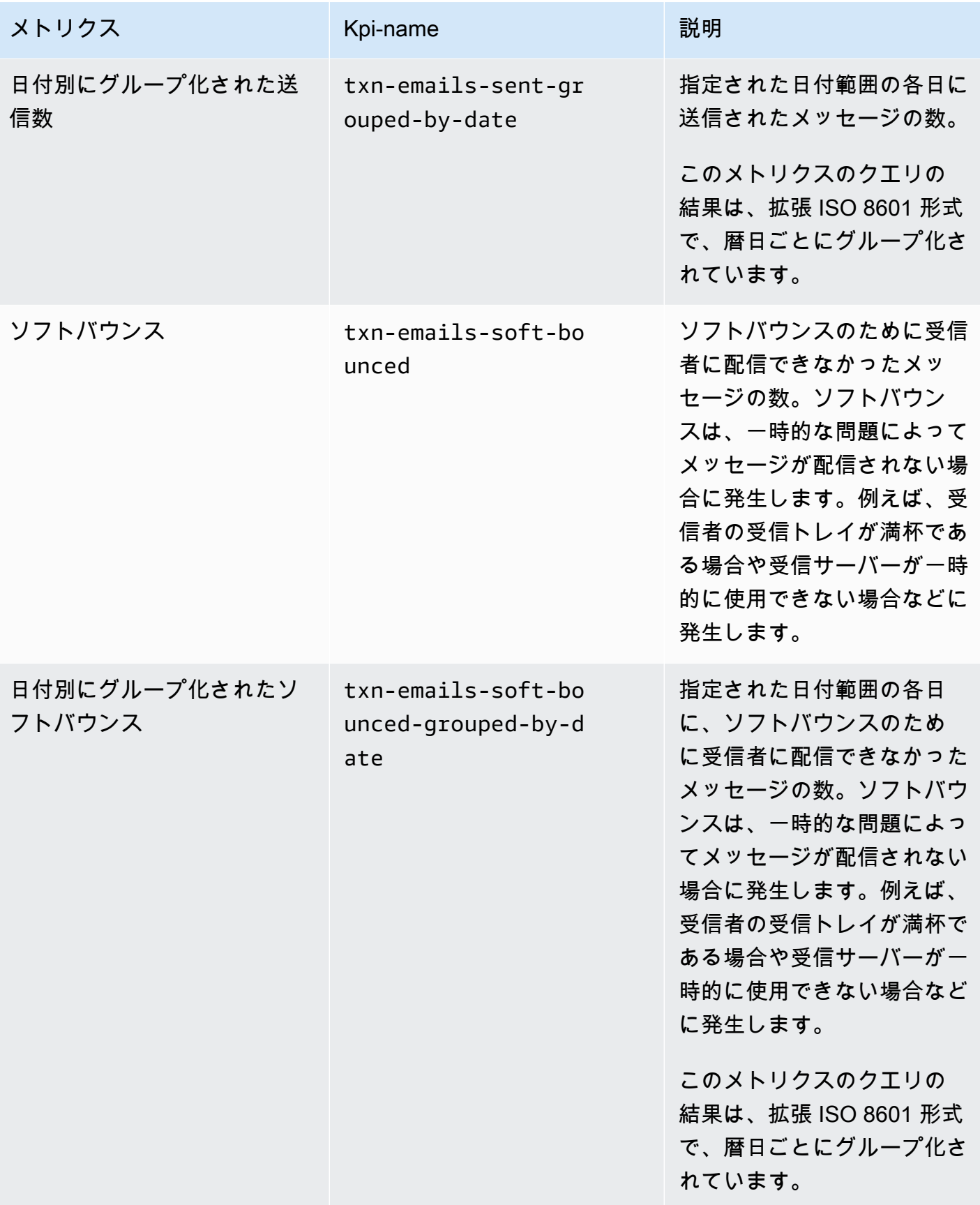

Amazon Pinpoint 開発者ガイド

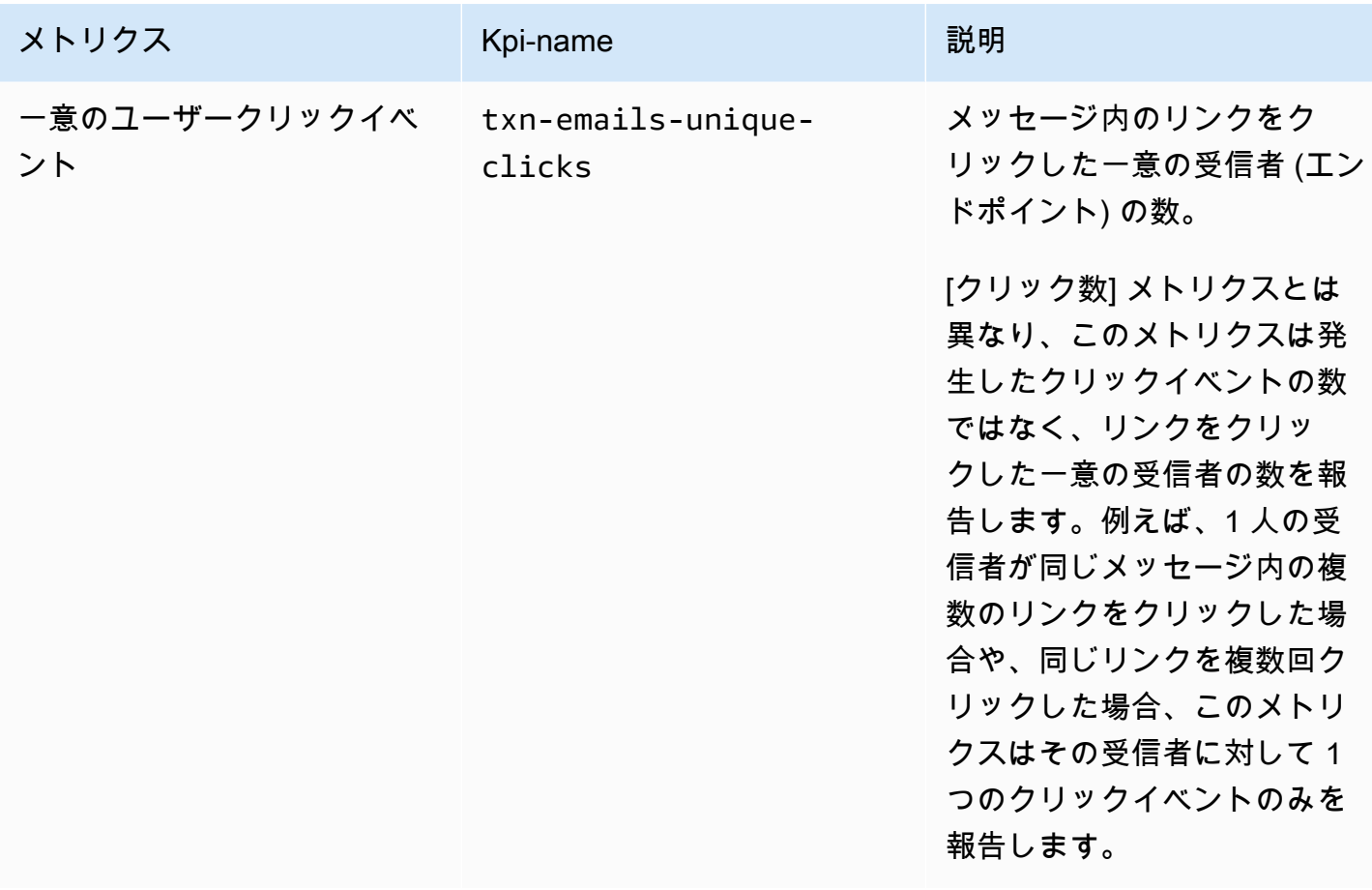

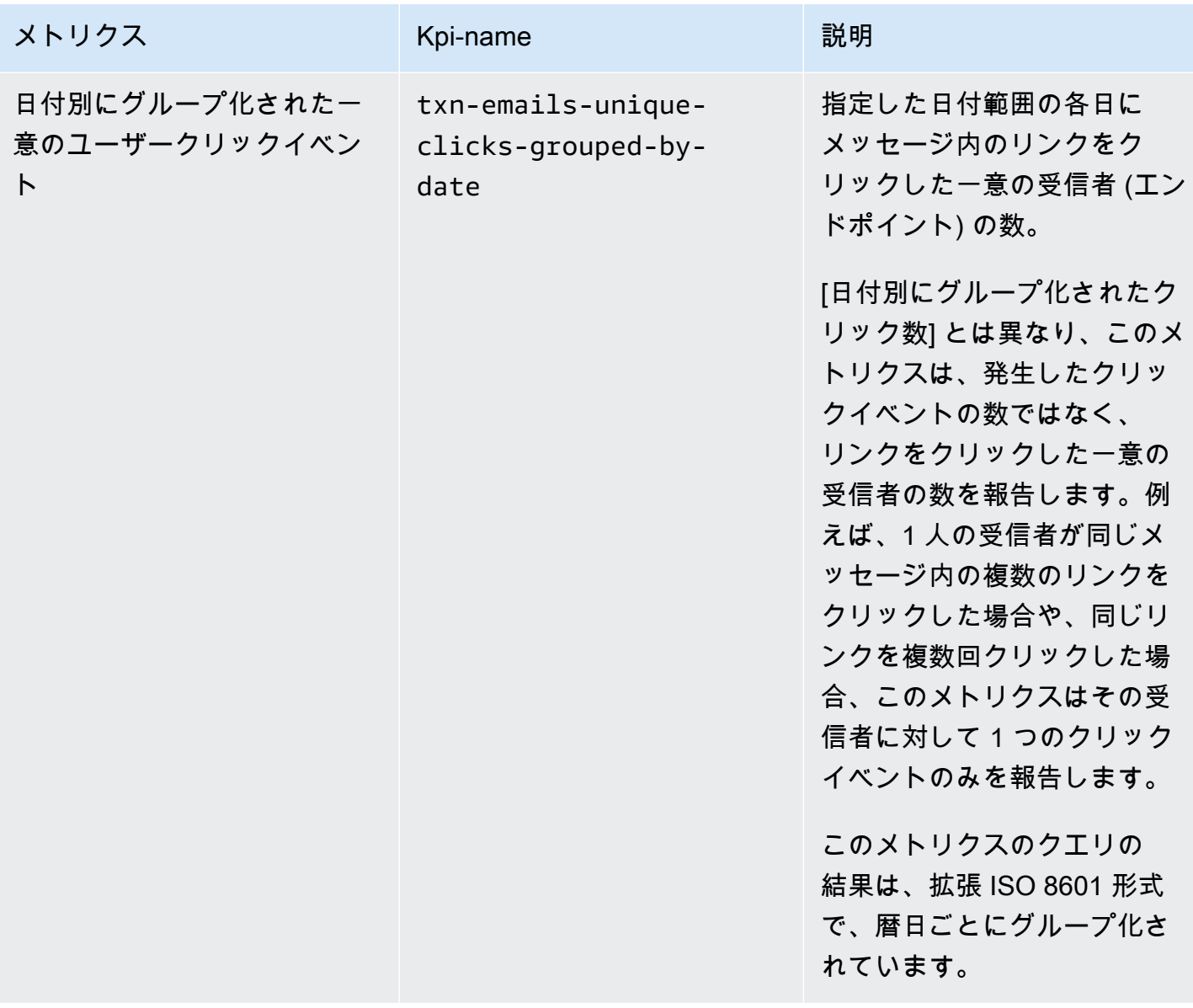

Amazon Pinpoint 開発者ガイド

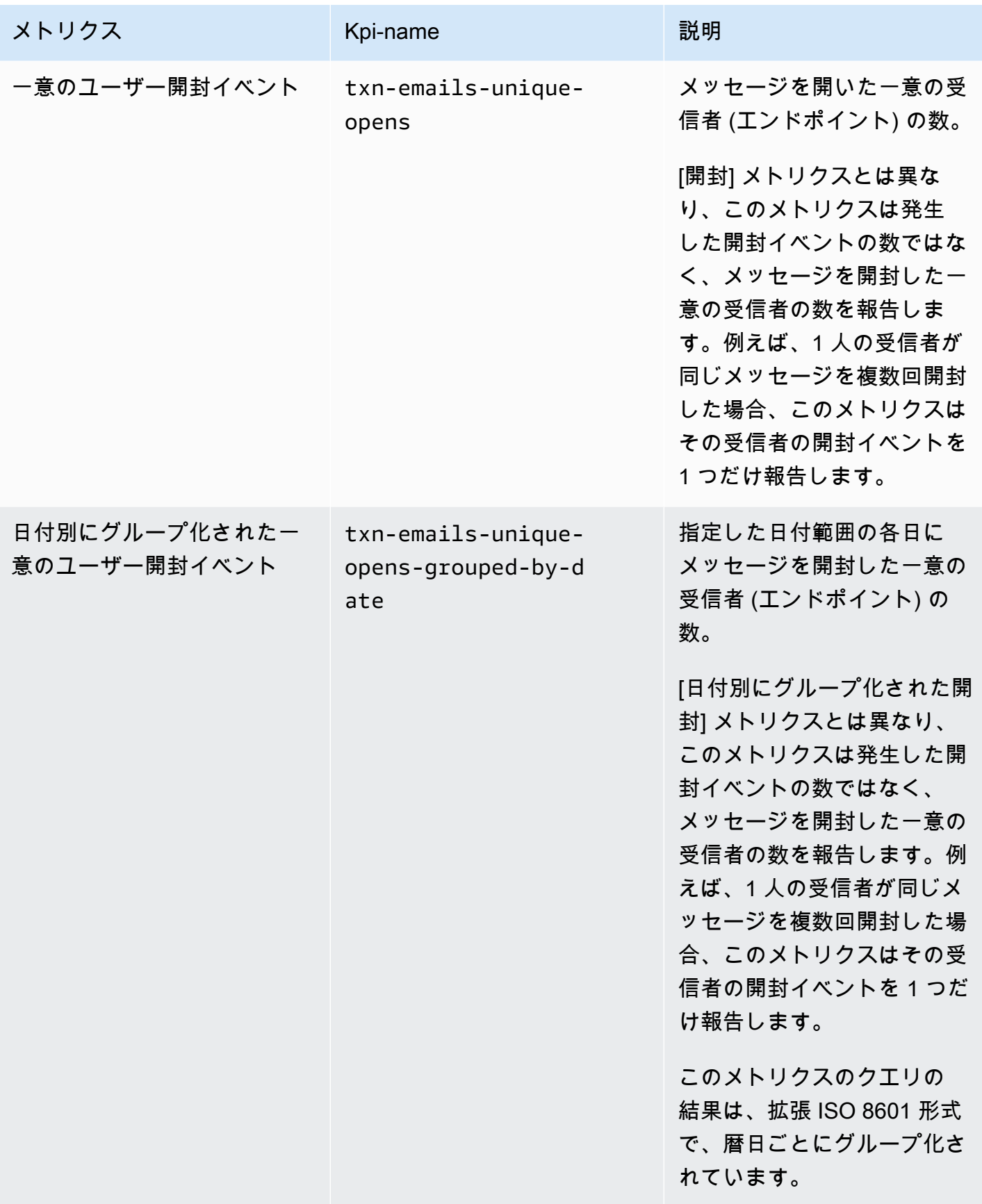

# トランザクション SMS メッセージのアプリケーションメトリクス

次の表に、Amazon Pinpoint プロジェクトに関連付けられているすべてのトランザクション SMS メッセージの傾向をモニタリングするためにクエリできる標準アプリケーションメトリクスのリスト と説明を示します。これらのメトリクスのデータをクエリするには、Amazon Pinpoint API の[アプリ](https://docs.aws.amazon.com/pinpoint/latest/apireference/apps-application-id-kpis-daterange-kpi-name.html) [ケーションメトリクス](https://docs.aws.amazon.com/pinpoint/latest/apireference/apps-application-id-kpis-daterange-kpi-name.html)リソースを使用します。表の kpi-name 列は、クエリの kpi-name パラメー タに使用する値を示しています。

これらのメトリクスは、キャンペーンによって送信された SMS メッセージに関するデータは提供 しないことに注意してください。トランザクション SMS メッセージに関するデータのみを提供しま す。1 つ以上のキャンペーンによって送信されたメッセージのデータをクエリするには、キャンペー ンの[キャンペーンメトリクス](#page-337-0)または[アプリケーションメトリクス](#page-314-0)を使用します。

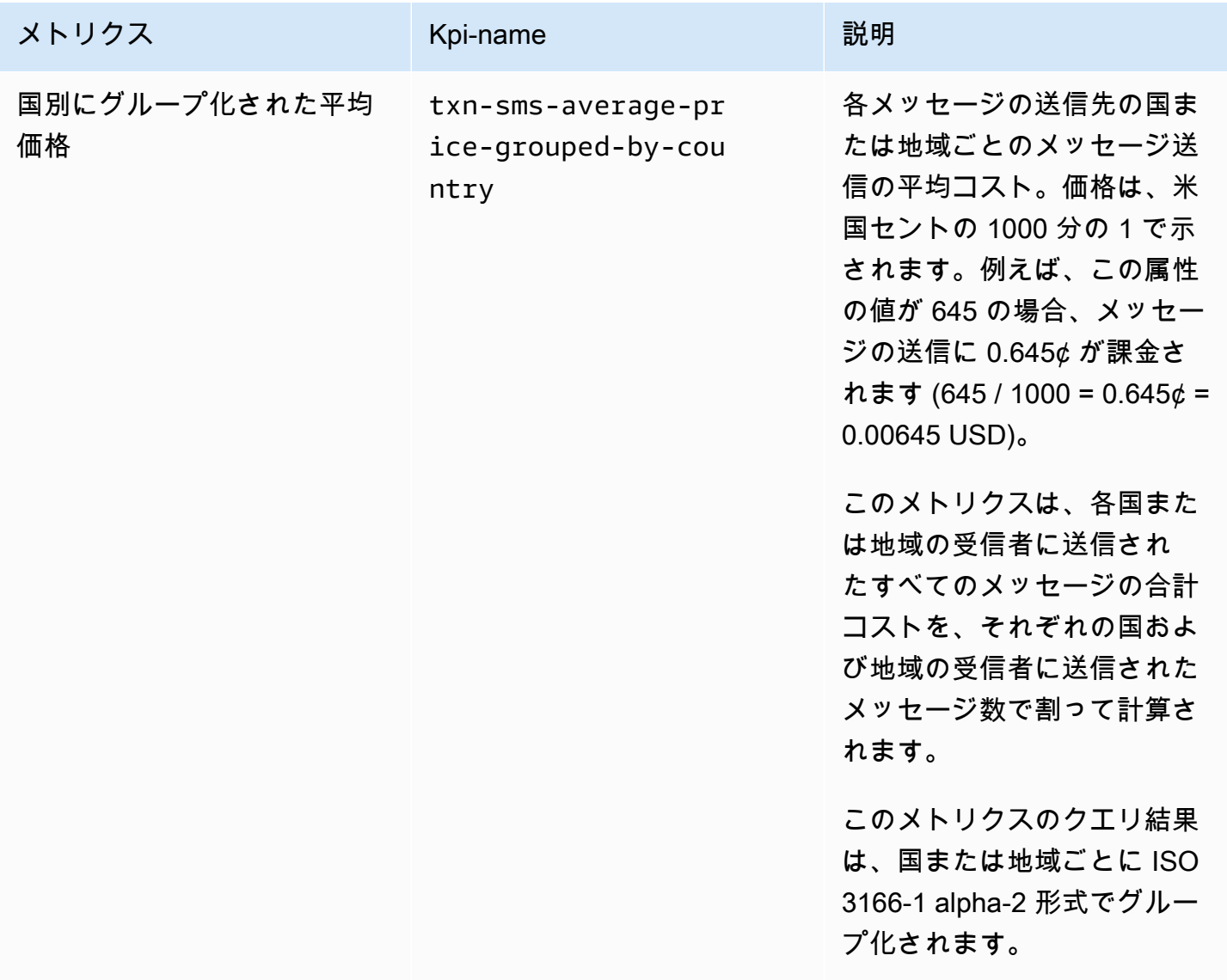

Amazon Pinpoint 開発者ガイド

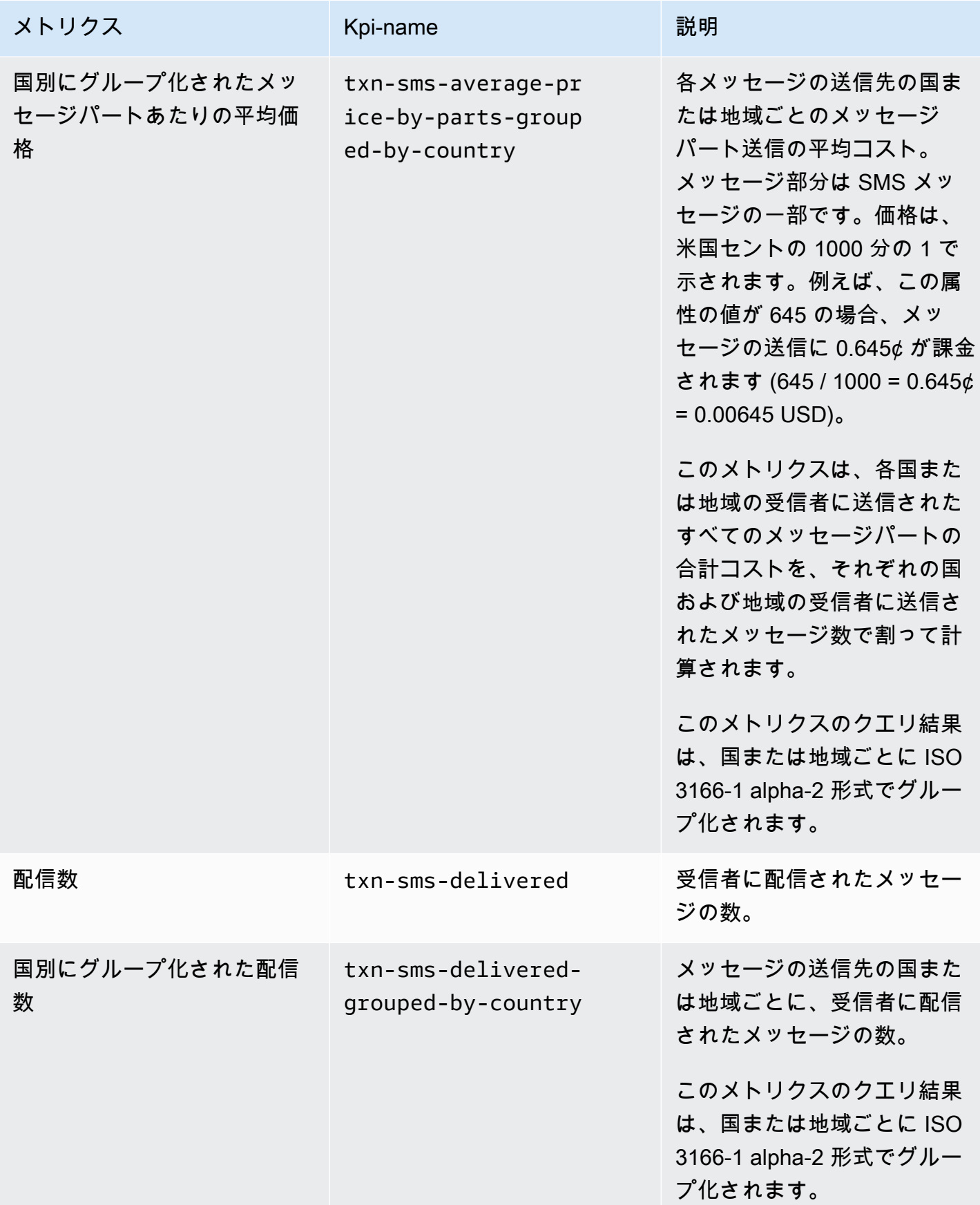

Amazon Pinpoint 開発者ガイド

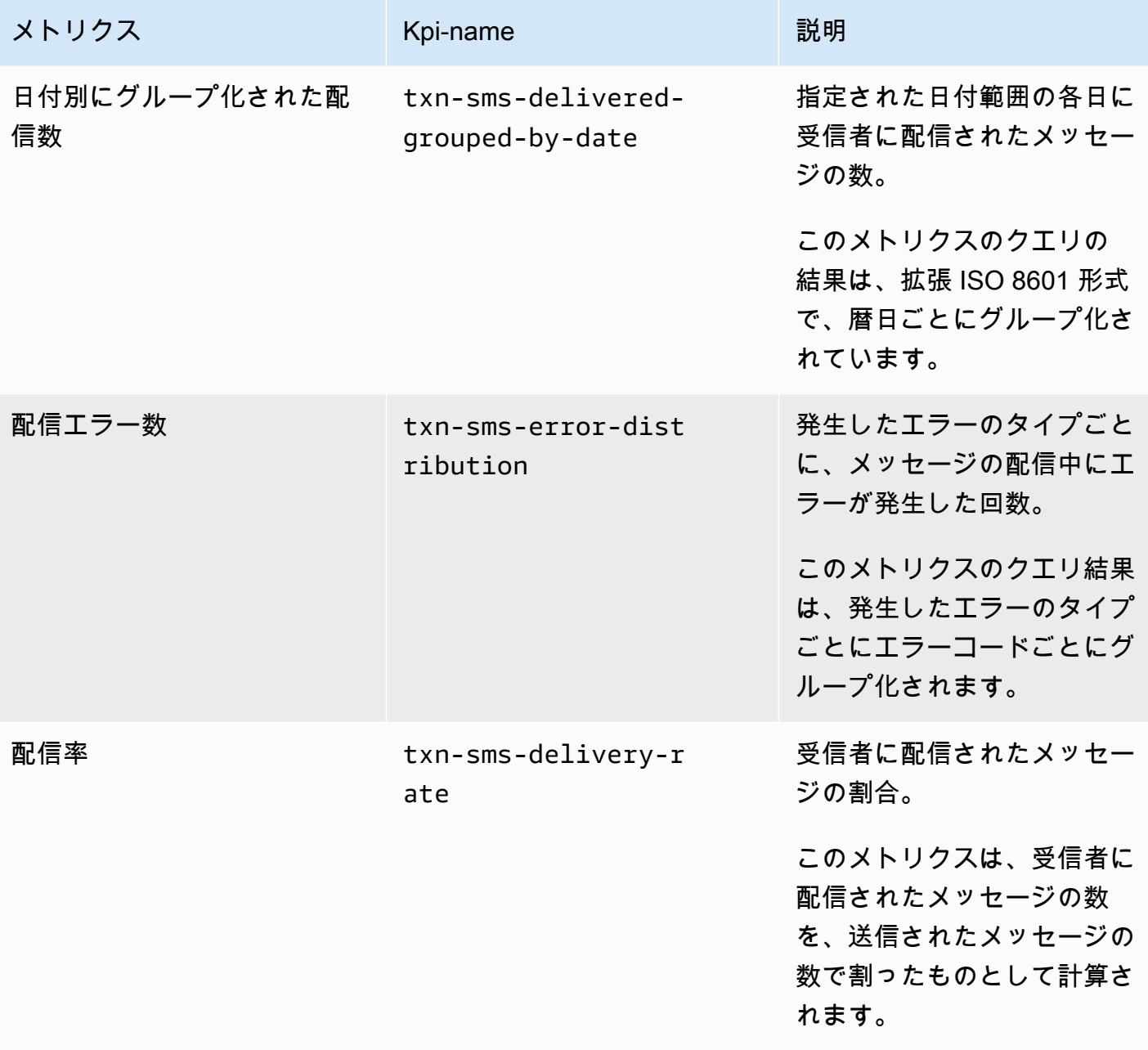

Amazon Pinpoint 開発者ガイド

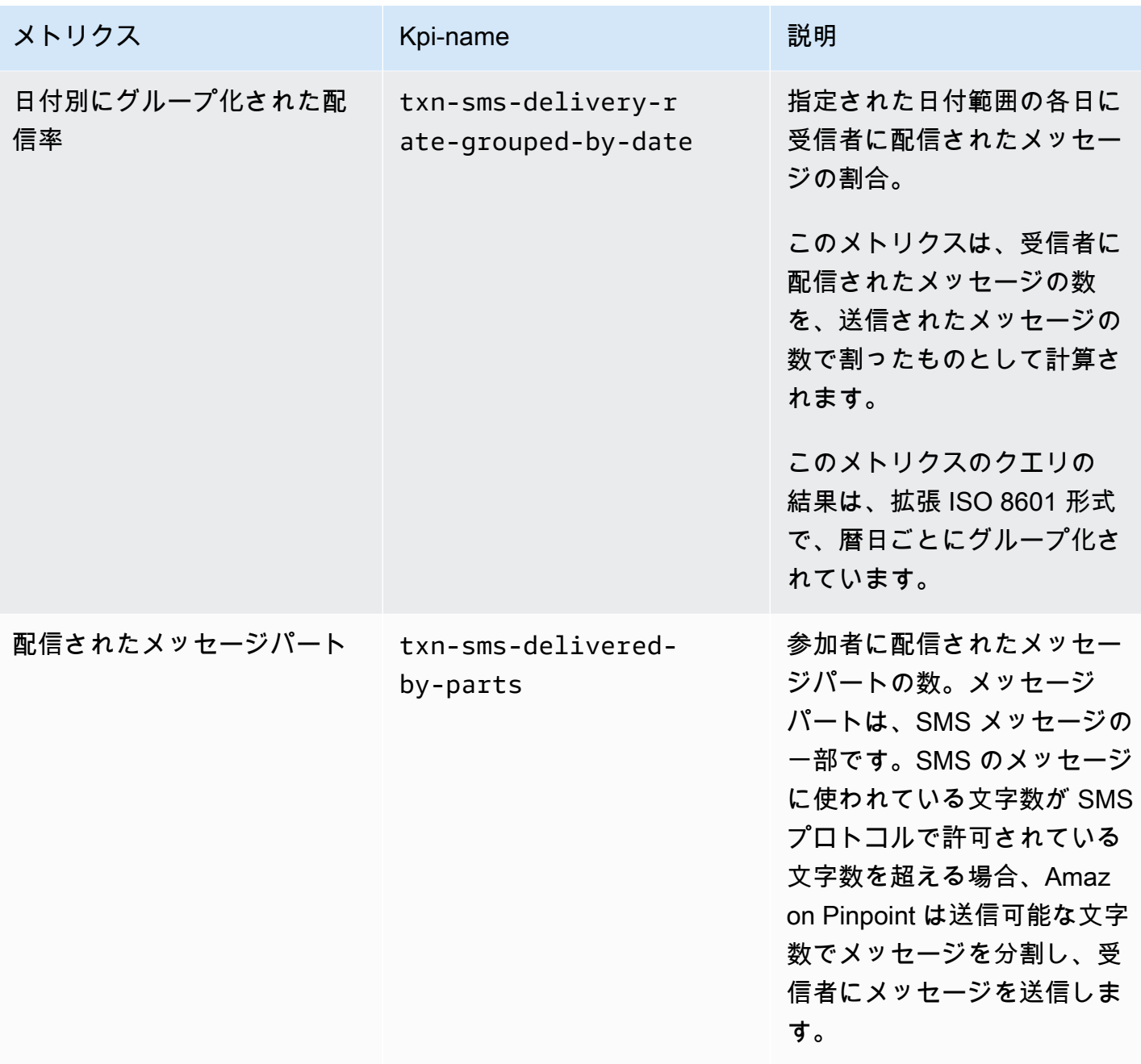

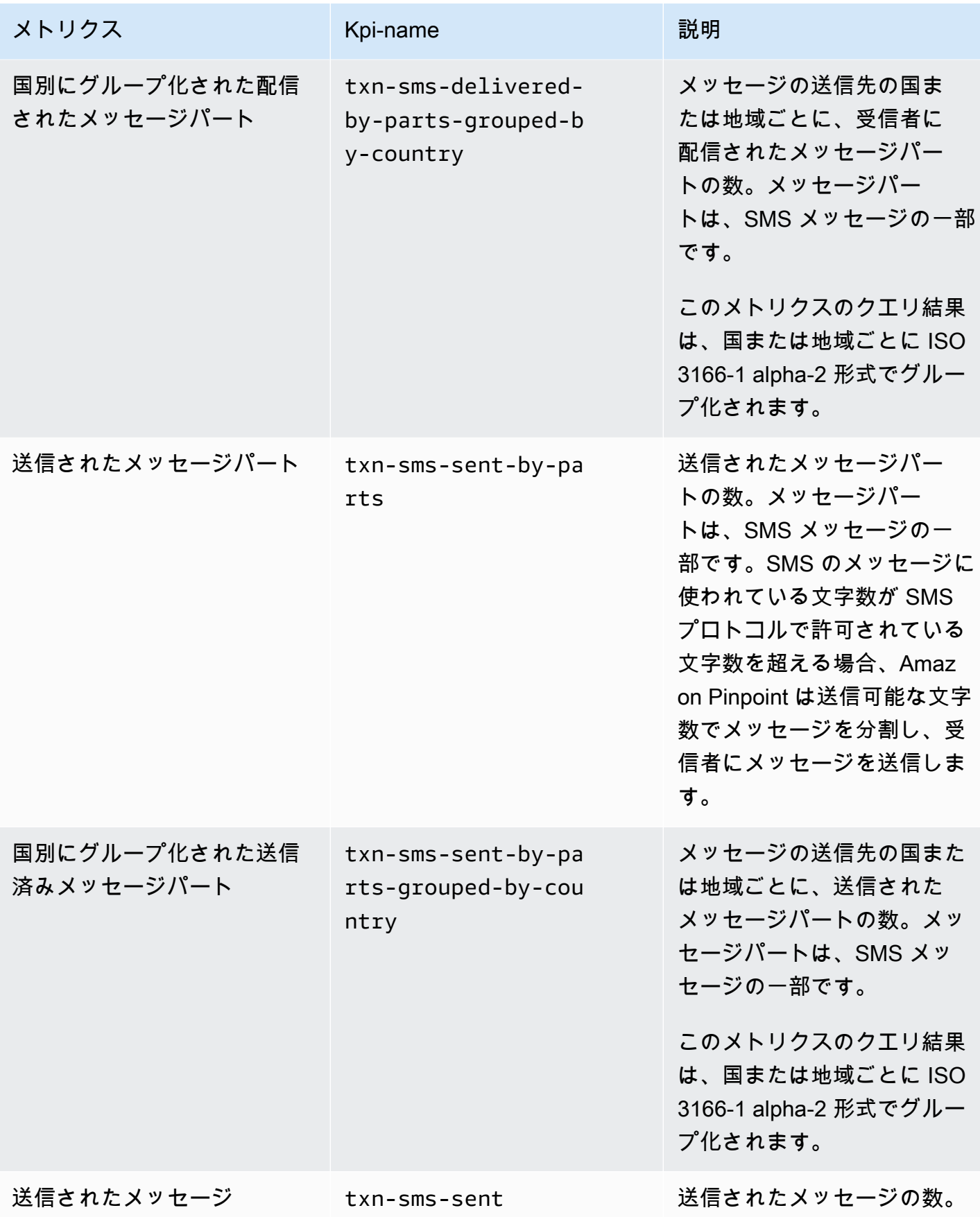

Amazon Pinpoint 開発者ガイド

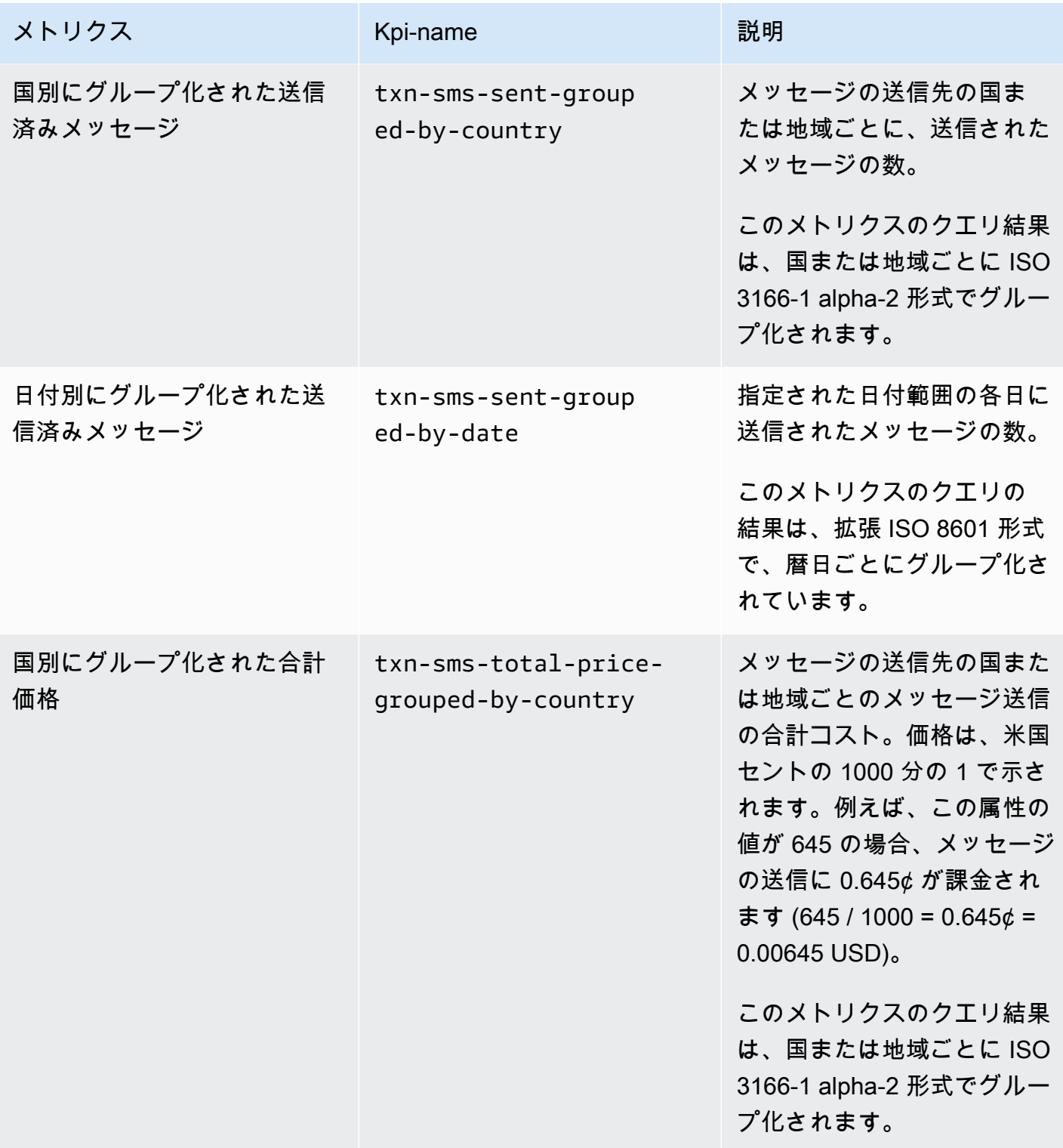

### <span id="page-337-0"></span>キャンペーンに関するメトリクス

次の表に、個々のキャンペーンのパフォーマンスを評価するためにクエリできる標準的なキャンペー ンメトリクスのリストと説明を示します。これらのメトリクスのデータをクエリするには、Amazon Pinpoint API [のキャンペーンメトリクス](https://docs.aws.amazon.com/pinpoint/latest/apireference/apps-application-id-campaigns-campaign-id-kpis-daterange-kpi-name.html)のリソースを使用います。表の kpi-name 列は、クエリの kpi-name パラメータに使用する値を示しています。

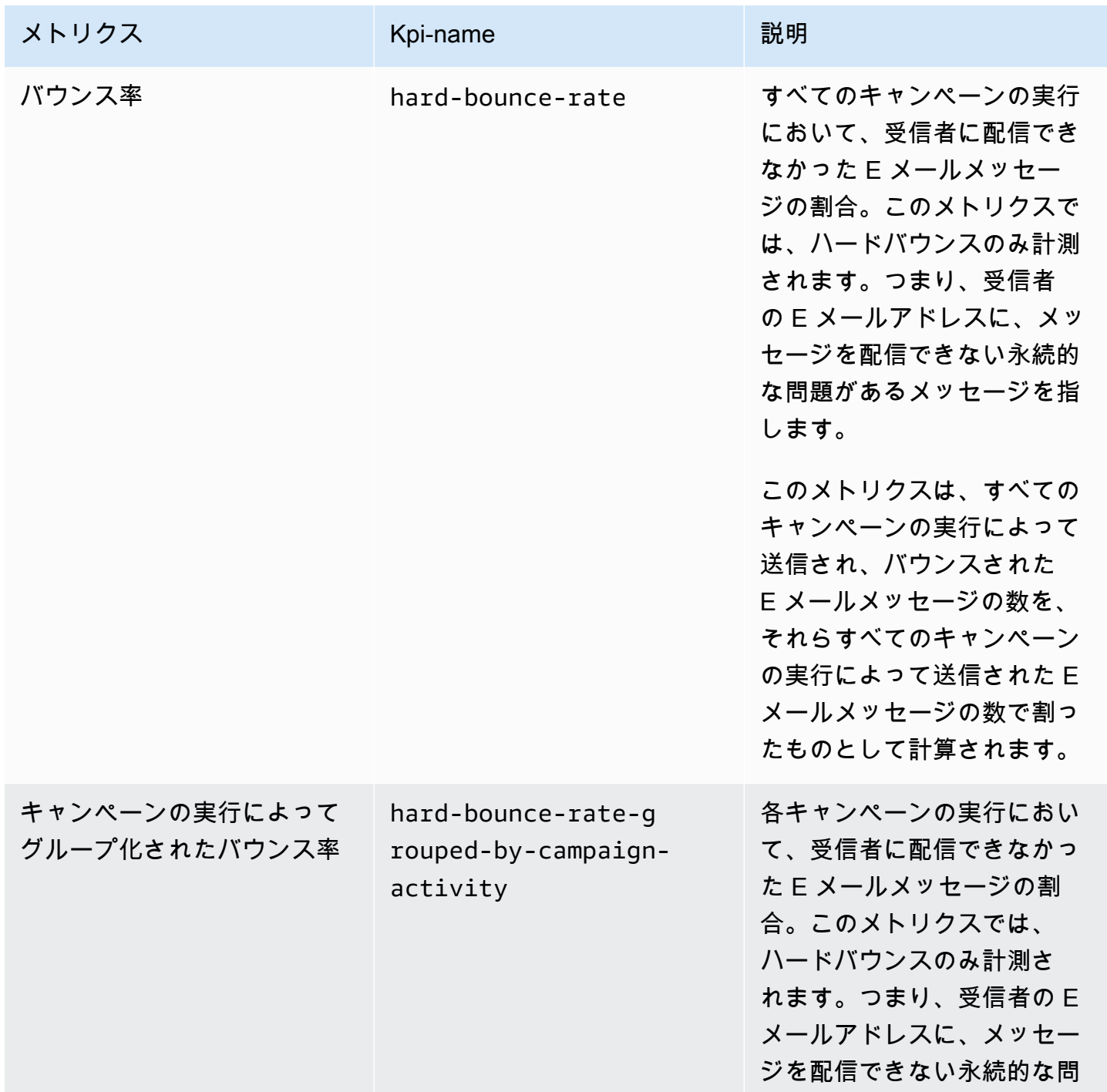

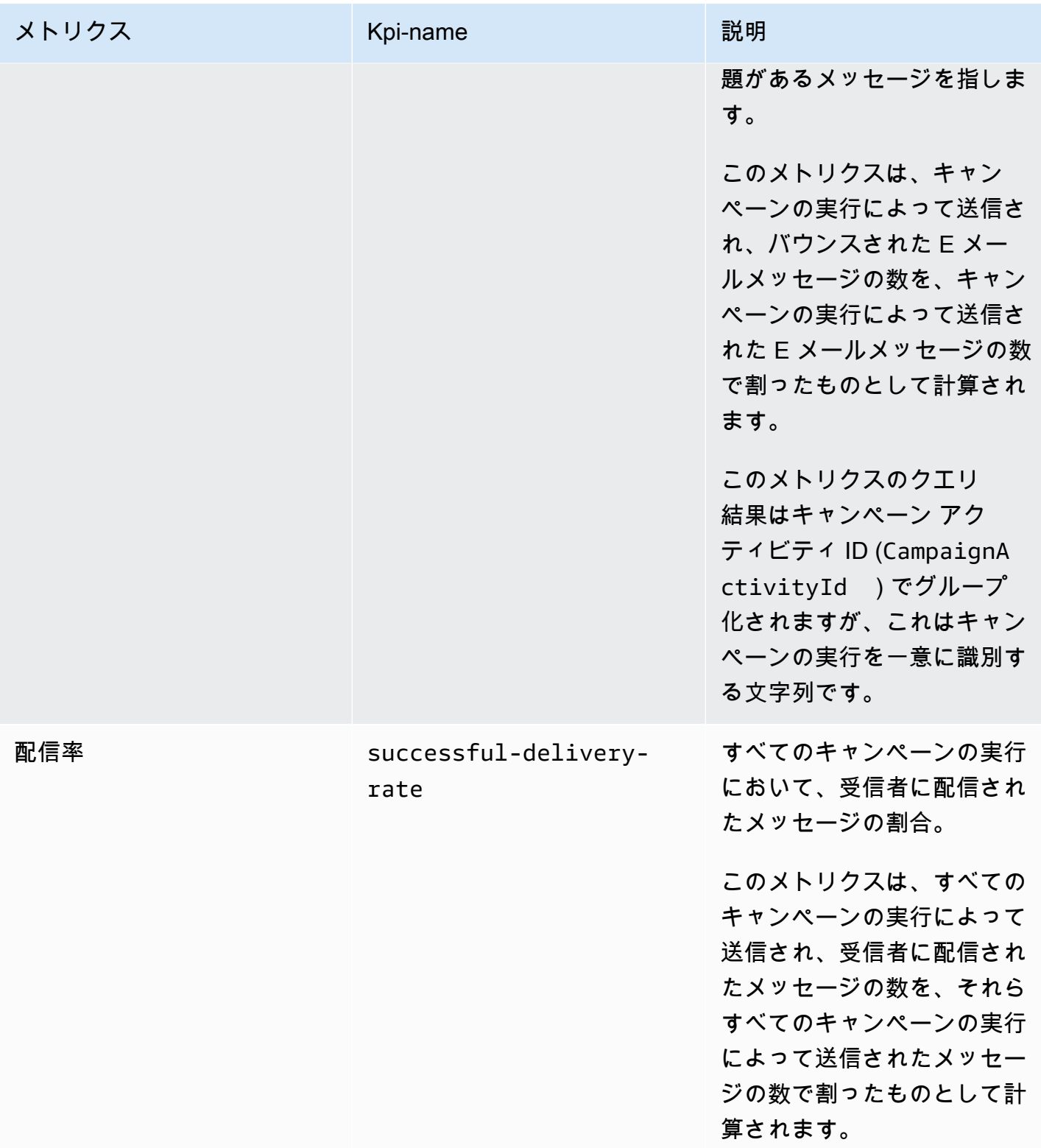

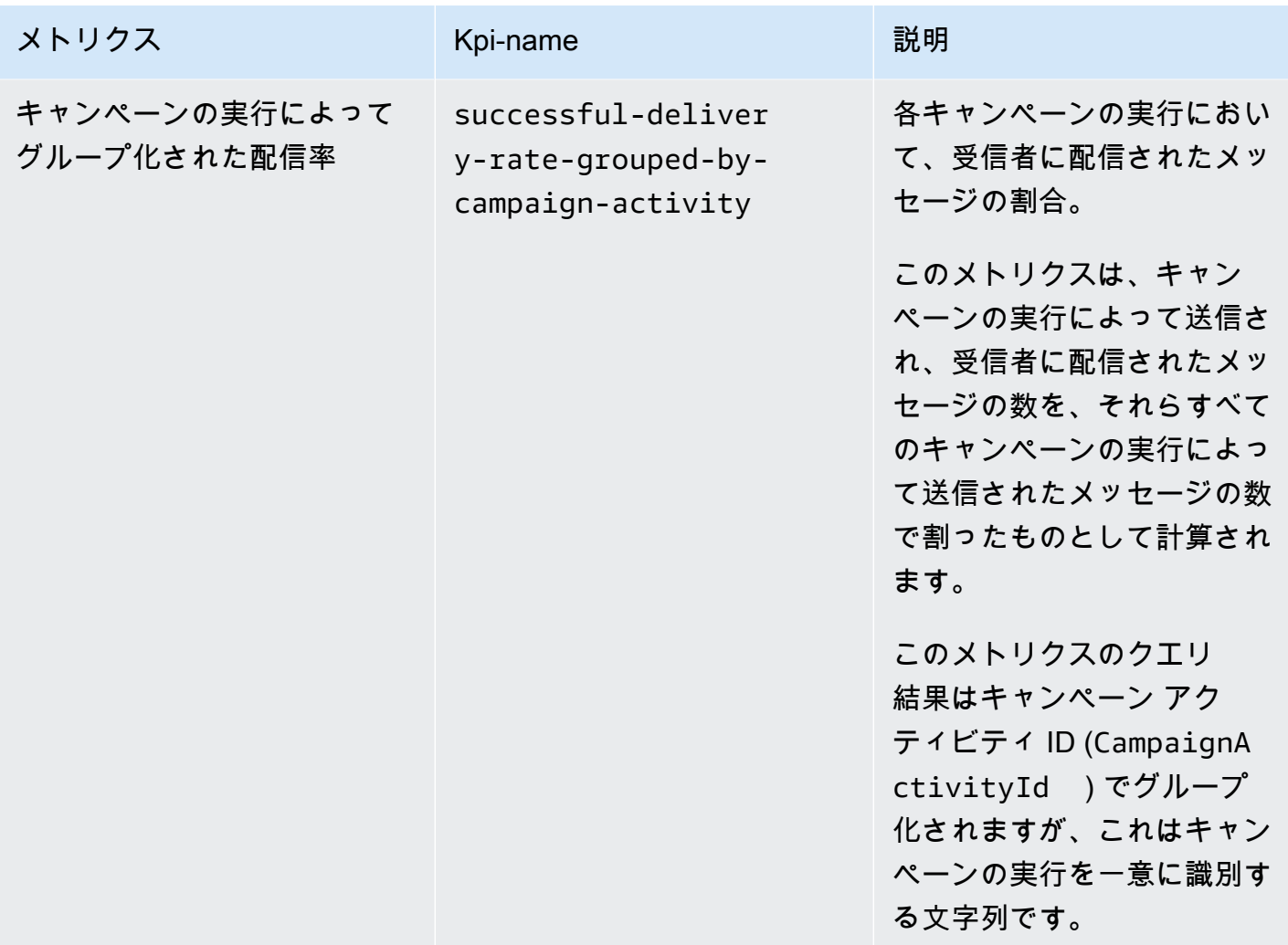

Amazon Pinpoint 開発者ガイド

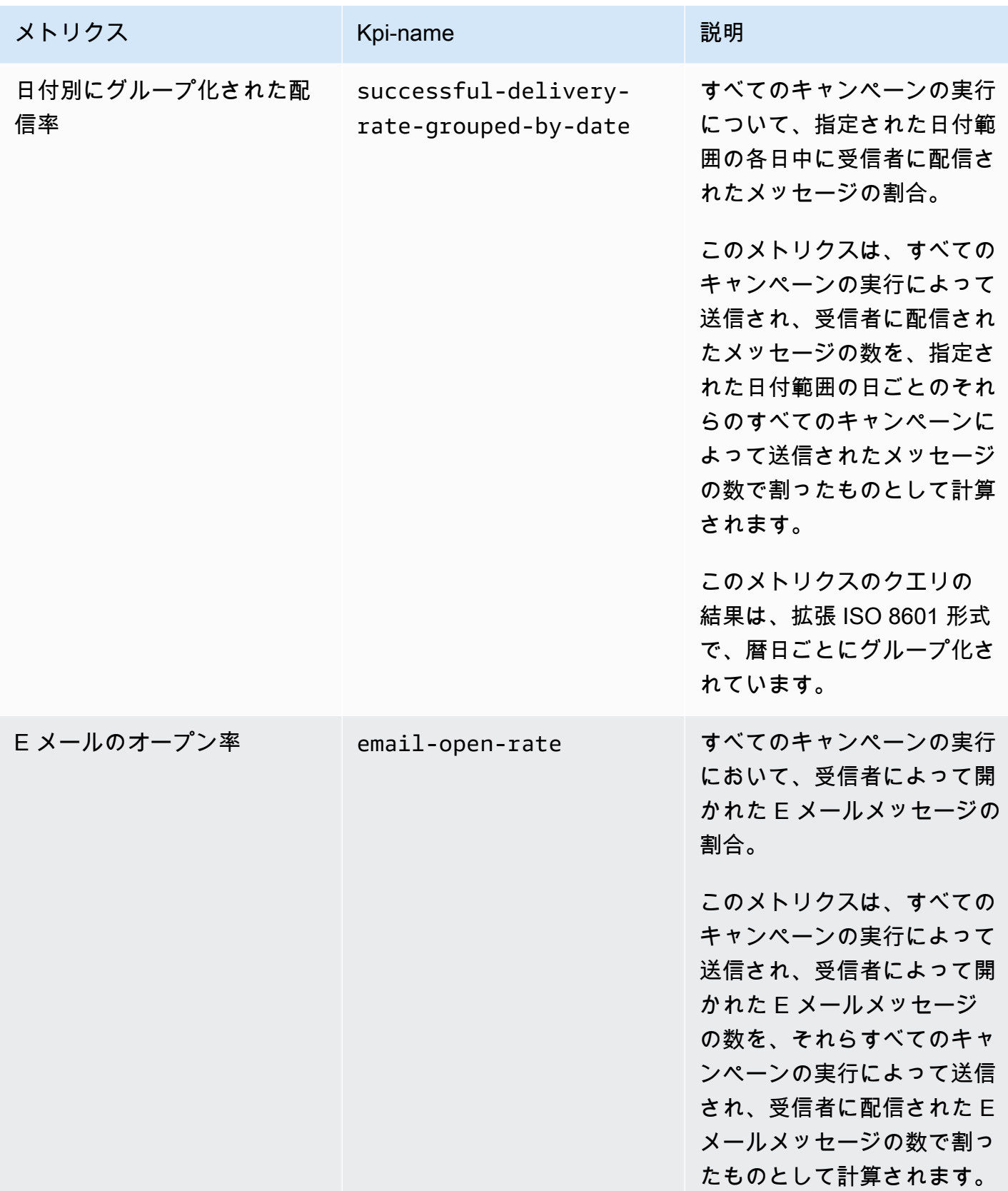

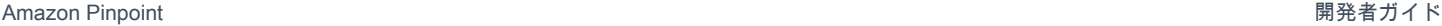

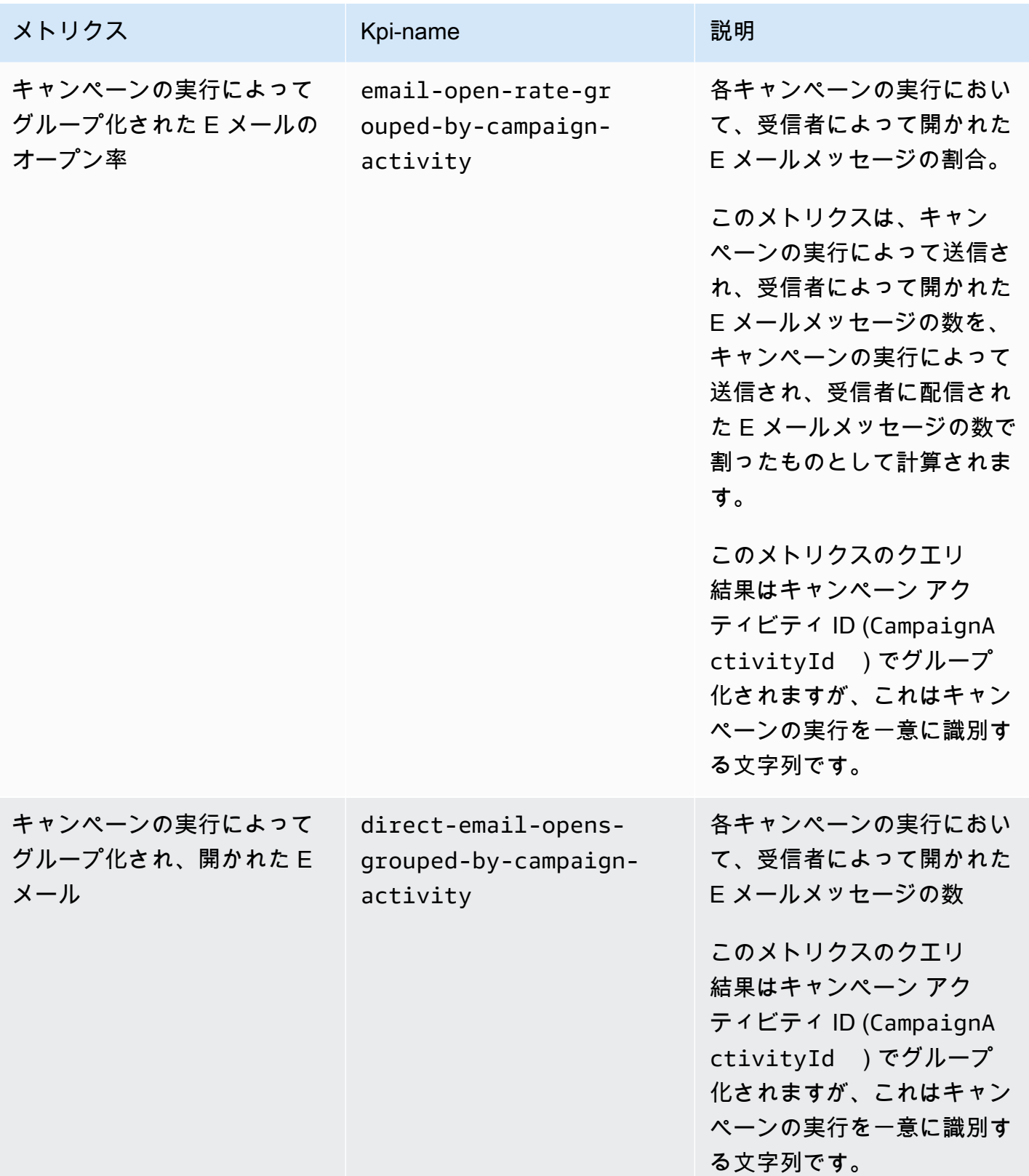

Amazon Pinpoint 関発者ガイド

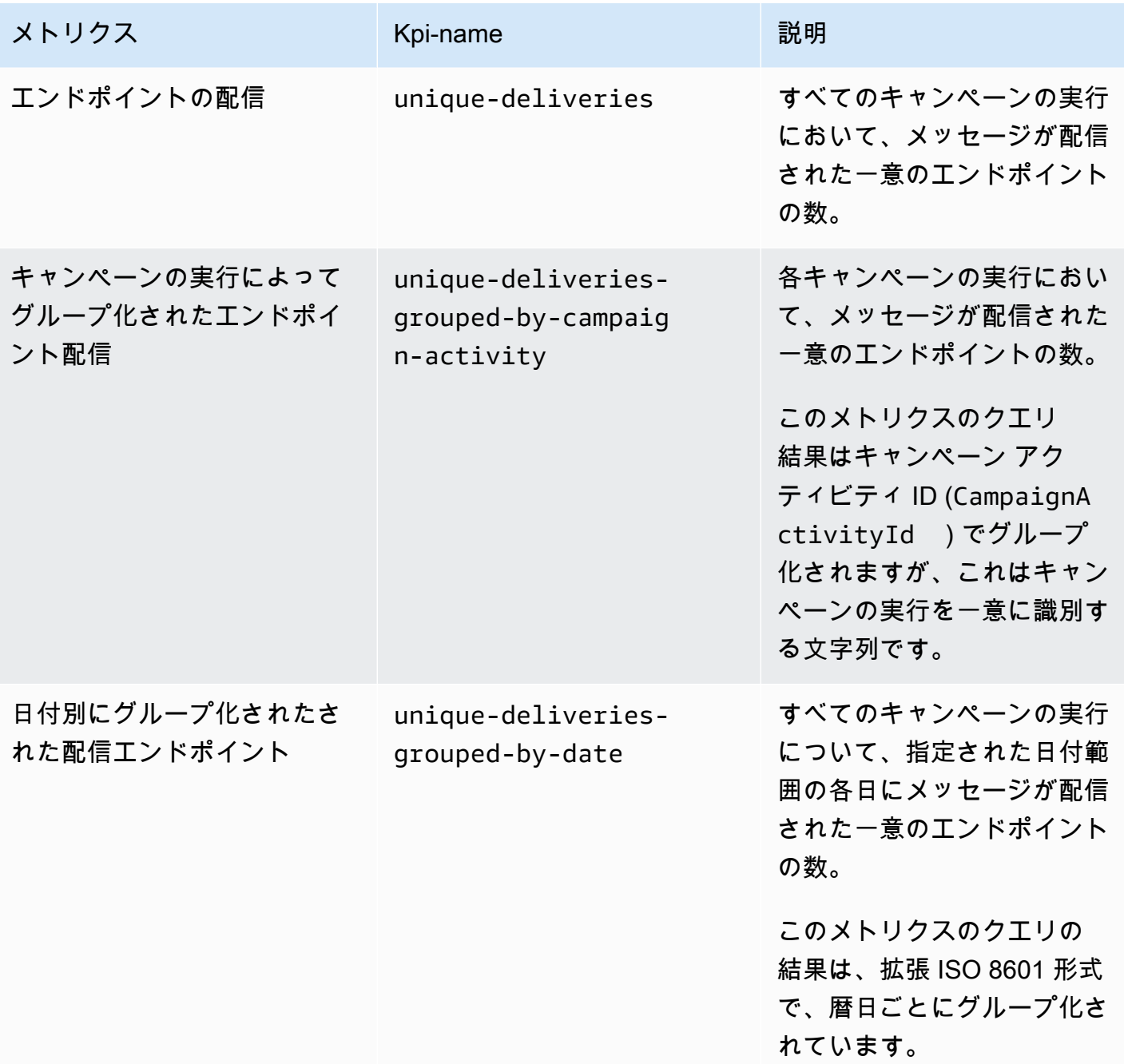

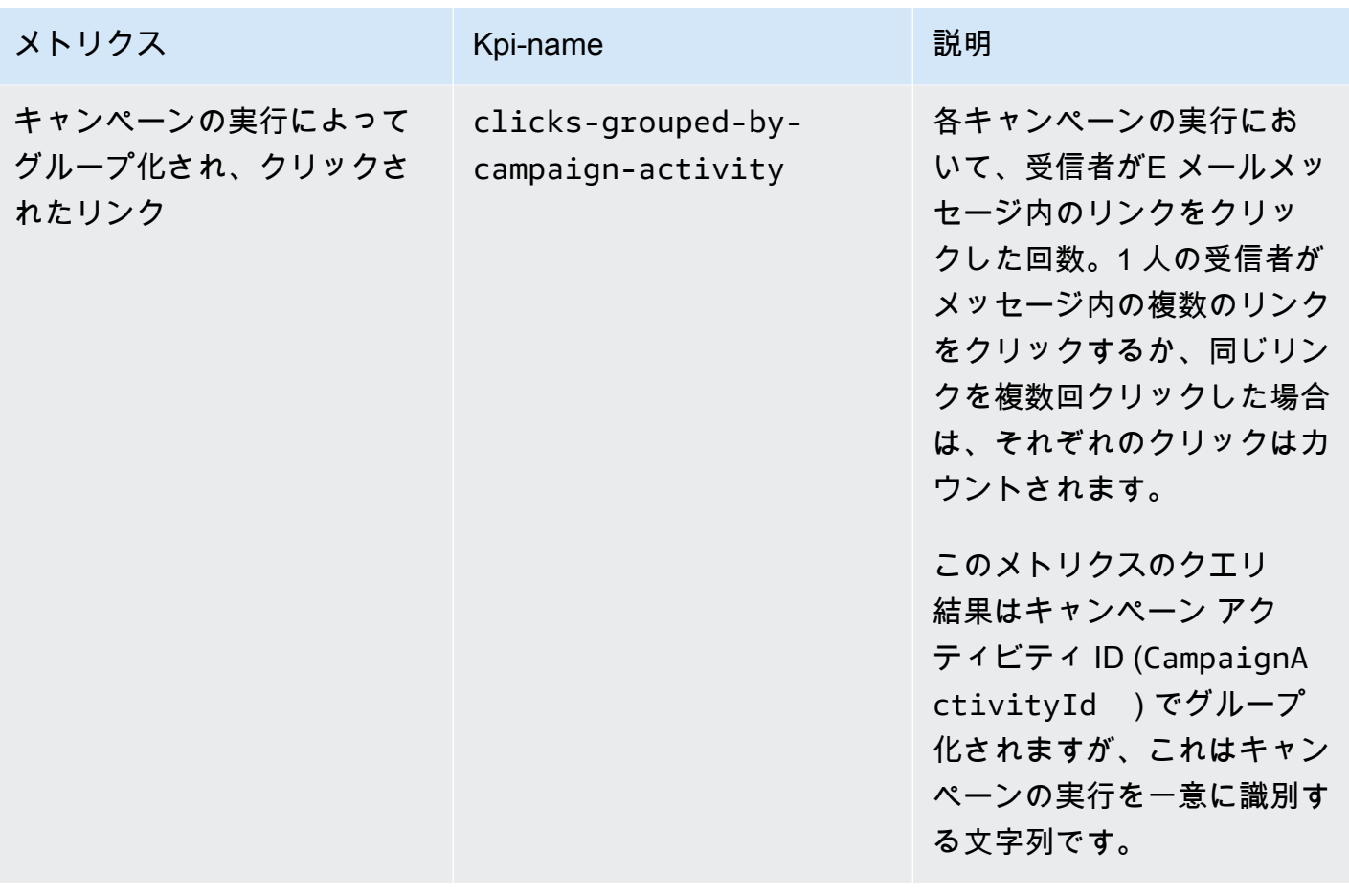

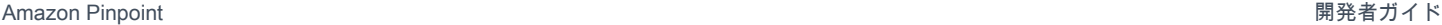

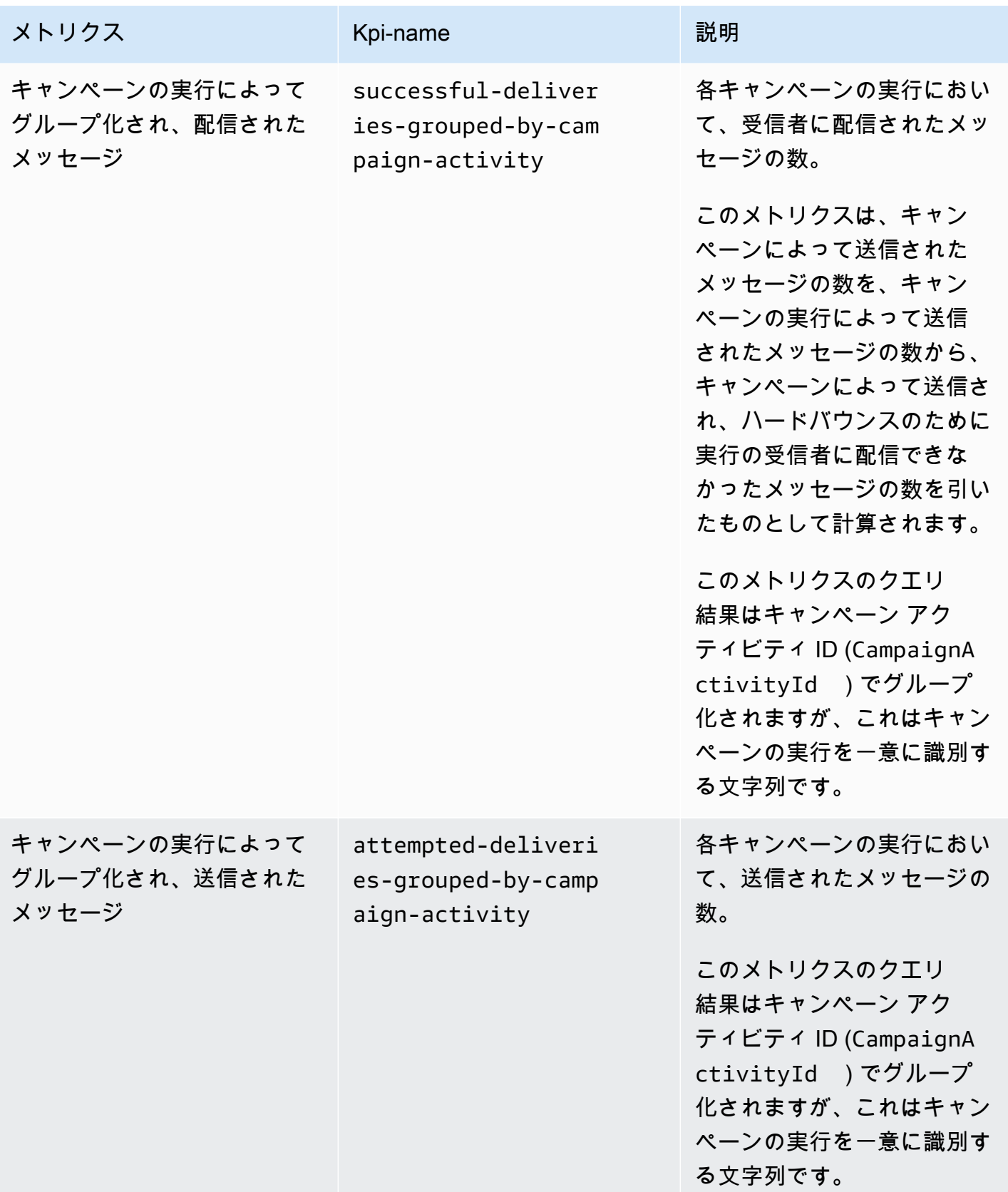

Amazon Pinpoint 開発者ガイド

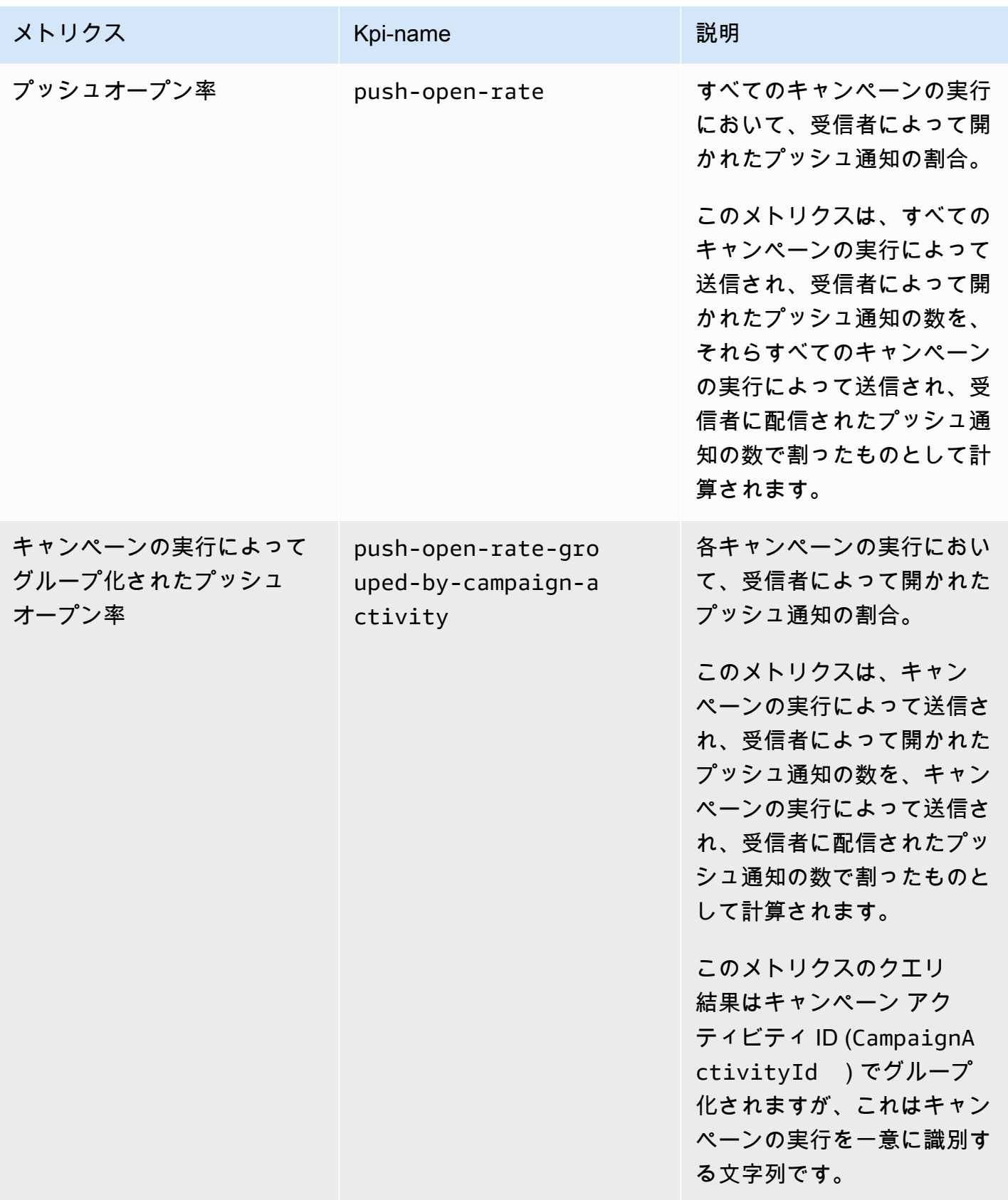

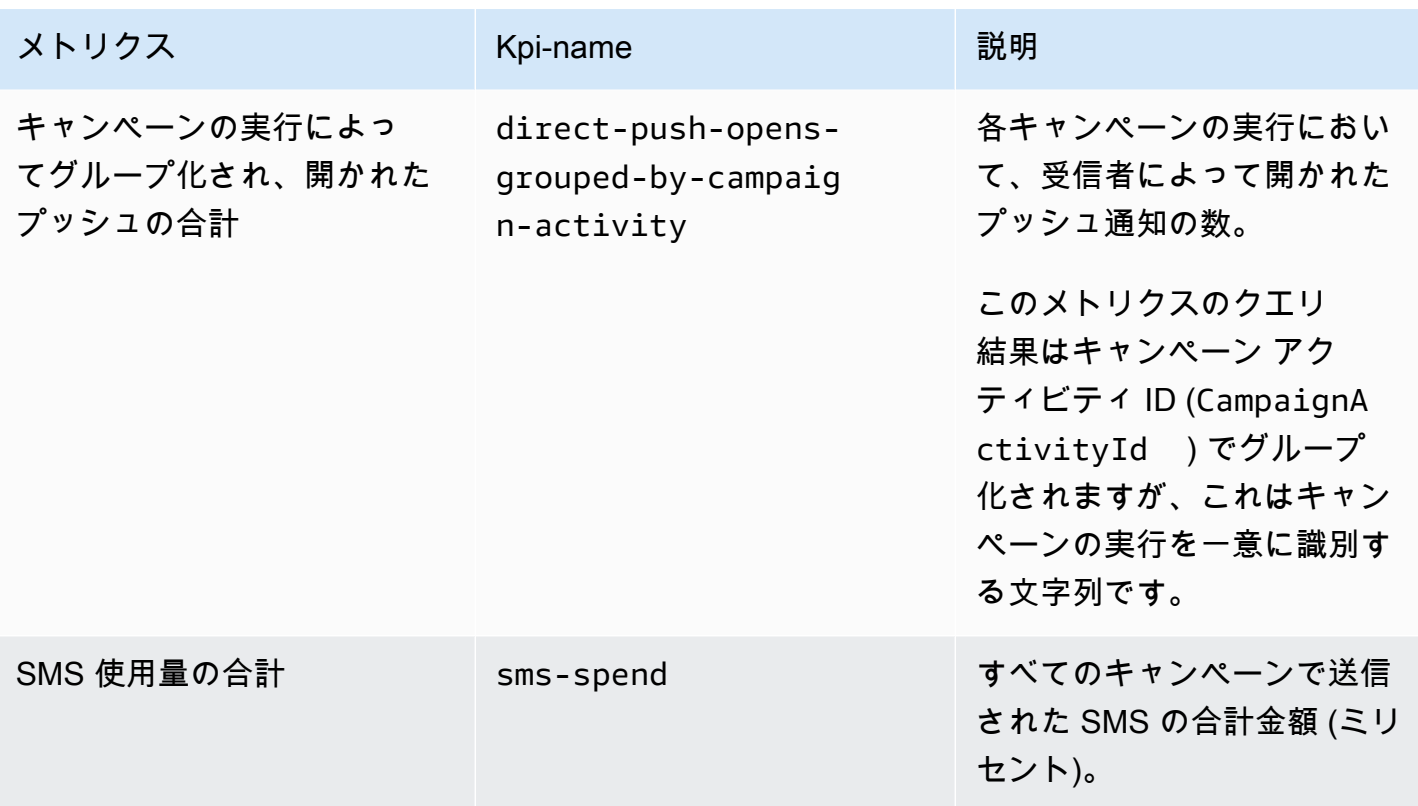

# ジャーニーエンゲージメントメトリクス

次の表は、ジャーニーによって送信されたすべての E メールメッセージの傾向を監視するためにク エリを実行できる標準的な Amazon Pinpoint ジャーニーのエンゲージメントメトリクスの一覧と説 明です。これらのメトリクスのデータをクエリするには、Amazon Pinpoint API の[ジャーニーエン](https://docs.aws.amazon.com/pinpoint/latest/apireference/apps-application-id-journeys-journey-id-kpis-daterange-kpi-name.html) [ゲージメントメトリクス](https://docs.aws.amazon.com/pinpoint/latest/apireference/apps-application-id-journeys-journey-id-kpis-daterange-kpi-name.html)のリソースを使用います。表の kpi-name 列は、クエリの kpi-name パラ メータに使用する値を示しています。

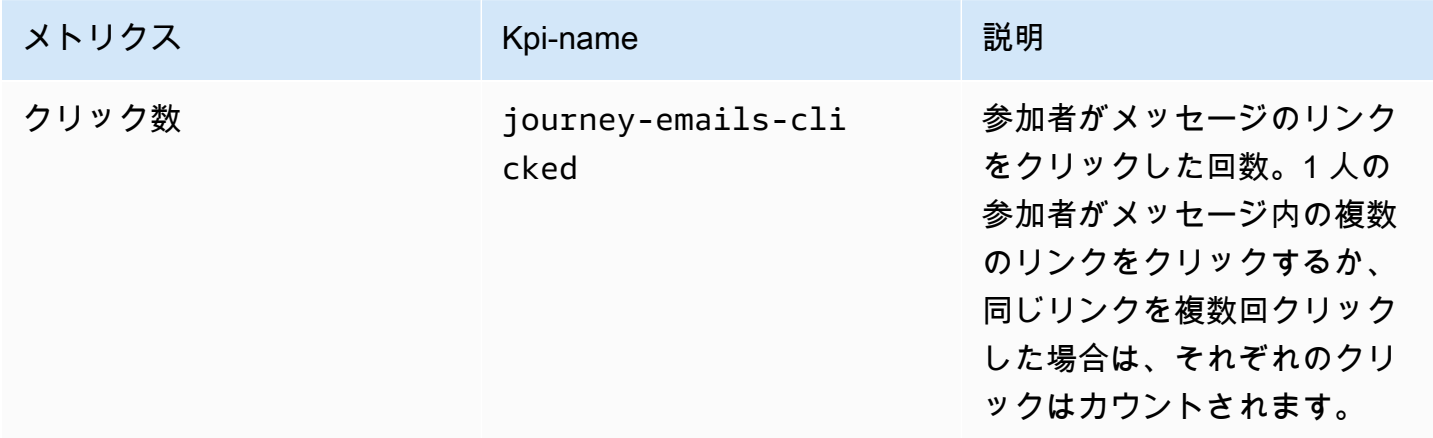

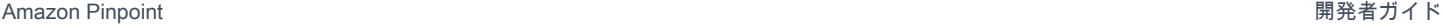

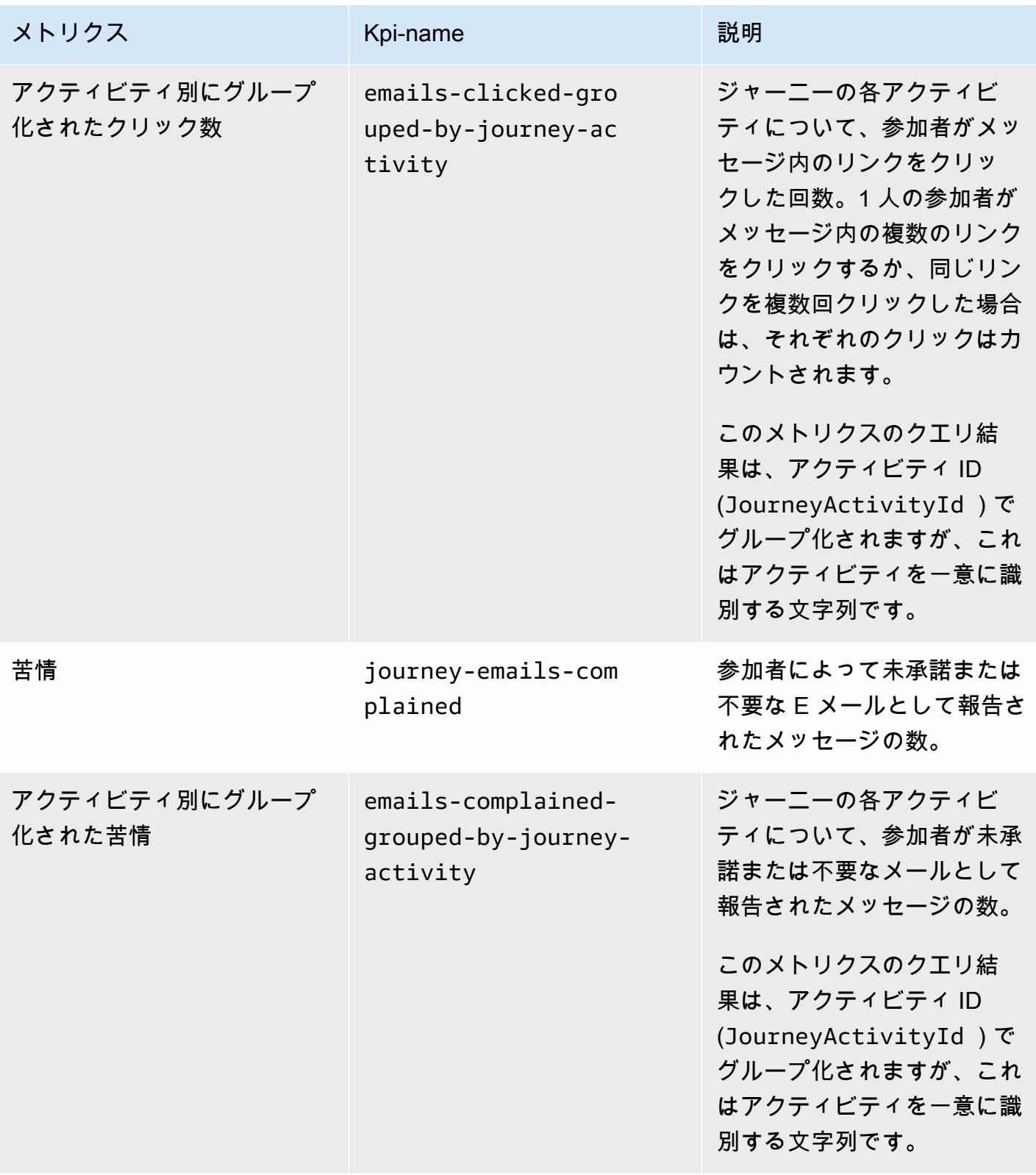

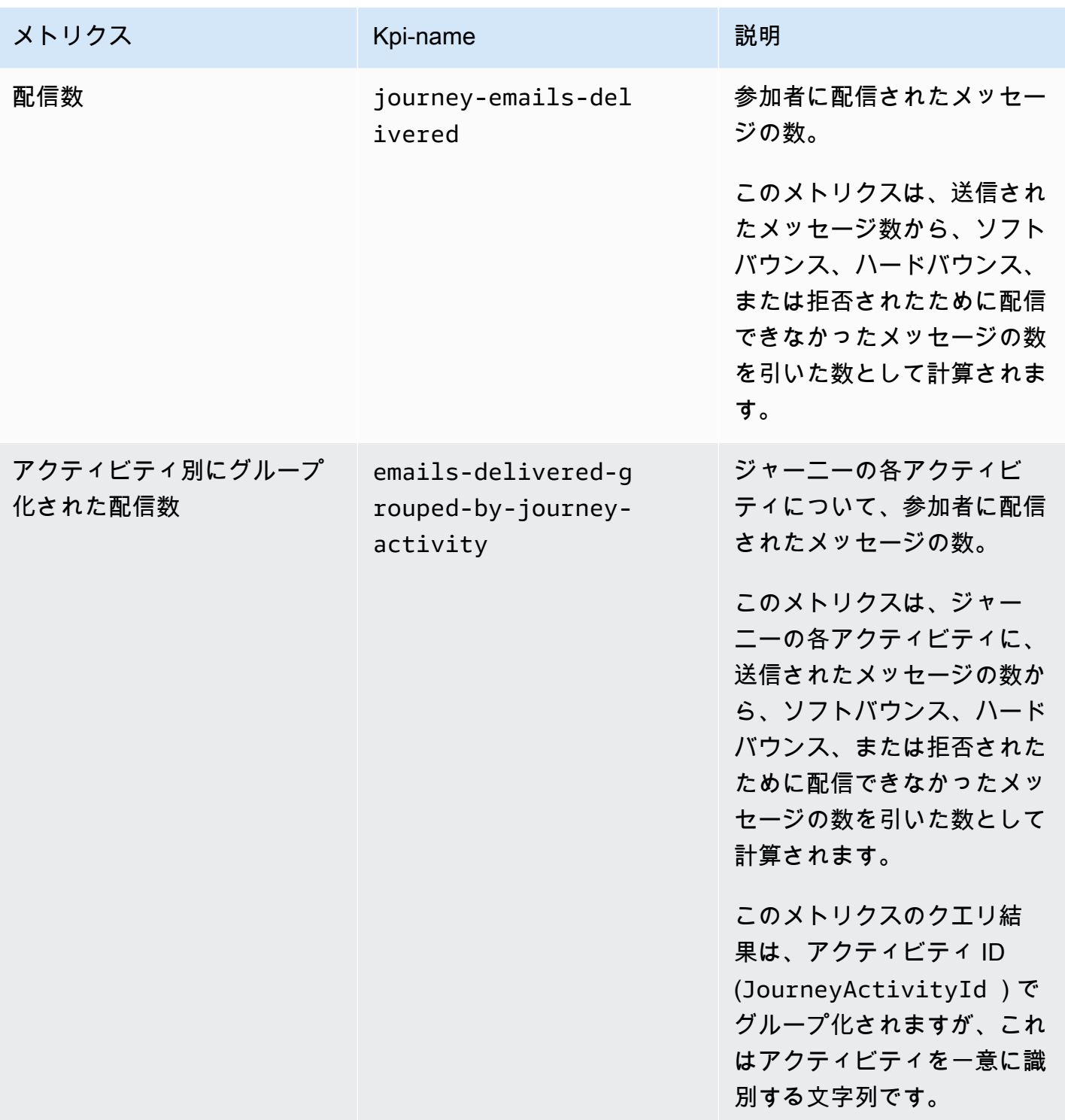

Amazon Pinpoint 開発者ガイド

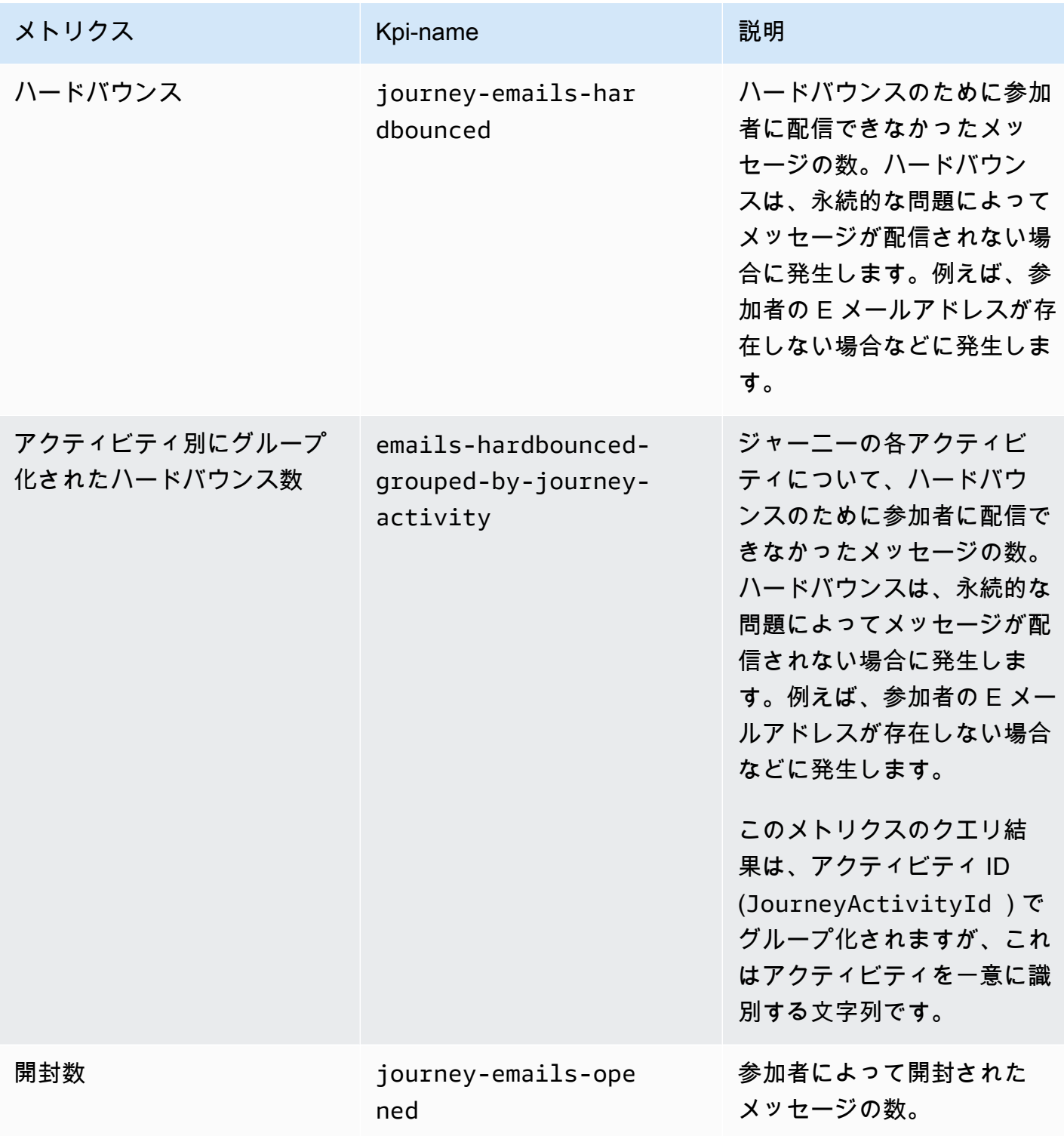

Amazon Pinpoint 関発者ガイド

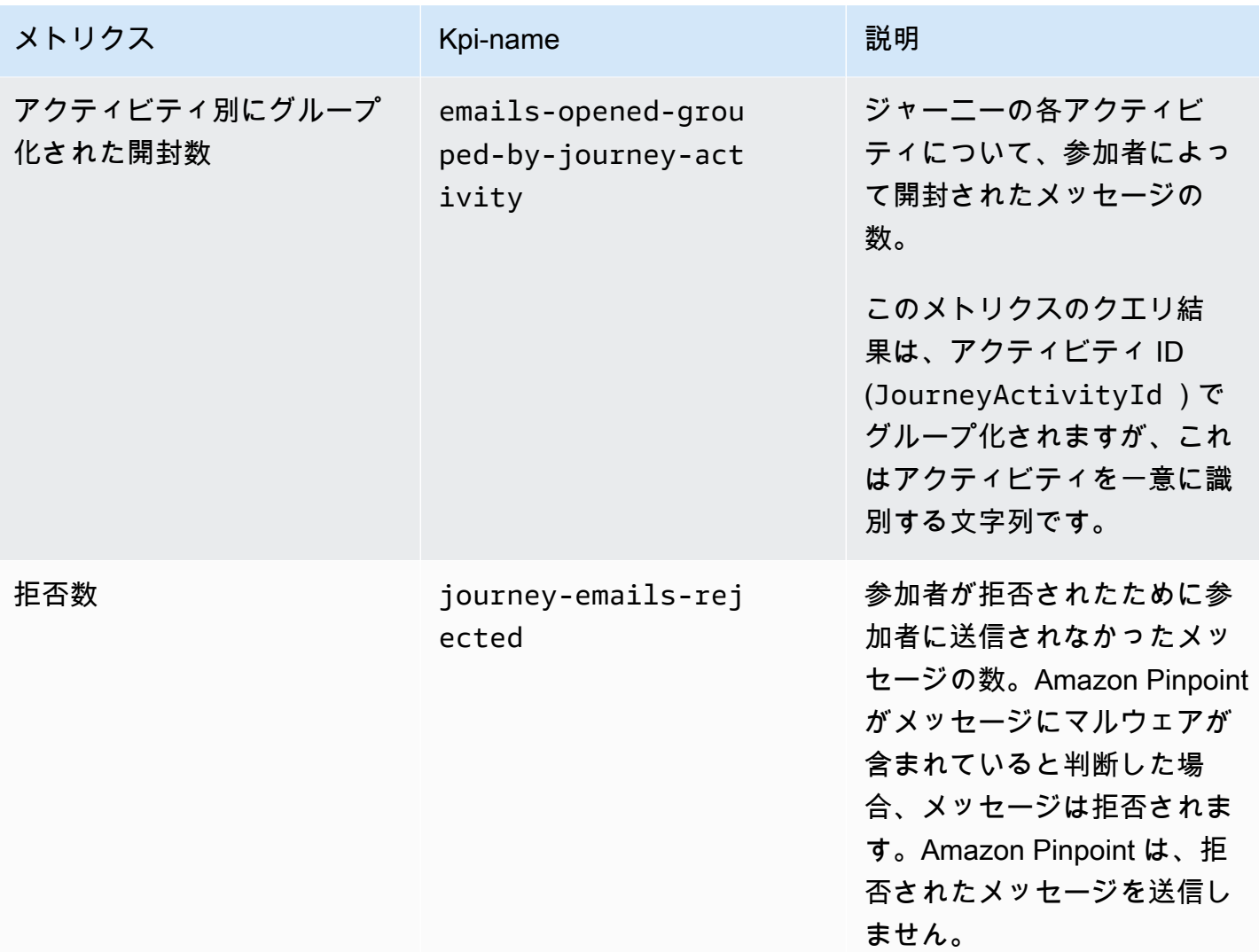

Amazon Pinpoint 関発者ガイド

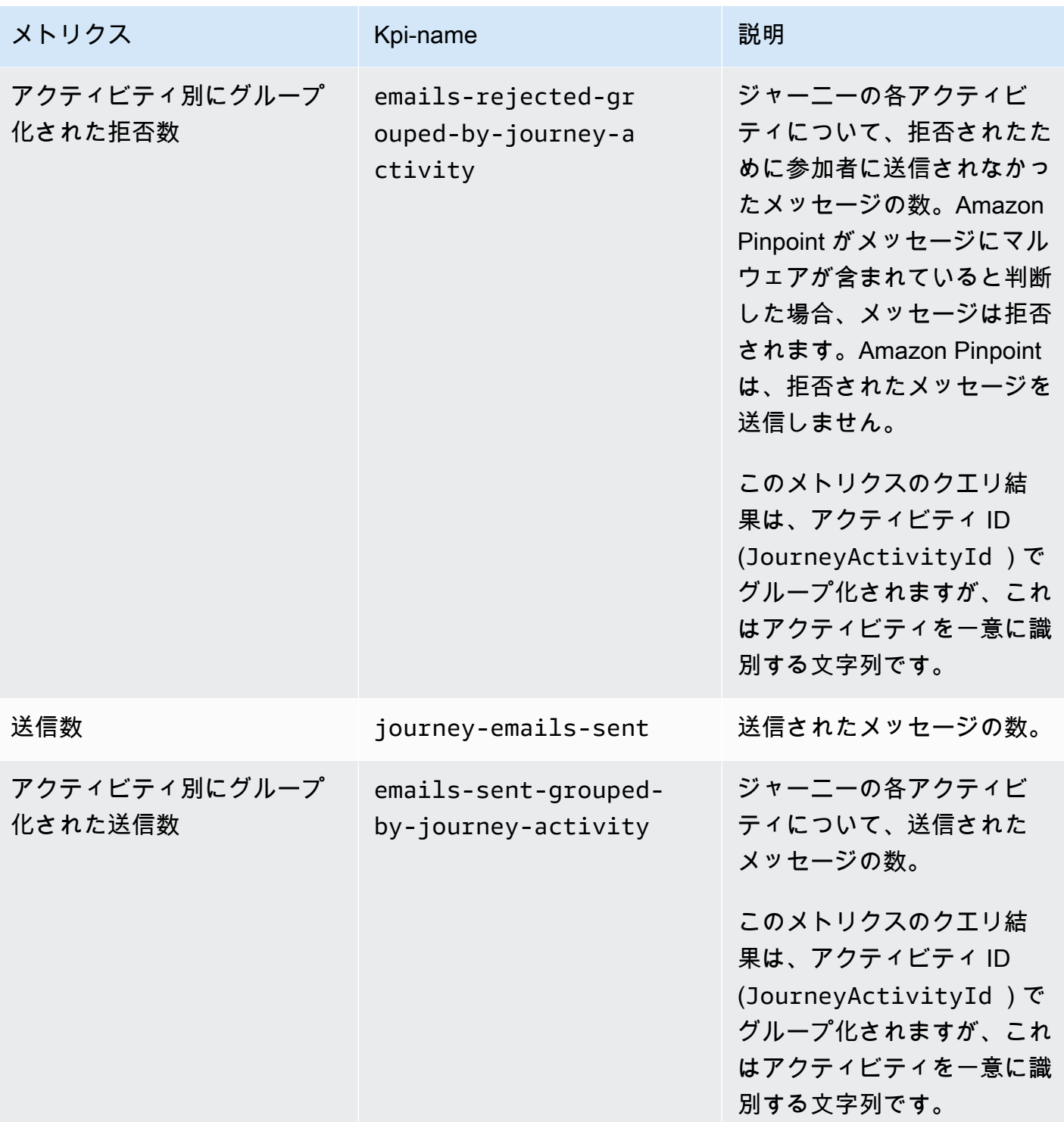

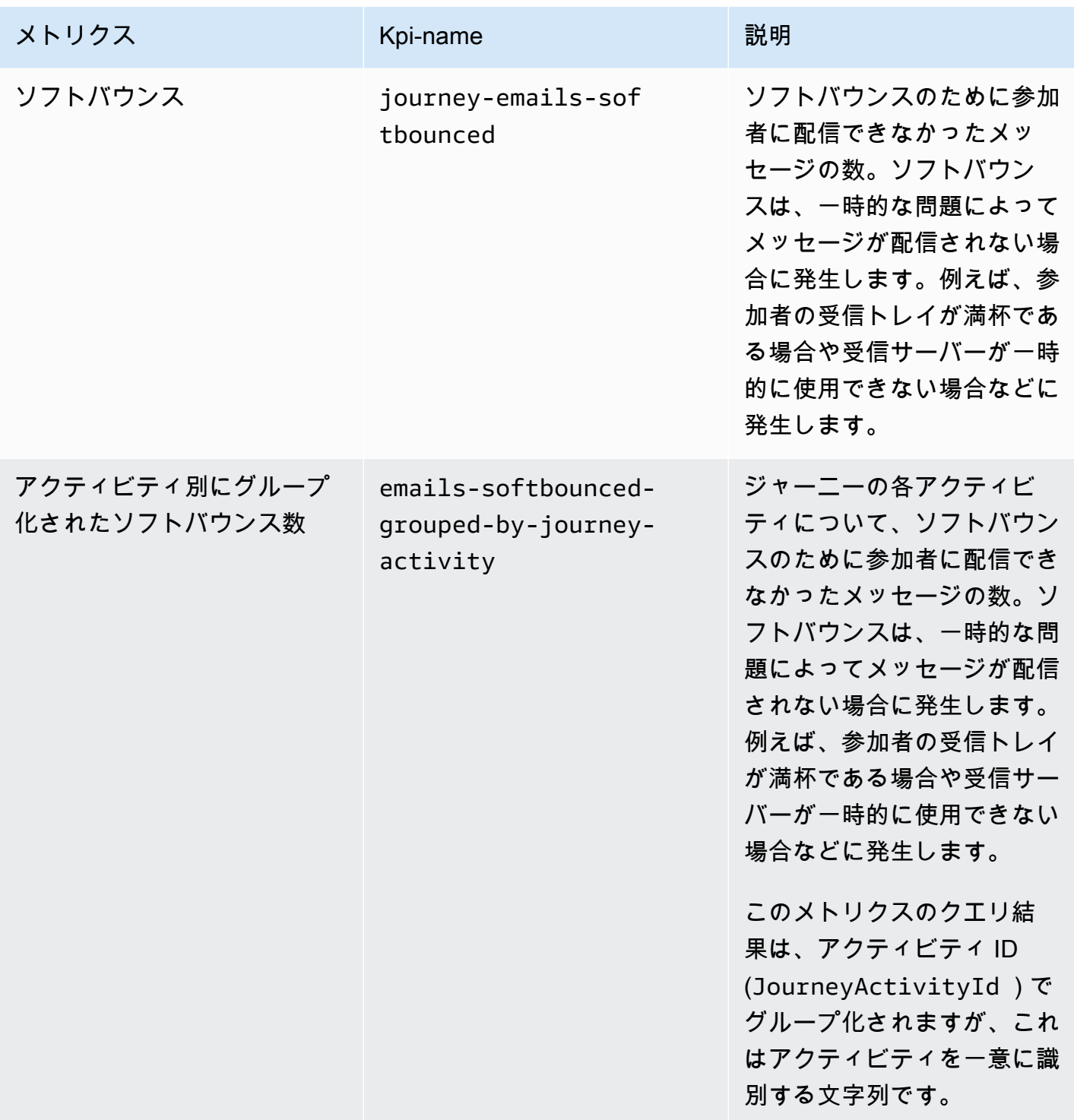

Amazon Pinpoint 開発者ガイド

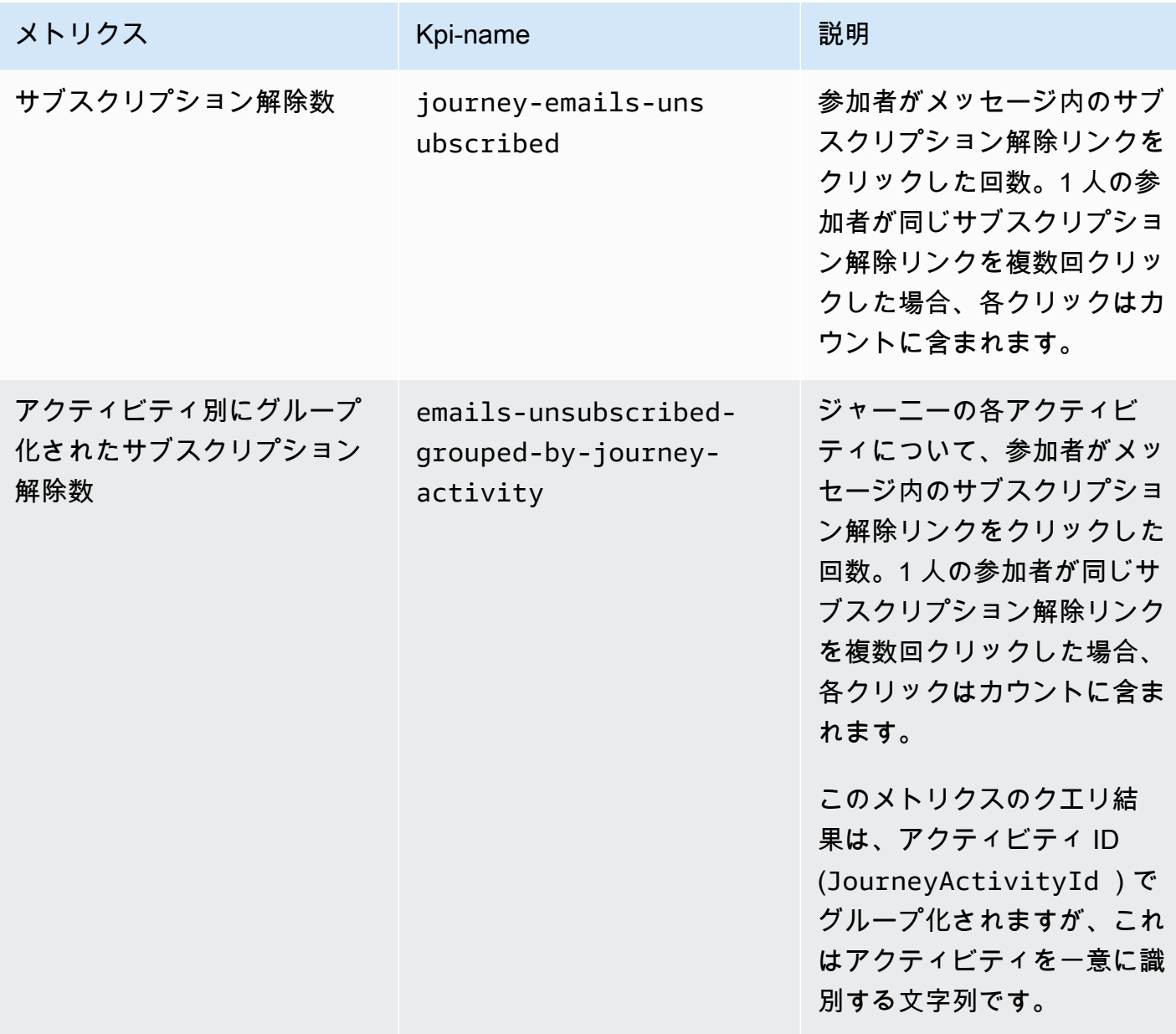

# ジャーニー実行メトリクス

次の表に、Amazon Pinpoint ジャーニー参加者のステータスを評価するためにクエリできる標 準的な実行メトリクスのリストと説明を示します。これらのメトリクスのデータをクエリする には、Amazon Pinpoint API の[ジャーニー実行メトリクスの](https://docs.aws.amazon.com/pinpoint/latest/apireference/apps-application-id-journeys-journey-id-execution-metrics.html)リソースを使用います。テーブルの [フィールド] 列には、各メトリクスのクエリ結果に表示されるフィールドの名前が表示されます。

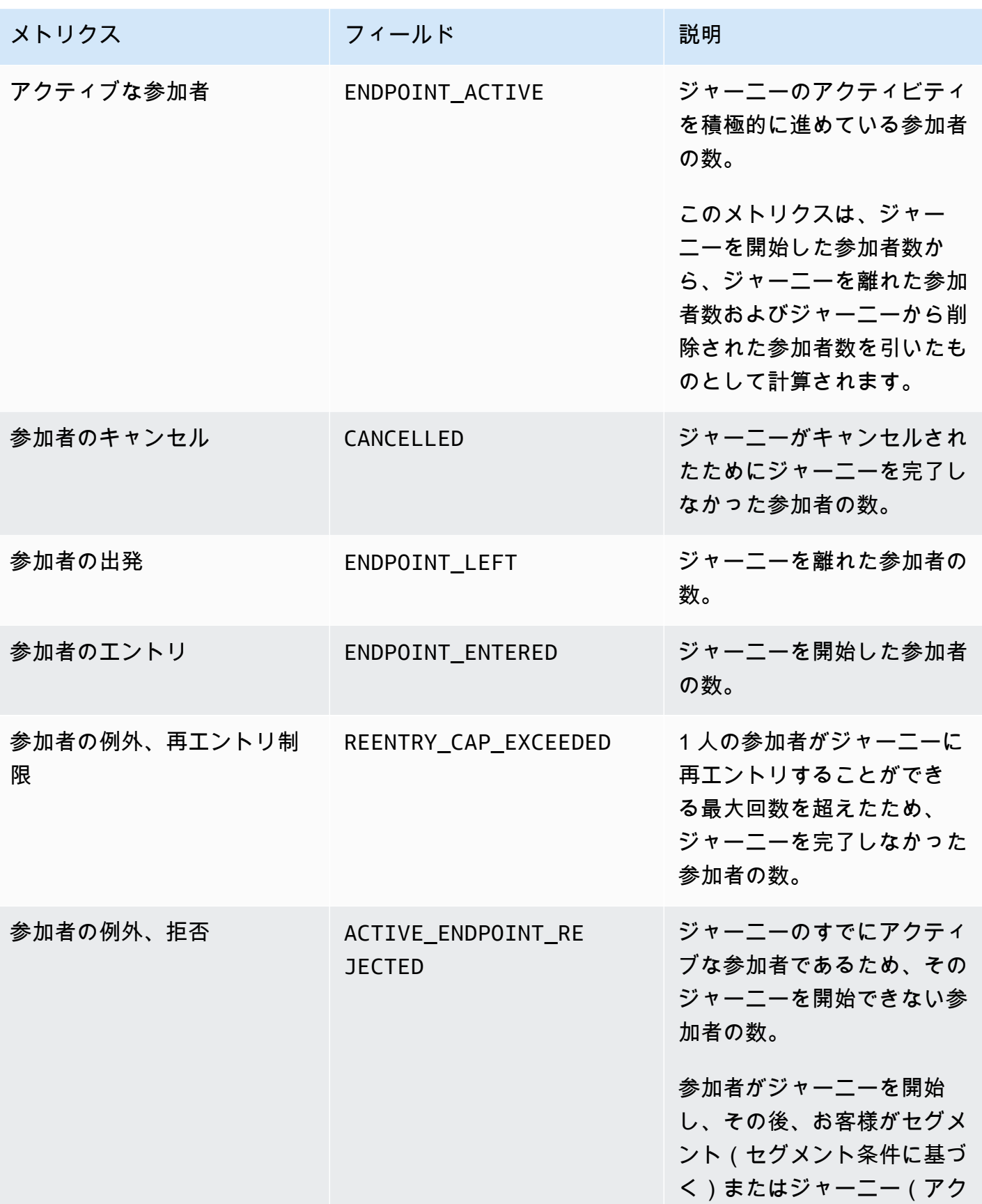

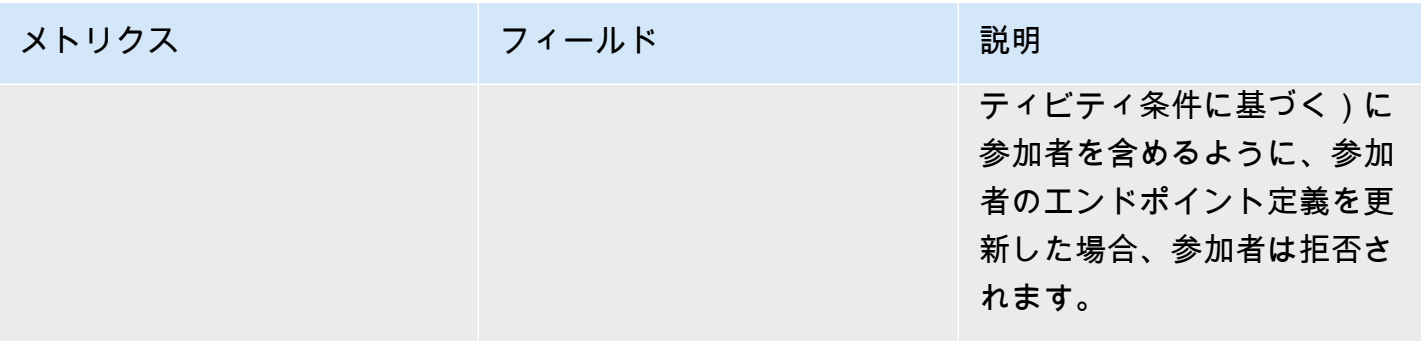

#### ジャーニーアクティビティ実行メトリクス

次の表に、Amazon Pinpoint ジャーニーの個々のアクティビティのタイプごとの参加者のステータス を評価するためにクエリできる標準的な実行メトリクスのリストと説明を示します。これらのメト リクスのデータをクエリするには、Amazon Pinpoint API の[ジャーニーアクティビティ実行メトリク](https://docs.aws.amazon.com/pinpoint/latest/apireference/apps-application-id-journeys-journey-id-activities-journey-activity-id-execution-metrics.html) [ス](https://docs.aws.amazon.com/pinpoint/latest/apireference/apps-application-id-journeys-journey-id-activities-journey-activity-id-execution-metrics.html)のリソースを使用います。表のメトリクス列には、アクティビティのタイプごとにクエリ結果に表 示されるフィールドが一覧表示されます。また、各フィールドの簡単な説明も示します。

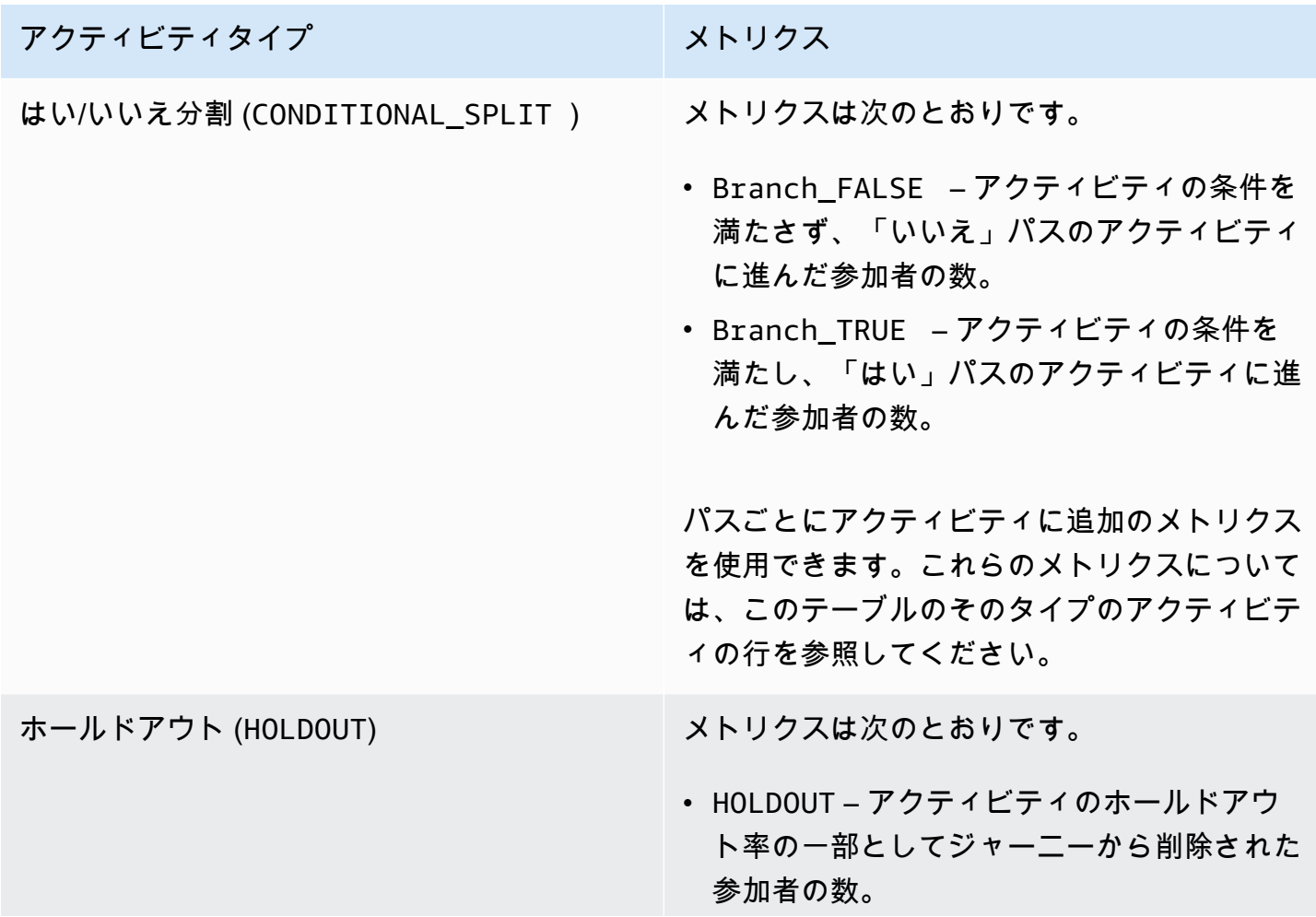

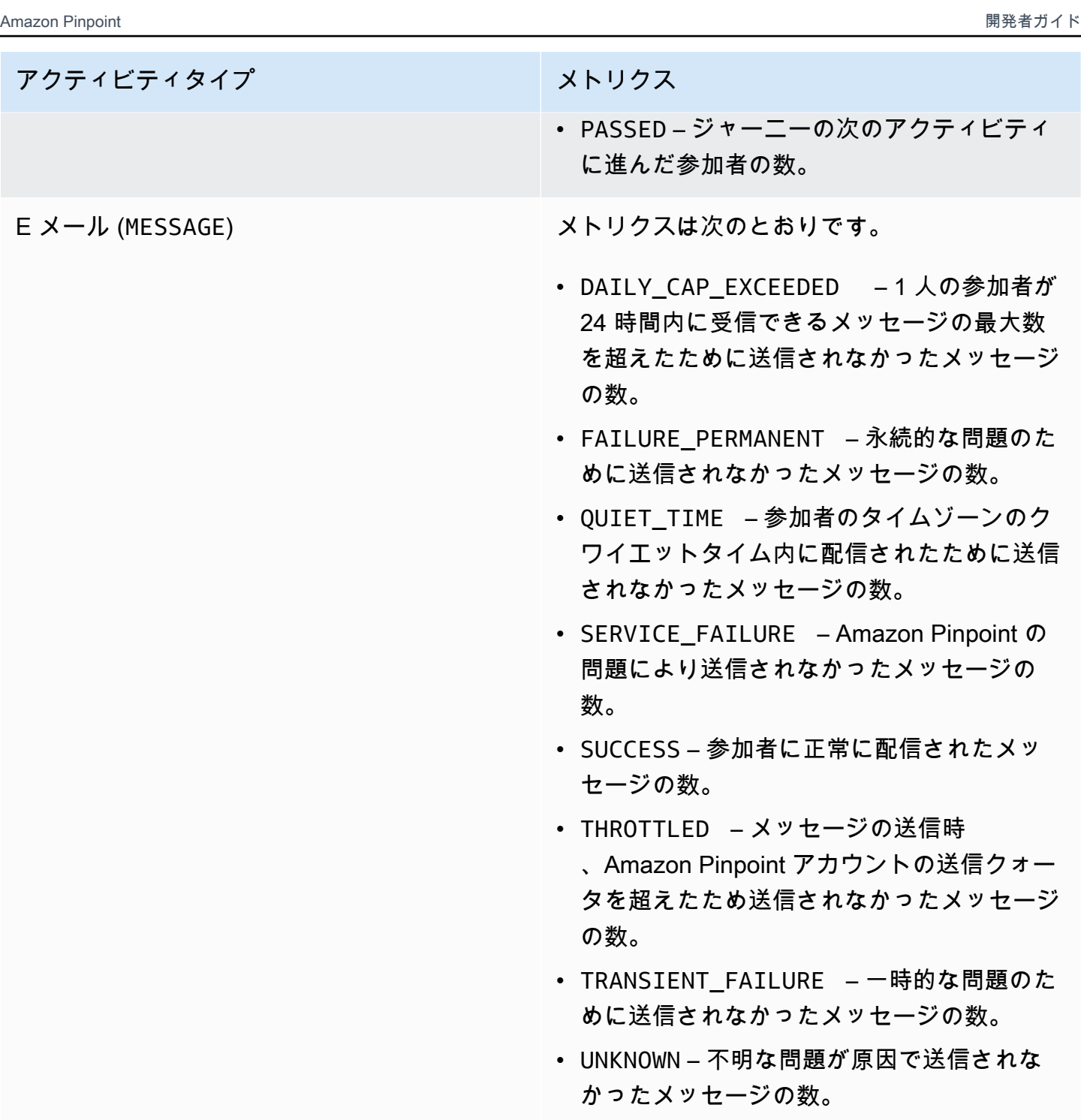

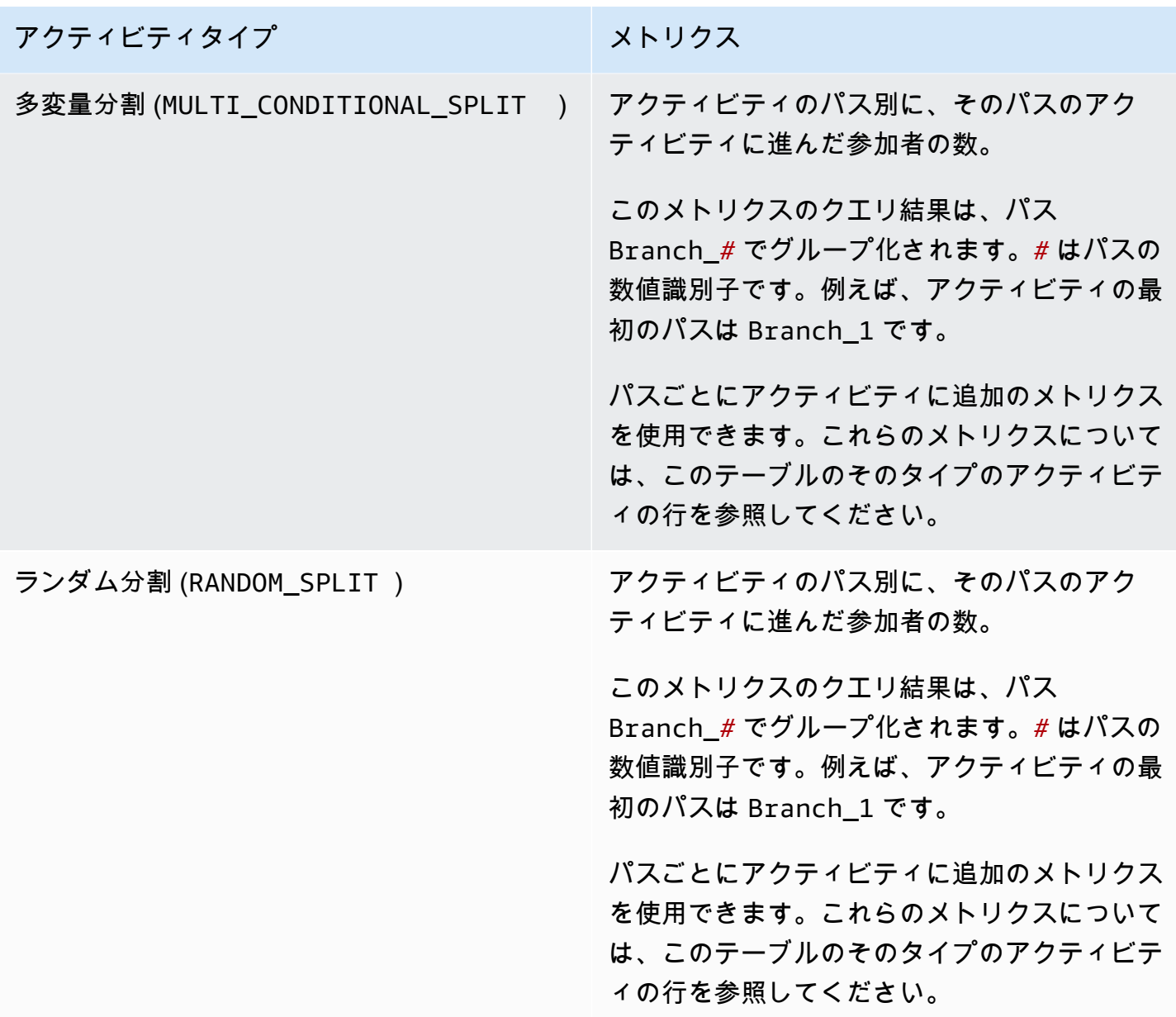

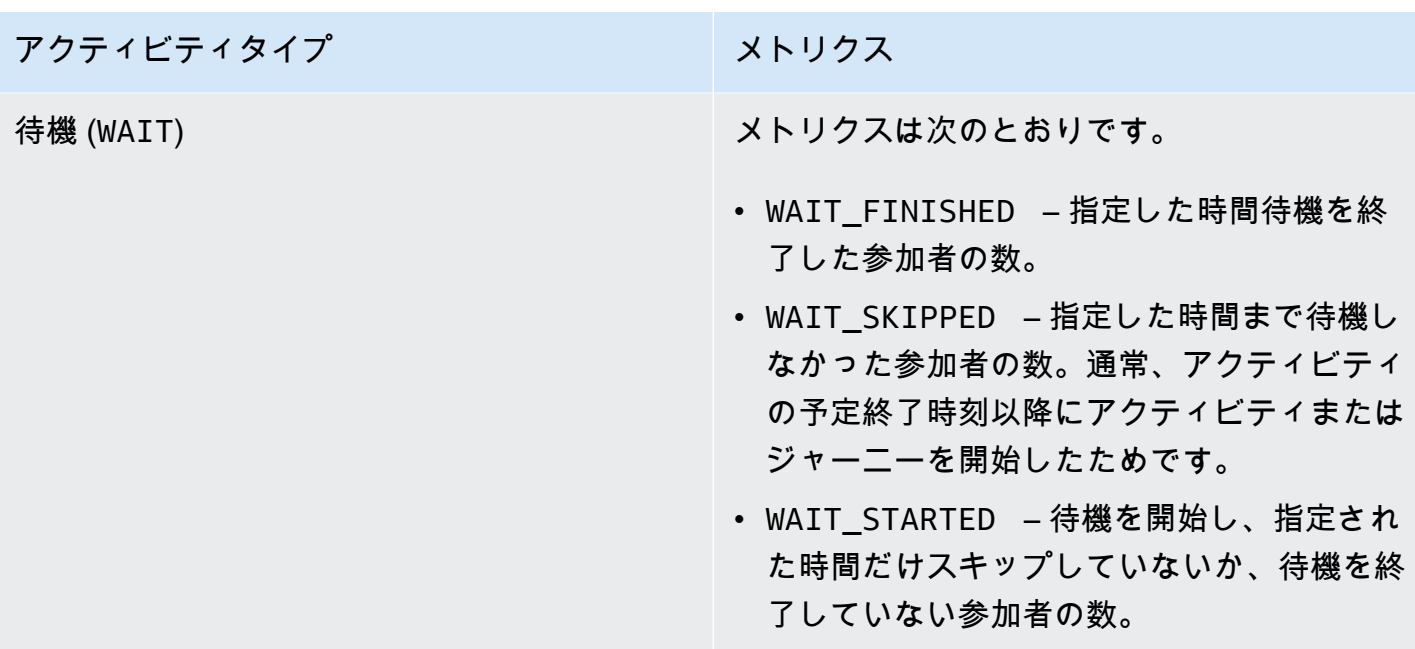

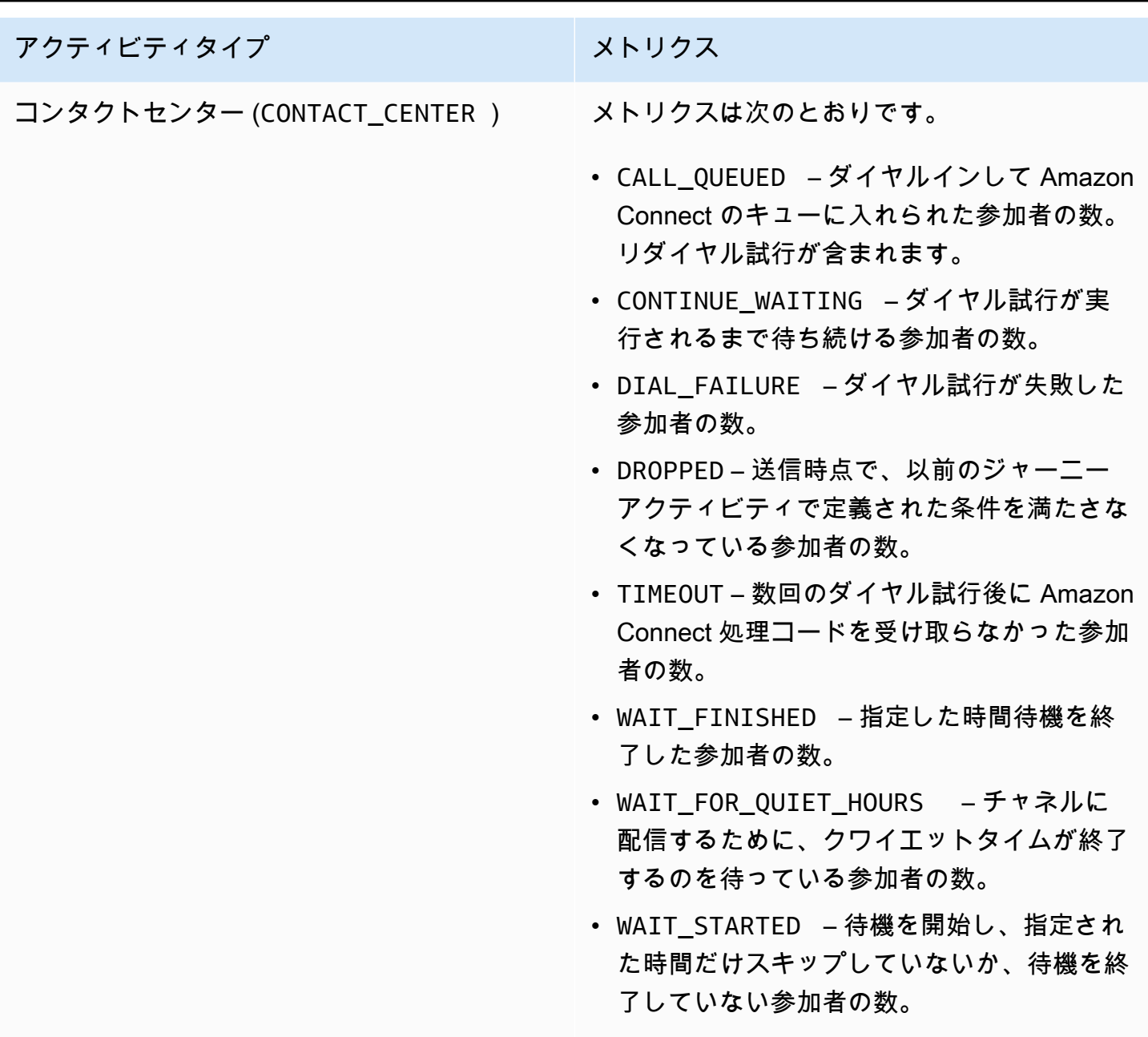

### ジャーニーおよびキャンペーン実行メトリクス

Amazon Pinpoint ジャーニーまたはキャンペーンの個々のアクティビティのタイプごとに参加者のス テータスを評価するために、標準的な実行メトリクスをクエリできます。これらのメトリクスのデー タをクエリするには、Amazon Pinpoint API の[ジャーニーアクティビティ実行メトリクスま](https://docs.aws.amazon.com/pinpoint/latest/apireference/apps-application-id-journeys-journey-id-runs-run-id-activities-journey-activity-id-execution-metrics.html)たは[キャ](https://docs.aws.amazon.com/pinpoint/latest/apireference/apps-application-id-campaigns-campaign-id-kpis-daterange-kpi-name.html) [ンペーンメトリクス](https://docs.aws.amazon.com/pinpoint/latest/apireference/apps-application-id-campaigns-campaign-id-kpis-daterange-kpi-name.html)のリソースを使用します。次の表は、アクティビティのタイプごとにクエリ結果 に表示されるフィールドを示しています。
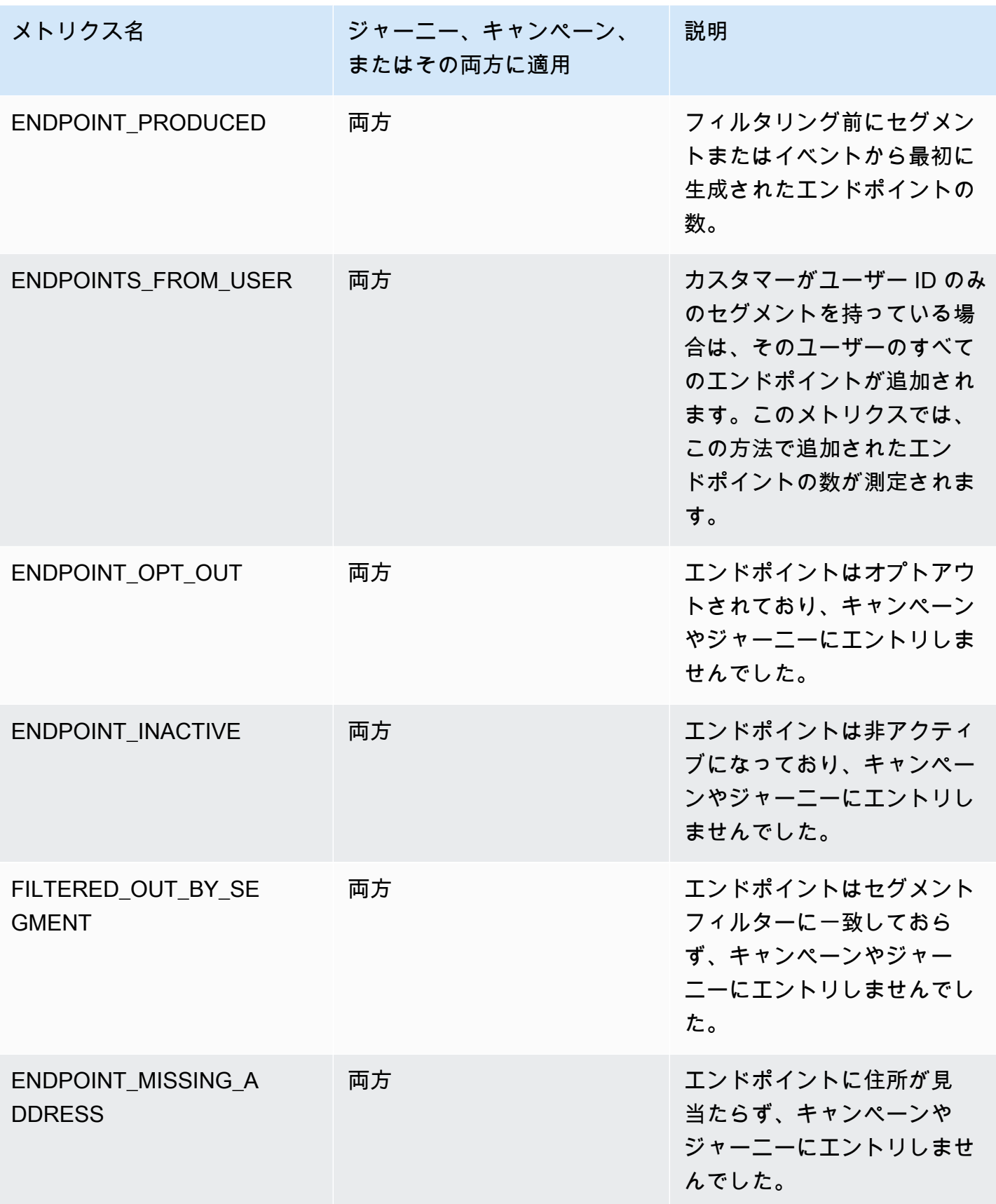

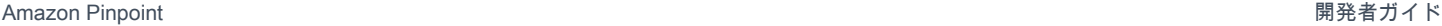

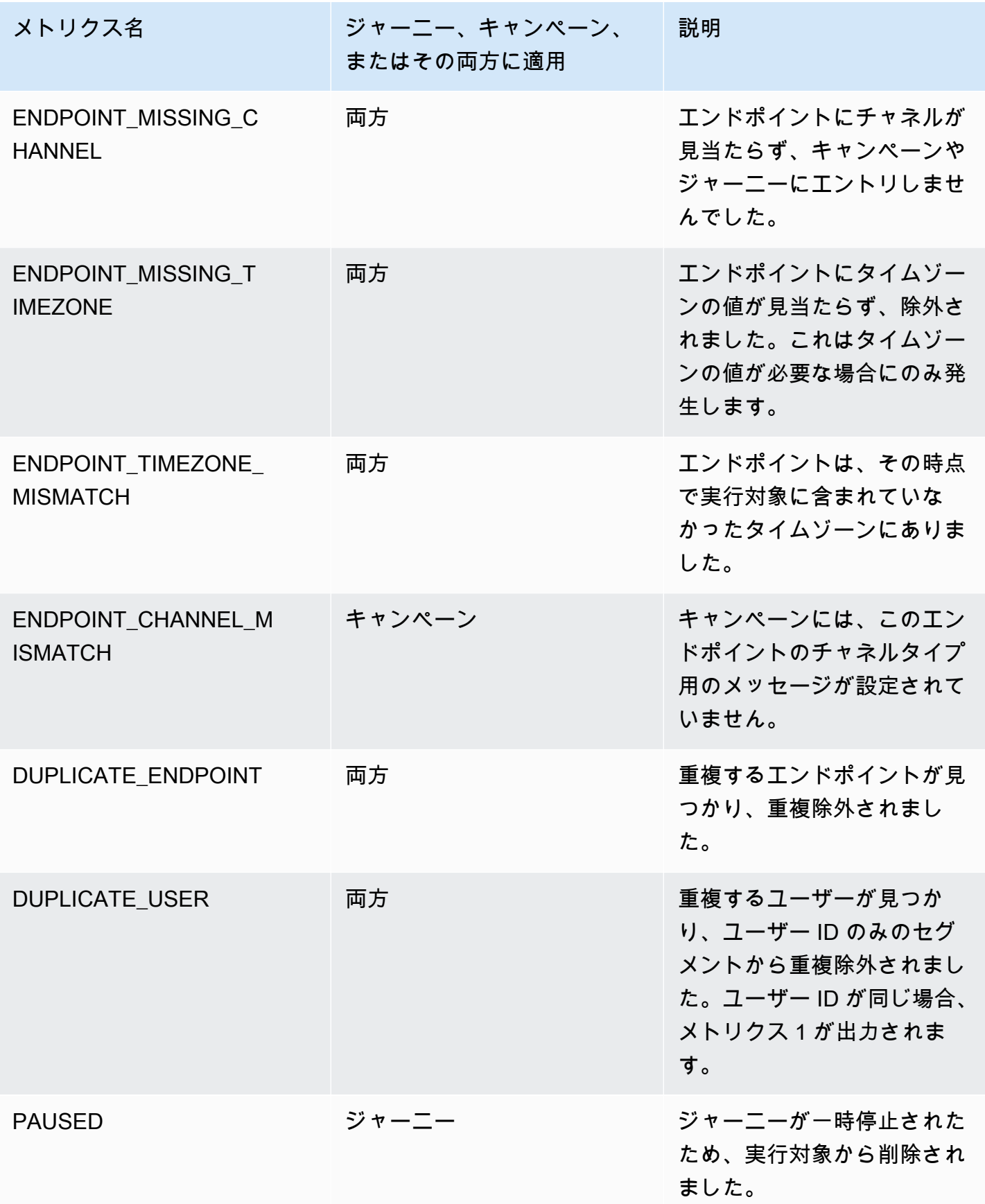

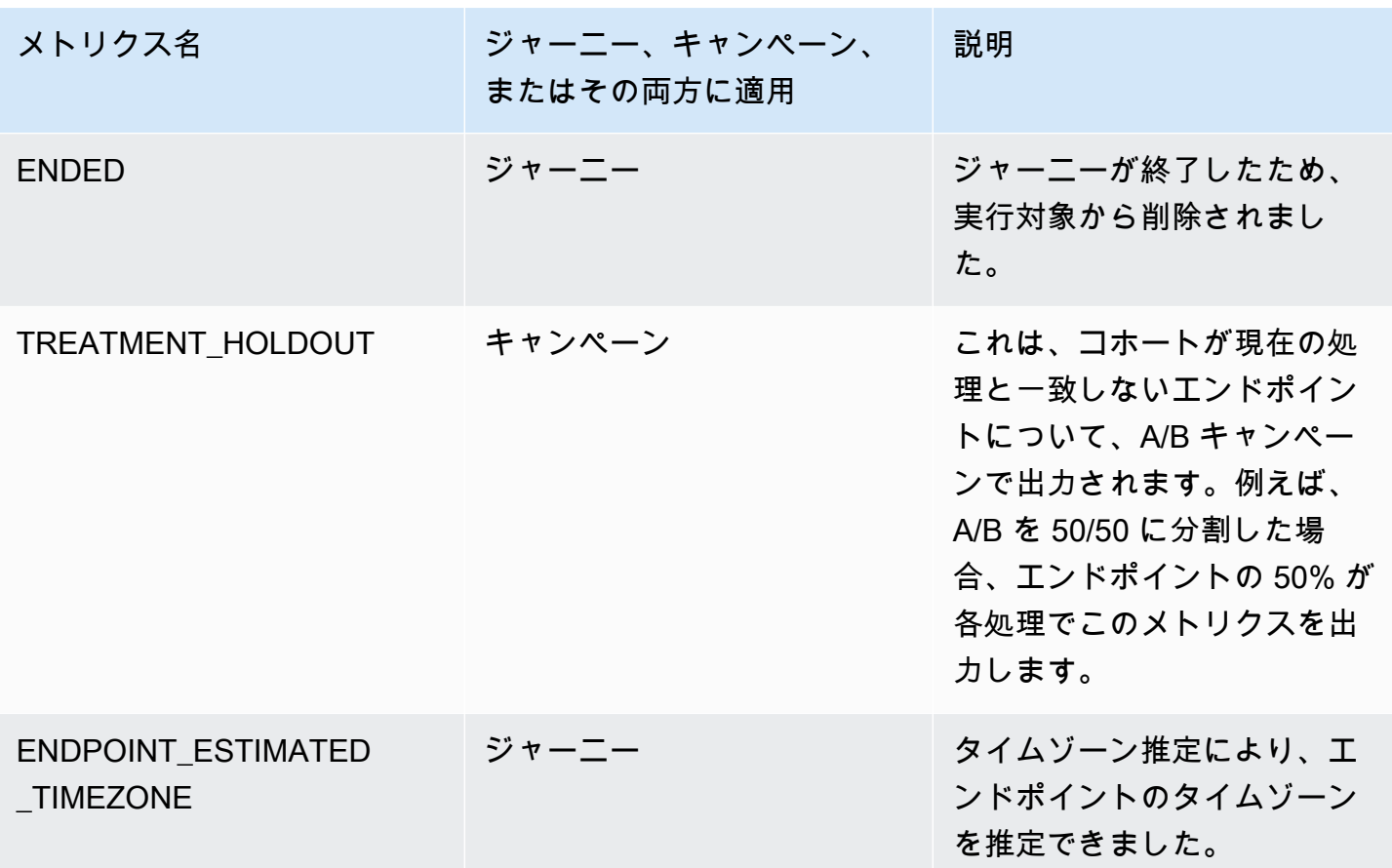

# Amazon Pinpoint 分析キャンペーンデータのクエリ

Amazon Pinpoint コンソールの分析ページを使用することに加えて、Amazon Pinpoint 分析 API を使 用して、キャンペーンの配信とエンゲージメントの傾向についてのインサイトを提供する標準メトリ クスのサブセットについて分析データをクエリできます。

これらの各メトリクスは測定可能な値で、重要業績評価指標 (KPI) とも呼ばれ、1 つ以上のキャン ペーンのパフォーマンスを監視および評価するのに役立ちます。例えば、メトリクスを使用して、 キャンペーンメッセージが送信されたエンドポイントの数、または目的のエンドポイントに配信され たメッセージの数を確認できます。

Amazon Pinpoint は、すべてのキャンペーンでこのデータを自動的に収集し、集計します。こ れは、90 日間データを保存します。AWS Mobile SDK を使用してモバイルアプリケーションを Amazon Pinpoint と統合した場合、Amazon Pinpoint はこのサポートを拡張して、受信者によって開 かれたプッシュ通知の割合などの追加メトリクスを含めることができます。モバイルアプリケーショ ンの統合については、「[Amazon Pinpoint とアプリケーションの統合」](#page-74-0)を参照してください

Amazon Pinpoint 分析 API を使用してデータをクエリする場合、クエリの範囲、データ、グループ 化、フィルターを定義するさまざまなオプションを選択できます。これを行うには、適用する日付 ベースのフィルターに加えて、クエリするプロジェクト、キャンペーン、メトリクスを指定するパラ メータを使用します。

このトピックでは、これらのオプションを選択し、1 つ以上のキャンペーンのデータをクエリする方 法の例を説明します。

## 前提条件

1 つ以上のキャンペーンの分析データをクエリする前に、クエリの定義に使用する、次の情報を収集 すると役立ちます。

- Project ID 1 つまたは複数のキャンペーンに関連付けられたプロジェクトの一意な ID。Amazon Pinpoint API では、この値は application-id プロパティに保存されます。Amazon Pinpoint コ ンソールでは、この値はプロジェクト ID ですべてのプロジェクトページで表示されます。
- Campaign ID キャンペーンの一意の識別子(1 つのキャンペーンのデータのみをクエリする場 合)。Amazon Pinpoint API では、この値は campaign-id プロパティに保存されます。この値 は、コンソールには表示されません。
- Date range オプションで、データを問い合せる日付範囲の最初と最後の日付と時刻。日付範囲は 包括的であり、31日以内に制限する必要があります。また、最初の日付と時刻は、現在の日付か ら 90 日未満である必要があります。日付範囲を指定しない場合、Amazon Pinpoint は過去 31 暦 日のデータを自動的にクエリします。
- Metric type クエリするメトリクスのタイプ。アプリケーションメトリクスとキャンペーンメトリ クス の 2 つのタイプがあります。アプリケーションメトリクスは、プロジェクトに関連付けられ ているすべてのキャンペーンのデータを提供し、アプリケーションとも呼ばれます。キャンペーン メトリクスは、1 つのキャンペーンのみのデータを提供します。
- Metric クエリするメトリクスの名前。具体的には、メトリクスの kpi-name 値。サポートされ ているメトリクスの完全なリストと各メトリクスの kpi-name 値については、[「標準メトリク](#page-312-0) [ス](#page-312-0)」を参照してください。

また、関連するフィールドでデータをグループ化するかどうかを決定することもできます。する場 合、データを自動的にグループ化するように設計されたメトリクスを選択することで、分析とレポー ト作成を簡素化できます。例えば、Amazon Pinpoint には、キャンペーンの受信者に配信されたメッ セージの割合を報告する標準メトリクスがいくつか用意されています。これらのメトリクスの 1 つ は、データを日付ごとに自動的にグループ化します (successful-delivery-rate-grouped-

by-date)。別のメトリクスでは、データがキャンペーンの実行ごとに自動的にグループ化されま す (successful-delivery-rate-grouped-by-campaign-activity)。3 番目のメトリクス は、すべてのキャンペーンの実行によって受信者に配信されたメッセージの割合 (%) を返します (successful-delivery-rate)。

必要な方法でデータをグループ化する標準メトリクスが見つからない場合は、必要なデータを返す一 連のクエリを開発できます。その後、クエリ結果を手動で分類したり、デザインするカスタムグルー プに結合できます。

最後に、クエリするデータにアクセスする権限があることを確認することが重要です。詳細について は、「[Amazon Pinpoint 分析データのクエリ実行用の IAM ポリシー」](#page-309-0)を参照してください。

#### 1 つのキャンペーンのデータのクエリ

1 つのキャンペーンのデータをクエリするには、[Campaign Metrics](https://docs.aws.amazon.com/pinpoint/latest/apireference/apps-application-id-campaigns-campaign-id-kpis-daterange-kpi-name.html) API を使用して、次の必須パラ メータに値を指定します。

- application-id キャンペーンに関連付けられているプロジェクトの一意の識別子であるプロジェク ト ID。Amazon Pinpoint では、プロジェクトとアプリケーションという用語は同じ意味です。
- campaign-id キャンペーンの一意の識別子。
- kpi-name クエリするメトリクスの名前。この値は、関連するメトリクスを記述し、ハイフンで 区切られた小文字の英数字で構成される 2 つ以上の用語で構成されます。サポートされているメ トリクスの完全なリストと各メトリクスの kpi-name 値については、[「標準メトリクス](#page-312-0)」を参照 してください。

また、特定の日付範囲のデータをクエリするフィルターを適用することもできます。日付範囲を指 定しない場合、Amazon Pinpoint は過去 31 暦日のデータを返します。異なる日付でデータをフィル タリングするには、サポートされている日付範囲パラメータを使用して、日付範囲の最初と最後の 日時を指定します。値は拡張 ISO 8601 形式で、協定世界時(UTC)を使用する必要があります (例: 2019-07-19T20:00:00Z は、2019年7月19日午後8時 (UTC) )。日付範囲は包括的であり、31 日以 内に制限する必要があります。また、最初の日付と時刻は、現在の日付から 90 日未満である必要が あります。

次の例は、Amazon Pinpoint REST API、AWS CLI、および AWS SDK for Java を使用して、キャ ンペーンの分析データをクエリする方法を示しています。サポートされている任意の AWS SDK を使用して、キャンペーンの分析データをクエリできます。これらの AWS CLI の例は、Microsoft Windows 用にフォーマットされています。Unix、Linux、macOS の場合は、キャレット (^) 行継続 文字をバックスラッシュ (\) に置き換えます。

#### REST API

Amazon Pinpoint REST API を使用してキャンペーンの分析データをクエリするには、HTTP (S) GET リクエストを [Campaign Metrics](https://docs.aws.amazon.com/pinpoint/latest/apireference/apps-application-id-campaigns-campaign-id-kpis-daterange-kpi-name.html) URI に送信します。URI で、必要なパスパラメータに次の 適切な値を指定します。

https://*endpoint*/v1/apps/*application-id*/campaigns/*campaign-id*/kpis/daterange/*kpiname*

各パラメータの意味は次のとおりです。

- *endpoint* は、キャンペーンに関連付けられたプロジェクトをホストする AWS リージョンの Amazon Pinpoint エンドポイントです。
- *application-id* は、キャンペーンに関連付けられているプロジェクトの一意の識別子で す。
- *campaign-id* は、キャンペーンの一意の識別子です。
- *kpi-name* は、クエリするメトリクスの kpi-name 値です。

すべてのパラメータは、URL エンコードする必要があります。

特定の日付範囲のデータをクエリするフィルターを適用するには、URI に start-time および end-time クエリパラメータと値を追加します。これらのパラメータを使用すると、データを取 得する日付範囲の最初と最後の日付と時刻(両端を含む)を、拡張 ISO 8601 形式で指定できま す。パラメータを区切るには、アンパサンド (&) を使用します。

例えば、次のリクエストは、2019 年 7 月 19 日から 2019 年 7 月 26 日まで、キャンペーンのす べての実行によってメッセージが配信された一意のエンドポイントの数を取得します。

https://pinpoint.us-east-1.amazonaws.com/v1/apps/1234567890123456789012345example/ campaigns/80b8efd84042ff8d9c96ce2f8example/kpis/daterange/unique-deliveries?starttime=2019-07-19T00:00:00Z&end-time=2019-07-26T23:59:59Z

実行する条件は以下のとおりです。

- pinpoint.us-east-1.amazonaws.com は、プロジェクトをホストする AWS リージョンの Amazon Pinpoint エンドポイントです。
- 1234567890123456789012345example は、キャンペーンに関連付けられているプロジェク トの一意の識別子です。
- 80b8efd84042ff8d9c96ce2f8example は、キャンペーンの一意の識別子です。
- unique-deliveriesは、エンドポイントの配信キャンペーンメトリクスの kpi-name 値で す。これは、キャンペーンのすべての実行によって、メッセージが配信されたユニークなエン ドポイントの数を報告するメトリックです。
- 2019-07-19T00:00:00Z は、端の値を含む日付範囲の一部として、データを取得する最初の 日付と時刻です。
- 2019-07-26T23:59:59Z は、端の値を含む日付範囲の一部として、データを取得する最後の 日付と時刻です。

AWS CLI

AWS CLI を使用してキャンペーンの分析データをクエリするには、get-campaign-date-range-kpi コマンドを使用して、必要なパラメータに適切な値を指定します。

C:\> **aws pinpoint get-campaign-date-range-kpi ^ --application-id** *application-id* **^ --campaign-id** *campaign-id* **^ --kpi-name** *kpi-name*

実行する条件は以下のとおりです。

- *application-id* は、キャンペーンに関連付けられているプロジェクトの一意の識別子で す。
- *campaign-id* は、キャンペーンの一意の識別子です。
- *kpi-name* は、クエリするメトリクスの kpi-name 値です。

特定の日付範囲のデータをクエリするフィルターを適用するには、start-time および endtime パラメータと値をクエリに追加します。これらのパラメータを使用すると、データを取得 する日付範囲の最初と最後の日付と時刻(両端を含む)を、拡張 ISO 8601 形式で指定できま す。例えば、次のリクエストは、2019 年 7 月 19 日から 2019 年 7 月 26 日まで、キャンペーン のすべての実行によってメッセージが配信された一意のエンドポイントの数を取得します。

```
C:\> aws pinpoint get-campaign-date-range-kpi ^
```

```
 --application-id 1234567890123456789012345example ^
```

```
 --campaign-id 80b8efd84042ff8d9c96ce2f8example ^
```
 **--kpi-name unique-deliveries ^** 

 **--start-time 2019-07-19T00:00:00Z ^ --end-time 2019-07-26T23:59:59Z**

実行する条件は以下のとおりです。

- 1234567890123456789012345example は、キャンペーンに関連付けられているプロジェク トの一意の識別子です。
- 80b8efd84042ff8d9c96ce2f8example は、キャンペーンの一意の識別子です。
- unique-deliveriesは、エンドポイントの配信キャンペーンメトリクスの kpi-name 値で す。これは、キャンペーンのすべての実行によって、メッセージが配信されたユニークなエン ドポイントの数を報告するメトリックです。
- 2019-07-19T00:00:00Z は、端の値を含む日付範囲の一部として、データを取得する最初の 日付と時刻です。
- 2019-07-26T23:59:59Z は、端の値を含む日付範囲の一部として、データを取得する最後の 日付と時刻です。

SDK for Java

AWS SDK for Java を使用してキャンペーンの分析データをクエリするには、[Campaign Metrics](https://docs.aws.amazon.com/pinpoint/latest/apireference/apps-application-id-campaigns-campaign-id-kpis-daterange-kpi-name.html) [API](https://docs.aws.amazon.com/pinpoint/latest/apireference/apps-application-id-campaigns-campaign-id-kpis-daterange-kpi-name.html) の GetCampaignDateRangeKpiRequest メソッドを使用します。必要なパラメータに適切な 値を指定します。

```
GetCampaignDateRangeKpiRequest request = new GetCampaignDateRangeKpiRequest() 
         .withApplicationId("applicationId") 
         .withCampaignId("campaignId") 
         .withKpiName("kpiName")
```
実行する条件は以下のとおりです。

- *applicationId* は、キャンペーンに関連付けられているプロジェクトの一意の識別子です。
- *campaignId* は、キャンペーンの一意の識別子です。
- *kpiName* は、クエリするメトリクスの kpi-name 値です。

特定の日付範囲のデータをクエリするフィルターを適用するには、startTime および endTime パラメータと値をクエリに含めます。これらのパラメータを使用すると、データを取得する日 付範囲の最初と最後の日付と時刻(両端を含む)を、拡張 ISO 8601 形式で指定できます。例え

ば、次のリクエストは、2019 年 7 月 19 日から 2019 年 7 月 26 日まで、キャンペーンのすべて の実行によってメッセージが配信された一意のエンドポイントの数を取得します。

GetCampaignDateRangeKpiRequest request = new GetCampaignDateRangeKpiRequest() .withApplicationId("1234567890123456789012345example") .withCampaignId("80b8efd84042ff8d9c96ce2f8example") .withKpiName("unique-deliveries") .withStartTime(Date.from(Instant.parse("2019-07-19T00:00:00Z"))) .withEndTime(Date.from(Instant.parse("2019-07-26T23:59:59Z")));

#### 実行する条件は以下のとおりです。

- 1234567890123456789012345example は、キャンペーンに関連付けられているプロジェク トの一意の識別子です。
- 80b8efd84042ff8d9c96ce2f8example は、キャンペーンの一意の識別子です。
- unique-deliveriesは、エンドポイントの配信キャンペーンメトリクスの kpi-name 値で す。これは、キャンペーンのすべての実行によって、メッセージが配信されたユニークなエン ドポイントの数を報告するメトリックです。
- 2019-07-19T00:00:00Z は、端の値を含む日付範囲の一部として、データを取得する最初の 日付と時刻です。
- 2019-07-26T23:59:59Z は、端の値を含む日付範囲の一部として、データを取得する最後の 日付と時刻です。

クエリを送信すると、Amazon Pinpoint はクエリ結果を JSON レスポンスで返します。結果の構造 は、クエリしたメトリクスによって異なります。一部のメトリクスは 1 つの値しか返しません。例 えば、前述の例で使用されたエンドポイント配信 (unique-deliveries) キャンペーンメトリック は、すべてのキャンペーンの実行により、1 つの値 (メッセージが配信されたユニークエンドポイン トの数) を返します。この場合、JSON レスポンスは次のようになります。

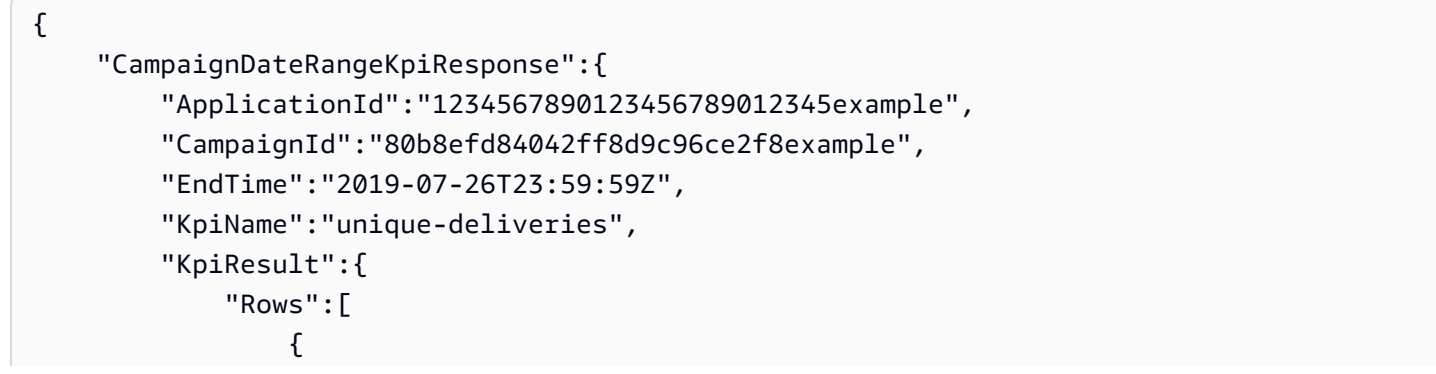

```
 "Values":[ 
 { 
                                                 "Key":"UniqueDeliveries", 
                                                 "Type":"Double", 
                                                 "Value":"123.0" 
 } 
\sim 100 \sim 100 \sim 100 \sim 100 \sim 100 \sim 100 \sim 100 \sim 100 \sim 100 \sim 100 \sim 100 \sim 100 \sim 100 \sim 100 \sim 100 \sim 100 \sim 100 \sim 100 \sim 100 \sim 100 \sim 100 \sim 100 \sim 100 \sim 100 \sim 
 } 
 ] 
               }, 
               "StartTime":"2019-07-19T00:00:00Z" 
       }
}
```
他のメトリクスは複数の値を返し、関連するフィールドで値をグループ化します。メトリクスが複数 の値を返す場合、JSON レスポンスにはデータのグループ化に使用されたフィールドを示すフィール ドが含まれます。

クエリ結果の構造の詳細については、「[クエリ結果の使用](#page-387-0)」を参照してください。

## 複数のキャンペーンのデータのクエリ

複数のキャンペーンのデータをクエリする方法は 2 つあります。最適な方法は、すべて同じプロ ジェクトに関連付けられているキャンペーンのデータをクエリするかどうかによって異なります。そ の場合は、すべてのキャンペーンのデータに対してクエリを実行するか、それらのキャンペーンのみ またはサブセットのどちらに対してクエリを実行するかによっても異なります。

異なるプロジェクトに関連付けられているキャンペーン、または同じプロジェクトに関連付けられて いるキャンペーンのサブセットのみのデータをクエリするには、データをクエリするキャンペーン ごとに 1 つずつ、一連の個別のクエリを作成して実行するのが最善の方法です。前のセクションで は、1 つのキャンペーンのデータをクエリする方法について説明しています。

同じプロジェクトに関連付けられているすべてのキャンペーンのデータをクエリするには、[アプリ](https://docs.aws.amazon.com/pinpoint/latest/apireference/apps-application-id-kpis-daterange-kpi-name.html) [ケーションメトリクス](https://docs.aws.amazon.com/pinpoint/latest/apireference/apps-application-id-kpis-daterange-kpi-name.html) API を使用します。以下の必須のパラメータの値を指定します。

- application-id プロジェクトの一意の識別子であるプロジェクト ID。Amazon Pinpoint では、プ ロジェクトとアプリケーションという用語は同じ意味です。
- kpi-name クエリするメトリクスの名前。この値は、関連するメトリクスを記述し、ハイフンで 区切られた小文字の英数字で構成される 2 つ以上の用語で構成されます。サポートされているメ トリクスの完全なリストと各メトリクスの kpi-name 値については、[「標準メトリクス](#page-312-0)」を参照 してください。

日付範囲でデータをフィルタリングすることもできます。日付範囲を指定しない場合、Amazon Pinpoint は過去 31 暦日のデータを返します。異なる日付でデータをフィルタリングするに は、サポートされている日付範囲パラメータを使用して、日付範囲の最初と最後の日時を指 定します。値は拡張 ISO 8601 形式で、協定世界時(UTC)を使用する必要があります (例: 2019-07-19T20:00:00Z は、2019年7月19日午後8時 (UTC) )。日付範囲は包括的であり、31 日以 内に制限する必要があります。また、最初の日付と時刻は、現在の日付から 90 日未満である必要が あります。

次の例は、Amazon Pinpoint REST API、AWS CLI、および AWS SDK for Java を使用して、キャ ンペーンの分析データをクエリする方法を示しています。サポートされている任意の AWS SDK を使用して、キャンペーンの分析データをクエリできます。これらの AWS CLI の例は、Microsoft Windows 用にフォーマットされています。Unix、Linux、macOS の場合は、キャレット (^) 行継続 文字をバックスラッシュ (\) に置き換えます。

REST API

Amazon Pinpoint REST API を使用して複数のキャンペーンの分析データをクエリするに は、HTTP(S) GET リクエストを [Application Metrics](https://docs.aws.amazon.com/pinpoint/latest/apireference/apps-application-id-kpis-daterange-kpi-name.html) URI に送信します。URI で、必要なパスパラ メータに次の適切な値を指定します。

https://*endpoint*/v1/apps/*application-id*/kpis/daterange/*kpi-name*

各パラメータの意味は次のとおりです。

- *endpoint* は、キャンペーンに関連付けられたプロジェクトをホストする AWS リージョンの Amazon Pinpoint エンドポイントです。
- *application-id* は、キャンペーンに関連付けられているプロジェクトの一意の識別子で す。
- *kpi-name* は、クエリするメトリクスの kpi-name 値です。

すべてのパラメータは、URL エンコードする必要があります。

特定の日付範囲のデータを取得するフィルターを適用するには、URI に start-time および end-time クエリパラメータと値を追加します。これらのパラメータを使用すると、データを取 得する日付範囲の最初と最後の日付と時刻(両端を含む)を、拡張 ISO 8601 形式で指定できま す。パラメータを区切るには、アンパサンド (&) を使用します。

例えば、次のリクエストは、2019 年 7 月 19 日から 2019 年 7 月 26 日まで、プロジェクトの各 キャンペーンによってメッセージが配信された一意のエンドポイントの数を取得します。

https://pinpoint.us-east-1.amazonaws.com/v1/apps/1234567890123456789012345example/ kpis/daterange/unique-deliveries-grouped-by-campaign?starttime=2019-07-19T00:00:00Z&end-time=2019-07-26T23:59:59Z

#### 実行する条件は以下のとおりです。

- pinpoint.us-east-1.amazonaws.com は、プロジェクトをホストする AWS リージョンの Amazon Pinpoint エンドポイントです。
- 1234567890123456789012345example は、キャンペーンに関連付けられているプロジェク トの一意の識別子です。
- unique-deliveries-grouped-by-campaign は、エンドポイント配信の *kpi-name* 値 で、キャンペーンごとのアプリケーションメトリック (メッセージが配信されたユニークエン ドポイントの数を返すメトリック) ごとにグループ化されています。
- 2019-07-19T00:00:00Z は、端の値を含む日付範囲の一部として、データを取得する最初の 日付と時刻です。
- 2019-07-26T23:59:59Z は、端の値を含む日付範囲の一部として、データを取得する最後の 日付と時刻です。

AWS CLI

AWS CLI を使用して複数のキャンペーンの分析データをクエリするには、get-application-daterange-kpi コマンドを使用して、必要なパラメータに適切な値を指定します。

C:\> **aws pinpoint get-application-date-range-kpi ^ --application-id** *application-id* **^ --kpi-name** *kpi-name*

実行する条件は以下のとおりです。

- *application-id* は、キャンペーンに関連付けられているプロジェクトの一意の識別子で す。
- *kpi-name* は、クエリするメトリクスの kpi-name 値です。

特定の日付範囲のデータを取得するフィルターを適用するには、start-time および end-time パラメータと値をクエリに含めます。これらのパラメータを使用すると、データを取得する日 付範囲の最初と最後の日付と時刻(両端を含む)を、拡張 ISO 8601 形式で指定できます。例え ば、次のリクエストは、2019 年 7 月 19 日から 2019 年 7 月 26 日まで、プロジェクトの各キャ ンペーンによってメッセージが配信された一意のエンドポイントの数を取得します。

```
C:\> aws pinpoint get-application-date-range-kpi ^ 
     --application-id 1234567890123456789012345example ^ 
     --kpi-name unique-deliveries-grouped-by-campaign ^ 
     --start-time 2019-07-19T00:00:00Z ^ 
     --end-time 2019-07-26T23:59:59Z
```
実行する条件は以下のとおりです。

- 1234567890123456789012345example は、キャンペーンに関連付けられているプロジェク トの一意の識別子です。
- unique-deliveries-grouped-by-campaign は、エンドポイント配信の *kpi-name* 値 で、キャンペーンごとのアプリケーションメトリック (メッセージが配信されたユニークエン ドポイントの数を返すメトリック) ごとにグループ化されています。
- 2019-07-19T00:00:00Z は、端の値を含む日付範囲の一部として、データを取得する最初の 日付と時刻です。
- 2019-07-26T23:59:59Z は、端の値を含む日付範囲の一部として、データを取得する最後の 日付と時刻です。

SDK for Java

AWS SDK for Java を使用して複数のキャンペーンの解析データをクエリする場合 は、[Application Metrics](https://docs.aws.amazon.com/pinpoint/latest/apireference/apps-application-id-kpis-daterange-kpi-name.html) API の GetApplicationDateRangeKpiRequest メソッドを使用します。必 要なパラメータに適切な値を指定します。

GetApplicationDateRangeKpiRequest request = new GetApplicationDateRangeKpiRequest() .withApplicationId("*applicationId*") .withKpiName("*kpiName*")

実行する条件は以下のとおりです。

- *applicationId* は、キャンペーンに関連付けられているプロジェクトの一意の識別子です。
- *kpiName* は、クエリするメトリクスの kpi-name 値です。

特定の日付範囲のデータを取得するフィルターを適用するには、startTime および endTime パラメータと値をクエリに含めます。これらのパラメータを使用すると、データを取得する日 付範囲の最初と最後の日付と時刻(両端を含む)を、拡張 ISO 8601 形式で指定できます。例え ば、次のリクエストは、2019 年 7 月 19 日から 2019 年 7 月 26 日まで、プロジェクトの各キャ ンペーンによってメッセージが配信された一意のエンドポイントの数を取得します。

GetApplicationDateRangeKpiRequest request = new GetApplicationDateRangeKpiRequest() .withApplicationId("1234567890123456789012345example") .withKpiName("unique-deliveries-grouped-by-campaign")

.withStartTime(Date.from(Instant.parse("2019-07-19T00:00:00Z")))

.withEndTime(Date.from(Instant.parse("2019-07-26T23:59:59Z")));

実行する条件は以下のとおりです。

- 1234567890123456789012345example は、キャンペーンに関連付けられているプロジェク トの一意の識別子です。
- unique-deliveries-grouped-by-campaign は、エンドポイント配信の *kpi-name* 値 で、キャンペーンごとのアプリケーションメトリック (メッセージが配信されたユニークエン ドポイントの数を返すメトリック) ごとにグループ化されています。
- 2019-07-19T00:00:00Z は、端の値を含む日付範囲の一部として、データを取得する最初の 日付と時刻です。
- 2019-07-26T23:59:59Z は、端の値を含む日付範囲の一部として、データを取得する最後の 日付と時刻です。

クエリを送信すると、Amazon Pinpoint はクエリ結果を JSON レスポンスで返します。結果の構造 は、クエリしたメトリクスによって異なります。一部のメトリクスは 1 つの値しか返しません。 その他のメトリクスは複数の値を返し、それらの値は関連するフィールドによってグループ化され ます。メトリクスが複数の値を返す場合、JSON レスポンスにはデータのグループ化に使用された フィールドを示すフィールドが含まれます。

例えば、前述の例で使用されているキャンペーンごとにグループ化されたエンドポイント配信 (unique-deliveries-grouped-by-campaign) アプリケーションメトリックは、プロジェクト に関連付けられた各キャンペーンについて、複数の値 (メッセージが配信されたユニークなエンドポ イントの数) を返します。この場合、JSON レスポンスは次のようになります。

```
 "ApplicationDateRangeKpiResponse":{
```
"ApplicationId":"1234567890123456789012345example",

{

```
 "EndTime":"2019-07-26T23:59:59Z", 
          "KpiName":"unique-deliveries-grouped-by-campaign", 
          "KpiResult":{ 
               "Rows":[ 
\overline{a} "GroupedBys":[ 
 { 
                                  "Key":"CampaignId", 
                                  "Type":"String", 
                                  "Value":"80b8efd84042ff8d9c96ce2f8example" 
 } 
 ], 
                        "Values":[ 
 { 
                                  "Key":"UniqueDeliveries", 
                                  "Type":"Double", 
                                  "Value":"123.0" 
 } 
\sim 100 \sim 100 \sim 100 \sim 100 \sim 100 \sim 100 \sim 100 \sim 100 \sim 100 \sim 100 \sim 100 \sim 100 \sim 100 \sim 100 \sim 100 \sim 100 \sim 100 \sim 100 \sim 100 \sim 100 \sim 100 \sim 100 \sim 100 \sim 100 \sim 
                   }, 
\overline{a} "GroupedBys":[ 
 { 
                                  "Key":"CampaignId", 
                                  "Type":"String", 
                                  "Value":"810c7aab86d42fb2b56c8c966example" 
 } 
 ], 
                        "Values":[ 
 { 
                                  "Key":"UniqueDeliveries", 
                                  "Type":"Double", 
                                  "Value":"456.0" 
 } 
\sim 100 \sim 100 \sim 100 \sim 100 \sim 100 \sim 100 \sim 100 \sim 100 \sim 100 \sim 100 \sim 100 \sim 100 \sim 100 \sim 100 \sim 100 \sim 100 \sim 100 \sim 100 \sim 100 \sim 100 \sim 100 \sim 100 \sim 100 \sim 100 \sim 
                   }, 
\overline{a} "GroupedBys":[ 
 { 
                                  "Key":"CampaignId", 
                                  "Type":"String", 
                                  "Value":"42d8c7eb0990a57ba1d5476a3example" 
 } 
 ],
```

```
 "Values":[ 
 { 
                                                 "Key":"UniqueDeliveries", 
                                                 "Type":"Double", 
                                                 "Value":"789.0" 
 } 
\sim 100 \sim 100 \sim 100 \sim 100 \sim 100 \sim 100 \sim 100 \sim 100 \sim 100 \sim 100 \sim 100 \sim 100 \sim 100 \sim 100 \sim 100 \sim 100 \sim 100 \sim 100 \sim 100 \sim 100 \sim 100 \sim 100 \sim 100 \sim 100 \sim 
 } 
 ] 
               }, 
               "StartTime":"2019-07-19T00:00:00Z" 
       }
}
```
この場合、GroupedBys フィールドは値がキャンペーン ID (CampaignId) でグループ化されている ことを示しています。

クエリ結果の構造の詳細については、「[クエリ結果の使用](#page-387-0)」を参照してください。

# トランザクションメッセージの Amazon Pinpoint 分析データのク エリ

Amazon Pinpoint コンソールの分析ページを使用することに加えて、Amazon Pinpoint Analytics API を使用して、プロジェクトに送信されたトランザクションメッセージの配信とエンゲージメントの傾 向についてのインサイトを提供する標準メトリクスのサブセットについて分析データをクエリできま す。

メトリクスは測定可能な値で、重要業績評価指標 (KPI) とも呼ばれ、トランザクションメッセージの パフォーマンスを監視および評価するのに役立ちます。例えば、メトリクスを使用して、送信した E メールのトランザクション数、送信した SMS メッセージ数、または受取人に配信されたメッセージ 数を調べることができます。Amazon Pinpoint は、プロジェクトに送信するすべての E メールのト ランザクションおよび SMS メッセージについて、このデータを自動的に収集し、集計します。これ は、90 日間データを保存します。

Amazon Pinpoint 分析 API を使用してデータをクエリする場合、クエリの範囲、データ、グループ 化、フィルターを定義するさまざまなオプションを選択できます。これを行うには、適用する日付 ベースのフィルターに加えて、クエリするプロジェクトとメトリクスを指定するパラメータを使用し ます。

このトピックでは、これらのオプションを選択し、プロジェクトに関するトランザクションメッセー ジングデータをクエリする方法の例を説明します。

### 前提条件

トランザクションメッセージの分析データをクエリする前に、クエリの定義に使用する、次の情報を 収集すると役立ちます。

- Project ID メッセージの送信元のプロジェクトの一意の識別子。Amazon Pinpoint API では、こ の値は application-id プロパティに保存されます。Amazon Pinpoint コンソールでは、この値 は すべてのプロジェクト ページでProject ID として表示されます。
- Date range オプションで、データを問い合せる日付範囲の最初と最後の日付と時刻。日付範囲は 包括的であり、31日以内に制限する必要があります。また、最初の日付と時刻は、現在の日付か ら 90 日未満である必要があります。日付範囲を指定しない場合、Amazon Pinpoint は過去 31 暦 日のデータを自動的にクエリします。
- Metric クエリするメトリクスの名前。具体的には、メトリクスの kpi-name 値。サポートされ ているメトリクスの完全なリストと各メトリクスの kpi-name 値については、[「標準メトリク](#page-312-0) [ス](#page-312-0)」を参照してください。

また、関連するフィールドでデータをグループ化するかどうかを決定することもできます。する場 合、データを自動的にグループ化するように設計されたメトリクスを選択することで、分析とレポー ト作成を簡素化できます。例えば、Amazon Pinpoint には、受信者に配信されたトランザクション SMS メッセージの数を報告する標準メトリクスがいくつか用意されています。これらのメトリクス の 1 つは、データを日付ごとに自動的にグループ化します (txn-sms-delivered-grouped-bydate)。別のメトリクスでは、データが国またはリージョンによって自動的にグループ化されます (txn-sms-delivered-grouped-by-country)。3 番目のメトリクスは、単純に一つの値、つま り受信者に配信されたメッセージングの数を返します (txn-sms-delivered)。必要な方法でデー タをグループ化する標準メトリクスが見つからない場合は、必要なデータを返す一連のクエリを開 発できます。その後、クエリ結果を手動で分類したり、デザインするカスタムグループに結合できま す。

最後に、クエリするデータにアクセスする権限があることを確認することが重要です。詳細について は、「[Amazon Pinpoint 分析データのクエリ実行用の IAM ポリシー」](#page-309-0)を参照してください。

## トランザクション E メールメッセージのデータのクエリ

プロジェクトに送信されたトランザクション E メールメッセージのデータをクエリするに は、[Application Metrics](https://docs.aws.amazon.com/pinpoint/latest/apireference/apps-application-id-kpis-daterange-kpi-name.html) API を使用して、次の必須パラメータの値を指定します。

- application-id プロジェクトの一意の識別子であるプロジェクト ID。Amazon Pinpoint では、プ ロジェクトとアプリケーションという用語は同じ意味です。
- kpi-name クエリするメトリクスの名前。この値は、関連するメトリクスを記述し、ハイフンで 区切られた小文字の英数字で構成される 2 つ以上の用語で構成されます。サポートされているメ トリクスの完全なリストと各メトリクスの kpi-name 値については、[「標準メトリクス](#page-312-0)」を参照 してください。

また、特定の日付範囲のデータをクエリするフィルターを適用することもできます。日付範囲を指 定しない場合、Amazon Pinpoint は過去 31 暦日のデータを返します。異なる日付でデータをフィル タリングするには、サポートされている日付範囲パラメータを使用して、日付範囲の最初と最後の 日時を指定します。値は拡張 ISO 8601 形式で、協定世界時 (UTC) を使用する必要があります (例: 2019-09-06T20:00:00Z は、2019 年 9 月 6 日午後 8 時 (UTC) )。日付範囲は包括的であり、31 日以内に制限する必要があります。また、最初の日付と時刻は、現在の日付から 90 日未満である必 要があります。

次の例は、Amazon Pinpoint REST API、AWS CLI、および AWS SDK for Java を使用して、 トランザクション E メールメッセージの分析データをクエリする方法を示しています。任意 のサポートされている AWS SDK を使用して、トランザクションメッセージの分析データをク エリできます。これらの AWS CLI の例は、Microsoft Windows 用にフォーマットされていま す。Unix、Linux、macOS の場合は、キャレット (^) 行継続文字をバックスラッシュ (\) に置き換え ます。

REST API

Amazon Pinpoint REST API を使用してトランザクション E メールメッセージの分析データをク エリするには、HTTP(S) GET リクエストを [Application Metrics](https://docs.aws.amazon.com/pinpoint/latest/apireference/apps-application-id-kpis-daterange-kpi-name.html) URI に送信します。URI で、必要 なパスパラメータに次の適切な値を指定します。

https://*endpoint*/v1/apps/*application-id*/kpis/daterange/*kpi-name*

各パラメータの意味は次のとおりです。

- *endpoint* は、プロジェクトをホストする AWS リージョンの Amazon Pinpoint エンドポイン トです。
- *application-id* は、プロジェクトの一意の識別子です。
- *kpi-name* は、クエリするメトリクスの kpi-name 値です。

すべてのパラメータは、URL エンコードする必要があります。

特定の日付範囲のデータをクエリするフィルターを適用するには、URI に start-time および end-time クエリパラメータと値を追加します。これらのパラメータを使用すると、データを取 得する日付範囲の最初と最後の日付と時刻(両端を含む)を、拡張 ISO 8601 形式で指定できま す。パラメータを区切るには、アンパサンド (&) を使用します。

例えば、次のリクエストは、2019 年 9 月 6 日から 2019 年 9 月 13 日までプロジェクトに送信さ れたトランザクション E メールメッセージの数を取得します。

https://pinpoint.us-east-1.amazonaws.com/v1/apps/1234567890123456789012345example/ kpis/daterange/txn-emails-sent?start-time=2019-09-06T00:00:00Z&endtime=2019-09-13T23:59:59Z

実行する条件は以下のとおりです。

- pinpoint.us-east-1.amazonaws.com は、プロジェクトをホストする AWS リージョンの Amazon Pinpoint エンドポイントです。
- 1234567890123456789012345example は、プロジェクトの一意の識別子です。
- txn-emails-sent は、送信アプリケーションメトリクスのkpi-name 値で、プロジェクトの ために送信されたトランザクション E メールメッセージの数を報告するメトリクスです。
- 2019-09-06T00:00:00Z は、端の値を含む日付範囲の一部として、データを取得する最初の 日付と時刻です。
- 2019-09-13T23:59:59Z は、端の値を含む日付範囲の一部として、データを取得する最後の 日付と時刻です。

AWS CLI

AWS CLI を使用してトランザクション E メールメッセージの分析データをクエリするには、getapplication-date-range-kpi コマンドを使用して、必要なパラメータに適切な値を指定します。

C:\> **aws pinpoint get-application-date-range-kpi ^ --application-id** *application-id* **^ --kpi-name** *kpi-name*

実行する条件は以下のとおりです。

• *application-id* は、プロジェクトの一意の識別子です。

• *kpi-name* は、クエリするメトリクスの kpi-name 値です。

特定の日付範囲のデータをクエリするフィルターを適用するには、start-time および endtime パラメータと値をクエリに追加します。これらのパラメータを使用すると、データを取得 する日付範囲の最初と最後の日付と時刻(両端を含む)を、拡張 ISO 8601 形式で指定できま す。例えば、次のリクエストは、2019 年 9 月 6 日から 2019 年 9 月 13 日までプロジェクトに送 信されたトランザクション E メールメッセージの数を取得します。

C:\> **aws pinpoint get-application-date-range-kpi ^ --application-id 1234567890123456789012345example ^ --kpi-name txn-emails-sent ^ --start-time 2019-09-06T00:00:00Z ^ --end-time 2019-09-13T23:59:59Z**

実行する条件は以下のとおりです。

- 1234567890123456789012345example は、プロジェクトの一意の識別子です。
- txn-emails-sent は、送信アプリケーションメトリクスのkpi-name 値で、プロジェクトの ために送信されたトランザクション E メールメッセージの数を報告するメトリクスです。
- 2019-09-06T00:00:00Z は、端の値を含む日付範囲の一部として、データを取得する最初の 日付と時刻です。
- 2019-09-13T23:59:59Z は、端の値を含む日付範囲の一部として、データを取得する最後の 日付と時刻です。

SDK for Java

AWS SDK for Java を使用してトランザクション E メールメッセージの分析データを照会するに は、[Application Metrics API](https://docs.aws.amazon.com/pinpoint/latest/apireference/apps-application-id-kpis-daterange-kpi-name.html) の GetApplicationDateRangeKpiRequest メソッドを使用します。必 要なパラメータに適切な値を指定します。

GetApplicationDateRangeKpiRequest request = new GetApplicationDateRangeKpiRequest() .withApplicationId("*applicationId*") .withKpiName("*kpiName*")

実行する条件は以下のとおりです。

- *applicationId* は、プロジェクトの一意の識別子です。
- *kpiName* は、クエリするメトリクスの kpi-name 値です。

特定の日付範囲のデータをクエリするフィルターを適用するには、startTime および endTime パラメータと値をクエリに含めます。これらのパラメータを使用すると、データを取得する日 付範囲の最初と最後の日付と時刻(両端を含む)を、拡張 ISO 8601 形式で指定できます。例え ば、次のリクエストは、2019 年 9 月 6 日から 2019 年 9 月 13 日までプロジェクトに送信された トランザクション E メールメッセージの数を取得します。

GetApplicationDateRangeKpiRequest request = new GetApplicationDateRangeKpiRequest() .withApplicationId("1234567890123456789012345example") .withKpiName("txn-emails-sent") .withStartTime(Date.from(Instant.parse("2019-09-06T00:00:00Z"))) .withEndTime(Date.from(Instant.parse("2019-09-13T23:59:59Z")));

実行する条件は以下のとおりです。

- 1234567890123456789012345example は、プロジェクトの一意の識別子です。
- txn-emails-sent は、送信アプリケーションメトリクスのkpi-name 値で、プロジェクトの ために送信されたトランザクション E メールメッセージの数を報告するメトリクスです。
- 2019-09-06T00:00:00Z は、端の値を含む日付範囲の一部として、データを取得する最初の 日付と時刻です。
- 2019-09-13T23:59:59Z は、端の値を含む日付範囲の一部として、データを取得する最後の 日付と時刻です。

クエリを送信すると、Amazon Pinpoint はクエリ結果を JSON レスポンスで返します。結果の構造 は、クエリしたメトリクスによって異なります。一部のメトリクスは 1 つの値しか返しません。例 えば、前述の例で使用されている、送信 (txn-emails-sent) アプリケーションメトリクスは、1 つの値 (プロジェクトから送信されたトランザクション E メールメッセージの数) を返します。この 場合、JSON レスポンスは次のようになります。

```
{ 
     "ApplicationDateRangeKpiResponse":{ 
         "ApplicationId":"1234567890123456789012345example", 
        "EndTime":"2019-09-13T23:59:59Z", 
        "KpiName":"txn-emails-sent", 
        "KpiResult":{ 
            "Rows":[ 
\overline{a} "Values":[ 
 { 
                            "Key":"TxnEmailsSent",
```
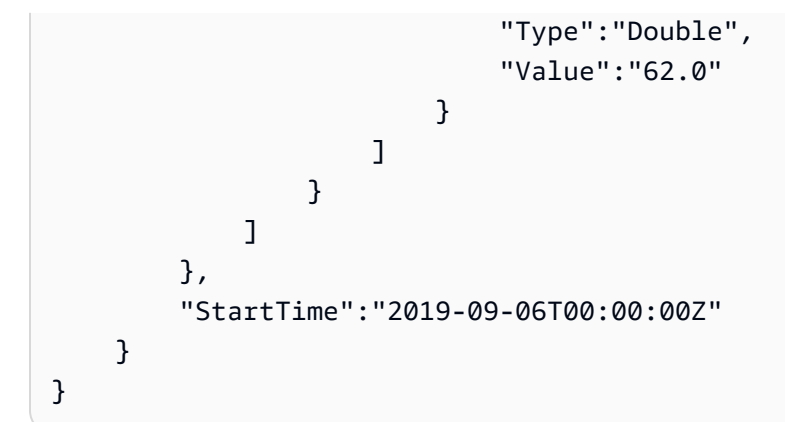

他のメトリクスは複数の値を返し、関連するフィールドで値をグループ化します。メトリクスが複数 の値を返す場合、JSON レスポンスにはデータのグループ化に使用されたフィールドを示すフィール ドが含まれます。

クエリ結果の構造の詳細については、「[クエリ結果の使用](#page-387-0)」を参照してください。

### トランザクション SMS メッセージのデータのクエリ

プロジェクトに送信されたトランザクション SMS メッセージのデータをクエリするに は、[Application Metrics](https://docs.aws.amazon.com/pinpoint/latest/apireference/apps-application-id-kpis-daterange-kpi-name.html) API を使用して、次の必須パラメータの値を指定します。

- application-id プロジェクトの一意の識別子であるプロジェクト ID。Amazon Pinpoint では、プ ロジェクトとアプリケーションという用語は同じ意味です。
- kpi-name クエリするメトリクスの名前。この値は、関連するメトリクスを記述し、ハイフンで 区切られた小文字の英数字で構成される 2 つ以上の用語で構成されます。サポートされているメ トリクスの完全なリストと各メトリクスの kpi-name 値については、[「標準メトリクス](#page-312-0)」を参照 してください。

また、特定の日付範囲のデータをクエリするフィルターを適用することもできます。日付範囲を指定 しない場合、Amazon Pinpoint は過去 31 暦日のデータを返します。異なる日付でデータをフィルタ リングするには、サポートされている日付範囲パラメータを使用して、日付範囲の最初の日時と最後 の日時を指定します。値は拡張 ISO 8601 形式で、協定世界時 (UTC) を使用する必要があります (例: 2019-09-06T20:00:00Z は、2019 年 9 月 6 日午後 8 時 (UTC) )。日付範囲は包括的であり、31 日以内に制限する必要があります。また、最初の日付と時刻は、現在の日付から 90 日未満である必 要があります。

次の例は、Amazon Pinpoint REST API、AWS CLI 、および AWS SDK for Java を使用して、トラン ザクション SMS メッセージの分析データをクエリする方法を示しています。任意のサポートされて

いる AWS SDK を使用して、トランザクションメッセージの分析データをクエリできます。これら の AWS CLI の例は、Microsoft Windows 用にフォーマットされています。Unix、Linux、macOS の 場合は、キャレット (^) 行継続文字をバックスラッシュ (\) に置き換えます。

REST API

Amazon Pinpoint REST API を使用してトランザクション SMS メッセージの分析データをクエリ するには、HTTP(S) GET リクエストを [Application Metrics](https://docs.aws.amazon.com/pinpoint/latest/apireference/apps-application-id-kpis-daterange-kpi-name.html) URI に送信します。URI で、必要なパ スパラメータに次の適切な値を指定します。

https://*endpoint*/v1/apps/*application-id*/kpis/daterange/*kpi-name*

各パラメータの意味は次のとおりです。

- *endpoint* は、プロジェクトをホストする AWS リージョンの Amazon Pinpoint エンドポイン トです。
- *application-id* は、プロジェクトの一意の識別子です。
- *kpi-name* は、クエリするメトリクスの kpi-name 値です。

すべてのパラメータは、URL エンコードする必要があります。

特定の日付範囲のデータを取得するフィルターを適用するには、URI に start-time および end-time クエリパラメータと値を追加します。これらのパラメータを使用すると、データを取 得する日付範囲の最初と最後の日付と時刻(両端を含む)を、拡張 ISO 8601 形式で指定できま す。パラメータを区切るには、アンパサンド (&) を使用します。

例えば、次のリクエストは、2019 年 9 月 6 日から 2019 年 9 月 8 日まで毎日送信されたトラン ザクション SMS メッセージの数を取得します。

https://pinpoint.us-east-1.amazonaws.com/v1/apps/1234567890123456789012345example/ kpis/daterange/txn-sms-sent-grouped-by-date?start-time=2019-09-06T00:00:00Z&endtime=2019-09-08T23:59:59Z

実行する条件は以下のとおりです。

- pinpoint.us-east-1.amazonaws.com は、プロジェクトをホストする AWS リージョンの Amazon Pinpoint エンドポイントです。
- 1234567890123456789012345example は、プロジェクトの一意の識別子です。
- txn-sms-sent-grouped-by-date は、日付アプリケーションメトリクスでグループ化され た送信の kpi-name 値で、日付範囲の各日に送信されたトランザクション SMS メッセージの 数を返すメトリクスです。
- 2019-09-06T00:00:00Z は、端の値を含む日付範囲の一部として、データを取得する最初の 日付と時刻です。
- 2019-09-08T23:59:59Z は、端の値を含む日付範囲の一部として、データを取得する最後の 日付と時刻です。

AWS CLI

AWS CLI を使用してトランザクション SMS メッセージの分析データをクエリするには、getapplication-date-range-kpi コマンドを使用して、必要なパラメータに適切な値を指定します。

```
C:\> aws pinpoint get-application-date-range-kpi ^ 
     --application-id application-id ^ 
     --kpi-name kpi-name
```
実行する条件は以下のとおりです。

- *application-id* は、プロジェクトの一意の識別子です。
- *kpi-name* は、クエリするメトリクスの kpi-name 値です。

特定の日付範囲のデータを取得するフィルターを適用するには、start-time および end-time パラメータと値をクエリに含めます。これらのパラメータを使用すると、データを取得する日 付範囲の最初と最後の日付と時刻(両端を含む)を、拡張 ISO 8601 形式で指定できます。例え ば、次のリクエストは、2019 年 9 月 6 日から 2019 年 9 月 8 日まで毎日送信されたトランザク ション SMS メッセージの数を取得します。

C:\> **aws pinpoint get-application-date-range-kpi ^ --application-id 1234567890123456789012345example ^ --kpi-name txn-sms-sent-grouped-by-date ^ --start-time 2019-09-06T00:00:00Z ^ --end-time 2019-09-08T23:59:59Z**

実行する条件は以下のとおりです。

• 1234567890123456789012345example は、プロジェクトの一意の識別子です。

- txn-sms-sent-grouped-by-date は、日付アプリケーションメトリクスでグループ化され た送信の kpi-name 値で、日付範囲の各日に送信されたトランザクション SMS メッセージの 数を返すメトリクスです。
- 2019-09-06T00:00:00Z は、端の値を含む日付範囲の一部として、データを取得する最初の 日付と時刻です。
- 2019-09-08T23:59:59Z は、端の値を含む日付範囲の一部として、データを取得する最後の 日付と時刻です。

SDK for Java

AWS SDK for Java を使用してトランザクション SMS メッセージの分析データをクエリするに は、[Application Metrics](https://docs.aws.amazon.com/pinpoint/latest/apireference/apps-application-id-kpis-daterange-kpi-name.html) API の GetApplicationDateRangeKpiRequest メソッドを使用して、必要 なパラメータに適切な値を指定します。

```
GetApplicationDateRangeKpiRequest request = new GetApplicationDateRangeKpiRequest() 
         .withApplicationId("applicationId") 
         .withKpiName("kpiName")
```
実行する条件は以下のとおりです。

- *applicationId* は、プロジェクトの一意の識別子です。
- *kpiName* は、クエリするメトリクスの kpi-name 値です。

特定の日付範囲のデータを取得するフィルターを適用するには、startTime および endTime パ ラメータと値をクエリに含めます。これらのパラメータを使用すると、データを取得する日付範 囲の最初と最後の日付と時刻(両端を含む)を、拡張 ISO 8601 形式で指定できます。例えば、 次のリクエストは、2019 年 9 月 6 日から 2019 年 9 月 8 日まで毎日送信されたトランザクショ ン SMS メッセージの数を取得します。

```
GetApplicationDateRangeKpiRequest request = new GetApplicationDateRangeKpiRequest()
         .withApplicationId("1234567890123456789012345example") 
         .withKpiName("txn-sms-sent-grouped-by-date") 
         .withStartTime(Date.from(Instant.parse("2019-09-06T00:00:00Z"))) 
         .withEndTime(Date.from(Instant.parse("2019-09-08T23:59:59Z")));
```
実行する条件は以下のとおりです。

• 1234567890123456789012345example は、プロジェクトの一意の識別子です。

- txn-sms-sent-grouped-by-date は、日付アプリケーションメトリクスでグループ化され た送信の kpi-name 値で、日付範囲の各日に送信されたトランザクション SMS メッセージの 数を返すメトリクスです。
- 2019-09-06T00:00:00Z は、端の値を含む日付範囲の一部として、データを取得する最初の 日付と時刻です。
- 2019-09-08T23:59:59Z は、端の値を含む日付範囲の一部として、データを取得する最後の 日付と時刻です。

クエリを送信すると、Amazon Pinpoint はクエリ結果を JSON レスポンスで返します。結果の構造 は、クエリしたメトリクスによって異なります。一部のメトリクスは 1 つの値しか返しません。他 のメトリクスは複数の値を返し、関連するフィールドでそれらの値をグループ化します。メトリク スが複数の値を返す場合、JSON レスポンスにはデータのグループ化に使用されたフィールドを示す フィールドが含まれます。

例えば、前述の例で使用されている、日付 (txn-sms-sent-grouped-by-date) アプリケーショ ンのメトリクスでグループ化された送信は、複数の値(与えられた日付範囲の各日中に送信されたト ランザクション SMS のメッセージ数)を返します。この場合、JSON レスポンスは次のようになり ます。

```
{ 
    "ApplicationDateRangeKpiResponse":{ 
       "ApplicationId":"1234567890123456789012345example", 
       "EndTime":"2019-09-08T23:59:59Z", 
       "KpiName":"txn-sms-sent-grouped-by-date", 
       "KpiResult":{ 
           "Rows":[ 
\overline{a} "GroupedBys":[ 
 { 
                        "Key":"Date", 
                        "Type":"String", 
                        "Value":"2019-09-06" 
 } 
 ], 
                 "Values":[ 
 { 
                        "Key":"TxnSmsSent", 
                        "Type":"Double", 
                        "Value":"29.0" 
 }
```
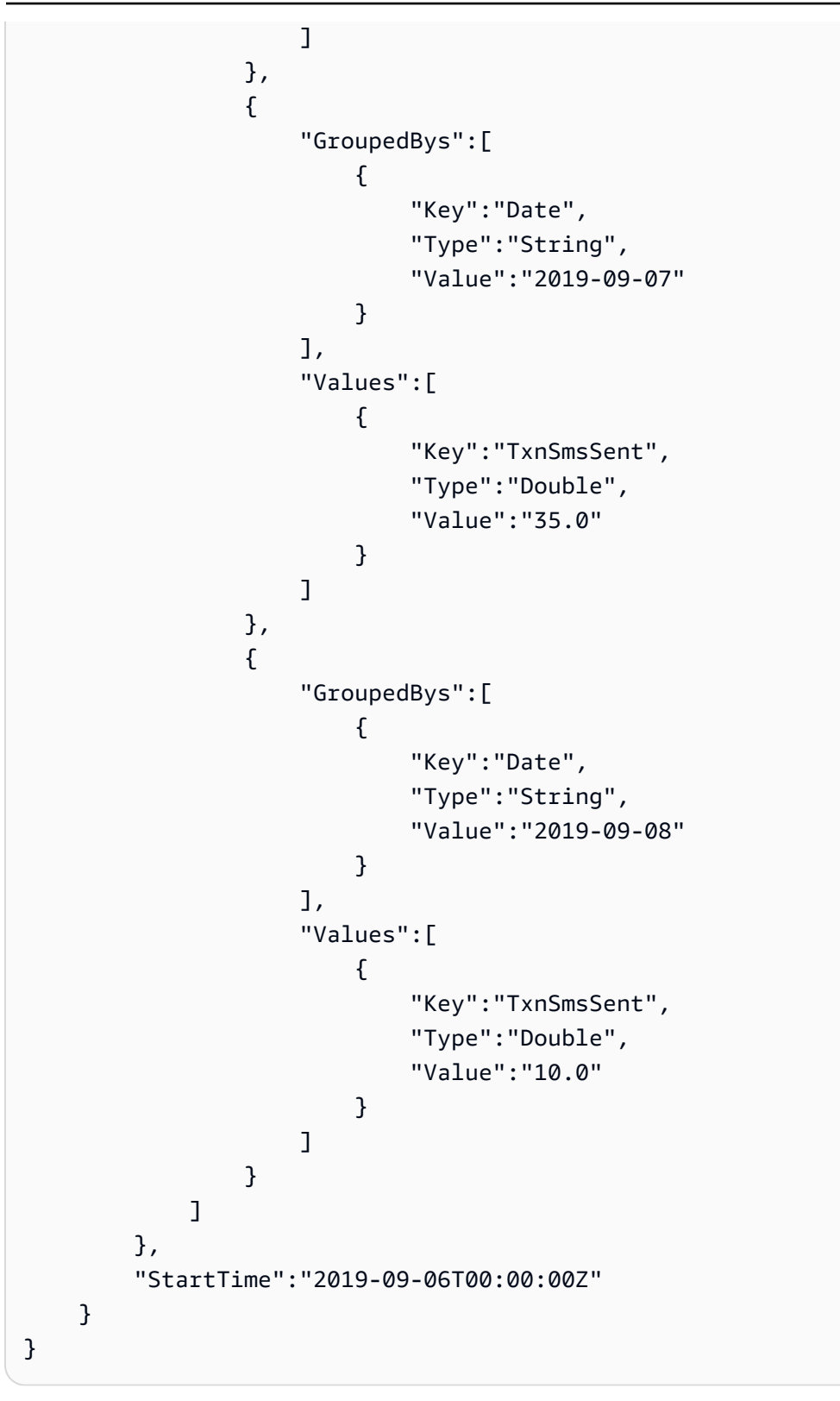

この場合、GroupedBys フィールドは値が暦日 (Date) でグループ化されていることを示していま す。これにより、以下のように処理されます。

- 29 件のメッセージが 2019 年 9 月 6 日に送信されました。
- 35 件のメッセージが 2019 年 9 月 7 日に送信されました。
- 10 件のメッセージが 2019 年 9 月 8 日に送信されました。

<span id="page-387-0"></span>クエリ結果の構造の詳細については、「[クエリ結果の使用](#page-387-0)」を参照してください。

## Amazon Pinpoint 分析クエリ結果の使用

Amazon Pinpoint Analytics API を使用して分析データをクエリすると、Amazon Pinpoint は JSON レスポンスで結果を返します。アプリケーションメトリクス、キャンペーンメトリクス、および ジャーニーエンゲージメントメトリクスの場合、レスポンスのデータは、Amazon Pinpoint 分析デー タをレポートするための標準 JSON スキーマに準拠します。

つまり、選択したプログラミング言語またはツールを使用して、1 つ以上のこれらのメトリクスの データをクエリし、各クエリの結果を取得して、結果をテーブル、オブジェクト、またはその他の場 所に書き込むカスタムソリューションを実装できます。その後、別のサービスまたはアプリケーショ ンを使用して、その場所でクエリ結果を操作できます。

例えば、以下のことが可能です。

- 一連のメトリクスを定期的にクエリし、好みのデータ可視化フレームワークを使用して結果を表示 するカスタムダッシュボードを構築します。
- 適切なメトリクスをクエリし、その結果をグラフまたはユーザーが設計する他の種類のレポートに 表示することで、エンゲージメント率を追跡するレポートを作成します。
- 解析データを解析して特定のストレージ形式に書き込み、結果を長期ストレージソリューションに 移植します。

Amazon Pinpoint Analytics API は、Amazon Pinpoint プロジェクトや Amazon Pinpoint アカウントで 後で読み込んだり使用したりできる永続オブジェクトを作成または保存するようには設計されていな いことに注意してください。その代わりに、API は、分析データを取得し、そのデータを他のサービ スやアプリケーションに転送して、さらに分析、保存、レポート作成を行うのに役立つように設計さ れています。これは、アプリケーションメトリクス、キャンペーンメトリクス、およびジャーニーエ ンゲージメントメトリクスに対してプログラミングによりクエリを実行できるすべての分析データに 対して同じ JSON レスポンス構造とスキーマを使用して部分的に行います。

このトピックでは、アプリケーションメトリクス、キャンペーンメトリクス、またはジャーニーエン ゲージメントメトリクスのクエリに対する JSON 応答の構造、オブジェクト、および項目について

説明します。ジャーニー実行メトリクスまたはジャーニーアクティビティ実行メトリクスのクエリ に対する JSON レスポンスのフィールドについては、「[Amazon Pinpoint の標準的な分析メトリク](#page-312-0) [ス](#page-312-0)」を参照してください。

#### JSON の構造

クエリ結果の解析と使用を支援するために、Amazon Pinpoint Analytics API では、アプリケーション メトリクス、キャンペーンメトリクス、およびジャーニーエンゲージメントメトリクスをプログラミ ングによりクエリを実行できるすべての Amazon Pinpoint 分析データに対して同じ JSON レスポン ス構造を使用します。各 JSON レスポンスでは、プロジェクト ID (ApplicationId) など、クエリ を定義した値を指定します。レスポンスには、1 つ(1 つだけ)の KpiResult オブジェクトも含ま れます。KpiResult オブジェクトには、クエリの結果セット全体が含まれます。

各 KpiResult オブジェクトには Rows オブジェクトが含まれます。これは、クエリ結果とその結 果の値に関する関連メタデータを含むオブジェクトの配列です。Rows オブジェクトの構造と内容に は、次の一般的な特性があります。

- クエリ結果の各行は、Rows オブジェクト内にある Valuesという別個の JSON オブジェクトで す。例えば、クエリが 3 つの値を返す場合、Rows オブジェクトには 3 つの Values オブジェク トが含まれます。各 Values オブジェクトには、クエリの個別の結果が含まれます。
- クエリ結果の各列は、適用される Values オブジェクトのプロパティです。列の名前は、Values オブジェクトの Key フィールドに保存されます。
- グループ化されたクエリ結果の場合、各 Values オブジェクトには関連付けられた GroupedBys オブジェクトがあります。GroupedBys オブジェクトは、結果をグループ化するために使用され たフィールドを示します。また、関連付けられた Values オブジェクトのグループ化値も提供し ます。
- メトリクスのクエリ結果が null の場合、Rows オブジェクトは空です。

これらの一般的な特性以外にも、Rows オブジェクトの構造と内容はメトリクスによって異なりま す。これは、Amazon Pinpoint が、単一値メトリクスと複数値メトリクスの 2 種類のメトリクスをサ ポートするためです。

単一値のメトリクスは、累積値を 1 つだけ提供します。例えば、キャンペーンのすべての実行に よって受取人に配信されたメッセージの割合が挙げられます。複数値のメトリクスは、複数の値を提 供し、それらの値を関連するフィールド別にグループ化します。例えば、キャンペーンの実行ごとに 受取人に配信されたメッセージの割合を、キャンペーンの実行ごとにグループ化して示します。

メトリクスが単一値メトリクスか複数値メトリクスかは、メトリクスの名前を参照するとすばやく判 断できます。名前に grouped-by が含まれていない場合は、単一値メトリクスです。含まれている 場合は、複数値メトリクスです。プログラミングによりクエリを実行できるメトリクスの完全なリス トについては、「[Amazon Pinpoint の標準的な分析メトリクス」](#page-312-0)を参照してください。

#### 単一値メトリクス

単一値メトリクスの場合、Rows オブジェクトには次の Values オブジェクトが含まれます。

- クエリされたメトリクスのフレンドリ名を指定します。
- クエリされたメトリクスに値を提供します。
- 返された値のデータ型を識別します。

例えば、次の JSON レスポンスには、単一値のメトリクスのクエリ結果が含まれます。このメトリ クスは、2019 年 8 月 1 日から 2019 年 8 月 31 日まで、プロジェクトに関連付けられているすべて のキャンペーンによってメッセージが配信された一意のエンドポイントの数を示します。

```
{ 
      "ApplicationDateRangeKpiResponse":{ 
            "ApplicationId":"1234567890123456789012345example", 
            "EndTime":"2019-08-31T23:59:59Z", 
            "KpiName":"unique-deliveries", 
            "KpiResult":{ 
                  "Rows":[ 
\overline{a} "Values":[ 
 { 
                                         "Key":"UniqueDeliveries", 
                                         "Type":"Double", 
                                         "Value":"1368.0" 
 } 
\sim 100 \sim 100 \sim 100 \sim 100 \sim 100 \sim 100 \sim 100 \sim 100 \sim 100 \sim 100 \sim 100 \sim 100 \sim 100 \sim 100 \sim 100 \sim 100 \sim 100 \sim 100 \sim 100 \sim 100 \sim 100 \sim 100 \sim 100 \sim 100 \sim 
 } 
                  ] 
            }, 
            "StartTime":"2019-08-01T00:00:00Z" 
      }
}
```
この例では、レスポンスは、2019 年 8 月 1 日から 2019 年 8 月 31 日までの間で、プロジェクトの すべてのキャンペーンで 1,368 個の一意のエンドポイントにメッセージを配信したことを示してい ます。

- Key は、値が Value フィールド (UniqueDeliveries) で指定されるメトリクスのフレンドリ名 です。
- Type は、Value フィールド (Double) で指定された値のデータ型です。
- Value は、適用されたすべてのフィルター (1368.0) を含む、クエリされたメトリクスの実際の 値です。

単一値メトリクスのクエリ結果が null (0 以上でない) の場合、Rows オブジェクトは空で

す。Amazon Pinpoint は、メトリクスに返すべきデータがない場合、メトリックに null 値を返しま す。例:

{ "ApplicationDateRangeKpiResponse":{ "ApplicationId":"2345678901234567890123456example", "EndTime":"2019-08-31T23:59:59Z", "KpiName":"unique-deliveries", "KpiResult":{ "Rows":[ ] }, "StartTime":"2019-08-01T00:00:00Z" } }

複数値メトリクス

複数値メトリクスの Rows オブジェクトの構造と内容は、単一値メトリクスとほとんど同じです。 複数値のメトリクスの Rows オブジェクトには、Values オブジェクトも含まれます。Values オブ ジェクトは、クエリされたメトリクスのフレンドリ名を指定し、そのメトリクスの値を提供して、そ の値のデータ型を識別します。

ただし、複数値メトリクスの Rows オブジェクトには、1 つ以上の GroupedBy オブジェクトも含 まれます。クエリ結果には、Values オブジェクトごとに 1 つの GroupedBy オブジェクトがあり ます。GroupedBy オブジェクトは、結果内のデータをグループ化するために使用されたフィールド と、そのフィールドのデータ型を示します。また、そのフィールド (関連付けられた Values オブ ジェクト) のグループ化値も示します。

例えば、次の JSON レスポンスには、2019 年 8 月 1 日から 2019 年 8 月 31 日までの間で、プロ ジェクトに関連付けられた各キャンペーンについて、メッセージが配信された一意のエンドポイント の数を報告する複数値メトリクスのクエリ結果が含まれています。

```
{ 
     "ApplicationDateRangeKpiResponse":{ 
         "ApplicationId":"1234567890123456789012345example", 
         "EndTime":"2019-08-31T23:59:59Z", 
         "KpiName":"unique-deliveries-grouped-by-campaign", 
         "KpiResult":{ 
              "Rows":[ 
\overline{a} "GroupedBys":[ 
 { 
                               "Key":"CampaignId", 
                               "Type":"String", 
                               "Value":"80b8efd84042ff8d9c96ce2f8example" 
 } 
 ], 
                      "Values":[ 
 { 
                               "Key":"UniqueDeliveries", 
                               "Type":"Double", 
                               "Value":"123.0" 
 } 
\sim 100 \sim 100 \sim 100 \sim 100 \sim 100 \sim 100 \sim 100 \sim 100 \sim 100 \sim 100 \sim 100 \sim 100 \sim 100 \sim 100 \sim 100 \sim 100 \sim 100 \sim 100 \sim 100 \sim 100 \sim 100 \sim 100 \sim 100 \sim 100 \sim 
                  }, 
\overline{a} "GroupedBys":[ 
 { 
                               "Key":"CampaignId", 
                               "Type":"String", 
                               "Value":"810c7aab86d42fb2b56c8c966example" 
 } 
 ], 
                      "Values":[ 
 { 
                               "Key":"UniqueDeliveries", 
                               "Type":"Double", 
                               "Value":"456.0"
```
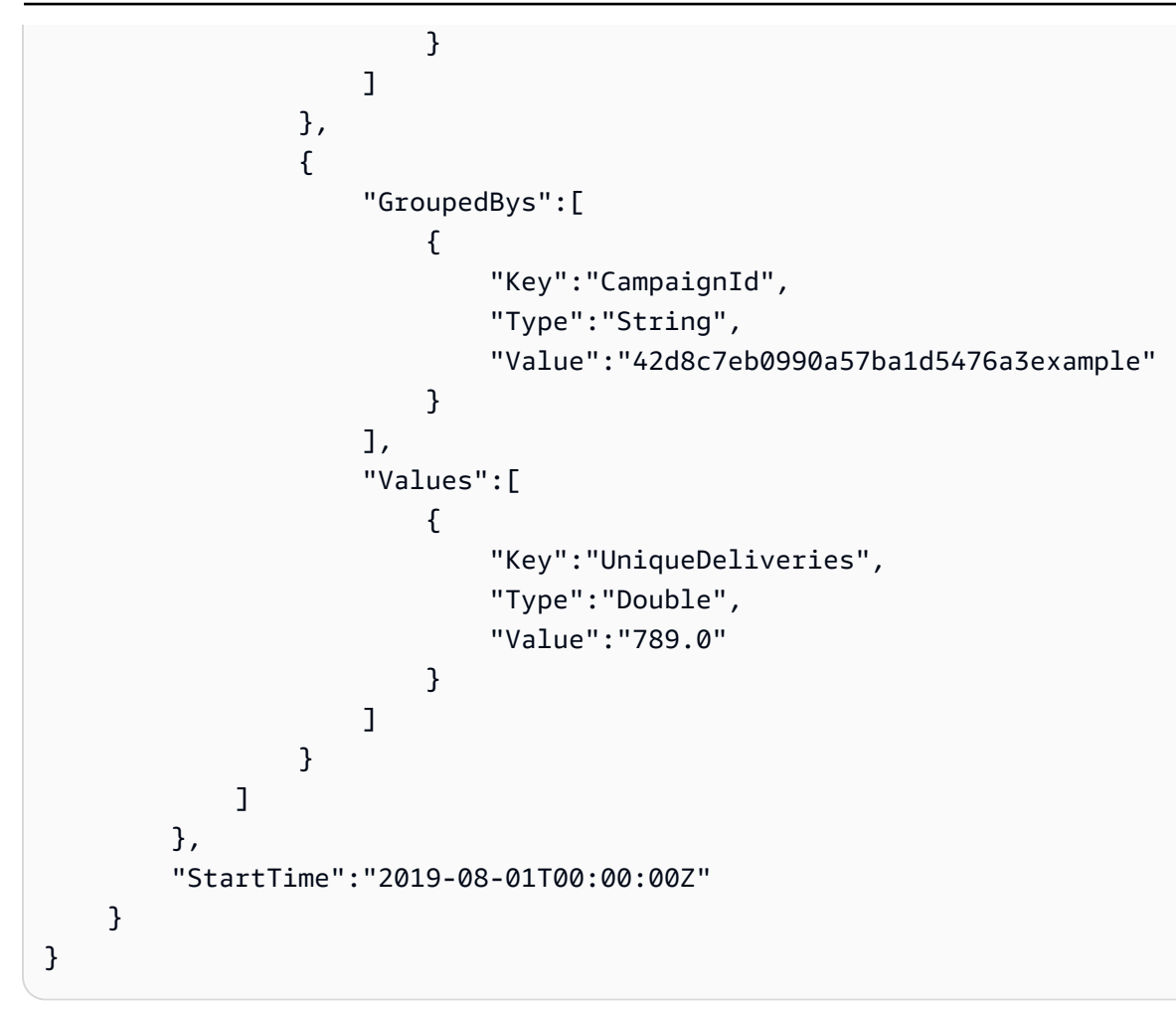

この例では、2019 年 8 月 1 日から 2019 年 8 月 31 日までの間で、プロジェクトの 3 つのキャン ペーンで一意のエンドポイントにメッセージを配信したという応答が示されます。これらのキャン ペーンそれぞれの配信数の内訳は次のとおりです。

- キャンペーン 80b8efd84042ff8d9c96ce2f8example では、123 の一意のエンドポイントに メッセージを配信しました。
- キャンペーン 810c7aab86d42fb2b56c8c966example では、456 の一意のエンドポイントに メッセージを配信しました。
- キャンペーン 42d8c7eb0990a57ba1d5476a3example では、789 の一意のエンドポイントに メッセージを配信しました。

オブジェクトおよびフィールドの一般的な構造は次のとおりです。

• GroupedBys.Key – GroupedBys.Value フィールド (CampaignId) に指定されたグループ化値 を保存するプロパティまたはフィールドの名前。

- GroupedBys.Type GroupedBys.Value フィールド (String) で指定された値のデータ型。
- GroupedBys.Value GroupedBys.Key フィールド(キャンペーン ID)で指定された、データ のグループ化に使用されたフィールドの実際の値。
- Values.Key 値が Values.Value フィールド (UniqueDeliveries) で指定されるメトリクス のフレンドリ名。
- Values.Type Values.Value フィールド (Double) で指定された値のデータ型。
- Values.Value 適用されたすべてのフィルターを含む、クエリされたメトリクスの実際の値。

特定のプロジェクト、キャンペーン、またはその他のリソースに対する、複数値メトリクスのクエリ 結果が null(ゼロ以下)の場合、Amazon Pinpoint はリソースにオブジェクトまたはフィールドを返 しません。複数値メトリクスのクエリ結果が、すべてのリソースで null の場合、Amazon Pinpoint は 空の Rows オブジェクトを返します。

## JSON オブジェクトとフィールド

プロジェクト ID (ApplicationId) などのクエリを定義した値を指定することに加えて、アプリ ケーションメトリクス、キャンペーンメトリック、またはジャーニーエンゲージメントメトリクス のクエリに対する各 JSON レスポンスには、KpiResult オブジェクトが含まれます。このオブジェ クトには、クエリの全体的な結果セットが含まれ、この結果を解析して、別のサービスまたはアプリ ケーションに分析データを送信できます。各 KpiResult オブジェクトには、メトリクスにより、次 の標準オブジェクトおよびフィールドの一部またはすべてが含まれます。

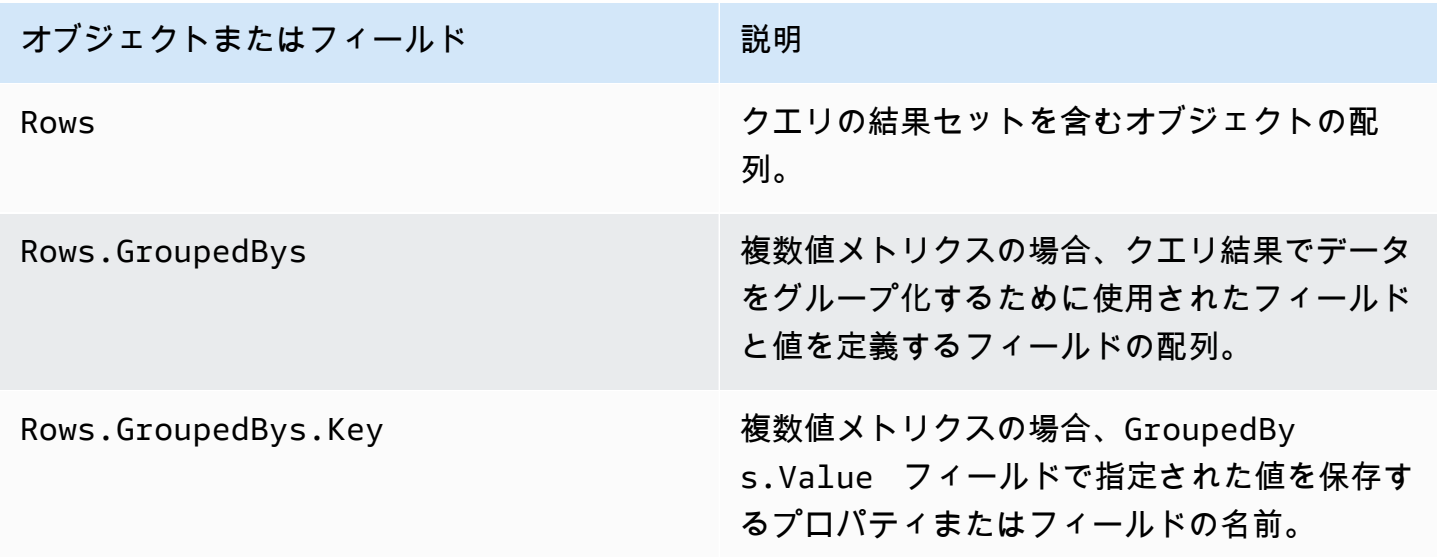

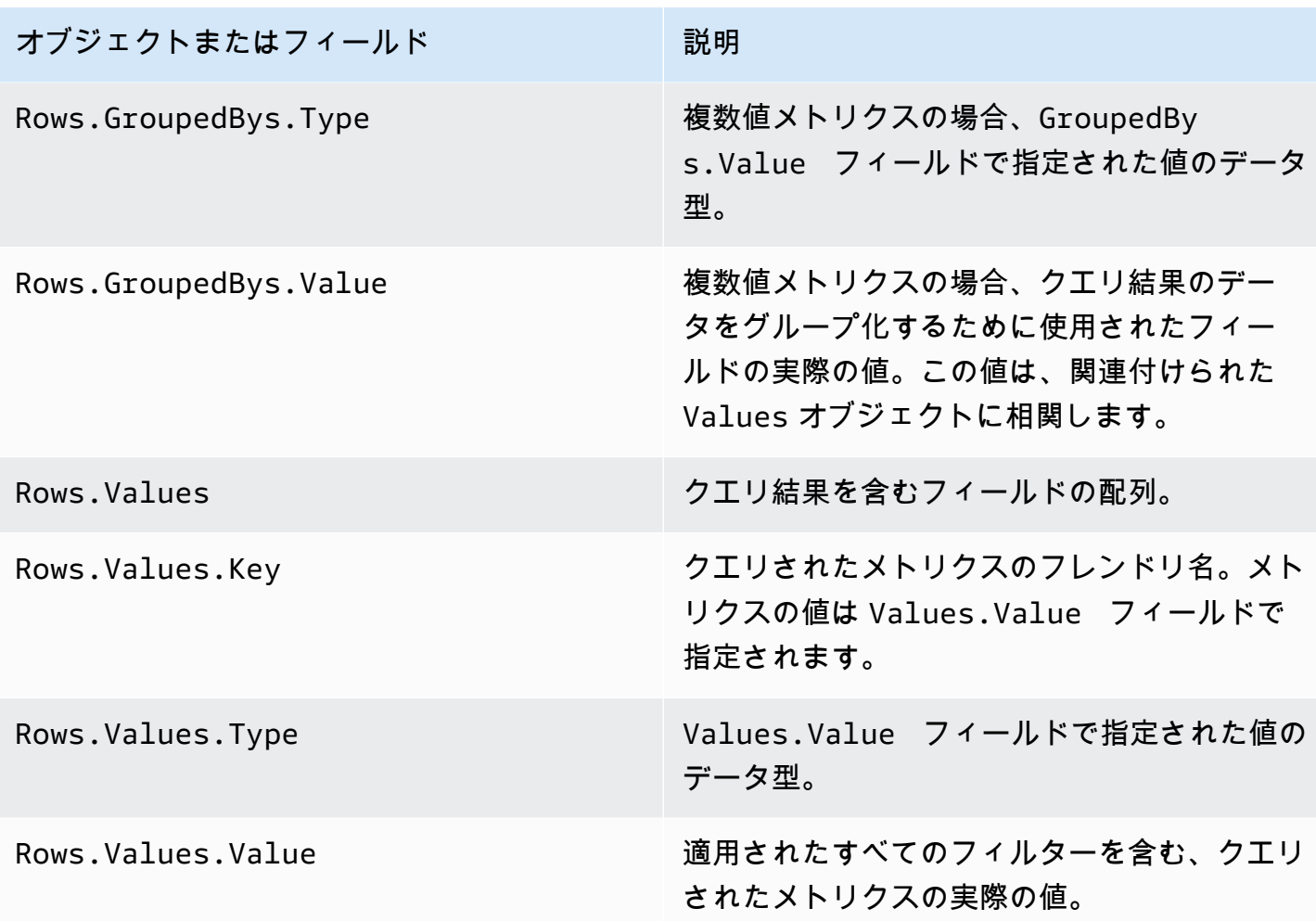

ジャーニー実行メトリクスまたはジャーニーアクティビティ実行メトリクスのクエリに対する JSON レスポンスのフィールドについては、「[Amazon Pinpoint の標準的な分析メトリクス」](#page-312-0)を参照してく ださい。

# を使用した Amazon Pinpoint API コールのログ記録 AWS **CloudTrail**

Amazon Pinpoint は AWS CloudTrail、Amazon Pinpoint の . CloudTrail captures API Amazon Pinpoint コールでユーザー、ロール、またはサービスによって実行されたアクションをイベントとし て記録する AWS サービスである Amazon Pinpoint と統合されています。キャプチャされた呼び出し には、Amazon Pinpoint コンソールの呼び出しと、Amazon Pinpoint API オペレーションへのコード 呼び出しが含まれます。

証跡を作成する場合は、Amazon Pinpoint の CloudTrail イベントなど、Amazon Simple Storage Service (Amazon S3) バケットへのイベントの継続的な配信を有効にすることができます。証跡を設 定しない場合でも、 CloudTrail コンソールでイベント履歴を使用して最新のイベントを表示できま す。で収集された情報を使用して CloudTrail、Amazon Pinpoint に対するリクエスト、リクエスト元 の IP アドレス、リクエスト者、リクエスト日時などの詳細を確認できます。

の設定と有効化の方法など CloudTrail、 の詳細については[、AWS CloudTrail 「 ユーザーガイド](https://docs.aws.amazon.com/awscloudtrail/latest/userguide/)」を 参照してください。

# の Amazon Pinpoint 情報 CloudTrail

CloudTrail AWS アカウントを作成すると、 がアカウントで有効になります。Amazon Pinpoint で サポートされているイベントアクティビティが発生すると、そのアクティビティは CloudTrail イベ ント履歴 の他の AWS サービスイベントとともにイベントに記録されます。 AWS アカウントで 最近のイベントを表示、検索、ダウンロードできます。詳細については、[「イベント履歴 を含む](https://docs.aws.amazon.com/awscloudtrail/latest/userguide/view-cloudtrail-events.html) [CloudTrail イベントの表示」](https://docs.aws.amazon.com/awscloudtrail/latest/userguide/view-cloudtrail-events.html)を参照してください。

Amazon Pinpoint のイベントなど、 AWS アカウント内のイベントの継続的な記録については、証跡 を作成します。証跡により CloudTrail 、 はログファイルを Amazon S3 バケットに配信できます。 デフォルトでは、コンソールで証跡を作成すると、証跡はすべての AWS リージョンに適用されま す。証跡は、 AWS パーティション内のすべてのリージョンからのイベントをログに記録し、指定し た Amazon S3 バケットにログファイルを配信します。さらに、 CloudTrail ログで収集されたイベン トデータをさらに分析し、それに基づいて行動するように他の AWS サービスを設定できます。詳細 については、次を参照してください:

- 「[証跡作成の概要](https://docs.aws.amazon.com/awscloudtrail/latest/userguide/cloudtrail-create-and-update-a-trail.html)」
- [CloudTrail がサポートするサービスと統合](https://docs.aws.amazon.com/awscloudtrail/latest/userguide/cloudtrail-aws-service-specific-topics.html#cloudtrail-aws-service-specific-topics-integrations)
- [の Amazon SNS 通知の設定 CloudTrail](https://docs.aws.amazon.com/awscloudtrail/latest/userguide/getting_notifications_top_level.html)
- [複数のリージョンからの CloudTrail ログファイルの受信](https://docs.aws.amazon.com/awscloudtrail/latest/userguide/receive-cloudtrail-log-files-from-multiple-regions.html)[と複数のアカウントからの CloudTrail ロ](https://docs.aws.amazon.com/awscloudtrail/latest/userguide/cloudtrail-receive-logs-from-multiple-accounts.html) [グファイルの受信](https://docs.aws.amazon.com/awscloudtrail/latest/userguide/cloudtrail-receive-logs-from-multiple-accounts.html)

各イベントまたはログエントリには、リクエストの生成者に関する情報が含まれます。この ID 情報 は以下のことを確認するのに役立ちます。

- リクエストがルート認証情報と AWS Identity and Access Management ユーザー認証情報のどちら を使用して行われたか。
- リクエストがロールまたはフェデレーションユーザーのテンポラリなセキュリティ認証情報を使用 して行われたかどうか。
- リクエストが別の AWS サービスによって行われたかどうか。

詳細については、「[CloudTrail userIdentity 要素](https://docs.aws.amazon.com/awscloudtrail/latest/userguide/cloudtrail-event-reference-user-identity.html)」を参照してください。

証跡を作成し、ログファイルを Amazon S3 バケットに必要な期間保存できます。また、Amazon S3 ライフサイクルのルールを定義して、自動的にログファイルをアーカイブまたは削除することもでき ます。デフォルトでは Amazon S3 のサーバー側の暗号化 (SSE) を使用して、ログファイルが暗号化 されます。

ログファイルの配信を通知するには、新しいログファイルが配信されたときに Amazon SNS 通 知を発行 CloudTrail するように を設定します。詳細については、[「 の Amazon SNS 通知の設定](https://docs.aws.amazon.com/awscloudtrail/latest/userguide/getting_notifications_top_level.html)  [CloudTrail」](https://docs.aws.amazon.com/awscloudtrail/latest/userguide/getting_notifications_top_level.html)を参照してください。

また、複数のリージョンと複数の AWS アカウントの Amazon Pinpoint ログファイル AWS を 1 つ の Amazon S3 バケットに集約することもできます。詳細については、[「複数のリージョンからの](https://docs.aws.amazon.com/awscloudtrail/latest/userguide/receive-cloudtrail-log-files-from-multiple-regions.html)  [CloudTrail ログファイルの受信」](https://docs.aws.amazon.com/awscloudtrail/latest/userguide/receive-cloudtrail-log-files-from-multiple-regions.html)および[「複数のアカウントからの CloudTrail ログファイルの受信](https://docs.aws.amazon.com/awscloudtrail/latest/userguide/cloudtrail-receive-logs-from-multiple-accounts.html)」 を参照してください。

を使用して CloudTrail 、次の Amazon Pinpoint APIsのアクションをログに記録できます。

- [Amazon Pinpoint API](#page-397-0)
- [Amazon Pinpoint SMS および音声 API](#page-402-0)

# <span id="page-397-0"></span>によってログに記録できる Amazon Pinpoint API アクション **CloudTrail**

Amazon Pinpoint API は、以下のアクションをイベントとして CloudTrail ログファイルに記録するこ とをサポートしています。

- [CreateApp](https://docs.aws.amazon.com/pinpoint/latest/apireference/rest-api-apps.html#rest-api-apps-methods-post)
- [CreateCampaign](https://docs.aws.amazon.com/pinpoint/latest/apireference/rest-api-campaigns.html#rest-api-campaigns-methods-post)
- [CreateEmailTemplate](https://docs.aws.amazon.com/pinpoint/latest/apireference/templates-template-name-email.html)
- [CreateExportJob](https://docs.aws.amazon.com/pinpoint/latest/apireference/apps-application-id-jobs-export.html#CreateExportJob)
- [CreateImportJob](https://docs.aws.amazon.com/pinpoint/latest/apireference/rest-api-import-jobs.html#rest-api-import-jobs-methods-post)
- [CreateJourney](https://docs.aws.amazon.com/pinpoint/latest/apireference/apps-application-id-journeys.html)
- [CreatePushTemplate](https://docs.aws.amazon.com/pinpoint/latest/apireference/templates-template-name-push.html)
- [CreateRecommenderConfiguration](https://docs.aws.amazon.com/pinpoint/latest/apireference/recommenders.html)
- [CreateSegment](https://docs.aws.amazon.com/pinpoint/latest/apireference/rest-api-segments.html#rest-api-segments-methods-post)
- [CreateSmsTemplate](https://docs.aws.amazon.com/pinpoint/latest/apireference/templates-template-name-sms.html)
- [CreateVoiceTemplate](https://docs.aws.amazon.com/pinpoint/latest/apireference/templates-template-name-voice.html)
- [DeleteAdmChannel](https://docs.aws.amazon.com/pinpoint/latest/apireference/rest-api-adm-channel.html#rest-api-adm-channel-methods-delete)
- [DeleteApnsChannel](https://docs.aws.amazon.com/pinpoint/latest/apireference/rest-api-apns-channel.html#rest-api-apns-channel-methods-delete)
- [DeleteApnsSandboxChannel](https://docs.aws.amazon.com/pinpoint/latest/apireference/rest-api-apns-sandbox-channel.html#rest-api-apns-sandbox-channel-methods-delete)
- [DeleteApnsVoipChannel](https://docs.aws.amazon.com/pinpoint/latest/apireference/rest-api-apns-voip-channel.html#rest-api-apns-voip-channel-methods-delete)
- [DeleteApnsVoipSandboxChannel](https://docs.aws.amazon.com/pinpoint/latest/apireference/rest-api-apns-voip-sandbox-channel.html#rest-api-apns-voip-sandbox-channel-methods-delete)
- [DeleteApp](https://docs.aws.amazon.com/pinpoint/latest/apireference/rest-api-app.html#rest-api-app-methods-delete)
- [DeleteBaiduChannel](https://docs.aws.amazon.com/pinpoint/latest/apireference/rest-api-baidu-channel.html#rest-api-baidu-channel-methods-delete)
- [DeleteCampaign](https://docs.aws.amazon.com/pinpoint/latest/apireference/rest-api-campaign.html#rest-api-campaign-methods-delete)
- [DeleteEmailChannel](https://docs.aws.amazon.com/pinpoint/latest/apireference/rest-api-email-channel.html#rest-api-email-channel-methods-delete)
- [DeleteEmailTemplate](https://docs.aws.amazon.com/pinpoint/latest/apireference/templates-template-name-email.html)
- [DeleteEndpoint](https://docs.aws.amazon.com/pinpoint/latest/apireference/apps-application-id-endpoints-endpoint-id.html#DeleteEndpoint)
- [DeleteEventStream](https://docs.aws.amazon.com/pinpoint/latest/apireference/rest-api-event-stream.html#rest-api-event-stream-methods-delete)
- [DeleteGcmChannel](https://docs.aws.amazon.com/pinpoint/latest/apireference/rest-api-gcm-channel.html#rest-api-gcm-channel-methods-delete)
- **[DeleteJourney](https://docs.aws.amazon.com/pinpoint/latest/apireference/apps-application-id-journeys-journey-id.html)**
- [DeletePushTemplate](https://docs.aws.amazon.com/pinpoint/latest/apireference/templates-template-name-push.html)
- **[DeleteRecommenderConfiguration](https://docs.aws.amazon.com/pinpoint/latest/apireference/recommenders-recommender-id.html)**
- [DeleteSegment](https://docs.aws.amazon.com/pinpoint/latest/apireference/rest-api-segment.html#rest-api-segment-methods-delete)
- [DeleteSmsChannel](https://docs.aws.amazon.com/pinpoint/latest/apireference/rest-api-sms-channel.html#rest-api-sms-channel-methods-delete)
- [DeleteSmsTemplate](https://docs.aws.amazon.com/pinpoint/latest/apireference/templates-template-name-sms.html)
- [DeleteUserEndpoints](https://docs.aws.amazon.com/pinpoint/latest/apireference/apps-application-id-users-user-id.html#DeleteUserEndpoints)
- [DeleteVoiceChannel](https://docs.aws.amazon.com/pinpoint/latest/apireference/apps-application-id-channels-voice.html#DeleteVoiceChannel)
- [DeleteVoiceTemplate](https://docs.aws.amazon.com/pinpoint/latest/apireference/templates-template-name-voice.html)
- [GetAdmChannel](https://docs.aws.amazon.com/pinpoint/latest/apireference/rest-api-adm-channel.html#rest-api-adm-channel-methods-get)
- [GetApnsChannel](https://docs.aws.amazon.com/pinpoint/latest/apireference/rest-api-apns-channel.html#rest-api-apns-channel-methods-get)
- [GetApnsSandboxChannel](https://docs.aws.amazon.com/pinpoint/latest/apireference/rest-api-apns-sandbox-channel.html#rest-api-apns-sandbox-channel-methods-get)
- [GetApnsVoipChannel](https://docs.aws.amazon.com/pinpoint/latest/apireference/rest-api-apns-voip-channel.html#rest-api-apns-voip-channel-methods-get)
- [GetApnsVoipSandboxChannel](https://docs.aws.amazon.com/pinpoint/latest/apireference/rest-api-apns-voip-sandbox-channel.html#rest-api-apns-voip-sandbox-channel-methods-get)
- [GetApp](https://docs.aws.amazon.com/pinpoint/latest/apireference/rest-api-app.html#rest-api-app-methods-get)
- [GetApplicationDateRangeKpi](https://docs.aws.amazon.com/pinpoint/latest/apireference/apps-application-id-kpis-daterange-kpi-name.html)
- [GetApplicationSettings](https://docs.aws.amazon.com/pinpoint/latest/apireference/rest-api-settings.html#rest-api-settings-methods-get)
- **[GetApps](https://docs.aws.amazon.com/pinpoint/latest/apireference/rest-api-apps.html#rest-api-apps-methods-get)**
- [GetBaiduChannel](https://docs.aws.amazon.com/pinpoint/latest/apireference/rest-api-baidu-channel.html#rest-api-baidu-channel-methods-get)
- [GetCampaign](https://docs.aws.amazon.com/pinpoint/latest/apireference/rest-api-campaign.html#rest-api-campaign-methods-get)
- [GetCampaignActivities](https://docs.aws.amazon.com/pinpoint/latest/apireference/rest-api-campaign-activities.html#rest-api-campaign-activities-methods-get)
- [GetCampaignDateRangeKpi](https://docs.aws.amazon.com/pinpoint/latest/apireference/apps-application-id-campaigns-campaign-id-kpis-daterange-kpi-name.html)
- [GetCampaignVersion](https://docs.aws.amazon.com/pinpoint/latest/apireference/rest-api-campaign-version.html#rest-api-campaign-version-methods-get)
- [GetCampaignVersions](https://docs.aws.amazon.com/pinpoint/latest/apireference/rest-api-campaign-versions.html#rest-api-campaign-versions-methods-get)
- [GetCampaigns](https://docs.aws.amazon.com/pinpoint/latest/apireference/rest-api-campaigns.html#rest-api-campaigns-methods-get)
- [GetChannels](https://docs.aws.amazon.com/pinpoint/latest/apireference/apps-application-id-channels.html#GetChannels)
- [GetEmailChannel](https://docs.aws.amazon.com/pinpoint/latest/apireference/rest-api-email-channel.html#rest-api-email-channel-methods-get)
- [GetEmailTemplate](https://docs.aws.amazon.com/pinpoint/latest/apireference/templates-template-name-email.html)
- [GetEndpoint](https://docs.aws.amazon.com/pinpoint/latest/apireference/)
- [GetEventStream](https://docs.aws.amazon.com/pinpoint/latest/apireference/rest-api-event-stream.html#rest-api-event-stream-methods-get)
- [GetExportJob](https://docs.aws.amazon.com/pinpoint/latest/apireference/apps-application-id-jobs-export-job-id.html#GetExportJob)
- [GetExportJobs](https://docs.aws.amazon.com/pinpoint/latest/apireference/apps-application-id-jobs-export.html#GetExportJobs)
- [GetGcmChannel](https://docs.aws.amazon.com/pinpoint/latest/apireference/rest-api-gcm-channel.html#rest-api-gcm-channel-methods-get)
- [GetImportJob](https://docs.aws.amazon.com/pinpoint/latest/apireference/rest-api-import-job.html#rest-api-import-job-methods-get)
- [GetImportJobs](https://docs.aws.amazon.com/pinpoint/latest/apireference/rest-api-import-jobs.html#rest-api-import-jobs-methods-get)
- [GetJourney](https://docs.aws.amazon.com/pinpoint/latest/apireference/apps-application-id-journeys-journey-id.html)
- [GetJourneyDateRangeKpi](https://docs.aws.amazon.com/pinpoint/latest/apireference/apps-application-id-journeys-journey-id-kpis-daterange-kpi-name.html)
- [GetJourneyExecutionActivityMetrics](https://docs.aws.amazon.com/pinpoint/latest/apireference/apps-application-id-journeys-journey-id-activities-journey-activity-id-execution-metrics.html)
- [GetJourneyExecutionMetrics](https://docs.aws.amazon.com/pinpoint/latest/apireference/apps-application-id-journeys-journey-id-execution-metrics.html)
- [GetPushTemplate](https://docs.aws.amazon.com/pinpoint/latest/apireference/templates-template-name-push.html)
- [GetRecommenderConfiguration](https://docs.aws.amazon.com/pinpoint/latest/apireference/recommenders-recommender-id.html)
- [GetRecommenderConfigurations](https://docs.aws.amazon.com/pinpoint/latest/apireference/recommenders.html)
- [GetSegment](https://docs.aws.amazon.com/pinpoint/latest/apireference/rest-api-segment.html#rest-api-segment-methods-get)
- [GetSegmentExportJobs](https://docs.aws.amazon.com/pinpoint/latest/apireference/apps-application-id-segments-segment-id-jobs-export.html#GetSegmentExportJobs)
- [GetSegmentImportJobs](https://docs.aws.amazon.com/pinpoint/latest/apireference/rest-api-segment-import-jobs.html#rest-api-segment-import-jobs-methods-get)
- [GetSegmentVersion](https://docs.aws.amazon.com/pinpoint/latest/apireference/rest-api-segment-version.html#rest-api-segment-version-methods-get)
- [GetSegmentVersions](https://docs.aws.amazon.com/pinpoint/latest/apireference/rest-api-segment-versions.html#rest-api-segment-versions-methods-get)
- [GetSegments](https://docs.aws.amazon.com/pinpoint/latest/apireference/rest-api-segments.html#rest-api-segments-methods-get)
- [GetSmsChannel](https://docs.aws.amazon.com/pinpoint/latest/apireference/rest-api-sms-channel.html#rest-api-sms-channel-methods-get)
- [GetSmsTemplate](https://docs.aws.amazon.com/pinpoint/latest/apireference/templates-template-name-sms.html)
- [GetUserEndpoints](https://docs.aws.amazon.com/pinpoint/latest/apireference/apps-application-id-users-user-id.html#GetUserEndpoints)
- [GetVoiceChannel](https://docs.aws.amazon.com/pinpoint/latest/apireference/apps-application-id-channels-voice.html#GetVoiceChannel)
- [GetVoiceTemplate](https://docs.aws.amazon.com/pinpoint/latest/apireference/templates-template-name-voice.html)
- [ListJourneys](https://docs.aws.amazon.com/pinpoint/latest/apireference/apps-application-id-journeys.html)
- [ListTagsForResource](https://docs.aws.amazon.com/pinpoint/latest/apireference/tags-resource-arn.html)
- [ListTemplates](https://docs.aws.amazon.com/pinpoint/latest/apireference/templates.html)
- [ListTemplateVersions](https://docs.aws.amazon.com/pinpoint/latest/apireference/templates-template-name-template-type-versions.html)
- [PhoneNumberValidate](https://docs.aws.amazon.com/pinpoint/latest/apireference/phone-number-validate.html)
- **[PutEventStream](https://docs.aws.amazon.com/pinpoint/latest/apireference/rest-api-event-stream.html#rest-api-event-stream-methods-post)**
- [RemoveAttributes](https://docs.aws.amazon.com/pinpoint/latest/apireference/apps-application-id-attributes-attribute-type.html#RemoveAttributes)
- [TagResource](https://docs.aws.amazon.com/pinpoint/latest/apireference/tags-resource-arn.html)
- [UntagResource](https://docs.aws.amazon.com/pinpoint/latest/apireference/tags-resource-arn.html)
- [UpdateAdmChannel](https://docs.aws.amazon.com/pinpoint/latest/apireference/rest-api-adm-channel.html#rest-api-adm-channel-methods-put)
- [UpdateApnsChannel](https://docs.aws.amazon.com/pinpoint/latest/apireference/rest-api-apns-channel.html#rest-api-apns-channel-methods-put)
- [UpdateApnsSandboxChannel](https://docs.aws.amazon.com/pinpoint/latest/apireference/rest-api-apns-sandbox-channel.html#rest-api-apns-sandbox-channel-methods-put)
- [UpdateApnsVoipChannel](https://docs.aws.amazon.com/pinpoint/latest/apireference/rest-api-apns-voip-channel.html#rest-api-apns-voip-channel-methods-put)
- [UpdateApnsVoipSandboxChannel](https://docs.aws.amazon.com/pinpoint/latest/apireference/rest-api-apns-voip-sandbox-channel.html#rest-api-apns-voip-sandbox-channel-methods-put)
- [UpdateApplicationSettings](https://docs.aws.amazon.com/pinpoint/latest/apireference/rest-api-settings.html#rest-api-settings-methods-put)
- [UpdateBaiduChannel](https://docs.aws.amazon.com/pinpoint/latest/apireference/rest-api-baidu-channel.html#rest-api-baidu-channel-methods-put)
- [UpdateCampaign](https://docs.aws.amazon.com/pinpoint/latest/apireference/rest-api-campaign.html#rest-api-campaign-methods-put)
- [UpdateEmailChannel](https://docs.aws.amazon.com/pinpoint/latest/apireference/rest-api-email-channel.html#rest-api-email-channel-methods-put)
- [UpdateEmailTemplate](https://docs.aws.amazon.com/pinpoint/latest/apireference/templates-template-name-email.html)
- [UpdateEndpoint](https://docs.aws.amazon.com/pinpoint/latest/apireference/apps-application-id-endpoints-endpoint-id.html#UpdateEndpoint)
- [UpdateEndpointsBatch](https://docs.aws.amazon.com/pinpoint/latest/apireference/apps-application-id-endpoints.html#UpdateEndpointsBatch)
- [UpdateGcmChannel](https://docs.aws.amazon.com/pinpoint/latest/apireference/rest-api-gcm-channel.html#rest-api-gcm-channel-methods-put)
- [UpdateJourney](https://docs.aws.amazon.com/pinpoint/latest/apireference/apps-application-id-journeys-journey-id.html)
- [UpdateJourneyState](https://docs.aws.amazon.com/pinpoint/latest/apireference/apps-application-id-journeys-journey-id-state.html)
- [UpdatePushTemplate](https://docs.aws.amazon.com/pinpoint/latest/apireference/templates-template-name-push.html)
- [UpdateRecommenderConfiguration](https://docs.aws.amazon.com/pinpoint/latest/apireference/recommenders-recommender-id.html)
- [UpdateSegment](https://docs.aws.amazon.com/pinpoint/latest/apireference/rest-api-segment.html#rest-api-segment-methods-put)
- [UpdateSmsChannel](https://docs.aws.amazon.com/pinpoint/latest/apireference/rest-api-sms-channel.html#rest-api-sms-channel-methods-put)
- [UpdateSmsTemplate](https://docs.aws.amazon.com/pinpoint/latest/apireference/templates-template-name-sms.html)
- [UpdateTemplateActiveVersion](https://docs.aws.amazon.com/pinpoint/latest/apireference/templates-template-name-template-type-active-version.html)
- [UpdateVoiceChannel](https://docs.aws.amazon.com/pinpoint/latest/apireference/apps-application-id-channels-voice.html#UpdateVoiceChannel)
- [UpdateVoiceTemplate](https://docs.aws.amazon.com/pinpoint/latest/apireference/templates-template-name-voice.html)

次の Amazon Pinpoint API アクションは にログインされません CloudTrail。

- PutEvents
- SendMessages
- SendUsersMessages

# によってログに記録できる Amazon Pinpoint E メール API アク ション CloudTrail

Amazon Pinpoint Email API は、以下のアクションをイベントとして CloudTrail ログファイルに記録 することをサポートしています。

- [CreateConfigurationSet](https://docs.aws.amazon.com/pinpoint-email/latest/APIReference/API_CreateConfigurationSet.html)
- [CreateConfigurationSetEventDestination](https://docs.aws.amazon.com/pinpoint-email/latest/APIReference/API_CreateConfigurationSetEventDestination.html)
- [CreateDedicatedIpPool](https://docs.aws.amazon.com/pinpoint-email/latest/APIReference/API_CreateDedicatedIpPool.html)
- [CreateEmailIdentity](https://docs.aws.amazon.com/pinpoint-email/latest/APIReference/API_CreateEmailIdentity.html)
- [DeleteConfigurationSet](https://docs.aws.amazon.com/pinpoint-email/latest/APIReference/API_DeleteConfigurationSet.html)
- [DeleteConfigurationSetEventDestination](https://docs.aws.amazon.com/pinpoint-email/latest/APIReference/API_DeleteConfigurationSetEventDestination.html)
- [DeleteDedicatedIpPool](https://docs.aws.amazon.com/pinpoint-email/latest/APIReference/API_DeleteDedicatedIpPool.html)
- [DeleteEmailIdentity](https://docs.aws.amazon.com/pinpoint-email/latest/APIReference/API_DeleteEmailIdentity.html)
- **[GetAccount](https://docs.aws.amazon.com/pinpoint-email/latest/APIReference/API_GetAccount.html)**
- [GetConfigurationSet](https://docs.aws.amazon.com/pinpoint-email/latest/APIReference/API_GetConfigurationSet.html)
- [GetConfigurationSetEventDestinations](https://docs.aws.amazon.com/pinpoint-email/latest/APIReference/API_GetConfigurationSetEventDestinations.html)
- **[GetDedicatedIp](https://docs.aws.amazon.com/pinpoint-email/latest/APIReference/API_GetDedicatedIp.html)**
- [GetDedicatedIps](https://docs.aws.amazon.com/pinpoint-email/latest/APIReference/API_GetDedicatedIps.html)
- [GetEmailIdentity](https://docs.aws.amazon.com/pinpoint-email/latest/APIReference/API_GetEmailIdentity.html)
- [ListConfigurationSets](https://docs.aws.amazon.com/pinpoint-email/latest/APIReference/API_ListConfigurationSets.html)
- [ListDedicatedIpPools](https://docs.aws.amazon.com/pinpoint-email/latest/APIReference/API_ListDedicatedIpPools.html)
- [ListEmailIdentities](https://docs.aws.amazon.com/pinpoint-email/latest/APIReference/API_ListEmailIdentities.html)
- [PutAccountDedicatedIpWarmupAttributes](https://docs.aws.amazon.com/pinpoint-email/latest/APIReference/API_PutAccountDedicatedIpWarmupAttributes.html)
- [PutAccountSendingAttributes](https://docs.aws.amazon.com/pinpoint-email/latest/APIReference/API_PutAccountSendingAttributes.html)
- [PutConfigurationSetDeliveryOptions](https://docs.aws.amazon.com/pinpoint-email/latest/APIReference/API_PutConfigurationSetDeliveryOptions.html)
- [PutConfigurationSetReputationOptions](https://docs.aws.amazon.com/pinpoint-email/latest/APIReference/API_PutConfigurationSetReputationOptions.html)
- [PutConfigurationSetSendingOptions](https://docs.aws.amazon.com/pinpoint-email/latest/APIReference/API_PutConfigurationSetSendingOptions.html)
- [PutConfigurationSetTrackingOptions](https://docs.aws.amazon.com/pinpoint-email/latest/APIReference/API_PutConfigurationSetTrackingOptions.html)
- [PutDedicatedIpInPool](https://docs.aws.amazon.com/pinpoint-email/latest/APIReference/API_PutDedicatedIpInPool.html)
- [PutDedicatedIpWarmupAttributes](https://docs.aws.amazon.com/pinpoint-email/latest/APIReference/API_PutDedicatedIpWarmupAttributes.html)
- [PutEmailIdentityDkimAttributes](https://docs.aws.amazon.com/pinpoint-email/latest/APIReference/API_PutEmailIdentityDkimAttributes.html)
- [PutEmailIdentityFeedbackAttributes](https://docs.aws.amazon.com/pinpoint-email/latest/APIReference/API_PutEmailIdentityFeedbackAttributes.html)
- [PutEmailIdentityMailFromAttributes](https://docs.aws.amazon.com/pinpoint-email/latest/APIReference/API_PutEmailIdentityMailFromAttributes.html)
- [UpdateConfigurationSetEventDestination](https://docs.aws.amazon.com/pinpoint-email/latest/APIReference/API_UpdateConfigurationSetEventDestination.html)

次の Amazon Pinpoint Email API アクションは にログインされません CloudTrail。

• SendEmail

# <span id="page-402-0"></span>によってログに記録できる Amazon Pinpoint SMS および音声 API バージョン 1 のアクション CloudTrail

Amazon Pinpoint SMS および音声バージョン 1 API は、以下のアクションをイベントとして CloudTrail ログファイルに記録することをサポートしています。

- [CreateConfigurationSet](https://docs.aws.amazon.com/pinpoint-sms-voice/latest/APIReference/v1-sms-voice-configuration-sets.html#v1-sms-voice-configuration-setspost)
- [CreateConfigurationSetEventDestination](https://docs.aws.amazon.com/pinpoint-sms-voice/latest/APIReference/v1-sms-voice-configuration-sets-configurationsetname-event-destinations.html#v1-sms-voice-configuration-sets-configurationsetname-event-destinationspost)
- [DeleteConfigurationSet](https://docs.aws.amazon.com/pinpoint-sms-voice/latest/APIReference/v1-sms-voice-configuration-sets-configurationsetname.html#v1-sms-voice-configuration-sets-configurationsetnamedelete)
- [DeleteConfigurationSetEventDestination](https://docs.aws.amazon.com/pinpoint-sms-voice/latest/APIReference/v1-sms-voice-configuration-sets-configurationsetname-event-destinations-eventdestinationname.html#v1-sms-voice-configuration-sets-configurationsetname-event-destinations-eventdestinationnamedelete)
- [GetConfigurationSetEventDestinations](https://docs.aws.amazon.com/pinpoint-sms-voice/latest/APIReference/v1-sms-voice-configuration-sets-configurationsetname-event-destinations.html#v1-sms-voice-configuration-sets-configurationsetname-event-destinationsget)
- [UpdateConfigurationSetEventDestination](https://docs.aws.amazon.com/pinpoint-sms-voice/latest/APIReference/v1-sms-voice-configuration-sets-configurationsetname-event-destinations-eventdestinationname.html#v1-sms-voice-configuration-sets-configurationsetname-event-destinations-eventdestinationnameput)

次の Amazon Pinpoint SMS および音声バージョン 1 API アクションは にログインされません CloudTrail。

• SendVoiceMessage

# 例: Amazon Pinpoint ログファイルエントリ

証跡は、指定した Amazon S3 バケットにイベントをログファイルとして配信できるようにする設定 です。 CloudTrail ログファイルには 1 つ以上のログエントリが含まれます。イベント は、任意の送 信元からの単一の要求を表します。これには、リクエストされたアクション、アクションの日時、 リクエストパラメータなどに関する情報が含まれます。 CloudTrail ログファイルはパブリック API コールの順序付けられたスタックトレースではないため、特定の順序では表示されません。

次の例は、Amazon Pinpoint API の GetCampaignsおよび CreateCampaignアクションを示す CloudTrail ログエントリを示しています。 Amazon Pinpoint

```
{ 
   "Records": [ 
    \{ "awsRegion": "us-east-1", 
       "eventID": "example0-09a3-47d6-a810-c5f9fd2534fe", 
       "eventName": "GetCampaigns", 
       "eventSource": "pinpoint.amazonaws.com", 
       "eventTime": "2018-02-03T00:56:48Z", 
       "eventType": "AwsApiCall", 
       "eventVersion": "1.05", 
       "readOnly": true, 
       "recipientAccountId": "123456789012", 
       "requestID": "example1-b9bb-50fa-abdb-80f274981d60", 
       "requestParameters": { 
         "application-id": "example71dfa4c1aab66332a5839798f", 
         "page-size": "1000" 
       }, 
       "responseElements": null, 
       "sourceIPAddress": "192.0.2.0", 
       "userAgent": "Jersey/${project.version} (HttpUrlConnection 1.8.0_144)", 
       "userIdentity": { 
         "accessKeyId": "AKIAIOSFODNN7EXAMPLE", 
         "accountId": "123456789012", 
         "arn": "arn:aws:iam::123456789012:root", 
         "principalId": "123456789012", 
         "sessionContext": { 
            "attributes": { 
              "creationDate": "2018-02-02T16:55:29Z", 
              "mfaAuthenticated": "false" 
 } 
         },
```

```
 "type": "Root" 
   } 
 }, 
 { 
   "awsRegion": "us-east-1", 
   "eventID": "example0-09a3-47d6-a810-c5f9fd2534fe", 
   "eventName": "CreateCampaign", 
   "eventSource": "pinpoint.amazonaws.com", 
   "eventTime": "2018-02-03T01:05:16Z", 
   "eventType": "AwsApiCall", 
   "eventVersion": "1.05", 
   "readOnly": false, 
   "recipientAccountId": "123456789012", 
   "requestID": "example1-b9bb-50fa-abdb-80f274981d60", 
   "requestParameters": { 
     "Description": "***", 
     "HoldoutPercent": 0, 
     "IsPaused": false, 
     "MessageConfiguration": "***", 
     "Name": "***", 
     "Schedule": { 
       "Frequency": "ONCE", 
       "IsLocalTime": true, 
       "StartTime": "2018-02-03T00:00:00-08:00", 
       "Timezone": "utc-08" 
     }, 
     "SegmentId": "exampleda204adf991a80281aa0e591", 
     "SegmentVersion": 1, 
     "application-id": "example71dfa4c1aab66332a5839798f" 
   }, 
   "responseElements": { 
     "ApplicationId": "example71dfa4c1aab66332a5839798f", 
     "CreationDate": "2018-02-03T01:05:16.425Z", 
     "Description": "***", 
     "HoldoutPercent": 0, 
     "Id": "example54a654f80948680cbba240ede", 
     "IsPaused": false, 
     "LastModifiedDate": "2018-02-03T01:05:16.425Z", 
     "MessageConfiguration": "***", 
     "Name": "***", 
     "Schedule": { 
       "Frequency": "ONCE", 
       "IsLocalTime": true, 
       "StartTime": "2018-02-03T00:00:00-08:00",
```

```
 "Timezone": "utc-08" 
         }, 
          "SegmentId": "example4da204adf991a80281example", 
          "SegmentVersion": 1, 
          "State": { 
            "CampaignStatus": "SCHEDULED" 
         }, 
          "Version": 1 
       }, 
       "sourceIPAddress": "192.0.2.0", 
       "userAgent": "aws-cli/1.14.9 Python/3.4.3 Linux/3.4.0+ botocore/1.8.34", 
       "userIdentity": { 
          "accessKeyId": "AKIAIOSFODNN7EXAMPLE", 
          "accountId": "123456789012", 
          "arn": "arn:aws:iam::123456789012:user/userName", 
          "principalId": "AIDAIHTHRCDA62EXAMPLE", 
          "type": "IAMUser", 
          "userName": "userName" 
       } 
     } 
   ]
}
```
次の例は、Amazon Pinpoint SMS CreateConfigurationSet および音声 API の および CreateConfigurationSetEventDestinationアクションを示す CloudTrail ログエントリを示し ています。

```
{ 
   "Records": [ 
     { 
       "eventVersion":"1.05", 
       "userIdentity":{ 
         "type":"IAMUser", 
         "principalId":"AIDAIHTHRCDA62EXAMPLE", 
         "arn":"arn:aws:iam::111122223333:user/SampleUser", 
         "accountId":"111122223333", 
         "accessKeyId":"AKIAIOSFODNN7EXAMPLE", 
         "userName":"SampleUser" 
       }, 
       "eventTime":"2018-11-06T21:45:55Z", 
       "eventSource":"sms-voice.amazonaws.com", 
       "eventName":"CreateConfigurationSet", 
       "awsRegion":"us-east-1",
```

```
 "sourceIPAddress":"192.0.0.1", 
       "userAgent":"PostmanRuntime/7.3.0", 
       "requestParameters":{ 
         "ConfigurationSetName":"MyConfigurationSet" 
       }, 
       "responseElements":null, 
       "requestID":"56dcc091-e20d-11e8-87d2-9994aexample", 
       "eventID":"725843fc-8846-41f4-871a-7c52dexample", 
       "readOnly":false, 
       "eventType":"AwsApiCall", 
       "recipientAccountId":"123456789012" 
     }, 
     { 
       "eventVersion":"1.05", 
       "userIdentity":{ 
         "type":"IAMUser", 
         "principalId":"AIDAIHTHRCDA62EXAMPLE", 
         "arn":"arn:aws:iam::111122223333:user/SampleUser", 
         "accountId":"111122223333", 
         "accessKeyId":"AKIAIOSFODNN7EXAMPLE", 
         "userName":"SampleUser" 
       }, 
       "eventTime":"2018-11-06T21:47:08Z", 
       "eventSource":"sms-voice.amazonaws.com", 
       "eventName":"CreateConfigurationSetEventDestination", 
       "awsRegion":"us-east-1", 
       "sourceIPAddress":"192.0.0.1", 
       "userAgent":"PostmanRuntime/7.3.0", 
       "requestParameters":{ 
         "EventDestinationName":"CloudWatchEventDestination", 
         "ConfigurationSetName":"MyConfigurationSet", 
         "EventDestination":{ 
            "Enabled":true, 
            "MatchingEventTypes":[ 
              "INITIATED_CALL", 
              "INITIATED_CALL" 
            ], 
            "CloudWatchLogsDestination":{ 
              "IamRoleArn":"arn:aws:iam::111122223333:role/iamrole-01", 
              "LogGroupArn":"arn:aws:logs:us-east-1:111122223333:log-
group:clientloggroup-01" 
 } 
         } 
       },
```
}

```
 "responseElements":null, 
     "requestID":"81de1e73-e20d-11e8-b158-d5536example", 
     "eventID":"fcafc21f-7c93-4a3f-9e72-fca2dexample", 
     "readOnly":false, 
     "eventType":"AwsApiCall", 
     "recipientAccountId":"111122223333" 
   } 
 ]
```
# Amazon Pinpoint のリソースにタグを付ける

タグは、特定のタイプの AWS リソースなど、Amazon Pinpoint リソースをオプションで定義および 関連付けるラベルです。タグを使用することで、目的、所有者、環境、その他の条件など、さまざま な方法でリソースを分類および管理できます。例えば、タグを使用してポリシーや自動化を適用し たり、特定のコンプライアンス要件の対象となるリソースを識別したりできます。以下のタイプの Amazon Pinpoint リソースにタグを追加できます。

- キャンペーン
- メッセージテンプレート
- プロジェクト (アプリケーション)
- セグメント

リソースには、最大 50 個のタグを含めることができます。

#### タグの管理

タグはそれぞれ、1 つの必須タグキーとオプションの 1 つのタグ値で構成されており、どちらもお客 様側が定義します。タグキーは、より具体的なタグ値のカテゴリのように動作する、一般的なラベル です。タグ値は、タグキーの記述子として機能します。

タグキーには最大 128 文字を含めることができます。タグ値は最大 256 文字を含めることができま す。Unicode 文字、数字、空白、または次の記号のいずれか 1 つを使用できます。\_ 。: /=+- さら に、タグには以下のような制限が追加されます。

- タグのキーと値は大文字と小文字が区別されます。
- タグキーは、関連付けられたリソースごとにそれぞれ一意である必要があります。また、設定でき る値は 1 つのみです。
- aws: プレフィックスは AWS で使用されるためにリザーブされています。定義した任意のタグ キーや値で使用することはできません。さらに、このプレフィックスを使用するタグキーまたは値 は編集または削除できません。このプレフィックスを使用するタグは、リソースあたりのタグ数の クォータ (50 個) にはカウントされません。
- タグのみに基づいて、リソースを更新または削除することはできません。使用する操作に応じ て、Amazon リソースネーム (ARN) またはリソース ID も指定する必要があります。

• パブリックリソースまたは共有リソースにタグを関連付けることができます。ただし、タグは自分 の AWS アカウントにのみ使用でき、リソースを共有する他のアカウントには使用できません。さ らに、AWS アカウント用に指定された AWS リージョンにあるリソースにのみタグを使用できま す。

Amazon Pinpoint リソースからタグキーと値を追加、表示、更新、削除するには、AWS Command Line Interface (AWS CLI)、Amazon Pinpoint API、AWS Resource Groups タグ付け API、または AWS SDK を使用できます。AWS アカウントに指定された AWS リージョンにあるすべての AWS リソース (Amazon Pinpoint リソースなど) にわたってタグキーおよび値を管理するには、[AWS](https://docs.aws.amazon.com/resourcegroupstagging/latest/APIReference/Welcome.html)  [Resource Groups タグ付け API](https://docs.aws.amazon.com/resourcegroupstagging/latest/APIReference/Welcome.html) を使用します。

### IAMポリシーでタグを使用する

タグの実装を開始した後、タグベースのリソースレベルのアクセス許可を AWS Identity and Access Management (IAM) ポリシーと API オペレーションに適用できます。これには、リソースの作成時に リソースへのタグの追加をサポートするオペレーションが含まれます。このようにタグを使用する ことで、AWS アカウントのどのグループとユーザーにリソースの作成とタグ付けのアクセス許可が あって、どのグループとユーザーにタグの作成、更新、削除のアクセス許可があるかを、広範囲にき め細かく制御できます。

例えば、リソースの Owner タグの値がユーザー名となっているすべての Amazon Pinpoint リソース に対して、ユーザーにフルアクセスを許可するポリシーを作成できます。

```
{ 
    "Version": "2012-10-17", 
    "Statement": [ 
        { 
           "Sid": "ModifyResourceIfOwner", 
           "Effect": "Allow", 
           "Action": "mobiletargeting:*", 
           "Resource": "*", 
           "Condition": { 
               "StringEqualsIgnoreCase": { 
                  "aws:ResourceTag/Owner": "${aws:username}" 
              } 
           } 
        } 
    ]
}
```
タグをベースにしてリソースレベルでアクセス許可を定義した場合、そのアクセス許可は即座に反 映されます。つまり、リソースが作成されるとすぐにリソースの安全性が増し、新しいリソースにタ グの使用をすぐに強制できるようになります。リソースレベルのアクセス許可を使用して、新しいリ ソースと既存のリソースに、どのタグキーと値を関連付けるかを制御することもできます。詳細につ いては、AWS IAM ユーザーガイドの[「タグを使用したアクセス制御](https://docs.aws.amazon.com/IAM/latest/UserGuide/access_tags.html)」を参照してください。

## <span id="page-410-0"></span>リソースにタグを追加する

次の例は、[AWS CLI](https://docs.aws.amazon.com/cli/latest/userguide/) と [Amazon Pinpoint REST API](https://docs.aws.amazon.com/pinpoint/latest/apireference/) を使用して、Amazon Pinpoint リソースにタグ を追加する方法を示しています。サポートされている AWS SDK を使用して、リソースにタグを追 加することもできます。

1 回の操作で複数の Amazon Pinpoint リソースにタグを追加するには、AWS CLI のリソースグルー プのタグ付け操作か、[AWS Resource Groups タグ付け API](https://docs.aws.amazon.com/resourcegroupstagging/latest/APIReference/Welcome.html) を使用します。

API を使用したタグの追加

Amazon Pinpoint REST API を使用して新しいリソースを作成し、タグを追加するには、適切なリ ソース URI に POST リクエストを送信します。リクエストの本文で tags パラメータと値を含めま す。次の例は、新しいプロジェクトを作成するときにタグを指定する方法を示しています。

```
POST /v1/apps HTTP/1.1
Host: pinpoint.us-east-1.amazonaws.com
Content-Type: application/x-www-form-urlencoded
Accept: application/json
Cache-Control: no-cache
{ 
    "Name":"MyProject", 
    "tags":{ 
       "key1":"value1" 
    }
}
```
既存のリソースにタグを追加するには、 [タグ](https://docs.aws.amazon.com/pinpoint/latest/apireference/rest-api-tags.html) URI に POST リクエストを送信します。URI にリソー スの Amazon リソースネーム (ARN) を含めます。ARN は URL エンコードする必要があります。リ クエストの本文には、次の例に示すように、tags パラメータと値を含めます。

```
POST /v1/tags/resource-arn HTTP/1.1
```

```
Host: pinpoint.us-east-1.amazonaws.com
Content-Type: application/json
Accept: application/json
Cache-Control: no-cache
{ 
    "tags":{ 
       "key1":"value1" 
    }
}
```
#### AWS CLI を使用したタグの追加

AWS CLI を使用して新しいリソースを作成し、タグを追加するには、そのリソースに適切な create コマンドを使用します。tags パラメータと値を含めます。次の例は、新しいプロジェクト を作成するときにタグを指定する方法を示しています。

Linux, macOS, or Unix

```
$ aws pinpoint create-app \ 
   --create-application-request '{ 
     "Name":"MyProject", 
     "tags": { 
        "key1":"value1", 
        "key2":"value2" 
     } 
   }'
```
Windows Command prompt

```
C:\> aws pinpoint create-app ^
      --create-application-request Name=MyProject,tags={key1=value1,key2=value2}
```
前述の例で、以下を実行します。

- *MyProject* を、プロジェクトに付ける名前に置き換えます。
- *key1* と *key2* を、リソースに追加するタグのキーに置き換えます。
- *value1* と *value2* を、それぞれのキーに追加するタグの値に置き換えます。

Amazon Pinpoint リソースの作成に使用できるコマンドの詳細については、[AWS CLI コマンドリ](https://docs.aws.amazon.com/cli/latest/reference/pinpoint/) [ファレンス](https://docs.aws.amazon.com/cli/latest/reference/pinpoint/)を参照してください。

既存のリソースにタグを追加するには、tag-resource コマンドを使用して、必須のパラメータに 適切な値を指定します。

Linux, macOS, or Unix

```
$ aws pinpoint tag-resource \ 
   --resource-arn resource-arn \ 
   --tags-model '{ 
     "tags": { 
        "key1":"value1", 
       "key2":"value2" 
     } 
   }'
```
Windows Command Prompt

```
C:\> aws pinpoint tag-resource ^
      --resource-arn resource-arn ^ 
      --tags-model tags={key1=value1,key2=value2}
```
前述の例で、以下を実行します。

- *resource-arn* を、タグを追加するリソースの Amazon リソースネーム (ARN) に置き換えま す。
- *key1* と *key2* を、リソースに追加するタグのキーに置き換えます。
- *value1* と *value2* を、それぞれのキーに追加するタグの値に置き換えます。

#### リソースのタグを表示する

以下の例では、[AWS CLI](https://docs.aws.amazon.com/cli/latest/userguide/) および [Amazon Pinpoint REST API](https://docs.aws.amazon.com/pinpoint/latest/apireference/) を使用して、 リソースに関連付けられ ているすべてのタグ (キーと値) を一覧表示する方法を示します。サポートされている AWS SDK を 使用して、リソースに関連付けられているタグを表示することもできます。

### API を使用したタグの表示

Amazon Pinpoint REST API を使用して、特定のリソースに関連付けられているすべてのタグを表示 するには、GET リクエストを [Tags](https://docs.aws.amazon.com/pinpoint/latest/apireference/rest-api-tags.html) URI に送信し、その URI にリソースの Amazon リソースネーム (ARN) を含めます。ARN は URL エンコードする必要があります。例えば、以下のリクエストは、指 定されたキャンペーン (*resource-arn*) に関連付けられているすべてのタグを取得します。

GET /v1/tags/*resource-arn* HTTP/1.1 Host: pinpoint.us-east-1.amazonaws.com Content-Type: application/json Accept: application/json Cache-Control: no-cache

リクエストへの JSON レスポンスには、tags オブジェクトが含まれます。tags オブジェクトで、 キャンペーンに関連付けられているすべてのタグキーと値が一覧表示されます。

同じタイプの複数のリソースに関連付けられているタグをすべて表示するには、そのタイプのリソー スの適切な URI に GET リクエストを送信します。例えば、以下のリクエストは、特定のプロジェク ト (*application-id*) にあるすべてのキャンペーンに関する情報を取得します。

GET /v1/apps/*application-id*/campaigns HTTP/1.1 Host: pinpoint.us-east-1.amazonaws.com Content-Type: application/json Accept: application/json Cache-Control: no-cache

リクエストへの JSON レスポンスで、そのプロジェクトにあるすべてのキャンペーンが一覧表示さ れます。各キャンペーンの tags オブジェクトにより、そのキャンペーンに関連付けられたすべての タグキーと値が一覧表示されます。

#### AWS CLI を使用したタグの表示

AWS CLI を使用して、特定のリソースに関連付けられているタグのリストを表示するには、次の例 に示すように、list-tags-for-resource コマンドを実行し、resource-arn パラメータにリ ソースの Amazon リソースネーム (ARN) を指定します。

Linux, macOS, or Unix

```
$ aws pinpoint list-tags-for-resource \
```
--resource-arn *resource-arn*

Windows Command Prompt

C:\> aws pinpoint list-tags-for-resource ^ --resource-arn *resource-arn*

タグの付いたすべての Amazon Pinpoint リソースと、それらのリソースのそれぞれに関連付けられ たすべてのタグのリストを表示するには、AWS Resource Groups タグ付け API の [get-resources](https://docs.aws.amazon.com/resourcegroupstagging/latest/APIReference/API_GetResources.html) コマンドを使用します。次のコード例に示すように、resource-type-filters パラメータ を mobiletargeting に設定します。

Linux, macOS, or Unix

\$ aws resourcegroupstaggingapi get-resources \ --resource-type-filters "mobiletargeting"

Windows Command Prompt

C:\> aws resourcegroupstaggingapi get-resources ^ --resource-type-filters "mobiletargeting"

コマンドのアウトプットは、タグを持つすべての Amazon Pinpoint リソースの ARN のリストです。 リストには、各リソースに関連付けられたタグキーと値がすべて含まれます。

## <span id="page-414-0"></span>リソースのタグを更新する

Amazon Pinpoint リソースのタグを更新する (上書きする) には、いくつかの方法があります。タグ を更新する最適な方法は、次の要素に応じて異なります。

- 更新するタグのリソースのタイプ。
- 1 つのリソースのタグを更新するか、または複数のリソースのタグを同時に更新するか。
- タグキーまたはタグ値を更新するのか、またはその両方を更新するのか。

Amazon Pinpoint プロジェクトのタグを更新するか、複数のリソースのタグを同時に更新するに は、AWS CLI または [AWS Resource Groups タグ付け API](https://docs.aws.amazon.com/resourcegroupstagging/latest/APIReference/Welcome.html) のリソースグループのタグ付けオペレー ションを使用します。現在、Amazon Pinpoint API はこれらのタスクについて、直接はサポートして いません。

あるリソースのタグを更新するには、Amazon Pinpoint API を使用して[現在のタグを削除し](#page-415-0)、[新しい](#page-410-0) [タグを追加](#page-410-0)します。

### <span id="page-415-0"></span>リソースからのタグの削除

次の例は、[AWS CLI](https://docs.aws.amazon.com/cli/latest/userguide/) と [Amazon Pinpoint REST API](https://docs.aws.amazon.com/pinpoint/latest/apireference/) を使用して、Amazon Pinpoint リソースにタグ (キーと値) を削除する方法を示しています。また、サポートされている AWS SDK を使用して、リ ソースからタグを削除することもできます。

1 回のオペレーションで複数の Amazon Pinpoint リソースからタグを削除するには、AWS CLI のリ ソースグループのタグ付け操作か、[AWS Resource Groups タグ付け API](https://docs.aws.amazon.com/resourcegroupstagging/latest/APIReference/Welcome.html) を使用します。タグキーで はなく、特定のタグ値のみをリソースから削除するには、[そのリソースのタグを更新](#page-414-0)します。

#### API を使用したタグの削除

Amazon Pinpoint REST API を使用してリソースからタグを削除するには、DELETE リクエスト を [Tags](https://docs.aws.amazon.com/pinpoint/latest/apireference/rest-api-tags.html) URI に送信します。この URI では、タグを削除するリソースの Amazon リソースネーム (ARN) を含め、その後に tagKeys パラメータと削除するタグを続けます。例:

https://*endpoint*/v1/tags/*resource-arn*?tagKeys=*key*

実行する条件は以下のとおりです。

- *endpoint* は、リソースをホストする AWS リージョンの Amazon Pinpoint エンドポイントで す。
- *resource-arn* は、タグを削除するリソースの ARN です。
- *key* は、リソースから削除するタグです。

すべてのパラメータは、URL エンコードする必要があります。

複数のタグキーとそれらに関連付けられた値の両方をリソースから削除するには、削除するさらなる タグそれぞれの tagKeys パラメータと引数を、アンパサンド (&) で区切って追加します。例:

https://*endpoint*/v1/tags/*resource-arn*?tagKeys=*key1*&tagKeys=*key2*

すべてのパラメータは、URL エンコードする必要があります。

#### AWS CLI を使用したタグの削除

AWS CLI を使用してリソースからタグを削除するには、untag-resource コマンドを実行しま す。次の例に示すように、tag-keys パラメータと引数を含めます。

Linux, macOS, or Unix

```
$ aws pinpoint untag-resource \ 
   --resource-arn resource-arn \ 
   --tag-keys key1 key2
```
Windows Command Prompt

```
C: \> aws pinpoint untag-resource ^
      --resource-arn resource-arn ^ 
      --tag-keys key1 key2
```
上の例に、以下の変更を加えます。

- *resource-arn* を、タグを削除するリソースの ARN に置き換えます。
- *key1* と *key2* を、リソースから削除するタグのキーに置き換えます。

## 関連情報

Amazon Pinpoint リソースの管理に使用できる CLI コマンドの詳細については、[「AWS CLI コマン](https://docs.aws.amazon.com/cli/latest/reference/pinpoint/) [ドリファレンス](https://docs.aws.amazon.com/cli/latest/reference/pinpoint/)」の「Amazon Pinpoint」セクションを参照してください。

サポート対象の HTTP(S) メソッド、パラメータ、スキーマなど、Amazon Pinpoint API のリソース に関する詳細については、「[Amazon Pinpoint API リファレンス」](https://docs.aws.amazon.com/pinpoint/latest/apireference/)を参照してください。

# AWS Lambda を使用した推奨事項のカスタマイズ

Amazon Pinpoint では、推奨モデルからパーソナライズされた推奨事項を取得して、キャンペーンお よびジャーニーから送信するメッセージに追加できます。推奨モデルは、データ内のパターンを検出 し、検出されたパターンに基づいて予測と推奨事項を生成する機械学習 (ML) モデルの一種です。こ れにより、特定のユーザーが製品や商品の特定のセットから好むものが予測され、その情報がユー ザーに対する推奨事項のセットとして提供されます。

Amazon Pinpoint で推奨モデルを使用して、各受信者の属性と動作に基づいてパーソナライズされた 推奨事項をメッセージ受信者に送信できます。また、AWS Lambdaでは、これらの推奨事項をカス タマイズおよび強化することもできます。たとえば、推奨事項を 1 つのテキスト値 (製品名や ID な ど) からより洗練されたコンテンツ (製品名、説明、イメージ画像など) に動的に変換できます。さら に、Amazon Pinpoint がメッセージを送信するときにその変換をリアルタイムで実行できます。

この機能は以下の AWS リージョンで利用できます。米国東部 (バージニア北部)、米国西部 (オレゴ ン)、アジアパシフィック (ムンバイ)、アジアパシフィック (シドニー)、欧州 (アイルランド)

トピック

- [メッセージで推奨事項を使用する](#page-417-0)
- [Lambda 関数の作成](#page-419-0)
- [Lambda 関数ポリシーの割り当て](#page-427-0)
- [Amazon Pinpoint に対する関数の呼び出しの許可](#page-428-0)
- [推奨モデルの設定](#page-429-0)

### <span id="page-417-0"></span>メッセージで推奨事項を使用する

Amazon Pinpoint で推奨モデルを使用するには、まず Amazon Personalize ソリューションを 作成し、そのソリューションを Amazon Personalize キャンペーンとしてデプロイします。次 に、Amazon Pinpoint で推奨モデルの構成を作成します。構成では、Amazon Personalize キャン ペーンから推奨事項データを取得して処理する方法を決定する設定を指定します。これには、取得し たデータの追加処理を実行する AWS Lambda 関数を呼び出すかどうかが含まれます。

Amazon Personalize は、アプリケーションを利用する顧客に対して、リアルタイムでパーソナラ イズされた推奨事項を提供するMLモデルの作成を支援するための AWS サービスです。Amazon Personalize では、ML モデルを作成してトレーニングし、Amazon Personalize キャンペーンとして モデルを準備してデプロイするプロセスを説明します。その後、キャンペーンからパーソナライズさ

れたリアルタイムの推奨事項を取得できます。Amazon Personalize の詳細については、[『Amazon](https://docs.aws.amazon.com/personalize/latest/dg/what-is-personalize.html) [Personalize デベロッパーガイド](https://docs.aws.amazon.com/personalize/latest/dg/what-is-personalize.html)』を参照してください。。

AWS Lambda はサーバーをプロビジョニングしたり管理しなくてもコードを実行するために使用 できるコンピューティングサービスです。コードをパッケージ化し、[Lambda 関数] として AWS Lambda にアップロードします。関数が呼び出されると AWS Lambda は関数を実行します。関数 は、ユーザーが手動で呼び出したり、イベントに応答して自動的に呼び出したり、Amazon Pinpoint などのアプリケーションやサービスからのリクエストに応答したりすることができます。Lambda 関 数の作成および呼び出しについては、『[AWS Lambda デベロッパーガイド](https://docs.aws.amazon.com/lambda/latest/dg/welcome.html)』を参照してください。

推奨モデルの Amazon Pinpoint 構成を作成した後、キャンペーンおよびジャーニーから送信する メッセージにモデルからの推奨事項を追加できます。これを行うには、推奨属性のメッセージ変数を 含むメッセージテンプレートを使用します。推奨属性は、推奨事項データを保存するよう設計された 動的エンドポイントまたはユーザー属性です。これらの属性は、推奨モデルの構成を作成するときに 定義します。

次のタイプのメッセージテンプレートでは、推奨属性の変数を使用できます。

- メールテンプレート。キャンペーンまたはジャーニーから送信する E メールメッセージ用。
- プッシュ通知テンプレート。キャンペーンから送信するプッシュ通知用。
- SMS テンプレート。キャンペーンから送信する SMS テキストメッセージ用。

Amazon Pinpoint での推奨モデルの使用に関する詳細は、『Amazon Pinpoint ユーザーガイド』の 「[機械学習モデル](https://docs.aws.amazon.com/pinpoint/latest/userguide/ml-models.html)」を参照してください。

推奨事項データを処理する Lambda 関数を呼び出すよう Amazon Pinpoint を設定した場合、Amazon Pinpoint は、キャンペーンまたはジャーニーのメッセージでパーソナライズされた推奨事項を送信す るたびに、次の一般的なタスクを実行します。

- 1. メッセージおよびメッセージテンプレートの構成設定と内容を評価して処理します。
- 2. メッセージテンプレートが推奨モデルに接続されていることを判断します。
- 3. モデルに接続してそれを使用するための構成設定を評価します。これらは、モデルの[「推奨モデ](https://docs.aws.amazon.com/pinpoint/latest/apireference/recommenders-recommender-id.html) [ル](https://docs.aws.amazon.com/pinpoint/latest/apireference/recommenders-recommender-id.html)」リソースによって定義されます。
- 4. モデルの構成設定で定義されている推奨属性のメッセージ変数を 1 つ以上検出します。
- 5. モデルの構成設定で指定された Amazon Personalize キャンペーンから推奨事項データを取得しま す。このタスクを実行するために、Amazon Personalize Runtime API [のGetRecommendations](https://docs.aws.amazon.com/personalize/latest/dg/API_RS_GetRecommendations.html) オ ペレーションを使用します。
- 6. 各メッセージ受信者の動的な推奨属性 (RecommendationItems) に適切な推奨事項データを追加 します。
- 7. Lambda 関数を呼び出して、処理のために各受信者の推奨事項データをその関数に送信します。

データは、各受信者のエンドポイント定義を含む JSON オブジェクトとして送信されます。各エ ンドポイント定義には、1~5 個の値の順序付き配列を含む RecommendationItems フィールド が含まれます。配列の値の数は、モデルの構成設定によって異なります。

8. Lambda 関数がデータを処理して結果を返すのを待機します。

結果は、各受信者の更新されたエンドポイント定義を含む JSON オブジェクトです。更新された 各エンドポイント定義には、新しい Recommendations オブジェクトが含まれます。このオブ ジェクトは、モデルの構成設定で定義したカスタム推奨属性ごとに 1〜10 個のフィールドを含ん でいます。これらの各フィールドには、エンドポイントの強化された推奨事項データが保存され ます。

- 9. 各受信者の更新されたエンドポイント定義を使用して、各メッセージ変数をその受信者の適切な 値に置き換えます。
- 10.メッセージ受信者ごとにパーソナライズされた推奨事項を含むメッセージのバージョンを送信し ます。

この方法で推奨事項をカスタマイズおよび強化するには、最初に、Amazon Pinpoint から送信された エンドポイント定義を処理し、更新されたエンドポイント定義を返す Lambda 関数を作成します。 次に、Lambda 関数ポリシーを関数に割り当てて、関数を呼び出すことを Amazon Pinpoint に許可し ます。その後、Amazon Pinpoint で推奨モデルを設定します。モデルを設定する際に、呼び出す関数 を指定し、使用する推奨属性を定義します。

#### <span id="page-419-0"></span>Lambda 関数の作成

Lambda 関数の作成方法については、『AWS Lambda デベロッパーガイド』の「[開始方法」](https://docs.aws.amazon.com/lambda/latest/dg/getting-started.html)を参照 してください。関数を設計および開発する際には、次の要件とガイドラインに留意してください。

#### 入力イベントデータ

Amazon Pinpoint が推奨モデルの Lambda 関数を呼び出すと、メッセージを送信しているキャンペー ンまたはジャーニーの構成およびその他の設定を含むペイロードが送信されます。ペイロードに は、Endpoints オブジェクトが含まれます。このオブジェクトは、エンドポイント ID をメッセー ジ受信者のエンドポイント定義に関連付けるマップです。

エンドポイント定義は、Amazon Pinpoint API の[エンドポイントリ](https://docs.aws.amazon.com/pinpoint/latest/apireference/apps-application-id-endpoints-endpoint-id.html)ソースで定義された構造を使用し ます。ただし、RecommendationItems という名前の動的な推奨属性のフィールドも含まれます。 この RecommendationItems フィールドには、Amazon Personalize キャンペーンから返された、 エンドポイントに対する推奨商品が 1 つ以上含まれます。このフィールドの値は、1~5 の推奨項目 の順序付き配列(文字列)です。配列内の商品数は、エンドポイントまたはユーザーごとに取得するよ う Amazon Pinpoint を設定した推奨商品の数によって異なります。

例:

```
"Endpoints": { 
     "endpointIDexample-1":{ 
          "ChannelType":"EMAIL", 
          "Address":"sofiam@example.com", 
          "EndpointStatus":"ACTIVE", 
          "OptOut":"NONE", 
          "EffectiveDate":"2020-02-26T18:56:24.875Z", 
          "Attributes":{ 
              "AddressType":[ 
                  "primary" 
 ] 
          }, 
          "User":{ 
              "UserId":"SofiaMartínez", 
              "UserAttributes":{ 
                  "LastName":[ 
                       "Martínez" 
                  ], 
                  "FirstName":[ 
                       "Sofia" 
                  ], 
                  "Neighborhood":[ 
                       "East Bay" 
 ] 
              } 
         }, 
          "RecommendationItems":[ 
              "1815", 
              "2009", 
              "1527" 
          ], 
          "CreationDate":"2020-02-26T18:56:24.875Z" 
     }, 
     "endpointIDexample-2":{
```

```
 "ChannelType":"EMAIL", 
         "Address":"alejandror@example.com", 
         "EndpointStatus":"ACTIVE", 
         "OptOut":"NONE", 
         "EffectiveDate":"2020-02-26T18:56:24.897Z", 
         "Attributes":{ 
             "AddressType":[ 
                  "primary" 
 ] 
         }, 
         "User":{ 
             "UserId":"AlejandroRosalez", 
             "UserAttributes":{ 
                  "LastName ":[ 
                      "Rosalez" 
                  ], 
                  "FirstName":[ 
                      "Alejandro" 
                  ], 
                  "Neighborhood":[ 
                      "West Bay" 
 ] 
 } 
         }, 
         "RecommendationItems":[ 
             "1210", 
             "6542", 
             "4582" 
         ], 
         "CreationDate":"2020-02-26T18:56:24.897Z" 
    }
```
上記の例では、関連する Amazon Pinpoint 設定は次のとおりです。

- 推奨モデルは、エンドポイントまたはユーザーごとに 3 つの推奨商品を取得するよう設定され ています (RecommendationsPerMessage プロパティの値は 3 に設定されます)。この設定で は、Amazon Pinpoint は、各エンドポイントまたはユーザーの 1 番目、2 番目、および 3 番目の推 奨商品のみを取得して追加します。
- プロジェクトは、各ユーザーの名、姓、およびユーザーの住んでいる近辺を保存するカスタムユー ザー属性を使用するよう設定されます (UserAttributes オブジェクトには、これらの属性の値 が含まれます)。

}

• プロジェクトは、エンドポイントがプロジェクトからメッセージを受信するためのユーザーの優先 アドレス (チャネル) かどうかを示すカスタムエンドポイント属性 (AddressType) を使用するよ う設定されます (Attributes オブジェクトには、この属性の値が含まれます)。

Amazon Pinpoint が Lambda 関数を呼び出し、このペイロードをイベントデータとして送信する と、AWS Lambda は処理のためにそのデータを Lambda 関数に渡します。

各ペイロードには、最大 50 のエンドポイントのデータを含めることができます。セグメントに 50 以上のエンドポイントが含まれる場合、Amazon Pinpoint はすべてのデータが処理されるまで、繰り 返し関数を呼び出します (最大で一度に 50 のエンドポイント)。

#### レスポンスデータと要件

Lambda 関数を設計および開発する際には、「[機械学習モデルのクォータ」](#page-636-0)に注意してください。関 数がこれらのクォータで定義された条件を満たしていない場合、Amazon Pinpoint はメッセージを処 理して送信できません。

また、次の要件にも注意してください。

- 関数は、更新されたエンドポイント定義を、入力イベントデータによって提供されたものと同じ形 式で返す必要があります。
- 更新された各エンドポイント定義には、エンドポイントまたはユーザーに対する 1~10 のカスタ ム推奨属性を含めることができます。これらの属性の名前は、Amazon Pinpoint で推奨モデルを設 定するときに指定した属性名と一致する必要があります。
- すべてのカスタム推奨属性は、エンドポイントまたはユーザーごとに 1 つの Recommendations オブジェクトに返す必要があります。この要件は、名前の競合が発生しないようにするのに役立ち ます。Recommendations オブジェクトは、エンドポイント定義の任意の場所に追加できます。
- 各カスタム推奨属性の値は、文字列 (1 つの値) または文字列の配列 (複数の値) である必要があり ます。値が文字列の配列である場合は、 RecommendationItems フィールドに示されているよう に、Amazon Personalize が返した推奨商品の順序を維持することをお勧めします。そうでない場 合は、エンドポイントまたはユーザーに対するモデルの予測がコンテンツに反映されないことがあ ります。
- 関数は、エンドポイントまたはユーザーの他の属性値を含む、イベントデータ内の他の要素を 変更しないようにします。カスタム推奨属性の値のみを追加し、返すようにする必要がありま す。Amazon Pinpoint は、関数のレスポンスに含まれる他の値の更新を受け付けません。

• 関数は、関数を呼び出している Amazon Pinpoint プロジェクトと同じ AWS リージョンでホストさ れている必要があります。関数とプロジェクトが同じリージョンにない場合、Amazon Pinpoint は イベントデータを関数に送信できません。

上記の要件のいずれかが満たされていない場合、Amazon Pinpoint はメッセージを処理して 1 つ以上 のエンドポイントに送信できません。これにより、キャンペーンやジャーニーアクティビティが失敗 する可能性があります。

最後に、関数に対して 256 回の同時実行数を予約することをお勧めします。

全体として、Lambda 関数は Amazon Pinpoint によって送信されたイベントデータを処理し、変更さ れたエンドポイント定義を返す必要があります。関数は、これを行うために Endpoints オブジェク ト内の各エンドポイントを反復処理し、各エンドポイントに対して、使用するカスタム推奨属性の値 を作成して設定します。Python で記述され、前述の入力イベントデータの例を続行する次の例のハ ンドラーで、これを示します。

```
import json
import string 
def lambda_handler(event, context): 
     print("Received event: " + json.dumps(event)) 
     print("Received context: " + str(context)) 
     segment_endpoints = event["Endpoints"] 
    new\_segment = dict() for endpoint_id in segment_endpoints.keys(): 
         endpoint = segment_endpoints[endpoint_id] 
         if supported_endpoint(endpoint): 
             new_segment[endpoint_id] = add_recommendation(endpoint) 
     print("Returning endpoints: " + json.dumps(new_segment)) 
     return new_segment 
def supported_endpoint(endpoint): 
     return True 
def add_recommendation(endpoint): 
     endpoint["Recommendations"] = dict() 
     customTitleList = list() 
     customGenreList = list() 
    for i, item in enumerate(endpoint["RecommendationItems"]):
```

```
item = int(item) if item == 1210: 
         customTitleList.insert(i, "Hanna") 
         customGenreList.insert(i, "Action") 
     elif item == 1527: 
         customTitleList.insert(i, "Catastrophe") 
         customGenreList.insert(i, "Comedy") 
     elif item == 1815: 
         customTitleList.insert(i, "Fleabag") 
         customGenreList.insert(i, "Comedy") 
     elif item == 2009: 
         customTitleList.insert(i, "Late Night") 
         customGenreList.insert(i, "Drama") 
     elif item == 4582: 
         customTitleList.insert(i, "Agatha Christie\'s The ABC Murders") 
         customGenreList.insert(i, "Crime") 
    elif item == 6542:
         customTitleList.insert(i, "Hunters") 
         customGenreList.insert(i, "Drama") 
 endpoint["Recommendations"]["Title"] = customTitleList 
 endpoint["Recommendations"]["Genre"] = customGenreList
```
return endpoint

前述の例では、AWS Lambda はイベントデータを event パラメータとしてハンドラー に渡します。ハンドラーは、Endpoints オブジェクトの各エンドポイントを反復処理 し、Recommendations.Title および Recommendations.Genre という名前のカスタム推奨 属性の値を設定します。return ステートメントは、更新された各エンドポイント定義を Amazon Pinpoint に返します。

前述の入力イベントデータの例を続行して、更新されたエンドポイント定義は次のとおりです。

```
"Endpoints":{ 
     "endpointIDexample-1":{ 
          "ChannelType":"EMAIL", 
          "Address":"sofiam@example.com", 
          "EndpointStatus":"ACTIVE", 
          "OptOut":"NONE", 
          "EffectiveDate":"2020-02-26T18:56:24.875Z", 
          "Attributes":{ 
              "AddressType":[ 
                  "primary"
```

```
 ] 
         }, 
         "User":{ 
              "UserId":"SofiaMartínez", 
              "UserAttributes":{ 
                  "LastName":[ 
                       "Martínez" 
                  ], 
                  "FirstName":[ 
                       "Sofia" 
                  ], 
                  "Neighborhood":[ 
                       "East Bay" 
 ] 
              } 
         }, 
         "RecommendationItems":[ 
              "1815", 
              "2009", 
              "1527" 
         ], 
         "CreationDate":"2020-02-26T18:56:24.875Z", 
         "Recommendations":{ 
              "Title":[ 
                  "Fleabag", 
                  "Late Night", 
                  "Catastrophe" 
              ], 
              "Genre":[ 
                  "Comedy", 
                  "Comedy", 
                  "Comedy" 
 ] 
         } 
     }, 
     "endpointIDexample-2":{ 
         "ChannelType":"EMAIL", 
         "Address":"alejandror@example.com", 
         "EndpointStatus":"ACTIVE", 
         "OptOut":"NONE", 
         "EffectiveDate":"2020-02-26T18:56:24.897Z", 
         "Attributes":{ 
              "AddressType":[ 
                  "primary"
```

```
 ] 
         }, 
         "User":{ 
              "UserId":"AlejandroRosalez", 
              "UserAttributes":{ 
                  "LastName ":[ 
                      "Rosalez" 
                  ], 
                  "FirstName":[ 
                      "Alejandro" 
                  ], 
                  "Neighborhood":[ 
                      "West Bay" 
 ] 
 } 
         }, 
         "RecommendationItems":[ 
              "1210", 
              "6542", 
              "4582" 
         ], 
         "CreationDate":"2020-02-26T18:56:24.897Z", 
         "Recommendations":{ 
              "Title":[ 
                  "Hanna", 
                  "Hunters", 
                  "Agatha Christie\'s The ABC Murders" 
              ], 
              "Genre":[ 
                  "Action", 
                  "Drama", 
                  "Crime" 
 ] 
         } 
     }
}
```
前述の例では、関数は受け取った Endpoints オブジェクトを変更し、結果を返しています。各エ ンドポイントの Endpoint オブジェクトに、Title フィールドと Genre フィールドを含む新しい Recommendations オブジェクトが含まれています。これらの各フィールドには、3 つの値の順序 付き配列 (文字列として) が保存されます。各値により、RecommendationItems フィールド内の対 応する推奨商品の強化されたコンテンツが提供されます。

## <span id="page-427-0"></span>Lambda 関数ポリシーの割り当て

Lambda 関数を使用して推奨事項データを処理する前に、Amazon Pinpoint に関数の呼び出しを許可 する必要があります。呼び出しのアクセス許可を付与するには、関数に Lambda 関数ポリシーを割 り当てます。Lambda 関数ポリシーはリソースベースのアクセス許可ポリシーで、関数を使用できる エンティティと、それらのエンティティが実行できるアクションを指定します。詳細については、 『AWS Lambda デベロッパーガイド』の[「AWS Lambda のリソースベースのポリシーを使用する」](https://docs.aws.amazon.com/lambda/latest/dg/access-control-resource-based.html) を参照してください。

次のポリシーの例では、Amazon Pinpoint サービスプリンシパルが、特定の Amazon Pinpoint プ ロジェクト (*projectId*) 内の特定の Amazon Pinpoint キャンペーン (*campaignId*) に対して lambda:InvokeFunction アクションを使用することを許可しています。

```
\mathcal{L} "Sid": "sid", 
   "Effect": "Allow", 
   "Principal": { 
     "Service": "pinpoint.us-east-1.amazonaws.com" 
   }, 
   "Action": "lambda:InvokeFunction", 
   "Resource": "{arn:aws:lambda:us-east-1:accountId:function:function-name}", 
   "Condition": { 
     "ArnLike": { 
        "AWS:SourceArn": "arn:aws:mobiletargeting:us-east-1:accountId:recommenders/*" 
     } 
   }
}
```
関数ポリシーは、AWS:SourceArn キーを含む Condition ブロックを必要とします。このキー は、関数を呼び出すことができるリソースを指定します。前述の例では、ポリシーにより、1 つの特 定のキャンペーンで関数を呼び出すことが許可されています。

また、特定のAmazon Pinpointプロジェクト (*projectId*) 内のすべてのキャンペーンとジャーニー に対して、Amazon Pinpointサービスプリンシパルが lambda:InvokeFunction アクションを使用 できるようにするポリシーを記述することができます。次のポリシー例でこれを示します。

```
{ 
   "Sid": "sid", 
   "Effect": "Allow", 
   "Principal": {
```

```
 "Service": "pinpoint.us-east-1.amazonaws.com" 
   }, 
   "Action": "lambda:InvokeFunction", 
   "Resource": "{arn:aws:lambda:us-east-1:accountId:function:function-name}", 
   "Condition": { 
     "ArnLike": { 
       "AWS:SourceArn": "arn:aws:mobiletargeting:us-east-1:accountId:recommenders/*" 
     } 
   }
}
```
最初の例とは異なり、この例の Condition ブロックの AWS:SourceArn キーは、1 つの特定のプ ロジェクトで関数を呼び出すことができます。この許可は、プロジェクト内のすべてのキャンペーン およびジャーニーに適用されます。

より一般的なポリシーを記述するには、複数文字に一致するワイルドカード (\*) を使用します。たと えば、次の Condition ブロックを使用して、任意の Amazon Pinpoint プロジェクトで関数を呼び 出すことができます。

```
"Condition": { 
   "ArnLike": { 
     "AWS:SourceArn": "arn:aws:mobiletargeting:us-east-1:accountId:recommenders/*" 
   }
}
```
Amazon Pinpoint アカウントのすべてのプロジェクトで Lambda 関数を使用する場合は、上記の方法 でポリシーの Condition ブロックを設定することをお勧めします。ただし、ベストプラクティスと して、特定のリソースに対して特定のアクションを実行するために必要なアクセス許可のみを含むポ リシーを作成する必要があります。

# <span id="page-428-0"></span>Amazon Pinpoint に対する関数の呼び出しの許可

Lambda 関数ポリシーを関数に割り当てた後、Amazon Pinpoint が特定のプロジェクト、キャンペー ン、またはジャーニーの関数を呼び出すことができるアクセス許可を追加できます。これを行うに は、 AWS Command Line Interface (AWS CLI) および Lambda [add-permission](https://docs.aws.amazon.com/cli/latest/reference/lambda/add-permission.html) コマンドを使用し ます。次の例は、特定のプロジェクト (*projectId*) に対してこれを行う方法を示しています。

```
$ aws lambda add-permission \
```

```
--function-name function-name \
```

```
--statement-id sid \
--action lambda:InvokeFunction \
--principal pinpoint.us-east-1.amazonaws.com \
--source-arn arn:aws:mobiletargeting:us-east-1:accountId:recommenders/*
```
前述の例は、Unix、Linux、および macOS 用にフォーマットされています。Microsoft Windows の場 合、バックスラッシュ (\) の行連結文字をキャレット (^) に置き換えます。

コマンドが正常に実行された場合は、次のような出力が表示されます。

```
{ 
   "Statement": "{\"Sid\":\"sid\", 
     \"Effect\":\"Allow\", 
     \"Principal\":{\"Service\":\"pinpoint.us-east-1.amazonaws.com\"}, 
     \"Action\":\"lambda:InvokeFunction\", 
     \"Resource\":\"arn:aws:lambda:us-east-1:111122223333:function:function-name\", 
     \"Condition\": 
       {\"ArnLike\": 
         {\"AWS:SourceArn\": 
          \"arn:aws:mobiletargeting:us-east-1:111122223333:recommenders/*\"}}}"
}
```
Statement 値は、Lambda 関数ポリシーに追加されたステートメントの JSON 文字列バージョンで す。

# <span id="page-429-0"></span>推奨モデルの設定

推奨モデルの Lambda 関数を呼び出すよう Amazon Pinpoint を設定するには、モデルに対して次の Lambda 固有の構成設定を指定します。

- RecommendationTransformerUri このプロパティは、Lambda 関数の名前または Amazon リ ソースネーム (ARNs) を指定します。
- Attributes このオブジェクトは、関数が各エンドポイント定義に追加するカスタム推奨属性 を定義するマップです。これらの各属性は、メッセージテンプレートのメッセージ変数として使用 できます。

これらの設定は、Amazon Pinpoint API[の推奨モデル](https://docs.aws.amazon.com/pinpoint/latest/apireference/recommenders.html)リソース (モデルの設定を作成する場合)、また はAmazon Pinpoint API の[推奨モデルリ](https://docs.aws.amazon.com/pinpoint/latest/apireference/recommenders-recommender-id.html)ソース (モデルの設定を更新する場合) を使用して指定するこ とができます。これらの設定は、Amazon Pinpoint コンソールを使用して定義することもできます。

Amazon Pinpoint での推奨モデルの使用に関する詳細は、『Amazon Pinpoint ユーザーガイド』の 「<u>[機械学習モデル](https://docs.aws.amazon.com/pinpoint/latest/userguide/ml-models.html)</u>」を参照してください。

# Amazon Pinpoint からデータを削除する

使用方法によっては、個人用と見なされる可能性のあるデータが Amazon Pinpoint に保存される場 合があります。例えば、Amazon Pinpoint のエンドポイントには、そのユーザーの E メールアドレ スまたは携帯電話番号などのエンドユーザーの連絡先情報が含まれています。

コンソールまたは Amazon Pinpoint API を使用して、個人データを完全に削除できます。このトピッ クには、個人用と見なされる可能性があるさまざまなタイプのデータを削除する手順が含まれていま す。

## エンドポイントの削除

エンドポイントは、顧客の 1 人に連絡する単一のメソッドを表します。各エンドポイントは、顧客 の E メールアドレス、モバイルデバイス識別子、電話番号、またはメッセージを送信できる他のタ イプの宛先を参照できます。多くの管轄区域では、この種の情報は、個人情報と見なされます。

特定のエンドポイントのすべてのデータを削除するには、Amazon Pinpoint API を使用してエンドポ イントを削除します。次の手順は、 AWS CLI を使用して Amazon Pinpoint API と対話することによ り、エンドポイントを削除する方法を示しています。この手順は、 AWS CLIがすでにインストール され、設定されていることを前提としています。詳細については、「AWS Command Line Interface ユーザーガイド」の「[AWS CLIのインストール](https://docs.aws.amazon.com/cli/latest/userguide/installing.html)」を参照してください。

を使用してエンドポイントを削除するには AWS CLI

• コマンドラインで以下のコマンドを入力します。

aws pinpoint delete-endpoint --application-id *810c7aab86d42fb2b56c8c966example* - endpoint-id *ad015a3bf4f1b2b0b82example*

上記のコマンドで、[*810c7aab86d42fb2b56c8c966example*] を、エンドポイントが関連付 けられているプロジェクトの ID に置き換えます。また、[*ad015a3bf4f1b2b0b82example*] を エンドポイント自体の ID に置き換えます。

特定のエンドポイントのエンドポイント ID を見つけるには、エンドポイントが属するセグメントを 特定し、そのセグメントを Amazon Pinpoint からエクスポートします。エクスポートされたデータ には、各エンドポイントのエンドポイント ID が含まれます。セグメントをファイルにエクスポート するには、Amazon Pinpoint コンソールを使用します。方法については、『Amazon Pinpoint ユー
ザーガイド』の「[Exporting Segments」](https://docs.aws.amazon.com/pinpoint/latest/userguide/segments-exporting.html)を参照してください。Amazon Pinpoint API を使用して、セ グメントを Amazon Simple Storage Service (Amazon S3) バケットにエクスポートすることもでき ます。方法については、このガイドの「[Exporting Endpoints](#page-131-0)」を参照してください。

# Amazon S3 に保存されているセグメントとエンドポイントデータ の削除

Amazon Pinpoint コンソールまたは API を使用して、Amazon S3 バケットに保存されているファ イルからセグメントをインポートすることができます。アプリケーション、セグメント、エンドポ イントデータを Amazon Pinpoint から Amazon S3 バケットにエクスポートすることもできます。 インポートおよびエクスポートされた両方のファイルには、E メールアドレス、携帯電話番号、エ ンドポイントの物理的な場所に関する情報を含む個人データが含まれています。これらのファイル を、Amazon S3 から削除することができます。

Amazon S3 バケットに配信されるコンテンツには、カスタマーコンテンツが含まれている場合があ ります。機密データの削除の詳細については、「[How Do I Empty an S3 Bucket?」](https://docs.aws.amazon.com/AmazonS3/latest/user-guide/empty-bucket.html)または「[How Do](https://docs.aws.amazon.com/AmazonS3/latest/user-guide/delete-bucket.html)  [I Delete an S3 Bucket?」](https://docs.aws.amazon.com/AmazonS3/latest/user-guide/delete-bucket.html)を参照してください。

# すべてのプロジェクトデータの削除

Amazon Pinpoint プロジェクトに保存したすべてのデータを完全に削除することができます。これ は、プロジェクトを削除すれば可能です。

**A** Warning

プロジェクトを削除すると、Amazon Pinpoint がそのプロジェクト固有の設定とデータをす べて削除します。この情報を復元することはできません。

プロジェクトを削除すると、Amazon Pinpoint はプッシュ通知および双方向 SMS メッセージのプ ロジェクト固有のすべての設定を削除します。また、すべてのセグメント、キャンペーン、ジャー ニー、および Amazon Pinpoint に保存されたプロジェクト固有の分析データを削除します。これに は次のようなものがあります。

• セグメント – すべてのセグメント設定およびデータ。ダイナミックな設定では、これに定義した セグメントグループおよびフィルターが含まれます。インポートした設定では、これにエンドポイ ント、ユーザー ID、インポートした他のデータ、適用したすべてのフィルターが含まれます。

- キャンペーン すべてのメッセージ、メッセージ処理と変数、分析データ、スケジュール、およ びその他の設定。
- ジャーニー すべてのアクティビティ、分析データ、スケジュール、およびその他の設定。
- 分析 キャンペーンとジャーニーついて送受信されたメッセージ数などのすべてのエンゲージメ ントメトリクスおよびすべてのジャーニー実行メトリクスのデータ。モバイルアプリとウェブアプ リの場合、Amazon Kinesis などの別の AWS サービスにストリーミングされなかったすべてのイ ベントデータ、すべてのファネル、およびアプリケーションの使用状況、収益、属性メトリクスの データ。プロジェクトを削除する前に、このデータを別の場所にエクスポートすることが推奨され ます。

プロジェクトを削除するには、Amazon Pinpoint コンソールを使用します。詳細については、 『Amazon Pinpoint ユーザーガイド』の「[Deleting a Project」](https://docs.aws.amazon.com/pinpoint/latest/userguide/settings-general.html#settings-general-delete-project)を参照してください。Amazon Pinpoint API の [アプリケーション](https://docs.aws.amazon.com/pinpoint/latest/apireference/apps-application-id.html) リソースを利用して、プログラム的にプロジェクトを削除するこ ともできます。

# AWS アカウントを閉鎖してすべての AWS データを削除する

AWS アカウントを解約することにより、Amazon Pinpoint に保存されたすべての個人データを削 除することもできます。ただし、このアクションでは、他のすべての AWS サービスに保存した個 人データまたは非個人データなど、他のすべてのデータも削除されます。閉鎖後期間を過ぎると、 は AWS アカウント AWS を完全に閉鎖し、再度開くことはできなくなります。削除していなかっ たコンテンツは削除され、停止していなかった AWS サービスは停止されます。詳細については、 「 AWS Account Management リファレンスガイド[」の AWS 「アカウントの閉鎖」](https://docs.aws.amazon.com/accounts/latest/reference/manage-acct-closing.html)を参照してくだ

さい。

#### **A** Warning

次の手順では、すべての AWS のサービスと AWS リージョンで、アカウント AWS に保存さ れているすべてのデータを完全に削除します。

を使用して AWS アカウントを解約できます AWS Management Console。

#### AWS アカウントを解約するには

1. [https://console.aws.amazon.com](https://console.aws.amazon.com/) AWS Management Console で を開きます。

2. <https://console.aws.amazon.com/billing/home?#/account>の [Account Settings] (アカウント設定) ページに移動します。

**A** Warning

次の手順では、すべての AWS リージョンのすべての AWS サービスに保存したすべて のデータを完全に削除します。

- 3. 「アカウントを閉鎖する」で、 AWS アカウントを閉鎖した結果を説明する免責事項を読んで ください。条項に同意する場合、チェックボックスをオンにして、[Close Account] を選択しま す。
- 4. 確認ダイアログボックスで [Close Account] を選択します。

# AWS SDK を使用した Amazon Pinpoint のコード例

次のコードの例は、AWS ソフトウェア開発キット (SDK) による Amazon Pinpoint の使用方法を示し ています。

AWS SDK デベロッパーガイドとコード例の詳細なリストについては、「[AWS SDK での Amazon](#page-75-0)  [Pinpoint の使用」](#page-75-0)を参照してください。このトピックには、使用開始方法に関する情報と、以前の SDK バージョンの詳細も含まれています。

# コード例

- [SDK を使用した Amazon Pinpoint のコード例 AWS SDKs](#page-435-0)
	- [SDK を使用した Amazon Pinpoint のアクション AWS SDKs](#page-436-0)
		- [AWS SDK または CLI CreateAppで を使用する](#page-437-0)
		- [AWS SDK または CLI CreateCampaignで を使用する](#page-441-0)
		- [AWS SDK または CLI CreateExportJobで を使用する](#page-445-0)
		- [AWS SDK または CLI CreateImportJobで を使用する](#page-451-0)
		- [AWS SDK または CLI CreateSegmentで を使用する](#page-454-0)
		- [AWS SDK または CLI DeleteAppで を使用する](#page-459-0)
		- [AWS SDK または CLI DeleteEndpointで を使用する](#page-462-0)
		- [AWS SDK または CLI GetEndpointで を使用する](#page-465-0)
		- [AWS SDK または CLI GetSegmentsで を使用する](#page-469-0)
		- [AWS SDK または CLI GetSmsChannelで を使用する](#page-472-0)
		- [AWS SDK または CLI GetUserEndpointsで を使用する](#page-475-0)
		- [AWS SDK または CLI SendMessagesで を使用する](#page-477-0)
		- [AWS SDK または CLI UpdateEndpointで を使用する](#page-518-0)
- [SDK を使用した Amazon Pinpoint SMS および音声 API のコード例 AWS SDKs](#page-522-0)
	- [SDK を使用した Amazon Pinpoint SMS および音声 API のアクション AWS SDKs](#page-523-0)
		- [AWS SDK または CLI SendVoiceMessageで を使用する](#page-523-1)

# <span id="page-435-0"></span>SDK を使用した Amazon Pinpoint のコード例 AWS SDKs

次のコード例は、 AWS Software Development Kit (SDK) で Amazon Pinpoint を使用する方法を示し ています。

アクションはより大きなプログラムからのコードの抜粋であり、コンテキスト内で実行する必要が あります。アクションは個々のサービス機能を呼び出す方法を示していますが、関連するシナリオや サービス間の例ではアクションのコンテキストが確認できます。

AWS SDK デベロッパーガイドとコード例の完全なリストについては、「」を参照してくださ い[AWS SDK での Amazon Pinpoint の使用。](#page-75-0)このトピックには、使用開始方法に関する情報と、以前 の SDK バージョンの詳細も含まれています。

コードの例

- [SDK を使用した Amazon Pinpoint のアクション AWS SDKs](#page-436-0)
	- [AWS SDK または CLI CreateAppで を使用する](#page-437-0)
	- [AWS SDK または CLI CreateCampaignで を使用する](#page-441-0)
	- [AWS SDK または CLI CreateExportJobで を使用する](#page-445-0)
	- [AWS SDK または CLI CreateImportJobで を使用する](#page-451-0)
	- [AWS SDK または CLI CreateSegmentで を使用する](#page-454-0)
	- [AWS SDK または CLI DeleteAppで を使用する](#page-459-0)
	- [AWS SDK または CLI DeleteEndpointで を使用する](#page-462-0)
	- [AWS SDK または CLI GetEndpointで を使用する](#page-465-0)
	- [AWS SDK または CLI GetSegmentsで を使用する](#page-469-0)
	- [AWS SDK または CLI GetSmsChannelで を使用する](#page-472-0)
	- [AWS SDK または CLI GetUserEndpointsで を使用する](#page-475-0)
	- [AWS SDK または CLI SendMessagesで を使用する](#page-477-0)
	- [AWS SDK または CLI UpdateEndpointで を使用する](#page-518-0)

# <span id="page-436-0"></span>SDK を使用した Amazon Pinpoint のアクション AWS SDKs

次のコード例は、 AWS SDKs を使用して個々の Amazon Pinpoint アクションを実行する方法を示し ています。これらの抜粋は Amazon Pinpoint API を呼び出すもので、コンテキスト内で実行する必要 がある大規模なプログラムからのコードの抜粋です。各例には へのリンクが含まれており GitHub、 コードの設定と実行の手順を確認できます。

以下の例には、最も一般的に使用されるアクションのみ含まれています。詳細な一覧については、 「[Amazon Pinpoint API Reference」](https://docs.aws.amazon.com/pinpoint/latest/apireference/welcome.html)を参照してください。

#### 例

- [AWS SDK または CLI CreateAppで を使用する](#page-437-0)
- [AWS SDK または CLI CreateCampaignで を使用する](#page-441-0)
- [AWS SDK または CLI CreateExportJobで を使用する](#page-445-0)
- [AWS SDK または CLI CreateImportJobで を使用する](#page-451-0)
- [AWS SDK または CLI CreateSegmentで を使用する](#page-454-0)
- [AWS SDK または CLI DeleteAppで を使用する](#page-459-0)
- [AWS SDK または CLI DeleteEndpointで を使用する](#page-462-0)
- [AWS SDK または CLI GetEndpointで を使用する](#page-465-0)
- [AWS SDK または CLI GetSegmentsで を使用する](#page-469-0)
- [AWS SDK または CLI GetSmsChannelで を使用する](#page-472-0)
- [AWS SDK または CLI GetUserEndpointsで を使用する](#page-475-0)
- [AWS SDK または CLI SendMessagesで を使用する](#page-477-0)
- [AWS SDK または CLI UpdateEndpointで を使用する](#page-518-0)

# <span id="page-437-0"></span>AWS SDK または CLI **CreateApp**で を使用する

以下のコード例は、CreateApp の使用方法を示しています。

## CLI

#### AWS CLI

例 1: アプリケーションを作成するには

次の create-app の例は、新しいアプリケーション (プロジェクト) を作成します。

```
aws pinpoint create-app \ 
     --create-application-request Name=ExampleCorp
```
出力:

```
{ 
     "ApplicationResponse": { 
         "Arn": "arn:aws:mobiletargeting:us-
west-2:AIDACKCEVSQ6C2EXAMPLE:apps/810c7aab86d42fb2b56c8c966example", 
         "Id": "810c7aab86d42fb2b56c8c966example", 
         "Name": "ExampleCorp",
```

```
 "tags": {} 
      }
}
```
例 2: タグが付けられたアプリケーションを作成するには

次の create-app の例は、新しいアプリケーション (プロジェクト) を作成し、タグ (キーと 値) をアプリケーションに関連付けます。

aws pinpoint create-app \ --create-application-request Name=ExampleCorp,tags={"Stack"="Test"}

出力:

```
{ 
     "ApplicationResponse": { 
          "Arn": "arn:aws:mobiletargeting:us-
west-2:AIDACKCEVSQ6C2EXAMPLE:apps/810c7aab86d42fb2b56c8c966example", 
          "Id": "810c7aab86d42fb2b56c8c966example", 
          "Name": "ExampleCorp", 
         "tags": { 
              "Stack": "Test" 
         } 
     }
}
```
• API の詳細については、「 コマンドリファレンス[CreateApp](https://awscli.amazonaws.com/v2/documentation/api/latest/reference/pinpoint/create-app.html)」の「」を参照してください。 AWS CLI

#### Java

SDK for Java 2.x

**a** Note については、「」を参照してください GitHub。[AWS コード例リポジトリ](https://github.com/awsdocs/aws-doc-sdk-examples/tree/main/javav2/example_code/pinpoint#readme) で全く同じ 例を見つけて、設定と実行の方法を確認してください。

import software.amazon.awssdk.regions.Region;

```
import software.amazon.awssdk.services.pinpoint.PinpointClient;
import software.amazon.awssdk.services.pinpoint.model.CreateAppRequest;
import software.amazon.awssdk.services.pinpoint.model.CreateAppResponse;
import software.amazon.awssdk.services.pinpoint.model.CreateApplicationRequest;
import software.amazon.awssdk.services.pinpoint.model.PinpointException;
/** 
  * Before running this Java V2 code example, set up your development 
  * environment, including your credentials. 
 * 
  * For more information, see the following documentation topic: 
 * 
  * https://docs.aws.amazon.com/sdk-for-java/latest/developer-guide/get-
started.html 
  */
public class CreateApp { 
     public static void main(String[] args) { 
         final String usage = """ 
                 Usage: <appName>
                  Where: 
                    appName - The name of the application to create. 
                  """; 
        if (args.length != 1) {
             System.out.println(usage); 
             System.exit(1); 
         } 
         String appName = args[0]; 
         System.out.println("Creating an application with name: " + appName); 
         PinpointClient pinpoint = PinpointClient.builder() 
                  .region(Region.US_EAST_1) 
                 .buid() String appID = createApplication(pinpoint, appName); 
         System.out.println("App ID is: " + appID); 
         pinpoint.close(); 
     } 
     public static String createApplication(PinpointClient pinpoint, String 
  appName) {
```

```
 try { 
              CreateApplicationRequest appRequest = 
  CreateApplicationRequest.builder() 
                      .name(appName) 
                      .build(); 
              CreateAppRequest request = CreateAppRequest.builder() 
                       .createApplicationRequest(appRequest) 
                     .buid() CreateAppResponse result = pinpoint.createApp(request); 
              return result.applicationResponse().id(); 
         } catch (PinpointException e) { 
              System.err.println(e.awsErrorDetails().errorMessage()); 
              System.exit(1); 
         } 
         return ""; 
     }
}
```
• API の詳細については、「 API リファレンス[CreateApp」](https://docs.aws.amazon.com/goto/SdkForJavaV2/pinpoint-2016-12-01/CreateApp)の「」を参照してください。 AWS SDK for Java 2.x

Kotlin

SDK for Kotlin

```
a Note
```

```
suspend fun createApplication(applicationName: String?): String? { 
     val createApplicationRequestOb = CreateApplicationRequest { 
         name = applicationName 
     }
```

```
 PinpointClient { region = "us-west-2" }.use { pinpoint -> 
         val result = pinpoint.createApp( 
             CreateAppRequest { 
                  createApplicationRequest = createApplicationRequestOb 
 } 
\overline{\phantom{a}} return result.applicationResponse?.id 
     }
}
```
• API の詳細については、 AWS SDK for Kotlin API リファレンス[CreateApp](https://sdk.amazonaws.com/kotlin/api/latest/index.html)の「」を参照して ください。

AWS SDK デベロッパーガイドとコード例の完全なリストについては、「」を参照してくださ い[AWS SDK での Amazon Pinpoint の使用。](#page-75-0)このトピックには、使用開始方法に関する情報と、以前 の SDK バージョンの詳細も含まれています。

# <span id="page-441-0"></span>AWS SDK または CLI **CreateCampaign**で を使用する

以下のコード例は、CreateCampaign の使用方法を示しています。

Java

SDK for Java 2.x

**a** Note

については、「」を参照してください GitHub。[AWS コード例リポジトリ](https://github.com/awsdocs/aws-doc-sdk-examples/tree/main/javav2/example_code/pinpoint#readme) で全く同じ 例を見つけて、設定と実行の方法を確認してください。

#### キャンペーンの作成

import software.amazon.awssdk.regions.Region; import software.amazon.awssdk.services.pinpoint.PinpointClient; import software.amazon.awssdk.services.pinpoint.model.CampaignResponse; import software.amazon.awssdk.services.pinpoint.model.Message; import software.amazon.awssdk.services.pinpoint.model.Schedule; import software.amazon.awssdk.services.pinpoint.model.Action; import software.amazon.awssdk.services.pinpoint.model.MessageConfiguration;

```
import software.amazon.awssdk.services.pinpoint.model.WriteCampaignRequest;
import software.amazon.awssdk.services.pinpoint.model.CreateCampaignResponse;
import software.amazon.awssdk.services.pinpoint.model.CreateCampaignRequest;
import software.amazon.awssdk.services.pinpoint.model.PinpointException;
/** 
  * Before running this Java V2 code example, set up your development 
  * environment, including your credentials. 
 * 
  * For more information, see the following documentation topic: 
 * 
  * https://docs.aws.amazon.com/sdk-for-java/latest/developer-guide/get-
started.html 
  */
public class CreateCampaign { 
     public static void main(String[] args) { 
         final String usage = """ 
                Usage: <appId> <segmentId>
                 Where: 
                    appId - The ID of the application to create the campaign in. 
                   segmentId - The ID of the segment to create the campaign from. 
                """;
        if (args.length != 2) {
             System.out.println(usage); 
             System.exit(1); 
         } 
        String appId = arg[0];
        String segmentId = args[1];
         PinpointClient pinpoint = PinpointClient.builder() 
                  .region(Region.US_EAST_1) 
                .buid() createPinCampaign(pinpoint, appId, segmentId); 
         pinpoint.close(); 
     } 
     public static void createPinCampaign(PinpointClient pinpoint, String appId, 
  String segmentId) { 
         CampaignResponse result = createCampaign(pinpoint, appId, segmentId);
```

```
 System.out.println("Campaign " + result.name() + " created."); 
        System.out.println(result.description()); 
    } 
    public static CampaignResponse createCampaign(PinpointClient client, String 
 appID, String segmentID) { 
        try { 
            Schedule schedule = Schedule.builder() 
                     .startTime("IMMEDIATE") 
                     .build(); 
            Message defaultMessage = Message.builder() 
                     .action(Action.OPEN_APP) 
                     .body("My message body.") 
                     .title("My message title.") 
                    .buid() MessageConfiguration messageConfiguration = 
 MessageConfiguration.builder() 
                     .defaultMessage(defaultMessage) 
                     .build(); 
            WriteCampaignRequest request = WriteCampaignRequest.builder() 
                     .description("My description") 
                     .schedule(schedule) 
                     .name("MyCampaign") 
                     .segmentId(segmentID) 
                     .messageConfiguration(messageConfiguration) 
                     .build(); 
            CreateCampaignResponse result = 
 client.createCampaign(CreateCampaignRequest.builder() 
                     .applicationId(appID) 
                     .writeCampaignRequest(request).build()); 
            System.out.println("Campaign ID: " + result.campaignResponse().id()); 
            return result.campaignResponse(); 
        } catch (PinpointException e) { 
            System.err.println(e.awsErrorDetails().errorMessage()); 
            System.exit(1); 
        }
```
}

```
 return null; 
 }
```
• API の詳細については、「 API リファレンス[CreateCampaign](https://docs.aws.amazon.com/goto/SdkForJavaV2/pinpoint-2016-12-01/CreateCampaign)」の「」を参照してくださ い。 AWS SDK for Java 2.x

## Kotlin

SDK for Kotlin

**a** Note については、「」を参照してください GitHub。[AWS コード例リポジトリ](https://github.com/awsdocs/aws-doc-sdk-examples/tree/main/kotlin/services/pinpoint#code-examples) で全く同じ 例を見つけて、設定と実行の方法を確認してください。

```
suspend fun createPinCampaign(appId: String, segmentIdVal: String) { 
     val scheduleOb = Schedule { 
         startTime = "IMMEDIATE" 
     } 
     val defaultMessageOb = Message { 
         action = Action.OpenApp 
         body = "My message body" 
         title = "My message title" 
     } 
     val messageConfigurationOb = MessageConfiguration { 
         defaultMessage = defaultMessageOb 
     } 
     val writeCampaign = WriteCampaignRequest { 
         description = "My description" 
         schedule = scheduleOb 
         name = "MyCampaign" 
        segmentId = segmentIdVal messageConfiguration = messageConfigurationOb 
     }
```

```
 PinpointClient { region = "us-west-2" }.use { pinpoint -> 
         val result: CreateCampaignResponse = pinpoint.createCampaign( 
             CreateCampaignRequest { 
                  applicationId = appId 
                  writeCampaignRequest = writeCampaign 
 } 
\overline{\phantom{a}} println("Campaign ID is ${result.campaignResponse?.id}") 
     }
}
```
• API の詳細については、 AWS SDK for Kotlin API リファレンス[CreateCampaign](https://sdk.amazonaws.com/kotlin/api/latest/index.html)の「」を参 照してください。

AWS SDK デベロッパーガイドとコード例の完全なリストについては、「」を参照してくださ い[AWS SDK での Amazon Pinpoint の使用。](#page-75-0)このトピックには、使用開始方法に関する情報と、以前 の SDK バージョンの詳細も含まれています。

# <span id="page-445-0"></span>AWS SDK または CLI **CreateExportJob**で を使用する

次の例は、CreateExportJob を使用する方法を説明しています。

Java

SDK for Java 2.x

**a** Note

については、「」を参照してください GitHub。[AWS コード例リポジトリ](https://github.com/awsdocs/aws-doc-sdk-examples/tree/main/javav2/example_code/pinpoint#readme) で全く同じ 例を見つけて、設定と実行の方法を確認してください。

エンドポイントをエクスポートする

import software.amazon.awssdk.core.ResponseBytes; import software.amazon.awssdk.regions.Region; import software.amazon.awssdk.services.pinpoint.PinpointClient; import software.amazon.awssdk.services.pinpoint.model.ExportJobRequest; import software.amazon.awssdk.services.pinpoint.model.PinpointException;

```
Amazon Pinpoint アンチョウ アンチョウ しょうしょう しょうしょう しょうしゅう しょうしゅう しょうしゅう かいしょう うちのおおし 関発者ガイド
```

```
import software.amazon.awssdk.services.pinpoint.model.CreateExportJobRequest;
import software.amazon.awssdk.services.pinpoint.model.CreateExportJobResponse;
import software.amazon.awssdk.services.pinpoint.model.GetExportJobResponse;
import software.amazon.awssdk.services.pinpoint.model.GetExportJobRequest;
import software.amazon.awssdk.services.s3.S3Client;
import software.amazon.awssdk.services.s3.model.GetObjectRequest;
import software.amazon.awssdk.services.s3.model.ListObjectsV2Request;
import software.amazon.awssdk.services.s3.model.ListObjectsV2Response;
import software.amazon.awssdk.services.s3.model.S3Object;
import software.amazon.awssdk.services.s3.model.GetObjectResponse;
import software.amazon.awssdk.services.s3.model.S3Exception;
import java.io.File;
import java.io.FileOutputStream;
import java.io.IOException;
import java.io.OutputStream;
import java.text.SimpleDateFormat;
import java.util.ArrayList;
import java.util.Date;
import java.util.List;
import java.util.concurrent.TimeUnit;
import java.util.stream.Collectors;
/** 
  * To run this code example, you need to create an AWS Identity and Access 
  * Management (IAM) role with the correct policy as described in this 
  * documentation: 
  * https://docs.aws.amazon.com/pinpoint/latest/developerguide/audience-data-
export.html 
 * 
  * Also, set up your development environment, including your credentials. 
 * 
  * For information, see this documentation topic: 
 * 
  * https://docs.aws.amazon.com/sdk-for-java/latest/developer-guide/get-
started.html 
  */
public class ExportEndpoints { 
     public static void main(String[] args) { 
         final String usage = """ 
                 This program performs the following steps: 
                 1. Exports the endpoints to an Amazon S3 bucket.
```

```
 2. Downloads the exported endpoints files from Amazon S3. 
                 3. Parses the endpoints files to obtain the endpoint IDs and 
 prints them. 
               Usage: ExportEndpoints <applicationId> <s3BucketName>
<iamExportRoleArn> <path>
                Where: 
                   applicationId - The ID of the Amazon Pinpoint application that 
 has the endpoint. 
                   s3BucketName - The name of the Amazon S3 bucket to export the 
 JSON file to.\s 
                   iamExportRoleArn - The ARN of an IAM role that grants Amazon 
 Pinpoint write permissions to the S3 bucket. path - The path where the files 
 downloaded from the Amazon S3 bucket are written (for example, C:/AWS/). 
                """
       if (args.length != 4) {
            System.out.println(usage); 
            System.exit(1); 
        } 
       String applicationId = args[0];
        String s3BucketName = args[1]; 
        String iamExportRoleArn = args[2]; 
       String path = args[3];
        System.out.println("Deleting an application with ID: " + applicationId); 
        Region region = Region.US_EAST_1; 
        PinpointClient pinpoint = PinpointClient.builder() 
                 .region(region) 
                 .build(); 
        S3Client s3Client = S3Client.builder() 
                 .region(region) 
                .build();
        exportAllEndpoints(pinpoint, s3Client, applicationId, s3BucketName, path, 
 iamExportRoleArn); 
        pinpoint.close(); 
        s3Client.close(); 
    } 
   public static void exportAllEndpoints(PinpointClient pinpoint,
            S3Client s3Client,
```

```
 String applicationId, 
             String s3BucketName, 
             String path, 
             String iamExportRoleArn) { 
         try { 
             List<String> objectKeys = exportEndpointsToS3(pinpoint, s3Client, 
  s3BucketName, iamExportRoleArn, 
                      applicationId); 
            List<String> endpointFileKeys = objectKeys.stream().filter(o ->
  o.endsWith(".gz")) 
                      .collect(Collectors.toList()); 
             downloadFromS3(s3Client, path, s3BucketName, endpointFileKeys); 
         } catch (PinpointException e) { 
             System.err.println(e.awsErrorDetails().errorMessage()); 
             System.exit(1); 
         } 
     } 
    public static List<String> exportEndpointsToS3(PinpointClient pinpoint,
  S3Client s3Client, String s3BucketName, 
             String iamExportRoleArn, String applicationId) { 
         SimpleDateFormat dateFormat = new SimpleDateFormat("yyyy-MM-dd-
HH_mm:ss.SSS_z"); 
         String endpointsKeyPrefix = "exports/" + applicationId + "_" + 
  dateFormat.format(new Date()); 
         String s3UrlPrefix = "s3://" + s3BucketName + "/" + endpointsKeyPrefix + 
  "/"; 
         List<String> objectKeys = new ArrayList<>(); 
         String key; 
         try { 
             // Defines the export job that Amazon Pinpoint runs. 
              ExportJobRequest jobRequest = ExportJobRequest.builder() 
                      .roleArn(iamExportRoleArn) 
                      .s3UrlPrefix(s3UrlPrefix) 
                      .build(); 
             CreateExportJobRequest exportJobRequest = 
  CreateExportJobRequest.builder() 
                      .applicationId(applicationId) 
                      .exportJobRequest(jobRequest)
```

```
.build();
             System.out.format("Exporting endpoints from Amazon Pinpoint 
 application %s to Amazon S3 " + 
                     "bucket s : \ldots \n\cdot n", applicationId, s3BucketName);
             CreateExportJobResponse exportResult = 
 pinpoint.createExportJob(exportJobRequest); 
             String jobId = exportResult.exportJobResponse().id(); 
             System.out.println(jobId); 
             printExportJobStatus(pinpoint, applicationId, jobId); 
             ListObjectsV2Request v2Request = ListObjectsV2Request.builder() 
                      .bucket(s3BucketName) 
                      .prefix(endpointsKeyPrefix) 
                     .build();
             // Create a list of object keys. 
            ListObjectsV2Response v2Response = s3Client.listObjectsV2(v2Request);
             List<S3Object> objects = v2Response.contents(); 
             for (S3Object object : objects) { 
                 key = object(key();
                 objectKeys.add(key); 
 } 
             return objectKeys; 
         } catch (PinpointException e) { 
             System.err.println(e.awsErrorDetails().errorMessage()); 
             System.exit(1); 
         } 
         return null; 
     } 
     private static void printExportJobStatus(PinpointClient pinpointClient, 
             String applicationId, 
             String jobId) { 
         GetExportJobResponse getExportJobResult; 
         String status; 
         try { 
             // Checks the job status until the job completes or fails. 
             GetExportJobRequest exportJobRequest = GetExportJobRequest.builder()
```

```
 .jobId(jobId) 
                      .applicationId(applicationId) 
                      .build(); 
             do { 
                  getExportJobResult = 
 pinpointClient.getExportJob(exportJobRequest); 
                  status = 
 getExportJobResult.exportJobResponse().jobStatus().toString().toUpperCase(); 
                 System.out.format("Export job %s . . .\n", status);
                  TimeUnit.SECONDS.sleep(3); 
             } while (!status.equals("COMPLETED") && !status.equals("FAILED")); 
             if (status.equals("COMPLETED")) { 
                  System.out.println("Finished exporting endpoints."); 
             } else { 
                  System.err.println("Failed to export endpoints."); 
                  System.exit(1); 
 } 
         } catch (PinpointException | InterruptedException e) { 
             System.err.println(e.getMessage()); 
             System.exit(1); 
         } 
     } 
     // Download files from an Amazon S3 bucket and write them to the path 
 location. 
     public static void downloadFromS3(S3Client s3Client, String path, String 
 s3BucketName, List<String> objectKeys) { 
         String newPath; 
         try { 
             for (String key : objectKeys) { 
                  GetObjectRequest objectRequest = GetObjectRequest.builder() 
                          .bucket(s3BucketName) 
                          .key(key) 
                         .build();
                  ResponseBytes<GetObjectResponse> objectBytes = 
 s3Client.getObjectAsBytes(objectRequest); 
                  byte[] data = objectBytes.asByteArray();
```

```
 // Write the data to a local file. 
                  String fileSuffix = new 
  SimpleDateFormat("yyyyMMddHHmmss").format(new Date()); 
                  newPath = path + fileSuffix + ".gz"; 
                 File myFile = new File(newPath); 
                 OutputStream os = new FileOutputStream(myFile); 
                 os.write(data); 
 } 
             System.out.println("Download finished."); 
         } catch (S3Exception | NullPointerException | IOException e) { 
             System.err.println(e.getMessage()); 
             System.exit(1); 
         } 
     }
}
```
• API の詳細については、「 API リファレンス[CreateExportJob」](https://docs.aws.amazon.com/goto/SdkForJavaV2/pinpoint-2016-12-01/CreateExportJob)の「」を参照してくださ い。 AWS SDK for Java 2.x

AWS SDK デベロッパーガイドとコード例の完全なリストについては、「」を参照してくださ い[AWS SDK での Amazon Pinpoint の使用。](#page-75-0)このトピックには、使用開始方法に関する情報と、以前 の SDK バージョンの詳細も含まれています。

## <span id="page-451-0"></span>AWS SDK または CLI **CreateImportJob**で を使用する

次の例は、CreateImportJob を使用する方法を説明しています。

Java

SDK for Java 2.x

**a** Note

については、「」を参照してください GitHub。[AWS コード例リポジトリ](https://github.com/awsdocs/aws-doc-sdk-examples/tree/main/javav2/example_code/pinpoint#readme) で全く同じ 例を見つけて、設定と実行の方法を確認してください。

セグメントのインポート

```
import software.amazon.awssdk.regions.Region;
import software.amazon.awssdk.services.pinpoint.PinpointClient;
import software.amazon.awssdk.services.pinpoint.model.CreateImportJobRequest;
import software.amazon.awssdk.services.pinpoint.model.ImportJobResponse;
import software.amazon.awssdk.services.pinpoint.model.ImportJobRequest;
import software.amazon.awssdk.services.pinpoint.model.Format;
import software.amazon.awssdk.services.pinpoint.model.CreateImportJobResponse;
import software.amazon.awssdk.services.pinpoint.model.PinpointException;
/** 
  * Before running this Java V2 code example, set up your development 
  * environment, including your credentials. 
 * 
  * For more information, see the following documentation topic: 
 * 
  * https://docs.aws.amazon.com/sdk-for-java/latest/developer-guide/get-
started.html 
  */
public class ImportSegment { 
     public static void main(String[] args) { 
         final String usage = """ 
                Usage: <appId> <br/> <br/> <br/>key> <roleArn>\s
                 Where: 
                   appId - The application ID to create a segment for. 
                   bucket - The name of the Amazon S3 bucket that contains the 
  segment definitons. 
                    key - The key of the S3 object. 
                   roleArn - ARN of the role that allows Amazon 
  Pinpoint to access S3. You need to set trust management for this 
  to work. See https://docs.aws.amazon.com/IAM/latest/UserGuide/
reference_policies_elements_principal.html 
                   """;
        if (args.length != 4) {
             System.out.println(usage); 
             System.exit(1); 
         } 
        String appId = args[0];
         String bucket = args[1]; 
         String key = args[2];
```

```
 String roleArn = args[3]; 
        PinpointClient pinpoint = PinpointClient.builder() 
                 .region(Region.US_EAST_1) 
                 .build(); 
        ImportJobResponse response = createImportSegment(pinpoint, appId, bucket, 
 key, roleArn); 
        System.out.println("Import job for " + bucket + " submitted."); 
        System.out.println("See application " + response.applicationId() + " for 
 import job status."); 
        System.out.println("See application " + response.jobStatus() + " for 
 import job status."); 
        pinpoint.close(); 
    } 
    public static ImportJobResponse createImportSegment(PinpointClient client, 
            String appId, 
            String bucket, 
            String key, 
            String roleArn) { 
        try { 
            ImportJobRequest importRequest = ImportJobRequest.builder() 
                     .defineSegment(true) 
                     .registerEndpoints(true) 
                     .roleArn(roleArn) 
                     .format(Format.JSON) 
                     .s3Url("s3://" + bucket + "/" + key) 
                     .build(); 
            CreateImportJobRequest jobRequest = CreateImportJobRequest.builder() 
                     .importJobRequest(importRequest) 
                     .applicationId(appId) 
                     .build(); 
            CreateImportJobResponse jobResponse = 
 client.createImportJob(jobRequest); 
            return jobResponse.importJobResponse(); 
        } catch (PinpointException e) { 
            System.err.println(e.awsErrorDetails().errorMessage()); 
            System.exit(1); 
        }
```
}

 return null; }

• API の詳細については、「 API リファレンス[CreateImportJob」](https://docs.aws.amazon.com/goto/SdkForJavaV2/pinpoint-2016-12-01/CreateImportJob)の「」を参照してくださ い。 AWS SDK for Java 2.x

AWS SDK デベロッパーガイドとコード例の完全なリストについては、「」を参照してくださ い[AWS SDK での Amazon Pinpoint の使用。](#page-75-0)このトピックには、使用開始方法に関する情報と、以前 の SDK バージョンの詳細も含まれています。

<span id="page-454-0"></span>AWS SDK または CLI **CreateSegment**で を使用する

以下のコード例は、CreateSegment の使用方法を示しています。

Java

SDK for Java 2.x

a Note

```
import software.amazon.awssdk.regions.Region;
import software.amazon.awssdk.services.pinpoint.PinpointClient;
import software.amazon.awssdk.services.pinpoint.model.AttributeDimension;
import software.amazon.awssdk.services.pinpoint.model.SegmentResponse;
import software.amazon.awssdk.services.pinpoint.model.AttributeType;
import software.amazon.awssdk.services.pinpoint.model.RecencyDimension;
import software.amazon.awssdk.services.pinpoint.model.SegmentBehaviors;
import software.amazon.awssdk.services.pinpoint.model.SegmentDemographics;
import software.amazon.awssdk.services.pinpoint.model.SegmentLocation;
import software.amazon.awssdk.services.pinpoint.model.SegmentDimensions;
import software.amazon.awssdk.services.pinpoint.model.WriteSegmentRequest;
import software.amazon.awssdk.services.pinpoint.model.CreateSegmentRequest;
import software.amazon.awssdk.services.pinpoint.model.CreateSegmentResponse;
import software.amazon.awssdk.services.pinpoint.model.PinpointException;
import java.util.HashMap;
```

```
import java.util.Map;
/** 
  * Before running this Java V2 code example, set up your development 
  * environment, including your credentials. 
 * 
  * For more information, see the following documentation topic: 
 * 
  * https://docs.aws.amazon.com/sdk-for-java/latest/developer-guide/get-
started.html 
  */
public class CreateSegment { 
          public static void main(String[] args) { 
                  final String usage = """ 
                                   Usage: <appId>
                                    Where: 
                                       appId - The application ID to create a segment 
  for. 
\mathbf{u} = \mathbf{u} \cdot \mathbf{v} , we have the set of \mathbf{u} = \mathbf{v} \cdot \mathbf{v}if (args.length != 1) {
                           System.out.println(usage); 
                           System.exit(1); 
 } 
                  String appId = \arcsin 0];
                   PinpointClient pinpoint = PinpointClient.builder() 
                                     .region(Region.US_EAST_1) 
                                     .build(); 
                   SegmentResponse result = createSegment(pinpoint, appId); 
                   System.out.println("Segment " + result.name() + " created."); 
                   System.out.println(result.segmentType()); 
                   pinpoint.close(); 
         } 
         public static SegmentResponse createSegment(PinpointClient client, String 
  appId) { 
                  try { 
                           Map<String, AttributeDimension> segmentAttributes = new 
  HashMap<>();
```

```
 segmentAttributes.put("Team", 
 AttributeDimension.builder() 
                                            .attributeType(AttributeType.INCLUSIVE) 
                                            .values("Lakers") 
                                           .build();
                          RecencyDimension recencyDimension = 
 RecencyDimension.builder() 
                                            .duration("DAY_30") 
                                            .recencyType("ACTIVE") 
                                            .build(); 
                          SegmentBehaviors segmentBehaviors = 
 SegmentBehaviors.builder() 
                                            .recency(recencyDimension) 
                                           .build();
                          SegmentDemographics segmentDemographics = 
 SegmentDemographics 
                                            .builder() 
                                            .build(); 
                          SegmentLocation segmentLocation = SegmentLocation 
                                            .builder() 
                                            .build(); 
                          SegmentDimensions dimensions = SegmentDimensions 
                                            .builder() 
                                            .attributes(segmentAttributes) 
                                            .behavior(segmentBehaviors) 
                                            .demographic(segmentDemographics) 
                                            .location(segmentLocation) 
                                            .build(); 
                          WriteSegmentRequest writeSegmentRequest = 
 WriteSegmentRequest.builder() 
                                            .name("MySegment") 
                                            .dimensions(dimensions) 
                                            .build(); 
                          CreateSegmentRequest createSegmentRequest = 
 CreateSegmentRequest.builder() 
                                            .applicationId(appId) 
                                            .writeSegmentRequest(writeSegmentRequest)
```
アクション 447

```
 .build();
```

```
 CreateSegmentResponse createSegmentResult = 
  client.createSegment(createSegmentRequest); 
                         System.out.println("Segment ID: " + 
  createSegmentResult.segmentResponse().id()); 
                         System.out.println("Done"); 
                         return createSegmentResult.segmentResponse(); 
                 } catch (PinpointException e) { 
                         System.err.println(e.awsErrorDetails().errorMessage()); 
                         System.exit(1); 
 } 
                 return null; 
         }
}
```
• API の詳細については、「 API リファレンス[CreateSegment」](https://docs.aws.amazon.com/goto/SdkForJavaV2/pinpoint-2016-12-01/CreateSegment)の「」を参照してくださ い。 AWS SDK for Java 2.x

Kotlin

SDK for Kotlin

**a** Note

```
suspend fun createPinpointSegment(applicationIdVal: String?): String? { 
     val segmentAttributes = mutableMapOf<String, AttributeDimension>() 
     val myList = mutableListOf<String>() 
     myList.add("Lakers") 
     val atts = AttributeDimension { 
         attributeType = AttributeType.Inclusive 
         values = myList 
     }
```

```
 segmentAttributes["Team"] = atts 
     val recencyDimension = RecencyDimension { 
         duration = Duration.fromValue("DAY_30") 
         recencyType = RecencyType.fromValue("ACTIVE") 
     } 
     val segmentBehaviors = SegmentBehaviors { 
         recency = recencyDimension 
     } 
     val segmentLocation = SegmentLocation {} 
     val dimensionsOb = SegmentDimensions { 
         attributes = segmentAttributes 
         behavior = segmentBehaviors 
         demographic = SegmentDemographics {} 
         location = segmentLocation 
     } 
     val writeSegmentRequestOb = WriteSegmentRequest { 
         name = "MySegment101" 
         dimensions = dimensionsOb 
     } 
     PinpointClient { region = "us-west-2" }.use { pinpoint -> 
         val createSegmentResult: CreateSegmentResponse = pinpoint.createSegment( 
             CreateSegmentRequest { 
                  applicationId = applicationIdVal 
                  writeSegmentRequest = writeSegmentRequestOb 
 } 
\overline{\phantom{a}} println("Segment ID is ${createSegmentResult.segmentResponse?.id}") 
         return createSegmentResult.segmentResponse?.id 
     }
}
```
• API の詳細については、 AWS SDK for Kotlin API リファレンス[CreateSegmentの](https://sdk.amazonaws.com/kotlin/api/latest/index.html)「」を参 照してください。

AWS SDK デベロッパーガイドとコード例の完全なリストについては、「」を参照してくださ い[AWS SDK での Amazon Pinpoint の使用。](#page-75-0)このトピックには、使用開始方法に関する情報と、以前 の SDK バージョンの詳細も含まれています。

<span id="page-459-0"></span>AWS SDK または CLI **DeleteApp**で を使用する

以下のコード例は、DeleteApp の使用方法を示しています。

CLI

AWS CLI

アプリケーションを削除するには

次の delete-app の例は、アプリケーション (プロジェクト) を削除します。

```
aws pinpoint delete-app \ 
     --application-id 810c7aab86d42fb2b56c8c966example
```
出力:

```
{ 
     "ApplicationResponse": { 
          "Arn": "arn:aws:mobiletargeting:us-
west-2:AIDACKCEVSQ6C2EXAMPLE:apps/810c7aab86d42fb2b56c8c966example", 
         "Id": "810c7aab86d42fb2b56c8c966example", 
         "Name": "ExampleCorp", 
         "tags": {} 
     }
}
```
• API の詳細については、「 コマンドリファレンス[DeleteApp」](https://awscli.amazonaws.com/v2/documentation/api/latest/reference/pinpoint/delete-app.html)の「」を参照してください。 AWS CLI

#### Java

SDK for Java 2.x

```
a Note
```
については、「」を参照してください GitHub。[AWS コード例リポジトリ](https://github.com/awsdocs/aws-doc-sdk-examples/tree/main/javav2/example_code/pinpoint#readme) で全く同じ 例を見つけて、設定と実行の方法を確認してください。

アプリケーションを削除します。

```
import software.amazon.awssdk.regions.Region;
import software.amazon.awssdk.services.pinpoint.PinpointClient;
import software.amazon.awssdk.services.pinpoint.model.DeleteAppRequest;
import software.amazon.awssdk.services.pinpoint.model.DeleteAppResponse;
import software.amazon.awssdk.services.pinpoint.model.PinpointException;
/** 
  * Before running this Java V2 code example, set up your development 
  * environment, including your credentials. 
 * 
  * For more information, see the following documentation topic: 
 * 
  * https://docs.aws.amazon.com/sdk-for-java/latest/developer-guide/get-
started.html 
  */
public class DeleteApp { 
     public static void main(String[] args) { 
         final String usage = """ 
                Usage: <appId>
                 Where: 
                  appId - The ID of the application to delete. 
                 """; 
         if (args.length != 1) { 
             System.out.println(usage); 
             System.exit(1); 
         }
```

```
String appId = args[0];
         System.out.println("Deleting an application with ID: " + appId); 
         PinpointClient pinpoint = PinpointClient.builder() 
                  .region(Region.US_EAST_1) 
                  .build(); 
         deletePinApp(pinpoint, appId); 
         System.out.println("Done"); 
         pinpoint.close(); 
     } 
     public static void deletePinApp(PinpointClient pinpoint, String appId) { 
         try { 
             DeleteAppRequest appRequest = DeleteAppRequest.builder() 
                      .applicationId(appId) 
                     .buid() DeleteAppResponse result = pinpoint.deleteApp(appRequest); 
             String appName = result.applicationResponse().name(); 
             System.out.println("Application " + appName + " has been deleted."); 
         } catch (PinpointException e) { 
             System.err.println(e.awsErrorDetails().errorMessage()); 
             System.exit(1); 
         } 
     }
}
```
• API の詳細については、「 API リファレンス[DeleteApp」](https://docs.aws.amazon.com/goto/SdkForJavaV2/pinpoint-2016-12-01/DeleteApp)の「」を参照してください。 AWS SDK for Java 2.x

Kotlin

SDK for Kotlin

**a** Note

```
suspend fun deletePinApp(appId: String?) { 
     PinpointClient { region = "us-west-2" }.use { pinpoint -> 
         val result = pinpoint.deleteApp( 
             DeleteAppRequest { 
                 appliedicationId = appId
 } 
\overline{\phantom{a}} val appName = result.applicationResponse?.name 
         println("Application $appName has been deleted.") 
     }
}
```
• API の詳細については、 AWS SDK for Kotlin API リファレンス[DeleteAppの](https://sdk.amazonaws.com/kotlin/api/latest/index.html)「」を参照して ください。

AWS SDK デベロッパーガイドとコード例の完全なリストについては、「」を参照してくださ い[AWS SDK での Amazon Pinpoint の使用。](#page-75-0)このトピックには、使用開始方法に関する情報と、以前 の SDK バージョンの詳細も含まれています。

## <span id="page-462-0"></span>AWS SDK または CLI **DeleteEndpoint**で を使用する

以下のコード例は、DeleteEndpoint の使用方法を示しています。

Java

SDK for Java 2.x

**a** Note

については、「」を参照してください GitHub。[AWS コード例リポジトリ](https://github.com/awsdocs/aws-doc-sdk-examples/tree/main/javav2/example_code/pinpoint#readme) で全く同じ 例を見つけて、設定と実行の方法を確認してください。

エンドポイントを削除します。

```
import software.amazon.awssdk.regions.Region;
import software.amazon.awssdk.services.pinpoint.PinpointClient;
import software.amazon.awssdk.services.pinpoint.model.DeleteEndpointRequest;
import software.amazon.awssdk.services.pinpoint.model.DeleteEndpointResponse;
```

```
import software.amazon.awssdk.services.pinpoint.model.PinpointException;
/** 
  * Before running this Java V2 code example, set up your development 
  * environment, including your credentials. 
 * 
  * For more information, see the following documentation topic: 
 * 
  * https://docs.aws.amazon.com/sdk-for-java/latest/developer-guide/get-
started.html 
  */
public class DeleteEndpoint { 
     public static void main(String[] args) { 
         final String usage = """ 
                 Usage: <appName> <andpointId >
                 Where: 
                    appId - The id of the application to delete. 
                    endpointId - The id of the endpoint to delete. 
                 """;
        if (args.length != 2) {
             System.out.println(usage); 
             System.exit(1); 
         } 
        String appId = arg[0];
        String endpointId = args[1];
         System.out.println("Deleting an endpoint with id: " + endpointId); 
         PinpointClient pinpoint = PinpointClient.builder() 
                  .region(Region.US_EAST_1) 
                  .build(); 
         deletePinEncpoint(pinpoint, appId, endpointId); 
         pinpoint.close(); 
     } 
     public static void deletePinEncpoint(PinpointClient pinpoint, String appId, 
  String endpointId) { 
         try { 
             DeleteEndpointRequest appRequest = DeleteEndpointRequest.builder() 
                      .applicationId(appId) 
                      .endpointId(endpointId)
```

```
.build();
             DeleteEndpointResponse result = pinpoint.deleteEndpoint(appRequest); 
             String id = result.endpointResponse().id(); 
             System.out.println("The deleted endpoint id " + id); 
         } catch (PinpointException e) { 
             System.err.println(e.awsErrorDetails().errorMessage()); 
             System.exit(1); 
         } 
         System.out.println("Done"); 
     }
}
```
• API の詳細については、「 API リファレンス[DeleteEndpoint」](https://docs.aws.amazon.com/goto/SdkForJavaV2/pinpoint-2016-12-01/DeleteEndpoint)の「」を参照してください。 AWS SDK for Java 2.x

## Kotlin

SDK for Kotlin

```
a Note
```

```
suspend fun deletePinEncpoint(appIdVal: String?, endpointIdVal: String?) { 
     val deleteEndpointRequest = DeleteEndpointRequest { 
         applicationId = appIdVal 
        endpointId = endpointIdVal } 
     PinpointClient { region = "us-west-2" }.use { pinpoint -> 
         val result = pinpoint.deleteEndpoint(deleteEndpointRequest) 
         val id = result.endpointResponse?.id 
         println("The deleted endpoint is $id") 
     }
}
```
• API の詳細については、 AWS SDK for Kotlin API リファレンス[DeleteEndpointの](https://sdk.amazonaws.com/kotlin/api/latest/index.html)「」を参照 してください。

AWS SDK デベロッパーガイドとコード例の完全なリストについては、「」を参照してくださ い[AWS SDK での Amazon Pinpoint の使用。](#page-75-0)このトピックには、使用開始方法に関する情報と、以前 の SDK バージョンの詳細も含まれています。

<span id="page-465-0"></span>AWS SDK または CLI **GetEndpoint**で を使用する

以下のコード例は、GetEndpoint の使用方法を示しています。

#### CLI

AWS CLI

アプリケーションの特定のエンドポイントに関する設定と属性の情報を取得するには

次の get-endpoint の例は、アプリケーションの指定されたエンドポイントの設定と属性に 関する情報を取得します。

```
aws pinpoint get-endpoint \ 
     --application-id 611e3e3cdd47474c9c1399a505665b91 \ 
     --endpoint-id testendpoint \ 
     --region us-east-1
```
出力:

```
{ 
     "EndpointResponse": { 
          "Address": "+11234567890", 
          "ApplicationId": "611e3e3cdd47474c9c1399a505665b91", 
          "Attributes": {}, 
          "ChannelType": "SMS", 
         "CohortId": "63", 
         "CreationDate": "2019-01-28T23:55:11.534Z", 
          "EffectiveDate": "2021-08-06T00:04:51.763Z", 
         "EndpointStatus": "ACTIVE", 
         "Id": "testendpoint", 
          "Location": { 
              "Country": "USA"
```

```
 }, 
          "Metrics": { 
              "SmsDelivered": 1.0 
          }, 
          "OptOut": "ALL", 
          "RequestId": "a204b1f2-7e26-48a7-9c80-b49a2143489d", 
          "User": { 
              "UserAttributes": { 
                   "Age": [ 
                       "24" 
 ] 
              }, 
          "UserId": "testuser" 
          } 
     }
}
```
• API の詳細については、「 コマンドリファレンス[GetEndpoint」](https://awscli.amazonaws.com/v2/documentation/api/latest/reference/pinpoint/get-endpoint.html)の「」を参照してくださ い。 AWS CLI

#### Java

SDK for Java 2.x

**G** Note

については、「」を参照してください GitHub。[AWS コード例リポジトリ](https://github.com/awsdocs/aws-doc-sdk-examples/tree/main/javav2/example_code/pinpoint#readme) で全く同じ 例を見つけて、設定と実行の方法を確認してください。

```
import com.google.gson.FieldNamingPolicy;
import com.google.gson.Gson;
import com.google.gson.GsonBuilder;
import software.amazon.awssdk.regions.Region;
import software.amazon.awssdk.services.pinpoint.PinpointClient;
import software.amazon.awssdk.services.pinpoint.model.EndpointResponse;
import software.amazon.awssdk.services.pinpoint.model.GetEndpointResponse;
import software.amazon.awssdk.services.pinpoint.model.PinpointException;
import software.amazon.awssdk.services.pinpoint.model.GetEndpointRequest;
```
/\*\*

```
 * Before running this Java V2 code example, set up your development 
  * environment, including your credentials. 
 * 
  * For more information, see the following documentation topic: 
 * 
  * https://docs.aws.amazon.com/sdk-for-java/latest/developer-guide/get-
started.html 
  */
public class LookUpEndpoint { 
     public static void main(String[] args) { 
         final String usage = """ 
                 Usage: <appId> <endpoint>
                 Where: 
                    appId - The ID of the application to delete. 
                    endpoint - The ID of the endpoint.\s 
                   """;
        if (args.length != 2) {
             System.out.println(usage); 
             System.exit(1); 
         } 
        String appId = arg[0];
        String endpoint = args[1];
         System.out.println("Looking up an endpoint point with ID: " + endpoint); 
         PinpointClient pinpoint = PinpointClient.builder() 
                  .region(Region.US_EAST_1) 
                 .buid() lookupPinpointEndpoint(pinpoint, appId, endpoint); 
         pinpoint.close(); 
     } 
     public static void lookupPinpointEndpoint(PinpointClient pinpoint, String 
  appId, String endpoint) { 
         try { 
             GetEndpointRequest appRequest = GetEndpointRequest.builder() 
                      .applicationId(appId) 
                      .endpointId(endpoint) 
                      .build(); 
             GetEndpointResponse result = pinpoint.getEndpoint(appRequest);
```
```
 EndpointResponse endResponse = result.endpointResponse(); 
              // Uses the Google Gson library to pretty print the endpoint JSON. 
              Gson gson = new GsonBuilder() 
                      .setFieldNamingPolicy(FieldNamingPolicy.UPPER_CAMEL_CASE) 
                      .setPrettyPrinting() 
                      .create(); 
              String endpointJson = gson.toJson(endResponse); 
              System.out.println(endpointJson); 
         } catch (PinpointException e) { 
              System.err.println(e.awsErrorDetails().errorMessage()); 
              System.exit(1); 
         } 
         System.out.println("Done"); 
     }
}
```
• API の詳細については、「 API リファレンス[GetEndpoint](https://docs.aws.amazon.com/goto/SdkForJavaV2/pinpoint-2016-12-01/GetEndpoint)」の「」を参照してください。 AWS SDK for Java 2.x

Kotlin

SDK for Kotlin

```
a Note
 については、「」を参照してください GitHub。AWS コード例リポジトリ で全く同じ
 例を見つけて、設定と実行の方法を確認してください。
```

```
suspend fun lookupPinpointEndpoint(appId: String?, endpoint: String?) { 
     PinpointClient { region = "us-west-2" }.use { pinpoint -> 
        val result = pinpoint.getEndpoint( 
            GetEndpointRequest { 
                 applicationId = appId 
               endpointId = endpoint }
```
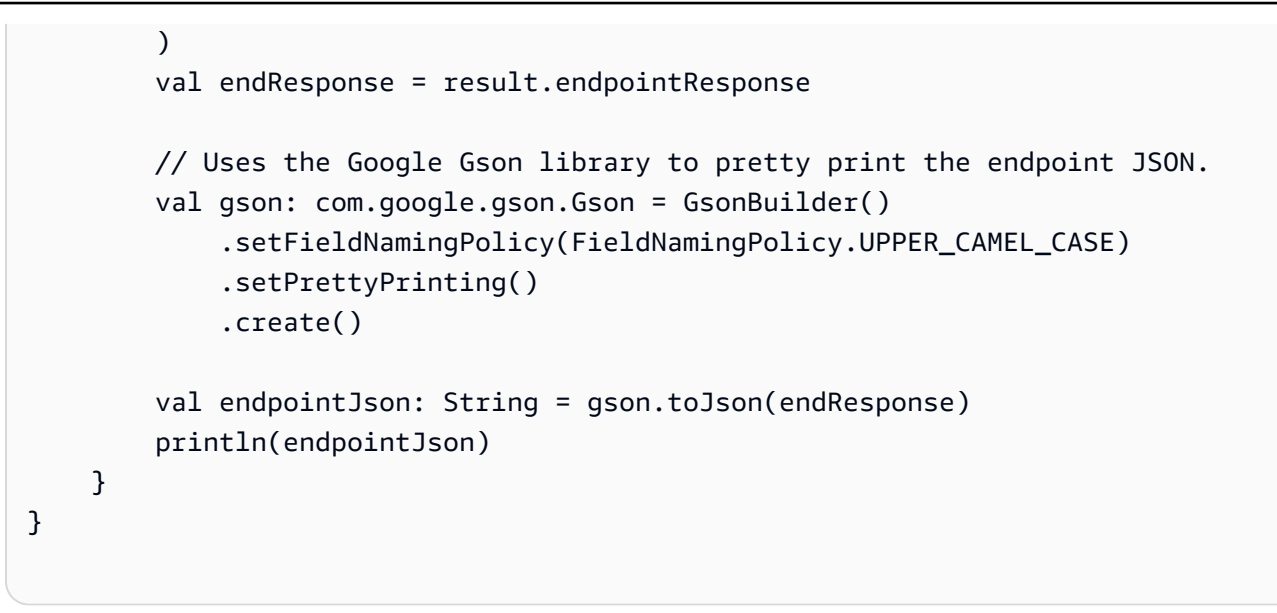

• API の詳細については、 AWS SDK for Kotlin API リファレンス[GetEndpoint](https://sdk.amazonaws.com/kotlin/api/latest/index.html)の「」を参照し てください。

AWS SDK デベロッパーガイドとコード例の完全なリストについては、「」を参照してくださ い[AWS SDK での Amazon Pinpoint の使用。](#page-75-0)このトピックには、使用開始方法に関する情報と、以前 の SDK バージョンの詳細も含まれています。

# AWS SDK または CLI **GetSegments**で を使用する

以下のコード例は、GetSegments の使用方法を示しています。

Java

SDK for Java 2.x

**a** Note

については、「」を参照してください GitHub。[AWS コード例リポジトリ](https://github.com/awsdocs/aws-doc-sdk-examples/tree/main/javav2/example_code/pinpoint#readme) で全く同じ 例を見つけて、設定と実行の方法を確認してください。

セグメントを一覧表示します。

import software.amazon.awssdk.regions.Region; import software.amazon.awssdk.services.pinpoint.PinpointClient; import software.amazon.awssdk.services.pinpoint.model.GetSegmentsRequest;

```
import software.amazon.awssdk.services.pinpoint.model.GetSegmentsResponse;
import software.amazon.awssdk.services.pinpoint.model.PinpointException;
import software.amazon.awssdk.services.pinpoint.model.SegmentResponse;
import java.util.List;
/** 
  * Before running this Java V2 code example, set up your development 
  * environment, including your credentials. 
 * 
  * For more information, see the following documentation topic: 
 * 
  * https://docs.aws.amazon.com/sdk-for-java/latest/developer-guide/get-
started.html 
  */
public class ListSegments { 
     public static void main(String[] args) { 
         final String usage = """ 
                 Usage: <appId>
                 Where: 
                    appId - The ID of the application that contains a segment. 
                  """; 
        if (args.length != 1) {
             System.out.println(usage); 
             System.exit(1); 
         } 
        String appId = args[0];
         PinpointClient pinpoint = PinpointClient.builder() 
                  .region(Region.US_EAST_1) 
                 .build();
         listSegs(pinpoint, appId); 
         pinpoint.close(); 
     } 
     public static void listSegs(PinpointClient pinpoint, String appId) { 
         try { 
             GetSegmentsRequest request = GetSegmentsRequest.builder() 
                      .applicationId(appId) 
                      .build();
```

```
 GetSegmentsResponse response = pinpoint.getSegments(request); 
            List<SegmentResponse> segments = response.segmentsResponse().item();
             for (SegmentResponse segment : segments) { 
                 System.out 
                         .println("Segement " + segment.id() + " " +
  segment.name() + " " + segment.lastModifiedDate()); 
 } 
         } catch (PinpointException e) { 
             System.err.println(e.awsErrorDetails().errorMessage()); 
             System.exit(1); 
         } 
     }
}
```
• API の詳細については、「 API リファレンス[GetSegments」](https://docs.aws.amazon.com/goto/SdkForJavaV2/pinpoint-2016-12-01/GetSegments)の「」を参照してください。 AWS SDK for Java 2.x

## Kotlin

SDK for Kotlin

**G** Note

については、「」を参照してください GitHub。[AWS コード例リポジトリ](https://github.com/awsdocs/aws-doc-sdk-examples/tree/main/kotlin/services/pinpoint#code-examples) で全く同じ 例を見つけて、設定と実行の方法を確認してください。

```
suspend fun listSegs(appId: String?) { 
     PinpointClient { region = "us-west-2" }.use { pinpoint -> 
         val response = pinpoint.getSegments( 
             GetSegmentsRequest { 
                 applicationId = appId 
 } 
        \mathcal{L} response.segmentsResponse?.item?.forEach { segment -> 
             println("Segement id is ${segment.id}")
```
 } } }

• API の詳細については、 AWS SDK for Kotlin API リファレンス[GetSegments](https://sdk.amazonaws.com/kotlin/api/latest/index.html)の「」を参照 してください。

AWS SDK デベロッパーガイドとコード例の完全なリストについては、「」を参照してくださ い[AWS SDK での Amazon Pinpoint の使用。](#page-75-0)このトピックには、使用開始方法に関する情報と、以前 の SDK バージョンの詳細も含まれています。

AWS SDK または CLI **GetSmsChannel**で を使用する

以下のコード例は、GetSmsChannel の使用方法を示しています。

CLI

AWS CLI

アプリケーションの SMS チャネルのステータスおよび設定に関する情報を取得するには

次の get-sms-channel の例は、アプリケーションの SMS チャネルのステータスと設定を 取得します。

```
aws pinpoint get-sms-channel \ 
     --application-id 6e0b7591a90841d2b5d93fa11143e5a7 \ 
     --region us-east-1
```
出力:

```
{ 
     "SMSChannelResponse": { 
         "ApplicationId": "6e0b7591a90841d2b5d93fa11143e5a7", 
         "CreationDate": "2019-10-08T18:39:18.511Z", 
         "Enabled": true, 
         "Id": "sms", 
         "IsArchived": false, 
         "LastModifiedDate": "2019-10-08T18:39:18.511Z", 
         "Platform": "SMS", 
         "PromotionalMessagesPerSecond": 20, 
         "TransactionalMessagesPerSecond": 20,
```

```
 "Version": 1 
      }
}
```
• API の詳細については、「 コマンドリファレンス[GetSmsChannel」](https://awscli.amazonaws.com/v2/documentation/api/latest/reference/pinpoint/get-sms-channel.html)の「」を参照してくだ さい。 AWS CLI

#### Java

SDK for Java 2.x

**a** Note

については、「」を参照してください GitHub。[AWS コード例リポジトリ](https://github.com/awsdocs/aws-doc-sdk-examples/tree/main/javav2/example_code/pinpoint#readme) で全く同じ 例を見つけて、設定と実行の方法を確認してください。

```
import software.amazon.awssdk.regions.Region;
import software.amazon.awssdk.services.pinpoint.PinpointClient;
import software.amazon.awssdk.services.pinpoint.model.SMSChannelResponse;
import software.amazon.awssdk.services.pinpoint.model.GetSmsChannelRequest;
import software.amazon.awssdk.services.pinpoint.model.PinpointException;
import software.amazon.awssdk.services.pinpoint.model.SMSChannelRequest;
import software.amazon.awssdk.services.pinpoint.model.UpdateSmsChannelRequest;
import software.amazon.awssdk.services.pinpoint.model.UpdateSmsChannelResponse;
/** 
  * Before running this Java V2 code example, set up your development 
  * environment, including your credentials. 
 * 
  * For more information, see the following documentation topic: 
 * 
  * https://docs.aws.amazon.com/sdk-for-java/latest/developer-guide/get-
started.html 
  */
public class UpdateChannel { 
     public static void main(String[] args) { 
         final String usage = """ 
                Usage: CreateChannel <appId>
```

```
 Where: 
                   appId - The name of the application whose channel is updated. 
                """
       if (args.length != 1) {
            System.out.println(usage); 
            System.exit(1); 
        } 
       String appId = args[0];
        PinpointClient pinpoint = PinpointClient.builder() 
                 .region(Region.US_EAST_1) 
                 .build(); 
       SMSChannelResponse getResponse = getSMSChannel(pinpoint, appId);
        toggleSmsChannel(pinpoint, appId, getResponse); 
        pinpoint.close(); 
    } 
    private static SMSChannelResponse getSMSChannel(PinpointClient client, String 
 appId) { 
        try { 
            GetSmsChannelRequest request = GetSmsChannelRequest.builder() 
                     .applicationId(appId) 
                     .build(); 
            SMSChannelResponse response = 
 client.getSmsChannel(request).smsChannelResponse(); 
            System.out.println("Channel state is " + response.enabled()); 
            return response; 
        } catch (PinpointException e) { 
            System.err.println(e.awsErrorDetails().errorMessage()); 
            System.exit(1); 
        } 
        return null; 
    } 
    private static void toggleSmsChannel(PinpointClient client, String appId, 
 SMSChannelResponse getResponse) { 
        boolean enabled = !getResponse.enabled(); 
        try { 
            SMSChannelRequest request = SMSChannelRequest.builder()
```

```
 .enabled(enabled) 
                      .build();
              UpdateSmsChannelRequest updateRequest = 
  UpdateSmsChannelRequest.builder() 
                       .smsChannelRequest(request) 
                       .applicationId(appId) 
                       .build(); 
              UpdateSmsChannelResponse result = 
  client.updateSmsChannel(updateRequest); 
              System.out.println("Channel state: " + 
  result.smsChannelResponse().enabled()); 
         } catch (PinpointException e) { 
              System.err.println(e.awsErrorDetails().errorMessage()); 
              System.exit(1); 
         } 
     }
}
```
• API の詳細については、「 API リファレンス[GetSmsChannel」](https://docs.aws.amazon.com/goto/SdkForJavaV2/pinpoint-2016-12-01/GetSmsChannel)の「」を参照してくださ い。 AWS SDK for Java 2.x

AWS SDK デベロッパーガイドとコード例の完全なリストについては、「」を参照してくださ い[AWS SDK での Amazon Pinpoint の使用。](#page-75-0)このトピックには、使用開始方法に関する情報と、以前 の SDK バージョンの詳細も含まれています。

# AWS SDK または CLI **GetUserEndpoints**で を使用する

次の例は、GetUserEndpoints を使用する方法を説明しています。

Java

SDK for Java 2.x

**a** Note

については、「」を参照してください GitHub。[AWS コード例リポジトリ](https://github.com/awsdocs/aws-doc-sdk-examples/tree/main/javav2/example_code/pinpoint#readme) で全く同じ 例を見つけて、設定と実行の方法を確認してください。

```
import software.amazon.awssdk.regions.Region;
import software.amazon.awssdk.services.pinpoint.PinpointClient;
import software.amazon.awssdk.services.pinpoint.model.EndpointResponse;
import software.amazon.awssdk.services.pinpoint.model.GetUserEndpointsRequest;
import software.amazon.awssdk.services.pinpoint.model.GetUserEndpointsResponse;
import software.amazon.awssdk.services.pinpoint.model.PinpointException;
import java.util.List;
/** 
  * Before running this Java V2 code example, set up your development 
  * environment, including your credentials. 
 * 
  * For more information, see the following documentation topic: 
 * 
 * https://docs.aws.amazon.com/sdk-for-java/latest/developer-guide/get-
started.html 
 */
public class ListEndpointIds { 
     public static void main(String[] args) { 
         final String usage = """ 
                Usage: <applicationId> <userId>
                 Where: 
                    applicationId - The ID of the Amazon Pinpoint application that 
 has the endpoint. 
                    userId - The user id applicable to the endpoints"""; 
        if (args.length != 2) {
             System.out.println(usage); 
             System.exit(1); 
         } 
        String applicationId = args[0];
        String userId = args[1];
         PinpointClient pinpoint = PinpointClient.builder() 
                 .region(Region.US_EAST_1) 
                .buid() listAllEndpoints(pinpoint, applicationId, userId); 
         pinpoint.close(); 
     }
```

```
 public static void listAllEndpoints(PinpointClient pinpoint, 
             String applicationId, 
             String userId) { 
         try { 
             GetUserEndpointsRequest endpointsRequest = 
  GetUserEndpointsRequest.builder() 
                      .userId(userId) 
                      .applicationId(applicationId) 
                     .buid() GetUserEndpointsResponse response = 
  pinpoint.getUserEndpoints(endpointsRequest); 
             List<EndpointResponse> endpoints = 
  response.endpointsResponse().item(); 
             // Display the results. 
             for (EndpointResponse endpoint : endpoints) { 
                  System.out.println("The channel type is: " + 
  endpoint.channelType()); 
                 System.out.println("The address is " + endpoint.address()); 
 } 
         } catch (PinpointException e) { 
             System.err.println(e.awsErrorDetails().errorMessage()); 
             System.exit(1); 
         } 
     }
}
```
• API の詳細については、「 API リファレンス[GetUserEndpoints」](https://docs.aws.amazon.com/goto/SdkForJavaV2/pinpoint-2016-12-01/GetUserEndpoints)の「」を参照してくださ い。 AWS SDK for Java 2.x

AWS SDK デベロッパーガイドとコード例の完全なリストについては、「」を参照してくださ い[AWS SDK での Amazon Pinpoint の使用。](#page-75-0)このトピックには、使用開始方法に関する情報と、以前 の SDK バージョンの詳細も含まれています。

AWS SDK または CLI **SendMessages**で を使用する

以下のコード例は、SendMessages の使用方法を示しています。

#### .NET

AWS SDK for .NET

**a**) Note

については、「」を参照してください GitHub。[AWS コード例リポジトリ](https://github.com/awsdocs/aws-doc-sdk-examples/tree/main/dotnetv3/Pinpoint#code-examples) で全く同じ 例を見つけて、設定と実行の方法を確認してください。

E メールメッセージを送信します。

```
using Amazon;
using Amazon.Pinpoint;
using Amazon.Pinpoint.Model;
using Microsoft.Extensions.Configuration;
namespace SendEmailMessage;
public class SendEmailMainClass
{ 
     public static async Task Main(string[] args) 
     { 
         var configuration = new ConfigurationBuilder() 
         .SetBasePath(Directory.GetCurrentDirectory()) 
         .AddJsonFile("settings.json") // Load test settings from .json file. 
         .AddJsonFile("settings.local.json", 
             true) // Optionally load local settings. 
         .Build(); 
         // The AWS Region that you want to use to send the email. For a list of 
         // AWS Regions where the Amazon Pinpoint API is available, see 
         // https://docs.aws.amazon.com/pinpoint/latest/apireference/ 
         string region = "us-east-1"; 
         // The "From" address. This address has to be verified in Amazon 
  Pinpoint 
         // in the region you're using to send email. 
         string senderAddress = configuration["SenderAddress"]!; 
         // The address on the "To" line. If your Amazon Pinpoint account is in 
         // the sandbox, this address also has to be verified.
```

```
 string toAddress = configuration["ToAddress"]!; 
        // The Amazon Pinpoint project/application ID to use when you send this 
 message. 
        // Make sure that the SMS channel is enabled for the project or 
 application 
        // that you choose. 
        string appId = configuration["AppId"]!; 
        try 
        { 
            await SendEmailMessage(region, appId, toAddress, senderAddress); 
        } 
        catch (Exception ex) 
        { 
            Console.WriteLine("The message wasn't sent. Error message: " + 
 ex.Message); 
        } 
    } 
    public static async Task<MessageResponse> SendEmailMessage( 
        string region, string appId, string toAddress, string senderAddress) 
    { 
        var client = new 
 AmazonPinpointClient(RegionEndpoint.GetBySystemName(region)); 
        // The subject line of the email. 
        string subject = "Amazon Pinpoint Email test"; 
        // The body of the email for recipients whose email clients don't 
        // support HTML content. 
        string textBody = @"Amazon Pinpoint Email Test (.NET)" 
                           + "\n---------------------------------" 
                           + "\nThis email was sent using the Amazon Pinpoint API 
 using the AWS SDK for .NET."; 
        // The body of the email for recipients whose email clients support 
        // HTML content. 
        string htmlBody = @"<html>" 
                           + "\n<head></head>" 
                          + "\n<body>"
                           + "\n <h1>Amazon Pinpoint Email Test (AWS SDK 
 for .NET)</h1>" 
                           + "\n <p>This email was sent using the "
```

```
 + "\n <a href='https://aws.amazon.com/
pinpoint/'>Amazon Pinpoint</a> API " 
                       + "\n using the <a href='https://aws.amazon.com/sdk-
for-net/'>AWS SDK for .NET</a>" 
                       + "\n </p>" 
                       + "\n</body>" 
                       + "\n</html>"; 
       // The character encoding the you want to use for the subject line and 
       // message body of the email. 
       string charset = "UTF-8"; 
       var sendRequest = new SendMessagesRequest 
       { 
          ApplicationId = appId, MessageRequest = new MessageRequest 
\{\hspace{.1cm} \} Addresses = new Dictionary<string, AddressConfiguration> 
\overline{a}\{ toAddress, 
                     new AddressConfiguration 
 { 
                        ChannelType = ChannelType.EMAIL 
 } 
1 1 1 1 1 1 1
              }, 
              MessageConfiguration = new DirectMessageConfiguration 
\overline{a} EmailMessage = new EmailMessage 
\{ FromAddress = senderAddress, 
                     SimpleEmail = new SimpleEmail 
 { 
                        HtmlPart = new SimpleEmailPart 
\{ Charset = charset, 
                           Data = htmlBody }, 
                        TextPart = new SimpleEmailPart 
\{ Charset = charset, 
                            Data = textBody 
 },
```

```
 Subject = new SimpleEmailPart 
\{ Charset = charset, 
                          Data = subject 
 } 
 } 
1 1 1 1 1 1 1
 } 
 } 
       }; 
       Console.WriteLine("Sending message..."); 
       SendMessagesResponse response = await 
 client.SendMessagesAsync(sendRequest); 
       Console.WriteLine("Message sent!"); 
       return response.MessageResponse; 
    }
}
```
### SMS メッセージを送信します。

```
using Amazon;
using Amazon.Pinpoint;
using Amazon.Pinpoint.Model;
using Microsoft.Extensions.Configuration;
namespace SendSmsMessage;
public class SendSmsMessageMainClass
{ 
     public static async Task Main(string[] args) 
     { 
         var configuration = new ConfigurationBuilder() 
             .SetBasePath(Directory.GetCurrentDirectory()) 
             .AddJsonFile("settings.json") // Load test settings from .json file. 
             .AddJsonFile("settings.local.json", 
                 true) // Optionally load local settings. 
             .Build(); 
         // The AWS Region that you want to use to send the message. For a list of 
         // AWS Regions where the Amazon Pinpoint API is available, see
```
 // https://docs.aws.amazon.com/pinpoint/latest/apireference/ string region = "us-east-1"; // The phone number or short code to send the message from. The phone number // or short code that you specify has to be associated with your Amazon Pinpoint // account. For best results, specify long codes in E.164 format. string originationNumber = configuration["OriginationNumber"]!; // The recipient's phone number. For best results, you should specify the // phone number in E.164 format. string destinationNumber = configuration["DestinationNumber"]!; // The Pinpoint project/ application ID to use when you send this message. // Make sure that the SMS channel is enabled for the project or application // that you choose. string appId = configuration["AppId"]!; // The type of SMS message that you want to send. If you plan to send // time-sensitive content, specify TRANSACTIONAL. If you plan to send // marketing-related content, specify PROMOTIONAL. MessageType messageType = MessageType.TRANSACTIONAL; // The registered keyword associated with the originating short code. string? registeredKeyword = configuration["RegisteredKeyword"]; // The sender ID to use when sending the message. Support for sender ID // varies by country or region. For more information, see // https://docs.aws.amazon.com/pinpoint/latest/userguide/channels-smscountries.html string? senderId = configuration["SenderId"]; try { var response = await SendSmsMessage(region, appId, destinationNumber, originationNumber, registeredKeyword, senderId, messageType); Console.WriteLine(\$"Message sent to {response.MessageResponse.Result.Count} recipient(s)."); foreach (var messageResultValue in response.MessageResponse.Result.Select(r => r.Value))

```
\{\hspace{.1cm} \} Console.WriteLine($"{messageResultValue.MessageId} Status: 
 {messageResultValue.DeliveryStatus}"); 
 } 
        } 
        catch (Exception ex) 
        { 
            Console.WriteLine("The message wasn't sent. Error message: " + 
 ex.Message); 
        } 
    } 
    public static async Task<SendMessagesResponse> SendSmsMessage( 
        string region, string appId, string destinationNumber, string 
 originationNumber, 
        string? keyword, string? senderId, MessageType messageType) 
    { 
        // The content of the SMS message. 
        string message = "This message was sent through Amazon Pinpoint using" + 
                         " the AWS SDK for .NET. Reply STOP to opt out."; 
        var client = new 
 AmazonPinpointClient(RegionEndpoint.GetBySystemName(region)); 
        SendMessagesRequest sendRequest = new SendMessagesRequest 
        { 
           ApplicationId = appId, MessageRequest = new MessageRequest 
\{\hspace{.1cm} \} Addresses = 
                    new Dictionary<string, AddressConfiguration> 
\{ { 
                           destinationNumber, 
                           new AddressConfiguration { ChannelType = 
 ChannelType.SMS } 
 } 
\}, \{ MessageConfiguration = new DirectMessageConfiguration 
\overline{a} SMSMessage = new SMSMessage 
\{
```

```
Body = message, MessageType = MessageType.TRANSACTIONAL, 
                        OriginationNumber = originationNumber, 
                        SenderId = senderId, 
                        Keyword = keyword 
1 1 1 1 1 1 1
 } 
 } 
        }; 
        SendMessagesResponse response = await 
 client.SendMessagesAsync(sendRequest); 
        return response; 
    }
}
```
• API の詳細については、「 API リファレンス[SendMessages](https://docs.aws.amazon.com/goto/DotNetSDKV3/pinpoint-2016-12-01/SendMessages)」の「」を参照してください。 AWS SDK for .NET

```
CLI
```
AWS CLI

アプリケーションのエンドポイントを使用して SMS メッセージを送信するには

次の send-messages の例は、エンドポイントを使用してアプリケーションにダイレクト メッセージを送信します。

```
aws pinpoint send-messages \ 
     --application-id 611e3e3cdd47474c9c1399a505665b91 \ 
     --message-request file://myfile.json \ 
     --region us-west-2
```
myfile.json の内容:

```
{ 
      "MessageConfiguration": { 
          "SMSMessage": { 
               "Body": "hello, how are you?" 
          } 
     },
```

```
 "Endpoints": { 
          "testendpoint": {} 
     }
}
```
出力:

```
{ 
     "MessageResponse": { 
         "ApplicationId": "611e3e3cdd47474c9c1399a505665b91", 
         "EndpointResult": { 
             "testendpoint": { 
                  "Address": "+12345678900", 
                  "DeliveryStatus": "SUCCESSFUL", 
                  "MessageId": "itnuqhai5alf1n6ahv3udc05n7hhddr6gb3lq6g0", 
                  "StatusCode": 200, 
                  "StatusMessage": "MessageId: 
  itnuqhai5alf1n6ahv3udc05n7hhddr6gb3lq6g0" 
 } 
         }, 
         "RequestId": "c7e23264-04b2-4a46-b800-d24923f74753" 
     }
}
```
詳細については、「Amazon Pinpoint ユーザーガイド」の「[Amazon Pinpoint SMS チャンネ](https://docs.aws.amazon.com/pinpoint/latest/userguide/channels-sms.html) [ル](https://docs.aws.amazon.com/pinpoint/latest/userguide/channels-sms.html)」を参照してください。

• API の詳細については、「 コマンドリファレンス[SendMessages」](https://awscli.amazonaws.com/v2/documentation/api/latest/reference/pinpoint/send-messages.html)の「」を参照してくだ さい。 AWS CLI

Java

SDK for Java 2.x

**a** Note

については、「」を参照してください GitHub。[AWS コード例リポジトリ](https://github.com/awsdocs/aws-doc-sdk-examples/tree/main/javav2/example_code/pinpoint#readme) で全く同じ 例を見つけて、設定と実行の方法を確認してください。

E メールメッセージを送信します。

```
import software.amazon.awssdk.regions.Region;
import software.amazon.awssdk.services.pinpoint.PinpointClient;
import software.amazon.awssdk.services.pinpoint.model.AddressConfiguration;
import software.amazon.awssdk.services.pinpoint.model.ChannelType;
import software.amazon.awssdk.services.pinpoint.model.SimpleEmailPart;
import software.amazon.awssdk.services.pinpoint.model.SimpleEmail;
import software.amazon.awssdk.services.pinpoint.model.EmailMessage;
import software.amazon.awssdk.services.pinpoint.model.DirectMessageConfiguration;
import software.amazon.awssdk.services.pinpoint.model.MessageRequest;
import software.amazon.awssdk.services.pinpoint.model.SendMessagesRequest;
import software.amazon.awssdk.services.pinpoint.model.PinpointException;
import software.amazon.awssdk.services.pinpointemail.PinpointEmailClient;
import software.amazon.awssdk.services.pinpointemail.model.Body;
import software.amazon.awssdk.services.pinpointemail.model.Content;
import software.amazon.awssdk.services.pinpointemail.model.Destination;
import software.amazon.awssdk.services.pinpointemail.model.EmailContent;
import software.amazon.awssdk.services.pinpointemail.model.Message;
import software.amazon.awssdk.services.pinpointemail.model.SendEmailRequest;
import java.util.HashMap;
import java.util.Map;
/** 
  * Before running this Java V2 code example, set up your development 
  * environment, including your credentials. 
 * 
  * For more information, see the following documentation topic: 
 * 
 * https://docs.aws.amazon.com/sdk-for-java/latest/developer-guide/get-
started.html 
  */
public class SendEmailMessage { 
        // The character encoding the you want to use for the subject line and 
        // message body of the email. 
         public static String charset = "UTF-8"; 
    // The body of the email for recipients whose email clients support HTML 
 content. 
     static final String body = """ 
         Amazon Pinpoint test (AWS SDK for Java 2.x)
```

```
 This email was sent through the Amazon Pinpoint Email API using the AWS 
 SDK for Java 2.x 
        """; 
        public static void main(String[] args) { 
                 final String usage = """ 
                                 Usage: <subject> <appId> <senderAddress>
 <toAddress> 
            Where: 
                subject - The email subject to use. 
                senderAddress - The from address. This address has to be verified 
 in Amazon Pinpoint in the region you're using to send email\s 
               toAddress - The to address. This address has to be verified in 
 Amazon Pinpoint in the region you're using to send email\s 
            """; 
       if (args.length != 3) {
            System.out.println(usage); 
            System.exit(1); 
        } 
       String subject = args[0];
        String senderAddress = args[1]; 
        String toAddress = args[2]; 
        System.out.println("Sending a message"); 
        PinpointEmailClient pinpoint = PinpointEmailClient.builder() 
             .region(Region.US_EAST_1) 
           .buid() sendEmail(pinpoint, subject, senderAddress, toAddress); 
        System.out.println("Email was sent"); 
        pinpoint.close(); 
    } 
    public static void sendEmail(PinpointEmailClient pinpointEmailClient, String 
 subject, String senderAddress, String toAddress) { 
        try { 
            Content content = Content.builder() 
                 .data(body) 
                .build();
```

```
 Body messageBody = Body.builder() 
              .text(content) 
             .build();
         Message message = Message.builder() 
              .body(messageBody) 
              .subject(Content.builder().data(subject).build()) 
              .build(); 
         Destination destination = Destination.builder() 
              .toAddresses(toAddress) 
             .build();
         EmailContent emailContent = EmailContent.builder() 
              .simple(message) 
             .build();
         SendEmailRequest sendEmailRequest = SendEmailRequest.builder() 
              .fromEmailAddress(senderAddress) 
              .destination(destination) 
              .content(emailContent) 
             .buid() pinpointEmailClient.sendEmail(sendEmailRequest); 
         System.out.println("Message Sent"); 
     } catch (PinpointException e) { 
         System.err.println(e.awsErrorDetails().errorMessage()); 
         System.exit(1); 
     } 
 }
```
# CC の値を使用して E メールメッセージを送信します。

import software.amazon.awssdk.regions.Region; import software.amazon.awssdk.services.pinpoint.model.PinpointException; import software.amazon.awssdk.services.pinpointemail.PinpointEmailClient; import software.amazon.awssdk.services.pinpointemail.model.Body; import software.amazon.awssdk.services.pinpointemail.model.Content; import software.amazon.awssdk.services.pinpointemail.model.Destination; import software.amazon.awssdk.services.pinpointemail.model.EmailContent;

}

```
import software.amazon.awssdk.services.pinpointemail.model.Message;
import software.amazon.awssdk.services.pinpointemail.model.SendEmailRequest;
import java.util.ArrayList;
/** 
  * Before running this Java V2 code example, set up your development environment, 
  including your credentials. 
 * 
  * For more information, see the following documentation topic: 
 * 
  * https://docs.aws.amazon.com/sdk-for-java/latest/developer-guide/get-
started.html 
  */
public class SendEmailMessageCC { 
     // The body of the email. 
     static final String body = """ 
         Amazon Pinpoint test (AWS SDK for Java 2.x) 
         This email was sent through the Amazon Pinpoint Email API using the AWS 
  SDK for Java 2.x 
         """; 
     public static void main(String[] args) { 
         final String usage = """ 
            Usage: <subject> <senderAddress> <toAddress> <ccAddress>
             Where: 
                 subject - The email subject to use. 
                senderAddress - The from address. This address has to be verified 
  in Amazon Pinpoint in the region you're using to send email\s 
                 toAddress - The to address. This address has to be verified in 
  Amazon Pinpoint in the region you're using to send email\s 
                ccAddress - The CC address. 
            """";
        if (args.length != 4) {
             System.out.println(usage); 
             System.exit(1); 
         } 
        String subject = args[0];
         String senderAddress = args[1];
```

```
 String toAddress = args[2]; 
        String ccAddress = args[3]; 
        System.out.println("Sending a message"); 
        PinpointEmailClient pinpoint = PinpointEmailClient.builder() 
             .region(Region.US_EAST_1) 
             .build(); 
        ArrayList<String> ccList = new ArrayList<>(); 
        ccList.add(ccAddress); 
       sendEmail(pinpoint, subject, senderAddress, toAddress, ccList);
        pinpoint.close(); 
    } 
    public static void sendEmail(PinpointEmailClient pinpointEmailClient, String 
 subject, String senderAddress, String toAddress, ArrayList<String> ccAddresses) 
 { 
        try { 
            Content content = Content.builder() 
                 .data(body) 
                 .build(); 
            Body messageBody = Body.builder() 
                 .text(content) 
                .build();
            Message message = Message.builder() 
                 .body(messageBody) 
                 .subject(Content.builder().data(subject).build()) 
                .build();
            Destination destination = Destination.builder() 
                 .toAddresses(toAddress) 
                 .ccAddresses(ccAddresses) 
                 .build(); 
            EmailContent emailContent = EmailContent.builder() 
                 .simple(message) 
                .build();
            SendEmailRequest sendEmailRequest = SendEmailRequest.builder() 
                 .fromEmailAddress(senderAddress) 
                 .destination(destination) 
                 .content(emailContent)
```

```
 .build(); 
              pinpointEmailClient.sendEmail(sendEmailRequest); 
              System.out.println("Message Sent"); 
         } catch (PinpointException e) { 
              // Handle exception 
              e.printStackTrace(); 
         } 
     }
}
```
SMS メッセージを送信します。

```
import software.amazon.awssdk.regions.Region;
import software.amazon.awssdk.services.pinpoint.PinpointClient;
import software.amazon.awssdk.services.pinpoint.model.DirectMessageConfiguration;
import software.amazon.awssdk.services.pinpoint.model.SMSMessage;
import software.amazon.awssdk.services.pinpoint.model.AddressConfiguration;
import software.amazon.awssdk.services.pinpoint.model.ChannelType;
import software.amazon.awssdk.services.pinpoint.model.MessageRequest;
import software.amazon.awssdk.services.pinpoint.model.SendMessagesRequest;
import software.amazon.awssdk.services.pinpoint.model.SendMessagesResponse;
import software.amazon.awssdk.services.pinpoint.model.MessageResponse;
import software.amazon.awssdk.services.pinpoint.model.PinpointException;
import java.util.HashMap;
import java.util.Map;
/** 
  * Before running this Java V2 code example, set up your development 
  * environment, including your credentials. 
 * 
  * For more information, see the following documentation topic: 
 * 
  * https://docs.aws.amazon.com/sdk-for-java/latest/developer-guide/get-
started.html 
  */
public class SendMessage { 
         // The type of SMS message that you want to send. If you plan to send 
         // time-sensitive content, specify TRANSACTIONAL. If you plan to send 
         // marketing-related content, specify PROMOTIONAL.
```

```
 public static String messageType = "TRANSACTIONAL"; 
          // The registered keyword associated with the originating short code. 
          public static String registeredKeyword = "myKeyword"; 
          // The sender ID to use when sending the message. Support for sender ID 
          // varies by country or region. For more information, see 
          // https://docs.aws.amazon.com/pinpoint/latest/userguide/channels-sms-
countries.html 
          public static String senderId = "MySenderID"; 
          public static void main(String[] args) { 
                   final String usage = """ 
                                     Usage: <message> <appId> <originationNumber>
  <destinationNumber>\s 
                                      Where: 
                                        message - The body of the message to send. 
                                        appId - The Amazon Pinpoint project/application 
  ID to use when you send this message. 
                                        originationNumber - The phone number or 
  short code that you specify has to be associated with your Amazon Pinpoint 
  account. For best results, specify long codes in E.164 format (for example, 
  +1-555-555-5654). 
                                        destinationNumber - The recipient's phone 
  number. For best results, you should specify the phone number in E.164 format 
  (for example, +1-555-555-5654).\s 
\mathbf{r} , and the contract of the contract of the contract of the contract of the contract of the contract of the contract of the contract of the contract of the contract of the contract of the contract of the contract o
                  if (args.length != 4) {
                             System.out.println(usage); 
                             System.exit(1); 
 } 
                  String message = args[0];
                  String appId = args[1];
                   String originationNumber = args[2]; 
                   String destinationNumber = args[3]; 
                   System.out.println("Sending a message"); 
                   PinpointClient pinpoint = PinpointClient.builder() 
                                      .region(Region.US_EAST_1) 
                                     .build();
```

```
 sendSMSMessage(pinpoint, message, appId, originationNumber, 
 destinationNumber); 
                 pinpoint.close(); 
        } 
        public static void sendSMSMessage(PinpointClient pinpoint, String 
 message, String appId, 
                         String originationNumber, 
                         String destinationNumber) { 
                 try { 
                         Map<String, AddressConfiguration> addressMap = new 
 HashMap<String, AddressConfiguration>(); 
                         AddressConfiguration addConfig = 
 AddressConfiguration.builder() 
                                           .channelType(ChannelType.SMS) 
                                          .build();
                          addressMap.put(destinationNumber, addConfig); 
                          SMSMessage smsMessage = SMSMessage.builder() 
                                           .body(message) 
                                           .messageType(messageType) 
                                           .originationNumber(originationNumber) 
                                           .senderId(senderId) 
                                           .keyword(registeredKeyword) 
                                          .build();
                         // Create a DirectMessageConfiguration object. 
                         DirectMessageConfiguration direct = 
 DirectMessageConfiguration.builder() 
                                           .smsMessage(smsMessage) 
                                          .build();
                         MessageRequest msgReq = MessageRequest.builder() 
                                           .addresses(addressMap) 
                                           .messageConfiguration(direct) 
                                          .build();
                         // create a SendMessagesRequest object 
                        SendMessagesRequest request =
 SendMessagesRequest.builder() 
                                           .applicationId(appId) 
                                           .messageRequest(msgReq) 
                                          .build();
```

```
 SendMessagesResponse response = 
  pinpoint.sendMessages(request); 
                          MessageResponse msg1 = response.messageResponse(); 
                         Map map1 = msg1.read(t)); // Write out the result of sendMessage. 
                         map1.forEach((k, v) \rightarrow System.out.println((k + ":" + v))); 
                 } catch (PinpointException e) { 
                          System.err.println(e.awsErrorDetails().errorMessage()); 
                          System.exit(1); 
 } 
         }
}
```
SMS メッセージをバッチ送信します。

```
import software.amazon.awssdk.regions.Region;
import software.amazon.awssdk.services.pinpoint.PinpointClient;
import software.amazon.awssdk.services.pinpoint.model.DirectMessageConfiguration;
import software.amazon.awssdk.services.pinpoint.model.SMSMessage;
import software.amazon.awssdk.services.pinpoint.model.AddressConfiguration;
import software.amazon.awssdk.services.pinpoint.model.ChannelType;
import software.amazon.awssdk.services.pinpoint.model.MessageRequest;
import software.amazon.awssdk.services.pinpoint.model.SendMessagesRequest;
import software.amazon.awssdk.services.pinpoint.model.SendMessagesResponse;
import software.amazon.awssdk.services.pinpoint.model.MessageResponse;
import software.amazon.awssdk.services.pinpoint.model.PinpointException;
import java.util.HashMap;
import java.util.Map;
/** 
  * Before running this Java V2 code example, set up your development 
  * environment, including your credentials. 
 * 
  * For more information, see the following documentation topic: 
 * 
  * https://docs.aws.amazon.com/sdk-for-java/latest/developer-guide/get-
started.html 
  */
public class SendMessageBatch {
```

```
 // The type of SMS message that you want to send. If you plan to send 
          // time-sensitive content, specify TRANSACTIONAL. If you plan to send 
          // marketing-related content, specify PROMOTIONAL. 
          public static String messageType = "TRANSACTIONAL"; 
          // The registered keyword associated with the originating short code. 
          public static String registeredKeyword = "myKeyword"; 
          // The sender ID to use when sending the message. Support for sender ID 
          // varies by country or region. For more information, see 
          // https://docs.aws.amazon.com/pinpoint/latest/userguide/channels-sms-
countries.html 
          public static String senderId = "MySenderID"; 
          public static void main(String[] args) { 
                   final String usage = """ 
                                     Usage: <message> <appId> <originationNumber>
  <destinationNumber> <destinationNumber1>\s 
                                     Where: 
                                        message - The body of the message to send. 
                                        appId - The Amazon Pinpoint project/application 
  ID to use when you send this message. 
                                        originationNumber - The phone number or 
  short code that you specify has to be associated with your Amazon Pinpoint 
  account. For best results, specify long codes in E.164 format (for example, 
  +1-555-555-5654). 
                                        destinationNumber - The recipient's phone 
  number. For best results, you should specify the phone number in E.164 format 
  (for example, +1-555-555-5654). 
                                        destinationNumber1 - The second recipient's 
  phone number. For best results, you should specify the phone number in E.164 
  format (for example, +1-555-555-5654).\s 
\mathbf{r} , and the contract of the contract of the contract of the contract of the contract of the contract of the contract of the contract of the contract of the contract of the contract of the contract of the contract o
                  if (args.length != 5) {
                            System.out.println(usage); 
                            System.exit(1); 
 } 
                  String message = args[0];
                  String appId = args[1];
```

```
 String originationNumber = args[2]; 
                String destinationNumber = args[3];
                String destinationNumber1 = args[4];
                 System.out.println("Sending a message"); 
                 PinpointClient pinpoint = PinpointClient.builder() 
                                  .region(Region.US_EAST_1) 
                                 .build();
                 sendSMSMessage(pinpoint, message, appId, originationNumber, 
 destinationNumber, destinationNumber1); 
                 pinpoint.close(); 
        } 
        public static void sendSMSMessage(PinpointClient pinpoint, String 
 message, String appId, 
                         String originationNumber, 
                         String destinationNumber, String destinationNumber1) { 
                 try { 
                         Map<String, AddressConfiguration> addressMap = new 
 HashMap<String, AddressConfiguration>(); 
                         AddressConfiguration addConfig = 
 AddressConfiguration.builder() 
                                           .channelType(ChannelType.SMS) 
                                          .build();
                         // Add an entry to the Map object for each number to whom 
 you want to send a 
                         // message. 
                         addressMap.put(destinationNumber, addConfig); 
                         addressMap.put(destinationNumber1, addConfig); 
                         SMSMessage smsMessage = SMSMessage.builder() 
                                           .body(message) 
                                           .messageType(messageType) 
                                           .originationNumber(originationNumber) 
                                           .senderId(senderId) 
                                           .keyword(registeredKeyword) 
                                           .build(); 
                         // Create a DirectMessageConfiguration object. 
                         DirectMessageConfiguration direct = 
 DirectMessageConfiguration.builder() 
                                           .smsMessage(smsMessage) 
                                          .build();
```

```
 MessageRequest msgReq = MessageRequest.builder() 
                                           .addresses(addressMap) 
                                           .messageConfiguration(direct) 
                                          .build();
                          // Create a SendMessagesRequest object. 
                         SendMessagesRequest request =
  SendMessagesRequest.builder() 
                                           .applicationId(appId) 
                                           .messageRequest(msgReq) 
                                          .build();
                          SendMessagesResponse response = 
  pinpoint.sendMessages(request); 
                          MessageResponse msg1 = response.messageResponse(); 
                         Map map1 = msg1.read(t));
                          // Write out the result of sendMessage. 
                         map1.forEach((k, v) \rightarrow System.out.println((k + ":" + v))); 
                  } catch (PinpointException e) { 
                          System.err.println(e.awsErrorDetails().errorMessage()); 
                          System.exit(1); 
 } 
         }
}
```
• API の詳細については、「 API リファレンス[SendMessages](https://docs.aws.amazon.com/goto/SdkForJavaV2/pinpoint-2016-12-01/SendMessages)」の「」を参照してください。 AWS SDK for Java 2.x

**JavaScript** 

SDK for JavaScript (v3)

**a** Note については、「」を参照してください GitHub。用例一覧を検索し、[AWS コード例リ](https://github.com/awsdocs/aws-doc-sdk-examples/tree/main/javascriptv3/example_code/pinpoint#code-examples) [ポジトリ](https://github.com/awsdocs/aws-doc-sdk-examples/tree/main/javascriptv3/example_code/pinpoint#code-examples)での設定と実行の方法を確認してください。

別のモジュールでクライアントを作成し、エクスポートします。

```
import { PinpointClient } from "@aws-sdk/client-pinpoint";
// Set the AWS Region.
const REGION = "us-east-1";
export const pinClient = new PinpointClient({ region: REGION });
```
## E メールメッセージを送信します。

```
// Import required AWS SDK clients and commands for Node.js
import { SendMessagesCommand } from "@aws-sdk/client-pinpoint";
import { pinClient } from "./libs/pinClient.js";
// The FromAddress must be verified in SES.
const fromAddress = "FROM_ADDRESS";
const toAddress = "TO_ADDRESS";
const projectId = "PINPOINT_PROJECT_ID";
// The subject line of the email.
var subject = "Amazon Pinpoint Test (AWS SDK for JavaScript in Node.js)";
// The email body for recipients with non-HTML email clients.
var body_text = `Amazon Pinpoint Test (SDK for JavaScript in Node.js)
----------------------------------------------------
This email was sent with Amazon Pinpoint using the AWS SDK for JavaScript in 
 Node.js.
For more information, see https://aws.amazon.com/sdk-for-node-js/`;
// The body of the email for recipients whose email clients support HTML content.
var body_html = `<html>
<head></head>
<body> 
   <h1>Amazon Pinpoint Test (SDK for JavaScript in Node.js)</h1> 
   <p>This email was sent with 
     <a href='https://aws.amazon.com/pinpoint/'>the Amazon Pinpoint Email API</a> 
  using the 
     <a href='https://aws.amazon.com/sdk-for-node-js/'> 
      AWS SDK for JavaScript in Node.js</a>.</p>
</body>
</html>`;
```
// The character encoding for the subject line and message body of the email.

```
var charset = "UTF-8";
const params = \{ ApplicationId: projectId, 
   MessageRequest: { 
     Addresses: { 
        [toAddress]: { 
          ChannelType: "EMAIL", 
       }, 
     }, 
     MessageConfiguration: { 
        EmailMessage: { 
          FromAddress: fromAddress, 
          SimpleEmail: { 
            Subject: { 
              Charset: charset, 
              Data: subject, 
            }, 
            HtmlPart: { 
              Charset: charset, 
              Data: body_html, 
            }, 
            TextPart: { 
              Charset: charset, 
              Data: body_text, 
            }, 
          }, 
       }, 
     }, 
   },
};
const run = async () => {
   try { 
     const { MessageResponse } = await pinClient.send( 
        new SendMessagesCommand(params), 
     ); 
     if (!MessageResponse) { 
        throw new Error("No message response."); 
     } 
     if (!MessageResponse.Result) { 
        throw new Error("No message result.");
```

```
 } 
     const recipientResult = MessageResponse.Result[toAddress]; 
     if (recipientResult.StatusCode !== 200) { 
       throw new Error(recipientResult.StatusMessage); 
     } else { 
       console.log(recipientResult.MessageId); 
     } 
   } catch (err) { 
     console.log(err.message); 
   }
};
run();
```
SMS メッセージを送信します。

```
// Import required AWS SDK clients and commands for Node.js
import { SendMessagesCommand } from "@aws-sdk/client-pinpoint";
import { pinClient } from "./libs/pinClient.js";
\gamma^* The phone number or short code to send the message from. The phone number
 or short code that you specify has to be associated with your Amazon Pinpoint
account. For best results, specify long codes in E.164 format. */
const originationNumber = "SENDER_NUMBER"; //e.g., +1XXXXXXXXXX
// The recipient's phone number. For best results, you should specify the phone 
  number in E.164 format.
const destinationNumber = "RECEIVER_NUMBER"; //e.g., +1XXXXXXXXXX
// The content of the SMS message.
const message = 
   "This message was sent through Amazon Pinpoint " + 
   "using the AWS SDK for JavaScript in Node.js. Reply STOP to " + 
   "opt out.";
/*The Amazon Pinpoint project/application ID to use when you send this message.
Make sure that the SMS channel is enabled for the project or application
that you choose.*/
const projectId = "PINPOINT_PROJECT_ID"; //e.g., XXXXXXXX66e4e9986478cXXXXXXXXX
```

```
/* The type of SMS message that you want to send. If you plan to send
time-sensitive content, specify TRANSACTIONAL. If you plan to send
marketing-related content, specify PROMOTIONAL.*/
var messageType = "TRANSACTIONAL";
// The registered keyword associated with the originating short code.
var registeredKeyword = "myKeyword";
/* The sender ID to use when sending the message. Support for sender ID
// varies by country or region. For more information, see
https://docs.aws.amazon.com/pinpoint/latest/userguide/channels-sms-
countries.html.*/
var senderId = "MySenderID";
// Specify the parameters to pass to the API.
var params = { 
   ApplicationId: projectId, 
   MessageRequest: { 
     Addresses: { 
       [destinationNumber]: { 
         ChannelType: "SMS", 
       }, 
     }, 
     MessageConfiguration: { 
       SMSMessage: { 
         Body: message, 
         Keyword: registeredKeyword, 
         MessageType: messageType, 
         OriginationNumber: originationNumber, 
         SenderId: senderId, 
       }, 
     }, 
   },
};
const run = async () => {
   try { 
     const data = await pinClient.send(new SendMessagesCommand(params)); 
     console.log( 
       "Message sent! " + 
         data["MessageResponse"]["Result"][destinationNumber]["StatusMessage"], 
     );
```

```
 } catch (err) { 
     console.log(err); 
   }
};
run();
```
• API の詳細については、「 API リファレンス[SendMessages](https://docs.aws.amazon.com/AWSJavaScriptSDK/v3/latest/client/pinpoint/command/SendMessagesCommand)」の「」を参照してください。 AWS SDK for JavaScript

SDK for JavaScript (v2)

**a** Note

については、「」を参照してください GitHub。[AWS コード例リポジトリ](https://github.com/awsdocs/aws-doc-sdk-examples/tree/main/javascript/example_code/pinpoint#code-examples) で全く同じ 例を見つけて、設定と実行の方法を確認してください。

E メールメッセージを送信します。

```
"use strict";
const AWS = require("aws-sdk");
// The AWS Region that you want to use to send the email. For a list of
// AWS Regions where the Amazon Pinpoint API is available, see
// https://docs.aws.amazon.com/pinpoint/latest/apireference/
const aws_region = "us-west-2";
// The "From" address. This address has to be verified in Amazon Pinpoint
// in the region that you use to send email.
const senderAddress = "sender@example.com";
// The address on the "To" line. If your Amazon Pinpoint account is in
// the sandbox, this address also has to be verified.
var toAddress = "recipient@example.com";
// The Amazon Pinpoint project/application ID to use when you send this message.
// Make sure that the SMS channel is enabled for the project or application
// that you choose.
const appId = "ce796be37f32f178af652b26eexample";
```

```
// The subject line of the email.
var subject = "Amazon Pinpoint (AWS SDK for JavaScript in Node.js)";
// The email body for recipients with non-HTML email clients.
var body_text = `Amazon Pinpoint Test (SDK for JavaScript in Node.js)
----------------------------------------------------
This email was sent with Amazon Pinpoint using the AWS SDK for JavaScript in 
 Node.js.
For more information, see https:\/\/aws.amazon.com/sdk-for-node-js/`;
// The body of the email for recipients whose email clients support HTML content.
var body html = '<html><head></head>
<body> 
   <h1>Amazon Pinpoint Test (SDK for JavaScript in Node.js)</h1> 
   <p>This email was sent with 
     <a href='https://aws.amazon.com/pinpoint/'>the Amazon Pinpoint API</a> using 
  the 
     <a href='https://aws.amazon.com/sdk-for-node-js/'> 
      AWS SDK for JavaScript in Node.js</a>.</p>
</body>
</html>`;
// The character encoding the you want to use for the subject line and
// message body of the email.
var charset = "UTF-8";
// Specify that you're using a shared credentials file.
var credentials = new AWS.SharedIniFileCredentials({ profile: "default" });
AWS.config.credentials = credentials;
// Specify the region.
AWS.config.update({ region: aws_region });
//Create a new Pinpoint object.
var pinpoint = new AWS.Pinpoint();
// Specify the parameters to pass to the API.
var params = { 
   ApplicationId: appId, 
   MessageRequest: { 
     Addresses: { 
      [toAddress]: {
         ChannelType: "EMAIL",
```
}, }, MessageConfiguration: { EmailMessage: { FromAddress: senderAddress, SimpleEmail: { Subject: { Charset: charset, Data: subject, }, HtmlPart: { Charset: charset, Data: body\_html, }, TextPart: { Charset: charset, Data: body\_text, }, }, }, }, }, }; //Try to send the email. pinpoint.sendMessages(params, function (err, data) { // If something goes wrong, print an error message. if (err) { console.log(err.message); } else { console.log( "Email sent! Message ID: ", data["MessageResponse"]["Result"][toAddress]["MessageId"] ); } });

SMS メッセージを送信します。

"use strict";

```
var AWS = require("aws-sdk");
// The AWS Region that you want to use to send the message. For a list of
// AWS Regions where the Amazon Pinpoint API is available, see
// https://docs.aws.amazon.com/pinpoint/latest/apireference/.
var aws_region = "us-east-1";
// The phone number or short code to send the message from. The phone number
// or short code that you specify has to be associated with your Amazon Pinpoint
// account. For best results, specify long codes in E.164 format.
var originationNumber = "+12065550199";
// The recipient's phone number. For best results, you should specify the
// phone number in E.164 format.
var destinationNumber = "+14255550142";
// The content of the SMS message.
var message = 
   "This message was sent through Amazon Pinpoint " + 
   "using the AWS SDK for JavaScript in Node.js. Reply STOP to " + 
   "opt out.";
// The Amazon Pinpoint project/application ID to use when you send this message.
// Make sure that the SMS channel is enabled for the project or application
// that you choose.
var applicationId = "ce796be37f32f178af652b26eexample";
// The type of SMS message that you want to send. If you plan to send
// time-sensitive content, specify TRANSACTIONAL. If you plan to send
// marketing-related content, specify PROMOTIONAL.
var messageType = "TRANSACTIONAL";
// The registered keyword associated with the originating short code.
var registeredKeyword = "myKeyword";
// The sender ID to use when sending the message. Support for sender ID
// varies by country or region. For more information, see
// https://docs.aws.amazon.com/pinpoint/latest/userguide/channels-sms-
countries.html
var senderId = "MySenderID";
// Specify that you're using a shared credentials file, and optionally specify
// the profile that you want to use.
```

```
var credentials = new AWS.SharedIniFileCredentials({ profile: "default" });
AWS.config.credentials = credentials;
// Specify the region.
AWS.config.update({ region: aws_region });
//Create a new Pinpoint object.
var pinpoint = new AWS.Pinpoint();
// Specify the parameters to pass to the API.
var params = { 
   ApplicationId: applicationId, 
   MessageRequest: { 
     Addresses: { 
      [destinationNumber]: {
         ChannelType: "SMS", 
       }, 
     }, 
     MessageConfiguration: { 
       SMSMessage: { 
         Body: message, 
         Keyword: registeredKeyword, 
         MessageType: messageType, 
         OriginationNumber: originationNumber, 
         SenderId: senderId, 
       }, 
     }, 
   },
};
//Try to send the message.
pinpoint.sendMessages(params, function (err, data) { 
   // If something goes wrong, print an error message. 
   if (err) { 
     console.log(err.message); 
     // Otherwise, show the unique ID for the message. 
   } else { 
     console.log( 
       "Message sent! " + 
         data["MessageResponse"]["Result"][destinationNumber]["StatusMessage"] 
     ); 
   }
});
```
• API の詳細については、「 API リファレンス[SendMessages](https://docs.aws.amazon.com/goto/AWSJavaScriptSDK/pinpoint-2016-12-01/SendMessages)」の「」を参照してください。 AWS SDK for JavaScript

#### Kotlin

SDK for Kotlin

**a** Note

については、「」を参照してください GitHub。[AWS コード例リポジトリ](https://github.com/awsdocs/aws-doc-sdk-examples/tree/main/kotlin/services/pinpoint#code-examples) で全く同じ 例を見つけて、設定と実行の方法を確認してください。

/\*\* Before running this Kotlin code example, set up your development environment, including your credentials. For more information, see the following documentation topic: https://docs.aws.amazon.com/sdk-for-kotlin/latest/developer-guide/setup.html \*/ val body: String = """ Amazon Pinpoint test (AWS SDK for Kotlin) This email was sent through the Amazon Pinpoint Email API using the AWS SDK for Kotlin. """.trimIndent() suspend fun main(args: Array<String>) { val usage = """ Usage: <subject> <appId> <senderAddress> <toAddress> Where: subject - The email subject to use. senderAddress - The from address. This address has to be verified in Amazon Pinpoint in the region you're using to send email

```
 toAddress - The to address. This address has to be verified in Amazon 
  Pinpoint in the region you're using to send email 
    "" ""
     if (args.size != 3) { 
         println(usage) 
         exitProcess(0) 
     } 
    val subject = args[0] val senderAddress = args[1] 
     val toAddress = args[2] 
     sendEmail(subject, senderAddress, toAddress)
}
suspend fun sendEmail(subjectVal: String?, senderAddress: String, toAddressVal: 
  String) { 
     var content = Content { 
        data = body } 
     val messageBody = Body { 
         text = content 
     } 
     val subContent = Content { 
         data = subjectVal 
     } 
     val message = Message { 
         body = messageBody 
         subject = subContent 
     } 
     val destinationOb = Destination { 
         toAddresses = listOf(toAddressVal) 
     } 
     val emailContent = EmailContent { 
         simple = message 
     } 
     val sendEmailRequest = SendEmailRequest { 
         fromEmailAddress = senderAddress
```

```
 destination = destinationOb 
         this.content = emailContent 
     } 
     PinpointEmailClient { region = "us-east-1" }.use { pinpointemail -> 
         pinpointemail.sendEmail(sendEmailRequest) 
         println("Message Sent") 
     }
}
```
• API の詳細については、 AWS SDK for Kotlin API リファレンス[SendMessagesの](https://sdk.amazonaws.com/kotlin/api/latest/index.html)「」を参 照してください。

#### Python

SDK for Python (Boto3)

**a** Note

については、「」を参照してください GitHub。[AWS コード例リポジトリ](https://github.com/awsdocs/aws-doc-sdk-examples/tree/main/python/example_code/pinpoint#code-examples) で全く同じ 例を見つけて、設定と実行の方法を確認してください。

#### E メールメッセージを送信します。

```
import logging
import boto3
from botocore.exceptions import ClientError
logger = logging.getLogger(__name__)
def send_email_message( 
     pinpoint_client, 
     app_id, 
     sender, 
     to_addresses, 
     char_set, 
     subject, 
     html_message,
```

```
 text_message,
): 
    "" "
     Sends an email message with HTML and plain text versions. 
     :param pinpoint_client: A Boto3 Pinpoint client. 
     :param app_id: The Amazon Pinpoint project ID to use when you send this 
 message. 
     :param sender: The "From" address. This address must be verified in 
                     Amazon Pinpoint in the AWS Region you're using to send email. 
     :param to_addresses: The addresses on the "To" line. If your Amazon Pinpoint 
  account 
                           is in the sandbox, these addresses must be verified. 
    : param char set: The character encoding to use for the subject line and
 message 
                       body of the email. 
     :param subject: The subject line of the email. 
     :param html_message: The body of the email for recipients whose email clients 
  can 
                           display HTML content. 
     :param text_message: The body of the email for recipients whose email clients 
                           don't support HTML content. 
     :return: A dict of to_addresses and their message IDs. 
    "" "
     try: 
         response = pinpoint_client.send_messages( 
             ApplicationId=app_id, 
             MessageRequest={ 
                  "Addresses": { 
                      to_address: {"ChannelType": "EMAIL"} for to_address in 
  to_addresses 
\qquad \qquad \text{ } "MessageConfiguration": { 
                      "EmailMessage": { 
                          "FromAddress": sender, 
                          "SimpleEmail": { 
                              "Subject": {"Charset": char_set, "Data": subject}, 
                              "HtmlPart": {"Charset": char_set, "Data": 
  html_message}, 
                              "TextPart": {"Charset": char_set, "Data": 
  text_message}, 
\}, \{1 1 1 1 1 1 1
\qquad \qquad \text{ }
```

```
 }, 
\overline{\phantom{a}} except ClientError: 
         logger.exception("Couldn't send email.") 
         raise 
     else: 
         return { 
             to_address: message["MessageId"] 
             for to_address, message in response["MessageResponse"]
["Result"].items() 
         }
def main(): 
     app_id = "ce796be37f32f178af652b26eexample" 
     sender = "sender@example.com" 
     to_address = "recipient@example.com" 
    char set = "UTF-8" subject = "Amazon Pinpoint Test (SDK for Python (Boto3))" 
     text_message = """Amazon Pinpoint Test (SDK for Python) 
     ------------------------------------- 
     This email was sent with Amazon Pinpoint using the AWS SDK for Python 
  (Boto3). 
     For more information, see https://aws.amazon.com/sdk-for-python/ 
 """ 
     html_message = """<html> 
     <head></head> 
     <body> 
       <h1>Amazon Pinpoint Test (SDK for Python (Boto3)</h1> 
       <p>This email was sent with 
         <a href='https://aws.amazon.com/pinpoint/'>Amazon Pinpoint</a> using the 
         <a href='https://aws.amazon.com/sdk-for-python/'> 
          AWS SDK for Python (Boto3)</a>.</p>
     </body> 
     </html> 
 """ 
     print("Sending email.") 
     message_ids = send_email_message( 
         boto3.client("pinpoint"), 
         app_id, 
         sender, 
         [to_address], 
         char_set,
```

```
 subject, 
          html_message, 
          text_message, 
    \lambda print(f"Message sent! Message IDs: {message_ids}")
if __name__ == '__main__": main()
```
SMS メッセージを送信します。

```
import logging
import boto3
from botocore.exceptions import ClientError
logger = logging.getLogger(__name__)
def send_sms_message( 
     pinpoint_client, 
     app_id, 
     origination_number, 
     destination_number, 
     message, 
     message_type,
): 
     """ 
     Sends an SMS message with Amazon Pinpoint. 
     :param pinpoint_client: A Boto3 Pinpoint client. 
     :param app_id: The Amazon Pinpoint project/application ID to use when you 
  send 
                     this message. The SMS channel must be enabled for the project 
  or 
                     application. 
     :param destination_number: The recipient's phone number in E.164 format. 
     :param origination_number: The phone number to send the message from. This 
  phone 
                                  number must be associated with your Amazon 
  Pinpoint
```

```
 account and be in E.164 format. 
     :param message: The content of the SMS message. 
     :param message_type: The type of SMS message that you want to send. If you 
  send 
                            time-sensitive content, specify TRANSACTIONAL. If you 
  send 
                            marketing-related content, specify PROMOTIONAL. 
     :return: The ID of the message. 
    "" "
     try: 
         response = pinpoint_client.send_messages( 
              ApplicationId=app_id, 
              MessageRequest={ 
                  "Addresses": {destination_number: {"ChannelType": "SMS"}}, 
                  "MessageConfiguration": { 
                      "SMSMessage": { 
                           "Body": message, 
                           "MessageType": message_type, 
                           "OriginationNumber": origination_number, 
1 1 1 1 1 1 1
\qquad \qquad \text{ } }, 
\overline{\phantom{a}} except ClientError: 
         logger.exception("Couldn't send message.") 
         raise 
     else: 
         return response["MessageResponse"]["Result"][destination_number]
["MessageId"]
def main(): 
     app_id = "ce796be37f32f178af652b26eexample" 
     origination_number = "+12065550199" 
    destination number = "+14255550142"message = (
         "This is a sample message sent from Amazon Pinpoint by using the AWS SDK 
 for " 
         "Python (Boto 3)." 
\bigcup message_type = "TRANSACTIONAL" 
     print("Sending SMS message.") 
     message_id = send_sms_message(
```

```
 boto3.client("pinpoint"), 
         app_id, 
         origination_number, 
         destination_number, 
         message, 
         message_type, 
\bigcup print(f"Message sent! Message ID: {message_id}.")
if __name__ == '__main__": main()
```
既存の E メールテンプレートを使用して E メールメッセージを送信します。

```
import logging
import boto3
from botocore.exceptions import ClientError
logger = logging.getLogger(__name__)
def send_templated_email_message( 
     pinpoint_client, project_id, sender, to_addresses, template_name, 
 template_version
): 
     """ 
     Sends an email message with HTML and plain text versions. 
     :param pinpoint_client: A Boto3 Pinpoint client. 
     :param project_id: The Amazon Pinpoint project ID to use when you send this 
 message. 
     :param sender: The "From" address. This address must be verified in 
                    Amazon Pinpoint in the AWS Region you're using to send email. 
     :param to_addresses: The addresses on the "To" line. If your Amazon Pinpoint 
                           account is in the sandbox, these addresses must be 
  verified. 
     :param template_name: The name of the email template to use when sending the 
 message. 
     :param template_version: The version number of the message template. 
     :return: A dict of to_addresses and their message IDs.
```

```
"" "
     try: 
         response = pinpoint_client.send_messages( 
              ApplicationId=project_id, 
              MessageRequest={ 
                  "Addresses": { 
                       to_address: {"ChannelType": "EMAIL"} for to_address in 
  to_addresses 
\qquad \qquad \text{ } "MessageConfiguration": {"EmailMessage": {"FromAddress": 
  sender}}, 
                  "TemplateConfiguration": { 
                       "EmailTemplate": { 
                          "Name": template name,
                           "Version": template_version, 
1 1 1 1 1 1 1
                  }, 
              }, 
\overline{\phantom{a}} except ClientError: 
         logger.exception("Couldn't send email.") 
         raise 
     else: 
         return { 
             to address: message["MessageId"]
              for to_address, message in response["MessageResponse"]
["Result"].items() 
         }
def main(): 
     project_id = "296b04b342374fceb661bf494example" 
     sender = "sender@example.com" 
     to_addresses = ["recipient@example.com"] 
     template_name = "My_Email_Template" 
     template_version = "1" 
     print("Sending email.") 
     message_ids = send_templated_email_message( 
         boto3.client("pinpoint"), 
         project_id, 
         sender, 
         to_addresses, 
         template_name,
```

```
 template_version, 
    \lambda print(f"Message sent! Message IDs: {message_ids}")
if name == " main ":
     main()
```
既存の SMS テンプレートを使用してテキストメッセージを送信します。

```
import logging
import boto3
from botocore.exceptions import ClientError
logger = logging.getLogger(__name__)
def send_templated_sms_message( 
     pinpoint_client, 
     project_id, 
     destination_number, 
     message_type, 
     origination_number, 
     template_name, 
     template_version,
): 
     """ 
     Sends an SMS message to a specific phone number using a pre-defined template. 
     :param pinpoint_client: A Boto3 Pinpoint client. 
     :param project_id: An Amazon Pinpoint project (application) ID. 
     :param destination_number: The phone number to send the message to. 
     :param message_type: The type of SMS message (promotional or transactional). 
     :param origination_number: The phone number that the message is sent from. 
     :param template_name: The name of the SMS template to use when sending the 
 message. 
     :param template_version: The version number of the message template. 
     :return The ID of the message. 
    "" ""
     try: 
         response = pinpoint_client.send_messages(
```

```
 ApplicationId=project_id, 
              MessageRequest={ 
                 "Addresses": {destination number: {"ChannelType": "SMS"}},
                  "MessageConfiguration": { 
                      "SMSMessage": { 
                           "MessageType": message_type, 
                           "OriginationNumber": origination_number, 
1 1 1 1 1 1 1
\qquad \qquad \text{ } "TemplateConfiguration": { 
                      "SMSTemplate": {"Name": template_name, "Version": 
  template_version} 
\qquad \qquad \text{ } }, 
        \lambda except ClientError: 
         logger.exception("Couldn't send message.") 
         raise 
     else: 
         return response["MessageResponse"]["Result"][destination_number]
["MessageId"]
def main(): 
     region = "us-east-1" 
     origination_number = "+18555550001" 
    destination number = "+14255550142" project_id = "7353f53e6885409fa32d07cedexample" 
     message_type = "TRANSACTIONAL" 
    template name = "My SMS Template"
     template_version = "1" 
     message_id = send_templated_sms_message( 
         boto3.client("pinpoint", region_name=region), 
         project_id, 
         destination_number, 
         message_type, 
         origination_number, 
         template_name, 
         template_version, 
    \lambda print(f"Message sent! Message ID: {message_id}.")
```

```
if __name__ == '__main__": main()
```
• API の詳細については、 [SendMessages](https://docs.aws.amazon.com/goto/boto3/pinpoint-2016-12-01/SendMessages) AWS SDK for Python (Boto3) API リファレンス の「」を参照してください。

AWS SDK デベロッパーガイドとコード例の完全なリストについては、「」を参照してくださ い[AWS SDK での Amazon Pinpoint の使用。](#page-75-0)このトピックには、使用開始方法に関する情報と、以前 の SDK バージョンの詳細も含まれています。

AWS SDK または CLI **UpdateEndpoint**で を使用する

次の例は、UpdateEndpoint を使用する方法を説明しています。

Java

SDK for Java 2.x

**a** Note

については、「」を参照してください GitHub。[AWS コード例リポジトリ](https://github.com/awsdocs/aws-doc-sdk-examples/tree/main/javav2/example_code/pinpoint#readme) で全く同じ 例を見つけて、設定と実行の方法を確認してください。

```
import software.amazon.awssdk.regions.Region;
import software.amazon.awssdk.services.pinpoint.PinpointClient;
import software.amazon.awssdk.services.pinpoint.model.EndpointResponse;
import software.amazon.awssdk.services.pinpoint.model.EndpointRequest;
import software.amazon.awssdk.services.pinpoint.model.UpdateEndpointRequest;
import software.amazon.awssdk.services.pinpoint.model.UpdateEndpointResponse;
import software.amazon.awssdk.services.pinpoint.model.GetEndpointRequest;
import software.amazon.awssdk.services.pinpoint.model.GetEndpointResponse;
import software.amazon.awssdk.services.pinpoint.model.PinpointException;
import software.amazon.awssdk.services.pinpoint.model.EndpointDemographic;
import software.amazon.awssdk.services.pinpoint.model.EndpointLocation;
import software.amazon.awssdk.services.pinpoint.model.EndpointUser;
import java.text.DateFormat;
import java.text.SimpleDateFormat;
import java.util.List;
import java.util.UUID;
```

```
import java.util.ArrayList;
import java.util.HashMap;
import java.util.Map;
import java.util.Date;
/** 
  * Before running this Java V2 code example, set up your development 
  * environment, including your credentials. 
 * 
  * For more information, see the following documentation topic: 
 * 
  * https://docs.aws.amazon.com/sdk-for-java/latest/developer-guide/get-
started.html 
  */
public class UpdateEndpoint { 
     public static void main(String[] args) { 
         final String usage = """ 
                 Usage: <appId>
                 Where: 
                    appId - The ID of the application to create an endpoint for. 
                  """; 
        if (args.length != 1) {
             System.out.println(usage); 
             System.exit(1); 
         } 
        String appId = args[0];
         PinpointClient pinpoint = PinpointClient.builder() 
                  .region(Region.US_EAST_1) 
                 .build();
         EndpointResponse response = createEndpoint(pinpoint, appId); 
         System.out.println("Got Endpoint: " + response.id()); 
         pinpoint.close(); 
     } 
     public static EndpointResponse createEndpoint(PinpointClient client, String 
  appId) { 
        String endpointId = UUID.randomUUID().toString();
         System.out.println("Endpoint ID: " + endpointId);
```
 try { EndpointRequest endpointRequest = createEndpointRequestData(); UpdateEndpointRequest updateEndpointRequest = UpdateEndpointRequest.builder() .applicationId(appId) .endpointId(endpointId) .endpointRequest(endpointRequest)  $.build()$ ; UpdateEndpointResponse updateEndpointResponse = client.updateEndpoint(updateEndpointRequest); System.out.println("Update Endpoint Response: " + updateEndpointResponse.messageBody()); GetEndpointRequest getEndpointRequest = GetEndpointRequest.builder() .applicationId(appId) .endpointId(endpointId)  $.build()$ ; GetEndpointResponse getEndpointResponse = client.getEndpoint(getEndpointRequest); System.out.println(qetEndpointResponse.endpointResponse().address()); System.out.println(getEndpointResponse.endpointResponse().channelType()); System.out.println(getEndpointResponse.endpointResponse().applicationId()); System.out.println(getEndpointResponse.endpointResponse().endpointStatus()); System.out.println(getEndpointResponse.endpointResponse().requestId()); System.out.println(getEndpointResponse.endpointResponse().user()); return getEndpointResponse.endpointResponse(); } catch (PinpointException e) { System.err.println(e.awsErrorDetails().errorMessage()); System.exit(1); } return null; } private static EndpointRequest createEndpointRequestData() { try {

```
 List<String> favoriteTeams = new ArrayList<>(); 
            favoriteTeams.add("Lakers"); 
            favoriteTeams.add("Warriors"); 
            HashMap<String, List<String>> customAttributes = new HashMap<>(); 
            customAttributes.put("team", favoriteTeams); 
            EndpointDemographic demographic = EndpointDemographic.builder() 
                     .appVersion("1.0") 
                     .make("apple") 
                     .model("iPhone") 
                     .modelVersion("7") 
                     .platform("ios") 
                     .platformVersion("10.1.1") 
                     .timezone("America/Los_Angeles") 
                    .build();
             EndpointLocation location = EndpointLocation.builder() 
                     .city("Los Angeles") 
                     .country("US") 
                     .latitude(34.0) 
                     .longitude(-118.2) 
                     .postalCode("90068") 
                     .region("CA") 
                     .build(); 
            Map<String, Double> metrics = new HashMap<>(); 
            metrics.put("health", 100.00); 
            metrics.put("luck", 75.00); 
            EndpointUser user = EndpointUser.builder() 
                     .userId(UUID.randomUUID().toString()) 
                     .build(); 
            DateFormat df = new SimpleDateFormat("yyyy-MM-dd'T'HH:mm'Z'"); // 
 Quoted "Z" to indicate UTC, no timezone 
 // 
 offset 
            String nowAsISO = df.format(new Date()); 
            return EndpointRequest.builder() 
                     .address(UUID.randomUUID().toString()) 
                     .attributes(customAttributes) 
                     .channelType("APNS") 
                     .demographic(demographic)
```
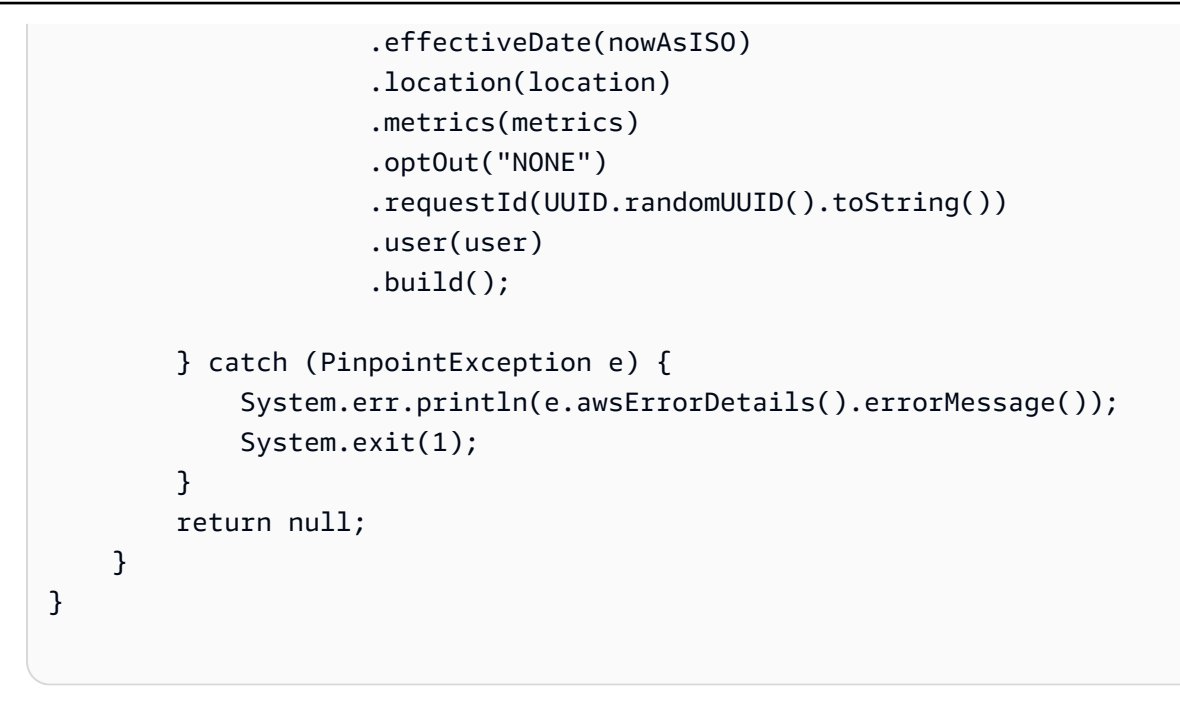

• API の詳細については、「 API リファレンス[UpdateEndpoint」](https://docs.aws.amazon.com/goto/SdkForJavaV2/pinpoint-2016-12-01/UpdateEndpoint)の「」を参照してくださ い。 AWS SDK for Java 2.x

AWS SDK デベロッパーガイドとコード例の完全なリストについては、「」を参照してくださ い[AWS SDK での Amazon Pinpoint の使用。](#page-75-0)このトピックには、使用開始方法に関する情報と、以前 の SDK バージョンの詳細も含まれています。

# SDK を使用した Amazon Pinpoint SMS および音声 API のコード **例 AWS SDKs**

次のコード例は、 AWS Software Development Kit (SDK) で Amazon Pinpoint SMS and Voice API を 使用する方法を示しています。

アクションはより大きなプログラムからのコードの抜粋であり、コンテキスト内で実行する必要が あります。アクションは個々のサービス機能を呼び出す方法を示していますが、関連するシナリオや サービス間の例ではアクションのコンテキストが確認できます。

AWS SDK デベロッパーガイドとコード例の完全なリストについては、「」を参照してくださ い[AWS SDK での Amazon Pinpoint の使用。](#page-75-0)このトピックには、使用開始方法に関する情報と、以前 の SDK バージョンの詳細も含まれています。

#### コードの例

• [SDK を使用した Amazon Pinpoint SMS および音声 API のアクション AWS SDKs](#page-523-0)

• [AWS SDK または CLI SendVoiceMessageで を使用する](#page-523-1)

<span id="page-523-0"></span>SDK を使用した Amazon Pinpoint SMS および音声 API のアクション AWS SDKs

次のコード例は、 AWS SDKs を使用して個々の Amazon Pinpoint SMS および音声 API アクション を実行する方法を示しています。これらの抜粋は Amazon Pinpoint SMS および音声 API を呼び出す もので、コンテキスト内で実行する必要がある大規模なプログラムからのコードの抜粋です。各例に は へのリンクが含まれており GitHub、コードの設定と実行の手順を確認できます。

以下の例には、最も一般的に使用されるアクションのみ含まれています。詳細なリストについては、 「[Amazon Pinpoint SMS and Voice API Reference」](https://docs.aws.amazon.com/pinpoint-sms-voice/latest/APIReference/welcome.html)を参照してください。

例

• [AWS SDK または CLI SendVoiceMessageで を使用する](#page-523-1)

<span id="page-523-1"></span>AWS SDK または CLI **SendVoiceMessage**で を使用する

以下のコード例は、SendVoiceMessage の使用方法を示しています。

Java

SDK for Java 2.x

**a** Note

については、「」を参照してください GitHub。[AWS コード例リポジトリ](https://github.com/awsdocs/aws-doc-sdk-examples/tree/main/javav2/example_code/pinpoint#readme) で全く同じ 例を見つけて、設定と実行の方法を確認してください。

import software.amazon.awssdk.core.client.config.ClientOverrideConfiguration; import software.amazon.awssdk.regions.Region; import software.amazon.awssdk.services.pinpointsmsvoice.PinpointSmsVoiceClient; import software.amazon.awssdk.services.pinpointsmsvoice.model.SSMLMessageType; import software.amazon.awssdk.services.pinpointsmsvoice.model.VoiceMessageContent; import software.amazon.awssdk.services.pinpointsmsvoice.model.SendVoiceMessageRequest;

```
import 
  software.amazon.awssdk.services.pinpointsmsvoice.model.PinpointSmsVoiceException;
import java.util.ArrayList;
import java.util.HashMap;
import java.util.List;
import java.util.Map;
/** 
  * Before running this Java V2 code example, set up your development 
  * environment, including your credentials. 
 * 
  * For more information, see the following documentation topic: 
 * 
  * https://docs.aws.amazon.com/sdk-for-java/latest/developer-guide/get-
started.html 
  */
public class SendVoiceMessage { 
         // The Amazon Polly voice that you want to use to send the message. For a 
  list 
         // of voices, see https://docs.aws.amazon.com/polly/latest/dg/
voicelist.html 
         static final String voiceName = "Matthew"; 
         // The language to use when sending the message. For a list of supported 
         // languages, see 
         // https://docs.aws.amazon.com/polly/latest/dg/SupportedLanguage.html 
         static final String languageCode = "en-US"; 
         // The content of the message. This example uses SSML to customize and 
  control 
         // certain aspects of the message, such as by adding pauses and changing 
         // phonation. The message can't contain any line breaks. 
         static final String ssmlMessage = "<speak>This is a test message sent 
  from " 
                          + "<emphasis>Amazon Pinpoint</emphasis> " 
                          + "using the <break strength='weak'/>AWS " 
                          + "SDK for Java. " 
                          + "<amazon:effect phonation='soft'>Thank " 
                          + "you for listening.</amazon:effect></speak>"; 
         public static void main(String[] args) { 
                 final String usage = """
```

```
 Usage: <originationNumber> <destinationNumber>
\s 
                                       Where: 
                                          originationNumber - The phone number or 
  short code that you specify has to be associated with your Amazon Pinpoint 
  account. For best results, specify long codes in E.164 format (for example, 
  +1-555-555-5654). 
                                          destinationNumber - The recipient's phone 
  number. For best results, you should specify the phone number in E.164 format 
  (for example, +1-555-555-5654).\s 
\mathbf{r} , and the contract of the contract of the contract of the contract of the contract of the contract of the contract of the contract of the contract of the contract of the contract of the contract of the contract o
                   if (args.length != 2) {
                              System.out.println(usage); 
                             System.exit(1); 
 } 
                    String originationNumber = args[0]; 
                    String destinationNumber = args[1]; 
                    System.out.println("Sending a voice message"); 
                    // Set the content type to application/json. 
                    List<String> listVal = new ArrayList<>(); 
                    listVal.add("application/json"); 
                    Map<String, List<String>> values = new HashMap<>(); 
                    values.put("Content-Type", listVal); 
                    ClientOverrideConfiguration config2 = 
  ClientOverrideConfiguration.builder() 
                                        .headers(values) 
                                       .build();
                    PinpointSmsVoiceClient client = PinpointSmsVoiceClient.builder() 
                                       .overrideConfiguration(config2) 
                                        .region(Region.US_EAST_1) 
                                      .build();
                    sendVoiceMsg(client, originationNumber, destinationNumber); 
                    client.close(); 
          }
```

```
 public static void sendVoiceMsg(PinpointSmsVoiceClient client, String 
  originationNumber, 
                          String destinationNumber) { 
                  try { 
                          SSMLMessageType ssmlMessageType = 
  SSMLMessageType.builder() 
                                           .languageCode(languageCode) 
                                           .text(ssmlMessage) 
                                           .voiceId(voiceName) 
                                          .build();
                          VoiceMessageContent content = 
  VoiceMessageContent.builder() 
                                           .ssmlMessage(ssmlMessageType) 
                                          .build();
                          SendVoiceMessageRequest voiceMessageRequest = 
  SendVoiceMessageRequest.builder() 
  .destinationPhoneNumber(destinationNumber) 
  .originationPhoneNumber(originationNumber) 
                                           .content(content) 
                                          .build();
                          client.sendVoiceMessage(voiceMessageRequest); 
                          System.out.println("The message was sent successfully."); 
                  } catch (PinpointSmsVoiceException e) { 
                          System.err.println(e.awsErrorDetails().errorMessage()); 
                          System.exit(1); 
 } 
         }
}
```
• API の詳細については、「 API リファレンス[SendVoiceMessage](https://docs.aws.amazon.com/goto/SdkForJavaV2/pinpoint-sms-voice-2018-09-05/SendVoiceMessage)」の「」を参照してくださ い。 AWS SDK for Java 2.x

#### **JavaScript**

SDK for JavaScript (v2)

**a** Note

については、「」を参照してください GitHub。[AWS コード例リポジトリ](https://github.com/awsdocs/aws-doc-sdk-examples/tree/main/javascript/example_code/pinpoint-sms-voice#code-examples) で全く同じ 例を見つけて、設定と実行の方法を確認してください。

```
"use strict";
var AWS = require("aws-sdk");
// The AWS Region that you want to use to send the voice message. For a list of
// AWS Regions where the Amazon Pinpoint SMS and Voice API is available, see
// https://docs.aws.amazon.com/pinpoint-sms-voice/latest/APIReference/
var aws_region = "us-east-1";
// The phone number that the message is sent from. The phone number that you
// specify has to be associated with your Amazon Pinpoint account. For best 
 results, you
// should specify the phone number in E.164 format.
var originationNumber = "+12065550110";
// The recipient's phone number. For best results, you should specify the phone
// number in E.164 format.
var destinationNumber = "+12065550142";
// The language to use when sending the message. For a list of supported
// languages, see https://docs.aws.amazon.com/polly/latest/dg/
SupportedLanguage.html
var languageCode = "en-US";
// The Amazon Polly voice that you want to use to send the message. For a list
// of voices, see https://docs.aws.amazon.com/polly/latest/dg/voicelist.html
var voiceId = "Matthew";
// The content of the message. This example uses SSML to customize and control
// certain aspects of the message, such as the volume or the speech rate.
// The message can't contain any line breaks.
```

```
var ssmlMessage = 
   "<speak>" + 
   "This is a test message sent from <emphasis>Amazon Pinpoint</emphasis> " + 
  "using the <break strength='weak'/>AWS SDK for JavaScript in Node.js. " +
   "<amazon:effect phonation='soft'>Thank you for listening." + 
   "</amazon:effect>" + 
   "</speak>";
// The phone number that you want to appear on the recipient's device. The phone
// number that you specify has to be associated with your Amazon Pinpoint 
  account.
var callerId = "+12065550199";
// The configuration set that you want to use to send the message.
var configurationSet = "ConfigSet";
// Specify that you're using a shared credentials file, and optionally specify
// the profile that you want to use.
var credentials = new AWS.SharedIniFileCredentials({ profile: "default" });
AWS.config.credentials = credentials;
// Specify the region.
AWS.config.update({ region: aws_region });
//Create a new Pinpoint object.
var pinpointsmsvoice = new AWS.PinpointSMSVoice();
var params = {
   CallerId: callerId, 
   ConfigurationSetName: configurationSet, 
   Content: { 
     SSMLMessage: { 
       LanguageCode: languageCode, 
       Text: ssmlMessage, 
       VoiceId: voiceId, 
     }, 
   }, 
   DestinationPhoneNumber: destinationNumber, 
   OriginationPhoneNumber: originationNumber,
};
//Try to send the message.
pinpointsmsvoice.sendVoiceMessage(params, function (err, data) { 
   // If something goes wrong, print an error message.
```

```
 if (err) { 
     console.log(err.message); 
     // Otherwise, show the unique ID for the message. 
   } else { 
     console.log("Message sent! Message ID: " + data["MessageId"]); 
   }
});
```
• API の詳細については、「 API リファレンス[SendVoiceMessage](https://docs.aws.amazon.com/goto/AWSJavaScriptSDK/pinpoint-sms-voice-2018-09-05/SendVoiceMessage)」の「」を参照してくださ い。 AWS SDK for JavaScript

Python

SDK for Python (Boto3)

**a** Note

については、「」を参照してください GitHub。[AWS コード例リポジトリ](https://github.com/awsdocs/aws-doc-sdk-examples/tree/main/python/example_code/pinpoint-sms-voice#code-examples) で全く同じ 例を見つけて、設定と実行の方法を確認してください。

```
import logging
import boto3
from botocore.exceptions import ClientError
logger = logging.getLogger(__name__)
def send_voice_message( 
     sms_voice_client, 
     origination_number, 
     caller_id, 
     destination_number, 
     language_code, 
     voice_id, 
     ssml_message,
): 
    ^{\rm{m}} ""
```

```
 Sends a voice message using speech synthesis provided by Amazon Polly. 
     :param sms_voice_client: A Boto3 PinpointSMSVoice client. 
     :param origination_number: The phone number that the message is sent from. 
                                  The phone number must be associated with your 
 Amazon 
                                  Pinpoint account and be in E.164 format. 
     :param caller_id: The phone number that you want to appear on the recipient's 
                        device. The phone number must be associated with your 
 Amazon 
                        Pinpoint account and be in E.164 format. 
     :param destination_number: The recipient's phone number. Specify the phone 
                                  number in E.164 format. 
     :param language_code: The language to use when sending the message. 
     :param voice_id: The Amazon Polly voice that you want to use to send the 
 message. 
     :param ssml_message: The content of the message. This example uses SSML to 
 control 
                           certain aspects of the message, such as the volume and 
 the 
                            speech rate. The message must not contain line breaks. 
     :return: The ID of the message. 
    "" ""
     try: 
         response = sms_voice_client.send_voice_message( 
             DestinationPhoneNumber=destination_number, 
             OriginationPhoneNumber=origination_number, 
             CallerId=caller_id, 
             Content={ 
                  "SSMLMessage": { 
                      "LanguageCode": language_code, 
                      "VoiceId": voice_id, 
                      "Text": ssml_message, 
 } 
             }, 
\overline{\phantom{a}} except ClientError: 
         logger.exception( 
             "Couldn't send message from %s to %s.", 
             origination_number, 
             destination_number, 
\overline{\phantom{a}} raise
```

```
 else:
```

```
 return response["MessageId"]
```

```
def main(): 
     origination_number = "+12065550110" 
     caller_id = "+12065550199" 
     destination_number = "+12065550142" 
     language_code = "en-US" 
     voice_id = "Matthew" 
    ssml message = ( "<speak>" 
         "This is a test message sent from <emphasis>Amazon Pinpoint</emphasis> " 
        "using the <break strength='weak'/>AWS SDK for Python (Boto3). "
         "<amazon:effect phonation='soft'>Thank you for listening." 
         "</amazon:effect>" 
         "</speak>" 
    \lambda print(f"Sending voice message from {origination_number} to 
  {destination_number}.") 
     message_id = send_voice_message( 
         boto3.client("pinpoint-sms-voice"), 
         origination_number, 
         caller_id, 
         destination_number, 
        language code,
         voice_id, 
         ssml_message, 
\bigcup print(f"Message sent!\nMessage ID: {message_id}")
if __name__ == '__main__": main()
```
• API の詳細については、[SendVoiceMessage](https://docs.aws.amazon.com/goto/boto3/pinpoint-sms-voice-2018-09-05/SendVoiceMessage)AWS 「 SDK for Python (Boto3) API リファレ ンス」の「」を参照してください。

AWS SDK デベロッパーガイドとコード例の完全なリストについては、「」を参照してくださ い[AWS SDK での Amazon Pinpoint の使用。](#page-75-0)このトピックには、使用開始方法に関する情報と、以前 の SDK バージョンの詳細も含まれています。

# Amazon Pinpoint のセキュリティ

のクラウドセキュリティが最優先事項 AWS です。お客様は AWS 、セキュリティを最も重視する組 織の要件を満たすように構築されたデータセンターとネットワークアーキテクチャからメリットを得 られます。

セキュリティは、 AWS とユーザーの間で共有される責任です。[責任共有モデルで](https://aws.amazon.com/compliance/shared-responsibility-model/)はこれを、クラウ ドのセキュリティ、およびクラウド内でのセキュリティと説明しています:

- クラウドのセキュリティ クラウドで AWS サービスを実行するインフラストラクチャを保護す る責任 AWS は AWS にあります。 AWS また、 では、安全に使用できるサービスも提供していま す。コンプライアンス[AWS プログラムコ](https://aws.amazon.com/compliance/programs/)ンプライアンスプログラム の一環として、サードパー ティーの監査者は定期的にセキュリティの有効性をテストおよび検証。Amazon Pinpoint に適用さ れるコンプライアンスプログラムの詳細については、「コンプライアンスプログラム[AWS による](https://aws.amazon.com/compliance/services-in-scope/) [対象範囲内のサービスコンプライアンスプログラム](https://aws.amazon.com/compliance/services-in-scope/)」を参照してください。
- クラウドのセキュリティ お客様の責任は、使用する AWS サービスによって決まります。ま た、お客様は、データの機密性、会社の要件、適用される法律や規制など、その他の要因について も責任を負います。

このドキュメントは、Amazon Pinpoint 使用時における責任共有モデルの適用法を理解するのに役 立ちます。以下のトピックでは、セキュリティとコンプライアンスの目的を満たすように Amazon Pinpoint を設定する方法について説明します。また、Amazon Pinpoint リソースのモニタリングや保 護に役立つ他の AWS のサービスの使用方法についても説明します。

詳細については、「[Amazon Pinpoint Resilient Architecture Guide」](https://docs.aws.amazon.com/pinpoint/latest/archguide/welcome.html)のリファレンスアーキテクチャ についての説明を参照してください。

トピック

- [Amazon Pinpoint におけるデータ保護](#page-533-0)
- [Amazon Pinpoint のための Identity and Access Management](#page-538-0)
- [Amazon Pinpoint でのログ記録とモニタリング](#page-616-0)
- [Amazon Pinpoint のコンプライアンス検証](#page-617-0)
- [Amazon Pinpoint の耐障害性](#page-619-0)
- [Amazon Pinpoint でのインフラストラクチャセキュリティ](#page-619-1)
- [Amazon Pinpoint での設定と脆弱性の分析](#page-620-0)

#### • [Amazon Pinpoint のセキュリティベストプラクティス](#page-620-1)

### <span id="page-533-0"></span>Amazon Pinpoint におけるデータ保護

責任 AWS [共有モデル、](https://aws.amazon.com/compliance/shared-responsibility-model/)Amazon Pinpoint でのデータ保護に適用されます。このモデルで説明されて いるように、 AWS はすべての を実行するグローバルインフラストラクチャを保護する責任があり ます AWS クラウド。お客様は、このインフラストラクチャでホストされているコンテンツに対する 管理を維持する責任があります。また、使用する AWS のサービス のセキュリティ設定と管理タス クもユーザーの責任となります。データプライバシーの詳細については、「[データプライバシーのよ](https://aws.amazon.com/compliance/data-privacy-faq) [くある質問](https://aws.amazon.com/compliance/data-privacy-faq)」を参照してください。欧州でのデータ保護の詳細については、AWS セキュリティブロ グに投稿された記事「[AWS 責任共有モデルおよび GDPR」](https://aws.amazon.com/blogs/security/the-aws-shared-responsibility-model-and-gdpr/)を参照してください。

データ保護の目的で、 認証情報を保護し AWS アカウント 、 AWS IAM Identity Center または AWS Identity and Access Management (IAM) を使用して個々のユーザーを設定することをお勧めします。 この方法により、それぞれのジョブを遂行するために必要な権限のみが各ユーザーに付与されます。 また、次の方法でデータを保護することもお勧めします:

- 各アカウントで多要素認証 (MFA) を使用します。
- SSL/TLS を使用して AWS リソースと通信します。TLS 1.2 は必須であり TLS 1.3 がお勧めです。
- で API とユーザーアクティビティのログ記録を設定します AWS CloudTrail。
- AWS 暗号化ソリューションと、 内のすべてのデフォルトのセキュリティコントロールを使用しま す AWS のサービス。
- Amazon Macie などの高度なマネージドセキュリティサービスを使用します。これらは、Amazon S3 に保存されている機密データの検出と保護を支援します。
- コマンドラインインターフェイスまたは API AWS を介して にアクセスするときに FIPS 140-2 検 証済みの暗号化モジュールが必要な場合は、FIPS エンドポイントを使用します。利用可能な FIPS エンドポイントの詳細については、「[連邦情報処理規格 \(FIPS\) 140-2」](https://aws.amazon.com/compliance/fips/)を参照してください。

お客様の E メールアドレスなどの極秘または機密情報は、タグ、または名前フィールドなどの自由 形式のテキストフィールドに配置しないことを強くお勧めします。これは、コンソール、API、また は SDK を使用して Amazon Pinpoint AWS CLIまたは他の AWS のサービス を操作する場合も同様で す。 AWS SDKs 名前に使用する自由記述のテキストフィールドやタグに入力したデータは、課金や 診断ログに使用される場合があります。外部サーバーへの URL を提供する場合は、そのサーバーへ のリクエストを検証するための認証情報を URL に含めないように強くお勧めします。

サービスを設定および使用する方法に応じて、Amazon Pinpoint はお客様やお客様の顧客に関する次 のタイプの個人データを保存します。

設定データ

これには、サポートされているチャンネルを介して Amazon Pinpoint からメッセージを送信す る方法とタイミング、およびメッセージの送信先のユーザーセグメントを定義する設定や認証 情報などのプロジェクト設定データが含まれます。メッセージを送信するために、このデータに は、E メールメッセージ専用の IP アドレス、SMS テキストメッセージ用のショートコードと送 信者 ID、Apple プッシュ通知サービス (APNs) や Firebase Cloud Messaging (FCM) などのプッ シュ通知サービスと通信するための認証情報を含めることができます。

ユーザーおよびエンドポイントのデータ

これには、Amazon Pinpoint プロジェクトのユーザーとエンドポイントに関するデータを保存 および管理するために使用する標準属性とカスタム属性が含まれます。属性には、特定のユー ザー (ユーザー名など) またはユーザーの特定のエンドポイント (ユーザーの E メールアドレス、 携帯電話番号、モバイルデバイストークンなど) に関する情報を格納できます。このデータに は、Amazon Pinpoint プロジェクトのユーザーと外部システム (顧客関係管理システムなど) の ユーザーを関連付ける外部ユーザー ID を含めることもできます。このデータに何が含まれるか の詳細については、「Amazon Pinpoint API リファレンス」の[「ユーザー」お](https://docs.aws.amazon.com/pinpoint/latest/apireference/apps-application-id-users-user-id.html)よび[「エンドポイ](https://docs.aws.amazon.com/pinpoint/latest/apireference/apps-application-id-endpoints-endpoint-id.html) [ント」](https://docs.aws.amazon.com/pinpoint/latest/apireference/apps-application-id-endpoints-endpoint-id.html)の「スキーマ」を参照してください。

分析データ

これには、重要業績評価指標 (KPI) とも呼ばれるメトリクスに関するデータが含まれます。メト リクスは、ユーザーエンゲージメントや購入活動などの分野で Amazon Pinpoint プロジェクト のパフォーマンスに関する分析情報を提供します。これには、プロジェクトのユーザー統計の分 析情報を提供するメトリクスのデータも含まれます。データは、ユーザーの居住都市など、ユー ザーおよびエンドポイントの標準属性とカスタム属性から派生できます。また、プロジェクトの ために送信する E メールメッセージのオープンイベントやクリックイベントなどのイベントから も派生できます。

インポートされたデータ

これには、外部ソースから追加またはインポートして Amazon Pinpoint で使用するユーザー、セ グメンテーション、および分析データが含まれます。例としては、静的セグメントを構築するた めに (コンソールから直接または Amazon S3 バケットから) Amazon Pinpoint 内にインポートす る JSON ファイルがあります。その他の例としては、動的セグメントを構築するためにプログラ ムで追加するエンドポイントデータ、ダイレクトメッセージを送信する先のエンドポイントアド

レス、およびアプリケーションから Amazon Pinpoint にレポートするように設定するイベントが あります。

トピック

- [データ暗号化](#page-535-0)
- [インターネットトラフィックのプライバシー](#page-536-0)
- [Amazon Pinpoint 用のインターフェイス VPC エンドポイントの作成](#page-536-1)

### <span id="page-535-0"></span>データ暗号化

Amazon Pinpoint のデータは転送中および保管時に暗号化されます。Amazon Pinpoint に送信した データは、受信時に暗号化されて保存されます。Amazon Pinpoint から取得するデータは、現在のセ キュリティプロトコルを使用して転送されます。

### 保管中の暗号化

Amazon Pinpoint は、保存するすべてのデータを自動的に暗号化します。これには、設定データ、 ユーザーとエンドポイントのデータ、分析データ、および Amazon Pinpoint に追加またはインポー トするすべてのデータが含まれます。データを暗号化するために、Amazon Pinpoint はサービスが ユーザーに代わって所有および維持する内部 AWS Key Management Service (AWS KMS) キーを 使用します。これらのキーは定期的に更新されます。の詳細については AWS KMS、「 AWS Key [Management Service デベロッパーガイド」](https://docs.aws.amazon.com/kms/latest/developerguide/)を参照してください。

### 転送中の暗号化

Amazon Pinpoint は、HTTPS および Transport Layer Security (TLS) 1.2 以降を使用して、クライア ントやアプリケーションと通信します。他の AWS サービスと通信するために、Amazon Pinpoint は HTTPS および TLS 1.2 を使用します。さらに、コンソール、 AWS SDK、または を使用して Amazon Pinpoint リソースを作成および管理する場合 AWS Command Line Interface、すべての通信 は HTTPS および TLS 1.2 を使用して保護されます。

### キー管理

Amazon Pinpoint データを暗号化するために、Amazon Pinpoint はサービスがユーザーに代わっ て所有および維持する内部 AWS KMS キーを使用します。これらのキーは定期的に更新されま す。Amazon Pinpoint に保存しているデータを暗号化するために、独自のキー AWS KMS やその他 のキーをプロビジョニングして使用することはできません。

# <span id="page-536-0"></span>インターネットトラフィックのプライバシー

インターネットトラフィックのプライバシーとは、Amazon Pinpoint とオンプレミスのクライアント とアプリケーション間、および同じ AWS リージョン内の Amazon Pinpoint と他の AWS リソース間 の接続とトラフィックを保護することです。以下の機能とプラクティスは、Amazon Pinpoint のイン ターネットワークトラフィックのプライバシーを確保するのに役立ちます。

Amazon Pinpoint とオンプレミスのクライアントやアプリケーションとの間のトラ フィック

Amazon Pinpoint とオンプレミスネットワークのクライアントやアプリケーションとの間でプラ イベート接続を確立するには、 AWS Direct Connectを使用できます。これにより、標準の光ファ イバーイーサネットケーブルを使用して、ネットワークを AWS Direct Connect ロケーションにリ ンクできます。ケーブルの一端はユーザーのルーターに接続します。もう 1 つの端は AWS Direct Connect ルーターに接続されています。詳細については、『[AWS Direct Connectユーザーガイド』](https://docs.aws.amazon.com/directconnect/latest/UserGuide/Welcome.html) の「What is AWS Direct Connect ?」を参照してください。

公開 API を介した Amazon Pinpoint へのアクセスを保護するために、API コールに関する Amazon Pinpoint の要件に準拠することをお勧めします。Amazon Pinpoint では、クライアントで Transport Layer Security (TLS) 1.2 以降を使用する必要があります。また、クライアントは、Ephemeral Diffie-Hellman (DHE) や Elliptic Curve Diffie-Hellman Ephemeral (ECDHE) などの Perfect Forward Secrecy (PFS) を使用した暗号スイートもサポートしている必要があります。モードは、Java 7 以降など、 最近のほとんどのシステムでサポートされています。

さらに、リクエストは、 AWS アカウントの AWS Identity and Access Management (IAM) プリンシ パルに関連付けられているアクセスキー ID とシークレットアクセスキーを使用して署名する必要が あります。または、[AWS Security Token Service](https://docs.aws.amazon.com/STS/latest/APIReference/Welcome.html) (AWS STS) を使用して一時的なセキュリティ認証 情報を生成し、リクエストに署名することもできます。

Amazon Pinpoint と他の AWS リソース間のトラフィック

Amazon Pinpoint と同じ AWS リージョン内の他の AWS リソース間の通信を保護するため に、Amazon Pinpoint はデフォルトで HTTPS と TLS 1.2 を使用します。

## <span id="page-536-1"></span>Amazon Pinpoint 用のインターフェイス VPC エンドポイントの作成

仮想プライベートクラウド (VPC) と Amazon Pinpoint のエンドポイント間のプライベート接続は、 インターフェイス VPC エンドポイントを作成することで確立できます。

インターフェイスエンドポイントは、インターネットゲートウェイ[AWS PrivateLink、](https://aws.amazon.com/privatelink/)NAT デバイ ス、VPN 接続、または なしで Amazon Pinpoint APIs にプライベートにアクセスできるテクノロ ジーである を利用しています AWS Direct Connect。VPC のインスタンスは、パブリック IP アドレ スがなくても、 AWS PrivateLinkと統合する Amazon Pinpoint API と通信できます。

詳細については、「[AWS PrivateLink ガイド](https://docs.aws.amazon.com/vpc/latest/privatelink/what-is-privatelink.html)」を参照してください。

インターフェイス VPC エンドポイントの作成

Amazon VPC コンソールまたは AWS Command Line Interface () を使用してインターフェイスエン ドポイントを作成できますAWS CLI。詳細については、「 AWS PrivateLink ガイド[」の「インター](https://docs.aws.amazon.com/vpc/latest/privatelink/create-interface-endpoint.html) [フェイスエンドポイント](https://docs.aws.amazon.com/vpc/latest/privatelink/create-interface-endpoint.html)の作成」を参照してください。

Amazon Pinpoint は、次のサービス名をサポートしています。

- com.amazonaws.*region*.pinpoint
- com.amazonaws.*region*.pinpoint-sms-voice-v2

インターフェイスエンドポイントのプライベート DNS を有効にすると、 のデフォルトの DNS 名 AWS リージョン、例えば を使用して Amazon Pinpoint に API リクエストを行うことができま すcom.amazonaws.*us-east-1*.pinpoint。詳細については、「AWS PrivateLink ガイド」の 「[DNS ホスト名」](https://docs.aws.amazon.com/vpc/latest/privatelink/privatelink-access-aws-services.html#interface-endpoint-dns-hostnames)を参照してください。

Amazon Pinpoint で現在利用可能なすべてのリージョンとエンドポイントの一覧については、 「Amazon Web Services 全般のリファレンス」の「[AWS サービスエンドポイント](https://docs.aws.amazon.com/general/latest/gr/pinpoint.html)」を参照してくだ さい。

VPCエンドポイントポリシーの作成

VPC エンドポイントには、アクセスを制御するエンドポイントポリシーをアタッチできます。この ポリシーでは、以下の情報を指定します。

- アクションを実行できるプリンシパル。
- 実行可能なアクション。
- このアクションを実行できるリソース。

詳細については、「AWS PrivateLink ガイド」の[「Control access to services using endpoint policies](https://docs.aws.amazon.com/vpc/latest/privatelink/vpc-endpoints-access.html)  [\(エンドポイントポリシーを使用してサービスへのアクセスをコントロールする\)」](https://docs.aws.amazon.com/vpc/latest/privatelink/vpc-endpoints-access.html)を参照してくださ い。

### 例: VPC エンドポイントポリシー

次の VPC エンドポイントポリシーは、リストされた Amazon Pinpoint アクションへのアクセスを、 すべてのプリンシパルに、すべてのリソースについて許可します。

```
{
"Statement": [ 
     { 
        "Principal": "*", 
        "Action": [ 
          "mobiletargeting:CreateCampaign", 
          "mobiletargeting:CreateApp", 
          "mobiletargeting:DeleteApp", 
        ], 
        "Effect": "Allow", 
        "Resource": "*" 
     } 
   ]
}
```
## <span id="page-538-0"></span>Amazon Pinpoint のための Identity and Access Management

AWS Identity and Access Management (IAM) は、管理者が AWS リソースへのアクセスを安全に制 御 AWS のサービス するのに役立つ です。IAM 管理者は、誰を認証 (サインイン) し、誰に Amazon Pinpoint リソースの使用を承認する (アクセス許可を付与する) かを制御します。IAM は、追加料金 なしで AWS のサービス 使用できる です。

トピック

- [対象者](#page-539-0)
- [アイデンティティを使用した認証](#page-539-1)
- [ポリシーを使用したアクセスの管理](#page-543-0)
- [Amazon Pinpoint で IAM が機能する仕組み](#page-545-0)
- [IAM ポリシーの Amazon Pinpointアクション](#page-552-0)
- [Amazon Pinpoint のアイデンティティベースポリシーの例](#page-583-0)
- [Amazon Pinpoint の一般的なタスクの IAM ロール](#page-597-0)
- [Amazon Pinpoint Identity and Access Management のトラブルシューティング](#page-614-0)

## <span id="page-539-0"></span>対象者

AWS Identity and Access Management (IAM) の使用方法は、Amazon Pinpoint で行う作業によって 異なります。

サービスユーザー – ジョブを実行するために Amazon Pinpoint サービスを使用する場合は、管理者 から必要なアクセス許可と認証情報が与えられます。さらに多くの Amazon Pinpoint 機能を使用し て作業を行う場合は、追加のアクセス許可が必要になることがあります。アクセスの管理方法を理解 しておくと、管理者に適切な許可をリクエストするうえで役立ちます。Amazon Pinpoint の機能にア クセスできない場合は、「[Amazon Pinpoint Identity and Access Management のトラブルシューティ](#page-614-0) [ング](#page-614-0)」を参照してください。

サービス管理者 – 社内の Amazon Pinpoint リソースを担当している場合は、通常、Amazon Pinpoint へのフルアクセスがあります。サービスのユーザーがどの Amazon Pinpoint の機能やリソースにア クセスするかを決めるのは管理者の仕事です。その後、IAM 管理者にリクエストを送信して、サー ビスユーザーの権限を変更する必要があります。このページの情報を点検して、IAM の基本概念を 理解してください。会社で Amazon Pinpoint と IAM を併用する方法の詳細については、[「Amazon](#page-545-0) [Pinpoint で IAM が機能する仕組み」](#page-545-0)を参照してください。

IAM 管理者 – 管理者は、Amazon Pinpoint へのアクセスを管理するポリシーの作成方法の詳細につ いて確認する場合があります。IAM で使用できる Amazon Pinpoint アイデンティティベースのポリ シーの例を表示するには、「[Amazon Pinpoint のアイデンティティベースポリシーの例」](#page-583-0)を参照して ください。

### <span id="page-539-1"></span>アイデンティティを使用した認証

認証とは、ID 認証情報 AWS を使用して にサインインする方法です。として、IAM ユーザーとして AWS アカウントのルートユーザー、または IAM ロールを引き受けて認証 ( にサインイン AWS) さ れる必要があります。

ID ソースを介して提供された認証情報を使用して、フェデレーティッド ID AWS として にサインイ ンできます。 AWS IAM Identity Center (IAM Identity Center) ユーザー、会社のシングルサインオン 認証、Google または Facebook の認証情報は、フェデレーティッド ID の例です。フェデレーティッ ドアイデンティティとしてサインインする場合、IAM ロールを使用して、前もって管理者により ID フェデレーションが設定されています。フェデレーション AWS を使用して にアクセスすると、間 接的にロールを引き受けることになります。

ユーザーのタイプに応じて、 AWS Management Console または AWS アクセスポータルにサインイ ンできます。へのサインインの詳細については AWS、「 ユーザーガイド」の「 [にサインインする](https://docs.aws.amazon.com/signin/latest/userguide/how-to-sign-in.html) [方法 AWS アカウントA](https://docs.aws.amazon.com/signin/latest/userguide/how-to-sign-in.html)WS サインイン 」を参照してください。
AWS プログラムで にアクセスする場合、 は Software Development Kit (SDK) とコマンドラインイ ンターフェイス (CLI) AWS を提供し、認証情報を使用してリクエストに暗号で署名します。 AWS ツールを使用しない場合は、リクエストに自分で署名する必要があります。推奨される方法を使用 してリクエストを自分で署名する方法の詳細については、IAM [ユーザーガイドの API AWS リクエス](https://docs.aws.amazon.com/IAM/latest/UserGuide/reference_aws-signing.html) [ト](https://docs.aws.amazon.com/IAM/latest/UserGuide/reference_aws-signing.html)の署名を参照してください。

使用する認証方法を問わず、追加セキュリティ情報の提供をリクエストされる場合もあります。 例えば、 AWS では、多要素認証 (MFA) を使用してアカウントのセキュリティを向上させること をお勧めします。詳細については、『AWS IAM Identity Center ユーザーガイド』の「[Multi-factor](https://docs.aws.amazon.com/singlesignon/latest/userguide/enable-mfa.html)  [authentication」](https://docs.aws.amazon.com/singlesignon/latest/userguide/enable-mfa.html)(多要素認証) および『IAM ユーザーガイド』の「[AWSにおける多要素認証 \(MFA\) の](https://docs.aws.amazon.com/IAM/latest/UserGuide/id_credentials_mfa.html) [使用](https://docs.aws.amazon.com/IAM/latest/UserGuide/id_credentials_mfa.html)」を参照してください。

AWS アカウント ルートユーザー

を作成するときは AWS アカウント、アカウント内のすべての およびリソースへの AWS のサービス 完全なアクセス権を持つ 1 つのサインインアイデンティティから始めます。この ID は AWS アカウ ント ルートユーザーと呼ばれ、アカウントの作成に使用した E メールアドレスとパスワードでサイ ンインすることでアクセスできます。日常的なタスクには、ルートユーザーを使用しないことを強く お勧めします。ルートユーザーの認証情報は保護し、ルートユーザーでしか実行できないタスクを実 行するときに使用します。ルートユーザーとしてサインインする必要があるタスクの完全なリスト については、IAM ユーザーガイドの「[ルートユーザー認証情報が必要なタスク」](https://docs.aws.amazon.com/IAM/latest/UserGuide/root-user-tasks.html)を参照してくださ い。

IAM ユーザーとグループ

[IAM ユーザーは、](https://docs.aws.amazon.com/IAM/latest/UserGuide/id_users.html)単一のユーザーまたはアプリケーションに対して特定のアクセス許可 AWS アカウ ント を持つ 内のアイデンティティです。可能であれば、パスワードやアクセスキーなどの長期的な 認証情報を保有する IAM ユーザーを作成する代わりに、一時認証情報を使用することをお勧めしま す。ただし、IAM ユーザーでの長期的な認証情報が必要な特定のユースケースがある場合は、アク セスキーをローテーションすることをお勧めします。詳細については、IAM ユーザーガイドの「[長](https://docs.aws.amazon.com/IAM/latest/UserGuide/best-practices.html#rotate-credentials) [期的な認証情報を必要とするユースケースのためにアクセスキーを定期的にローテーションする](https://docs.aws.amazon.com/IAM/latest/UserGuide/best-practices.html#rotate-credentials)」を 参照してください。

[IAM グループは](https://docs.aws.amazon.com/IAM/latest/UserGuide/id_groups.html)、IAM ユーザーの集団を指定するアイデンティティです。グループとしてサインイ ンすることはできません。グループを使用して、複数のユーザーに対して一度に権限を指定できま す。多数のユーザーグループがある場合、グループを使用することで権限の管理が容易になります。 例えば、IAMAdmins という名前のグループを設定して、そのグループに IAM リソースを管理する権 限を与えることができます。

ユーザーは、ロールとは異なります。ユーザーは 1 人の人または 1 つのアプリケーションに一意に 関連付けられますが、ロールはそれを必要とする任意の人が引き受けるようになっています。ユー ザーには永続的な長期の認証情報がありますが、ロールでは一時的な認証情報が提供されます。詳 細については、『IAM ユーザーガイド』の「[IAM ユーザー \(ロールではなく\) の作成が適している場](https://docs.aws.amazon.com/IAM/latest/UserGuide/id.html#id_which-to-choose) [合](https://docs.aws.amazon.com/IAM/latest/UserGuide/id.html#id_which-to-choose)」を参照してください。

IAM ロール

[IAM ロールは](https://docs.aws.amazon.com/IAM/latest/UserGuide/id_roles.html)、特定のアクセス許可 AWS アカウント を持つ 内のアイデンティティです。これは IAM ユーザーに似ていますが、特定のユーザーには関連付けられていません。ロール を切り替える AWS Management Console こと[で、 で IAM ロールを](https://docs.aws.amazon.com/IAM/latest/UserGuide/id_roles_use_switch-role-console.html)一時的に引き受けることができます。ロール を引き受けるには、 または AWS API AWS CLI オペレーションを呼び出すか、カスタム URL を使 用します。ロールを使用する方法の詳細については、「IAM ユーザーガイド」の「[IAM ロールの使](https://docs.aws.amazon.com/IAM/latest/UserGuide/id_roles_use.html) [用](https://docs.aws.amazon.com/IAM/latest/UserGuide/id_roles_use.html)」を参照してください。

IAM ロールと一時的な認証情報は、次の状況で役立ちます:

- フェデレーションユーザーアクセス フェデレーティッドアイデンティティに権限を割り当てる には、ロールを作成してそのロールの権限を定義します。フェデレーティッドアイデンティティ が認証されると、そのアイデンティティはロールに関連付けられ、ロールで定義されている権限 が付与されます。フェデレーションの詳細については、『IAM ユーザーガイド』の「[サードパー](https://docs.aws.amazon.com/IAM/latest/UserGuide/id_roles_create_for-idp.html) [ティーアイデンティティプロバイダー向けロールの作成](https://docs.aws.amazon.com/IAM/latest/UserGuide/id_roles_create_for-idp.html)」 を参照してください。IAM アイデン ティティセンターを使用する場合、権限セットを設定します。アイデンティティが認証後にアク セスできるものを制御するため、IAM Identity Center は、権限セットを IAM のロールに関連付け ます。権限セットの詳細については、『AWS IAM Identity Center ユーザーガイド』の「[権限セッ](https://docs.aws.amazon.com/singlesignon/latest/userguide/permissionsetsconcept.html) [ト](https://docs.aws.amazon.com/singlesignon/latest/userguide/permissionsetsconcept.html)」を参照してください。
- 一時的な IAM ユーザー権限 IAM ユーザーまたはロールは、特定のタスクに対して複数の異なる 権限を一時的に IAM ロールで引き受けることができます。
- クロスアカウントアクセス IAM ロールを使用して、自分のアカウントのリソースにアクセスす ることを、別のアカウントの人物 (信頼済みプリンシパル) に許可できます。クロスアカウントア クセス権を付与する主な方法は、ロールを使用することです。ただし、一部の では AWS のサー ビス、 (ロールをプロキシとして使用する代わりに) リソースに直接ポリシーをアタッチできま す。クロスアカウントアクセスにおけるロールとリソースベースのポリシーの違いについては、 『IAM ユーザーガイド』の「[IAM ロールとリソースベースのポリシーとの相違点](https://docs.aws.amazon.com/IAM/latest/UserGuide/id_roles_compare-resource-policies.html)」を参照してく ださい。
- クロスサービスアクセス 一部の は、他の の機能 AWS のサービス を使用します AWS のサー ビス。例えば、あるサービスで呼び出しを行うと、通常そのサービスによって Amazon EC2 でア

プリケーションが実行されたり、Amazon S3 にオブジェクトが保存されたりします。サービスで は、呼び出し元プリンシパルの権限、サービスロール、またはサービスにリンクされたロールを使 用してこれを行う場合があります。

- 転送アクセスセッション (FAS) IAM ユーザーまたはロールを使用して でアクションを実行 する場合 AWS、ユーザーはプリンシパルと見なされます。一部のサービスを使用する際に、 アクションを実行することで、別のサービスの別のアクションがトリガーされることがありま す。FAS は、 を呼び出すプリンシパルのアクセス許可を AWS のサービス、ダウンストリー ムサービス AWS のサービス へのリクエストリクエストリクエストと組み合わせて使用しま す。FAS リクエストは、サービスが他の AWS のサービス またはリソースとのやり取りを完了 する必要があるリクエストを受け取った場合にのみ行われます。この場合、両方のアクションを 実行するためのアクセス許可が必要です。FAS リクエストを行う際のポリシーの詳細について は、「[転送アクセスセッション](https://docs.aws.amazon.com/IAM/latest/UserGuide/access_forward_access_sessions.html)」を参照してください。
- サービスロール サービスがユーザーに代わってアクションを実行するために引き受ける [IAM](https://docs.aws.amazon.com/IAM/latest/UserGuide/id_roles.html) [ロール](https://docs.aws.amazon.com/IAM/latest/UserGuide/id_roles.html)です。IAM 管理者は、IAM 内からサービスロールを作成、変更、削除できます。詳細 については、IAM ユーザーガイドの[「 AWS のサービスにアクセス許可を委任するロールの作](https://docs.aws.amazon.com/IAM/latest/UserGuide/id_roles_create_for-service.html) [成」](https://docs.aws.amazon.com/IAM/latest/UserGuide/id_roles_create_for-service.html)を参照してください。
- サービスにリンクされたロール サービスにリンクされたロールは、 にリンクされたサービス ロールの一種です AWS のサービス。サービスは、ユーザーに代わってアクションを実行する ロールを引き受けることができます。サービスにリンクされたロールは に表示され AWS アカ ウント 、サービスによって所有されます。IAM 管理者は、サービスにリンクされたロールの権 限を表示できますが、編集することはできません。
- Amazon EC2 で実行されているアプリケーション IAM ロールを使用して、EC2 インスタンス で実行され、 AWS CLI または AWS API リクエストを行うアプリケーションの一時的な認証情報 を管理できます。これは、EC2 インスタンス内でのアクセスキーの保存に推奨されます。 AWS ロールを EC2 インスタンスに割り当て、そのすべてのアプリケーションで使用できるようにする には、インスタンスにアタッチされたインスタンスプロファイルを作成します。インスタンスプロ ファイルにはロールが含まれ、EC2 インスタンスで実行されるプログラムは一時的な認証情報を 取得できます。詳細については、『IAM ユーザーガイド』の「[Amazon EC2 インスタンスで実行](https://docs.aws.amazon.com/IAM/latest/UserGuide/id_roles_use_switch-role-ec2.html) [されるアプリケーションに IAM ロールを使用して権限を付与する」](https://docs.aws.amazon.com/IAM/latest/UserGuide/id_roles_use_switch-role-ec2.html)を参照してください。

IAM ロールと IAM ユーザーのどちらを使用するかについては、『IAM ユーザーガイド』の[「\(IAM](https://docs.aws.amazon.com/IAM/latest/UserGuide/id.html#id_which-to-choose_role)  [ユーザーではなく\) IAM ロールをいつ作成したら良いのか?」](https://docs.aws.amazon.com/IAM/latest/UserGuide/id.html#id_which-to-choose_role)を参照してください。

# ポリシーを使用したアクセスの管理

でアクセスを制御する AWS には、ポリシーを作成し、 AWS ID またはリソースにアタッチします。 ポリシーは、アイデンティティまたはリソースに関連付けられているときにアクセス許可を定義す る のオブジェクトです。 は、プリンシパル (ユーザー、ルートユーザー、またはロールセッション) AWS がリクエストを行うときに、これらのポリシー AWS を評価します。ポリシーでの権限によ り、リクエストが許可されるか拒否されるかが決まります。ほとんどのポリシーは JSON ドキュメ ント AWS として に保存されます。JSON ポリシードキュメントの構造と内容の詳細については、 「IAM ユーザーガイド」の「[JSON ポリシー概要」](https://docs.aws.amazon.com/IAM/latest/UserGuide/access_policies.html#access_policies-json)を参照してください。

管理者は AWS JSON ポリシーを使用して、誰が何にアクセスできるかを指定できます。つまり、ど のプリンシパルがどんなリソースにどんな条件でアクションを実行できるかということです。

デフォルトでは、ユーザーやロールに権限はありません。IAM 管理者は、リソースで必要なアク ションを実行するための権限をユーザーに付与する IAM ポリシーを作成できます。その後、管理者 はロールに IAM ポリシーを追加し、ユーザーはロールを引き継ぐことができます。

IAM ポリシーは、オペレーションの実行方法を問わず、アクションの権限を定義します。例え ば、iam:GetRole アクションを許可するポリシーがあるとします。そのポリシーを持つユーザー は、 AWS Management Console、、 AWS CLIまたは AWS API からロール情報を取得できます。

アイデンティティベースのポリシー

アイデンティティベースポリシーは、IAM ユーザー、ユーザーのグループ、ロールなど、アイデン ティティにアタッチできる JSON 権限ポリシードキュメントです。これらのポリシーは、ユーザー とロールが実行できるアクション、リソース、および条件をコントロールします。アイデンティティ ベースのポリシーを作成する方法については、IAM ユーザーガイドの「[IAM ポリシーの作成](https://docs.aws.amazon.com/IAM/latest/UserGuide/access_policies_create.html)」を参 照してください。

アイデンティティベースポリシーは、さらにインラインポリシーまたはマネージドポリシーに分類で きます。インラインポリシーは、単一のユーザー、グループ、またはロールに直接埋め込まれていま す。管理ポリシーは、 内の複数のユーザー、グループ、ロールにアタッチできるスタンドアロンポ リシーです AWS アカウント。管理ポリシーには、 AWS 管理ポリシーとカスタマー管理ポリシーが 含まれます。管理ポリシーまたはインラインポリシーのいずれかを選択する方法については、『IAM ユーザーガイド』の「[管理ポリシーとインラインポリシーの比較](https://docs.aws.amazon.com/IAM/latest/UserGuide/access_policies_managed-vs-inline.html#choosing-managed-or-inline)」を参照してください。

Amazon Pinpoint は、ID ベースのポリシーを使用した Amazon Pinpoint リソースへのアクセスの制 御をサポートしています。

## リソースベースのポリシー

リソースベースのポリシーは、リソースに添付する JSON ポリシードキュメントです。リソース ベースのポリシーには例として、IAM ロールの信頼ポリシーや Amazon S3 バケットポリシーがあげ られます。リソースベースのポリシーをサポートするサービスでは、サービス管理者はポリシーを 使用して特定のリソースへのアクセスを制御できます。ポリシーがアタッチされているリソースの 場合、指定されたプリンシパルがそのリソースに対して実行できるアクションと条件は、ポリシーに よって定義されます。リソースベースのポリシーでは、[プリンシパルを指定する](https://docs.aws.amazon.com/IAM/latest/UserGuide/reference_policies_elements_principal.html)必要があります。プ リンシパルには、アカウント、ユーザー、ロール、フェデレーティッドユーザー、または を含める ことができます AWS のサービス。

リソースベースのポリシーは、そのサービス内にあるインラインポリシーです。リソースベースのポ リシーでは、IAM の AWS マネージドポリシーを使用できません。

Amazon Pinpoint は、リソースベースのポリシーを使用した Amazon Pinpoint リソースへのアクセス の制御をサポートしています。

アクセスコントロールリスト (ACL)

アクセスコントロールリスト (ACL) は、どのプリンシパル (アカウントメンバー、ユーザー、または ロール) がリソースにアクセスするための権限を持つかをコントロールします。ACL はリソースベー スのポリシーに似ていますが、JSON ポリシードキュメント形式は使用しません。

Amazon S3、 AWS WAF、および Amazon VPC は、ACLs。ACL の詳細については、『Amazon Simple Storage Service デベロッパーガイド』の「[アクセスコントロールリスト \(ACL\) の概要」](https://docs.aws.amazon.com/AmazonS3/latest/dev/acl-overview.html)を参 照してください。

Amazon Pinpoint は、ACL を使用した Amazon Pinpoint リソースへのアクセスの制御をサポートし ていません。

その他のポリシータイプ

AWS は、一般的ではない追加のポリシータイプをサポートします。これらのポリシータイプでは、 より一般的なポリシータイプで付与された最大の権限を設定できます。

• アクセス許可の境界 - アクセス許可の境界は、アイデンティティベースのポリシーによって IAM エンティティ (IAM ユーザーまたはロール) に付与できる権限の上限を設定する高度な機能です。 エンティティにアクセス許可の境界を設定できます。結果として得られる権限は、エンティティの アイデンティティベースポリシーとそのアクセス許可の境界の共通部分になります。Principal フィールドでユーザーまたはロールを指定するリソースベースのポリシーでは、アクセス許可の境

界は制限されません。これらのポリシーのいずれかを明示的に拒否した場合、権限は無効になり ます。許可の境界の詳細については、「IAM ユーザーガイド」の「[IAM エンティティの許可の境](https://docs.aws.amazon.com/IAM/latest/UserGuide/access_policies_boundaries.html) [界](https://docs.aws.amazon.com/IAM/latest/UserGuide/access_policies_boundaries.html)」を参照してください。

- サービスコントロールポリシー (SCPs) SCPs は、 の組織または組織単位 (OU) に対する最大ア クセス許可を指定する JSON ポリシーです AWS Organizations。 AWS Organizations は、 AWS アカウント ビジネスが所有する複数の をグループ化して一元管理するサービスです。組織内のす べての機能を有効にすると、サービスコントロールポリシー (SCP) を一部またはすべてのアカウ ントに適用できます。SCP は、各 を含むメンバーアカウントのエンティティのアクセス許可を制 限します AWS アカウントのルートユーザー。Organizations と SCP の詳細については、『AWS Organizations ユーザーガイド』の[「SCP の仕組み](https://docs.aws.amazon.com/organizations/latest/userguide/orgs_manage_policies_about-scps.html)」を参照してください。
- セッションポリシー セッションポリシーは、ロールまたはフェデレーションユーザーの一時的な セッションをプログラムで作成する際にパラメータとして渡す高度なポリシーです。結果として セッションの権限は、ユーザーまたはロールのアイデンティティベースポリシーとセッションポ リシーの共通部分になります。また、リソースベースのポリシーから権限が派生する場合もありま す。これらのポリシーのいずれかを明示的に拒否した場合、権限は無効になります。詳細について は、『IAM ユーザーガイド』の「[セッションポリシー」](https://docs.aws.amazon.com/IAM/latest/UserGuide/access_policies.html#policies_session)を参照してください。

Amazon Pinpoint は、これらのタイプのポリシーを使用した Amazon Pinpoint リソースへのアクセス の制御をサポートしています。

### 複数のポリシータイプ

1 つのリクエストに複数のタイプのポリシーが適用されると、結果として作成される権限を理解する のがさらに難しくなります。複数のポリシータイプが関与する場合にリクエストを許可するかどうか AWS を決定する方法については、IAM ユーザーガイド[の「ポリシー評価ロジック](https://docs.aws.amazon.com/IAM/latest/UserGuide/reference_policies_evaluation-logic.html)」を参照してくだ さい。

## Amazon Pinpoint で IAM が機能する仕組み

Amazon Pinpoint を使用するには、 AWS アカウントのユーザーには、分析データの表示、プロジェ クトの作成、ユーザーセグメントの定義、キャンペーンのデプロイなどを許可するアクセス許可が 必要です。モバイルアプリケーションまたはウェブアプリケーションを Amazon Pinpoint と統合す る場合、アプリケーションのユーザーは Amazon Pinpoint へのアクセスも必要とします。このアク セスにより、アプリケーションはエンドポイントを登録し、使用状況データを Amazon Pinpoint に レポートできます。Amazon Pinpoint 機能へのアクセスを許可するには、IAM ID または Amazon Pinpoint リソースの Amazon Pinpoint アクションを許可する AWS Identity and Access Management (IAM) ポリシーを作成します。

IAM は、管理者が AWS リソースへのアクセスを安全に制御できるようにするサービスです。IAM ポ リシーには、特定のリソースでユーザーが実行できる特定のアクションを許可または拒否するステー トメントが含まれています。Amazon Pinpoint は、 ポリシー[の一連のアクション](#page-552-0)を提供し、Amazon Pinpoint ユーザーの詳細なアクセス権限を指定できます。これにより、重要なデータの漏洩やリソー スの侵害を起こすような過度に寛容なポリシーを作成することなく、Amazon Pinpoint への適切なレ ベルのアクセスを付与できます。例えば、Amazon Pinpoint の管理者には無制限のアクセスを許可す る一方で、特定のプロジェクトにのみアクセスする必要のある個人には読み取り専用アクセスを付与 できます。

IAM を使用して Amazon Pinpoint へのアクセスを管理する前に、Amazon Pinpoint で使用できる IAM 機能について理解しておく必要があります。Amazon Pinpoint およびその他の AWS のサービス が IAM と連携する方法の概要を把握するには、「IAM ユーザーガイド」の「IAM [AWS と連携する](https://docs.aws.amazon.com/IAM/latest/UserGuide/reference_aws-services-that-work-with-iam.html)  [のサービス](https://docs.aws.amazon.com/IAM/latest/UserGuide/reference_aws-services-that-work-with-iam.html)」を参照してください。

トピック

• [Amazon Pinpoint アイデンティティベースのポリシー](#page-546-0)

- [Amazon Pinpoint リソースベースのアクセス許可ポリシー](#page-551-0)
- [Amazon Pinpoint タグに基づいた認可](#page-551-1)
- [Amazon Pinpoint IAM ロール](#page-551-2)

<span id="page-546-0"></span>Amazon Pinpoint アイデンティティベースのポリシー

IAM アイデンティティベースのポリシーでは、許可または拒否するアクションとリソース、アク ションを許可または拒否する条件を指定できます。Amazon Pinpoint は、特定のアクション、リソー ス、および条件キーをサポートしています。JSON ポリシーで使用できるすべての要素について学ぶ には、『IAM ユーザーガイド』の「[IAM JSON ポリシーの要素のリファレンス」](https://docs.aws.amazon.com/IAM/latest/UserGuide/reference_policies_elements.html)を参照してくださ い。

アクション

管理者は AWS JSON ポリシーを使用して、誰が何にアクセスできるかを指定できます。つまり、ど のプリンシパルがどんなリソースにどんな条件でアクションを実行できるかということです。

JSON ポリシーのAction要素には、ポリシー内のアクセスを許可または拒否するために使用できる アクションが記述されます。ポリシーアクションの名前は通常、関連付けられた AWS API オペレー ションと同じです。一致する API オペレーションのない権限のみのアクションなど、いくつかの例 外があります。また、ポリシーに複数アクションが必要なオペレーションもあります。これらの追加 アクションは、 依存アクション と呼ばれます。

このアクションは、関連付けられたオペレーションを実行するための権限を付与するポリシーで使用 されます。

つまり、ポリシーアクションによって、ユーザーが Amazon Pinpoint コンソールで実行できる操作 が制御されます。また、 AWS SDKs、または Amazon Pinpoint APIsを直接使用して、ユーザーがプ ログラムで実行できる操作も制御します。 AWS Command Line Interface AWS CLI

Amazon Pinpoint のポリシーアクションでは、次のプレフィックスを使用します。

- **mobiletargeting** Amazon Pinpoint API (Amazon Pinpoint のプライマリ API) から派生するア クション用。
- **sms-voice** Amazon Pinpoint SMS および音声 API から派生するアクション用。これ は、Amazon Pinpoint の SMS チャンネルおよび音声チャンネルを使用および管理するための高度 なオプションを提供する補足 API です。

例えば、プロジェクトのすべてのセグメントに関する情報を表示するためのアクセス許可をユー ザーに付与するには、ポリシーに mobiletargeting:GetSegments アクションを含めます (これ は、Amazon Pinpoint API の GetSegments オペレーションに対応するアクションです)。ポリシー ステートメントには、Action または NotAction 要素を含める必要があります。Amazon Pinpoint は、ユーザーが実行できるタスクを記述した独自のアクションのセットを定義します。

単一のステートメントで複数のアクションを指定するには、アクション間をコンマで区切ります。

```
"Action": [ 
"mobiletargeting:action1", 
"mobiletargeting:action2"
```
ワイルドカード (\*) を使用して複数のアクションを指定することもできます。例えば、Get という単 語で始まるすべてのアクションを指定するには、次のアクションを含めます。

"Action": "mobiletargeting:Get\*"

ただしベストプラクティスとして、最小特権 の原則に準拠したポリシーを作成してください。つま り、特定のアクションを実行するために必要なアクセス許可のみが含まれたポリシーを作成します。

ポリシーで使用できる Amazon Pinpoint アクションのリストについては[、IAM ポリシーの Amazon](#page-552-0) [Pinpointアクション](#page-552-0) を参照してください。

リソース

管理者は AWS JSON ポリシーを使用して、誰が何にアクセスできるかを指定できます。つまり、ど のプリンシパルがどのリソースにどのような条件でアクションを実行できるかということです。

Resource JSON ポリシー要素は、アクションが適用されるオブジェクトを指定します。ステート メントには、Resource または NotResource要素を含める必要があります。ベストプラクティスと して、[Amazon リソースネーム \(ARN\)](https://docs.aws.amazon.com/general/latest/gr/aws-arns-and-namespaces.html) を使用してリソースを指定します。これは、リソースレベル の権限と呼ばれる特定のリソースタイプをサポートするアクションに対して実行できます。

オペレーションのリスト化など、リソースレベルの権限をサポートしないアクションの場合は、ス テートメントがすべてのリソースに適用されることを示すために、ワイルドカード (\*) を使用しま す。

"Resource": "\*"

例えば、mobiletargeting:GetSegments アクションは、特定の Amazon Pinpoint プロジェクト に関連付けられているすべてのセグメントに関する情報を取得します。プロジェクトを識別するに は、次の形式の ARN を使用します。

arn:aws:mobiletargeting:\${Region}:\${Account}:apps/\${projectId}

ARN の形式の詳細については、「AWS 全般のリファレンス」の[「Amazon リソースネーム \(ARN\)](https://docs.aws.amazon.com/general/latest/gr/aws-arns-and-namespaces.html)」 を参照してください。

IAM ポリシーでは、次のタイプの Amazon Pinpoint リソースに対して ARN を指定できます。

- キャンペーン
- ジャーニー
- メッセージテンプレート (一部のコンテキストではテンプレートと呼ばれます)
- プロジェクト (一部のコンテキストではアプリまたはアプリケーションと呼ばれます)
- 推奨モデル (一部のコンテキストでは 推奨と呼ばれます)
- セグメント

例えば、プロジェクト ID 810c7aab86d42fb2b56c8c966example を持つプロジェクトのポリ シーステートメントを作成するには、次の ARN を使用します。

"Resource": "arn:aws:mobiletargeting:useast-1:123456789012:apps/810c7aab86d42fb2b56c8c966example"

特定のアカウントに属するすべてのプロジェクトを指定するには、ワイルドカード (\*) を使用しま す。

"Resource": "arn:aws:mobiletargeting:us-east-1:123456789012:apps/\*"

リソースを作成するための特定のアクションなど、一部の Amazon Pinpoint アクションは、特定の リソースに対して実行できません。このような場合は、ワイルドカード (\*) を使用する必要がありま す。

"Resource": "\*"

IAM ポリシーでは、次のタイプの Amazon Pinpoint SMS および音声リソースに対しても ARN を指 定できます。

- 設定セット
- オプトアウトリスト
- 電話番号
- プール
- 送信者 ID

例えば、電話番号 ID が phone-12345678901234567890123456789012 の電話番号についてポリ シーステートメントを作成するには、次の ARN を使用します。

"Resource": "arn:aws:sms-voice:us-east-1:123456789012:phone-number/ phone-12345678901234567890123456789012"

特定のアカウントに属するすべての電話番号を指定するには、電話番号 ID の代わりにワイルドカー ド (\*) を使用します。

"Resource": "arn:aws:sms-voice:us-east-1:123456789012:phone-number/\*"

Amazon Pinpoint SMS および音声アクションの中には、使用限度のようなアカウントレベルの設定 管理に関するアクションなど、特定のリソースに対して実行されないものもあります。このような場 合は、ワイルドカード (\*) を使用する必要があります。

"Resource": "\*"

一部の Amazon Pinpoint API アクションには、複数のリソースが関連します。例え ば、TagResource アクションは複数のプロジェクトにタグを追加できます。単一のステートメント で複数のリソースを指定するには、ARN 間をカンマで区切ります。

"Resource": [ "*resource1*", "*resource2*"

Amazon Pinpoint のリソースタイプとそれらの ARN のリストを確認するには、『IAM ユーザーガイ ド』の「[Amazon Pinpoint で定義されるリソースタイプ」](https://docs.aws.amazon.com/service-authorization/latest/reference/list_amazonpinpoint.html#amazonpinpoint-resources-for-iam-policies)を参照してください。どのアクションで各 リソースタイプの ARN を指定できるかについては、『IAM ユーザーガイド』の[「Amazon Pinpoint](https://docs.aws.amazon.com/service-authorization/latest/reference/list_amazonpinpoint.html#amazonpinpoint-actions-as-permissions) [で定義されるアクション」](https://docs.aws.amazon.com/service-authorization/latest/reference/list_amazonpinpoint.html#amazonpinpoint-actions-as-permissions)を参照してください。

条件キー

管理者は AWS JSON ポリシーを使用して、誰が何にアクセスできるかを指定できます。つまり、ど のプリンシパルがどんなリソースにどんな条件でアクションを実行できるかということです。

Condition 要素 (または Condition ブロック) を使用すると、ステートメントが有効な条件を指定 できます。Condition 要素はオプションです。イコールや未満などの [条件演算子](https://docs.aws.amazon.com/IAM/latest/UserGuide/reference_policies_elements_condition_operators.html) を使用して条件 式を作成することで、ポリシーの条件とリクエスト内の値を一致させることができます。

1 つのステートメントに複数の Condition 要素を指定するか、1 つの Condition 要素に複数の キーを指定すると、 AWS は AND 論理演算子を使用してそれらを評価します。1 つの条件キーに複 数の値を指定すると、 は論理ORオペレーションを使用して条件 AWS を評価します。ステートメン トの権限が付与される前にすべての条件が満たされる必要があります。

条件を指定する際にプレースホルダー変数も使用できます。例えば IAM ユーザーに、IAM ユーザー 名がタグ付けされている場合のみリソースにアクセスできる権限を付与することができます。詳細 については、『IAM ユーザーガイド』の「[IAM ポリシーの要素: 変数およびタグ」](https://docs.aws.amazon.com/IAM/latest/UserGuide/reference_policies_variables.html)を参照してくださ い。

AWS は、グローバル条件キーとサービス固有の条件キーをサポートします。すべての AWS グロー バル条件キーを確認するには、「IAM ユーザーガイド」の[AWS 「 グローバル条件コンテキスト](https://docs.aws.amazon.com/IAM/latest/UserGuide/reference_policies_condition-keys.html) [キー](https://docs.aws.amazon.com/IAM/latest/UserGuide/reference_policies_condition-keys.html)」を参照してください。

Amazon Pinpoint は一連の独自の条件キーを定義し、一部のグローバル条件キーもサポートします。 すべての AWS グローバル条件キーのリストを確認するには、「IAM ユーザーガイド」の[AWS 「 グ](https://docs.aws.amazon.com/IAM/latest/UserGuide/reference_policies_condition-keys.html) [ローバル条件コンテキストキー](https://docs.aws.amazon.com/IAM/latest/UserGuide/reference_policies_condition-keys.html)」を参照してください。 Amazon Pinpoint 条件キーのリストについ ては、『IAM ユーザーガイド』の「[Amazon Pinpoint の条件キー」](https://docs.aws.amazon.com/service-authorization/latest/reference/list_amazonpinpoint.html#amazonpinpoint-policy-keys)を参照してください。条件キーを 使用できるアクションとリソースについては、『IAM ユーザーガイド』の「[Amazon Pinpoint で定義](https://docs.aws.amazon.com/service-authorization/latest/reference/list_amazonpinpoint.html#amazonpinpoint-actions-as-permissions) [されるアクション](https://docs.aws.amazon.com/service-authorization/latest/reference/list_amazonpinpoint.html#amazonpinpoint-actions-as-permissions)」を参照してください。

例

Amazon Pinpoint でのアイデンティティベースのポリシーの例は、「[Amazon Pinpoint のアイデン](#page-583-0) [ティティベースポリシーの例](#page-583-0)」でご確認ください。

<span id="page-551-0"></span>Amazon Pinpoint リソースベースのアクセス許可ポリシー

リソースベースのアクセス許可ポリシーとは、指定されたプリンシパルが Amazon Pinpoint リソー スに対して、どのアクションをどの条件で実行できるかを指定する JSON ポリシードキュメントで す。Amazon Pinpoint は、キャンペーン、ジャーニー、メッセージテンプレート (テンプレート)、レ コメンダーモデル (レコメンダー)、プロジェクト (アプリケーション)、セグメントに対するリソース ベースのパーミッションポリシーをサポートしています。

#### 例

Amazon Pinpoint リソースベースのポリシーの例を表示するには、「[the section called "アイデン](#page-583-0) [ティティベースポリシーの例"」](#page-583-0)を参照してください。

<span id="page-551-1"></span>Amazon Pinpoint タグに基づいた認可

タグは、特定のタイプの Amazon Pinpoint リソースに関連付けたり、Amazon Pinpoint へのリクエス トに渡したりすることができます。タグに基づいてアクセスを管理するには、aws:ResourceTag/ \${TagKey}、aws:RequestTag/\${TagKey}、または aws:TagKeys の条件キーを使用して、ポリ シーの [条件要素](https://docs.aws.amazon.com/IAM/latest/UserGuide/reference_policies_elements_condition.html)でタグ情報を提供します。

Amazon Pinpoint リソースのタグ付けの詳細 (IAM ポリシーの例を含む) については[、Amazon](#page-408-0) [Pinpoint のリソースにタグを付ける](#page-408-0) を参照してください。

### <span id="page-551-2"></span>Amazon Pinpoint IAM ロール

[IAM ロールは](https://docs.aws.amazon.com/IAM/latest/UserGuide/id_roles.html) AWS アカウント内のエンティティで、特定の許可を持っています。

Amazon Pinpoint での一時的な認証情報の使用

一時的な認証情報を使用して、フェデレーションでサインインする、IAM ロールを引き受ける、ま たはクロスアカウントロールを引き受けることができます。一時的なセキュリティ認証情報を取得 するには、 [AssumeRole](https://docs.aws.amazon.com/STS/latest/APIReference/API_AssumeRole.html)や などの (AWS STS) API オペレーションを呼び出し AWS Security Token Service ま[すGetFederationToken](https://docs.aws.amazon.com/STS/latest/APIReference/API_GetFederationToken.html)。

Amazon Pinpoint は、一時的な認証情報の使用をサポートします。

サービスリンクロール

[サービスにリンクされたロール](https://docs.aws.amazon.com/IAM/latest/UserGuide/id_roles_terms-and-concepts.html#iam-term-service-linked-role)を使用すると、 AWS サービスは他の サービスのリソースにアクセ スして、ユーザーに代わってアクションを実行できます。サービスリンクロールは IAM アカウント 内に表示され、サービスによって所有されます。IAM 管理者は、サービスリンクロールの許可を表 示できますが、編集することはできません。

Amazon Pinpoint は、サービスにリンクされたロールを使用しません。

サービスロール

この機能により、ユーザーに代わってサービスが[サービスロール](https://docs.aws.amazon.com/IAM/latest/UserGuide/id_roles_terms-and-concepts.html#iam-term-service-role)を引き受けることが許可されます。 このロールにより、サービスがお客様に代わって他のサービスのリソースにアクセスし、アクショ ンを完了することが許可されます。サービスロールは、IAM アカウントに表示され、アカウントに よって所有されます。つまり、IAM 管理者は、このロールの権限を変更できます。ただし、それに より、サービスの機能が損なわれる場合があります。

Amazon Pinpoint は、サービスロールの使用をサポートしています。

## <span id="page-552-0"></span>IAM ポリシーの Amazon Pinpointアクション

AWS アカウントの Amazon Pinpoint リソースへのアクセスを管理するには、Amazon Pinpoint アク ションを AWS Identity and Access Management (IAM) ポリシーに追加します。ポリシーでアクショ ンを使用することで、ユーザーが実行できる操作を Amazon Pinpoint コンソールで制御できます。 AWS SDKs 、 AWS Command Line Interface (AWS CLI)、または Amazon Pinpoint APIs を直接 使用して、ユーザーがプログラムで実行できる操作を制御することもできます。

ポリシーでは、適切な Amazon Pinpoint 名前空間に続けてコロンとアクション名 (GetSegments など) を使用して、各アクションを指定します。ほとんどのアクションは、特定の URI および HTTP メソッドを使用した Amazon Pinpoint API へのリクエストに対応しています。例えば、ユー ザーのポリシーで mobiletargeting:GetSegments アクションを許可すると、ユーザーは [/](https://docs.aws.amazon.com/pinpoint/latest/apireference/rest-api-segments.html#rest-api-segments-list)

apps/*[projectId](https://docs.aws.amazon.com/pinpoint/latest/apireference/rest-api-segments.html#rest-api-segments-list)*/segments URI に HTTP GET リクエストを送信することで、プロジェクトのす べてのセグメントに関する情報を取得することが許可されます。このポリシーでは、ユーザーはその 情報をコンソールで表示し、 AWS SDK または を使用してその情報を取得することもできます AWS CLI。

各アクションは、Amazon リソースネーム (ARN) により、ポリシーステートメントで識別する、特 定の Amazon Pinpoint リソースで実行されます。例えば、mobiletargeting:GetSegments アク ションが、ARN arn:aws:mobiletargeting:*region*:*accountId*:apps/*projectId* を使用し て識別する特定のアプリケーションで実行されます。

このトピックでは、 AWS アカウントの IAM ポリシーに追加できる Amazon Pinpoint アクションを 示します。ポリシーでアクションを使用して Amazon Pinpoint リソースへのアクセスを管理する方 法を示す例については、[Amazon Pinpoint のアイデンティティベースポリシーの例](#page-583-0) を参照してくだ さい。

トピック

- [Amazon Pinpoint API のアクション](#page-553-0)
- [Amazon Pinpoint SMS および音声バージョン 1 API アクション](#page-581-0)

<span id="page-553-0"></span>Amazon Pinpoint API のアクション

このセクションでは、Amazon Pinpoint のプライマリ API である Amazon Pinpoint API から使用で きる機能のアクションを示します。この API の詳細については、「[Amazon Pinpoint API リファレン](https://docs.aws.amazon.com/pinpoint/latest/apireference/) [ス](https://docs.aws.amazon.com/pinpoint/latest/apireference/)」を参照してください。

カテゴリ:

- [分析とメトリクス](#page-554-0)
- [キャンペーン](#page-556-0)
- [チャネル](#page-557-0)
- [エンドポイント](#page-564-0)
- [イベントストリーム](#page-565-0)
- [イベント](#page-566-0)
- [エクスポートジョブ](#page-566-1)
- [インポートジョブ](#page-567-0)
- [ジャーニー](#page-568-0)
- [メッセージテンプレート](#page-569-0)
- [メッセージ](#page-574-0)
- [ワンタイムパスワード](#page-575-0)
- [電話番号検証](#page-575-1)
- [プロジェクト](#page-576-0)
- [推奨モデル](#page-577-0)
- [セグメント](#page-578-0)
- [タグ](#page-580-0)
- [\[ユーザー\]](#page-581-1)

<span id="page-554-0"></span>分析とメトリクス

次のアクセス許可は、Amazon Pinpoint コンソールでの分析データの表示に関連しています。また、 プロジェクト、キャンペーン、およびジャーニーに適用される、重要業績評価指標 (KPI) とも呼ばれ る標準メトリクスの集計データの取得 (クエリ) にも関連しています。

#### **mobiletargeting:GetReports**

Amazon Pinpoint コンソールでデータ分析を表示します。このアクセス許可は、Amazon Pinpoint コンソールを使用してカスタム属性を含むセグメントを作成するためにも必要です。ま た、Amazon Pinpoint コンソールでセグメントのサイズの推定値を取得するためにも必要です。

- URI 該当なし
- メソッド 該当なし
- リソース ARN arn:aws:mobiletargeting:*region*:*accountId*:\*

#### **mobiletargeting:GetApplicationDateRangeKpi**

標準アプリケーションメトリクスの集計データを取得 (クエリ) します。これは、プロジェクトに 関連付けられているすべてのキャンペーンまたはトランザクションメッセージに適用されるメト リクスです。

- URI /apps/*projectId*[/kpis/daterange/](https://docs.aws.amazon.com/pinpoint/latest/apireference/apps-application-id-kpis-daterange-kpi-name.html)*kpi-name*
- メソッド GET
- リソース ARN arn:aws:mobiletargeting:*region*:*accountId*:apps/*projectId*/ kpis/daterange/*kpi-name*

## **mobiletargeting:GetCampaignDateRangeKpi**

標準キャンペーンメトリクスの集計データを取得 (クエリ) します。これは、個々のキャンペーン に適用されるメトリクスです。

- URI /apps/*projectId*/campaigns/*campaignId*[/kpis/daterange/](https://docs.aws.amazon.com/pinpoint/latest/apireference/apps-application-id-campaigns-campaign-id-kpis-daterange-kpi-name.html)*kpi-name*
- メソッド GET
- リソース ARN arn:aws:mobiletargeting:*region*:*accountId*:apps/*projectId*/ campaigns/*campaignId*/kpis/daterange/*kpi-name*

## **mobiletargeting:GetJourneyDateRangeKpi**

標準的なジャーニーエンゲージメントメトリクスの集計データを取得 (クエリ) します。これは、 個々のジャーニーに適用されるエンゲージメントメトリクスです。例えば、ジャーニー内のすべ てのアクティビティにおいて、参加者が開封したメッセージの数などです。

- URI /apps/*projectId*/journeys/*journeyId*[/kpis/daterange/](https://docs.aws.amazon.com/pinpoint/latest/apireference/apps-application-id-journeys-journey-id-kpis-daterange-kpi-name.html)*kpi-name*
- メソッド GET
- リソース ARN arn:aws:mobiletargeting:*region*:*accountId*:apps/*projectId*/ journeys/*journeyId*/kpis/daterange/*kpi-name*

## **mobiletargeting:GetJourneyExecutionMetrics**

個々のジャーニーに適用される標準的な実行メトリクス (ジャーニーのすべてのアクティビティ をアクティブに進めている参加者の数など) の集計データを取得 (クエリ) します。

- URI /apps/*projectId*/journeys/*journeyId*[/execution-metrics](https://docs.aws.amazon.com/pinpoint/latest/apireference/apps-application-id-journeys-journey-id-execution-metrics.html)
- メソッド GET
- リソース ARN arn:aws:mobiletargeting:*region*:*accountId*:apps/*projectId*/ journeys/*journeyId*/execution-metrics

## **mobiletargeting:GetJourneyExecutionActivityMetrics**

ジャーニー内の個々のアクティビティ (アクティビティを開始または完了した参加者の数など) に 適用される標準実行メトリクスの集計データを取得 (クエリー) します。

- URI /apps/*projectId*/journeys/*journeyId*/activities/*[journey-activity-id](https://docs.aws.amazon.com/pinpoint/latest/apireference/apps-application-id-journeys-journey-id-activities-journey-activity-id-execution-metrics.html)*/ [execution-metrics](https://docs.aws.amazon.com/pinpoint/latest/apireference/apps-application-id-journeys-journey-id-activities-journey-activity-id-execution-metrics.html)
- メソッド GET
- リソース ARN arn:aws:mobiletargeting:*region*:*accountId*:apps/*projectId*/ journeys/*journeyId*/activities/*journey-activity-id*/execution-metrics

### <span id="page-556-0"></span>キャンペーン

以下のアクセス権限は、Amazon Pinpoint アカウント内のキャンペーンの管理に関連しています。

### **mobiletargeting:CreateCampaign**

プロジェクトのキャンペーンを作成します。

- URI /apps/*projectId*[/campaigns](https://docs.aws.amazon.com/pinpoint/latest/apireference/rest-api-campaigns.html#rest-api-campaigns-methods-post)
- メソッド POST
- リソース ARN arn:aws:mobiletargeting:*region*:*accountId*:apps/*projectId*/ campaigns

### **mobiletargeting:DeleteCampaign**

#### 特定のキャンペーンを削除します。

- URI /apps/*projectId*[/campaigns/](https://docs.aws.amazon.com/pinpoint/latest/apireference/rest-api-campaign.html#rest-api-campaign-methods-delete)*campaignId*
- メソッド DELETE
- リソース ARN arn:aws:mobiletargeting:*region*:*accountId*:apps/*projectId*/ campaigns/*campaignId*

#### **mobiletargeting:GetCampaign**

### 特定のキャンペーンに関する情報を取得します。

- URI /apps/*projectId*[/campaigns/](https://docs.aws.amazon.com/pinpoint/latest/apireference/rest-api-campaign.html#rest-api-campaigns-methods-get)*campaignId*
- メソッド GET
- リソース ARN arn:aws:mobiletargeting:*region*:*accountId*:apps/*projectId*/ campaigns/*campaignId*

#### **mobiletargeting:GetCampaignActivities**

### キャンペーンによって実行されたアクティビティに関する情報を取得します。

- URI /apps/*projectId*[/campaigns/](https://docs.aws.amazon.com/pinpoint/latest/apireference/rest-api-campaign-activities.html#rest-api-campaign-activities-methods-get)*campaignId*/activities
- メソッド GET
- リソース ARN arn:aws:mobiletargeting:*region*:*accountId*:apps/*projectId*/ campaigns/*campaignId*

#### **mobiletargeting:GetCampaigns**

### プロジェクトのすべてのキャンペーンに関する情報を取得します。

• URI - /apps/*projectId*[/campaigns](https://docs.aws.amazon.com/pinpoint/latest/apireference/rest-api-campaigns.html#rest-api-campaigns-methods-get)

- メソッド GET
- リソース ARN arn:aws:mobiletargeting:*region*:*accountId*:apps/*projectId*

## **mobiletargeting:GetCampaignVersion**

## 特定のキャンペーンのバージョンに関する情報を取得します。

- URI /apps/*projectId*[/campaigns/](https://docs.aws.amazon.com/pinpoint/latest/apireference/rest-api-campaign-version.html#rest-api-campaign-version-methods-get)*campaignId*/versions/*versionId*
- メソッド GET
- リソース ARN arn:aws:mobiletargeting:*region*:*accountId*:apps/*projectId*/ campaigns/*campaignId*

## **mobiletargeting:GetCampaignVersions**

現在および以前のキャンペーンのバージョンに関する情報を取得します。

- URI /apps/*projectId*[/campaigns/](https://docs.aws.amazon.com/pinpoint/latest/apireference/rest-api-campaign-versions.html#rest-api-campaign-versions-methods-get)*campaignId*/versions
- メソッド GET
- リソース ARN arn:aws:mobiletargeting:*region*:*accountId*:apps/*projectId*/ campaigns/*campaignId*

## **mobiletargeting:UpdateCampaign**

特定のキャンペーンを更新します。

- URI /apps/*projectId*[/campaigns/](https://docs.aws.amazon.com/pinpoint/latest/apireference/rest-api-campaign.html#rest-api-campaign.html-methods-put)*campaignId*
- メソッド PUT
- リソース ARN arn:aws:mobiletargeting:*region*:*accountId*:apps/*projectId*/ campaigns/*campaignId*

## <span id="page-557-0"></span>チャネル

以下のアクセス権限は、Amazon Pinpoint アカウント内のチャンネルの管理に関連していま す。Amazon Pinpoint で、チャンネルは、顧客に連絡するための方法を指します。例えば、E メー ル、SMS メッセージ、プッシュ通知の送信などです。

## **mobiletargeting:DeleteAdmChannel**

プロジェクトの Amazon Device Messaging (ADM) チャンネルを無効にします。

- URI /apps/*projectId*[/channels/adm](https://docs.aws.amazon.com/pinpoint/latest/apireference/rest-api-adm-channel.html#rest-api-adm-channel-methods-delete)
- メソッド DELETE

• リソース ARN – arn:aws:mobiletargeting:*region*:*accountId*:apps/*projectId*/ channels/adm

## **mobiletargeting:GetAdmChannel**

プロジェクトの ADM チャンネルに関する情報を取得します。

- URI /apps/*projectId*[/channels/adm](https://docs.aws.amazon.com/pinpoint/latest/apireference/rest-api-adm-channel.html#rest-api-adm-channel-methods-get)
- メソッド GET
- リソース ARN arn:aws:mobiletargeting:*region*:*accountId*:apps/*projectId*/ channels/adm

## **mobiletargeting:UpdateAdmChannel**

プロジェクトの ADM チャンネルを有効化または更新します。

- URI /apps/*projectId*[/channels/adm](https://docs.aws.amazon.com/pinpoint/latest/apireference/rest-api-adm-channel.html#rest-api-adm-channel-methods-put)
- メソッド PUT
- リソース ARN arn:aws:mobiletargeting:*region*:*accountId*:apps/*projectId*/ channels/adm

### **mobiletargeting:DeleteApnsChannel**

プロジェクトの Apple Push Notification Service (APNS) チャンネルを無効にします。

- URI /apps/*projectId*[/channels/apns](https://docs.aws.amazon.com/pinpoint/latest/apireference/rest-api-apns-channel.html#rest-api-apns-channel-methods-delete)
- メソッド DELETE
- リソース ARN arn:aws:mobiletargeting:*region*:*accountId*:apps/*projectId*/ channels/apns

### **mobiletargeting:GetApnsChannel**

プロジェクトの APN チャンネルに関する情報を取得します。

- URI /apps/*projectId*[/channels/apns](https://docs.aws.amazon.com/pinpoint/latest/apireference/rest-api-apns-channel.html#rest-api-apns-channel-methods-get)
- メソッド GET
- リソース ARN arn:aws:mobiletargeting:*region*:*accountId*:apps/*projectId*/ channels/apns

### **mobiletargeting:UpdateApnsChannel**

### プロジェクトの APNs チャンネルを有効化または更新します。

• URI - /apps/*projectId*[/channels/apns](https://docs.aws.amazon.com/pinpoint/latest/apireference/rest-api-apns-channel.html#rest-api-apns-channel-methods-put)

- メソッド PUT
- リソース ARN arn:aws:mobiletargeting:*region*:*accountId*:apps/*projectId*/ channels/apns

## **mobiletargeting:DeleteApnsSandboxChannel**

プロジェクトの APN サンドボックスチャンネルを無効にします。

- URI /apps/*projectId*[/channels/apns\\_sandbox](https://docs.aws.amazon.com/pinpoint/latest/apireference/rest-api-apns-sandbox-channel.html#rest-api-apns-sandbox-channel-methods-delete)
- メソッド DELETE
- リソース ARN arn:aws:mobiletargeting:*region*:*accountId*:apps/*projectId*/ channels/apns\_sandbox

## **mobiletargeting:GetApnsSandboxChannel**

プロジェクトの APN サンドボックスチャンネルに関する情報を取得します。

- URI /apps/*projectId*[/channels/apns\\_sandbox](https://docs.aws.amazon.com/pinpoint/latest/apireference/rest-api-apns-sandbox-channel.html#rest-api-apns-sandbox-channel-methods-get)
- メソッド GET
- リソース ARN arn:aws:mobiletargeting:*region*:*accountId*:apps/*projectId*/ channels/apns\_sandbox

## **mobiletargeting:UpdateApnsSandboxChannel**

プロジェクトの APNs サンドボックスチャンネルを有効化または更新します。

- URI /apps/*projectId*[/channels/apns\\_sandbox](https://docs.aws.amazon.com/pinpoint/latest/apireference/rest-api-apns-sandbox-channel.html#rest-api-apns-sandbox-channel-methods-put)
- メソッド PUT
- リソース ARN arn:aws:mobiletargeting:*region*:*accountId*:apps/*projectId*/ channels/apns\_sandbox

## **mobiletargeting:DeleteApnsVoipChannel**

プロジェクトの APN VoIP チャンネルを無効にします。

- URI /apps/*projectId*[/channels/apns\\_voip](https://docs.aws.amazon.com/pinpoint/latest/apireference/rest-api-apns-voip-channel.html#rest-api-apns-voip-channel-methods-delete)
- メソッド DELETE
- リソース ARN arn:aws:mobiletargeting:*region*:*accountId*:apps/*projectId*/ channels/apns\_voip

## **mobiletargeting:GetApnsVoipChannel**

プロジェクトの APN VoIP チャンネルに関する情報を取得します。

- URI /apps/*projectId*[/channels/apns\\_voip](https://docs.aws.amazon.com/pinpoint/latest/apireference/rest-api-apns-voip-channel.html#rest-api-apns-voip-channel-methods-get)
- メソッド GET
- リソース ARN arn:aws:mobiletargeting:*region*:*accountId*:apps/*projectId*/ channels/apns\_voip

## **mobiletargeting:UpdateApnsVoipChannel**

## プロジェクトの APNs VoIP チャンネルを有効化または更新します。

- URI /apps/*projectId*[/channels/apns\\_voip](https://docs.aws.amazon.com/pinpoint/latest/apireference/rest-api-apns-voip-channel.html#rest-api-apns-voip-channel-methods-put)
- メソッド PUT
- リソース ARN arn:aws:mobiletargeting:*region*:*accountId*:apps/*projectId*/ channels/apns\_voip

## **mobiletargeting:DeleteApnsVoipSandboxChannel**

プロジェクトの APN VoIP サンドボックスチャンネルを無効にします。

- URI /apps/*projectId*[/channels/apns\\_voip\\_sandbox](https://docs.aws.amazon.com/pinpoint/latest/apireference/rest-api-apns-voip-sandbox-channel.html#rest-api-apns-voip-sandbox-channel-methods-delete)
- メソッド DELETE
- リソース ARN arn:aws:mobiletargeting:*region*:*accountId*:apps/*projectId*/ channels/apns\_voip\_sandbox

## **mobiletargeting:GetApnsVoipSandboxChannel**

プロジェクトの APN VoIP サンドボックスチャンネルに関する情報を取得します。

- URI /apps/*projectId*[/channels/apns\\_voip\\_sandbox](https://docs.aws.amazon.com/pinpoint/latest/apireference/rest-api-apns-voip-sandbox-channel.html#rest-api-apns-voip-sandbox-channel-methods-get)
- メソッド GET
- リソース ARN arn:aws:mobiletargeting:*region*:*accountId*:apps/*projectId*/ channels/apns\_voip\_sandbox

## **mobiletargeting:UpdateApnsVoipSandboxChannel**

プロジェクトの APNs VoIP サンドボックスチャンネルを有効化または更新します。

- URI /apps/*projectId*[/channels/apns\\_voip\\_sandbox](https://docs.aws.amazon.com/pinpoint/latest/apireference/rest-api-apns-voip-sandbox-channel.html#rest-api-apns-voip-sandbox-channel-methods-put)
- メソッド PUT
- リソース ARN arn:aws:mobiletargeting:*region*:*accountId*:apps/*projectId*/ channels/apns\_voip\_sandbox

## **mobiletargeting:DeleteBaiduChannel**

プロジェクトの Baidu Cloud Push チャンネルを無効にします。

- URI /apps/*projectId*[/channels/baidu](https://docs.aws.amazon.com/pinpoint/latest/apireference/rest-api-baidu-channel.html#rest-api-baidu-channel-methods-delete)
- メソッド DELETE
- リソース ARN arn:aws:mobiletargeting:*region*:*accountId*:apps/*projectId*/ channels/baidu

## **mobiletargeting:GetBaiduChannel**

プロジェクトの Baidu Cloud Push チャンネルに関する情報を取得します。

- URI /apps/*projectId*[/channels/baidu](https://docs.aws.amazon.com/pinpoint/latest/apireference/rest-api-baidu-channel.html#rest-api-baidu-channel-methods-get)
- メソッド GET
- リソース ARN arn:aws:mobiletargeting:*region*:*accountId*:apps/*projectId*/ channels/baidu

## **mobiletargeting:UpdateBaiduChannel**

プロジェクトの Baidu Cloud Push チャンネルを有効化または更新します。

- URI /apps/*projectId*[/channels/baidu](https://docs.aws.amazon.com/pinpoint/latest/apireference/rest-api-baidu-channel.html#rest-api-baidu-channel-methods-put)
- メソッド PUT
- リソース ARN arn:aws:mobiletargeting:*region*:*accountId*:apps/*projectId*/ channels/baidu

## **mobiletargeting:DeleteEmailChannel**

プロジェクトの E メールチャンネルを無効にします。

- URI /apps/*projectId*[/channels/email](https://docs.aws.amazon.com/pinpoint/latest/apireference/rest-api-email-channel.html#rest-api-email-channel-methods-delete)
- メソッド DELETE
- リソース ARN arn:aws:mobiletargeting:*region*:*accountId*:apps/*projectId*/ channels/email

## **mobiletargeting:GetEmailChannel**

プロジェクトの E メールチャンネルに関する情報を取得します。

- URI /apps/*projectId*[/channels/email](https://docs.aws.amazon.com/pinpoint/latest/apireference/rest-api-email-channel.html#rest-api-email-channel-methods-get)
- メソッド GET
- リソース ARN arn:aws:mobiletargeting:*region*:*accountId*:apps/*projectId*/ channels/email

## **mobiletargeting:UpdateEmailChannel**

プロジェクトの E メールチャンネルを有効化または更新します。

- URI /apps/*projectId*[/channels/email](https://docs.aws.amazon.com/pinpoint/latest/apireference/rest-api-email-channel.html#rest-api-email-channel-methods-put)
- メソッド PUT
- リソース ARN arn:aws:mobiletargeting:*region*:*accountId*:apps/*projectId*/ channels/email

### **mobiletargeting:DeleteGcmChannel**

プロジェクトの Firebase Cloud Messaging (FCM) チャンネルを無効にします。このチャンネル では、Amazon Pinpoint は Google クラウドメッセージング (GCM) サービスに代わる FCM サー ビスを通じて Android アプリケーションにプッシュ通知を送信することができます。

- URI /apps/*projectId*[/channels/gcm](https://docs.aws.amazon.com/pinpoint/latest/apireference/rest-api-gcm-channel.html#rest-api-gcm-channel-methods-delete)
- メソッド DELETE
- リソース ARN arn:aws:mobiletargeting:*region*:*accountId*:apps/*projectId*/ channels/gcm

### **mobiletargeting:GetGcmChannel**

プロジェクトの FCM チャンネルに関する情報を取得します。このチャンネルでは、Amazon Pinpoint は Google クラウドメッセージング (GCM) サービスに代わる FCM サービスを通じて Android アプリケーションにプッシュ通知を送信することができます。

- URI /apps/*projectId*[/channels/gcm](https://docs.aws.amazon.com/pinpoint/latest/apireference/rest-api-gcm-channel.html#rest-api-gcm-channel-methods-get)
- メソッド GET
- リソース ARN arn:aws:mobiletargeting:*region*:*accountId*:apps/*projectId*/ channels/gcm

### **mobiletargeting:UpdateGcmChannel**

プロジェクトの FCM チャンネルを有効化または更新します。このチャンネルでは、Amazon Pinpoint は Google クラウドメッセージング (GCM) サービスに代わる FCM サービスを通じて Android アプリケーションにプッシュ通知を送信することができます。

- URI /apps/*projectId*[/channels/gcm](https://docs.aws.amazon.com/pinpoint/latest/apireference/rest-api-gcm-channel.html#rest-api-gcm-channel-methods-put)
- メソッド PUT
- リソース ARN arn:aws:mobiletargeting:*region*:*accountId*:apps/*projectId*/ channels/gcm

## **mobiletargeting:DeleteSmsChannel**

プロジェクトの SMS チャンネルを無効にします。

- URI /apps/*projectId*[/channels/sms](https://docs.aws.amazon.com/pinpoint/latest/apireference/rest-api-sms-channel.html#rest-api-sms-channel-methods-delete)
- メソッド DELETE
- リソース ARN arn:aws:mobiletargeting:*region*:*accountId*:apps/*projectId*/ channels/sms

## **mobiletargeting:GetSmsChannel**

プロジェクトの SMS チャンネルに関する情報を取得します。

- URI /apps/*projectId*[/channels/sms](https://docs.aws.amazon.com/pinpoint/latest/apireference/rest-api-sms-channel.html#rest-api-sms-channel-methods-get)
- メソッド GET
- リソース ARN arn:aws:mobiletargeting:*region*:*accountId*:apps/*projectId*/ channels/sms

## **mobiletargeting:UpdateSmsChannel**

プロジェクトの SMS チャンネルを有効化または更新します。

- URI /apps/*projectId*[/channels/sms](https://docs.aws.amazon.com/pinpoint/latest/apireference/rest-api-sms-channel.html#rest-api-sms-channel-methods-put)
- メソッド PUT
- リソース ARN arn:aws:mobiletargeting:*region*:*accountId*:apps/*projectId*/ channels/sms

## **mobiletargeting:GetChannels**

## アプリケーションの各チャンネルの履歴とステータスに関する情報を取得します。

- URI /apps/*[application-id](https://docs.aws.amazon.com/pinpoint/latest/apireference/apps-application-id-channels.html#apps-application-id-channelsget)*/channels
- メソッド GET
- リソース ARN arn:aws:mobiletargeting:region:*accountId*:apps/*projectId*/ channels

## **mobiletargeting:DeleteVoiceChannel**

## アプリケーションの音声チャンネルを無効にし、チャンネルの既存の設定を削除します。

- URI /apps/*application-id*[/channels/voice](https://docs.aws.amazon.com/pinpoint/latest/apireference/apps-application-id-channels-voice.html#apps-application-id-channels-voicedelete)
- メソッド DELETE
- リソース ARN arn:aws:mobiletargeting:*region*:*accountId*:apps/*projectid*/ channels/voice

## **mobiletargeting:GetVoiceChannel**

アプリケーションの音声チャンネルのステータスおよび設定に関する情報を取得します。

- URI /apps/*application-id*[/channels/voice](https://docs.aws.amazon.com/pinpoint/latest/apireference/apps-application-id-channels-voice.html#apps-application-id-channels-voiceget)
- メソッド GET
- リソース ARN arn:aws:mobiletargeting:*region*:*accountId*:apps/*projectid*/ channels/voice

## **mobiletargeting:UpdateVoiceChannel**

アプリケーションの音声チャンネルを有効にするか、アプリケーションの音声チャンネルのス テータスおよび設定を更新します。

- URI /apps/*application-id*[/channels/voice](https://docs.aws.amazon.com/pinpoint/latest/apireference/apps-application-id-channels-voice.html#apps-application-id-channels-voiceput)
- メソッド PUT
- リソース ARN arn:aws:mobiletargeting:*region*:*accountId*:apps/*projectid*/ channels/voice

## <span id="page-564-0"></span>エンドポイント

以下のアクセス権限は、Amazon Pinpoint アカウント内のエンドポイントの管理に関連していま す。Amazon Pinpoint で、エンドポイントはメッセージの単一の送信先を指します。例えば、エンド ポイントはお客様の E メールアドレス、電話番号、モバイルデバイストークンなどになります。

## **mobiletargeting:DeleteEndpoint**

エンドポイントを削除します。

- URI /apps/*projectId*[/endpoints/](https://docs.aws.amazon.com/pinpoint/latest/apireference/rest-api-endpoint.html#rest-api-endpoint-methods-delete)*endpointId*
- メソッド DELETE
- リソース ARN arn:aws:mobiletargeting:*region*:*accountId*:apps/*projectId*/ endpoints/*endpointId*

## **mobiletargeting:GetEndpoint**

## 特定のエンドポイントに関する情報を取得します。

- URI /apps/*projectId*[/endpoints/](https://docs.aws.amazon.com/pinpoint/latest/apireference/rest-api-endpoint.html#rest-api-endpoint-methods-get)*endpointId*
- メソッド GET
- リソース ARN arn:aws:mobiletargeting:*region*:*accountId*:apps/*projectId*/ endpoints/*endpointId*

### **mobiletargeting:RemoveAttributes**

アプリケーションに関連付けられているすべてのエンドポイントから、同じ属性タイプの 1 つま たは複数の属性を削除します。

- URI apps*[/application-id](https://docs.aws.amazon.com/pinpoint/latest/apireference/apps-application-id-attributes-attribute-type.html#apps-application-id-attributes-attribute-typeput)*/attributes/*attribute-type*
- メソッド PUT
- リソース ARN arn:aws:mobiletargeting:region:*accountId*:apps/*projectId*/ attributes/*attribute-type*

### **mobiletargeting:UpdateEndpoint**

エンドポイントを作成、または、エンドポイントの情報を更新します。

- URI /apps/*projectId*[/endpoints/](https://docs.aws.amazon.com/pinpoint/latest/apireference/rest-api-endpoint.html#rest-api-endpoint-methods-put)*endpointId*
- メソッド PUT
- リソース ARN arn:aws:mobiletargeting:*region*:*accountId*:apps/*projectId*/ endpoints/*endpointId*

### **mobiletargeting:UpdateEndpointsBatch**

バッチオペレーションとしてエンドポイントを作成または更新します。

- URI /apps/*projectId*[/endpoints](https://docs.aws.amazon.com/pinpoint/latest/apireference/rest-api-endpoints.html#rest-api-endpoints-methods-put)
- メソッド PUT
- リソース ARN arn:aws:mobiletargeting:*region*:*accountId*:apps/*projectId*

## <span id="page-565-0"></span>イベントストリーム

以下のアクセス許可は、Amazon Pinpoint アカウント内のイベントストリームの管理に関連していま す。

### **mobiletargeting:DeleteEventStream**

プロジェクトのイベントストリームを削除します。

- URI /apps/*projectId*[/eventstream/](https://docs.aws.amazon.com/pinpoint/latest/apireference/rest-api-event-stream.html#rest-api-event-stream-methods-delete)
- メソッド DELETE
- リソース ARN arn:aws:mobiletargeting:*region*:*accountId*:apps/*projectId*/ eventstream

#### **mobiletargeting:GetEventStream**

プロジェクトのイベントストリームに関する情報を取得します。

- URI /apps/*projectId*[/eventstream/](https://docs.aws.amazon.com/pinpoint/latest/apireference/rest-api-event-stream.html#rest-api-event-stream-methods-get)
- メソッド GET
- リソース ARN arn:aws:mobiletargeting:*region*:*accountId*:apps/*projectId*/ eventstream

#### **mobiletargeting:PutEventStream**

プロジェクトのイベントストリームを作成または更新します。

- URI /apps/*projectId*[/eventstream/](https://docs.aws.amazon.com/pinpoint/latest/apireference/rest-api-event-stream.html#rest-api-event-stream-methods-post)
- メソッド POST
- リソース ARN arn:aws:mobiletargeting:*region*:*accountId*:apps/*projectId*/ eventstream

<span id="page-566-0"></span>イベント

以下のアクセス権限は、Amazon Pinpoint アカウント内のイベントジョブの管理に関連していま す。Amazon Pinpoint では、インポートジョブを作成し、Amazon S3 バケットに保存されたエンド ポイントの定義に基づいてセグメントを作成します。

### **mobiletargeting:PutEvents**

エンドポイントに記録する新しいイベントを作成したり、既存のイベントが関連付けられている エンドポイントデータを作成または更新します。

- URI /apps/*[application-id](https://docs.aws.amazon.com/pinpoint/latest/apireference/apps-application-id-events.html#apps-application-id-eventspost)*/events
- メソッド POST
- リソース ARN arn:aws:mobiletargeting:region:*accountId*:apps/*projectId*/ events

<span id="page-566-1"></span>エクスポートジョブ

以下のアクセス権限は、Amazon Pinpoint アカウント内のエクスポートジョブの管理に関連していま す。Amazon Pinpoint では、エクスポートジョブを作成して、エンドポイントに関する情報を保存ま たは分析のため Amazon S3 バケットに送信します。

### **mobiletargeting:CreateExportJob**

エンドポイントの定義を Amazon S3 にエクスポートするためのエクスポートジョブを作成しま す。

- URI /apps/*projectId*[/jobs/export](https://docs.aws.amazon.com/pinpoint/latest/apireference/rest-api-export-jobs.html#rest-api-export-jobs-methods-post)
- メソッド POST
- リソース ARN arn:aws:mobiletargeting:*region*:*accountId*:apps/*projectId*/ jobs/export

### **mobiletargeting:GetExportJob**

プロジェクトの特定のエクスポートジョブに関する情報を取得します。

- URI /apps/*projectId*[/jobs/export/](https://docs.aws.amazon.com/pinpoint/latest/apireference/rest-api-export-job.html#rest-api-export-job-methods-get)*jobId*
- メソッド GET
- リソース ARN arn:aws:mobiletargeting:*region*:*accountId*:apps/*projectId*/ jobs/export/*jobId*

### **mobiletargeting:GetExportJobs**

プロジェクトのすべてのエクスポートジョブのリストを取得します。

- URI /apps/*projectId*[/jobs/export](https://docs.aws.amazon.com/pinpoint/latest/apireference/rest-api-export-jobs.html#rest-api-export-jobs-methods-get)
- メソッド GET
- リソース ARN arn:aws:mobiletargeting:*region*:*accountId*:apps/*projectId*/ jobs/export

<span id="page-567-0"></span>インポートジョブ

以下のアクセス権限は、Amazon Pinpoint アカウント内のインポートジョブの管理に関連していま す。Amazon Pinpoint では、インポートジョブを作成し、Amazon S3 バケットに保存されたエンド ポイントの定義に基づいてセグメントを作成します。

### **mobiletargeting:CreateImportJob**

Amazon S3 からエンドポイント定義をインポートしてセグメントを作成します。

- URI /apps/*projectId*[/jobs/import](https://docs.aws.amazon.com/pinpoint/latest/apireference/rest-api-import-jobs.html#rest-api-import-jobs-methods-post)
- メソッド POST
- リソース ARN arn:aws:mobiletargeting:*region*:*accountId*:apps/*projectId*

### **mobiletargeting:GetImportJob**

プロジェクトの特定のインポートジョブに関する情報を取得します。

- URI /apps/*projectId*[/jobs/import/](https://docs.aws.amazon.com/pinpoint/latest/apireference/rest-api-import-job.html#rest-api-import-job-methods-get)*jobId*
- メソッド GET
- リソース ARN arn:aws:mobiletargeting:*region*:*accountId*:apps/*projectId*/ jobs/import/*jobId*

### **mobiletargeting:GetImportJobs**

プロジェクトのすべてのインポートジョブに関する情報を取得します。

- URI /apps/*projectId*[/jobs/import](https://docs.aws.amazon.com/pinpoint/latest/apireference/rest-api-import-jobs.html#rest-api-import-jobs-methods-get)
- メソッド GET
- リソース ARN arn:aws:mobiletargeting:*region*:*accountId*:apps/*projectId*

## <span id="page-568-0"></span>ジャーニー

以下のアクセス許可は、Amazon Pinpoint アカウント内のセグメントの管理に関連しています。

### **mobiletargeting:CreateJourney**

プロジェクトのジャーニーを作成します。

- URI /apps/*[projectId](https://docs.aws.amazon.com/pinpoint/latest/apireference/apps-application-id-journeys.html)*/journeys
- メソッド POST
- リソース ARN arn:aws:mobiletargeting:*region*:*accountId*:apps/*projectId*/ journeys

### **mobiletargeting:GetJourney**

特定のジャーニーに関する情報を取得します。

- URI /apps/*projectId*[/journeys/](https://docs.aws.amazon.com/pinpoint/latest/apireference/apps-application-id-journeys-journey-id.html)*journeyId*
- メソッド GET
- リソース ARN arn:aws:mobiletargeting:*region*:*accountId*:apps/*projectId*/ journeys/*journeyId*

### **mobiletargeting:ListJourneys**

プロジェクトのすべてのジャーニーに関する情報を取得します。

- URI /apps/*[projectId](https://docs.aws.amazon.com/pinpoint/latest/apireference/apps-application-id-journeys.html)*/journeys
- メソッド GET
- リソース ARN arn:aws:mobiletargeting:*region*:*accountId*:apps/*projectId*/ journeys

## **mobiletargeting:UpdateJourney**

## 特定のジャーニーに合わせて設定やその他の設定を更新します。

- URI /apps/*projectId*[/journeys/](https://docs.aws.amazon.com/pinpoint/latest/apireference/apps-application-id-journeys-journey-id.html)*journeyId*
- メソッド PUT
- リソース ARN arn:aws:mobiletargeting:*region*:*accountId*:apps/*projectId*/ journeys/*journeyId*

## **mobiletargeting:UpdateJourneyState**

アクティブなジャーニーをキャンセルします。

- URI /apps/*projectId*[/journeys/](https://docs.aws.amazon.com/pinpoint/latest/apireference/apps-application-id-journeys-journey-id-state.html)*journeyId*/state
- メソッド PUT
- リソース ARN arn:aws:mobiletargeting:*region*:*accountId*:apps/*projectId*/ journeys/*journeyId*/state

## **mobiletargeting:DeleteJourney**

特定のジャーニーを削除します。

- URI /apps/*projectId*[/journeys/](https://docs.aws.amazon.com/pinpoint/latest/apireference/apps-application-id-journeys-journey-id.html)*journeyId*
- メソッド DELETE
- リソース ARN arn:aws:mobiletargeting:*region*:*accountId*:apps/*projectId*/ journeys/*journeyId*

<span id="page-569-0"></span>メッセージテンプレート

以下のアクセス許可は、Amazon Pinpoint アカウントのメッセージテンプレートの作成と管理に関連 しています。メッセージテンプレートは、Amazon Pinpoint プロジェクトのいずれかに送信するメッ セージで定義、保存、再利用できるコンテンツと設定のセットです。

## **mobiletargeting:ListTemplates**

Amazon Pinpoint アカウントに関連付けられているすべてのメッセージテンプレートに関する情 報を取得します。

- URI [/templates](https://docs.aws.amazon.com/pinpoint/latest/apireference/templates.html)
- メソッド GET
- リソース ARN arn:aws:mobiletargeting:*region*:*accountId*:templates

## **mobiletargeting:ListTemplateVersions**

特定のメッセージテンプレートのすべてのバージョンに関する情報を取得します。

- URI /templates/*[template-name](https://docs.aws.amazon.com/pinpoint/latest/apireference/templates-template-name-template-type-versions.html)*/*template-type*/versions
- メソッド GET
- リソース ARN 該当なし

## **mobiletargeting:UpdateTemplateActiveVersion**

メッセージテンプレートの特定のバージョンをテンプレートのアクティブバージョンとして指定 します。

- URI /templates/*template-name*/*template-type*[/active-version](https://docs.aws.amazon.com/pinpoint/latest/apireference/templates-template-name-template-type-active-version.html)
- メソッド GET
- リソース ARN 該当なし

## **mobiletargeting:GetEmailTemplate**

E メールチャンネルを介して送信されるメッセージのメッセージテンプレートに関する情報を取 得します。

- URI /templates/*[template-name](https://docs.aws.amazon.com/pinpoint/latest/apireference/templates-template-name-email.html)*/email
- メソッド GET
- リソース ARN –

arn:aws:mobiletargeting:*region*:*accountId*:templates/*template-name*/EMAIL

## **mobiletargeting:CreateEmailTemplate**

E メールチャンネルを介して送信されるメッセージのメッセージテンプレートを作成します。

- URI /templates/*[template-name](https://docs.aws.amazon.com/pinpoint/latest/apireference/templates-template-name-email.html)*/email
- メソッド POST

• リソース ARN –

arn:aws:mobiletargeting:*region*:*accountId*:templates/*template-name*/EMAIL

### **mobiletargeting:UpdateEmailTemplate**

E メールチャンネルを介して送信されるメッセージの既存のメッセージテンプレートを更新しま す。

- URI /templates/*[template-name](https://docs.aws.amazon.com/pinpoint/latest/apireference/templates-template-name-email.html)*/email
- メソッド PUT
- リソース ARN –

arn:aws:mobiletargeting:*region*:*accountId*:templates/*template-name*/EMAIL

### **mobiletargeting:DeleteEmailTemplate**

E メールチャンネルを介して送信されたメッセージのメッセージテンプレートを削除します。

- URI /templates/*[template-name](https://docs.aws.amazon.com/pinpoint/latest/apireference/templates-template-name-email.html)*/email
- メソッド DELETE
- リソース ARN –

arn:aws:mobiletargeting:*region*:*accountId*:templates/*template-name*/EMAIL

### **mobiletargeting:GetPushTemplate**

プッシュ通知チャンネルを介して送信されるメッセージのメッセージテンプレートに関する情報 を取得します。

- URI /templates/*[template-name](https://docs.aws.amazon.com/pinpoint/latest/apireference/templates-template-name-push.html)*/push
- メソッド GET
- リソース ARN –

arn:aws:mobiletargeting:*region*:*accountId*:templates/*template-name*/PUSH

### **mobiletargeting:CreatePushTemplate**

プッシュ通知チャンネルを介して送信されるメッセージのメッセージテンプレートを作成しま す。

• URI - /templates/*[template-name](https://docs.aws.amazon.com/pinpoint/latest/apireference/templates-template-name-push.html)*/push

- メソッド POST
- リソース ARN –

arn:aws:mobiletargeting:*region*:*accountId*:templates/*template-name*/PUSH

## **mobiletargeting:UpdatePushTemplate**

プッシュ通知チャンネルを介して送信されるメッセージの既存のメッセージテンプレートを更新 します。

- URI /templates/*[template-name](https://docs.aws.amazon.com/pinpoint/latest/apireference/templates-template-name-push.html)*/push
- メソッド PUT
- リソース ARN –

arn:aws:mobiletargeting:*region*:*accountId*:templates/*template-name*/PUSH

## **mobiletargeting:DeletePushTemplate**

プッシュ通知チャンネルを介して送信されたメッセージのメッセージテンプレートを削除しま す。

- URI /templates/*[template-name](https://docs.aws.amazon.com/pinpoint/latest/apireference/templates-template-name-push.html)*/push
- メソッド DELETE
- リソース ARN –

arn:aws:mobiletargeting:*region*:*accountId*:templates/*template-name*/PUSH

## **mobiletargeting:GetSmsTemplate**

SMS チャンネルを介して送信されるメッセージのメッセージテンプレートに関する情報を取得し ます。

- URI /templates/*[template-name](https://docs.aws.amazon.com/pinpoint/latest/apireference/templates-template-name-sms.html)*/sms
- メソッド GET
- リソース ARN –

arn:aws:mobiletargeting:*region*:*accountId*:templates/*template-name*/SMS

## **mobiletargeting:CreateSmsTemplate**

SMS チャンネルを介して送信されるメッセージのメッセージテンプレートを作成します。

- URI /templates/*[template-name](https://docs.aws.amazon.com/pinpoint/latest/apireference/templates-template-name-sms.html)*/sms
- メソッド POST
- リソース ARN –

arn:aws:mobiletargeting:*region*:*accountId*:templates/*template-name*/SMS

## **mobiletargeting:UpdateSmsTemplate**

SMS チャンネルを介して送信されるメッセージの既存のメッセージテンプレートを更新します。

- URI /templates/*[template-name](https://docs.aws.amazon.com/pinpoint/latest/apireference/templates-template-name-sms.html)*/sms
- メソッド PUT
- リソース ARN –

arn:aws:mobiletargeting:*region*:*accountId*:templates/*template-name*/SMS

## **mobiletargeting:DeleteSmsTemplate**

SMS チャンネルを介して送信されたメッセージのメッセージテンプレートを削除します。

- URI /templates/*[template-name](https://docs.aws.amazon.com/pinpoint/latest/apireference/templates-template-name-sms.html)*/sms
- メソッド DELETE
- リソース ARN –

arn:aws:mobiletargeting:*region*:*accountId*:templates/*template-name*/SMS

## **mobiletargeting:GetVoiceTemplate**

音声チャンネルを介して送信されるメッセージのメッセージテンプレートに関する情報を取得し ます。

- URI /templates/*[template-name](https://docs.aws.amazon.com/pinpoint/latest/apireference/templates-template-name-voice.html)*/voice
- メソッド GET
- リソース ARN –

arn:aws:mobiletargeting:*region*:*accountId*:templates/*template-name*/VOICE

## **mobiletargeting:CreateVoiceTemplate**

音声チャンネルを介して送信されるメッセージのメッセージテンプレートを作成します。

- URI /templates/*[template-name](https://docs.aws.amazon.com/pinpoint/latest/apireference/templates-template-name-voice.html)*/voice
- メソッド POST

• リソース ARN –

arn:aws:mobiletargeting:*region*:*accountId*:templates/*template-name*/VOICE

## **mobiletargeting:UpdateVoiceTemplate**

音声チャンネルを介して送信されるメッセージの既存のメッセージテンプレートを更新します。

- URI /templates/*[template-name](https://docs.aws.amazon.com/pinpoint/latest/apireference/templates-template-name-voice.html)*/voice
- メソッド PUT
- リソース ARN –

arn:aws:mobiletargeting:*region*:*accountId*:templates/*template-name*/VOICE

## **mobiletargeting:DeleteVoiceTemplate**

音声チャンネルを介して送信されたメッセージのメッセージテンプレートを削除します。

- URI /templates/*[template-name](https://docs.aws.amazon.com/pinpoint/latest/apireference/templates-template-name-voice.html)*/voice
- メソッド DELETE
- リソース ARN –

arn:aws:mobiletargeting:*region*:*accountId*:templates/*template-name*/VOICE

<span id="page-574-0"></span>メッセージ

次のアクセス許可は、Amazon Pinpoint アカウントからのメッセージとプッシュ通知の送信に関連し ています。SendMessages および SendUsersMessages オペレーションを使用して、最初にセグ メントやキャンペーンを作成することなく、特定のエンドポイントにメッセージを送信できます。

## **mobiletargeting:SendMessages**

特定のエンドポイントにメッセージまたはプッシュ通知を送信します。

- URI /apps/*[projectId](https://docs.aws.amazon.com/pinpoint/latest/apireference/rest-api-messages.html#rest-api-messages-methods-post)*/messages
- メソッド POST
- リソース ARN arn:aws:mobiletargeting:*region*:*accountId*:apps/*projectId*/ messages

## **mobiletargeting:SendUsersMessages**

特定のユーザー ID に関連付けられているすべてのエンドポイントに、メッセージまたはプッ シュ通知を送信します。

• URI - /apps/*projectId*[/users-messages](https://docs.aws.amazon.com/pinpoint/latest/apireference/rest-api-users-messages.html#rest-api-users-messages-methods-post)

- メソッド POST
- リソース ARN arn:aws:mobiletargeting:*region*:*accountId*:apps/*projectId*/ messages

# <span id="page-575-0"></span>ワンタイムパスワード

以下のアクセス許可は、Amazon Pinpoint でのワンタイムパスワード (OTP) の送信と検証に関連し ています。

## **mobiletargeting:SendOTPMessage**

ワンタイムパスワードを含むテキストメッセージを送信します。

- URI /apps/*[projectId](https://docs.aws.amazon.com/pinpoint/latest/apireference/apps-application-id-otp.html#apps-application-id-otppost)*/otp
- メソッド POST
- リソース ARN arn:aws:mobiletargeting:*region*:*accountId*:apps/*projectId*/ otp

## **mobiletargeting:VerifyOTPMessage**

SendOTPMessage オペレーションを使用して、生成されたワンタイムパスワード (OTP) の有効 性を確認します。

- URI /apps/*projectId*[/verify-otp](https://docs.aws.amazon.com/pinpoint/latest/apireference/apps-application-id-verify-otp.html#apps-application-id-verify-otppost)
- メソッド POST
- リソース ARN arn:aws:mobiletargeting:*region*:*accountId*:apps/*projectId*/ verify-otp

## <span id="page-575-1"></span>電話番号検証

以下のアクセス権限は、Amazon Pinpoint での電話番号検証サービスの使用に関連しています。

## **mobiletargeting:PhoneNumberValidate**

## 電話番号に関する情報を取得します。

- URI [/phone/number/validate](https://docs.aws.amazon.com/pinpoint/latest/apireference/rest-api-phone-number-validate.html#rest-api-phone-number-validate-methods-post)
- メソッド POST
- リソース ARN arn:aws:mobiletargeting:*region*:*accountId*:phone/number/ validate
# プロジェクト

以下のアクセス権限は、Amazon Pinpoint アカウント内のプロジェクトの管理に関連しています。当 初、プロジェクトはアプリケーションと呼ばれていました。これらのオペレーションでは、Amazon Pinpoint アプリケーションは Amazon Pinpoint プロジェクトと同じです。

# **mobiletargeting:CreateApp**

Amazon Pinpoint プロジェクトを作成します。

- URI [/apps](https://docs.aws.amazon.com/pinpoint/latest/apireference/rest-api-apps.html#rest-api-apps-methods-post)
- メソッド POST
- リソース ARN arn:aws:mobiletargeting:*region*:*accountId*:apps

# **mobiletargeting:DeleteApp**

Amazon Pinpoint プロジェクトを削除します。

- URI /apps/*[projectId](https://docs.aws.amazon.com/pinpoint/latest/apireference/rest-api-app.html#rest-api-app-methods-delete)*
- メソッド DELETE
- リソース ARN arn:aws:mobiletargeting:*region*:*accountId*:apps/*projectId*

# **mobiletargeting:GetApp**

Amazon Pinpoint プロジェクトに関する情報を取得します。

- URI /apps/*[projectId](https://docs.aws.amazon.com/pinpoint/latest/apireference/rest-api-app.html#rest-api-app-methods-get)*
- メソッド GET
- リソース ARN arn:aws:mobiletargeting:*region*:*accountId*:apps/*projectId*

# **mobiletargeting:GetApps**

Amazon Pinpoint アカウントに関連付けられているすべてのプロジェクトに関する情報を取得し ます。

- URI [/apps](https://docs.aws.amazon.com/pinpoint/latest/apireference/rest-api-apps.html#rest-api-apps-methods-get)
- メソッド GET
- リソース ARN arn:aws:mobiletargeting:*region*:*accountId*:apps

# **mobiletargeting:GetApplicationSettings**

Amazon Pinpoint プロジェクトのデフォルト設定を取得します。

• URI - /apps/*[projectId](https://docs.aws.amazon.com/pinpoint/latest/apireference/rest-api-settings.html#rest-api-settings-methods-get)*/settings

- メソッド GET
- リソース ARN arn:aws:mobiletargeting:*region*:*accountId*:apps/*projectId*

# **mobiletargeting:UpdateApplicationSettings**

Amazon Pinpoint プロジェクトのデフォルト設定を更新します。

- URI /apps/*[projectId](https://docs.aws.amazon.com/pinpoint/latest/apireference/rest-api-settings.html#rest-api-settings-methods-put)*/settings
- メソッド PUT
- リソース ARN arn:aws:mobiletargeting:*region*:*accountId*:apps/*projectId*

# 推奨モデル

以下のアクセス許可は、推奨モデルから推奨データを取得および処理するための Amazon Pinpoint 設定の管理に関連しています。推奨モデルは、データ内のパターンを見つけることによって、パーソ ナライズされた推奨事項を予測し、生成する機械学習モデルの一種です。

## **mobiletargeting:CreateRecommenderConfiguration**

推奨モデル用の Amazon Pinpoint 設定を作成します。

- URI [/recommenders](https://docs.aws.amazon.com/pinpoint/latest/apireference/recommenders.html)
- メソッド POST
- リソース ARN arn:aws:mobiletargeting:*region*:*accountId*:recommenders

## **mobiletargeting:GetRecommenderConfigurations**

Amazon Pinpoint アカウントに関連付けられているすべての推奨モデルの設定に関する情報を取 得します。

- URI [/recommenders](https://docs.aws.amazon.com/pinpoint/latest/apireference/recommenders.html)
- メソッド GET
- リソース ARN arn:aws:mobiletargeting:*region*:*accountId*:recommenders

## **mobiletargeting:GetRecommenderConfiguration**

推奨モデルの個別の Amazon Pinpoint 設定に関する情報を取得します。

- URI [/recommenders/](https://docs.aws.amazon.com/pinpoint/latest/apireference/recommenders-recommender-id.html)*recommenderId*
- メソッド GET
- リソース ARN –

arn:aws:mobiletargeting:*region*:*accountId*:recommenders/*recommenderId*

## **mobiletargeting:UpdateRecommenderConfiguration**

推奨モデルの Amazon Pinpoint 設定を更新します。

- URI [/recommenders/](https://docs.aws.amazon.com/pinpoint/latest/apireference/recommenders-recommender-id.html)*recommenderId*
- メソッド PUT
- リソース ARN –

arn:aws:mobiletargeting:*region*:*accountId*:recommenders/*recommenderId*

# **mobiletargeting:DeleteRecommenderConfiguration**

推奨モデルの Amazon Pinpoint 設定を削除します。

- URI [/recommenders/](https://docs.aws.amazon.com/pinpoint/latest/apireference/recommenders-recommender-id.html)*recommenderId*
- メソッド DELETE
- リソース ARN –

arn:aws:mobiletargeting:*region*:*accountId*:recommenders/*recommenderId*

セグメント

以下のアクセス権限は、Amazon Pinpoint アカウント内のセグメントの管理に関連していま す。Amazon Pinpoint で、セグメントはお客様が定義した特定の属性を共有する、キャンペーンの受 信者のグループを指します。

# **mobiletargeting:CreateSegment**

セグメントを作成します。ユーザーが Amazon Pinpoint の外部からエンドポ イントデータをインポートしてセグメントを作成することを許可するには、 mobiletargeting:CreateImportJob アクションを許可します。

- URI /apps/*[projectId](https://docs.aws.amazon.com/pinpoint/latest/apireference/rest-api-segments.html#rest-api-segments-methods-post)*/segments
- メソッド POST
- リソース ARN arn:aws:mobiletargeting:*region*:*accountId*:apps/*projectId*

# **mobiletargeting:DeleteSegment**

セグメントを削除します。

- URI /apps/*projectId*[/segments/](https://docs.aws.amazon.com/pinpoint/latest/apireference/rest-api-segment.html#rest-api-segment-methods-delete)*segmentId*
- メソッド DELETE
- リソース ARN arn:aws:mobiletargeting:*region*:*accountId*:apps/*projectId*/ segments/*segmentId*

## **mobiletargeting:GetSegment**

# 特定のセグメントに関する情報を取得します。

- URI /apps/*projectId*[/segments/](https://docs.aws.amazon.com/pinpoint/latest/apireference/rest-api-segment.html#rest-api-segment-methods-get)*segmentId*
- メソッド GET
- リソース ARN arn:aws:mobiletargeting:*region*:*accountId*:apps/*projectId*/ segments/*segmentId*

## **mobiletargeting:GetSegmentExportJobs**

# セグメントのエンドポイント定義をエクスポートするジョブに関する情報を取得します。

- URI /apps/*projectId*/segments/*segmentId*[/jobs/export](https://docs.aws.amazon.com/pinpoint/latest/apireference/rest-api-segment-export-jobs.html#rest-api-segment-export-jobs-methods-get)
- メソッド GET
- リソース ARN arn:aws:mobiletargeting:*region*:*accountId*:apps/*projectId*/ segments/*segmentId*/jobs/export

# **mobiletargeting:GetSegments**

プロジェクトのすべてのセグメントに関する情報を取得します。

- URI /apps/*[projectId](https://docs.aws.amazon.com/pinpoint/latest/apireference/rest-api-segments.html#rest-api-segments-methods-get)*/segments
- メソッド GET
- リソース ARN arn:aws:mobiletargeting:*region*:*accountId*:apps/*projectId*

# **mobiletargeting:GetSegmentImportJobs**

Amazon S3 からエンドポイント定義をインポートしてセグメントを作成するジョブに関する情報 を取得します。

- URI /apps/*projectId*/segments/*segmentId*[/jobs/import](https://docs.aws.amazon.com/pinpoint/latest/apireference/rest-api-segment-import-jobs.html#rest-api-segment-import-jobs-methods-get)
- メソッド GET
- リソース ARN arn:aws:mobiletargeting:*region*:*accountId*:apps/*projectId*/ segments/*segmentId*

## **mobiletargeting:GetSegmentVersion**

# 特定のセグメントバージョンに関する情報を取得します。

- URI /apps/*projectId*[/segments/](https://docs.aws.amazon.com/pinpoint/latest/apireference/rest-api-segment-version.html#rest-api-segment-version-methods-get)*segmentId*/versions/*versionId*
- メソッド GET
- リソース ARN arn:aws:mobiletargeting:*region*:*accountId*:apps/*projectId*/ segments/*segmentId*

#### **mobiletargeting:GetSegmentVersions**

現在および以前のセグメントのバージョンに関する情報を取得します。

- URI /apps/*projectId*[/segments/](https://docs.aws.amazon.com/pinpoint/latest/apireference/rest-api-segment-versions.html#rest-api-segment-versions-methods-get)*segmentId*/versions
- メソッド GET
- リソース ARN arn:aws:mobiletargeting:*region*:*accountId*:apps/*projectId*/ segments/*segmentId*

#### **mobiletargeting:UpdateSegment**

## 特定のセグメントを更新します。

- URI /apps/*projectId*[/segments/](https://docs.aws.amazon.com/pinpoint/latest/apireference/rest-api-segment.html#rest-api-segment-methods-put)*segmentId*
- メソッド PUT
- リソース ARN arn:aws:mobiletargeting:*region*:*accountId*:apps/*projectId*/ segments/*segmentId*

## タグ

以下のアクセス許可は、Amazon Pinpoint リソースのタグの表示と管理に関連しています。

## **mobiletargeting:ListTagsForResource**

プロジェクト、キャンペーン、メッセージテンプレート、またはセグメントに関連付けられてい るタグに関する情報を取得します。

- URI /tags/*[resource-arn](https://docs.aws.amazon.com/pinpoint/latest/apireference/rest-api-tags.html#rest-api-tags-methods-get)*
- メソッド GET
- リソース ARN arn:aws:mobiletargeting:*region*:*accountId*:\*

#### **mobiletargeting:TagResource**

プロジェクト、キャンペーン、メッセージテンプレート、またはセグメントに 1 つ以上のタグを 追加します。

- URI /tags/*[resource-arn](https://docs.aws.amazon.com/pinpoint/latest/apireference/rest-api-tags.html#rest-api-tags-methods-post)*
- メソッド POST
- リソース ARN arn:aws:mobiletargeting:*region*:*accountId*:\*

#### **mobiletargeting:UntagResource**

プロジェクト、キャンペーン、メッセージテンプレート、セグメントから 1 つ以上のタグを削除 します。

- URI /tags/*[resource-arn](https://docs.aws.amazon.com/pinpoint/latest/apireference/rest-api-tags.html#rest-api-tags-methods-delete)*
- メソッド DELETE
- リソース ARN arn:aws:mobiletargeting:*region*:*accountId*:\*

[ユーザー]

以下のアクセス許可は、ユーザーの管理に関連しています。Amazon Pinpoint で、ユーザーはお客様 からメッセージを受け取る人物を指します。1 人のユーザーが複数のエンドポイントに関連付けられ る場合があります。

## **mobiletargeting:DeleteUserEndpoints**

ユーザー ID に関連付けられているすべてのエンドポイントを削除します。

- URI /apps/*[projectId](https://docs.aws.amazon.com/pinpoint/latest/apireference/rest-api-user.html#rest-api-user-methods-delete)*/users/*userId*
- メソッド DELETE
- リソース ARN arn:aws:mobiletargeting:*region*:*accountId*:apps/*projectId*/ users/*userId*

# **mobiletargeting:GetUserEndpoints**

ユーザー ID に関連付けられているすべてのエンドポイントに関する情報を取得します。

- URI /apps/*[projectId](https://docs.aws.amazon.com/pinpoint/latest/apireference/rest-api-user.html#rest-api-user-methods-get)*/users/*userId*
- メソッド GET
- リソース ARN arn:aws:mobiletargeting:*region*:*accountId*:apps/*projectId*/ users/*userId*

Amazon Pinpoint SMS および音声バージョン 1 API アクション

このセクションでは、Amazon Pinpoint SMS および音声 API から使用できる機能のアクションを示 します。これは、Amazon Pinpoint で SMS チャンネルと音声チャンネルを使用および管理するた めの高度なオプションを提供する補足 API です。この API の詳細については、「 [Amazon Pinpoint](https://docs.aws.amazon.com/pinpoint-sms-voice/latest/APIReference/)  [SMS および音声 API リファレンス](https://docs.aws.amazon.com/pinpoint-sms-voice/latest/APIReference/)」を参照してください。

## **sms-voice:CreateConfigurationSet**

音声メッセージを送信するための設定セットを作成します。

- URI /sms-voice/configuration-sets
- メソッド POST
- リソース ARN 使用できません。\* を使用します。

#### **sms-voice:DeleteConfigurationSet**

音声メッセージを送信するための設定セットを削除します。

- URI /sms-voice/configuration-sets/*ConfigurationSetName*
- メソッド DELETE
- リソース ARN 使用できません。\* を使用します。

#### **sms-voice:GetConfigurationSetEventDestinations**

設定セットとそれに含まれるイベント送信先に関する情報を取得します。

- URI /sms-voice/configuration-sets/*ConfigurationSetName*/event-destinations
- メソッド GET
- リソース ARN 使用できません。\* を使用します。

# **sms-voice:CreateConfigurationSetEventDestination**

音声イベントのイベント送信先を作成します。

- URI /sms-voice/configuration-sets/*ConfigurationSetName*/event-destinations
- メソッド POST
- リソース ARN 使用できません。\* を使用します。

# **sms-voice:UpdateConfigurationSetEventDestination**

# 音声イベントのイベント送信先を更新します。

- URI /sms-voice/configuration-sets/*ConfigurationSetName*/eventdestinations/*EventDestinationName*
- メソッド PUT

• リソース ARN - 使用できません。\* を使用します。

#### **sms-voice:DeleteConfigurationSetEventDestination**

音声イベントのイベント送信先を削除します。

- URI /sms-voice/configuration-sets/*ConfigurationSetName*/eventdestinations/*EventDestinationName*
- メソッド DELETE
- リソース ARN 使用できません。\* を使用します。

#### **sms-voice:SendVoiceMessage**

音声メッセージを作成して送信します。

- URI /sms-voice/voice/message
- メソッド POST
- リソース ARN 使用できません。\* を使用します。

# Amazon Pinpoint のアイデンティティベースポリシーの例

デフォルトでは、ユーザーとロールには Amazon Pinpoint リソースを作成または変更するためのア クセス許可がありません。また、、 AWS Management Console AWS CLI、または AWS API を使用 してタスクを実行することはできません。IAM 管理者は、リソースで特定の API オペレーションを 実行するために必要なアクセス許可をユーザーとロールに付与する、IAM ポリシーを作成する必要 があります。続いて、管理者はそれらのアクセス許可が必要なユーザーまたはグループにそのポリ シーをアタッチします。

これらの JSON ポリシードキュメント例を使用して IAM のアイデンティティベースのポリシーを作 成する方法については、『IAM ユーザーガイド』の「[JSON タブでのポリシーの作成」](https://docs.aws.amazon.com/IAM/latest/UserGuide/access_policies_create.html#access_policies_create-json-editor)を参照してく ださい。

トピック

- [ポリシーのベストプラクティス](#page-584-0)
- [Amazon Pinpoint コンソールを使用する](#page-585-0)
- [例:単一の Amazon Pinpoint プロジェクトにアクセスする](#page-586-0)
- [例: タグに基づいて Amazon Pinpoint リソースを表示する](#page-589-0)
- [例: ユーザー自身のアクセス許可を表示することをユーザーに許可する](#page-590-0)
- [例: Amazon Pinpoint API アクションへのアクセスを許可する](#page-591-0)
- [例: Amazon Pinpoint SMS および音声 API アクションへのアクセスを許可する](#page-592-0)
- [例: 特定の IP アドレスに対して Amazon Pinpoint プロジェクトへのアクセスを制限する](#page-594-0)
- [例: タグに基づいて Amazon Pinpoint へのアクセスを制限する](#page-595-0)
- [例: Amazon Pinpoint から、Amazon SES で検証されたアイデンティティを使用して E メールを送](#page-595-1) [信することを許可する](#page-595-1)

# <span id="page-584-0"></span>ポリシーのベストプラクティス

アイデンティティベースのポリシーは、ユーザーのアカウント内で誰かが Amazon Pinpoint リソー スを作成、アクセス、または削除できるどうかを決定します。これらのアクションを実行すると、 AWS アカウントに料金が発生する可能性があります。アイデンティティベースポリシーを作成した り編集したりする際には、以下のガイドラインと推奨事項に従ってください:

- AWS 管理ポリシーを開始し、最小特権のアクセス許可に移行する ユーザーとワークロードにア クセス許可を付与するには、多くの一般的なユースケースにアクセス許可を付与する AWS 管理ポ リシーを使用します。これらは で使用できます AWS アカウント。ユースケースに固有の AWS カ スタマー管理ポリシーを定義して、アクセス許可をさらに減らすことをお勧めします。詳細につい ては、IAM ユーザーガイドの「[AWS マネージドポリシー](https://docs.aws.amazon.com/IAM/latest/UserGuide/access_policies_managed-vs-inline.html#aws-managed-policies)」または[「AWS ジョブ機能の管理ポリ](https://docs.aws.amazon.com/IAM/latest/UserGuide/access_policies_job-functions.html) [シー](https://docs.aws.amazon.com/IAM/latest/UserGuide/access_policies_job-functions.html)」を参照してください。
- 最小特権を適用する IAM ポリシーで権限を設定するときは、タスクの実行に必要な権限のみを 付与します。これを行うには、特定の条件下で特定のリソースに対して実行できるアクションを定 義します。これは、最小特権権限とも呼ばれています。IAM を使用して権限を適用する方法の詳 細については、『IAM ユーザーガイド』の「[IAM でのポリシーと権限](https://docs.aws.amazon.com/IAM/latest/UserGuide/access_policies.html)」を参照してください。
- IAM ポリシーで条件を使用してアクセスをさらに制限する ポリシーに条件を追加して、アクショ ンやリソースへのアクセスを制限できます。例えば、ポリシー条件を記述して、すべてのリクエス トを SSL を使用して送信するように指定できます。条件を使用して、 などの特定の を介してサー ビスアクションが使用される場合に AWS のサービス、サービスアクションへのアクセスを許可 することもできます AWS CloudFormation。詳細については、IAM ユーザーガイドの [\[IAM JSON](https://docs.aws.amazon.com/IAM/latest/UserGuide/reference_policies_elements_condition.html) [policy elements: Condition\]](https://docs.aws.amazon.com/IAM/latest/UserGuide/reference_policies_elements_condition.html) (IAM JSON ポリシー要素:条件) を参照してください。
- IAM Access Analyzer を使用して IAM ポリシーを検証し、安全で機能的な権限を確保する IAM Access Analyzer は、新規および既存のポリシーを検証して、ポリシーが IAM ポリシー言語 (JSON) および IAM のベストプラクティスに準拠するようにします。IAM アクセスアナライザーは 100 を超えるポリシーチェックと実用的な推奨事項を提供し、安全で機能的なポリシーの作成をサ

ポートします。詳細については、「IAM ユーザーガイド」の「[IAM Access Analyzer ポリシーの検](https://docs.aws.amazon.com/IAM/latest/UserGuide/access-analyzer-policy-validation.html) [証](https://docs.aws.amazon.com/IAM/latest/UserGuide/access-analyzer-policy-validation.html)」を参照してください。

• 多要素認証 (MFA) を要求する – で IAM ユーザーまたはルートユーザーを必要とするシナリオがあ る場合は AWS アカウント、セキュリティを強化するために MFA を有効にします。API オペレー ションが呼び出されるときに MFA を必須にするには、ポリシーに MFA 条件を追加します。詳細 については、「IAM ユーザーガイド」の「[MFA 保護 API アクセスの設定](https://docs.aws.amazon.com/IAM/latest/UserGuide/id_credentials_mfa_configure-api-require.html)」を参照してください。

IAM でのベストプラクティスの詳細については、『IAM ユーザーガイド』の[「IAM でのセキュリ](https://docs.aws.amazon.com/IAM/latest/UserGuide/best-practices.html) [ティのベストプラクティス](https://docs.aws.amazon.com/IAM/latest/UserGuide/best-practices.html)」を参照してください。

<span id="page-585-0"></span>Amazon Pinpoint コンソールを使用する

Amazon Pinpoint コンソールにアクセスするには、許可の最小限のセットが必要です。これらのアク セス許可により、 AWS アカウントの Amazon Pinpoint リソースの詳細を一覧表示および表示できま す。最小限必要なアクセス許可よりも厳しい制限を適用するアイデンティティベースのポリシーを作 成すると、そのポリシーにより、コンソールはエンティティ (ユーザーまたはロール) について意図 されたとおりには機能しなくなります。これらのエンティティで Amazon Pinpoint コンソールを使 用可能にするには、エンティティにポリシーをアタッチします。詳細については、『IAM ユーザー ガイド』の「[ユーザーへの許可の追加](https://docs.aws.amazon.com/IAM/latest/UserGuide/id_users_change-permissions.html#users_change_permissions-add-console)」を参照してください。

次のポリシー例では、特定のリージョンの Amazon Pinpoint コンソールへの読み取り専用アクセ ス AWS を提供します。Amazon Pinpoint コンソールが依存するその他のサービス (Amazon Simple Email Service (Amazon SES)、IAM、Amazon Kinesis など) への読み取り専用アクセスも含まれま す。

```
{ 
     "Version": "2012-10-17", 
     "Statement": [ 
          { 
               "Sid": "UseConsole", 
               "Effect": "Allow", 
               "Action": [ 
                   "mobiletargeting:Get*", 
                   "mobiletargeting:List*" 
               \perp,
               "Resource": "arn:aws:mobiletargeting:region:accountId:*" 
          }, 
          { 
               "Effect": "Allow", 
               "Action": [
```

```
 "firehose:ListDeliveryStreams", 
                   "iam:ListRoles", 
                   "kinesis:ListStreams", 
                   "s3:List*", 
                   "ses:Describe*", 
                   "ses:Get*", 
                   "ses:List*", 
                   "sns:ListTopics" 
              ], 
              "Resource": "*", 
              "Condition": { 
                   "StringEquals": { 
                       "aws:SourceAccount": "accountId" 
 } 
              } 
          } 
     ]
}
```
前述のポリシーの例では、*region* を AWS リージョンの名前に置き換え、*accountId*を AWS アカ ウント ID に置き換えます。

AWS CLI または AWS API のみを呼び出すユーザーには、最小限のコンソールアクセス許可を付与 する必要はありません。代わりに、実行しようとしている API オペレーションに一致するアクショ ンのみへのアクセスが許可されます。

<span id="page-586-0"></span>例:単一の Amazon Pinpoint プロジェクトにアクセスする

特定のプロジェクトのみへのアクセスを付与する読み取り専用ポリシーを作成することもできます。 次のポリシー例を使用すると、ユーザーはコンソールにサインインしてプロジェクトを一覧表示でき ます。また、ユーザーは Amazon SES、IAM、Amazon Kinesisなど、Amazon Pinpoint コンソールが 依存する AWS の他のサービスに関連するリソースの情報も表示できます。ただし、ユーザーが表示 できるのはポリシーに指定されているプロジェクトに関する追加情報のみです。このポリシーを変更 して、追加のプロジェクトまたは AWS リージョンへのアクセスを許可できます。

```
{ 
     "Version": "2012-10-17", 
     "Statement": [ 
          { 
               "Sid": "ViewProject", 
               "Effect": "Allow", 
               "Action": "mobiletargeting:GetApps",
```

```
 "Resource": "arn:aws:mobiletargeting:region:accountId:*" 
         }, 
         { 
              "Effect": "Allow", 
              "Action": [ 
                  "mobiletargeting:Get*", 
                  "mobiletargeting:List*" 
              ], 
              "Resource": [ 
                  "arn:aws:mobiletargeting:region:accountId:apps/projectId", 
                  "arn:aws:mobiletargeting:region:accountId:apps/projectId/*", 
                  "arn:aws:mobiletargeting:region:accountId:reports" 
             ] 
         }, 
         { 
              "Effect": "Allow", 
              "Action": [ 
                  "ses:Get*", 
                  "kinesis:ListStreams", 
                  "firehose:ListDeliveryStreams", 
                  "iam:ListRoles", 
                  "ses:List*", 
                  "sns:ListTopics", 
                  "ses:Describe*", 
                  "s3:List*" 
              ], 
              "Resource": "*", 
              "Condition": { 
                  "StringEquals": { 
                       "aws:SourceAccount": "accountId" 
 } 
 } 
         } 
    \mathbf{I}
```
前の例では、*region* を AWS リージョンの名前に置き換え、*accountId* を AWS アカウント ID に置き換え、*projectId* をアクセスを提供する Amazon Pinpoint プロジェクトの ID に置き換えま す。

同様に、プロジェクト 810c7aab86d42fb2b56c8c966example ID を持つプロジェクトな ど、Amazon Pinpoint プロジェクトの 1 つへの書き込みアクセスが制限された AWS アカウント内の ユーザーに許可するポリシーを作成できます。この場合、セグメントやキャンペーンなどのプロジェ

}

クトコンポーネントの表示、追加、更新はユーザーに許可しますが、コンポーネントの削除は許可し ません。

mobiletargeting:Get アクションや mobiletargeting:List アクションに対するアクセス 許可を付与するほかに、mobiletargeting:Create、mobiletargeting:Update、および mobiletargeting:Put の各アクションに対するアクセス許可を付与するポリシーを作成します。 これらは、ほとんどのプロジェクトコンポーネントを作成および管理するために必要な追加のアクセ ス許可です。例:

```
{ 
     "Version": "2012-10-17", 
     "Statement": [ 
          { 
              "Sid": "LimitedWriteProject", 
              "Effect": "Allow", 
              "Action": "mobiletargeting:GetApps", 
              "Resource": "arn:aws:mobiletargeting:region:accountId:*" 
          }, 
          { 
              "Effect": "Allow", 
              "Action": [ 
                   "mobiletargeting:Get*", 
                   "mobiletargeting:List*", 
                   "mobiletargeting:Create*", 
                   "mobiletargeting:Update*", 
                   "mobiletargeting:Put*" 
              ], 
              "Resource": [ 
  "arn:aws:mobiletargeting:region:accountId:apps/810c7aab86d42fb2b56c8c966example", 
  "arn:aws:mobiletargeting:region:accountId:apps/810c7aab86d42fb2b56c8c966example/*", 
                   "arn:aws:mobiletargeting:region:accountId:reports" 
             \mathbf{1} }, 
          { 
              "Effect": "Allow", 
              "Action": [ 
                   "ses:Get*", 
                   "kinesis:ListStreams", 
                   "firehose:ListDeliveryStreams", 
                   "iam:ListRoles", 
                   "ses:List*",
```

```
 "sns:ListTopics", 
                   "ses:Describe*", 
                   "s3:List*" 
              ], 
              "Resource": "*", 
              "Condition": { 
                   "StringEquals": { 
                        "aws:SourceAccount": "accountId" 
 } 
              } 
          } 
    \mathbf{I}}
```
<span id="page-589-0"></span>例: タグに基づいて Amazon Pinpoint リソースを表示する

アイデンティティベースのポリシーの条件を使用して、タグに基づいて Amazon Pinpoint リソース へのアクセスを制御できます。このポリシー例は、このようなポリシーを作成して Amazon Pinpoint リソースの表示を許可する方法を示しています。ただし、ユーザーにアクセス許可が付与されるの は、Owner リソースタグの値がユーザー名になっている場合のみです。このポリシーでは、このア クションをコンソールで実行するために必要なアクセス許可も付与します。

```
{ 
     "Version": "2012-10-17", 
     "Statement": [ 
          { 
               "Sid": "ListResources", 
               "Effect": "Allow", 
               "Action": [ 
                   "mobiletargeting:Get*", 
                   "mobiletargeting:List*" 
              ], 
               "Resource": "*" 
          }, 
          { 
               "Sid": "ViewResourceIfOwner", 
               "Effect": "Allow", 
               "Action": [ 
                   "mobiletargeting:Get*", 
                   "mobiletargeting:List*" 
               ], 
               "Resource": "arn:aws:mobiletargeting:*:*:*", 
               "Condition": {
```

```
 "StringEquals": { 
                       "aws:ResourceTag/Owner": "userName" 
\qquad \qquad \text{ } "StringEquals": { 
                       "aws:SourceAccount": "accountId" 
                  }, 
                  "ArnLike": { 
                       "aws:SourceArn": "arn:aws:mobiletargeting:region:accountId:*" 
 } 
              } 
         } 
    \mathbf{I}}
```
このタイプのポリシーをアカウントの ユーザーにアタッチできます。richard-roe という名前の ユーザーが Amazon Pinpoint リソースを表示する場合、リソースには Owner=richard-roe または owner=richard-roe というタグが付いている必要があります。それ以外の場合、アクセスは拒否 されます。条件キー名では大文字と小文字が区別されないため、条件タグキー Owner は Owner と owner の両方に一致します。詳細については、『IAM ユーザーガイド』の「[IAM JSON ポリシー要](https://docs.aws.amazon.com/IAM/latest/UserGuide/reference_policies_elements_condition.html) [素: 条件」](https://docs.aws.amazon.com/IAM/latest/UserGuide/reference_policies_elements_condition.html)を参照してください。

<span id="page-590-0"></span>例: ユーザー自身のアクセス許可を表示することをユーザーに許可する

この例では、ユーザーアイデンティティにアタッチされたインラインおよびマネージドポリシーの表 示を IAM ユーザーに許可するポリシーの作成方法を示します。このポリシーには、コンソールで、 または AWS CLI または AWS API を使用してプログラムでこのアクションを実行するアクセス許可 が含まれています。

```
{ 
     "Version": "2012-10-17", 
     "Statement": [ 
          { 
              "Sid": "ViewOwnUserInfo", 
              "Effect": "Allow", 
              "Action": [ 
                   "iam:GetUserPolicy", 
                   "iam:ListGroupsForUser", 
                   "iam:ListAttachedUserPolicies", 
                   "iam:ListUserPolicies", 
                   "iam:GetUser" 
              ], 
              "Resource": ["arn:aws:iam::*:user/${aws:username}"]
```

```
 }, 
          { 
               "Sid": "NavigateInConsole", 
               "Effect": "Allow", 
               "Action": [ 
                    "iam:GetGroupPolicy", 
                    "iam:GetPolicyVersion", 
                    "iam:GetPolicy", 
                    "iam:ListAttachedGroupPolicies", 
                    "iam:ListGroupPolicies", 
                    "iam:ListPolicyVersions", 
                    "iam:ListPolicies", 
                    "iam:ListUsers" 
               ], 
               "Resource": "*" 
          } 
     ]
}
```
<span id="page-591-0"></span>例: Amazon Pinpoint API アクションへのアクセスを許可する

このセクションでは、Amazon Pinpoint のプライマリ API である Amazon Pinpoint API から利用で きる機能へのアクセスを許可するポリシーの例を示します。この API の詳細については、「[Amazon](https://docs.aws.amazon.com/pinpoint/latest/apireference/)  [Pinpoint API リファレンス](https://docs.aws.amazon.com/pinpoint/latest/apireference/)」を参照してください。

読み取り専用アクセス

次のポリシー例では、特定のリージョンの Amazon Pinpoint アカウント内のすべてのリソースへの 読み取り専用アクセスを許可します AWS 。

```
{ 
     "Version": "2012-10-17", 
     "Statement": [ 
          { 
               "Sid": "ViewAllResources", 
               "Effect": "Allow", 
               "Action": [ 
                   "mobiletargeting:Get*", 
                   "mobiletargeting:List*" 
              ], 
               "Resource": "arn:aws:mobiletargeting:region:accountId:*" 
          } 
     ]
```
}

前の例では、*region* を AWS リージョンの名前に置き換え、*accountId*を自分のアカウント ID に 置き換えます AWS 。

管理者アクセス権

次のポリシー例では、Amazon Pinpoint アカウント内のすべての Amazon Pinpoint アクションとリ ソースへのフルアクセスを許可します。

```
{ 
      "Version": "2012-10-17", 
      "Statement": [ 
          { 
               "Sid": "FullAccess", 
               "Effect": "Allow", 
               "Action": [ 
                    "mobiletargeting:*" 
               ], 
               "Resource": "arn:aws:mobiletargeting:region:accountId:*" 
          } 
    \mathbf{I}}
```
前述の例で、*accountId* は自分の AWS アカウント ID に置き換えます。

<span id="page-592-0"></span>例: Amazon Pinpoint SMS および音声 API アクションへのアクセスを許可する

このセクションでは、Amazon Pinpoint SMS および音声 API から利用できる機能へのアクセスを許 可するポリシーの例を示します。これは、Amazon Pinpoint で SMS チャンネルと音声チャンネル を使用および管理するための高度なオプションを提供する補足 API です。この API の詳細について は、「[Amazon Pinpoint SMS および音声リファレンス](https://docs.aws.amazon.com/pinpoint-sms-voice/latest/APIReference/)」を参照してください。

読み取り専用アクセス

{

次のポリシー例では、 AWS アカウント内のすべての Amazon Pinpoint SMS および音声 API アク ションとリソースへの読み取り専用アクセスを許可します。

```
 "Version": "2012-10-17", 
 "Statement": [
```
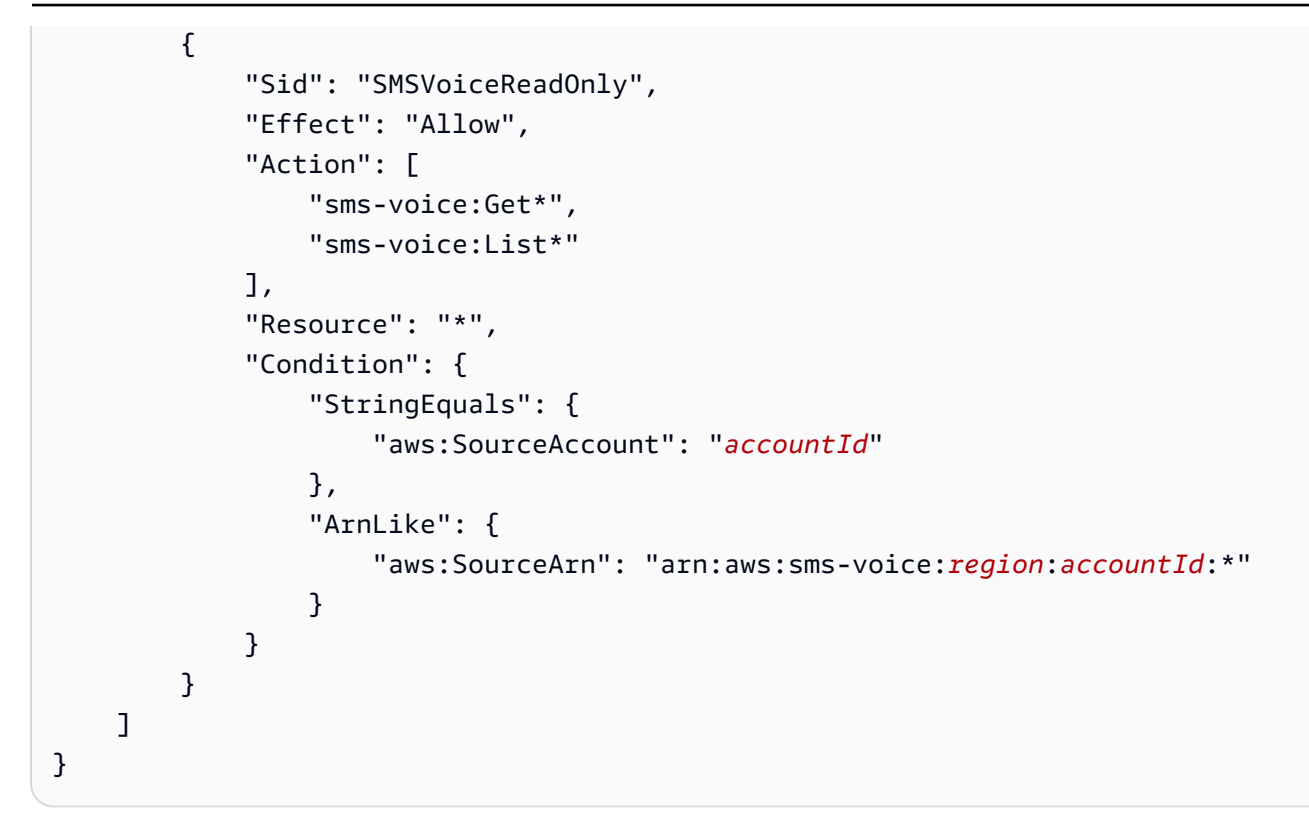

## 管理者アクセス権

次のポリシー例では、アカウント内のすべての Amazon Pinpoint SMS および音声 API アクションと リソースへのフルアクセスを許可します AWS 。

```
{ 
     "Version": "2012-10-17", 
     "Statement": [ 
         { 
             "Sid": "SMSVoiceFullAccess", 
             "Effect": "Allow", 
             "Action": [ 
                  "sms-voice:*", 
             ], 
             "Resource": "*", 
             "Condition": { 
                 "StringEquals": { 
                      "aws:SourceAccount": "accountId" 
                 }, 
                 "ArnLike": { 
                      "aws:SourceArn": "arn:aws:sms-voice:region:accountId:*" 
 } 
 }
```
}

 ] }

<span id="page-594-0"></span>例: 特定の IP アドレスに対して Amazon Pinpoint プロジェクトへのアクセスを制限す る

次のポリシーの例では、指定したプロジェクト (*ProjectId*) で Amazon Pinpoint アクションを実行 するアクセス許可をすべてのユーザーに付与します。ただし、リクエストは条件に指定されている IP アドレス範囲から行う必要があります。

このステートメントの条件では、許可されたインターネットプロトコルバージョン 4 (IPv4) のアド レスの 54.240.143.\* 範囲を識別します。ただし、54.240.143.188 を除きます。Condition ブロックは、 IpAddress および NotIpAddress条件と、 AWS全体のaws:SourceIp条件キーで ある 条件キーを使用します。これらの条件キーの詳細については、『IAM ユーザーガイド』の「[ポ](https://docs.aws.amazon.com/AmazonS3/latest/dev/amazon-s3-policy-keys.html) [リシーでの条件の指定](https://docs.aws.amazon.com/AmazonS3/latest/dev/amazon-s3-policy-keys.html)」を参照してください。aws:SourceIp IPv4 値は標準の CIDR 表記を使用 します。詳細については、『IAM ユーザーガイド』の「[IP アドレス条件演算子](https://docs.aws.amazon.com/IAM/latest/UserGuide/reference_policies_elements_condition_operators.html#Conditions_IPAddress)」を参照してくださ い。

```
{ 
     "Version":"2012-10-17", 
     "Id":"AMZPinpointPolicyId1", 
     "Statement":[ 
         { 
             "Sid":"IPAllow", 
             "Effect":"Allow", 
             "Principal":"*", 
             "Action":"mobiletargeting:*", 
             "Resource":[ 
                  "arn:aws:mobiletargeting:region:accountId:apps/projectId", 
                  "arn:aws:mobiletargeting:region:accountId:apps/projectId/*" 
             ], 
             "Condition":{ 
                  "IpAddress":{ 
                      "aws:SourceIp":"54.240.143.0/24" 
                  }, 
                  "NotIpAddress":{ 
                      "aws:SourceIp":"54.240.143.188/32" 
 } 
 } 
         }
```
 $\mathbf{I}$ 

}

# <span id="page-595-0"></span>例: タグに基づいて Amazon Pinpoint へのアクセスを制限する

次のポリシーの例では、指定したプロジェクト (*projectId*) で Amazon Pinpoint アクションを実行 するアクセス許可を付与します。ただし、アクセス許可が付与されるのは、リクエスト元のユーザー の名前が Owner リソースタグの値として、条件に指定されている場合のみです。

```
{ 
     "Version": "2012-10-17", 
     "Statement": [ 
         { 
             "Sid": "ModifyResourceIfOwner", 
             "Effect": "Allow", 
             "Action": "mobiletargeting:*", 
             "Resource": [ 
                 "arn:aws:mobiletargeting:region:accountId:apps/projectId", 
                 "arn:aws:mobiletargeting:region:accountId:apps/projectId/*" 
 ], 
             "Condition": { 
                 "StringEquals": { 
                     "aws:ResourceTag/Owner": "userName" 
 } 
             } 
         } 
     ]
}
```
<span id="page-595-1"></span>例: Amazon Pinpoint から、Amazon SES で検証されたアイデンティティを使用して E メールを送信することを許可する

Amazon Pinpoint コンソールで E メール ID (E メールアドレスやドメインなど) を検証すると、そ の ID は Amazon Pinpoint と Amazon SES の両方で使用できるように自動的に設定されます。ただ し、Amazon SES で E メール ID を検証し、その ID を Amazon Pinpoint で使用する場合は、その ID にポリシーを適用する必要があります。

次のポリシー例では、Amazon SES で検証された E メール ID を使用して E メールを送信するため のアクセス許可を Amazon Pinpoint に付与します。

{

```
 "Version":"2008-10-17", 
     "Statement":[ 
          { 
              "Sid":"PinpointEmail", 
              "Effect":"Allow", 
              "Principal":{ 
                  "Service":"pinpoint.amazonaws.com" 
              }, 
              "Action":"ses:*", 
              "Resource":"arn:aws:ses:region:accountId:identity/emailId", 
              "Condition":{ 
                  "StringEquals":{ 
                       "aws:SourceAccount":"accountId" 
                  }, 
                  "StringLike":{ 
                       "aws:SourceArn":"arn:aws:mobiletargeting:region:accountId:apps/*" 
 } 
              } 
         } 
    \mathbf{I}}
```
AWS GovCloud (米国西部) リージョンで Amazon Pinpoint を使用する場合は、代わりに次のポリ シー例を使用します。

```
{ 
     "Version":"2008-10-17", 
     "Statement":[ 
          { 
              "Sid":"PinpointEmail", 
              "Effect":"Allow", 
              "Principal":{ 
                  "Service":"pinpoint.amazonaws.com" 
              }, 
              "Action":"ses:*", 
              "Resource":"arn:aws-us-gov:ses:us-gov-west-1:accountId:identity/emailId", 
              "Condition":{ 
                   "StringEquals":{ 
                       "aws:SourceAccount":"accountId" 
                  }, 
                  "StringLike":{ 
                       "aws:SourceArn":"arn:aws-us-gov:mobiletargeting:us-gov-
west-1:accountId:apps/*"
```

$$
\begin{smallmatrix}&&&&3\\&&&&3\\&&&3\\&&&&3\\&&&3\end{smallmatrix}
$$

Amazon Pinpoint の一般的なタスクの IAM ロール

[IAM ロールは](https://docs.aws.amazon.com/IAM/latest/UserGuide/id_roles.html)、 AWS アカウントで作成し、特定のアクセス許可を付与できる AWS Identity and Access Management (IAM) ID です。IAM ロールは、 AWS で ID が実行できることとできないこと を決定するアクセス許可ポリシーを持つ ID です AWS。ただし、ロールは、1 人のユーザーに一意に 関連付ける代わりに、それを必要とする任意のユーザーに割り当てることができます。

また、ロールには標準の長期的な認証情報も関連付けられません。代わりに、セッション用の一時的 なセキュリティ認証情報を提供します。IAM ロールを使用して、通常は AWS リソースにアクセスで きないユーザー、アプリケーション、アプリケーション、またはサービスへのアクセスを委任できま す。

このような理由から、IAM ロールを使用して、Amazon Pinpoint をアカウントの特定の AWS のサー ビスやリソースと統合できます。例えば、Amazon Simple Storage Service (Amazon S3) バケット に保存したセグメント用のエンドポイント定義へのアクセスを Amazon Pinpoint に許可できます。 または、イベントデータをアカウントの Amazon Kinesis ストリームにストリーミングすることを Amazon Pinpoint に許可できます。同様に、IAM ロールを使用して、キーをアプリケーションに埋め 込むことなく ( AWS ローテーションが難しく、ユーザーがエンドポイントを抽出できる可能性があ る)、ウェブアプリケーションやモバイルアプリケーションが Amazon Pinpoint プロジェクトのエ ンドポイントを登録したり、使用状況データをレポートしたりできるようにすることもできます。

これらのシナリオでは、IAM ロールを使用して Amazon Pinpoint にアクセスを委任できます。この セクションでは、IAM ロールを使用して AWS の他のサービスを使用する一般的な Amazon Pinpoint タスクについて説明し、例を示します。IAM ロールを ウェブアプリケーションおよびモバイルアプ リケーションで使用する具体的な方法については、『[IAM ユーザーガイド』](https://docs.aws.amazon.com/IAM/latest/UserGuide/id_roles_common-scenarios_federated-users.html)の「外部で認証された ユーザー (ID フェデレーション) へのアクセスの許可」を参照してください。

トピック

- [エンドポイントまたはセグメントをインポートするための IAM ロール](#page-598-0)
- [エンドポイントまたはセグメントをエクスポートするための IAM ロール](#page-600-0)
- [Amazon Personalize から推奨事項を取得するための IAM ロール](#page-605-0)
- [Kinesis にイベントをストリーミングするための IAM ロール](#page-609-0)

• [Amazon SES で E メールを送信するための IAM ロール](#page-612-0)

<span id="page-598-0"></span>エンドポイントまたはセグメントをインポートするための IAM ロール

Amazon Pinpoint では、 AWS アカウントの Amazon Simple Storage Service (Amazon S3) バケット からエンドポイント定義をインポートすることで、ユーザーセグメントを定義できます。インポー トする前に、必要なアクセス権限を Amazon Pinpoint に与える必要があります。これを行うには、 AWS Identity and Access Management (IAM) ロールを作成し、次のポリシーをロールにアタッチし ます。

- AmazonS3ReadOnlyAccess AWS マネージドポリシー。このポリシーは によって作成および管 理され AWS、Amazon S3 バケットへの読み取り専用アクセスを許可します。
- Amazon Pinpoint がロールを引き受けるのを許可する信頼ポリシー。

ロールを作成すると、Amazon Pinpoint を使用して Amazon S3 バケットからセグメントをインポー トできます。バケットの作成、エンドポイントファイルの作成、およびコンソールを使用したセグ メントのインポートの詳細については、『Amazon Pinpoint ユーザーガイド』の「[セグメントのイン](https://docs.aws.amazon.com/pinpoint/latest/userguide/segments-importing.html) [ポート](https://docs.aws.amazon.com/pinpoint/latest/userguide/segments-importing.html)」を参照してください。を使用してプログラムでセグメントをインポートする方法の例につい ては AWS SDK for Java、[セグメントのインポートこ](#page-150-0)のガイドの「」を参照してください。

IAM ロールの作成 (AWS CLI)

AWS Command Line Interface () を使用して IAM ロールを作成するには、次のステップを実行しま すAWS CLI。をインストールしていない場合は AWS CLI、「 AWS Command Line Interface ユー ザーガイド[」の「 AWS CLIの](https://docs.aws.amazon.com/cli/latest/userguide/cli-chap-getting-set-up.html)インストール」を参照してください。

を使用して IAM ロールを作成するには AWS CLI

1. ロールの信頼ポリシーを含む JSON ファイルを作成し、ローカルにファイルを保存します。次 の信頼ポリシーを使用できます。

```
{ 
       "Version": "2012-10-17", 
       "Statement": [ 
\overline{\mathcal{L}} "Action": "sts:AssumeRole", 
                   "Effect": "Allow", 
                   "Principal": {
```

```
 "Service": "pinpoint.amazonaws.com" 
                }, 
                "Condition": { 
                     "StringEquals": { 
                          "aws:SourceAccount": "accountId" 
\}, \{ "ArnLike": { 
                     "arn:aws:mobiletargeting:region:accountId:apps/application-id" 
1999 1999 1999 1999 1999
 } 
          } 
     \mathbf{I}}
```
前述の例で、以下を実行します。

- *region* を、Amazon Pinpoint を使用する AWS リージョンに置き換えます。
- *accountId* を AWS アカウントの一意の ID に置き換えます。
- *application-id* をプロジェクトの一意の ID に置き換えます。
- 2. コマンドラインで、[create-role](https://docs.aws.amazon.com/cli/latest/reference/iam/create-role.html) コマンドを使用して、ロールを作成し、信頼ポリシーをア タッチします。

aws iam create-role --role-name *PinpointSegmentImport* --assume-role-policy-document file://*PinpointImportTrustPolicy*.json

file:// に続けて、信頼ポリシーを含む JSON ファイル へのパスを指定します。

このコマンドを実行すると、ターミナルに次のような出力が表示されます。

```
{ 
         "Role": { 
                  "AssumeRolePolicyDocument": { 
                          "Version": "2012-10-17", 
                          "Statement": [ 
\overline{a} "Action": "sts:AssumeRole", 
                                           "Effect": "Allow", 
                                           "Principal": { 
                                                    "Service": "pinpoint.amazonaws.com" 
\mathbb{R}, \mathbb{R}, \mathbb{R}, \mathbb{R}, \mathbb{R}, \mathbb{R}, \mathbb{R}, \mathbb{R}, \mathbb{R}, \mathbb{R}, \mathbb{R}, \mathbb{R}, \mathbb{R}, \mathbb{R}, \mathbb{R}, \mathbb{R}, \mathbb{R}, \mathbb{R}, \mathbb{R}, \mathbb{R}, \mathbb{R}, \mathbb{R},  "Condition": {
```

```
 "StringEquals": { 
                             "aws:SourceAccount": "accountId" 
, and the state \mathbb{R} , the state \mathbb{R} "ArnLike": { 
                             "aws:SourceArn": 
  "arn:aws:mobiletargeting:region:accountId:apps/application-id" 
 } 
1999 1999 1999 1999 1999
 } 
 ] 
         }, 
         "RoleId": "AIDACKCEVSQ6C2EXAMPLE", 
         "CreateDate": "2016-12-20T00:44:37.406Z", 
         "RoleName": "PinpointSegmentImport", 
         "Path": "/", 
         "Arn": "arn:aws:iam::accountId:role/PinpointSegmentImport" 
     }
}
```
3. [attach-role-policy](https://docs.aws.amazon.com/cli/latest/reference/iam/attach-role-policy.html) コマンドを使用して、AmazonS3ReadOnlyAccess AWS 管理ポリ シーをロールにアタッチします。

aws iam attach-role-policy --policy-arn arn:aws:iam::aws:policy/ AmazonS3ReadOnlyAccess --role-name *PinpointSegmentImport*

# <span id="page-600-0"></span>エンドポイントまたはセグメントをエクスポートするための IAM ロール

エンドポイントのリストを取得するには、エクスポートジョブを作成します。エクスポートジョブ を作成したら、プロジェクト ID を指定します。また、セグメント ID をオプションで指定できま す。Amazon Pinpoint は、プロジェクトまたはセグメントに関連付けられたエンドポイントのリスト を Amazon Simple Storage Service (Amazon S3) バケットにエクスポートします。結果のファイル には、エンドポイントとその属性 (チャンネル、アドレス、オプトイン/オプトアウト状態、作成日、 エンドポイント ID など) のリストが JSON 形式で含まれています。

エクスポートジョブを作成するには、Amazon Pinpoint による Amazon S3 バケットへの書き込みを 許可する IAM ロールを設定する必要があります。ロールを設定するプロセスは、2 つのステップで 構成されます。

1. エンティティ (この場合は Amazon Pinpoint) による特定の Amazon S3 バケットへの書き込みを許 可する IAM ポリシーを作成します。

2. IAM ロールを作成して、それにポリシーをアタッチします。

このトピックには、これらのステップの両方を完了する手順が含まれています。これらの手順は、 エクスポートされたセグメントの保存を目的として、 Amazon S3 バケットだけでなく、そのバケッ ト内にすでにフォルダを作成していることを前提としています。バケットの作成の詳細については、 『Amazon Simple Storage Service ユーザーガイド』の「[バケットの作成」](https://docs.aws.amazon.com/AmazonS3/latest/gsg/CreatingABucket.html)を参照してください。

また、次の手順でも AWS Command Line Interface (AWS CLI) がインストール済みおよび設定済み であることを前提とします。のセットアップの詳細については AWS CLI、「 AWS Command Line Interface ユーザーガイド[」の「 AWS CLIの](https://docs.aws.amazon.com/cli/latest/userguide/installing.html)インストール」を参照してください。

ステップ 1: IAM ポリシーの作成

IAM ポリシーは、アイデンティティやリソースなどのエンティティのアクセス許可を定義しま す。Amazon Pinpoint エンドポイントをエクスポートするためのロールを作成するには、特定の Amazon S3 バケットの特定のフォルダに書き込むアクセス許可を付与するポリシーを作成する必要 があります。次のポリシー例では、最小特権、つまり、1 つのタスクを実行するのに必要なアクセス 許可のみを付与するセキュリティプラクティスを示します。

IAM ポリシーを作成するには

1. テキストエディタで新規ファイルを作成します。ファイルに次のコードを貼り付けます。

```
{ 
     "Version": "2012-10-17", 
     "Statement": [ 
          { 
              "Sid": "AllowUserToSeeBucketListInTheConsole", 
              "Action": [ 
                   "s3:ListAllMyBuckets", 
                   "s3:GetBucketLocation" 
              ], 
              "Effect": "Allow", 
              "Resource": [ "arn:aws:s3:::*" ] 
          }, 
          { 
              "Sid": "AllowRootAndHomeListingOfBucket", 
               "Action": [ 
                   "s3:ListBucket" 
              ], 
              "Effect": "Allow",
```

```
 "Resource": [ "arn:aws:s3:::example-bucket" ], 
                     "Condition": { 
                            "StringEquals": { 
                                   "s3:delimiter": [ "/" ], 
                                   "s3:prefix": [ 
 "", 
                                          "Exports/" 
\sim 100 \sim 100 \sim 100 \sim 100 \sim 100 \sim 100 \sim 100 \sim 100 \sim 100 \sim 100 \sim 100 \sim 100 \sim 100 \sim 100 \sim 100 \sim 100 \sim 100 \sim 100 \sim 100 \sim 100 \sim 100 \sim 100 \sim 100 \sim 100 \sim 
 } 
                     } 
              }, 
              { 
                     "Sid": "AllowListingOfUserFolder", 
                     "Action": [ 
                            "s3:ListBucket" 
                     ], 
                     "Effect": "Allow", 
                     "Resource": [ "arn:aws:s3:::example-bucket" ], 
                     "Condition": { 
                            "StringLike": { 
                                   "s3:prefix": [ 
                                         "Exports/*" 
\sim 100 \sim 100 \sim 100 \sim 100 \sim 100 \sim 100 \sim 100 \sim 100 \sim 100 \sim 100 \sim 100 \sim 100 \sim 100 \sim 100 \sim 100 \sim 100 \sim 100 \sim 100 \sim 100 \sim 100 \sim 100 \sim 100 \sim 100 \sim 100 \sim 
 } 
 } 
              }, 
              { 
                     "Sid": "AllowAllS3ActionsInUserFolder", 
                     "Action": [ "s3:*" ], 
                     "Effect": "Allow", 
                     "Resource": [ "arn:aws:s3:::example-bucket/Exports/*" ] 
              } 
       ]
}
```
前述のコードで、*example-bucket* のすべてのインスタンスを、セグメント情報のエクスポー ト先フォルダを含む Amazon S3 バケットの名前に置き換えます。また、*Exports* のすべての インスタンスをフォルダの名前に置き換えます。

終了したら、s3policy.json としてファイルを保存します。

2. を使用して AWS CLI、s3policy.jsonファイルがあるディレクトリに移動します。次のコマ ンドを入力してポリシーを作成します。

```
aws iam create-policy --policy-name s3ExportPolicy --policy-document 
 file://s3policy.json
```
ポリシーが正常に作成されたら、次のような出力が表示されます。

```
{ 
     "Policy": { 
         "CreateDate": "2018-04-11T18:44:34.805Z", 
         "IsAttachable": true, 
         "DefaultVersionId": "v1", 
        "AttachmentCount": 0,
         "PolicyId": "ANPAJ2YJQRJCG3EXAMPLE", 
         "UpdateDate": "2018-04-11T18:44:34.805Z", 
         "Arn": "arn:aws:iam::123456789012:policy/s3ExportPolicy", 
         "PolicyName": "s3ExportPolicy", 
         "Path": "/" 
     }
}
```
ポリシーの Amazon リソースネーム (ARN) (前述の例の

arn:aws:iam::123456789012:policy/s3ExportPolicy) をコピーします。次のセクショ ンでは、ロールを作成するときに、この ARN を指定する必要があります。

**a** Note

CreatePolicy オペレーションを実行する権限がアカウントに付与されていないという メッセージが表示された場合は、新しい IAM ポリシーやロールの作成を可能にするポリ シーをユーザーにアタッチする必要があります。詳細については、『IAM ユーザーガイ ド』の「[IAM ID アクセス許可の追加と削除」](https://docs.aws.amazon.com/IAM/latest/UserGuide/access_policies_manage-attach-detach.html#attach-managed-policy-console)を参照してください。

ステップ 2: IAM ロールを作成する

IAM ポリシーが作成され、ロールを作成してそのポリシーをアタッチできるようになりました。IAM ロールにはそれぞれ、信頼ポリシーが含まれます。信頼ポリシーは、ロールを引き受けることができ るエンティティを指定するルールのセットです。このセクションでは、Amazon Pinpoint がロールを 引き受けることを許可する信頼ポリシーを作成します。次に、ロール自体を作成し、前のセクション で作成したポリシーをアタッチします。

#### IAM ロールを作成するには

1. テキストエディタで新規ファイルを作成します。ファイルに次のコードを貼り付けます。

```
{ 
     "Version":"2012-10-17", 
     "Statement":[ 
         { 
             "Effect":"Allow", 
             "Principal":{ 
                  "Service":"pinpoint.amazonaws.com" 
             }, 
             "Action":"sts:AssumeRole", 
             "Condition": { 
                  "StringEquals": { 
                      "aws:SourceAccount": "accountId" 
                  }, 
                  "ArnLike": { 
                      "aws:SourceArn": 
  "arn:aws:mobiletargeting:region:accountId:apps/applicationId" 
 } 
 } 
         } 
     ]
}
```
trustpolicy.json という名前でファイルを保存します。

2. を使用して AWS CLI、trustpolicy.jsonファイルがあるディレクトリに移動します。次のコ マンドを入力して、新しいロールを作成します。

aws iam create-role --role-name s3ExportRole --assume-role-policy-document file://trustpolicy.json

3. コマンドラインに次のコマンドを入力し、前のセクションで作成したポリシーを、先ほど作成し たロールにアタッチします。

aws iam attach-role-policy --policy-arn *arn:aws:iam::123456789012:policy/ s3ExportPolicy* --role-name s3ExportRole

前述のコマンドで、*arn:aws:iam::123456789012:policy/s3ExportPolicy* を、前のセ クションで作成したポリシーの ARN に置き換えます。

# <span id="page-605-0"></span>Amazon Personalize から推奨事項を取得するための IAM ロール

Amazon Personalize キャンペーンとしてデプロイされた Amazon Personalize ソリューションから 推奨データを取得するように Amazon Pinpoint を設定できます。このデータを使用して、各受信者 の属性と動作に基づいてパーソナライズされた推奨事項をメッセージ受信者に送信できます。詳細に ついては、『Amazon Pinpoint ユーザーガイド』の「[機械学習モデル」](https://docs.aws.amazon.com/pinpoint/latest/userguide/ml-models.html)を参照してください。

Amazon Personalize キャンペーンから推奨事項データを取得する前に、Amazon Pinpoint がキャン ペーンからデータを取得できる AWS Identity and Access Management (IAM) ロールを作成する必要 があります。Amazon Pinpoint は、コンソールを使用して Amazon Pinpoint で推奨モデルを設定した 場合は、自動的にこのロールを作成できます。または、このロールを手動で作成することもできま す。

ロールを手動で作成するには、IAM API を使用して次の手順を実行します。

- 1. エンティティ (この場合は Amazon Pinpoint) が Amazon Personalize キャンペーンから推奨データ を取得できるようにする IAM ポリシーを作成します。
- 2. IAM ロールを作成して、それに IAM ポリシーをアタッチします。

このトピックでは、 AWS Command Line Interface () を使用してこれらのステップを完了する方法 について説明しますAWS CLI。この手順では、Amazon Personalize ソリューションを作成済みであ り、それを Amazon Personalize キャンペーンとしてデプロイ済みであるものとします。キャンペー ンの作成およびデプロイの詳細については、『Amazon Personalize デベロッパーガイド』の[「キャ](https://docs.aws.amazon.com/personalize/latest/dg/campaigns.html) [ンペーンの作成](https://docs.aws.amazon.com/personalize/latest/dg/campaigns.html)」を参照してください。

このトピックでは、 AWS CLIがすでにインストールされ、設定されていることを前提としていま す。のセットアップの詳細については AWS CLI、「 AWS Command Line Interface ユーザーガイ ド[」の「 AWS CLIの](https://docs.aws.amazon.com/cli/latest/userguide/installing.html)インストール」を参照してください。

ステップ 1: IAM ポリシーの作成

IAM ポリシーは、アイデンティティやリソースなどのエンティティのアクセス許可を定義しま す。Amazon Pinpoint が Amazon Personalize キャンペーンから推奨事項データを取得することを 許可するロールを作成するには、まずロールに IAM ポリシーを作成する必要があります。このポリ シーでは、Amazon Pinpoint に以下を許可する必要があります。

• キャンペーンによってデプロイされたソリューションの設定情報を取得します (DescribeSolution)。

• キャンペーンのステータスを確認します (DescribeCampaign)。

• キャンペーンから推奨データを取得します (GetRecommendations)。

次の手順では、ポリシーの例により、特定の Amazon Personalize キャンペーンによってデプロイさ れた特定の Amazon Personalize ソリューションに対してこのアクセスが許可されます。

IAM ポリシーを作成するには

1. テキストエディタで新規ファイルを作成します。ファイルに次のコードを貼り付けます。

```
{ 
     "Version":"2012-10-17", 
     "Statement":[ 
         { 
              "Sid":"RetrieveRecommendationsOneCampaign", 
              "Effect":"Allow", 
              "Action":[ 
                  "personalize:DescribeSolution", 
                  "personalize:DescribeCampaign", 
                  "personalize:GetRecommendations" 
              ], 
              "Resource":[ 
                  "arn:aws:personalize:region:accountId:solution/solutionId", 
                  "arn:aws:personalize:region:accountId:campaign/campaignId" 
 ] 
         } 
     ]
}
```
前述の例では、*######*のテキストを自分の情報に置き換えます。

- *region* Amazon Personalize ソリューションとキャンペーンをホストする AWS リージョン の名前。
- *accountId* お客様の AWS アカウント ID。
- *solutionId* キャンペーンによってデプロイされる Amazon Personalize ソリューションの 一意のリソース ID。
- *campaignId* 推奨事項データを取得する Amazon Personalize キャンペーンの一意のリソー ス ID。
- 2. 終了したら、RetrieveRecommendationsPolicy.json としてファイルを保存します。
- 3. コマンドラインインターフェイスを使用して、RetrieveRecommendationsPolicy.json ファイルを保存したディレクトリに移動します。
- 4. 次のコマンドを入力して、ポリシーを作成し、RetrieveRecommendationsPolicy と名前を 付けます。別の名前を使用するには、 を目的の名前*RetrieveRecommendationsPolicy*に変 更します。

aws iam create-policy --policy-name *RetrieveRecommendationsPolicy* --policy-document file://RetrieveRecommendationsPolicy.json

**a** Note

CreatePolicy オペレーションを実行する権限がアカウントに付与されていないとい うメッセージを受信した場合は、アカウントの新しい IAM ポリシーやロールの作成を可 能にするポリシーをユーザーにアタッチする必要があります。詳細については、『IAM ユーザーガイド』の「[IAM ID アクセス許可の追加と削除」](https://docs.aws.amazon.com/IAM/latest/UserGuide/access_policies_manage-attach-detach.html#attach-managed-policy-console)を参照してください。

5. ポリシーの Amazon リソースネーム (ARN) (前述の例の arn:aws:iam::123456789012:policy/RetrieveRecommendationsPolicy) をコピーし ます。次のセクションで、IAM ロールを作成するために、この ARN が必要になります。

ステップ 2: IAM ロールを作成する

IAM ポリシーを作成後、IAM ロールを作成してそのポリシーをアタッチできます。

IAM ロールにはそれぞれ、信頼ポリシーが含まれます。信頼ポリシーは、ロールを引き受けること ができるエンティティを指定するルールのセットです。このセクションでは、Amazon Pinpoint が ロールを引き受けることを許可する信頼ポリシーを作成します。次に、ロール自体を作成します。そ のロールをグループにアタッチします。

IAM ロールを作成するには

1. テキストエディタで新規ファイルを作成します。ファイルに次のコードを貼り付けます。

```
\{ "Version":"2012-10-17", 
     "Statement":[ 
         \{ "Effect": "Allow", 
              "Principal": {
```

```
 "Service": "pinpoint.amazonaws.com" 
             }, 
             "Action": "sts:AssumeRole", 
             "Condition": { 
                 "StringEquals": { 
                     "AWS:SourceAccount": "accountId" 
                 }, 
                 "ArnLike": { 
                     "AWS:SourceArn": 
  "arn:aws:mobiletargeting:region:accountId:apps/*" 
 } 
 } 
         } 
     ]
}
```
- 2. RecommendationsTrustPolicy.json という名前でファイルを保存します。
- 3. コマンドラインインターフェイスを使用して、RecommendationsTrustPolicy.json ファイ ルを保存したディレクトリに移動します。
- 4. 次のコマンドを入力して、新しいロールを作成し、PinpointRoleforPersonalize と名前を 付けます。別の名前を使用するには、 を目的の名前*PinpointRoleforPersonalize*に変更し ます。

aws iam create-role --role-name *PinpointRoleforPersonalize* --assume-role-policydocument file://RecommendationsTrustPolicy.json

5. 次のコマンドを入力し、前のセクションで作成したポリシーを、先ほど作成したロールにアタッ チします。

**aws iam attach-role-policy --policy-arn** *arn:aws:iam::123456789012:policy/ RetrieveRecommendationsPolicy* **--role-name** *PinpointRoleforPersonalize*

前述のコマンドで、*arn:aws:iam::123456789012:policy/*

*RetrieveRecommendationsPolicy* を、前のセクションで作成したポリシーの ARN に置き 換えます。また、ロールに別の名前を指定した場合は、 をステップ 4 で指定したロールの名 前*PinpointRoleforPersonalize*に置き換えます。

# <span id="page-609-0"></span>Kinesis にイベントをストリーミングするための IAM ロール

Amazon Pinpoint は、アプリケーションから AWS アカウント内の Amazon Kinesis データストリー ムまたは Amazon Data Firehose 配信ストリームに、アプリケーション使用状況データまたはイベン トデータを自動的に送信できます。Amazon Pinpoint でイベントデータのストリーミングを開始する には、事前に Amazon Pinpoint に必要なアクセス権限を割り当てなければなりません。

コンソールを使用してイベントストリーミングをセットアップする場合、Amazon Pinpoint は自動 的に必要なアクセス権限を持つ AWS Identity and Access Management (IAM) ロールを作成します。 詳細については、『[Amazon Pinpoint ユーザーガイド』](https://docs.aws.amazon.com/pinpoint/latest/userguide/analytics-streaming-kinesis.html)の「Amazon Pinpoint イベントを Amazon Kinesis へストリーミングする」を参照してください。

手動でロールを作成する場合は、次のポリシーをロールにアタッチします。

- イベントデータをストリームに送信することを Amazon Pinpoint に許可するアクセス許可ポリ シー。
- Amazon Pinpoint がロールを引き受けるのを許可する信頼ポリシー。

ロールの作成が完了したら、Amazon Pinpoint を設定して自動的にストリームにイベントを送信でき ます。詳細については、このガイドの「[Amazon Pinpoint のイベントを Kinesis にストリーミングす](#page-257-0) [る](#page-257-0)」を参照してください。

IAM ロールの作成 (AWS CLI)

AWS Command Line Interface (AWS CLI) を使って IAM ロールを手動で作成するには、次の手順を 実行します。Amazon Pinpoint コンソールを使用してロールを作成する方法については、『Amazon Pinpoint ユーザーガイド』の「[Amazon Pinpoint のイベントを Kinesis にストリーミングする」](https://docs.aws.amazon.com/pinpoint/latest/userguide/analytics-streaming-kinesis.html#analytics-streaming-kinesis-setup)を参 照してください。

をインストールしていない場合は AWS CLI、「 AWS Command Line Interface ユーザーガイ[ド」](https://docs.aws.amazon.com/cli/latest/userguide/cli-chap-getting-set-up.html) [の「 AWS CLIの](https://docs.aws.amazon.com/cli/latest/userguide/cli-chap-getting-set-up.html)インストール」を参照してください。また、Kinesis ストリームまたは Firehose ス トリームを作成している必要があります。これらのリソースの作成の詳細については、[「Amazon](https://docs.aws.amazon.com/streams/latest/dev/working-with-streams.html) [Kinesis Data Streams デベロッパーガイド」の「ストリームの作成と管理」](https://docs.aws.amazon.com/streams/latest/dev/working-with-streams.html)または「Amazon Data Firehose デベロッパーガイド」の Amazon Kinesi[s「Amazon Data Firehose 配信ストリーム](https://docs.aws.amazon.com/firehose/latest/dev/basic-create.html)の作 成」を参照してください。

を使用して IAM ロールを作成するには AWS CLI

1. 新しいファイルを作成します。次のポリシーをドキュメントに貼り付け、次の変更を加えます。

- *region* は、Amazon Pinpoint を使用する AWS リージョンに置き換えます。
- *accountId* を AWS アカウントの一意の ID に置き換えます。
- *applicationId* をプロジェクトの一意の ID に置き換えます。

```
{ 
     "Version": "2012-10-17", 
     "Statement": [ 
         { 
             "Effect": "Allow", 
             "Principal": { 
                  "Service": "pinpoint.amazonaws.com" 
             }, 
             "Action": "sts:AssumeRole", 
             "Condition": { 
                  "StringEquals": { 
                      "aws:SourceAccount": "accountId" 
                  }, 
                  "ArnLike": { 
                      "aws:SourceArn": 
  "arn:aws:mobiletargeting:region:accountId:apps/applicationId" 
 } 
 } 
         } 
     ]
}
```
終了したら、PinpointEventStreamTrustPolicy.json としてファイルを保存します。

2. [create-role](https://docs.aws.amazon.com/cli/latest/reference/iam/create-role.html) コマンドを使用して、ロールを作成し、信頼ポリシーをアタッチします。

```
aws iam create-role --role-name PinpointEventStreamRole --assume-role-policy-
document file://PinpointEventStreamTrustPolicy.json
```
3. ロールのアクセス許可ポリシーを含む新しいファイルを作成します。

Kinesis ストリームにデータを送信するように Amazon Pinpoint を設定する場合は、次のポリ シーをファイルに貼り付け、以下を置き換えます。

- *region* は、Amazon Pinpoint を使用する AWS リージョンに置き換えます。
- *accountId* を AWS アカウントの一意の ID に置き換えます。

• *streamName* を Kinesis ストリームの名前に置き換えます。

```
{ 
     "Version": "2012-10-17", 
     "Statement": { 
          "Action": [ 
               "kinesis:PutRecords", 
               "kinesis:DescribeStream" 
          ], 
          "Effect": "Allow", 
          "Resource": [ 
               "arn:aws:kinesis:region:accountId:stream/streamName" 
         \mathbf{1} }
}
```
または、Firehose ストリームにデータを送信するように Amazon Pinpoint を設定する場合は、 次のポリシーを ファイルに貼り付け、以下を置き換えます。

- *region* は、Amazon Pinpoint を使用する AWS リージョンに置き換えます。
- *accountId* を AWS アカウントの一意の ID に置き換えます。
- を Firehose ストリームの名前*delivery-stream-name*に置き換えます。

```
{ 
     "Version": "2012-10-17", 
     "Statement": { 
          "Effect": "Allow", 
          "Action": [ 
           "firehose:PutRecordBatch", 
           "firehose:DescribeDeliveryStream" 
          ], 
          "Resource": [ 
           "arn:aws:firehose:region:accountId:deliverystream/delivery-stream-name" 
     \mathbf{I} }
}
```
終了したら、PinpointEventStreamPermissionsPolicy.json としてファイルを保存しま す。
4. [put-role-policy](https://docs.aws.amazon.com/cli/latest/reference/iam/put-role-policy.html) コマンドを使用して、ロールにアクセス権限ポリシーをアタッチします。

```
aws iam put-role-policy --role-name PinpointEventStreamRole --policy-
name PinpointEventStreamPermissionsPolicy --policy-document file://
PinpointEventStreamPermissionsPolicy.json
```
Amazon SES で E メールを送信するための IAM ロール

Amazon Pinpoint は Amazon SES リソースを使用して、キャンペーンまたはジャーニーの E メールを送信します。Amazon Pinpoint が Amazon SES リソースを使用して E メールを 送信する前に、Amazon Pinpoint に必要なアクセス許可を付与する必要があります。アカ ウントには、IAM ロールを更新または作成するための iam:PutRolePolicyおよび アクセ スiam:UpdateAssumeRolePolicy許可が必要です。

Amazon Pinpoint コンソールは、必要なアクセス許可を持つ AWS Identity and Access Management (IAM) ロールを自動的に作成できます。詳細については、Amazon Pinpoint [ユーザーガイド」の「E](https://docs.aws.amazon.com/pinpoint/latest/userguide/channels-email-orchestration-sending-role.html)  [メールオーケストレーション送信ロールの作成](https://docs.aws.amazon.com/pinpoint/latest/userguide/channels-email-orchestration-sending-role.html)」を参照してください。

手動でロールを作成する場合は、次のポリシーをロールにアタッチします。

- Amazon SES リソースへの Amazon Pinpoint アクセスを許可するアクセス許可ポリシー。
- Amazon Pinpoint がロールを引き受けるのを許可する信頼ポリシー。

ロールを作成したら、Amazon SES リソースを使用するように Amazon Pinpoint Amazon SES を設 定できます。

IAM ポリシーシミュレーターを使用して IAM ポリシーをテストできます。詳細について は、[「IAM ユーザーガイド」の「IAM Policy Simulator を使用した IAM ポリシーのテスト](https://docs.aws.amazon.com/IAM/latest/UserGuide/access_policies_testing-policies.html)[https://](https://docs.aws.amazon.com/IAM/latest/UserGuide/) [docs.aws.amazon.com/IAM/latest/UserGuide/」](https://docs.aws.amazon.com/IAM/latest/UserGuide/)を参照してください。

IAM ロールの作成 (AWS Management Console)

キャンペーンまたは E メールを送信するジャーニーの IAM ロールを手動で作成するには、次のス テップを実行します。

- 1. [IAM ユーザーガイドの](https://docs.aws.amazon.com/IAM/latest/UserGuide/)[「JSON エディタを使用したポリシーの作成」](https://docs.aws.amazon.com/IAM/latest/UserGuide/access_policies_create-console.html#access_policies_create-json-editor)の指示に従って、新しいア クセス許可ポリシーを作成します。
	- [ステップ 5 では](https://docs.aws.amazon.com/IAM/latest/UserGuide/access_policies_create-console.html#access_policies_create-json-editor)、IAM ロールに次のアクセス許可ポリシーを使用します。
- partition は、リソースが存在するパーティションに置き換えます。標準 の場合 AWS リー ジョン、パーティションは ですaws。他のパーティションにリソースがある場合、パー ティションは aws-partitionname です。例えば、 AWS GovCloud (米国西部) のリ ソースのパーティションは ですaws-us-gov。
- *region* を、Amazon Pinpoint プロジェクトをホスト AWS リージョン する の名前に置 き換えます。
- *accountId* を の一意の ID に置き換えます AWS アカウント。

```
{ 
     "Version": "2012-10-17", 
     "Statement": [ 
          { 
              "Sid": "PinpointUsesSESForEmailSends", 
              "Effect": "Allow", 
              "Action": [ 
                   "ses:SendEmail", 
                   "ses:SendRawEmail" 
              ], 
              "Resource": [ 
                   "arn:partition:ses:region:accountId:identity/*", 
                   "arn:partition:ses:region:accountId:configuration-set/*" 
 ] 
          } 
    \mathbf{1}}
```
- 2. IAM ユーザーガイドの「カスタム信頼ポリシーを使用してロールを作成する」の指示に従っ て、新しい信頼ポリシーを作成します。 [https://docs.aws.amazon.com/IAM/latest/UserGuide/](https://docs.aws.amazon.com/IAM/latest/UserGuide/id_roles_create_for-custom.html)  [id\\_roles\\_create\\_for-custom.html](https://docs.aws.amazon.com/IAM/latest/UserGuide/id_roles_create_for-custom.html) <https://docs.aws.amazon.com/IAM/latest/UserGuide/>
	- a. [ステップ 4 では](https://docs.aws.amazon.com/IAM/latest/UserGuide/id_roles_create_for-custom.html)、次の信頼ポリシー を使用します。
		- *accountId* を の一意の ID に置き換えます AWS アカウント。

```
{ 
     "Version": "2012-10-17", 
      "Statement": [ 
          {
```

```
 "Sid": "AllowPinpoint", 
             "Effect": "Allow", 
             "Principal": { 
                  "Service": "pinpoint.amazonaws.com" 
             }, 
             "Action": "sts:AssumeRole", 
             "Condition": { 
                 "StringEquals": { 
                      "aws:SourceAccount": "accountId" 
 } 
 } 
         } 
    \mathbf{I}}
```
b. [ステップ 11 で](https://docs.aws.amazon.com/IAM/latest/UserGuide/id_roles_create_for-custom.html)、前のステップで作成したアクセス許可ポリシーを追加します。

Amazon Pinpoint Identity and Access Management のトラブルシューティ ング

次の情報は、Amazon Pinpoint と IAM の利用に伴って発生する可能性がある一般的な問題の診断や 修正をします。

トピック

- [Amazon Pinpoint でアクションを実行する権限がありません。](#page-614-0)
- [iam を実行する権限がありません。PassRole](#page-615-0)
- [AWS アカウント外のユーザーに Amazon Pinpoint リソースへのアクセスを許可したい](#page-615-1)

<span id="page-614-0"></span>Amazon Pinpoint でアクションを実行する権限がありません。

がアクションを実行する権限がないと AWS Management Console 通知した場合は、管理者に連絡し てサポートを依頼する必要があります。サインイン認証情報を提供した担当者が管理者です。

次の例のエラーは、mateojackson ユーザーがコンソールを使用してプロジェクトの詳細を表示す る際に mobiletargeting:*GetApp* アクセス許可を持っていない場合に発生します。

```
User: arn:aws:iam::123456789012:user/mateojackson is not authorized to perform: 
  mobiletargeting:GetApp on resource: my-example-project
```
この場合、Mateo は、mobiletargeting:*GetApp* アクションを使用して *my-example-project* リソースへのアクセスが許可されるように、管理者にポリシーの更新を依頼します。

<span id="page-615-0"></span>iam を実行する権限がありません。PassRole

iam:PassRole アクションを実行する権限がないというエラーが表示された場合は、ポリシーを更 新して Amazon Pinpoint にロールを渡せるようにする必要があります。

一部の AWS のサービス では、新しいサービスロールまたはサービスにリンクされたロールを作成 する代わりに、そのサービスに既存のロールを渡すことができます。そのためには、サービスにロー ルを渡す権限が必要です。

以下の例のエラーは、marymajor という IAM ユーザーがコンソールを使用して Amazon Pinpoint でアクションを実行しようする場合に発生します。ただし、このアクションをサービスが実行するに は、サービスロールから付与された権限が必要です。Mary には、ロールをサービスに渡す権限があ りません。

User: arn:aws:iam::123456789012:user/marymajor is not authorized to perform: iam:PassRole

この場合、Mary のポリシーを更新してメアリーに iam:PassRole アクションの実行を許可する必 要があります。

サポートが必要な場合は、 AWS 管理者にお問い合わせください。サインイン資格情報を提供した担 当者が管理者です。

<span id="page-615-1"></span>AWS アカウント外のユーザーに Amazon Pinpoint リソースへのアクセスを許可した い

他のアカウントのユーザーや組織外の人が、リソースにアクセスするために使用できるロールを作成 できます。ロールの引き受けを委託するユーザーを指定できます。リソースベースのポリシーまた はアクセスコントロールリスト (ACL) をサポートするサービスの場合、それらのポリシーを使用し て、リソースへのアクセスを付与できます。

詳細については、以下を参照してください:

• Amazon Pinpoint がこれらの機能をサポートしているかどうかについては、「[Amazon Pinpoint で](#page-545-0)  [IAM が機能する仕組み」](#page-545-0)を参照してください。

- 所有 AWS アカウント している のリソースへのアクセスを提供する方法については、[IAM ユー](https://docs.aws.amazon.com/IAM/latest/UserGuide/id_roles_common-scenarios_aws-accounts.html) [ザーガイドの「所有 AWS アカウント している別の の IAM ユーザーへのアクセスを](https://docs.aws.amazon.com/IAM/latest/UserGuide/id_roles_common-scenarios_aws-accounts.html)提供する」を 参照してください。
- リソースへのアクセスをサードパーティー に提供する方法については AWS アカウント、IAM ユーザーガイドの[「サードパーティー AWS アカウント が所有する へのアクセスを](https://docs.aws.amazon.com/IAM/latest/UserGuide/id_roles_common-scenarios_third-party.html)提供する」を 参照してください。
- ID フェデレーションを介してアクセスを提供する方法については、『IAM ユーザーガイド』の 「[外部で認証されたユーザー \(ID フェデレーション\) へのアクセス権限」](https://docs.aws.amazon.com/IAM/latest/UserGuide/id_roles_common-scenarios_federated-users.html)を参照してください。
- クロスアカウントアクセスでのロールとリソースベースのポリシーの使用の違いの詳細について は、『IAM ユーザーガイド』の「[IAM ロールとリソースベースのポリシーとの相違点](https://docs.aws.amazon.com/IAM/latest/UserGuide/id_roles_compare-resource-policies.html)」を参照し てください。

### Amazon Pinpoint でのログ記録とモニタリング

ログ記録とモニタリングは、Amazon Pinpoint プロジェクトやその他の種類の Amazon Pinpoint リ ソースの信頼性、可用性、およびパフォーマンスを維持する上で重要な要素です。マルチポイント 障害が発生した場合は、Amazon Pinpoint プロジェクトとリソースのすべての部分からモニタリング データをログに記録して収集し、より簡単にデバッグする必要があります。 は、このデータのログ 記録と収集、および潜在的なインシデントへの対応に役立つ複数のツール AWS を提供します。

AWS CloudTrail

Amazon Pinpoint は、ユーザー AWS CloudTrail、ロール、または別のサービスによって Amazon Pinpoint で実行されたアクションを記録する AWS サービスである と統合されます。 これには、Amazon Pinpoint コンソールからのアクションと Amazon Pinpoint API オペレー ションへのプログラムによる呼び出しが含まれます。によって収集された情報を使用して CloudTrail、Amazon Pinpoint に対して行われたリクエストを判断できます。リクエストごとに、 リクエスト日時、リクエスト元の IP アドレス、作成者、その他の詳細を確認できます。詳細につ いては、このガイドの「[を使用した Amazon Pinpoint API コールのログ記録 AWS CloudTrail」](#page-395-0)を 参照してください。

Amazon CloudWatch

Amazon を使用して、Amazon Pinpoint アカウントとプロジェクトに関連するいくつかの重要な メトリクスを CloudWatch 収集、表示、分析できます。を使用して CloudWatch 、メトリクス の値が特定の条件を満たし、定義したしきい値の範囲内または超えた場合に通知するアラーム を作成することもできます。アラームを作成すると、 CloudWatch は指定した Amazon Simple Notification Service (Amazon SNS) トピックに通知を送信します。詳細については[、Amazon](https://docs.aws.amazon.com/pinpoint/latest/userguide/monitoring.html)

[Pinpoint ユーザーガイド」の「Amazon Pinpoint による Amazon Pinpoint のモニタリング](https://docs.aws.amazon.com/pinpoint/latest/userguide/monitoring.html)  [CloudWatch](https://docs.aws.amazon.com/pinpoint/latest/userguide/monitoring.html)Amazon Pinpoint」を参照してください。

AWS Health ダッシュボード

AWS Health ダッシュボードを使用すると、Amazon Pinpoint 環境のステータスを確認および モニタリングできます。Amazon Pinpoint サービス全体のステータスを確認するには、 AWS Service Health Dashboard を使用します。 AWS より具体的に環境に影響を与える可能性のあ るイベントや問題に関する履歴データを確認、モニタリング、表示するには、 AWS Personal Health Dashboard を使用します。これらのダッシュボードの詳細については、[『AWS Health](https://docs.aws.amazon.com/health/latest/ug/) [ユーザーガイド](https://docs.aws.amazon.com/health/latest/ug/)』を参照してください。

AWS Trusted Advisor

AWS Trusted Advisor は AWS 環境を検査し、セキュリティギャップに対処し、システムの可用 性とパフォーマンスを向上させ、コストを削減する機会に関する推奨事項を提供します。すべて の AWS お客様は、コア Trusted Advisor チェックセットにアクセスできます。ビジネスまたはエ ンタープライズサポートプランをご利用のお客様は、追加の Trusted Advisor チェックにアクセ スできます。

これらのチェックの多くは、 AWS アカウント全体の一部として Amazon Pinpoint リソースのセ キュリティ体制を評価するのに役立ちます。例えば、 Trusted Advisor チェックのコアセットに は、次のものが含まれます。

- サポートされている各 AWS リージョンの AWS アカウントのログ記録設定。
- Amazon Simple Storage Service (Amazon S3) バケットへのアクセス許可。このバケットに は、Amazon Pinpoint にインポートしてセグメントを構築するためのファイルが含まれている 場合があります。
- Amazon Pinpoint リソースへのアクセスを制御するための AWS Identity and Access Management ユーザー、グループ、ロールの使用。
- AWS 環境と Amazon Pinpoint リソースのセキュリティを侵害する可能性のある IAM 設定とポ リシー設定。

詳細については、『AWS Support ユーザーガイド』の[AWS Trusted Advisor](https://docs.aws.amazon.com/awssupport/latest/user/getting-started.html#trusted-advisor) を参照してくださ い。

#### <span id="page-617-0"></span>Amazon Pinpoint のコンプライアンス検証

Amazon Pinpoint のセキュリティとコンプライアンスは、複数の AWS コンプライアンスプログラ ムの一環として、サードパーティー監査機関によって評価されます。これには、 AWS System and Organization Controls (SOC)、FedRAMP、HIPAA、セキュリティ管理コントロール用の ISO/IEC 27001:2013、クラウド固有のコントロール用の ISO/IEC 27017:2015、個人データ保護用の ISO/IEC 27018:2014、品質管理システム用の ISO/IEC 9001:2015 などが含まれます。

特定のコンプライアンスプログラムの対象となる AWS サービスのリストについては、「コンプライ アンス[AWS プログラムによる対象範囲内のサービス」](https://aws.amazon.com/compliance/services-in-scope/)を参照してください。一般的な情報について は、[AWS 「コンプライアンスプログラム」](https://aws.amazon.com/compliance/programs/)を参照してください。

を使用して、サードパーティーの監査レポートをダウンロードできます AWS Artifact。詳細について は、[AWS 「アーティファクト でのレポートのダウンロード」](https://docs.aws.amazon.com/artifact/latest/ug/downloading-documents.html)を参照してください。

Amazon Pinpoint を使用する際のお客様のコンプライアンス責任は、お客様のデータの機密性、貴社 のコンプライアンス目的、適用される法律および規制によって決まります。 では、コンプライアン スに役立つ以下のリソース AWS を提供しています。

- [セキュリティとコンプライアンスのクイックスタートガイド](https://aws.amazon.com/quickstart/?awsf.quickstart-homepage-filter=categories%23security-identity-compliance) これらのデプロイガイドでは、 アーキテクチャ上の考慮事項について説明し、セキュリティとコンプライアンスに重点を置いた ベースライン環境を にデプロイする手順について説明します AWS。
- [HIPAA セキュリティとコンプライアンスのアーキテクチャに関するホワイトペーパー](https://docs.aws.amazon.com/whitepapers/latest/architecting-hipaa-security-and-compliance-on-aws/architecting-hipaa-security-and-compliance-on-aws.html)  このホ ワイトペーパーでは、企業が AWS を使用して HIPAA 準拠のアプリケーションを作成する方法に ついて説明します。
- [AWS コンプライアンスリソース](https://aws.amazon.com/compliance/resources/)  このワークブックとガイドのコレクションは、お客様の業界や 地域に適用される場合があります。
- [「 デベロッパーガイド」のルールによるリソースの評価](https://docs.aws.amazon.com/config/latest/developerguide/evaluate-config.html) この AWS Config サービスは、リソー ス設定が社内プラクティス、業界ガイドライン、および規制にどの程度準拠しているかを評価しま す。 AWS Config
- [AWS Security Hub](https://docs.aws.amazon.com/securityhub/latest/userguide/what-is-securityhub.html) この AWS サービスは、 内のセキュリティ状態を包括的に把握 AWS し、セ キュリティ業界標準とベストプラクティスへの準拠を確認するのに役立ちます。

Amazon Pinpoint は、お客様が適切な通信チャネルを使用する場合の AWS HIPAA 対応サービスで す。Amazon Pinpoint を使用して HIPAA および関連法規が定義する保護された健康情報 (PHI) が含 まれているワークロードを実行する場合は、E メールチャンネル、プッシュ通知チャンネル、また は SMS チャンネルを使用して、PHI が含まれているメッセージを送信する必要があります。SMS チャネルを使用して PHI を含むメッセージを送信する場合は、PHI を含む、または含む可能性のあ るメッセージを送信する明示的な目的で、 AWS アカウントに対してリクエストした[専用のショート](https://docs.aws.amazon.com/pinpoint/latest/userguide/channels-sms-awssupport-short-code.html) [コード](https://docs.aws.amazon.com/pinpoint/latest/userguide/channels-sms-awssupport-short-code.html)からメッセージを送信する必要があります。音声チャネルは AWS HIPAA に対応していませ ん。PHI を含むメッセージを送信するために音声チャネルを使用しないでください。

## Amazon Pinpoint の耐障害性

AWS グローバルインフラストラクチャは、 AWS リージョンとアベイラビリティーゾーンを中心に 構築されています。 AWS リージョンは、低レイテンシー、高スループット、および高度に冗長な ネットワークで接続された、物理的に分離および分離された複数のアベイラビリティーゾーンを提供 します。アベイラビリティーゾーンでは、ゾーン間で中断することなく自動的にフェイルオーバーす るアプリケーションとデータベースを設計および運用することができます。アベイラビリティーゾー ンは、従来の単一または複数のデータセンターインフラストラクチャよりも可用性が高く、フォール トトレラントで、スケーラブルです。

詳細については、「[Amazon Pinpoint Resilient Architecture Guide」](https://docs.aws.amazon.com/pinpoint/latest/archguide/welcome.html)のリファレンスアーキテクチャ についての説明を参照してください。

AWS リージョンとアベイラビリティーゾーンの詳細については、[AWS 「 グローバルインフラスト](https://aws.amazon.com/about-aws/global-infrastructure/) [ラクチャ](https://aws.amazon.com/about-aws/global-infrastructure/)」を参照してください。

### Amazon Pinpoint でのインフラストラクチャセキュリティ

マネージドサービスである Amazon Pinpoint は AWS グローバルネットワークセキュリティで保護さ れています。 AWS セキュリティサービスと がインフラストラクチャ AWS を保護する方法について は、[AWS 「 クラウドセキュリティ」](https://aws.amazon.com/security/)を参照してください。インフラストラクチャセキュリティのベ ストプラクティスを使用して AWS 環境を設計するには、「セキュリティの柱 AWS Well‐Architected Framework」の[「Infrastructure Protection」](https://docs.aws.amazon.com/wellarchitected/latest/security-pillar/infrastructure-protection.html)を参照してください。

が AWS 公開した API コールを使用して、ネットワーク経由で Amazon Pinpoint にアクセスしま す。クライアントは以下をサポートする必要があります:

- Transport Layer Security (TLS)。TLS 1.2 は必須で TLS 1.3 がお勧めです。
- DHE (楕円ディフィー・ヘルマン鍵共有) や ECDHE (楕円曲線ディフィー・ヘルマン鍵共有) など の完全前方秘匿性 (PFS) による暗号スイート。これらのモードは、Java 7 以降など、ほとんどの 最新システムでサポートされています。

また、リクエストには、アクセスキー ID と、IAM プリンシパルに関連付けられているシークレッ トアクセスキーを使用して署名する必要があります。または、[AWS Security Token Service](https://docs.aws.amazon.com/STS/latest/APIReference/Welcome.html) (AWS STS) を使用して、一時的なセキュリティ認証情報を生成し、リクエストに署名することもできま す。

これらの API コールは任意のネットワークロケーションから実行できますが、Amazon Pinpoint はリ ソースベースのアクセスポリシーをサポートしています。これらのポリシーには、発信元 IP アドレ スに基づく制限を含めることができます。このタイプのポリシーの詳細については、「[ポリシーを使](#page-543-0) [用したアクセスの管理](#page-543-0)」を参照してください。

さらに、さまざまな AWS セキュリティ機能を設定および使用して、Amazon Pinpoint と統合するモ バイルアプリケーションまたはウェブアプリケーションから Amazon Pinpoint リソースへのアクセ スを制御できます。これには、エンドポイントの追加、エンドポイントデータの更新、イベントデー タの送信、使用状況データのレポートなどのタスクの API コールに対する制限が含まれます。

これらの機能を使用するには、 AWS Mobile SDKs または AWS Amplify JavaScript ライブラリを 使用して、モバイルアプリケーションとウェブアプリケーションを Amazon Pinpoint と統合するこ とをお勧めします。Android または iOS アプリの場合は、 AWS Mobile SDK for iOSそれぞれ AWS Mobile SDK for Android または を使用することをお勧めします。 JavaScriptベースのモバイルアプリ またはウェブアプリの場合は、ウェブ用ライブラリまたは React Native 用 AWS Amplify JavaScript ライブラリを使用する AWS Amplify JavaScriptことをお勧めします。これらのリソースの詳細につ いては、[AWS 「モバイル SDKs」](https://docs.aws.amazon.com/aws-mobile/latest/developerguide/getting-started.html)、[「ウェブ 用 AWS Amplify ライブラリの開始方法」](https://docs.aws.amazon.com/aws-mobile/latest/developerguide/web-getting-started.html)、[「React](https://docs.aws.amazon.com/aws-mobile/latest/developerguide/react-native-getting-started.html)  [native 用 AWS Amplify ライブラリの開始方法」](https://docs.aws.amazon.com/aws-mobile/latest/developerguide/react-native-getting-started.html)を参照してください。

#### Amazon Pinpoint での設定と脆弱性の分析

マネージドサービスである Amazon Pinpoint は、ホワイトペーパー「Amazon Web Services: セキュ リティプロセスの概要」に記載されている AWS グローバルネットワークセキュリティの手順で保 護されています。 [https://d0.awsstatic.com/whitepapers/Security/AWS\\_Security\\_Whitepaper.pdf](https://d0.awsstatic.com/whitepapers/Security/AWS_Security_Whitepaper.pdf)つま り、 は基本的なセキュリティタスクと手順を AWS 管理および実行して、Amazon Pinpoint アカウン トとリソースの基盤となるインフラストラクチャを強化、パッチ適用、更新、その他の方法で維持し ます。これらの手順は適切なサードパーティーによって確認され、認証されています。

詳細については、以下のリソースを参照してください。

- [Amazon Pinpoint のコンプライアンス検証](#page-617-0)
- [責任共有モデル](https://aws.amazon.com/compliance/shared-responsibility-model/)
- [アマゾン ウェブ サービス: セキュリティプロセスの概要](https://d0.awsstatic.com/whitepapers/Security/AWS_Security_Whitepaper.pdf) (ホワイトペーパー)

#### Amazon Pinpoint のセキュリティベストプラクティス

AWS Identity and Access Management (IAM) アカウントを使用して、API オペレーション、特に Amazon Pinpoint リソースを作成、変更、削除するオペレーションへのアクセス Amazon Pinpoint を 制御します。 Amazon Pinpoint API の場合、このようなリソースにはプロジェクト、キャンペーン、 ジャーニーが含まれます。 Amazon Pinpoint SMS および音声 API の場合、このようなリソースには 電話番号、プール、設定セットが含まれます。

- 自分自身を含め、 Amazon Pinpoint リソースを管理するユーザーごとに個別のユーザーを作成し ます。Amazon Pinpoint リソースの管理に AWS ルート認証情報を使用しないでください。
- それぞれの職務の実行に最低限必要になる一連のアクセス許可を各ユーザーに付与します。
- IAM グループを使用して、複数のユーザーのアクセス許可を効果的に管理します。
- IAM 認証情報のローテーションを定期的に行います。

Amazon Pinpoint セキュリティの詳細については、[Amazon Pinpoint のセキュリティ」](https://docs.aws.amazon.com/pinpoint/latest/developerguide/security_iam_service-with-iam.html)を参照して ください。IAM の詳細については、「[AWS Identity and Access Management」](https://docs.aws.amazon.com/IAM/latest/UserGuide/getting-set-up.html)を参照してくださ い。IAM のベストプラクティスについては、「[IAM のベストプラクティス](https://docs.aws.amazon.com/IAM/latest/UserGuide/best-practices.html)」を参照してください。

# Amazon Pinpoint のクォータ

以下のセクションでは、Amazon Pinpointのリソースと操作に適用されるクォータ (以前は制限と 呼ばれていました) のリストと説明をします。クォータによっては、引き上げることができないも のもあります。クォータの引き上げをリクエストできるかどうかを判断するには、各セクションの 「Eligible for Increase」列または説明を参照してください。

トピック

- [プロジェクトクォータ](#page-622-0)
- [API リクエストのクォータ](#page-623-0)
- [キャンペーンクォータ](#page-625-0)
- [E メールクォータ](#page-627-0)
- [エンドポイントクォータ](#page-631-0)
- [エンドポイントインポートのクォータ](#page-632-0)
- [イベント取り込みのクォータ](#page-633-0)
- [ジャーニークォータ](#page-634-0)
- [Lambda クォータ](#page-635-0)
- [機械学習のクォータ](#page-636-0)
- [メッセージテンプレートのクォータ](#page-637-0)
- [プッシュ通知のクォータ](#page-638-0)
- [アプリケーション内のメッセージのクォータ](#page-639-0)
- [セグメントクォータ](#page-640-0)
- [ショートメッセージクォータ](#page-640-1)
- [10DLC クォータ](#page-642-0)
- [音声クォータ](#page-643-0)
- [クォータ引き上げのリクエスト](#page-646-0)

## <span id="page-622-0"></span>プロジェクトクォータ

次の表に、Amazon Pinpoint に関連するクォータの一覧を示します。

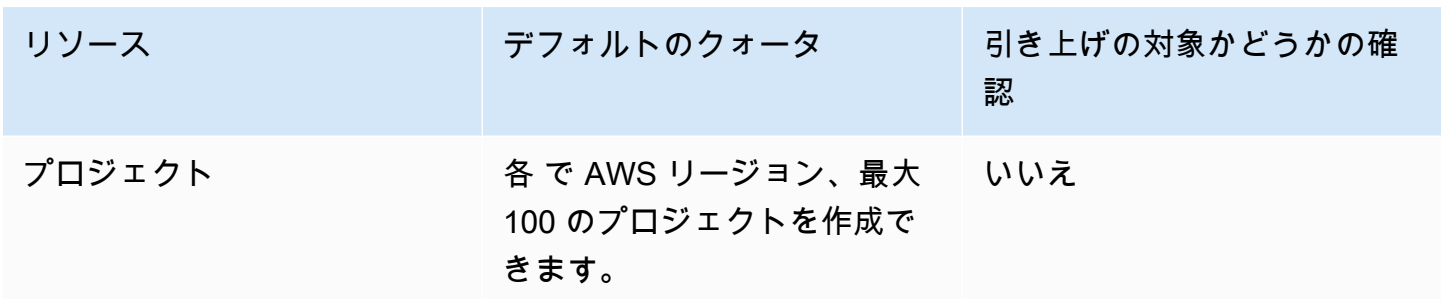

#### <span id="page-623-0"></span>API リクエストのクォータ

Amazon Pinpoint は、 AWS アカウントから Amazon Pinpoint API に対して実行できるリクエストの サイズと数を制限するクォータを実装します。

呼び出し (リクエストとレスポンス) ペイロードの最大サイズは 7 MB です。ただし、特定のタイプ のリソースに対して特に指定されている場合を除きます。リソースのクォータが異なるかどうかを判 断するには、このトピックの該当セクションでそのリソースのタイプを参照してください。

最大リクエスト数は、クォータタイプと API 操作によって異なります。Amazon Pinpoint は、API リ クエストに対して 2 種類のクォータを実装します。

- Rate quotas レート制限とも呼ばれるこのタイプのクォータは、特定のオペレーションに対して 1 秒あたりに実行できるリクエストの最大数を定義します。これは、アカウントごとの送信または 受信されるリクエストのレートを制御します。
- Burst quotas バースト制限またはバーストキャパシティとも呼ばれるこのタイプのクォータは、 アカウントで同時に送信されるリクエストの最大数を定義します。

次の表に、Amazon Pinpoint API のレートとバーストクォータを示します。

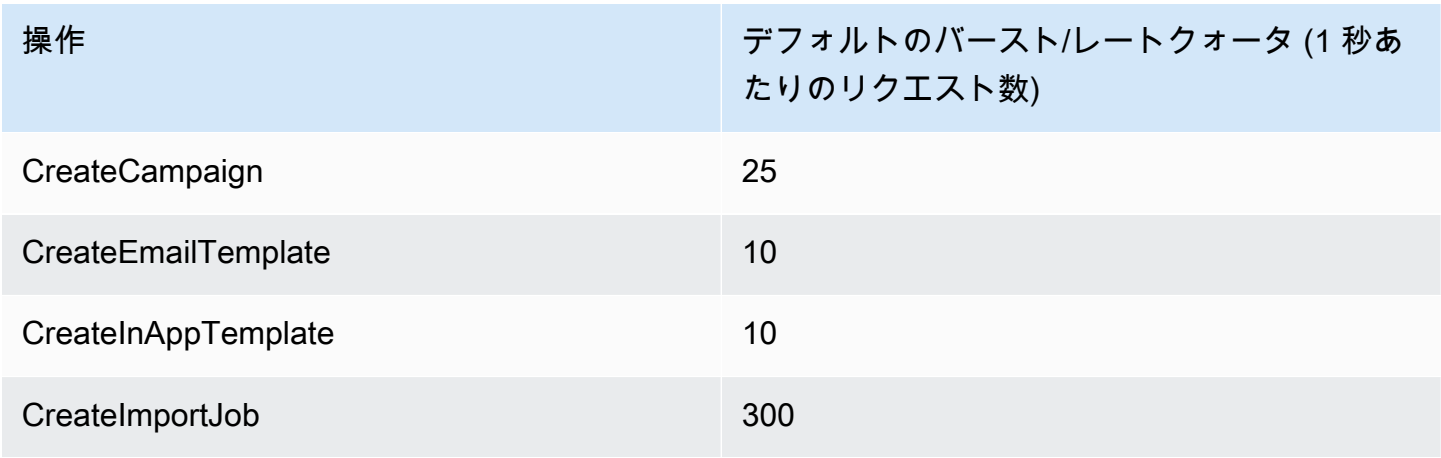

Amazon Pinpoint 関発者ガイド

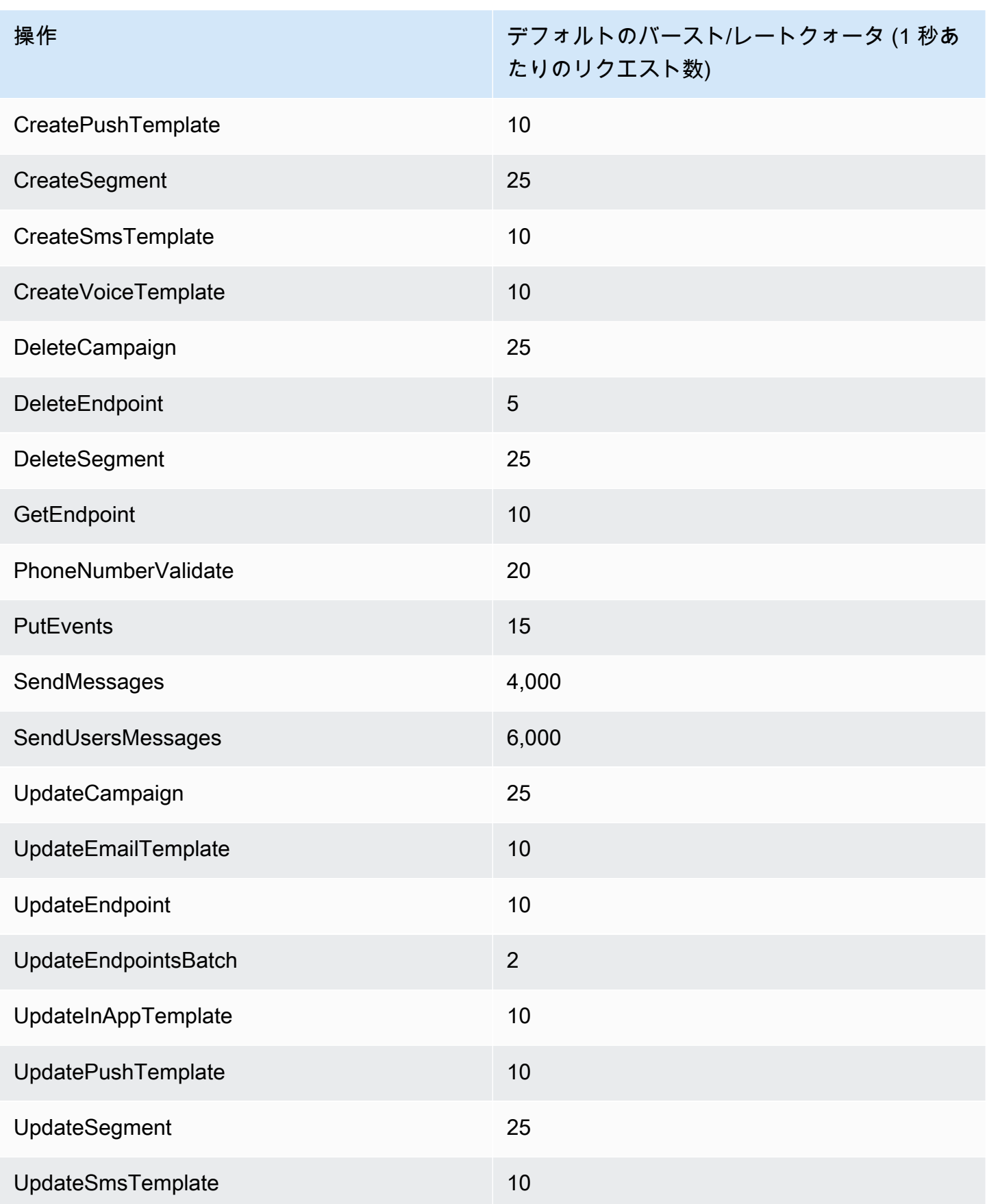

Amazon Pinpoint アンチョウ アンチョウ しょうしょう しょうしょう しょうしゅう しょうしゅう しょうしゅう かいしゅう うちのおおし 開発者ガイド

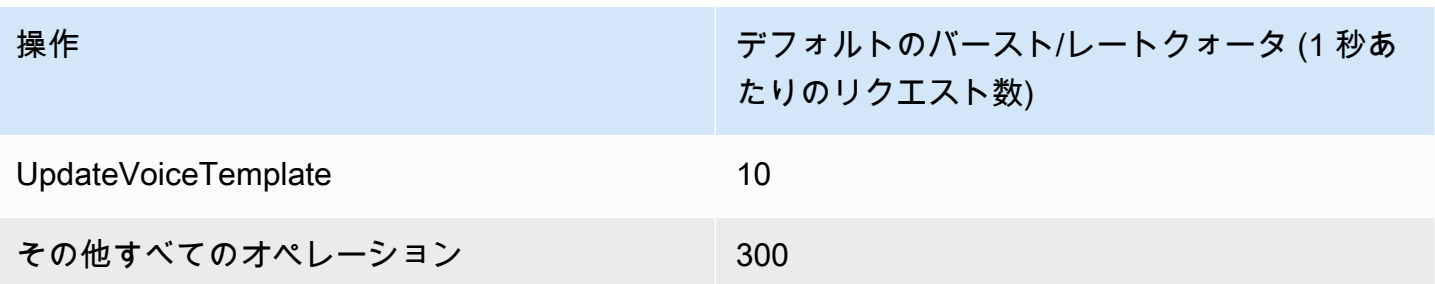

次の表に、CreateImportJob のファイルインポートクォータを示します。

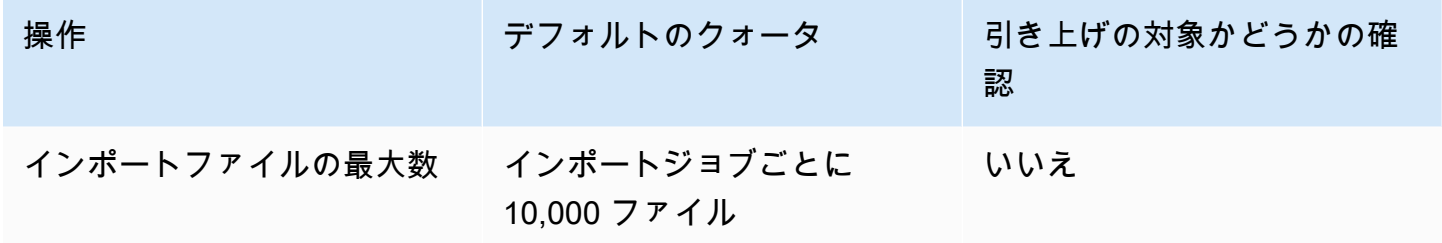

これらのクォータのいずれかを超えると、Amazon Pinpoint によってリクエストがスロットリングさ れます。つまり、それ以外の有効なリクエストが拒否され、TooManyRequests エラーが返されま す。スロットリングは、特定の AWS リージョンにおける特定のオペレーションに対してアカウント から行ったリクエストの総数に基づきます。さらに、スロットリングの決定は、オペレーションごと に個別に計算されます。例えば、Amazon Pinpoint オペレーションのリクエストを SendMessages がスロットルする場合、同時に行われた UpdateEndpoint オペレーションのリクエストは正常に完 了できます。

#### <span id="page-625-0"></span>キャンペーンクォータ

Amazon Pinpoint API の[キャンペーンリ](https://docs.aws.amazon.com/pinpoint/latest/apireference/rest-api-campaigns.html)ソースには、以下のクォータが適用されます。

ごとに次のクォータが適用され AWS リージョン 、一部引き上げることができます。詳細について は、[「Service Quotas ユーザーガイド」の「クォータの増加をリクエスト」](https://docs.aws.amazon.com/servicequotas/latest/userguide/request-quota-increase.html)を参照してください。

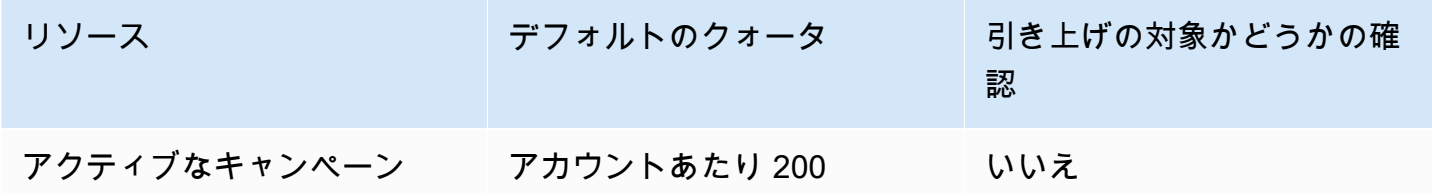

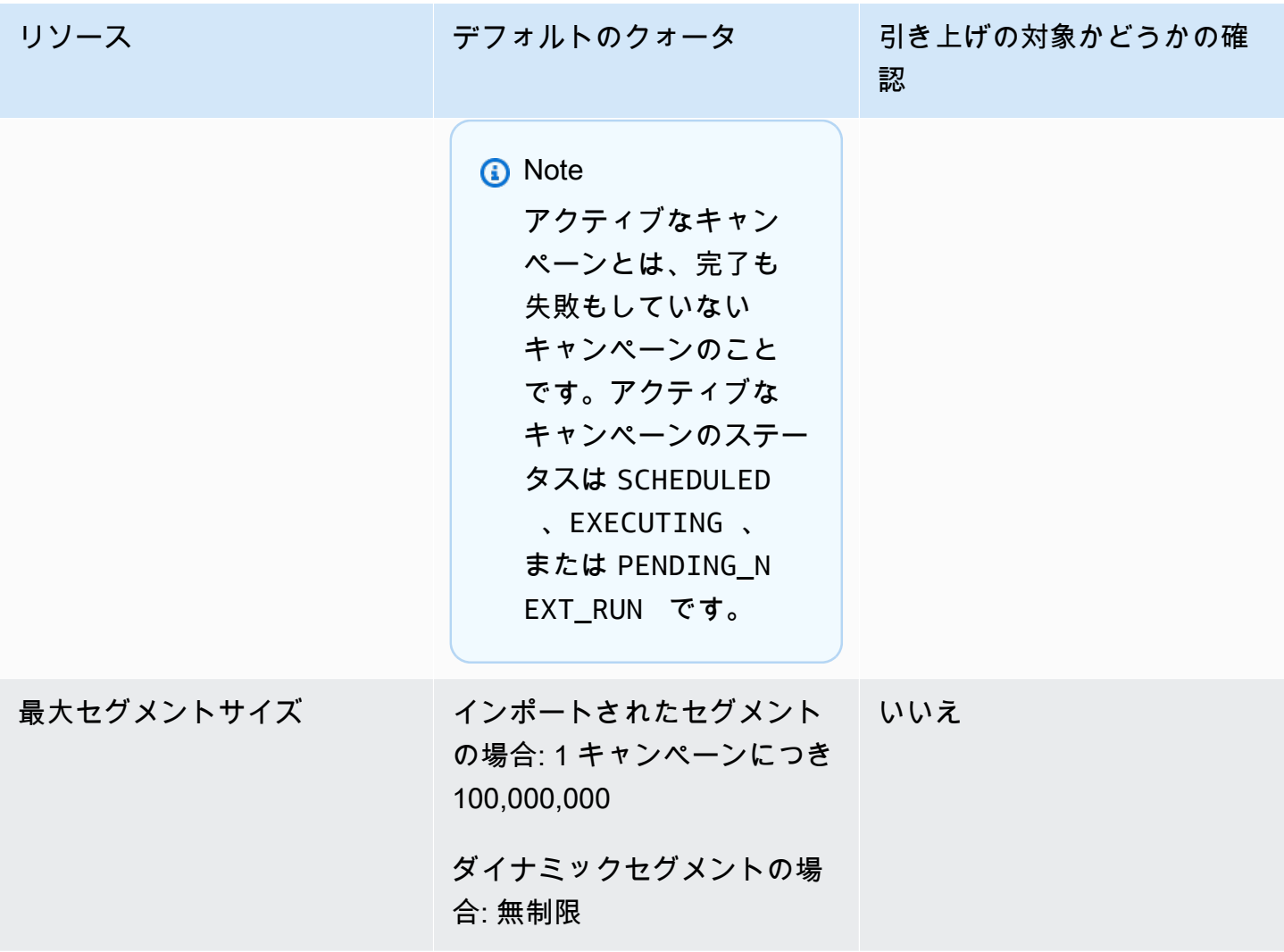

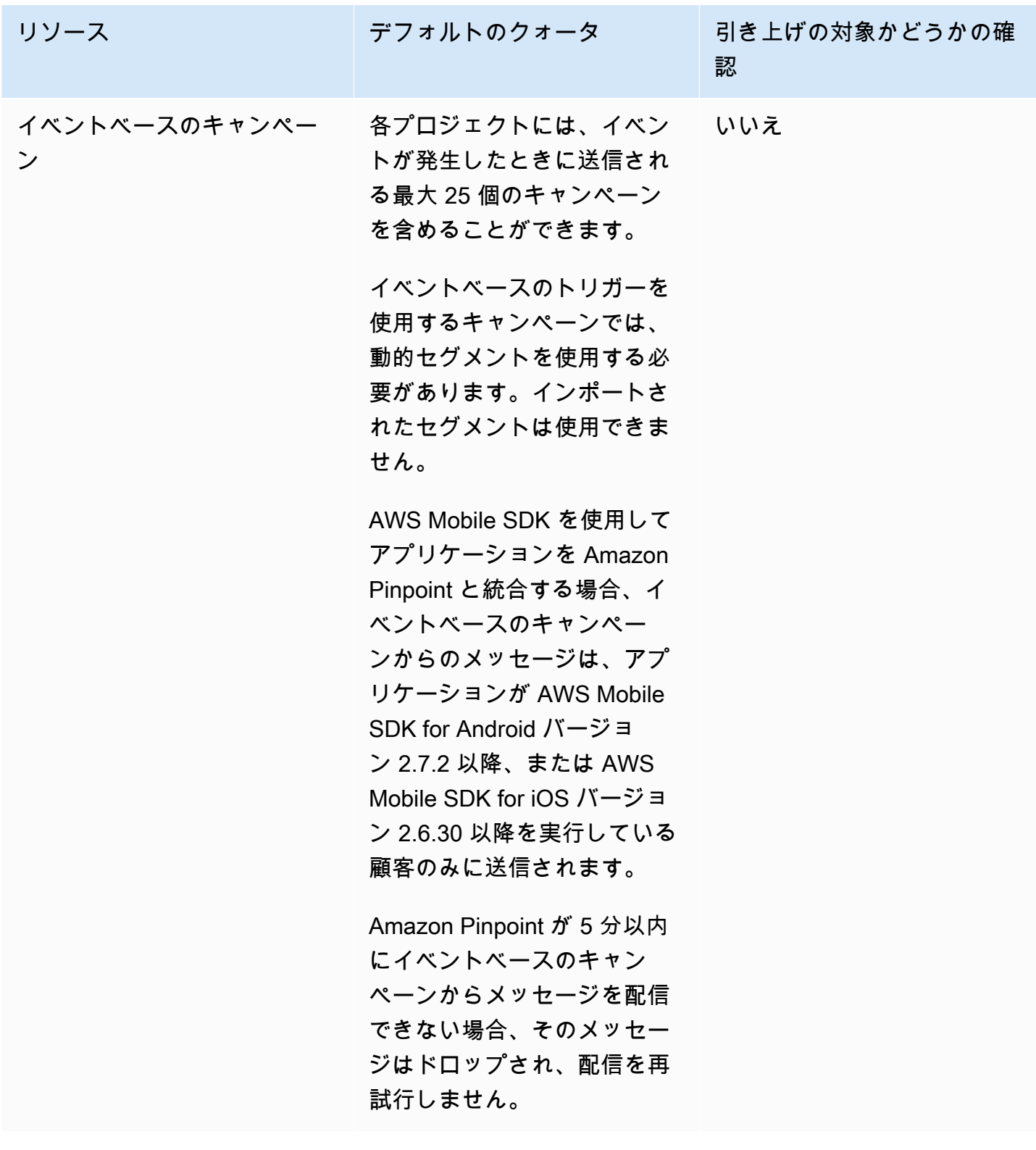

# <span id="page-627-0"></span>E メールクォータ

次のセクションのクォータは E メールチャネルに適用されます。

## E メールメッセージのクォータ

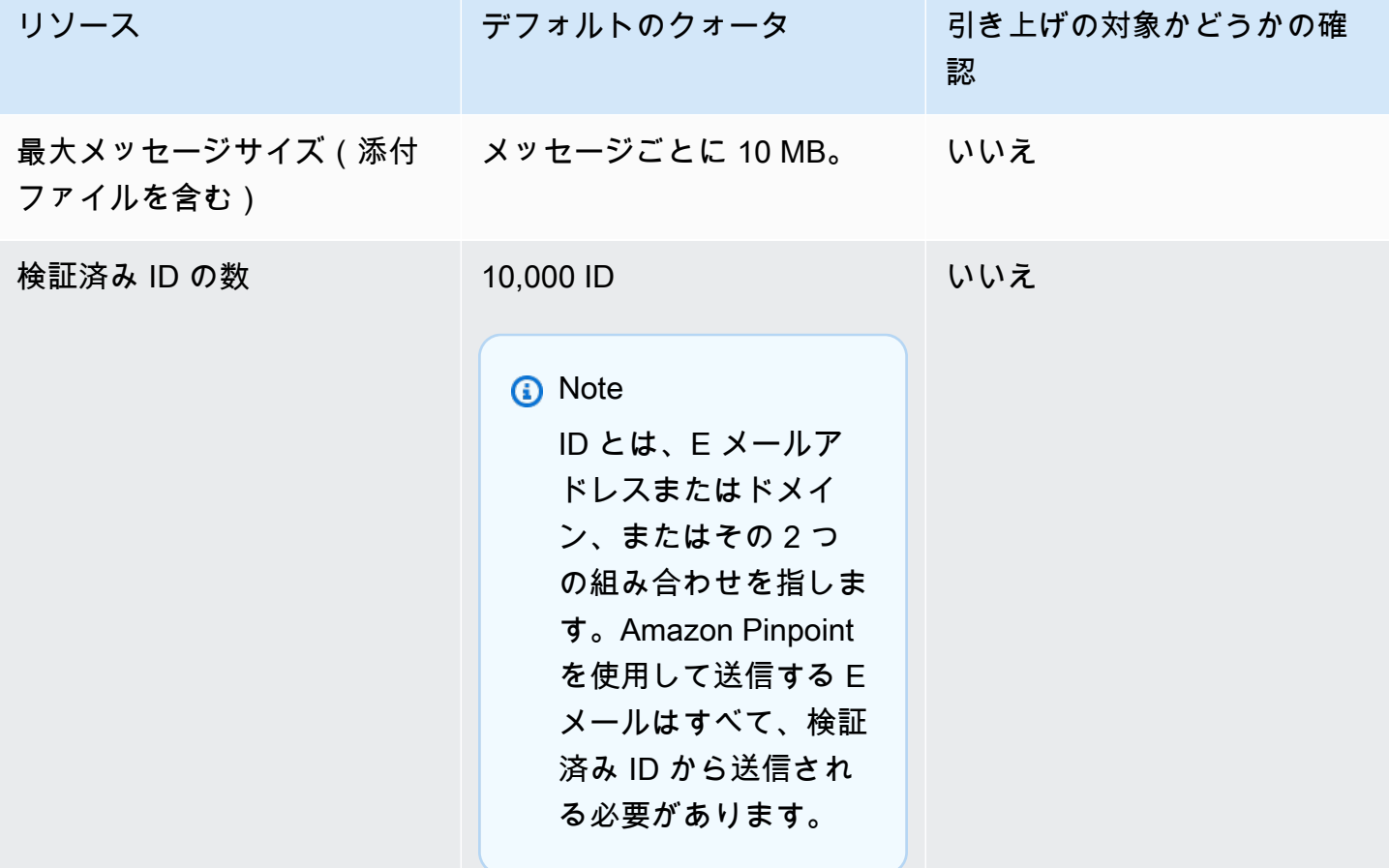

### E メール送信者と受取人のクォータ

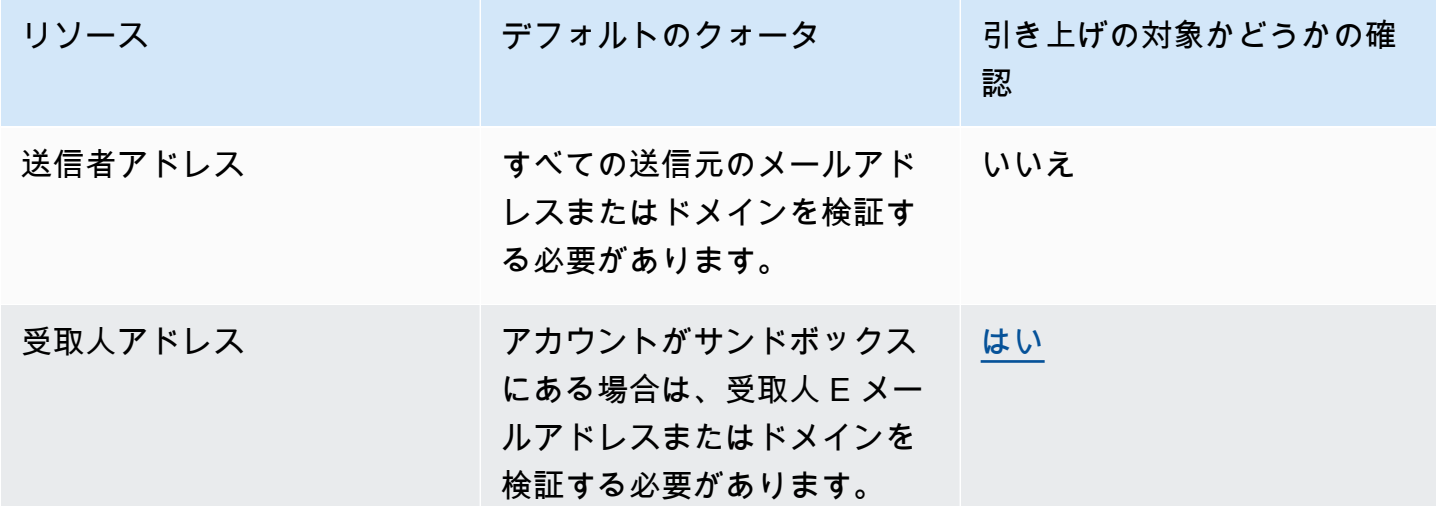

Amazon Pinpoint 開発者ガイド

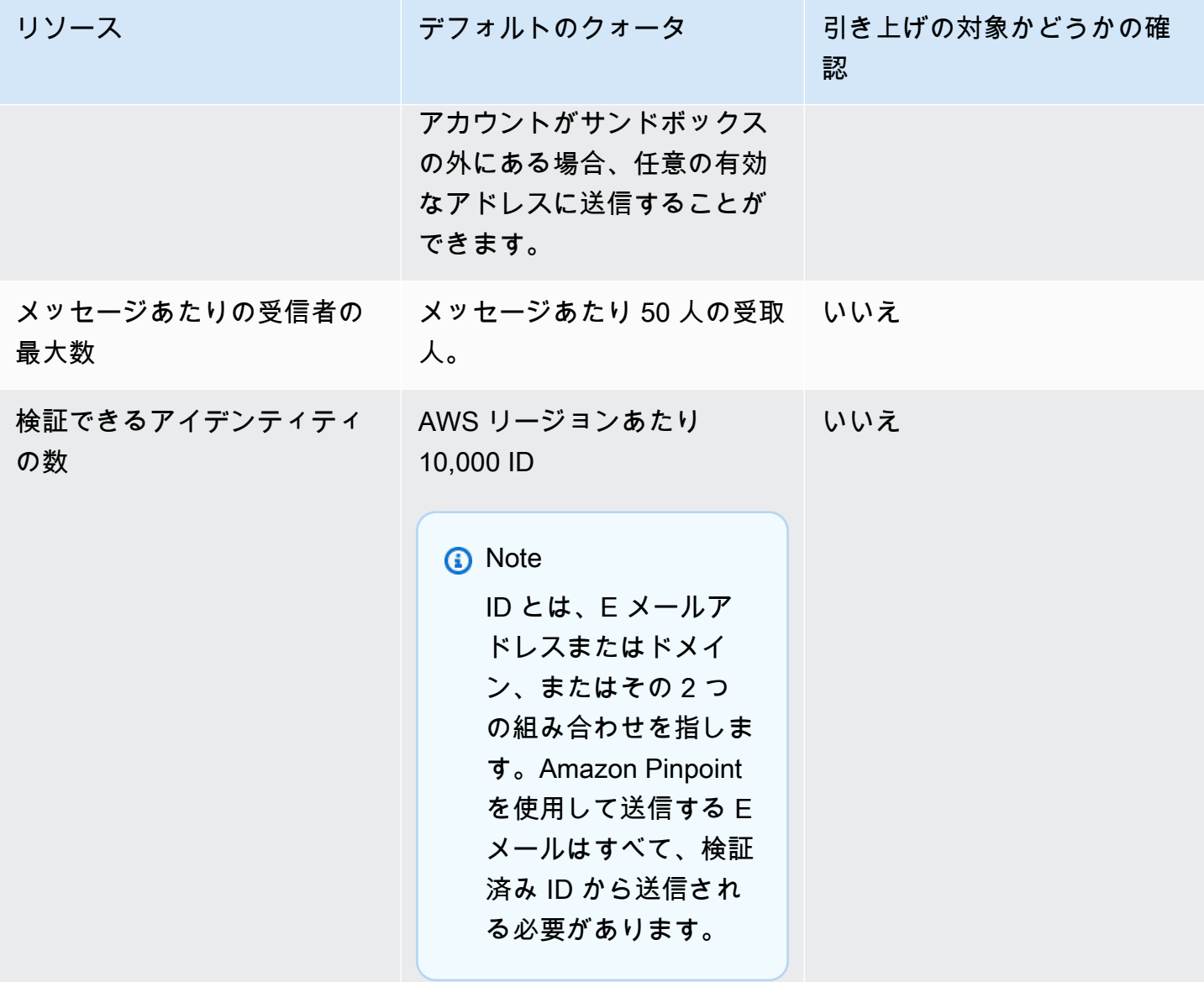

### E メール送信クォータ

送信クォータ、送信レート、サンドボックスの上限は、同じリージョンにある 2 つのサービスで共 有されます。us-east-1 で Amazon SES を使用していて、サンドボックスから削除され、送信クォー タ / レートが増加した場合、これらの変更はすべて us-east-1 の Pinpoint アカウントに適用されま す。

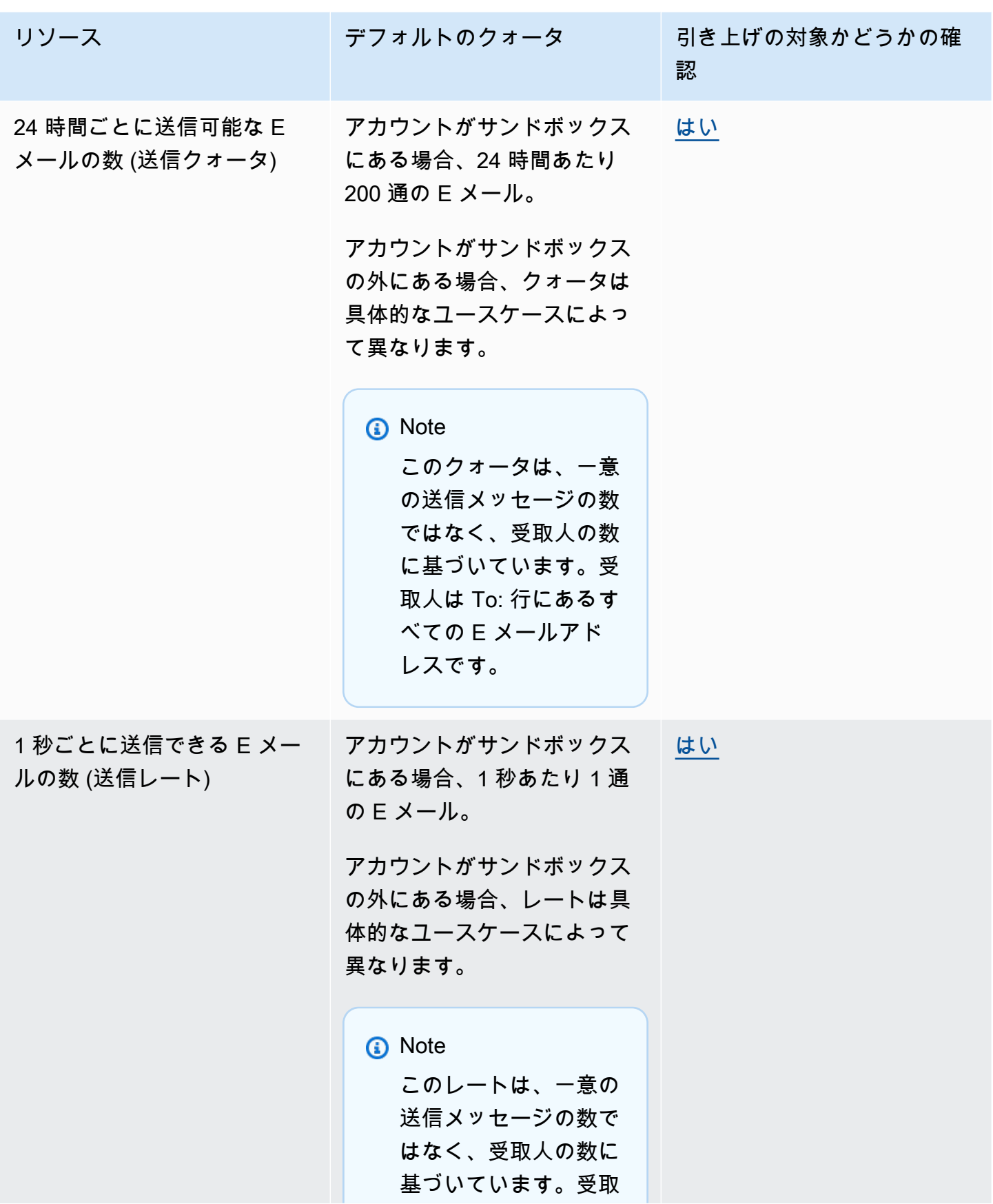

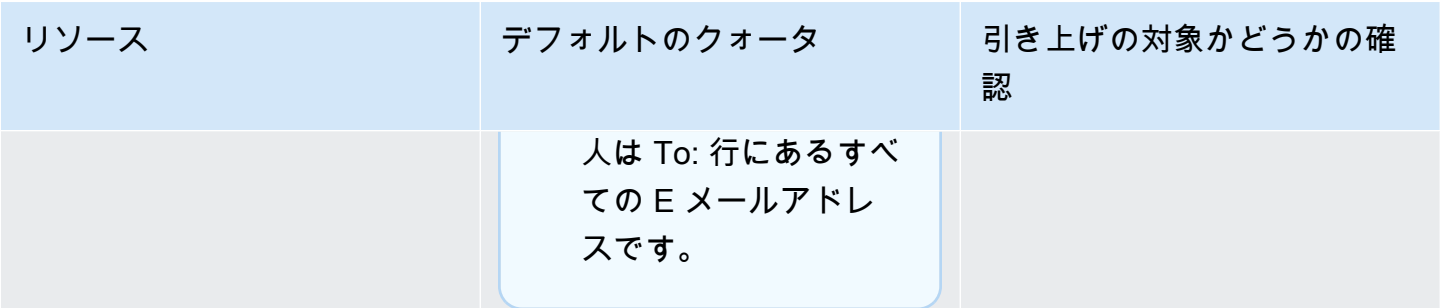

### <span id="page-631-0"></span>エンドポイントクォータ

Amazon Pinpoint API の[エンドポイントリ](https://docs.aws.amazon.com/pinpoint/latest/apireference/rest-api-endpoints.html)ソースには、以下のクォータが適用されます。

エンドポイントごとにサポートされる属性の最大数は 250 で、エンドポイントの最大サイズは 15 KB です。ただし、この属性の数は、すべての属性を含むエンドポイントの合計サイズによって制限 される場合があります。テンプレートに属性を追加する際にエラーが発生した場合は、各属性のデー タ量を減らすか、属性の数を減らすことを検討してください。

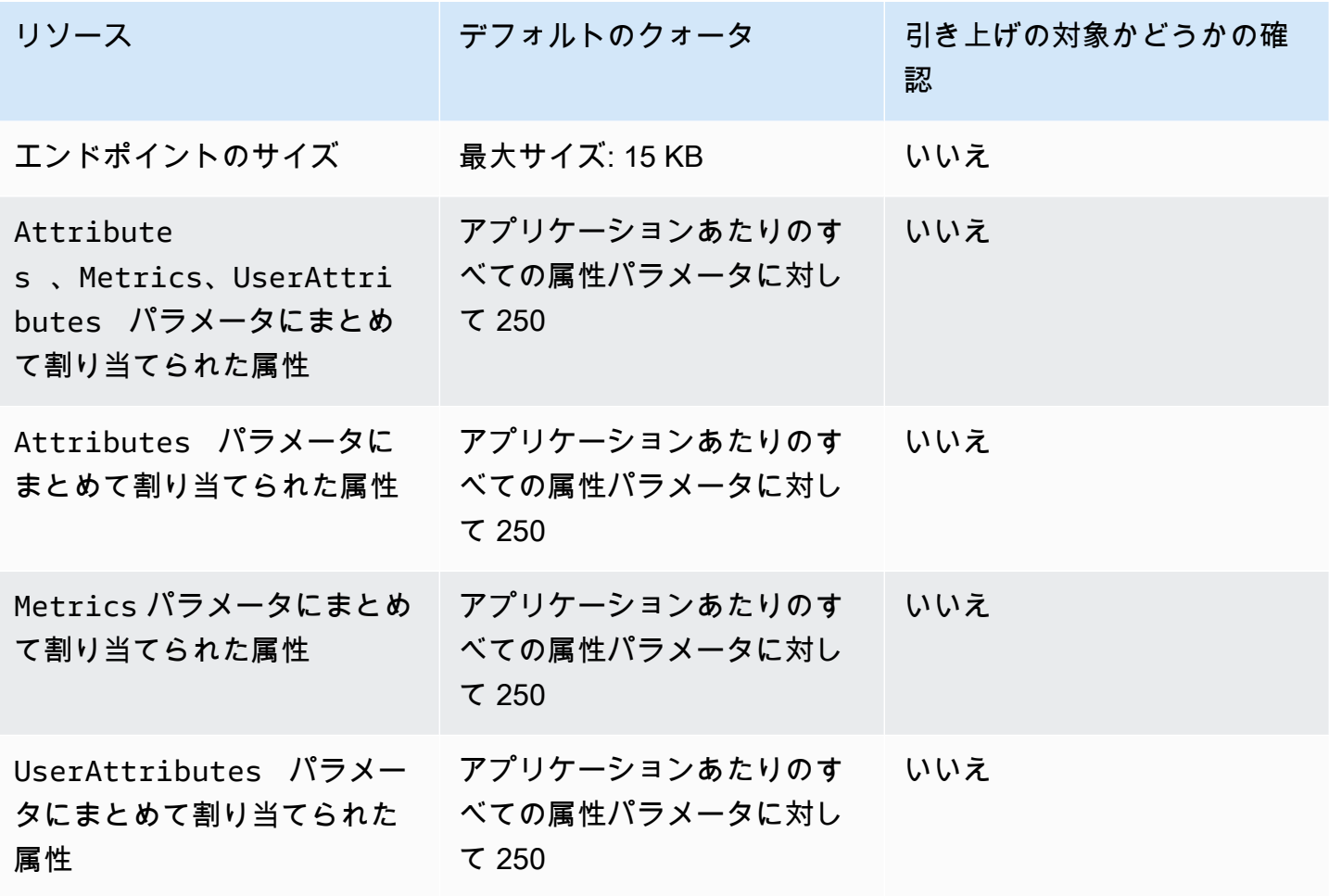

Amazon Pinpoint 関発者ガイド しょうしょう しょうしょう しょうしょう しょうしゅう しょうしゅう しゅうしゅう うちのおおし 開発者ガイド

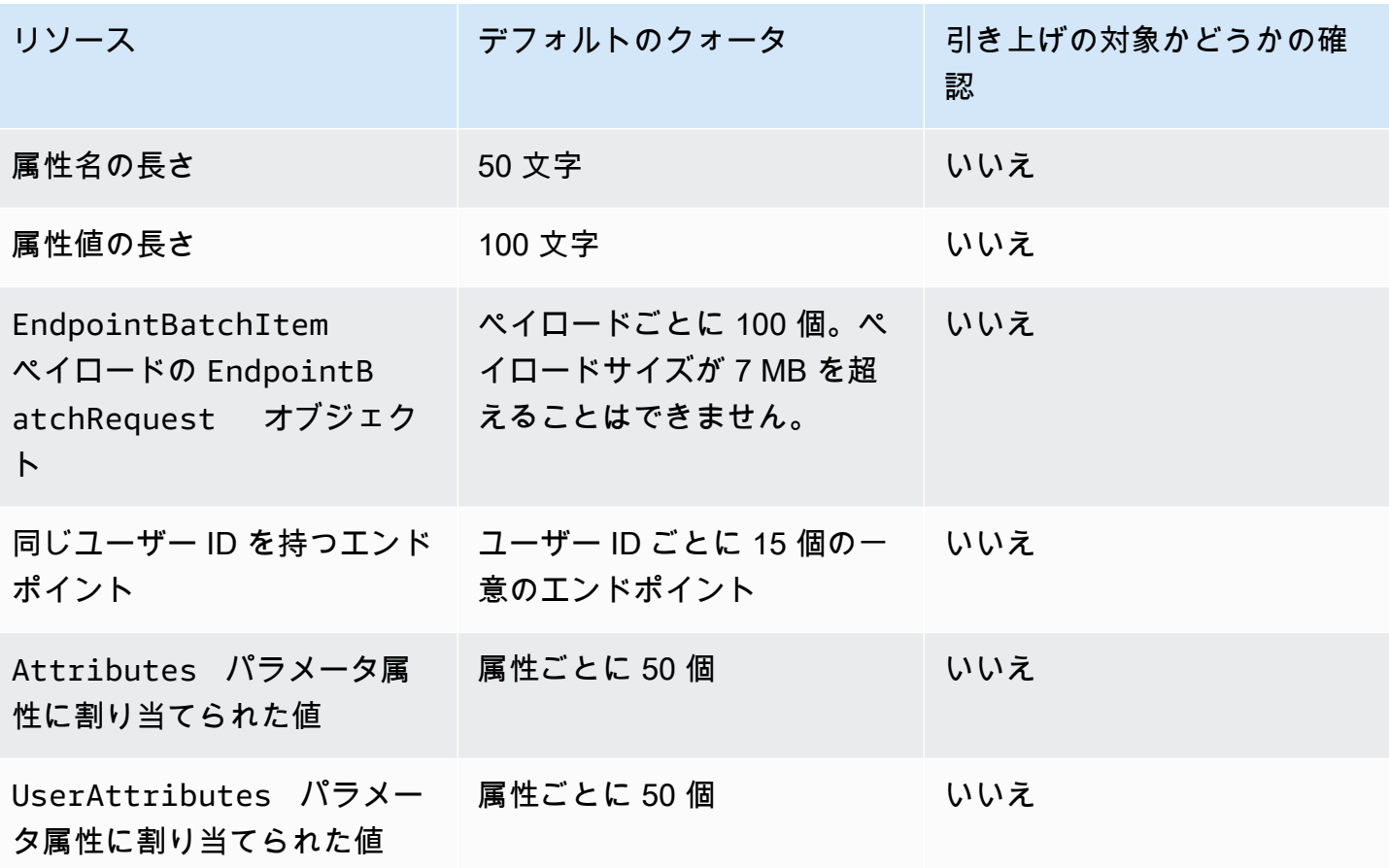

# <span id="page-632-0"></span>エンドポイントインポートのクォータ

エンドポイントの Amazon Pinpoint へのインポートには、次のクォータが適用されます。

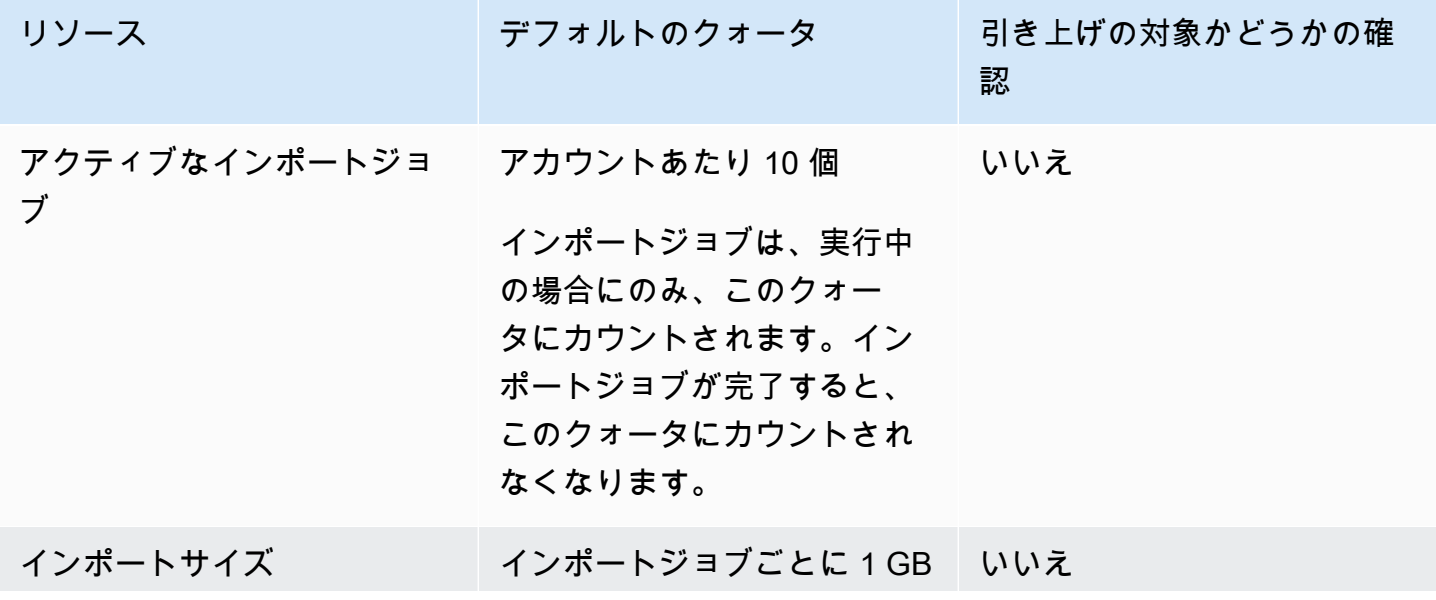

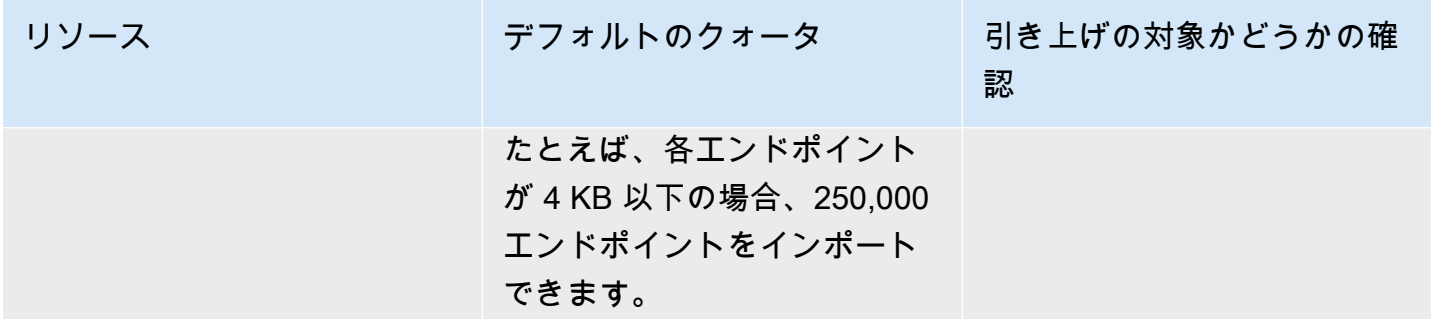

## <span id="page-633-0"></span>イベント取り込みのクォータ

Mobile SDKs と Amazon Pinpoint API の [Events](https://docs.aws.amazon.com/pinpoint/latest/apireference/rest-api-events.html) AWS リソースを使用したイベントの取り込みに は、次のクォータが適用されます。

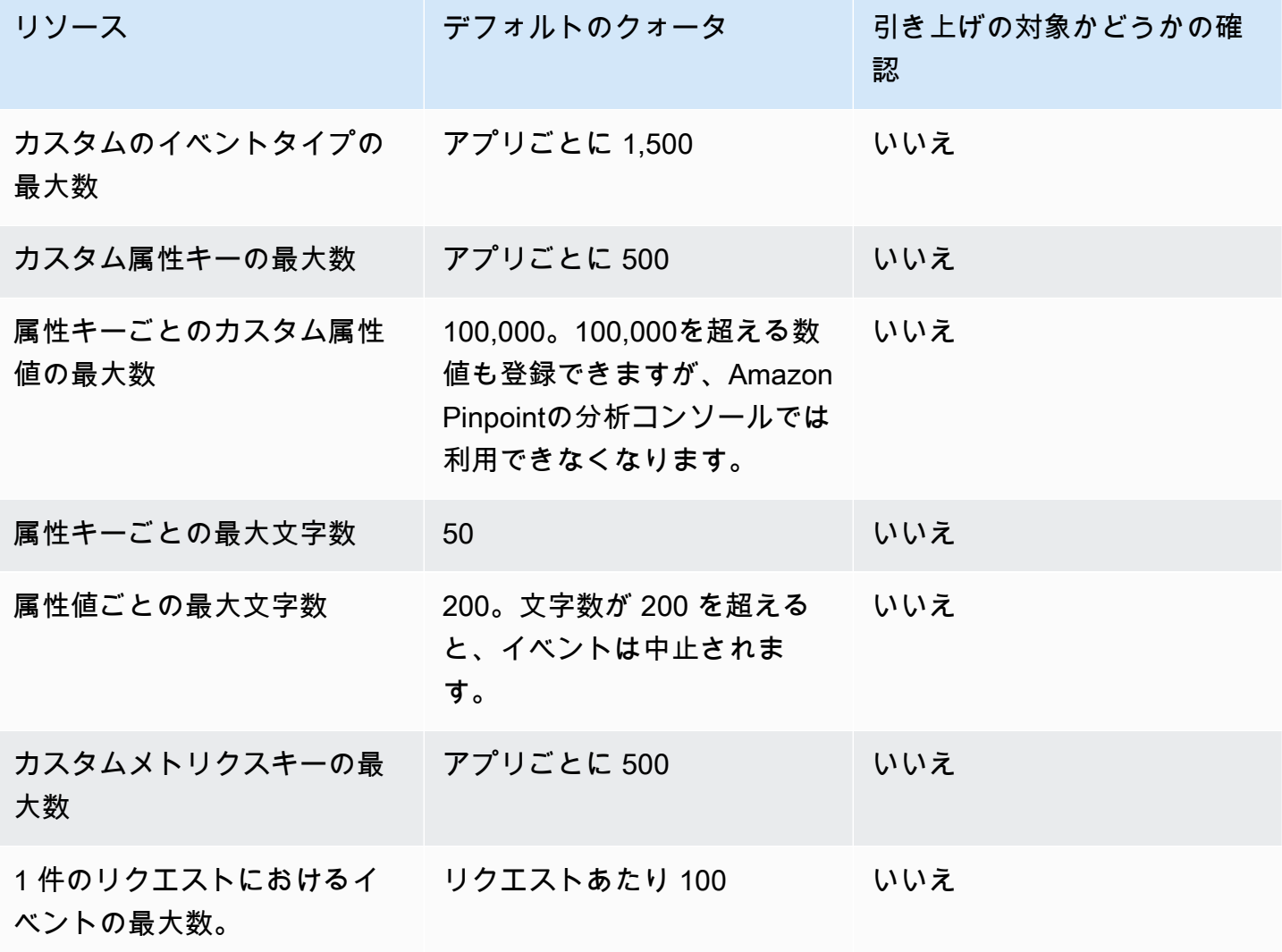

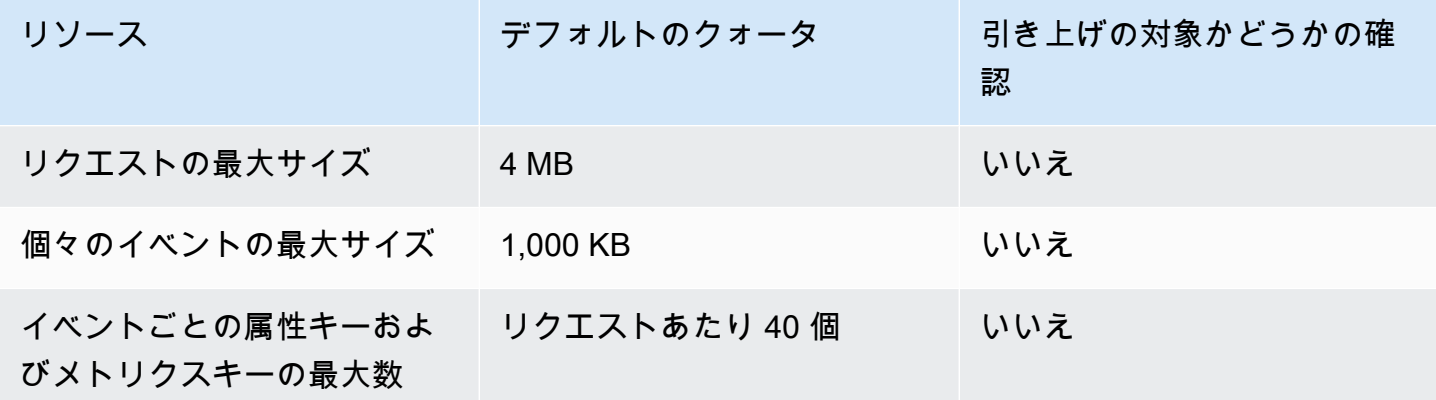

<span id="page-634-0"></span>ジャーニークォータ

ジャーニーには、以下のクォータが適用されます。

ごとに次のクォータが適用され AWS リージョン 、一部引き上げることができます。詳細について は、[「Service Quotas ユーザーガイド」の「クォータの増加をリクエスト」](https://docs.aws.amazon.com/servicequotas/latest/userguide/request-quota-increase.html)を参照してください。

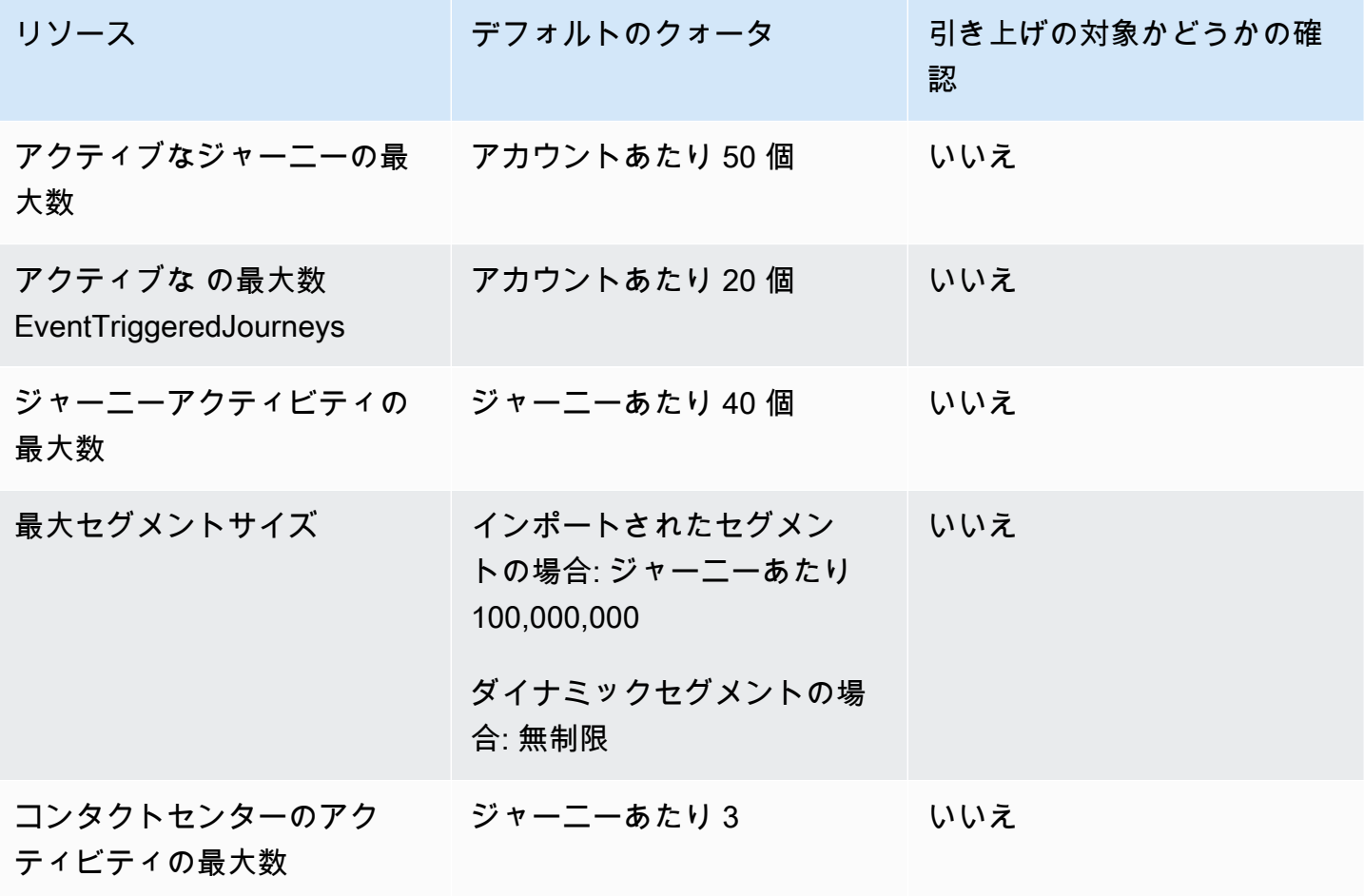

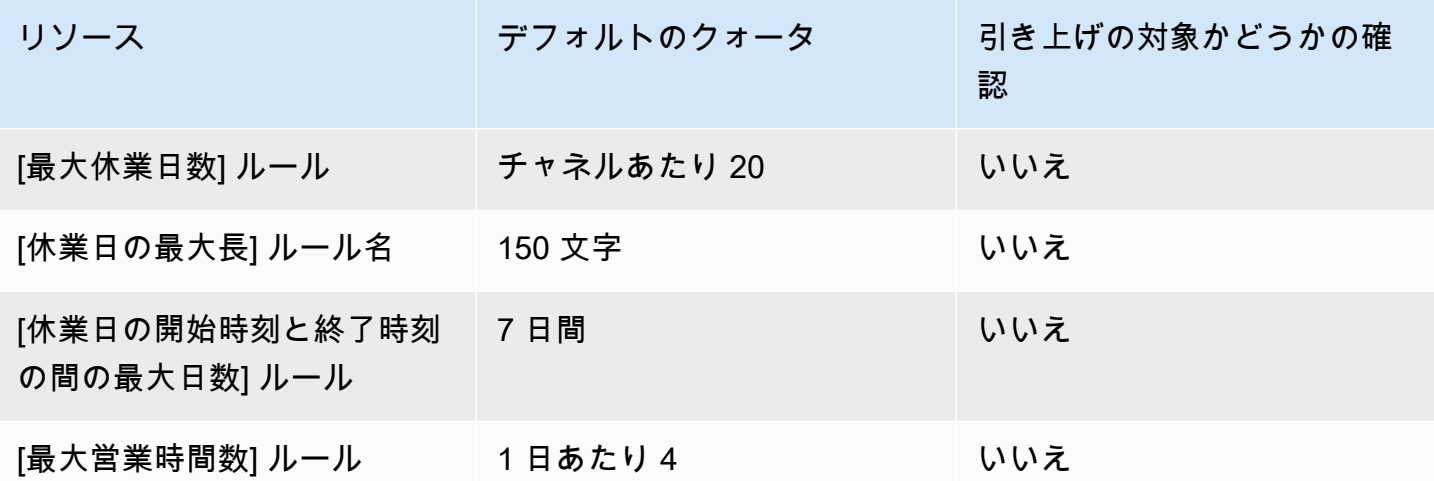

# <span id="page-635-0"></span>Lambda クォータ

以下のクォータは、Lambda からデータを取得および処理するための Amazon Pinpoint 設定に適用さ れます。

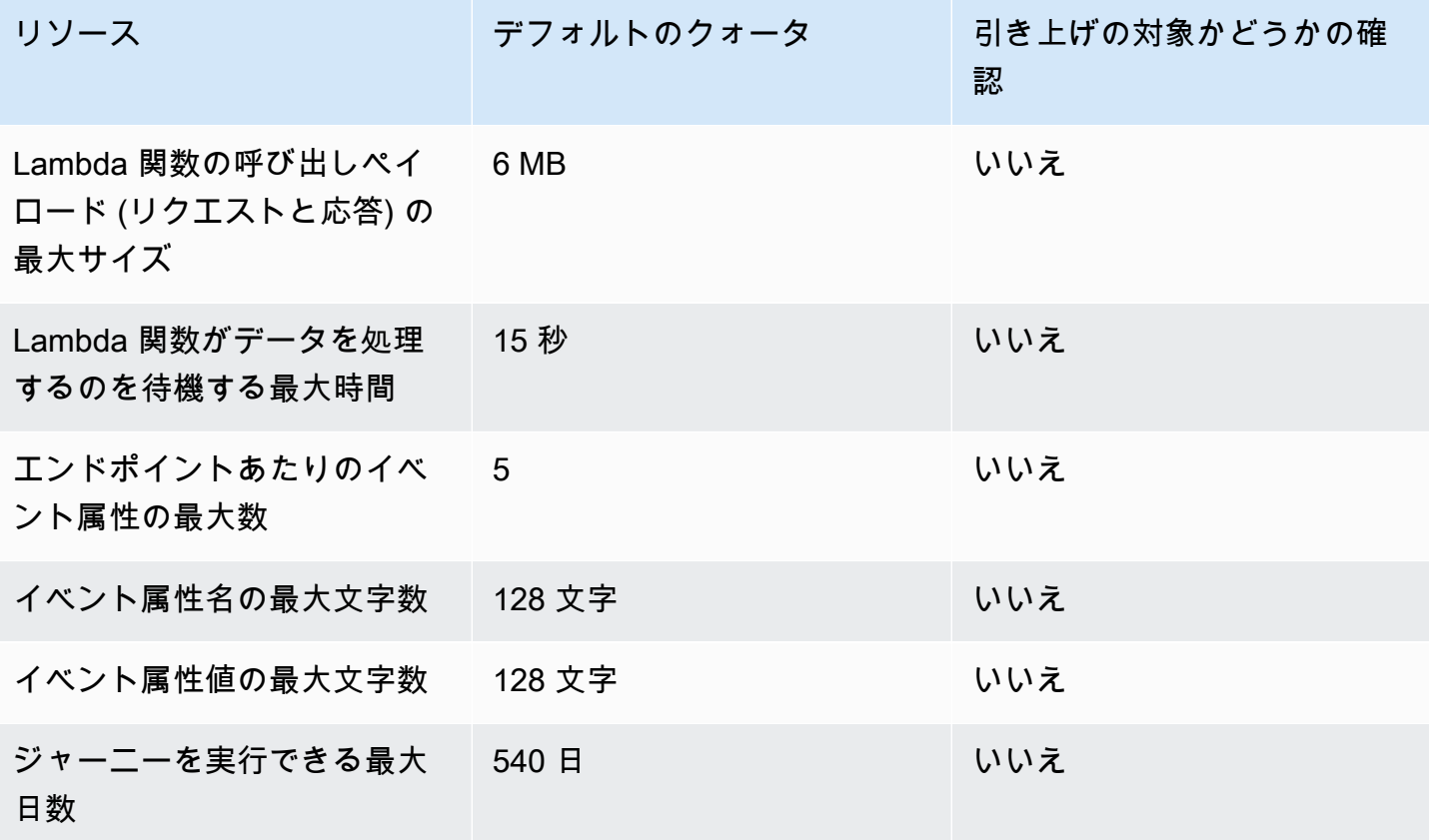

## <span id="page-636-0"></span>機械学習のクォータ

以下のクォータは、機械学習 (ML) モデルからデータを取得および処理するための Amazon Pinpoint 設定に適用されます。

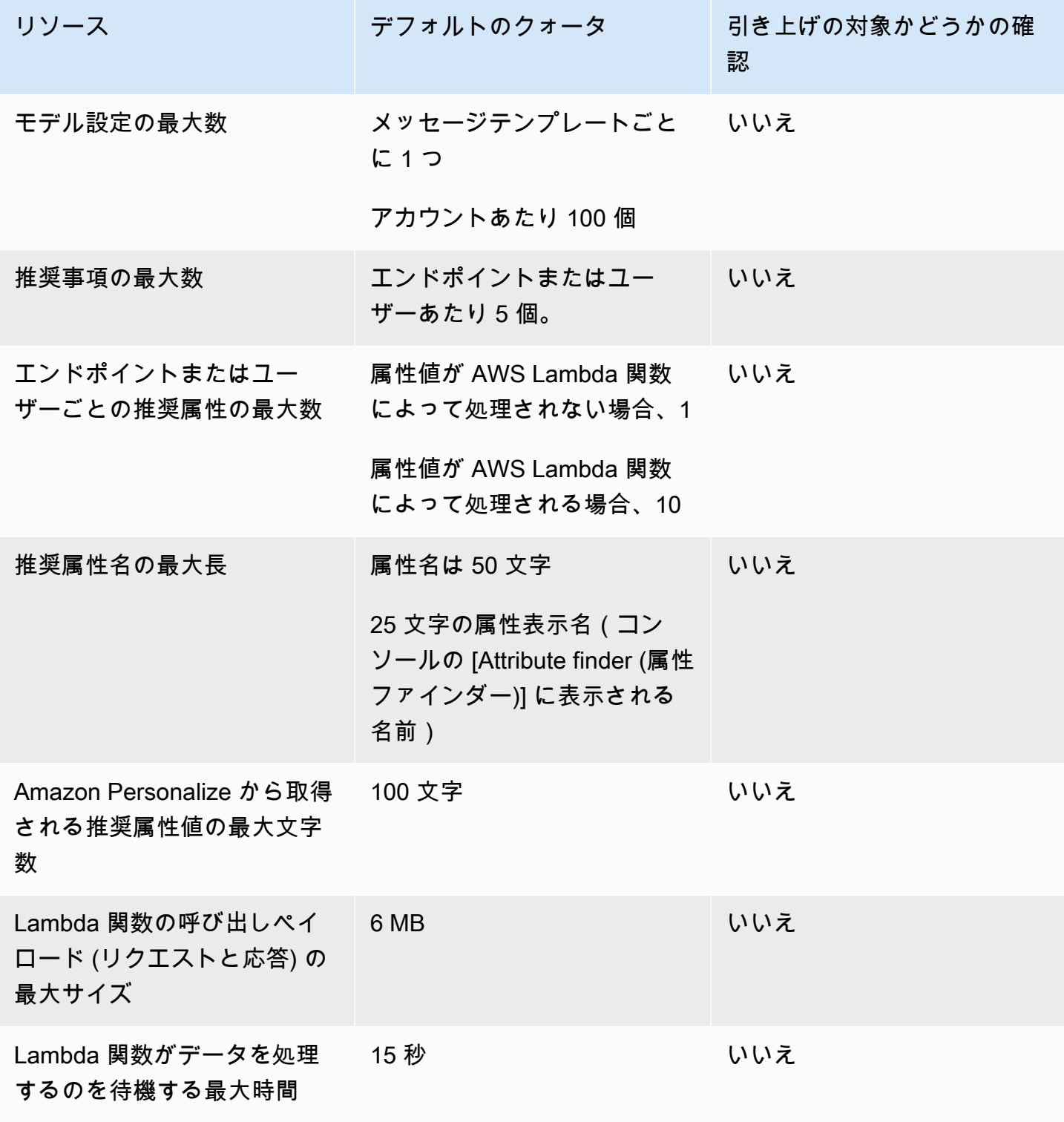

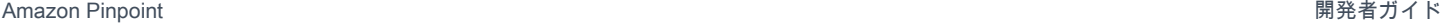

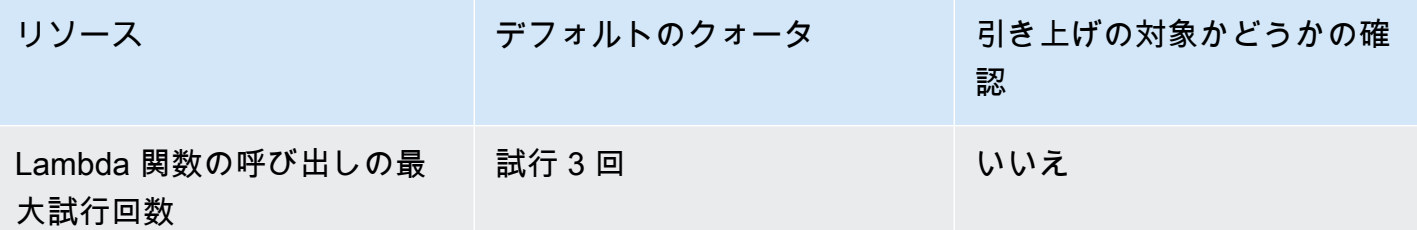

ML モデルを使用するように Amazon Pinpoint を設定する方法によっては、追加のクォータが適用さ れる場合があります。Amazon Personalize [のクォータ](https://docs.aws.amazon.com/personalize/latest/dg/limits.html)の詳細については、Amazon Personalize デベ ロッパーガイドを参照してください。Amazon Personalize の AWS Lambda クォータ[の詳細につい](https://docs.aws.amazon.com/lambda/latest/dg/limits.html) [ては、AWS Lambda Amazon Personalize デベロッパーガイドのクォータを](https://docs.aws.amazon.com/lambda/latest/dg/limits.html)参照してください。

### <span id="page-637-0"></span>メッセージテンプレートのクォータ

次のクォータは、Amazon Pinpoint アカウントのメッセージテンプレートに適用されます。

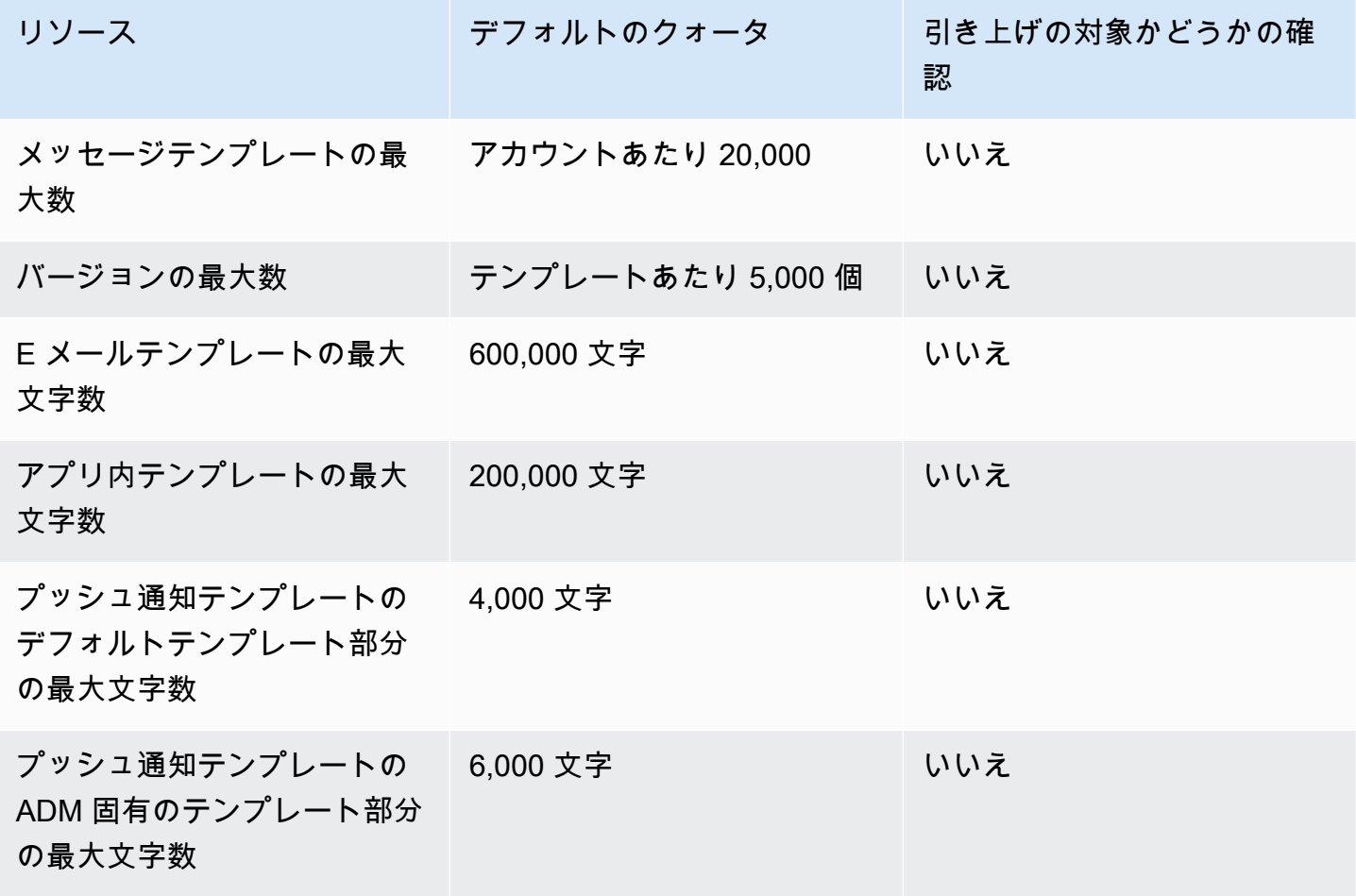

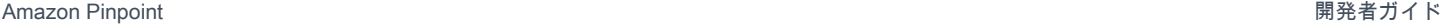

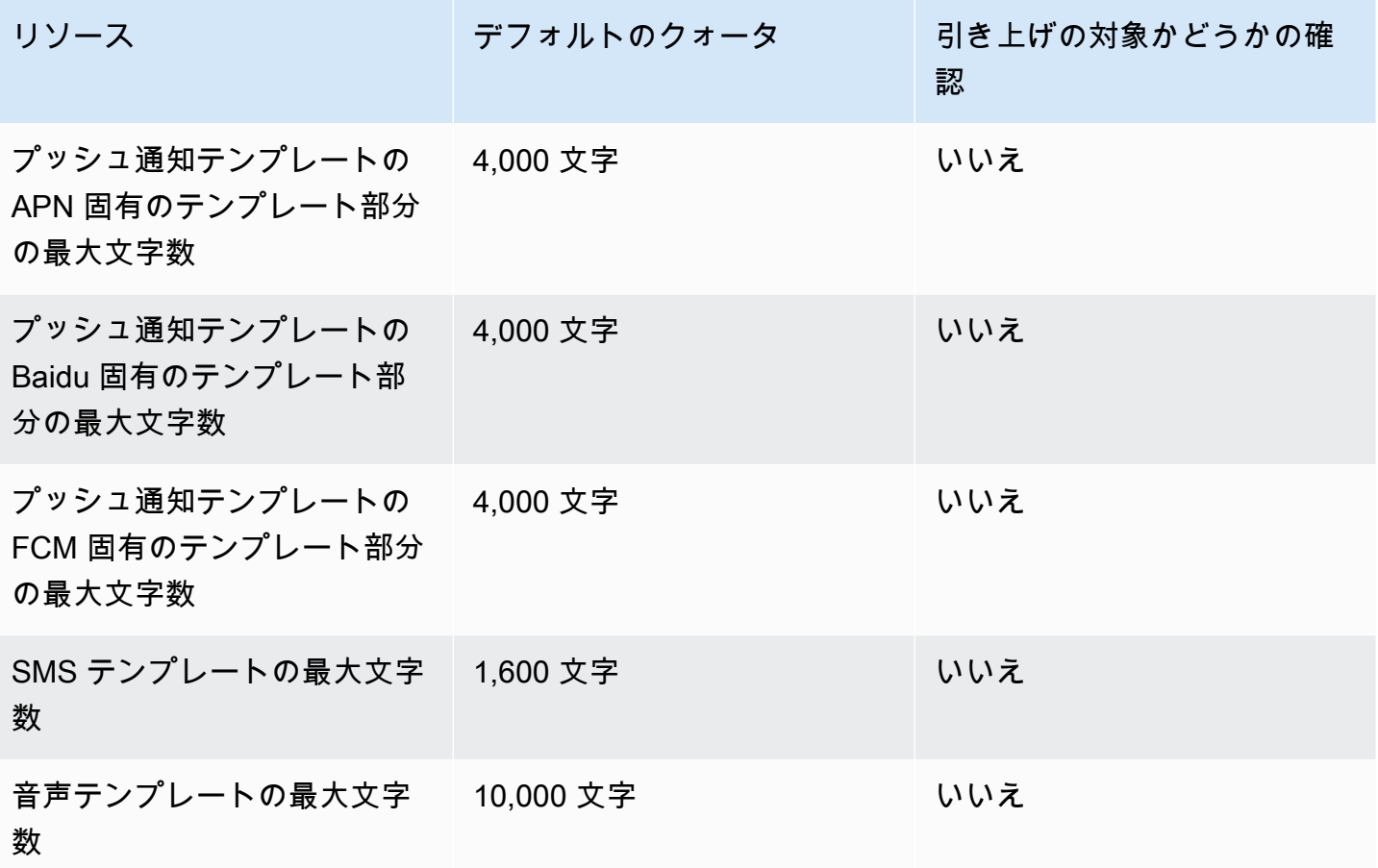

# <span id="page-638-0"></span>プッシュ通知のクォータ

プッシュ通知チャネルを通じて Amazon Pinpoint が送信するメッセージには、以下のクォータが適 用されます。

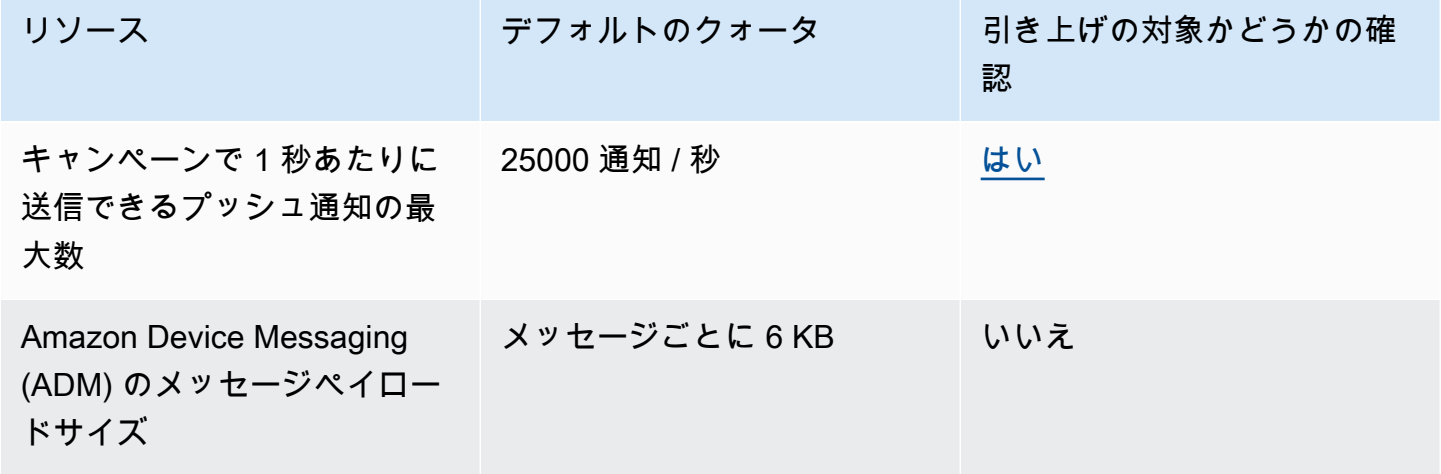

Amazon Pinpoint 関発者ガイド

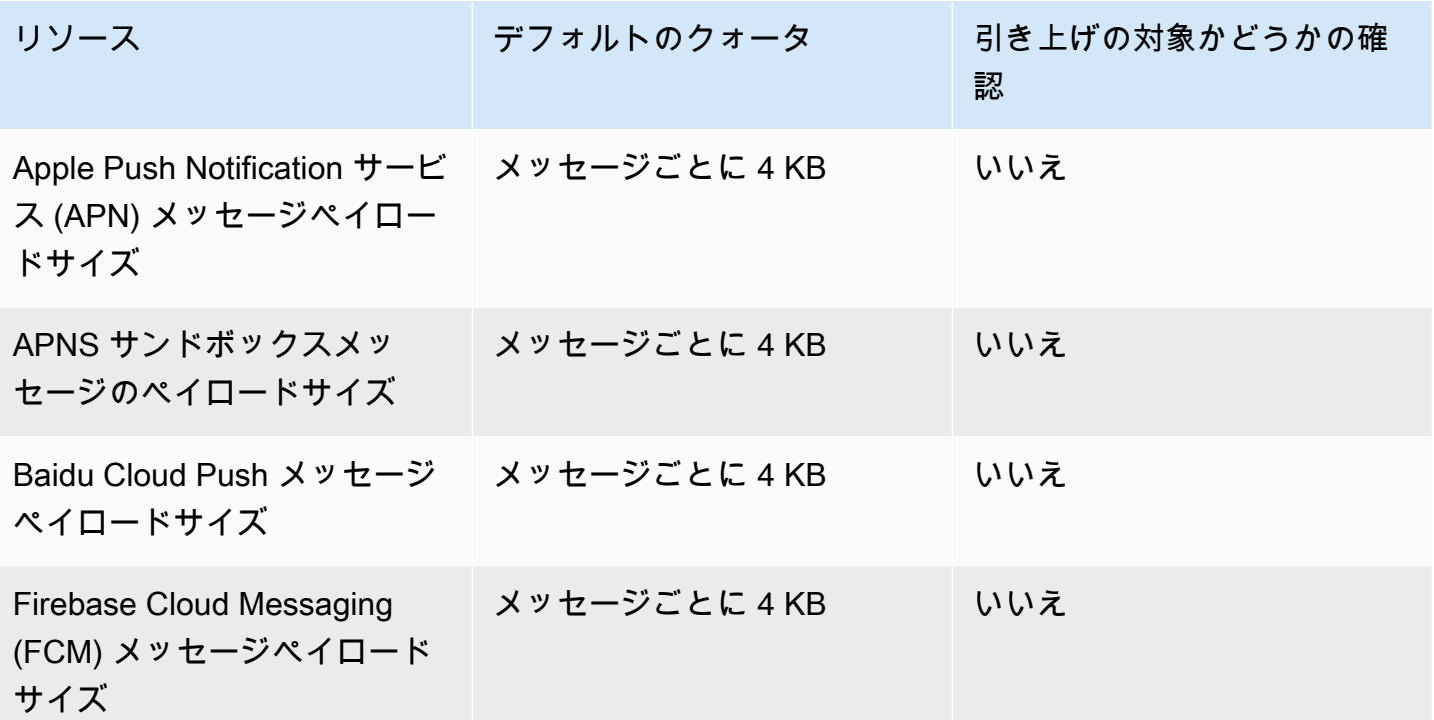

<span id="page-639-0"></span>アプリケーション内のメッセージのクォータ

Amazon Pinpoint で管理するアプリケーション内のメッセージには、以下のクォータが適用されま す。

ごとに次のクォータが適用され AWS リージョン 、一部引き上げることができます。詳細について は、[「Service Quotas ユーザーガイド」の「クォータの増加をリクエスト」](https://docs.aws.amazon.com/servicequotas/latest/userguide/request-quota-increase.html)を参照してください。

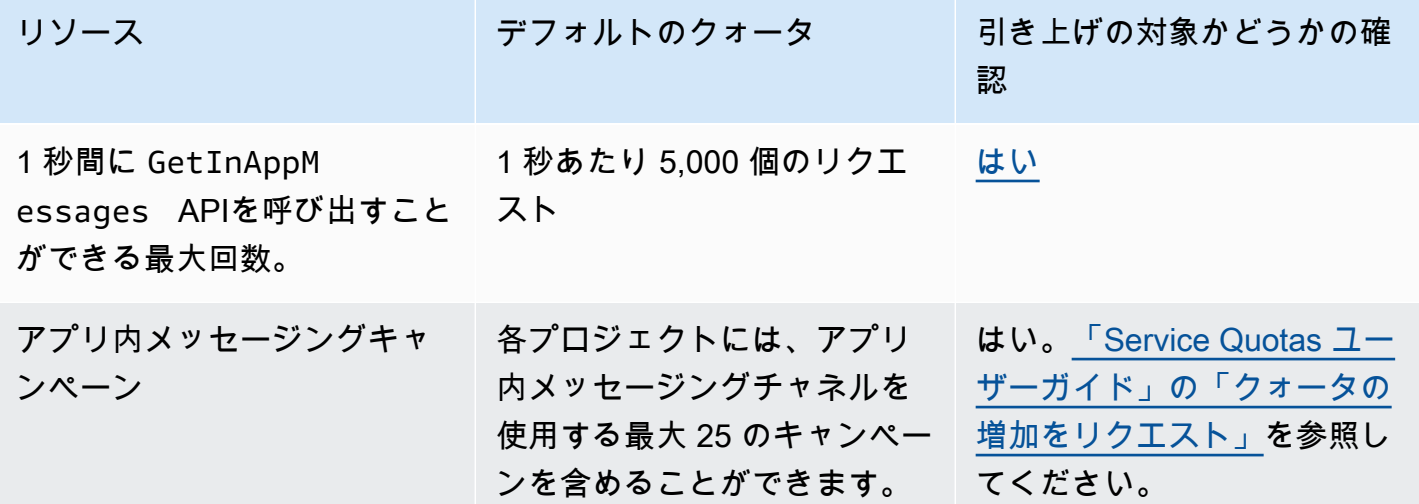

<span id="page-640-0"></span>セグメントクォータ

Amazon Pinpoint API の[セグメントリ](https://docs.aws.amazon.com/pinpoint/latest/apireference/rest-api-segments.html)ソースには、以下のクォータが適用されます。

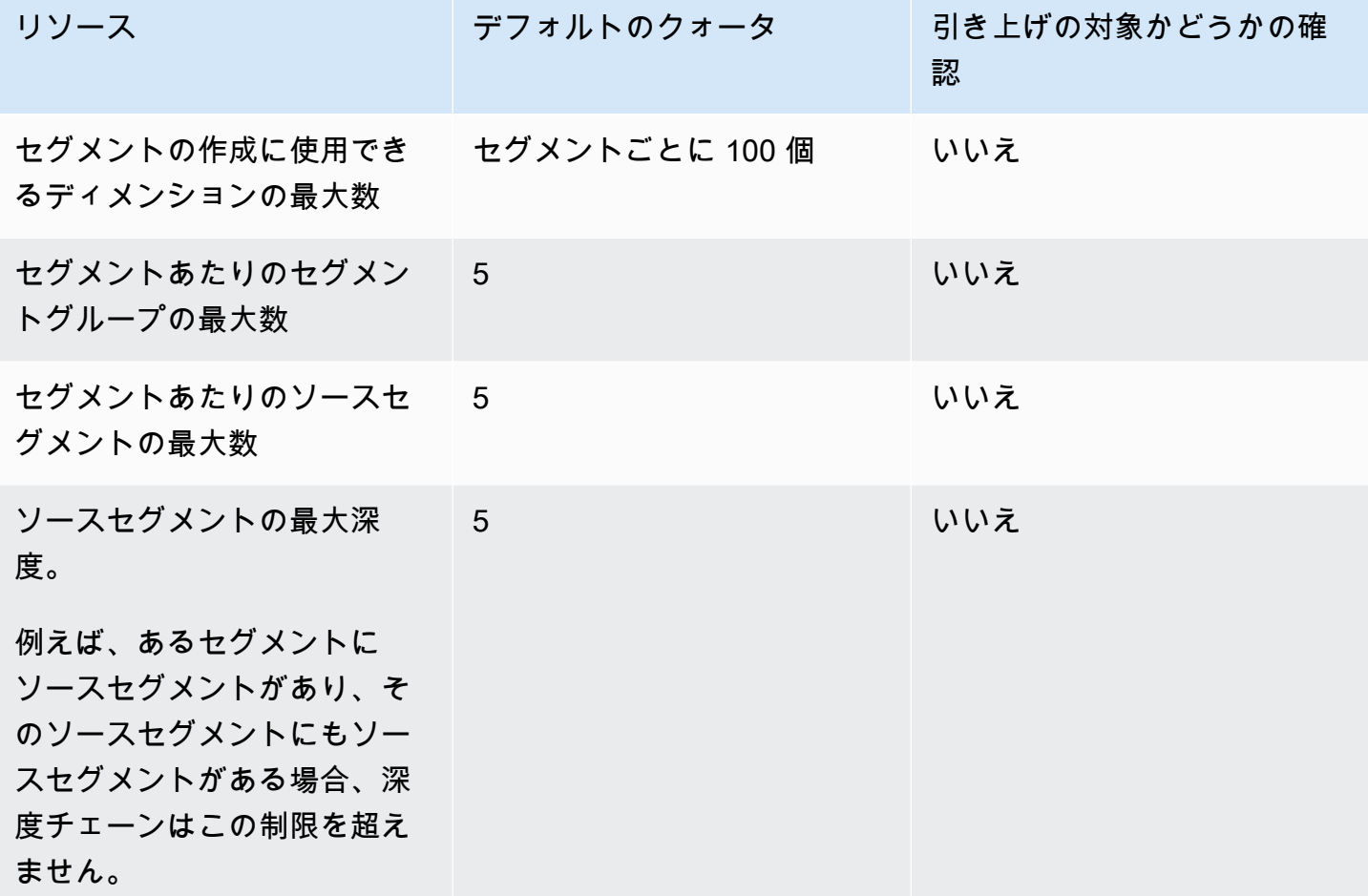

<span id="page-640-1"></span>ショートメッセージクォータ

SMS チャネルには、以下のクォータが適用されます。

SMS コストの詳細については、「Amazon Pinpoint ユーザーガイド」の[「Amazon Pinpoint の SMS](https://docs.aws.amazon.com/pinpoint/latest/userguide/channel-sms-monitoring-bill.html)  [請求および使用状況レポートを理解する](https://docs.aws.amazon.com/pinpoint/latest/userguide/channel-sms-monitoring-bill.html)」を参照してください。

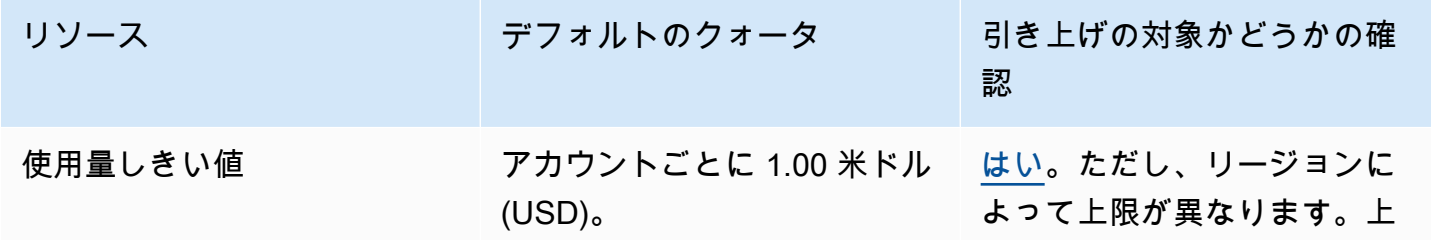

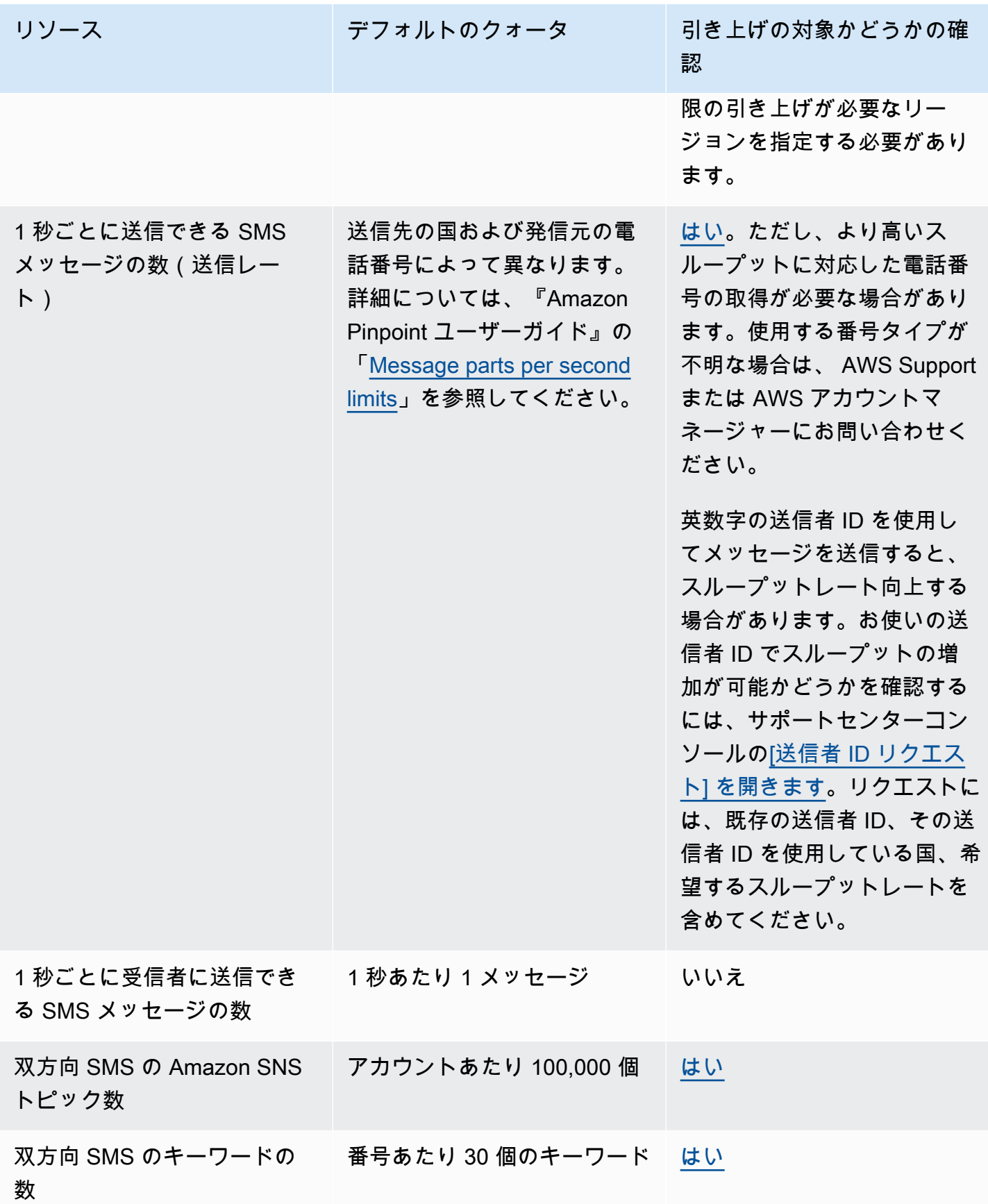

Amazon Pinpoint 開発者ガイド

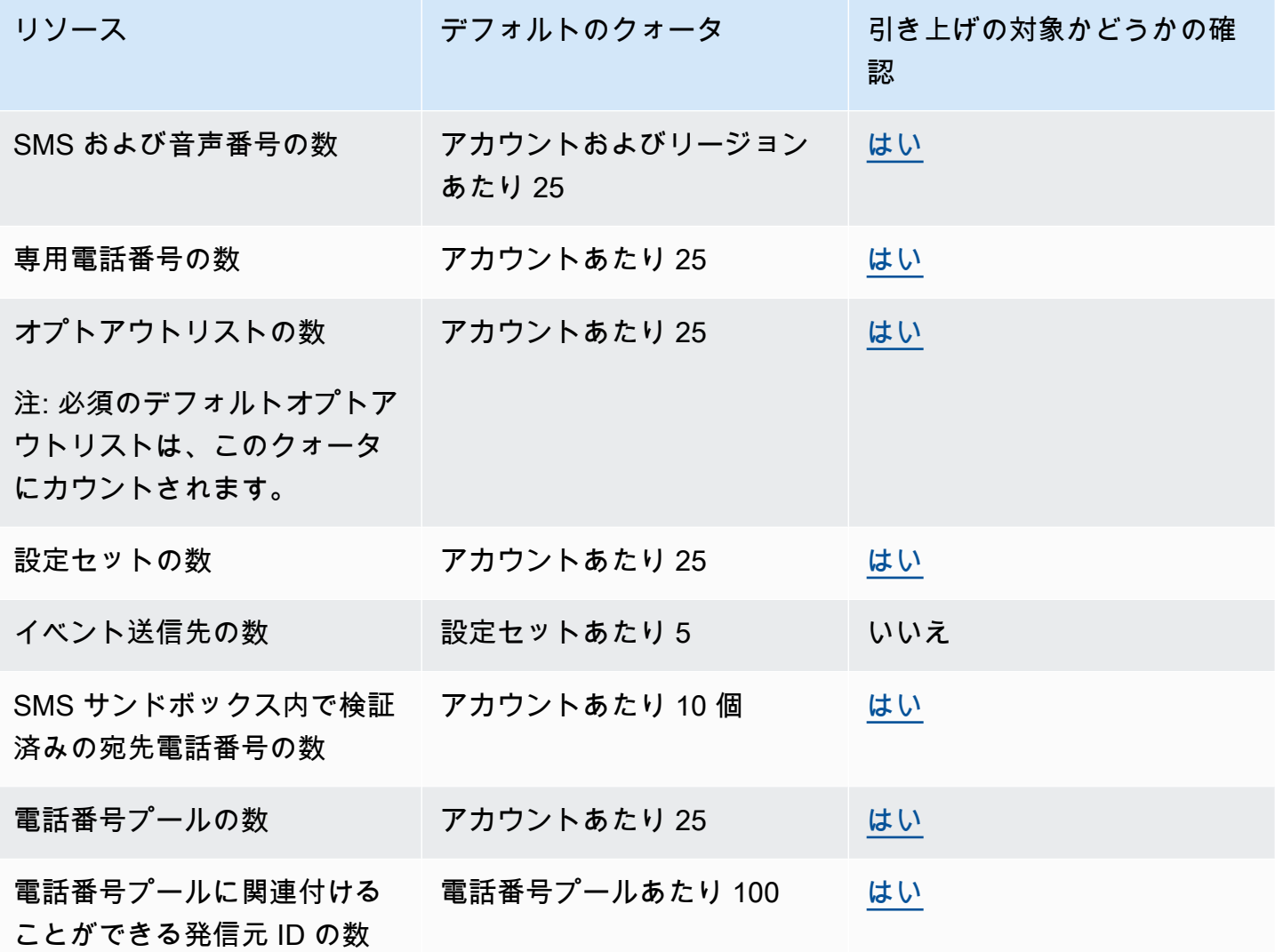

## <span id="page-642-0"></span>10DLC クォータ

10DLC の電話番号を使用して送信される SMS メッセージには、以下のクォータが適用されま す。10DLC 番号は、米国内の受信者へのメッセージ送信にのみ使用できます。

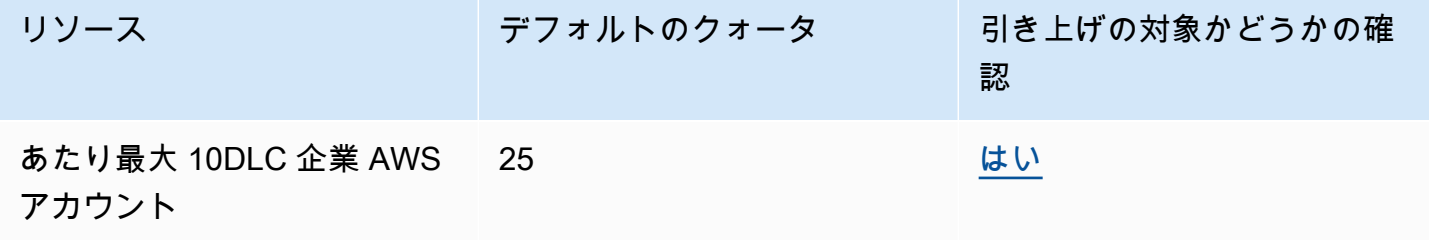

Amazon Pinpoint 開発者ガイド

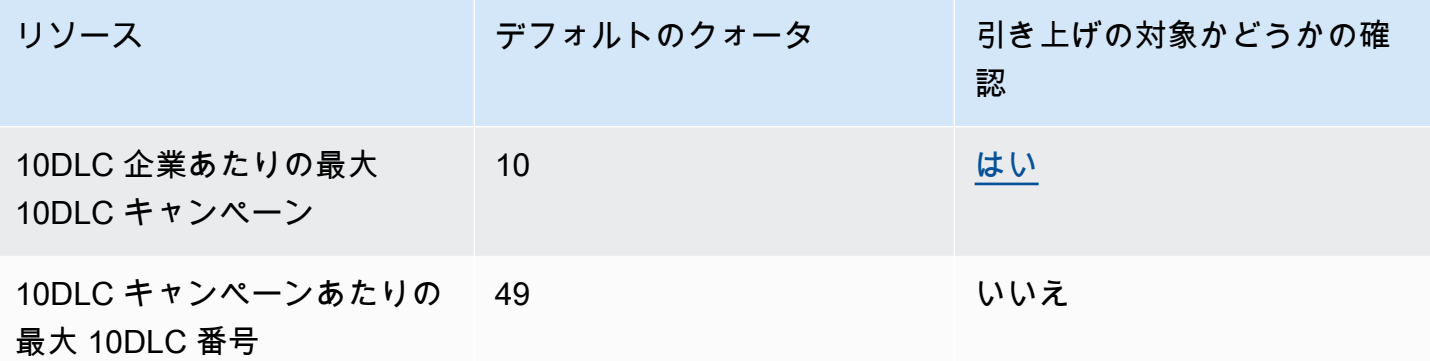

### <span id="page-643-0"></span>音声クォータ

音声チャネルには、以下のクォータが適用されます。

**a** Note

アカウントがサンドボックスから削除されると、以下の表に示す最大クォータが自動的に適 用されます。

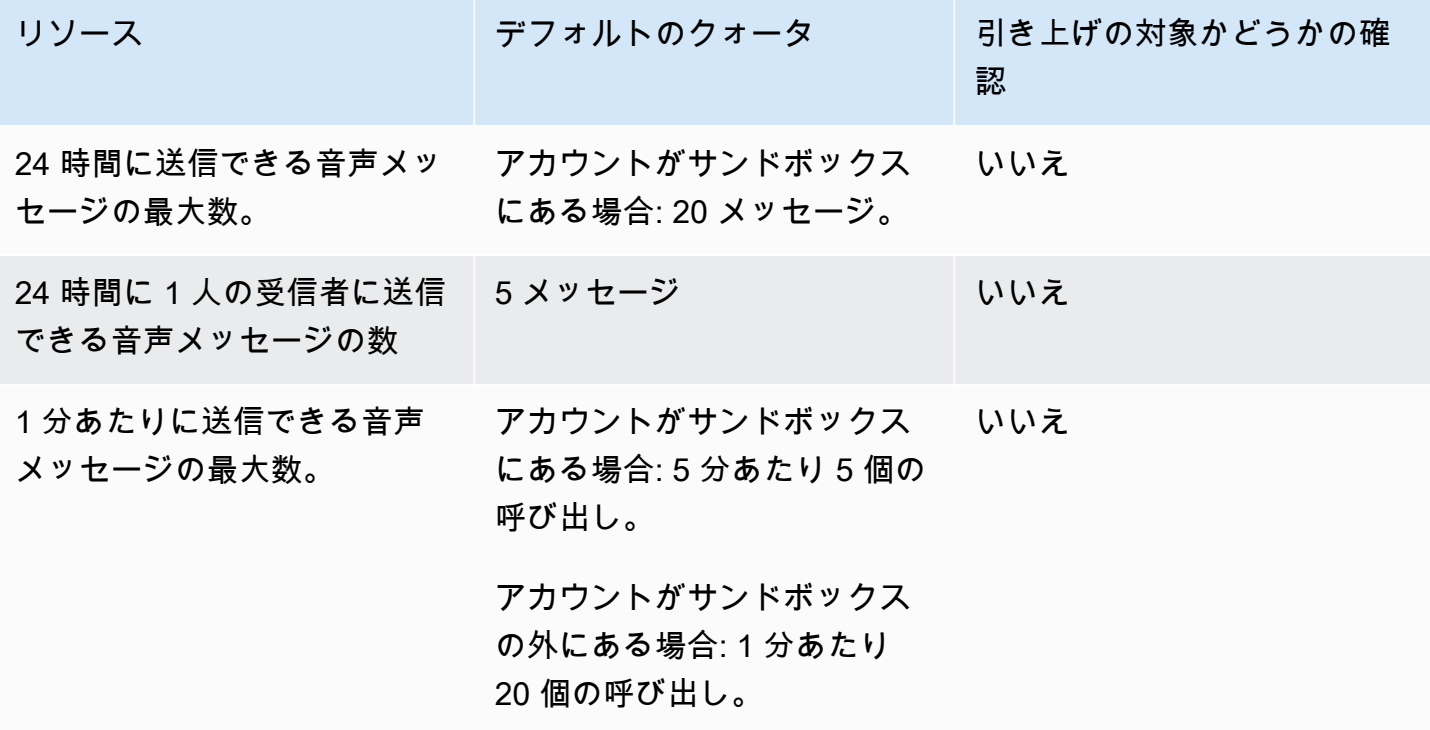

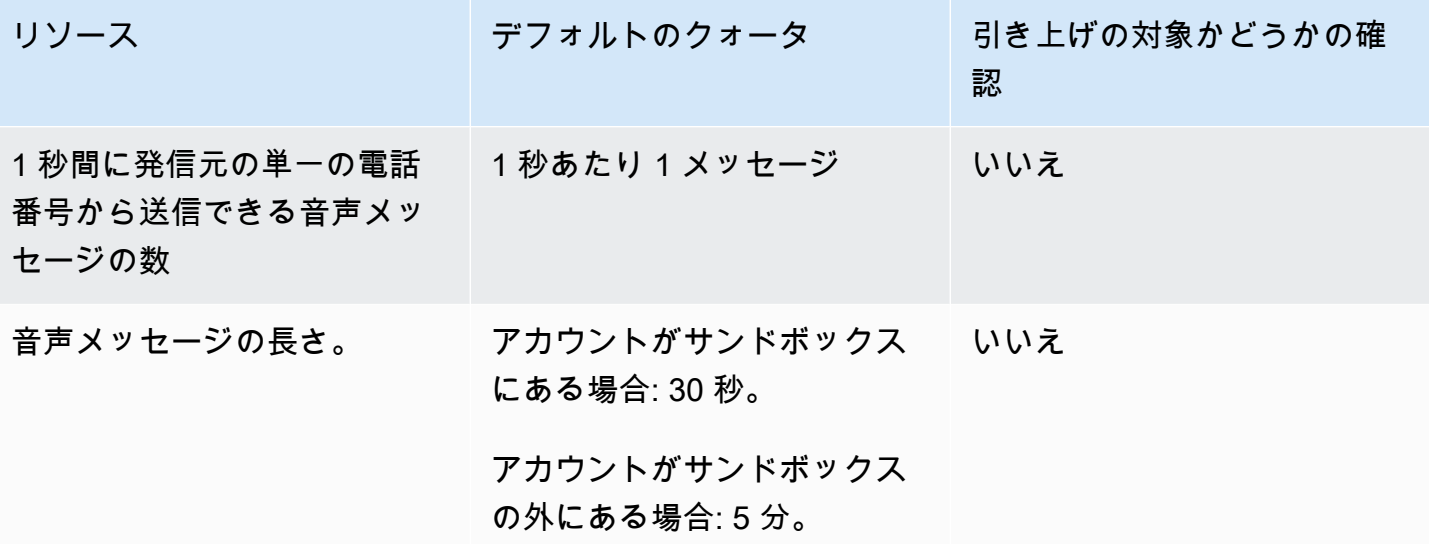

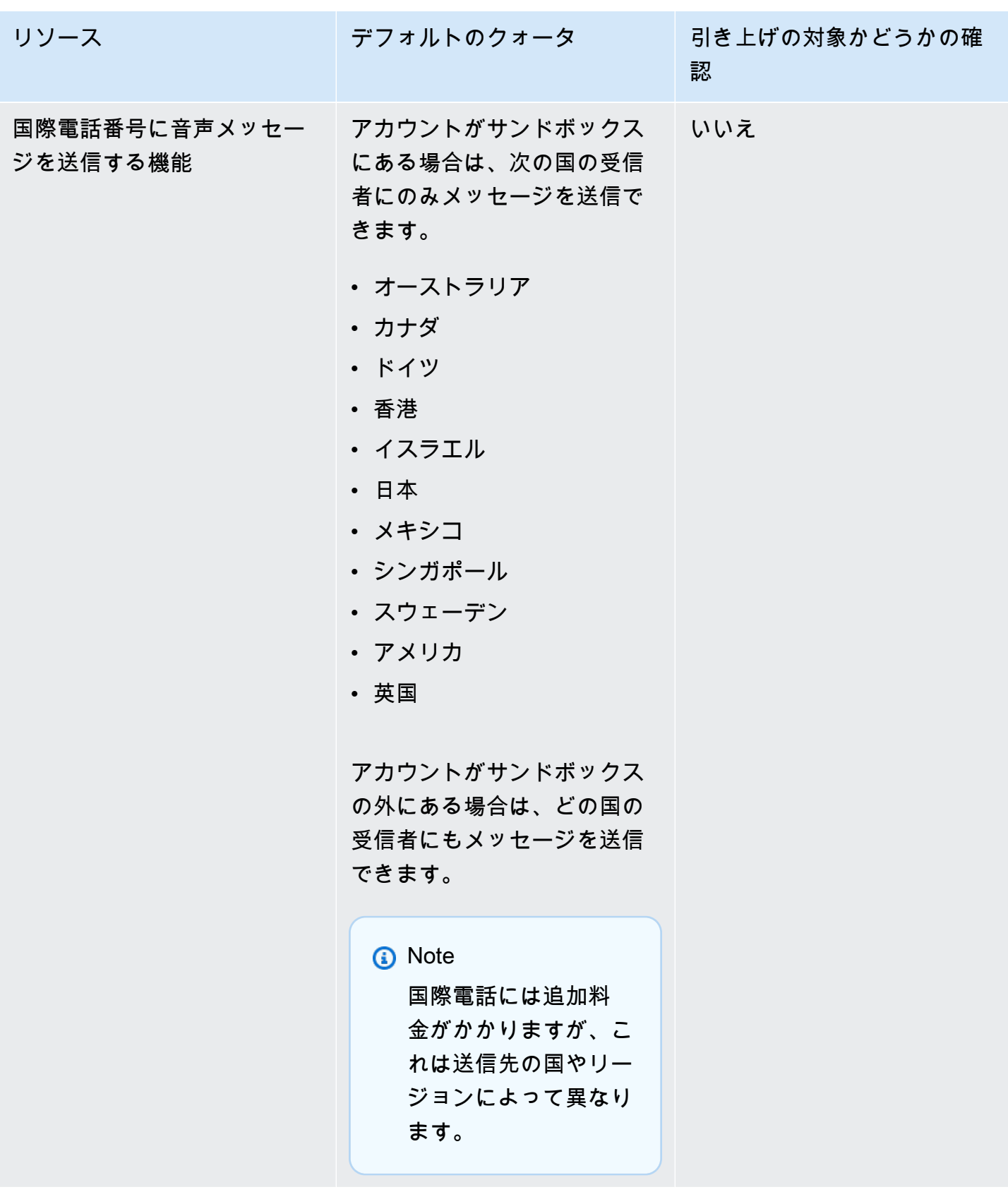

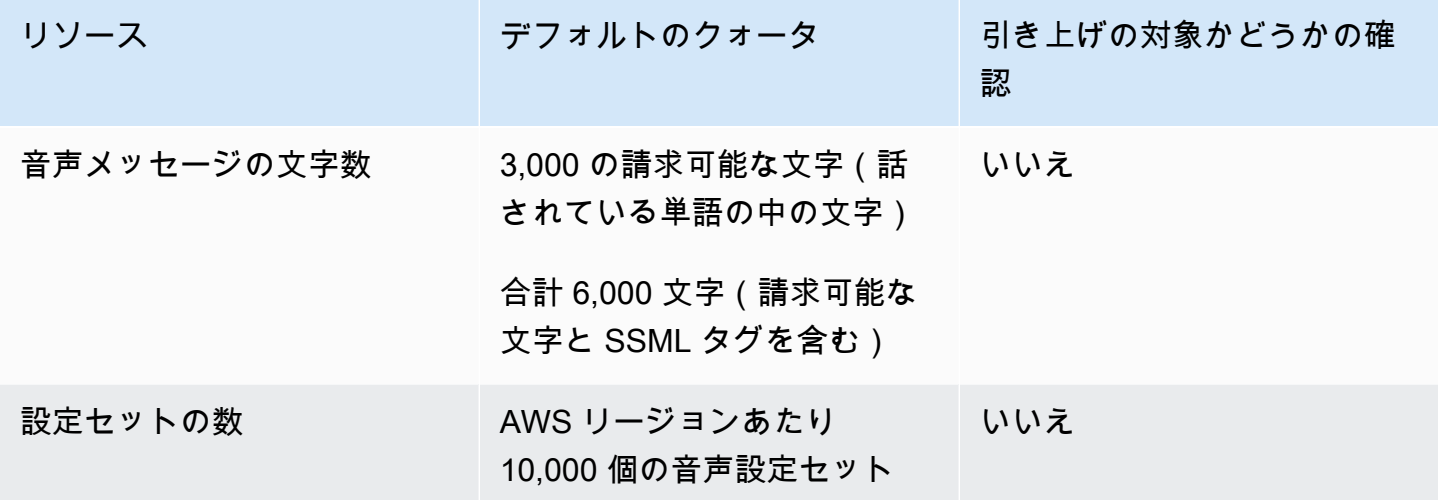

#### <span id="page-646-0"></span>クォータ引き上げのリクエスト

上記のいずれかの表の [Eligible for Increase] 列の値が [Yes] の場合、そのクォータの引き上げをリク エストすることができます。

クォータの引き上げをリクエストするには

- 1. <https://console.aws.amazon.com/> AWS Management Console で にサインインします。
- 2. <https://console.aws.amazon.com/support/home#/case/create>で新しい AWS サポートケースを作 成します。
- 3. [お客様のサポートケース] ペインで、[ケースを作成] を選択します。
- 4. [サービス制限の引き上げをご希望ですか?] リンクを選択します。
- 5. 「サービスクォータの引き上げ」で、「サービス」で、次のいずれかのオプションを選択しま す。
	- メールチャネルに関連するクォータの引き上げをリクエストするには、[Pinpoint Email] を選 択します。
	- SMS 使用限度または SMS 送信レートのクォータの増加をリクエストするには、[Pinpoint SMS] を選択します。その他すべての SMS クォータの増加については、[Pinpoint] を選択しま す。
	- 音声チャネルに関連するクォータの引き上げをリクエストするには、[Pinpoint Voice] を選択 します。
	- 他の Amazon Pinpoint 機能に関連するクォータの引き上げをリクエストするには、[Pinpoint] を選択します。
- 6. 選択したサービスによっては、次のように入力するように求められる場合があります。
	- (オプション) [Provide a link to the site or app which will be sending SMS messages (SMS メッ セージを送信するサイトまたはアプリケーションへのリンクを指定する)] で、SMS メッセー ジを送信する Web サイト、アプリケーション、またはサービスに関する情報を入力します。
	- (オプション) [What type of messages do you plan to send (送信するメッセージのタイプ)] で、ロングコードを使用して送信する予定のメッセージのタイプを選択します。
		- [ワンタイムパスワード] ウェブサイトまたはアプリケーションを認証するために顧客が使 用するパスワードを提供するメッセージ。
		- [プロモーション]- 特価販売やお知らせなど、ビジネスやサービスを宣伝する非クリティカ ルなメッセージ。
		- [トランザクション]- 注文確認やアカウントアラートなど、顧客のトランザクションをサ ポートする重要な情報メッセージ。トランザクションメッセージにプロモーションコンテン ツまたはマーケティングコンテンツを含めることはできません。
	- (オプション) からメッセージを送信する AWS リージョンで、メッセージを送信するリー ジョンを選択します。
	- (オプション) [Which countries do you plan to send messages to] で、ショートコードを購入す る国または地域を入力します。
	- (オプション) [How do your customers opt to receive messages from you] で、オプトインプロ セスの詳細を入力します。
	- (オプション) [How do your customers opt to receive messages from you] で、オプトインプロ セスの詳細を入力します。[Please provide the message template that you plan to use to send messages to your customers] の項目に使用するテンプレートを入力します。
- 7. [リクエスト]で、以下の操作を行います。
	- リージョン で、 を選択します AWS リージョン。
	- [リソースタイプ] で、[一般的な制限] を選択します。Resource Type フィールドは、一部の サービスにのみ存在します。
	- Quota で、変更するクォータを選択します。
	- 新しいクォータ値には、クォータの新しい値を入力します。
	- 追加の で同じクォータの引き上げをリクエストするには AWS リージョン、別のリクエスト を追加 を選択し、追加を選択して新しいリクエスト AWS リージョン を入力します。
- 8. 引き上げるクォータを選択し、クォータに使用する新しい値を入力します。

<u>9. 「ケースの説明」で、クォータの引き上げをリクエストする理由を説明してください。 。</u><br><sup>クォータ引き上げのリクエスト</sup> 638
- 10. 連絡先オプション で、優先連絡先言語 で、 AWS サポートチームと通信するときに使用する言 語を選択します。
- 11. 問い合わせ方法 で、 AWS サポートチームとの連絡方法を選択します。
- 12. [送信] を選択します。

AWS サポートチームは、リクエストに 24 時間以内に初期応答を提供します。

迷惑なコンテンツや悪意のあるコンテンツを送信するためにシステムが悪用されないように、各リク エストを慎重に検討する必要があります。可能であれば、24 時間以内にリクエストを承認します。 ただし、お客様から追加情報を取得する必要がある場合は、お客様のリクエストの解決に時間がかか る場合があります。

お客様のユースケースが当社の方針と一致しない場合は、リクエストを承認できない場合がありま す。

## <span id="page-649-0"></span>Amazon Pinpoint のドキュメント履歴

次の表は、2018年12月以降の 『Amazon Pinpoint デベロッパーガイド』の各リリースにおける重要 な変更点を説明しています。このドキュメントの更新に関する通知を受け取るには、RSS フィード にサブスクライブできます。

• ドキュメントの最新更新日: 2023 年 11 月 16 日

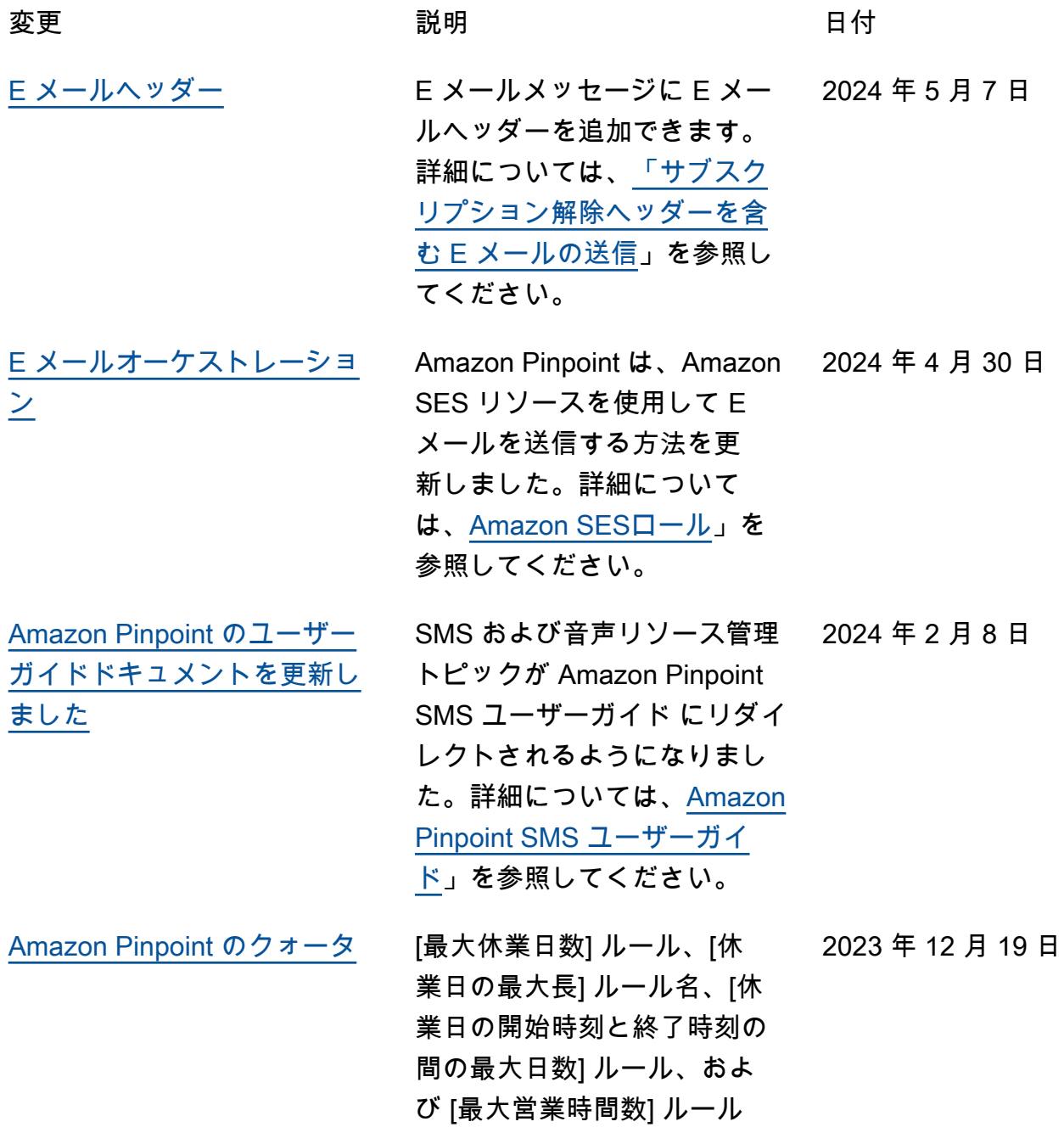

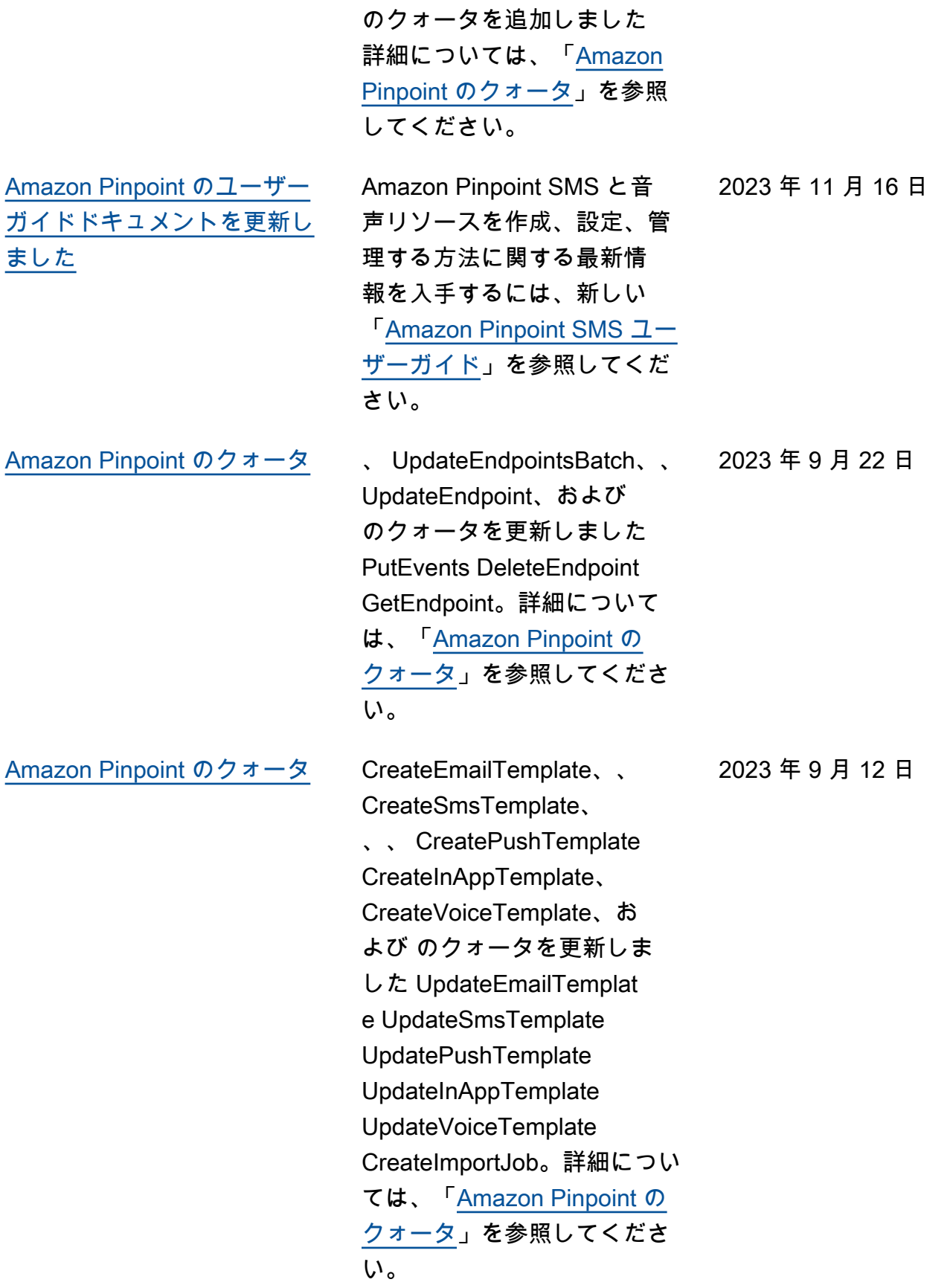

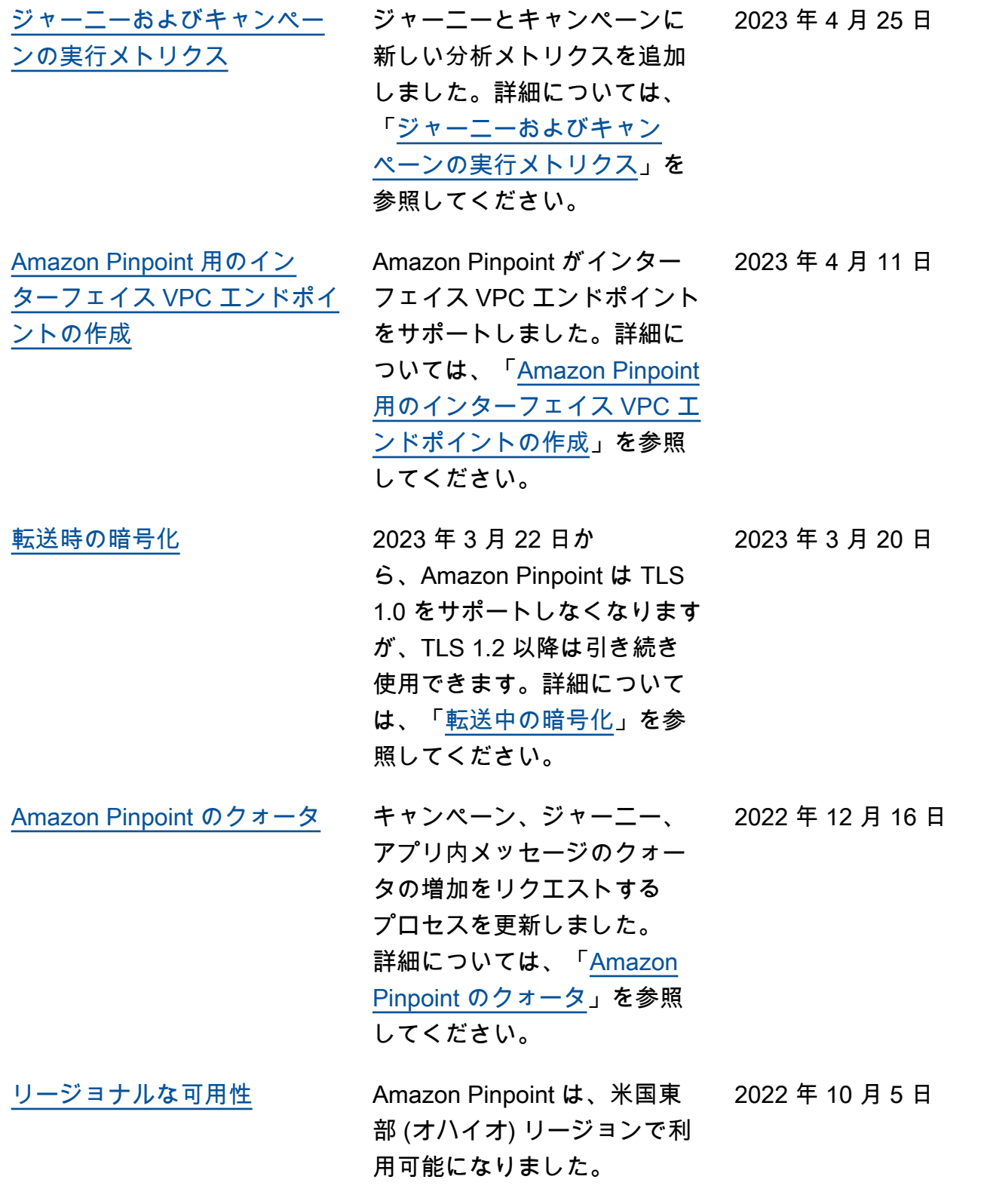

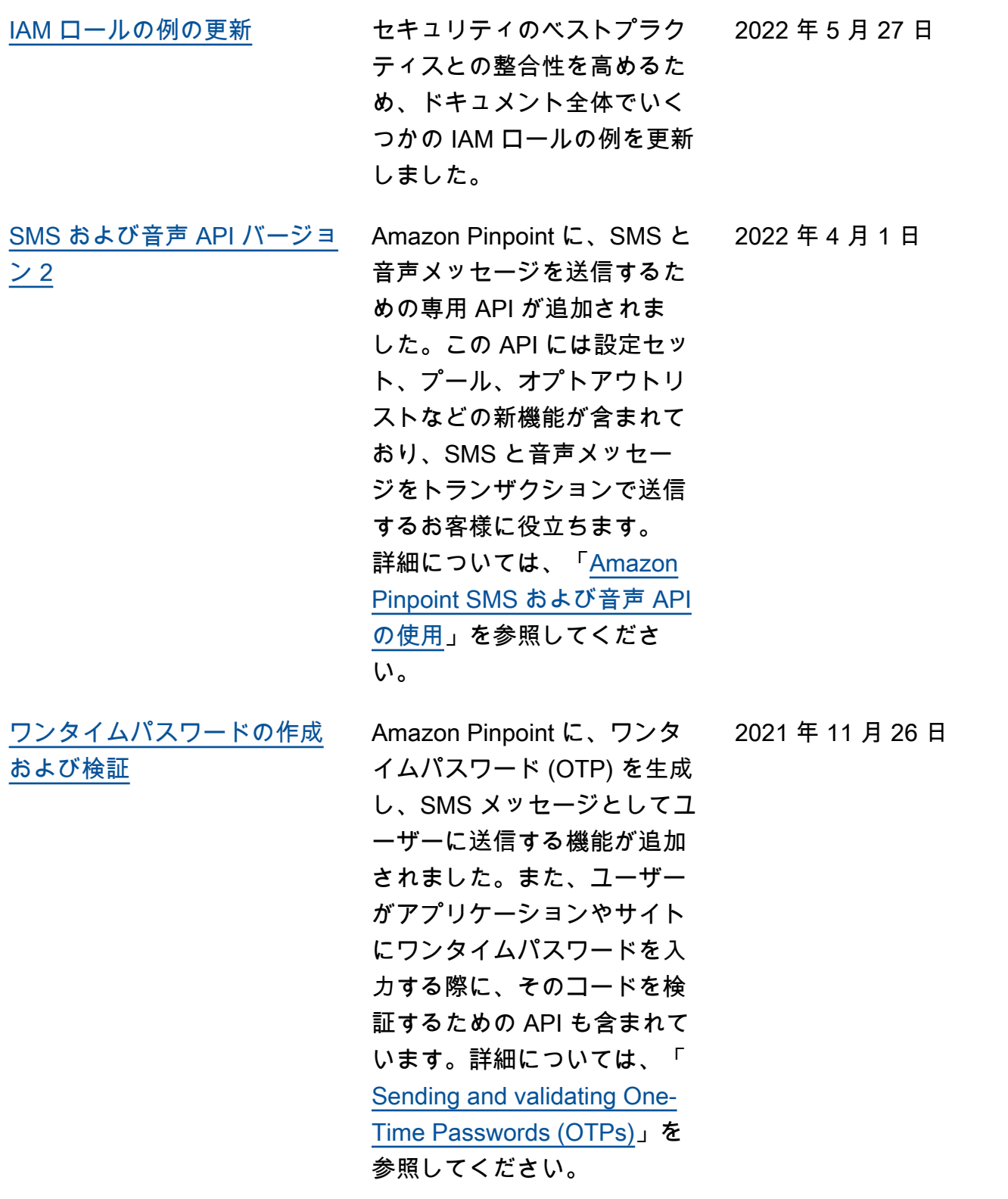

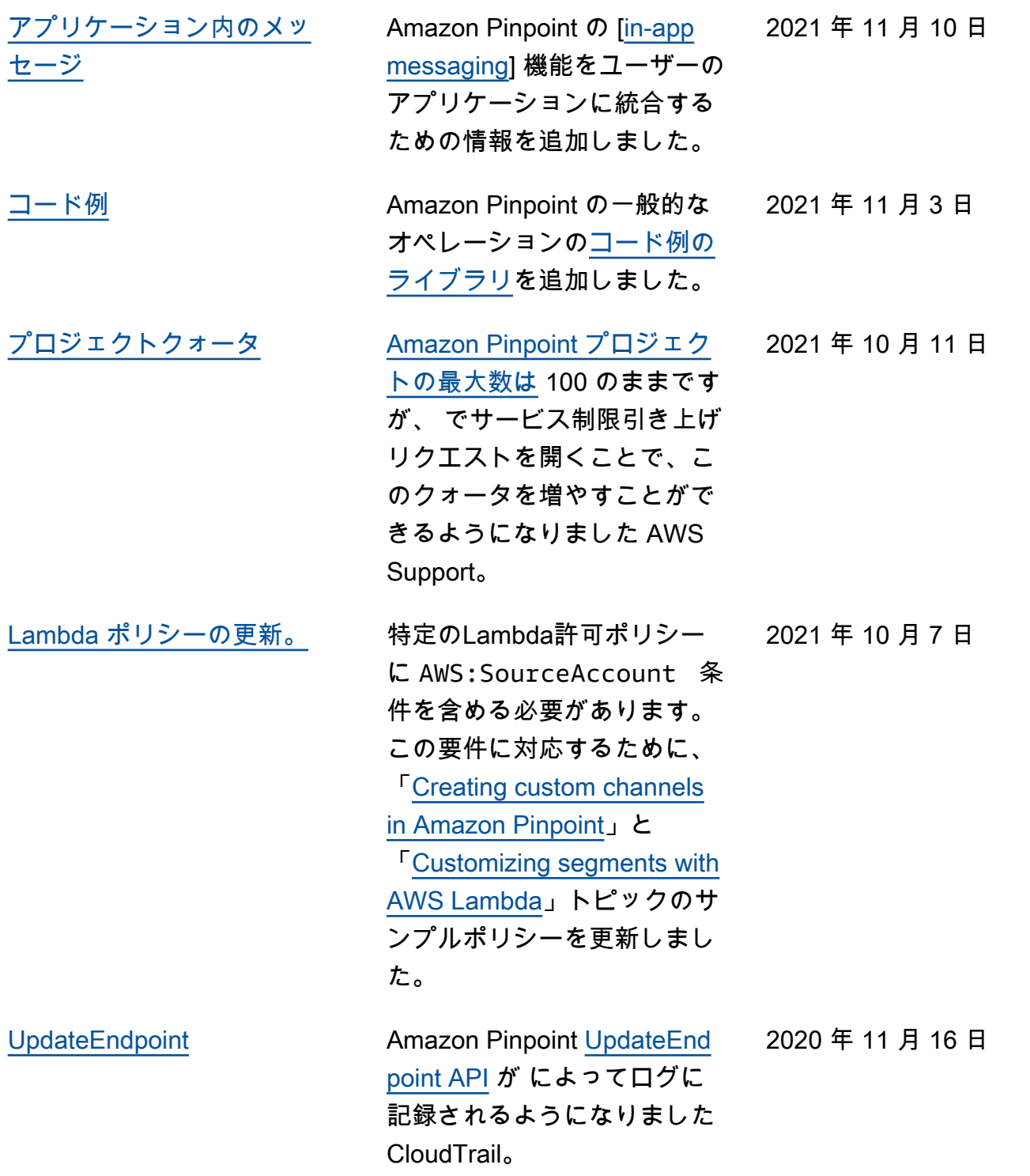

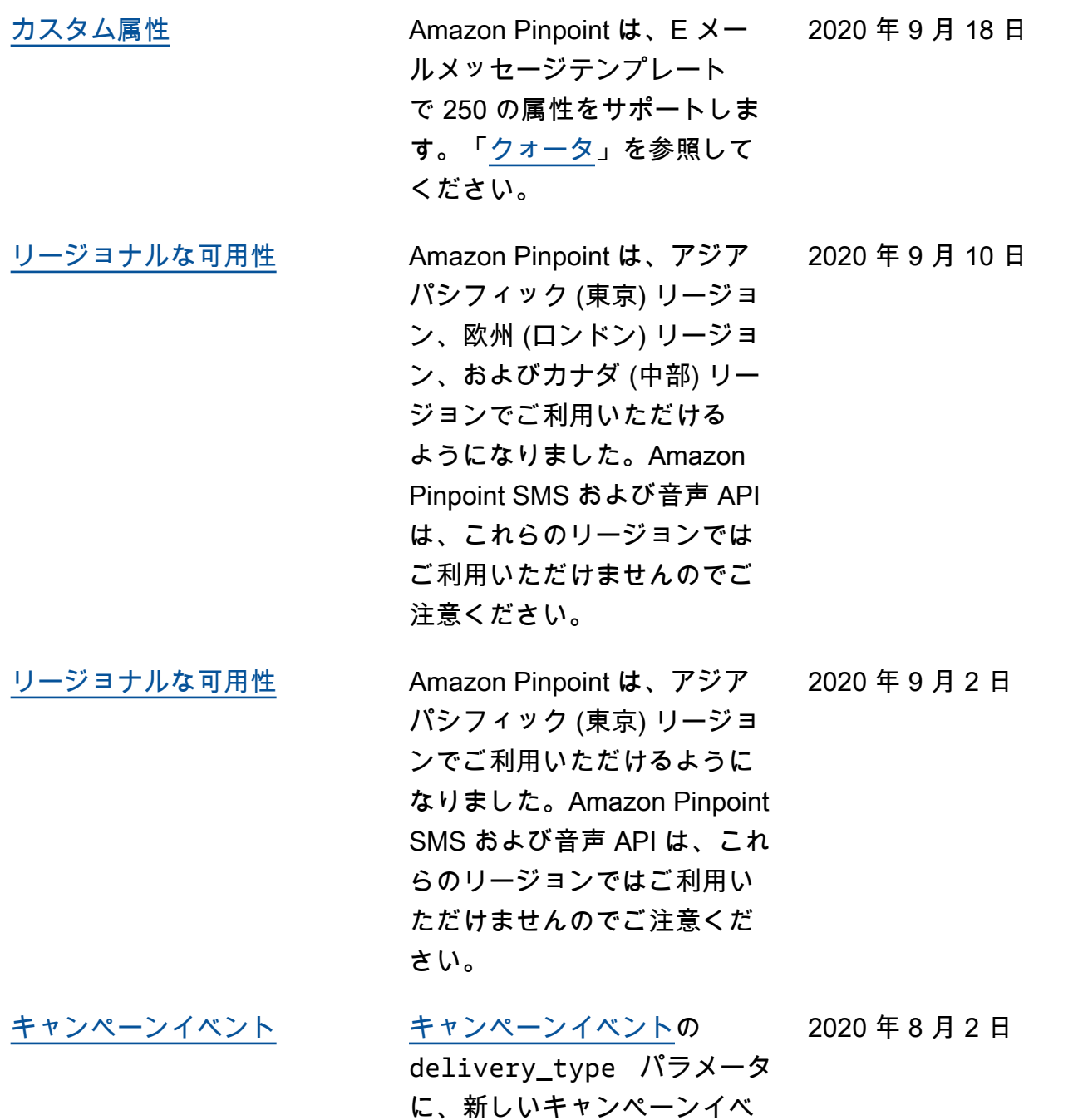

ントの情報を追加しました。

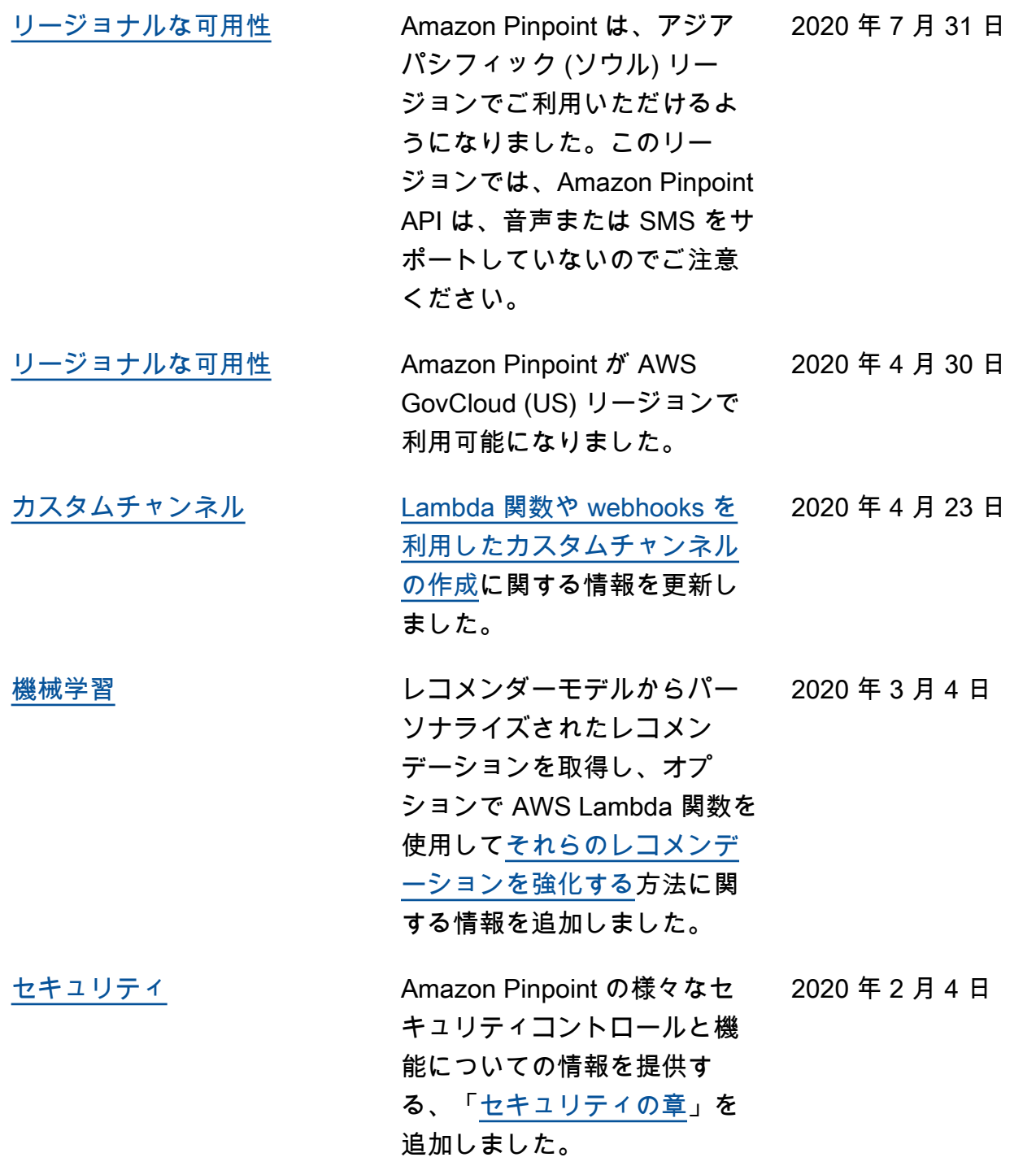

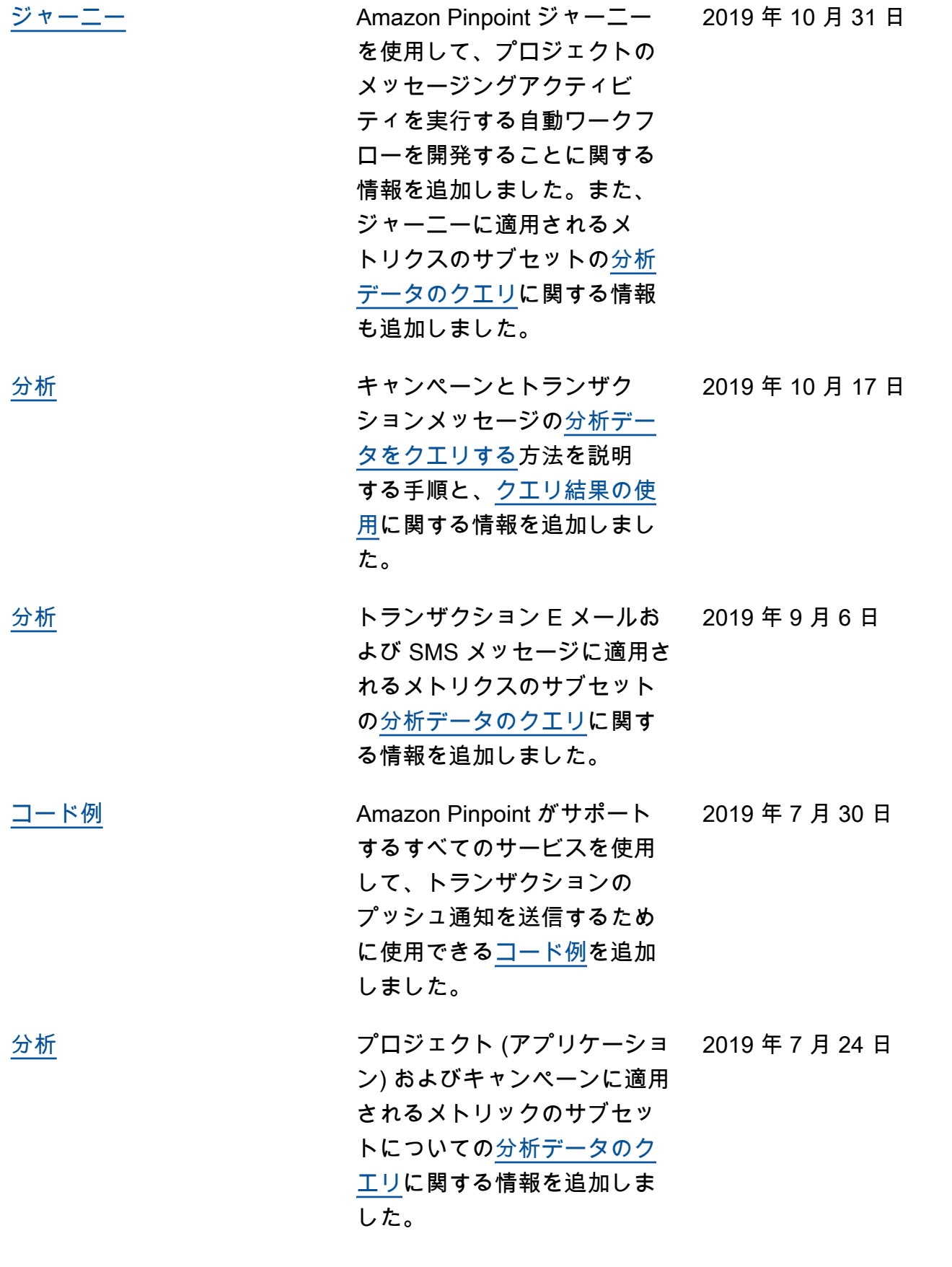

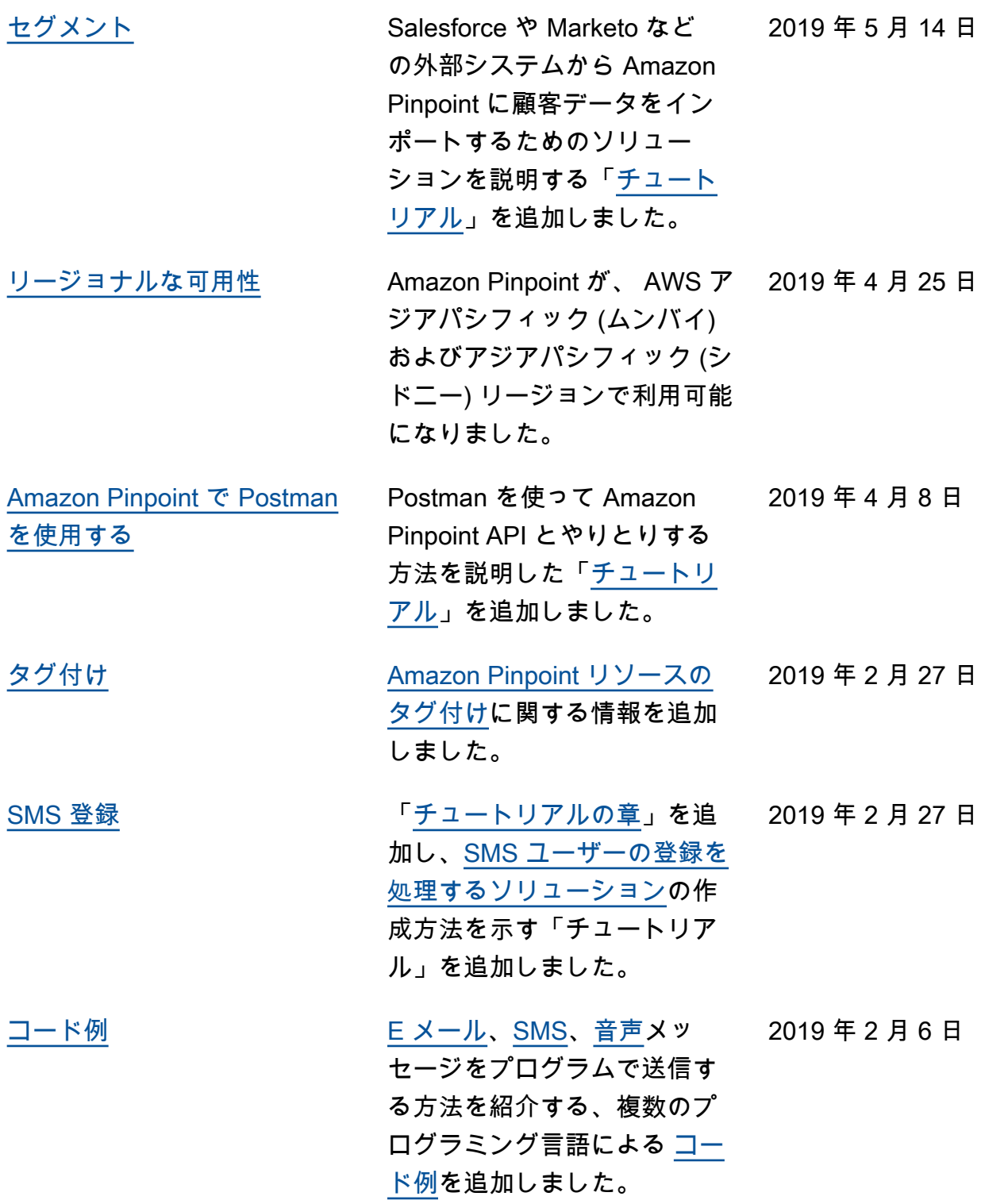

## 以前の更新

次の表は、2018年12月までの Amazon Pinpointデベロッパーガイドの各リリースにおける重要な変 更点を説明したものです。

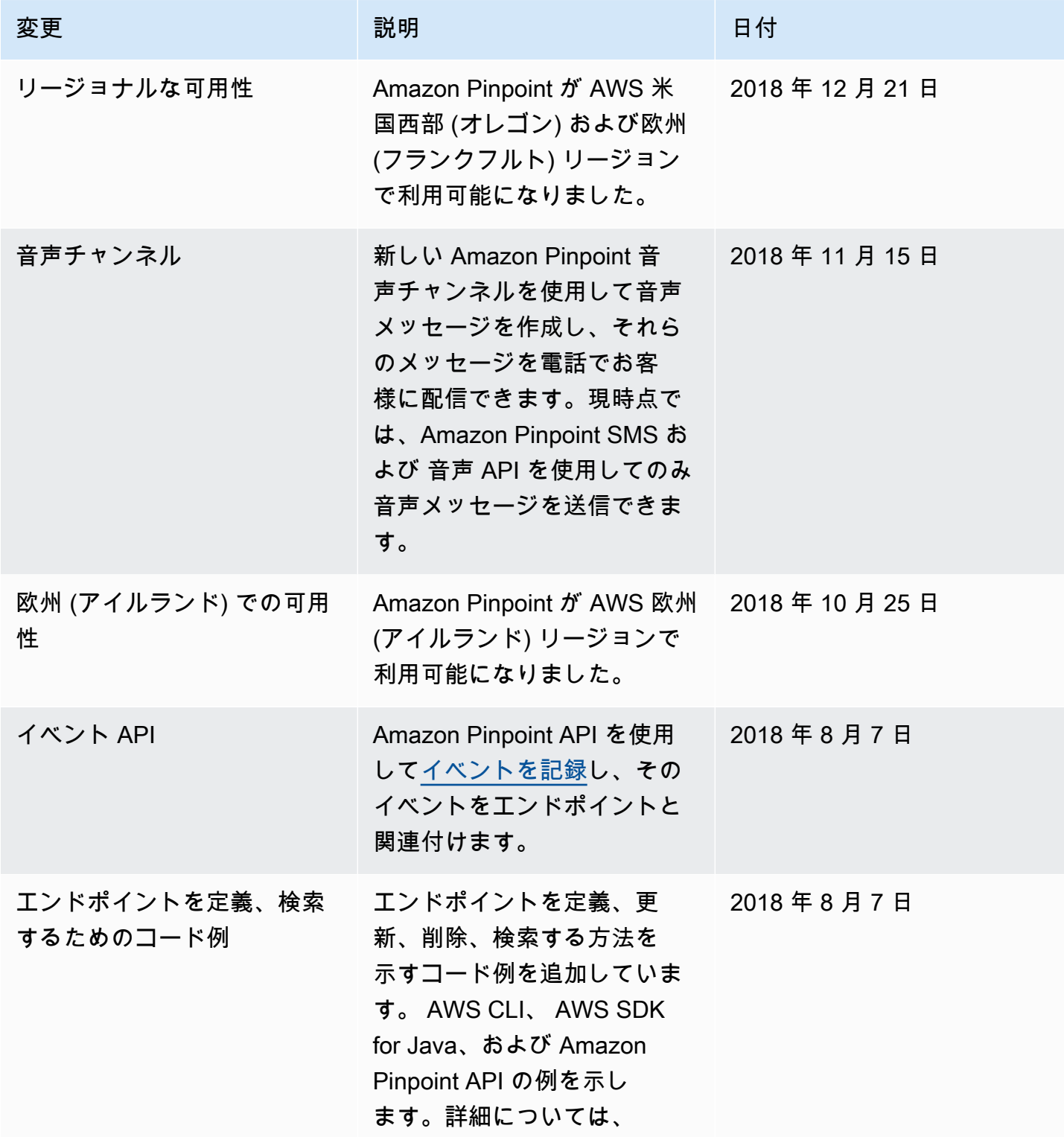

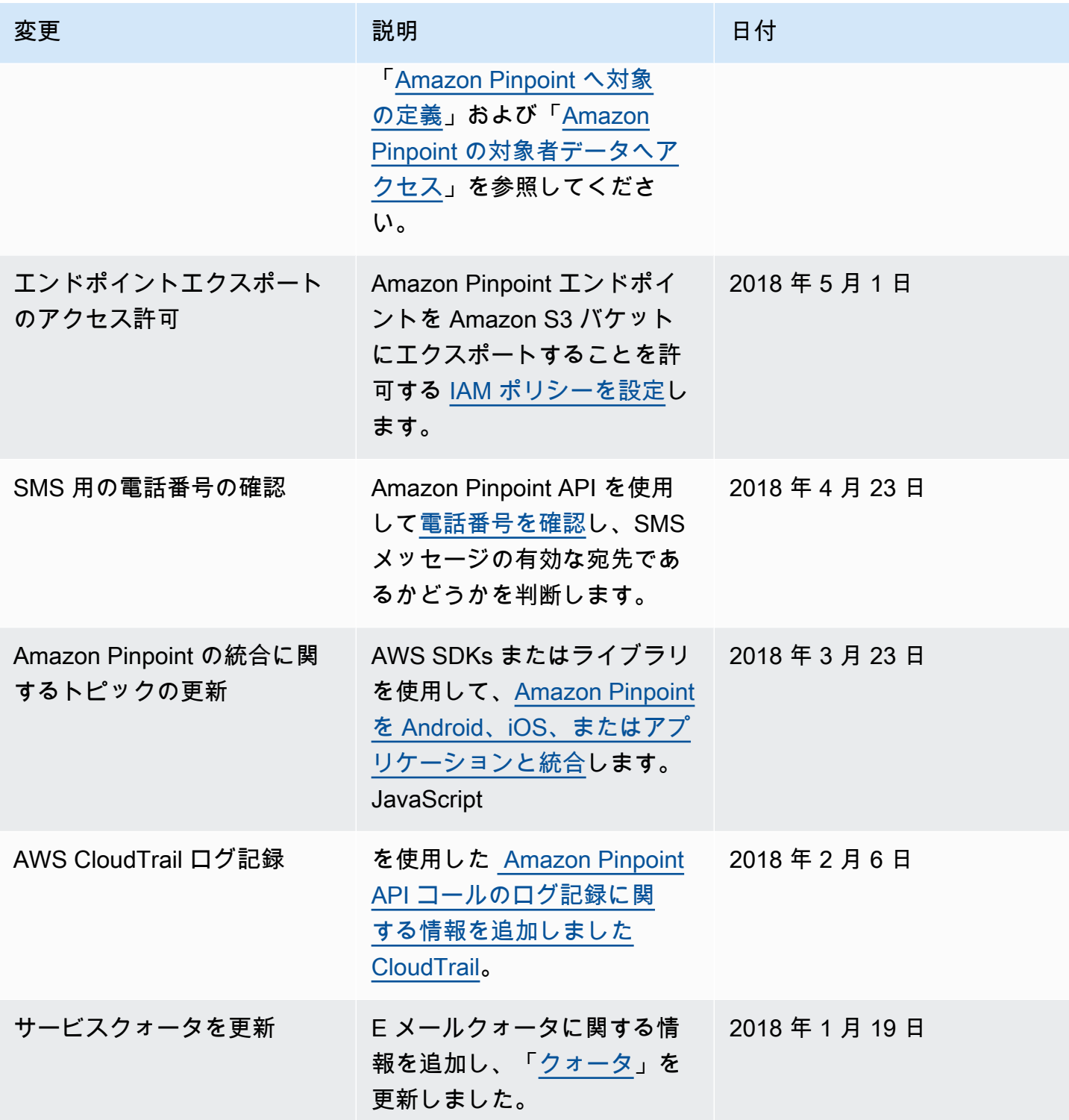

Amazon Pinpoint 関発者ガイド

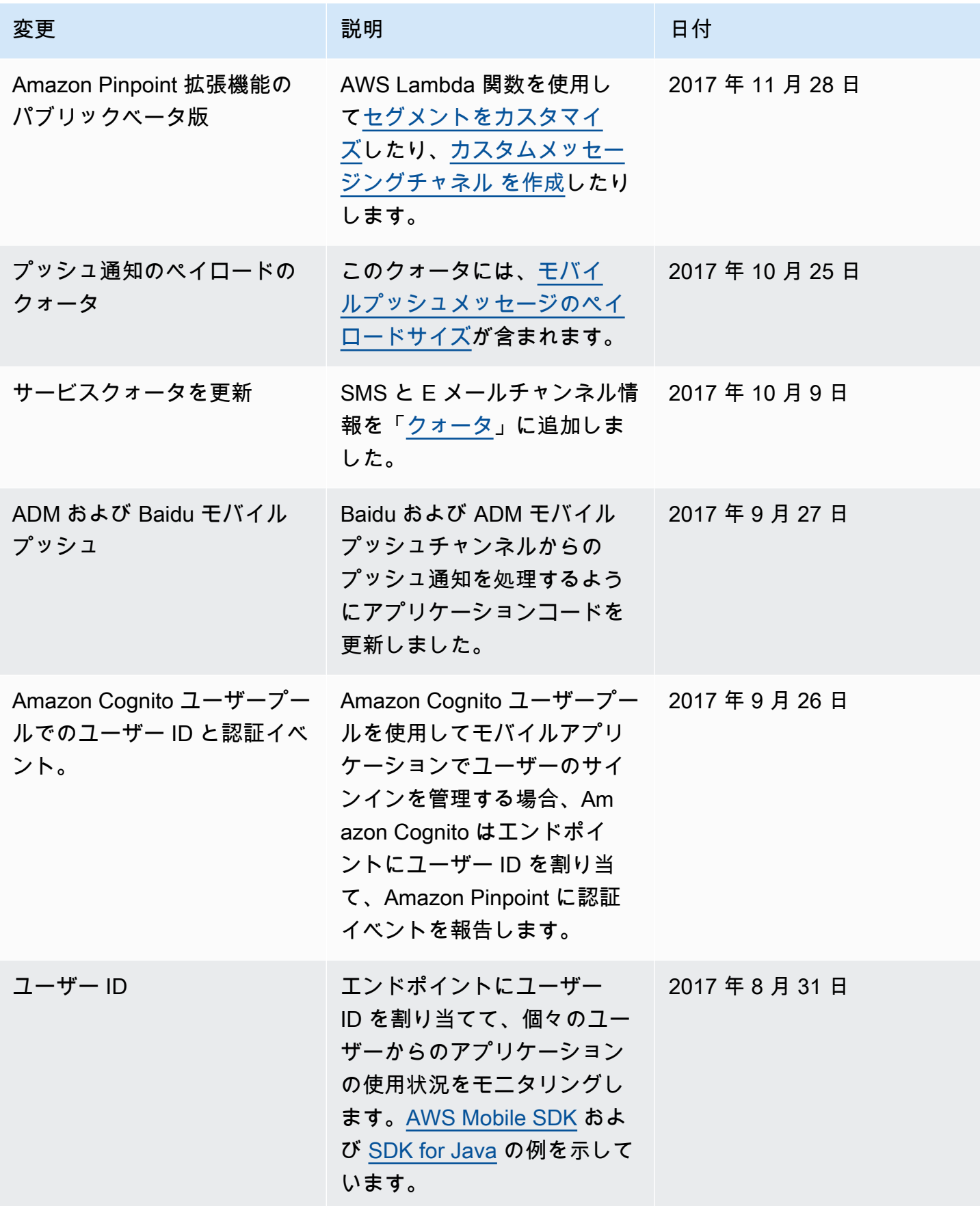

Amazon Pinpoint 関発者ガイド

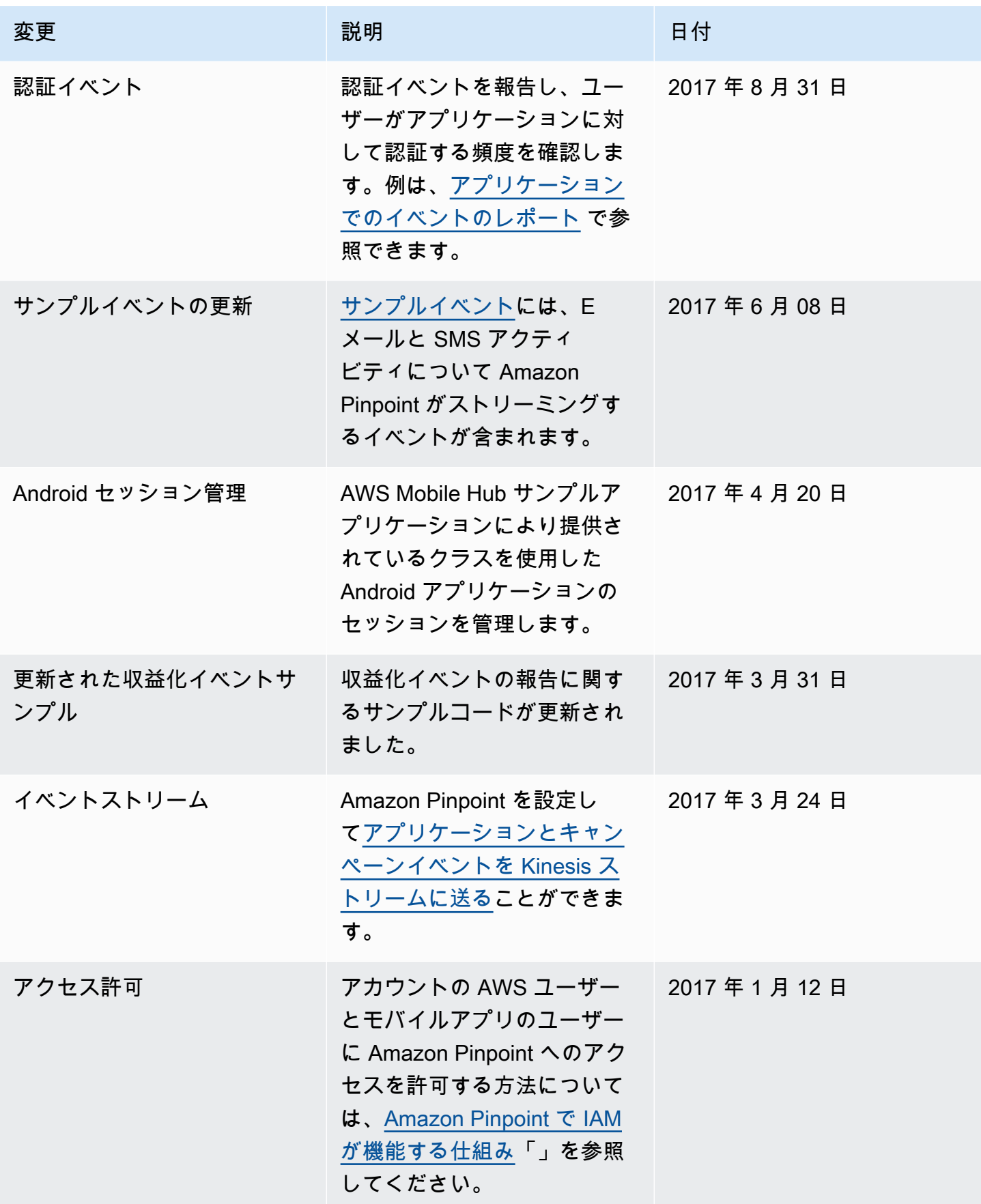

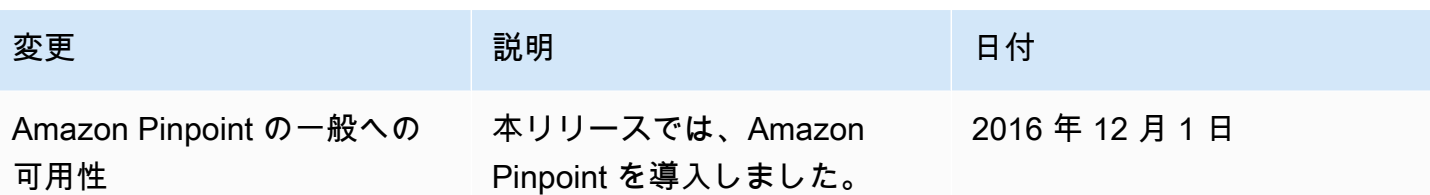

翻訳は機械翻訳により提供されています。提供された翻訳内容と英語版の間で齟齬、不一致または矛 盾がある場合、英語版が優先します。